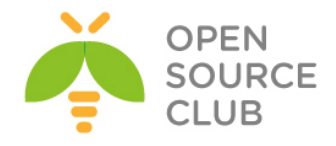

# **Camal Şahverdiyev Açıq qaynaqlı müasir həllər**

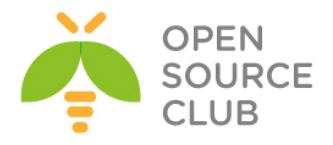

Müəllif: Camal Şahverdiyev

Oxucuya müraciət:

*Bu sahə üzrə Azərbaycan dilində kitab ilk dəfə nəşr olunduğundan istifadə edilən termin və sözlər məlumatın daha anlaşıla bilən olması üçün tətbiq edilmişdir. Kitabın daxilində səhv aşkar etsəniz, xahiş edirik, sərt şəkildə tənqid etməyəsiniz. Yalnış söz və ya sintaksis səhvini gördüyünüz halda, [bookcorrector@gmail.com](mailto:bookcorrector@gmail.com) mail ünvanına yazmağınız xahiş olunur. Bununla növbəti kitabların daha mükəmməl edilməsinə yardımçı olarsınız.*

Bütün müəllif hüquqları qorunur. Kitabın daxilində əks olunan məlumatların yayımlanması, çapı, surətinin çıxarılması və ya digər bir şəkildə istifadə olunması yalnız müəllifdən razılıq alındıqdan sonra mümkündür. Məlumat qeyd olunan məqamlar nəzərə alınmadan istifadə edilərsə, müvafiq qanunvericilik üzrə tədbirlər tətbiq olunacaq.

ISBN: 978-9952-8290-2-0

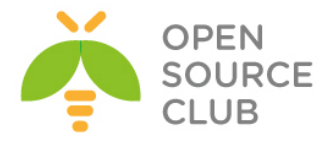

# **Kitabdan istifadə qaydaları**

Aşağıdakı açıqlamalar kitabın mütaliəsində oxucuya yardımçı olacaq: Əsas başlıq - **Bold və böyük hərflər** Əsas başlığa 1-ci dərəcəli alt başlıq - **Arxa fon qara, şrift ağ** Əsas başlığa 2-ci dərəcəli alt başlıq - Altdan xətt

Əmrlər bold qeyd olunub. Əgər hansısa faylın içərisində olan sintaksisdən danışılırsa, öncədən faylın adı və tərkibinə əlavə ediləcək sətirlər bildirilir.

Qeydlər altdan xətt və bold edilmişdir - **Qeyd**:

**#** - İstənilən UNIX/Linux əməliyyat sistemində faylların içində şərh üçün istifadə edilir. Simvoldan sonrakı sözlər oxunmur. **/\* şərh \*/** - DNS BİND-da və PHP proqramlaşdırma dilində yazılmış kodlarda göstərilən simvolların daxilində olan istənilən yazı şərhdir. **//** - DNS BİND-da və PHP proqramlaşdırma dilində yazılmış kodlarda göstərilən simvollardan sonra olan ixtiyari yazı şərhdir. **;** - DNS BIND-da sətirin sonu deməkdir.

Oxucu tərəfindən kitabın başa düşülməsi üçün tələb edilən biliklər: 1. UNİX/Linux əməliyyat sistemlərində biliklərə sahib olmalı 2. CCNA şəbəkə səviyyəsinə sahib olmalıdır 3. Windows MCITP səviyyəsinə sahib olmalıdır

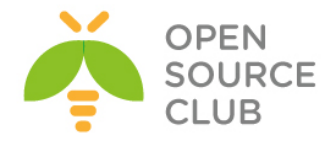

### **7 Proyektlərin idarə edilməsi sistemləri**

8 Ubuntu 14.04 Redmine 3.0.1 yüklənməsi və quraşdırılması

21 Ubuntu 14.04 x64 xWiki yuklənməsi və quraşdırılması

26 xWiki Domain Controller ilə inteqrasiya edilməsi

# **27 Bulud sistemləri**

- 28 FreeBSD 10.2 x64 server üzərində OwnCloud yüklənməsi və qurulması
- 40 OwnCloud-un Domain Controller ilə integrasiya edilməsi
- 44 FreeBSD 10.1 x64 Pydio Cloud qurulması

#### **57 Daxili resursların planlaşdırılması sistemləri(ERP)**

- 58 Dolibarr ERP CRM qurulması yüklənməsi və qurulması
- 64 Ubuntu 14.04 üzərində OpenERP oDoo-nun qurulması

#### **73 Wireless şəbəkəsində olan tələblərin qarşılanması**

- 74 FreeBSD 10.1 üzərində Freeradiusun portlardan yüklənməsi və LDAP-la inteqrasiyası
- 78 FreeBSD 10.1-də FreeRadiusun NTLM-MSCHAP vasitəsi ilə AD ilə inteqrasiyası
- 84 CentOS üzərində DaloRadius qurulması
- 88 FreeBSD FreeRADİUS EAP-TLS
- 104 FreeBSD 10.1 x64 WiFi Hotspot

# **118 Daxili və dünya DNS serveri**

- 119 DNS məntiqi
- 134 FreeBSD DNS-in Windows Active Directory ilə inteqrasiya edilməsi

# **136 İnternet Resurslarının paylaşdırılması**

137 Squid MSLDAP inteqrasiyası

- 138 Squid Cluster-in Domain Controller-də external group-larla inteqrasiya edilməsi
- 153 Squid-in debug və troubleshoot edilməsi
- 162 Squid başlıqlara görə süzgəc
- 163 Windows yenilənməsi

#### **164 Daxili resursların şifrələnmiş kanalla idarə edilməsi**

- 165 FreeBSD OpenVPN
- 171 FreeBSD serverdə OpenVPN Active Directory ilə inteqrasiyası
- 176 Ubuntu serverdə OpenVPN Active Directory ilə inteqrasiyası
- 182 Ubuntu serverdə OpenVPN FreeRADIUS AD inteqrasiyası

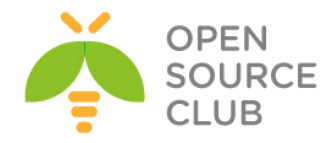

# **191 Elektron poçt infrastrukturunun qurulması**

192 FreeBSD Postfix Postfixadmin inteqrasiya edilməsi 254 FreeBSD Postfix Dovecot ilə AD integrasiyası

# **301 Linux üçün disk və şəbəkə dayanıqlığı**

302 Linux BOND 305 Linux FCoE 315 Multipath disklərin işlək vəziyyətdə genişləndirilməsi

# **317 Korporativ şəbəkədə yazışma sistemi**

318 OpenFire XMMP serverin qurulması 333 OpenFIRE ilə Active Directory inteqrasiyası

# **341 Bütün həllər üçün WEB serverlər**

342 CentOS OCİ8 PHP5-FPM nGinx 346 nGinx yüksək dayanıqlı reverse proxy 352 Apache Tomcat8 yüklənməsi və quraşdırılması 357 Apache ANT yüklənməsi və quraşdırılması 359 Apache Maven yüklənməsi və quraşdırılması 360 CentOS PDO\_OCI inteqrasiyası 363 Oracle JDK8-in yüklənməsi və quraşdırılması 365 Ubuntu 14.04 x64 tomcat7 Java8 yüklənməsi və quraşdırılması 366 Ubuntu Tomcat serverdə http və https portların dəyişdirilməsi

# **369 Proqramçıların effektiv iş mühitləri**

370 Mercurial Active Directory ilə inteqrasiyası 374 GitLAB Active Directory inteqrasiyası

# **389 İnternet üzərindən canlı iclaslar**

390 OpenMeetings qurulması və istifadəsi

410 BigBlueButton qurulması və istifadə edilməsi

# **417 İP üzərindən səsin ötürülməsi**

418 Asterisk VoIP serverin qurulması və sınaqdan keçirilməsi

421 FreeSWITCH VoIP serverin qurulması və sınaqdan keçirilməsi

# **429 Şəbəkə və resurslarnın təhlükəsizliyi**

430 FreeBSD Tacacs yüklənməsi və quraşdırılması 436 Linux-da Tacacs-ın Domain Controller ilə inteqrasiya edilməsi

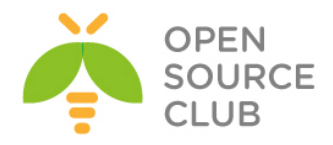

443 SSH Domain controller İnteqrasiyası 447 Snort İDS 459 OpenSSL RSA imzalanması və yoxlanılması qaydası 460 OpenSSL şifrələnmə və deşifrələmə 461 OpenSSL RSA açarlar və sertifikatlar 466 OpenSSL imzalama və şifrələmə 469 OpenSSL OCSP Responder

## **473 Təhlükəsizlik kamera görüntülərinin qeydiyyatı**

474 NGINX və FFMPEG vasitəsilə kamera yayımının canlı izlənilməsi və köhnə yazılarına baxılması

# **495 Sistem və şəbəkə resurslarının monitorinqi**

- 496 FreeBSD Cacti yüklənməsi və qurulması
- 510 Ubuntu üzərində Nagios server və client qurulması
- 522 FreeBSD server üzərində NRPE agentin yüklənməsi

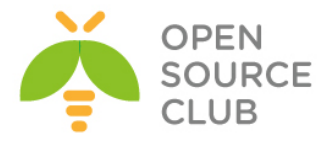

# **BÖLÜM 1**

**Proyektlərin idarə edilməsi sistemləri**

- **Ubuntu 14.04 Redmine 3.0.1 yüklənməsi və quraşdırılması**
- **Ubuntu 14.04 x64 xWiki yuklənməsi və quraşdırılması**
- **xWiki Domain Controller ilə inteqrasiya edilməsi**

Hər hansısa bir proyektin bir neçə şöbə və ya bir neçə şirkətlə birgə kollektiv şəklində aparılmasında müəyyən problemlər ortaya çıxa bilər. Bunlardan bir neçəsini misal olaraq deyə bilərik. Məsələn sifarişçi yerinə yetirilən işin düzgün olmamasını, sifarişi qəbul edən tərəf isə əksinə görülən işin doğru olmasını bildirir və mübahisə yaranır. Bu problemlərin həlli üçün avtomatlaşdırılmış iş axını olmalıdır ki, hər iki tərəf özünə aid olan işin yazılı sübutuna sahib olsun. Başlığımız belə sistemlərin qurulmasını açıqlayır.

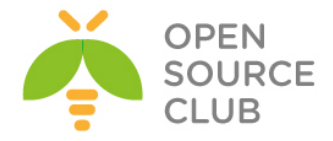

# **Ubuntu 14.04 Redmine 3.0.1 yüklənməsi və quraşdırılması**

**Redmine** - proyektlərin və tapşırıqların idarə edilməsi(eynilə də səhvlərin izlənilməsi) üçün açıq qaynaqlı WEB proqram təminatıdır. WEB mühiti Ruby on Rails-ə əsaslır və Ruby-də yazılmışdır. Rəsmi saytı <http://www.redmine.org/>

Aşağıdakı bacarıqlara sahibdir:

- Proyekt və alt proyektlərin yaradılması
- Rollara əsaslanan dinamik hüquqlar sistemi
- Səhvlərin izlənilməsi sistemi
- Gantt diaqramları və təqvim
- Proyektin xəbərləri, sənədləri və fayllarının idarə edilməsinə imkan
- RSS axınlar və elektron məktubun köməkliyi ilə dəyişikliklər haqqında xəbərdarlıq
- Hər proyekt üçün wiki
- Hər proyekt üçün forum
- Müvəqqəti xərclərin hesabatı
- İnsidentlər, müvəqqəti xərclər, proyektlər və istifadəçilər üçün idarə edilən təsadüfi sütunlar
- Versiyanin idarə edilməsi(SVN, CVS, Git, Mercurial, Bazaar və Darcs) sistemləri ilə asan inteqrasiya
- Əldə edilmiş məktubların əsasında səhvlər haqqında yazıların yaradılması
- Çoxsaylı LDAP qeydiyyat metodu
- Yeni istifadəçilərin sərbəst qeydiyyatı imkanı
- Çoxdilli interfeys(həmçinin rus)
- Verilənlər bazası MySQL, Microsoft SQL Server [1], PostgreSQL, SQLite, Oracle-ın dəstəyi.

# **Qurulmasına başlayaq**

Sistem yüklədikdə **sudo** istifadəçisi yaradılır və nəzərimizdə tuturuq ki, həmin istifadəçi adi **sysuser** və təyin etdiyimiz şifrəsini bilirik. Mütləq şəkildə bütün yüklənmə və quraşdırmaları sudo istifadəçisi adından etməliyik. Nəzərdə tutulur ki, siz Redmine-i daxili şəbəkənizdə qurursunuz və bu səbəbdən də PhpMyAdmin rahatçılıq üçün yüklənir(Əgər Public-də istifadə edəcəksinizsə, qətiyyən PhpMyAdmin yükləməyin).

## Sistemi yeniləyirik:

**sysuser@redmine:~\$ sudo apt-get update && sudo apt-get upgrade -y**

LAMP üçün tələb olunan paketləri və asılılığında olan bütün paketləri yükləyirik(Yalnız sizin halda PhpMyAdmin tələb edilməyə də bilər): **sysuser@redmine:~\$ sudo apt-get install apache2 php5 libapache2-mod-php5 mysql-server php5-mysql phpmyadmin libapache2-mod-perl2 libcurl4-openssl-dev libssl-dev apache2-prefork-dev libapr1-dev libaprutil1-dev libmysqlclient-dev** 

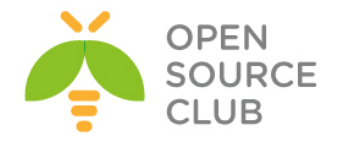

**libmagickcore-dev libmagickwand-dev curl git-core patch build-essential bison zlib1g-dev libssl-dev libxml2-dev libxml2-dev sqlite3 libsqlite3-dev autotools-dev libxslt1-dev libyaml-0-2 autoconf automake libreadline6-dev libyaml-dev libtool imagemagick apache2-utils**

Yüklənmə zamanı bizdən MySQL üçün root şifrəsinin təyin edilməsi istəniləcək(Şəkildə göstərildiyi kimi):<br>
configuring mysql-server-5.5 |<br>
While not mandatory, it is highly recommended that you set a<br>
password for the MySQL administrative "root" user. If this field is left blank, the password will not be changed. New password for the MySQL "root" user: \*\*\*\*\*\*\*\*<mark>\*</mark>  $<$ Ok $>$ 

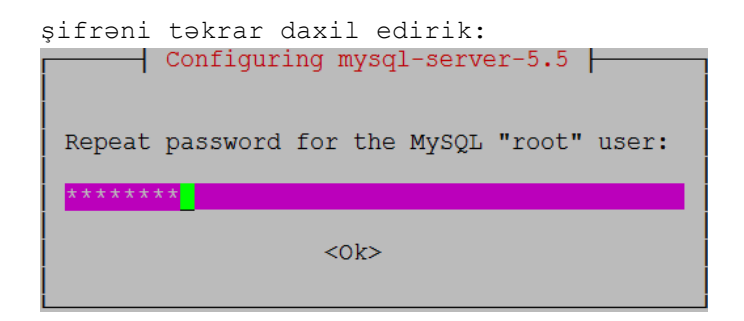

PhpMyAdmin qurulması üçün WEB server apache seçirik: Please choose the web server that should be automatically

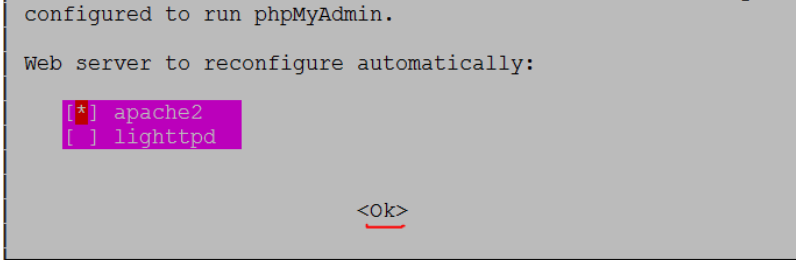

PhpMyAdmin-in bazasını dbconfig-common ilə quraşdırırıq:

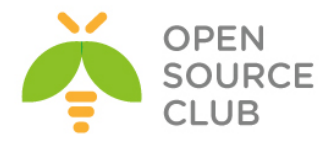

 $\overline{\phantom{a}}$  Configuring phpmyadmin  $\overline{\phantom{a}}$ The phpmyadmin package must have a database installed and configured before it can be used. This can be optionally handled with dbconfig-common. If you are an advanced database administrator and know that you want to perform this configuration manually, or if your database has already been installed and configured, you should refuse this option. Details on what needs to be done should most likely be provided in /usr/share/doc/phpmyadmin. Otherwise, you should probably choose this option. Configure database for phpmyadmin with dbconfig-common?  $<$ No> Yes>

root istifadəçi üçün şifrəni daxil edirik ki, phpmyadmin adlı baza yaradıb lazımı cədvəl və sxemləri qurulsun.

## **Subversion yüklənməsi və quraşdırılması**

**sysuser@redmine:~\$ sudo apt-get install subversion libapache2-svn**

SVN üçün qovluq yaradırıq, həmin qovluq üçün web serverimizə yetki veririk və dav svn modulunu aktivləşdiririk:

**sysuser@redmine:~\$ sudo mkdir -p /var/lib/svn sysuser@redmine:~\$ sudo chown -R www-data:www-data /var/lib/svn sysuser@redmine:~\$ sudo a2enmod dav\_svn**

Faylı açırıq: **sysuser@redmine:~\$ sudo nano /etc/apache2/mods-enabled/dav\_svn.conf**

Və aşağıdakı sətirlərin qarşısından şərhi silirik: **<Location /svn> DAV svn SVNParentPath /var/lib/svn AuthType Basic AuthName "My repository" AuthUserFile /etc/apache2/dav\_svn.passwd AuthzSVNAccessFile /etc/apache2/dav\_svn.authz <LimitExcept GET PROFIND OPTIONS REPORT> Require valid-user </LimitExcept> </Location>**

SVN qeydiyyat modulunu aktivləşdiririk: **sysuser@redmine:~\$ sudo a2enmod authz\_svn**

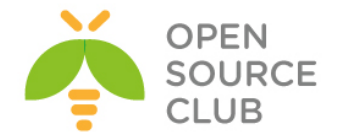

```
redmine istifadəçisini əlavə edirik ki, bu repository-dən oxuya bilsin:
sysuser@redmine:~$ sudo htpasswd -c /etc/apache2/dav_svn.passwd redmine
New password: şifrə
Re-type new password: şifrə_tekrar
Adding password for user redmine
Apache servisini yenidən işə salırıq:
sysuser@redmine:~$ sudo service apache2 restart
 * Restarting web server apache2 [ OK ]
Repository yaradırıq:
sysuser@redmine:~$ sudo svnadmin create --fs-type fsfs /var/lib/svn/my_repository
sysuser@redmine:~$ sudo chown -R www-data:www-data /var/lib/svn
Repository yetkisinin quraşdırılması üçün faylı açın:
sysuser@redmine:~$ sudo nano /etc/apache2/dav_svn.authz
redmine-in repository-ə yetki alması üçün quraşdırma faylında əlavə
edirik(faylı yadda saxlayaraq çıxırıq):
[my_repository:/]
redmine = r
Ruby və Ruby on Rails-i yükləyirik
sysuser@redmine:~$ sudo apt-get install ruby1.9.3 ruby1.9.1-dev ri1.9.1 
libruby1.9.1 libssl-dev zlib1g-dev
sysuser@redmine:~$ sudo update-alternatives --install /usr/bin/ruby ruby 
/usr/bin/ruby1.9.1 400 \
> --slave /usr/share/man/man1/ruby.1.gz ruby.1.gz \
> /usr/share/man/man1/ruby1.9.1.1.gz \
> --slave /usr/bin/ri ri /usr/bin/ri1.9.1 \
> --slave /usr/bin/irb irb /usr/bin/irb1.9.1 \
> --slave /usr/bin/rdoc rdoc /usr/bin/rdoc1.9.1
```
# **Redmine-in yüklənməsi**

```
Hal-hazırda yüklədiyimiz versiya 3.0.1-dir amma siz öz istədiyiniz versiyaya 
dəyişə bilərsiniz.
```
sysuser@redmine:~\$ **cd /usr/share** sysuser@redmine:/usr/share\$ **sudo wget http://www.redmine.org/releases/redmine-3.0.1.tar.gz**

```
sysuser@redmine:/usr/share$ sudo tar xvfz redmine-3.0.1.tar.gz
sysuser@redmine:/usr/share$ sudo rm redmine-3.0.1.tar.gz
sysuser@redmine:/usr/share$ sudo mv redmine-3.0.1/ redmine
sysuser@redmine:/usr/share$ sudo chown -R root:root /usr/share/redmine
sysuser@redmine:/usr/share$ sudo chown www-data 
/usr/share/redmine/config/environment.rb
```
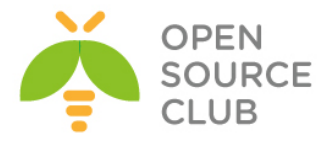

sysuser@redmine:/usr/share\$ **sudo ln -s /usr/share/redmine/public /var/www/html/redmine**

# **MySQL**

RedMine qoşulub məlumatlarını yaza bilməsi üçün MySQL verilənlər bazası, istifadəçi adı və şifrə yaradırıq.

MySQL console-a daxil oluruq: sysuser@redmine:/usr/share\$ mysql -uroot -p'mysqlpass'

MySQL console-unda aşağıdakı əmrləri yerine yetiririk: mysql> **CREATE DATABASE redmine character SET utf8;** Query OK, 1 row affected (0.00 sec)

mysql> **CREATE user 'redmine'@'localhost' IDENTIFIED BY 'redminedbpass';** Query OK, 0 rows affected (0.00 sec)

mysql> **GRANT ALL privileges ON redmine.\* TO 'redmine'@'localhost';** Query OK, 0 rows affected (0.00 sec)

mysql> **FLUSH PRIVILEGES;** Query OK, 0 rows affected (0.00 sec)

mysql> **\q**

Redmine-in bazaya qoşulmasını konfiqurasiya edək: sysuser@redmine:/usr/share\$ **sudo cp redmine/config/database.yml.example redmine/config/database.yml**

Verilənlər bazası quraşdırma faylını açırıq:

sysuser@redmine:/usr/share\$ **sudo nano redmine/config/database.yml**

İstifadəçi adı, şifrə və verilənlər bazasının şifrəsini yaratdığımıza uyğun olaraq aşağıdakı şəkildəki kimi dəyişirik: **production:**

 adapter: **mysql2** database: **redmine** host: **localhost** username: **redmine** password: "**redminedbpass**" encoding: **utf8**

Qururuq:

```
sysuser@redmine:/usr/share$ cd /usr/share/redmine/
sysuser@redmine:/usr/share/redmine$ sudo gem install bundler
sysuser@redmine:/usr/share/redmine$ sudo bundle install --without development 
test postgresql sqlite
```
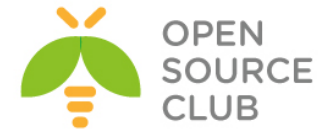

sysuser@redmine:/usr/share/redmine\$ **sudo rake generate\_secret\_token** sysuser@redmine:/usr/share/redmine\$ **sudo RAILS\_ENV=production rake db:migrate** sysuser@redmine:/usr/share/redmine\$ **sudo RAILS\_ENV=production rake redmine:load\_default\_data**

Select language: ar, az, bg, bs, ca, cs, da, de, el, en, en-GB, es, et, eu, fa, fi, fr, gl, he, hr, hu, id, it, ja, ko, lt, lv, mk, mn, nl, no, pl, pt, pt-BR, ro, ru, sk, sl, sq, sr, sr-YU, sv, th, tr, uk, vi, zh, zh-TW [**en**]**ENTER**

sysuser@redmine:/usr/share/redmine\$ **sudo mkdir public/plugin\_assets** sysuser@redmine:/usr/share/redmine\$ **sudo chown -R www-data:www-data files log tmp public/plugin\_assets** sysuser@redmine:/usr/share/redmine\$ **sudo chmod -R 755 files log tmp public/plugin\_assets**

#### **Phusion Passenger yüklənilməsi**

Phusion Passenger Ruby-nin dəstəklədiyi WEB serverdir. Dizayn edilmişdir ki, apache və nginx web serverlə birlikdə işləyə bilsin.

Phusion Passenger üçün Repository əlavə edirik: sysuser@redmine:/usr/share/redmine\$ **sudo apt-key adv --keyserver keyserver.ubuntu.com --recv-keys 561F9B9CAC40B2F7** sysuser@redmine:/usr/share/redmine\$ **sudo apt-get install apt-transport-https ca-certificates**

Yeni repository qquraşdırma faylını açırıq: sysuser@redmine:/usr/share/redmine\$ **sudo nano /etc/apt/sources.list.d/passenger.list**

Aşağıdakı sətiri fayla əlavə edib yadda saxlayaraq çıxırıq: **deb https://oss-binaries.phusionpassenger.com/apt/passenger trusty main**

Fayla uyğun olan yetkiləri təyin edirik: sysuser@redmine:/usr/share/redmine\$ **sudo chown root: /etc/apt/sources.list.d/passenger.list** sysuser@redmine:/usr/share/redmine\$ **sudo chmod 600 /etc/apt/sources.list.d/passenger.list**

Yükləyirik sysuser@redmine:/usr/share/redmine\$ **sudo apt-get update** sysuser@redmine:/usr/share/redmine\$ **sudo apt-get install libapache2-mod-**

#### **passenger**

Qurulması: passenger konfiqruasiya faylını açırıq: sysuser@redmine:/usr/share/redmine\$ **sudo nano /etc/apache2/mods-**

## **available/passenger.conf**

www.opensource.az

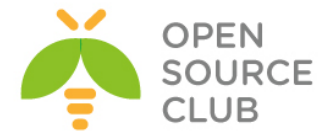

```
PassengerDefaultUser www-data sətirini passenger quraşdırma faylına aşağıdakı 
şəkildə əlavə edirik:
<IfModule mod_passenger.c>
   PassengerRoot /usr/lib/ruby/vendor_ruby/phusion_passenger/locations.ini
   PassengerDefaultRuby /usr/bin/passenger_free_ruby
   PassengerDefaultUser www-data
</IfModule>
apache2 quraşdırma faylını açırıq:
sysuser@redmine:~$ sudo nano /etc/apache2/sites-available/000-default.conf
faylı aşağıdakı şəklə gətiririk (Faylda edilən dəyişikliklər yaşıl, əlavələr 
isə qırmızı rəngdə qeyd edilmişdir):
<VirtualHost *:80>
         ServerAdmin server.admin@email.com
         DocumentRoot /var/www/html/redmine
         ErrorLog ${APACHE_LOG_DIR}/error.log
         CustomLog ${APACHE_LOG_DIR}/access.log combined
</VirtualHost>
<Directory /var/www/html/redmine>
     RailsBaseURI /redmine
     PassengerResolveSymlinksInDocumentRoot on
</Directory>
```

```
Modulu aktivləşdiririk və apache servisi yenidən işə salırıq ki, 
dəyişikliklər işə düşə bilsin:
sysuser@redmine:~$ sudo a2enmod passenger
Module passenger already enabled
sysuser@redmine:~$ sudo service apache2 restart
* Restarting web server apache2 [ OK ]
```
# **Redmine-i işə salırıq**

Artıq redmine-in web səhifəsinə [http://server\\_IP/](http://server_ip/) yazmaqla daxil ola bilərsiniz.

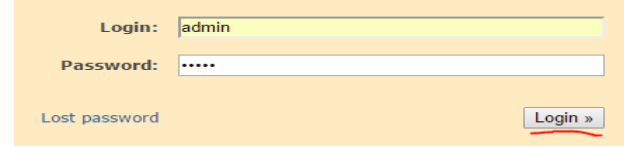

Login: **admin** Pass: **admin**

# **eMail quraşdıraq**

SMTP və şifrələnmə üçün fayl yaradırıq

Quraşdırma faylını açırıq: sysuser@redmine:~\$ **sudo nano /usr/share/redmine/config/configuration.yml**

Aşağıdakı sətirləri yaratdığımız redmine email quraşdırma faylına əlavə edirik:

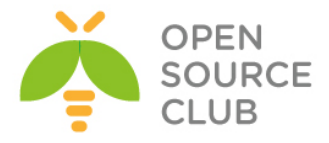

production: email delivery: delivery\_method: :**smtp** smtp\_settings: enable\_starttls\_auto: **true** address: "**smtp.gmail.com**" port: '**587**' domain: "**smtp.gmail.com**" authentication: :plain user\_name: "**redmine@gmail.com**" password: "**remineemailpass**"

Siz email-in işlənməsini WEB interfeysdə yoxlaya bilərsiniz. Haqqında ətraflı aşağıda danışacayıq.

#### **Subversion repository-sinə baxışın avtomatik yenilənməsi**

Web interfeys üzərindən proyektin arxiv quraşdırmalarında aktivləşdirilməsinə və api açarın generasiya edilməsinə gərək var.

Göstərilən crontab redmine-i hal-hazırkı subversion-a hər 15 dəqiqədən bir yenileyir. Aşağıdakı əmrlə istifadəçinin cron faylına daxil oluruq: sysuser@redmine:~\$ **sudo crontab -e**

cron sətirini fayla əlavə edirik: **\*/15 \* \* \* \* curl "http://server\_IP/sys/fetch\_changesets?key=APIKEY" > /dev/null**

#### **Redmine WEB interfeysin ilkin quraşdırmaları**

Web səhifəmizə admin istifadəçi adı və admin şifrəsi ilə daxil olduqdan sonra, ilk işimiz şifrənin dəyişdirilməsidir. Bunun üçün **Administration** -> **Users** -> **admin** seçirik və aşağıdakı şəkildəki kimi şifrəni iki dəfə təkrar daxil etdikden sonra, **Save** düyməsinə sıxırıq (Həmçinin admin istifadəçisi üçün vaxt enliyi, email və dil kimi imkanları da seçə bilərsiniz): Authentication

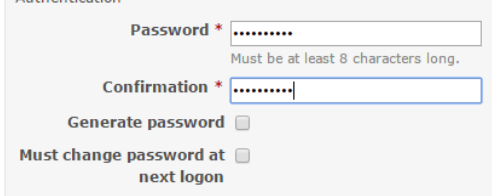

 $\blacktriangledown$  Send account information to the user

Save

Email-in göndərilməsini sınaqdan keçirmək üçün bəzi səliqə işləri görmək lazımdır. Bunun üçün WEB səhifədə **Administration** -> **Settings** -> **Geteral** Tab altında öz WEB ünvanınızı daxil edib **Save** düyməsinə sıxmalısınız.

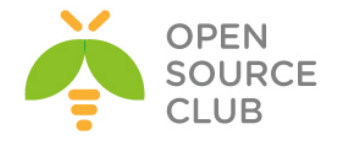

Host name and path http://redmine.opensource.az

Sonra WEB interfeysdə **Administration** -> **Settings** -> **Email notifications** unvanına daxil oluruq və **Send a test email** düyməsinə sıxmaqla hansı istifadəçi adı ilə sistemə daxil olmuşduqsa o istifadəçinin quraşdırmalarında olan email ünvanına aşağıdakı mətn-lə məktub yollanacaq:

This is a test email sent by Redmine. Redmine URL: http://redmine.opensource.az/

# **Redmine Active Directory Integration**

Deyək ki, sizin şirkətinizin daxilində artiq mövcud DC quraşdırılmışdır və şirkətin tələbi ondan ibarətdir ki, istənilən portala giriş eyni istifadəçi hesabları mənbəsindən götürülməlidir(Single Sign On). Bu halda siz RedMine-i Active Directory ilə inteqrasiya etməlisiniz. Həmçinin tələb ondan ibarətdir ki, Redmine-a yalnız seçilmiş DC qrupda olan istifadəçilər daxil ola bilərlər. Gəlin işimizə başlayaq. Sınaqlarımızda Windows 2012 server R2 Standart x64 istifadə edilmişdir.

# DC FQDN: **domain.lan**

Öncə bir OU yaradırıq ki, müəssisəmizə aid olan qruplar həmin qrupda cəmlənsin. Sonra həmin OU-nin içində bir qrup yaradaq ki, yalnız bu qrup üzvlüyündə olan istifadəçilər redmine-a daxil ola bilsinlər. Windows serverdə **Server Manager** -> **Active Directory Users and Computers** -> DC FQDN üstündə sağ düyməni sıxırıq (yəni **domain.lan**) -> **New** -> **Organizational Unit** və aşağıdakı şəkildəki kimi, **OpSO Groups** adlı **OU** yaradırıq.

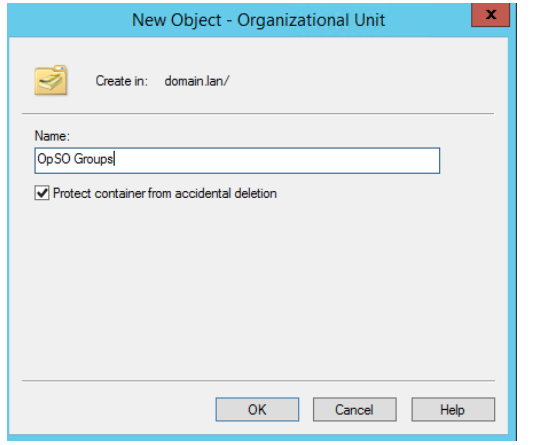

Sonra bu **OpSO Groups** OU üstündə sağ düyməni sıxırıq **New** -> **Group** və şəkildəki kimi, qrupun adını **RemineUsers** yazıb, **OK** düyməsini sıxırıq.

Sonra sınaqlarımızı keçirə bilməmiz üçün iki ədəd istifadəçi yaradırıq və bir istifadəçini həmin qrupun üzvü edirik, digərini isə yox.

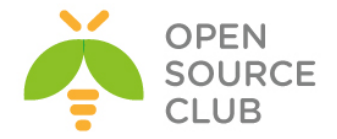

**Server Manager** -> **Active Directory Users and Computers** -> DC FQDN üstündə sağ düyməni sıxırıq(yəni **domain.lan**) -> **New** -> **User** və şəkildəki kimi istifadəçiyə müəyyən ad və şifrə təyin edib **Next** düyməsini sıxırıq. Şifrəni daxil edirik və şifrənin vaxtının heç bir zaman bitməməsini seçiv **ok** düyməsini sıxırıq.

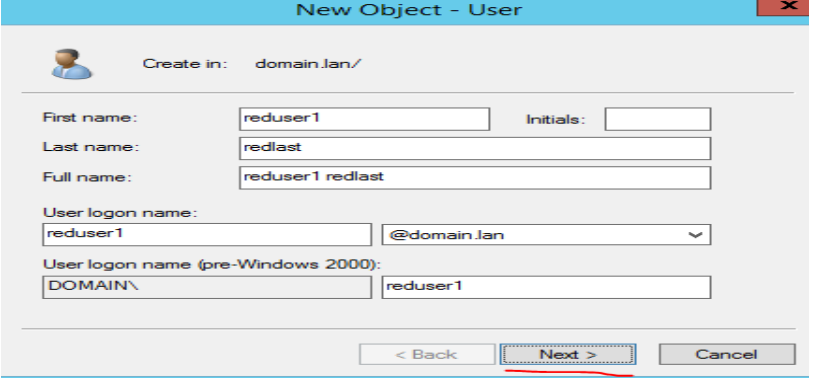

Eyni işi ikinci istifadəçi üçün edirik:

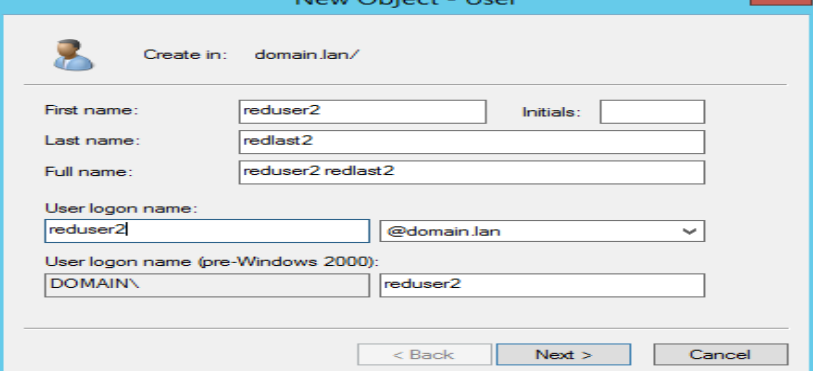

Sonra yaratdığımız **RedmineUser** qrupun üstündə sağ düyməni sıxırıq və **Properties** -> **Members** bölümünə daxil oluruq -> **Add** düyməsini sıxırıq və şəkildə göründüyü kimi, **reduser1** daxil edib, **Check Names** düyməsi ilə axtardıqdan sonra **Ok -> OK** düyməsini sıxırıq.

Select Users, Contacts, Computers, Service Accounts, or Groups | X

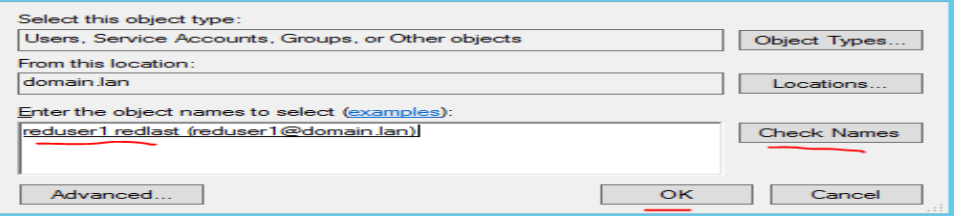

Redmine-in LDAP-la inteqrasiyasında qrup süzgəci üçün bizə qrupun Distinguised Name-i tələb olunacaq. Bunun üçün **Server Manager** -> **Active Directory Users and Computers** -> **View** -> **Advanced Features** bölümünə daxil olmaq lazımdır (şəkildəki kimi).

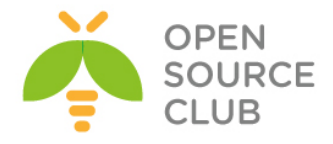

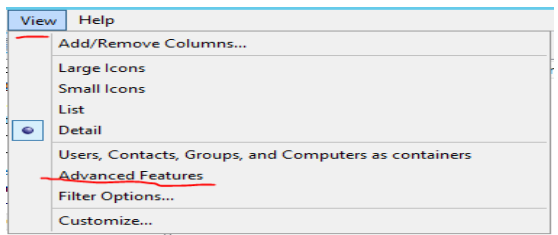

Sonra yaratdığımız **RedmineUser** qrupun üstündə sağ düyməni sıxıb **Properties** -> **Attribute Editor** bölümünə daxil olub, **distinguished Name** sətirini tapmaq lazımdır (Şəkildəki kimi).

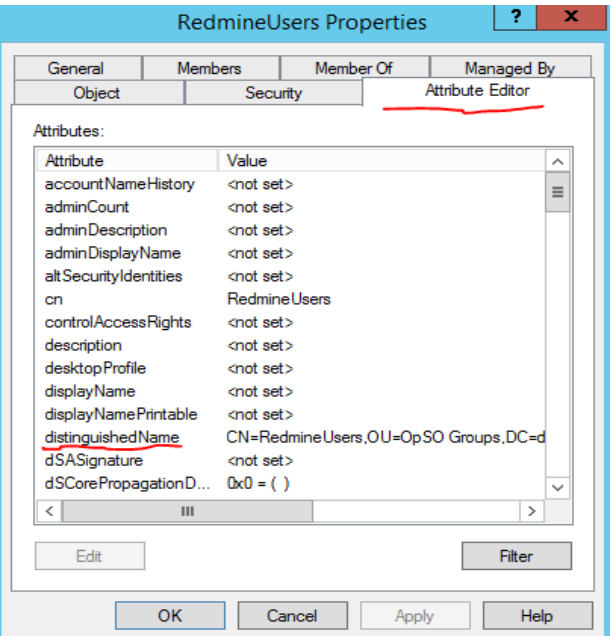

**distinguished Name** sətirin üstündə iki defe sıxırıq və şəkildəki məzmuna uyğun məlumatı nüsxələyirik:

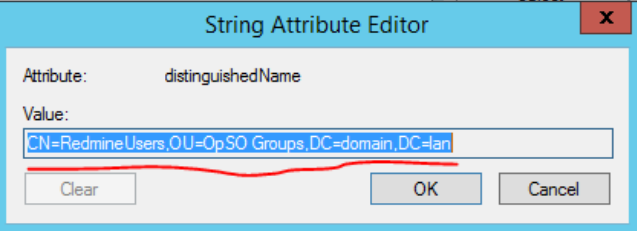

Nüsxələdiyimiz məlumat aşağıdakından ibarətdir(Bu məlumat bizə qrupun süzgəcində tələb olunacaq):

**CN=RedmineUsers,OU=OpSO Groups,DC=domain,DC=lan**

**Qeyd**: Unutmayın Redmine DC-ni resolve etməsi üçün DC DNS-ni öz **/etc/resolv.conf** faylında yazmalıdır. Öz sınaqlarımda DC IP **10.50.3.158** idi və **resolv.conf** faylında **nameserver 10.50.3.158** idi.

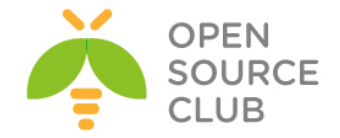

Artıq gedirik redmine web səhifəsinin qurulmasına. [http://server\\_IP/](http://server_ip/) ünvanına daxil oluruq. **Administration** -> **LDAP authentication** -> **New authentication mode** düyməsini sıxırıq və açılan pəncərədə xanaları şəkildəkinə uyğun olaraq doldurub, **Create** düyməsini sıxırıq (**LDAP Filter** xanasına fikir versəniz görəcəksiniz ki, bayaq nüsxələdiyimiz DN-i yazmışıq).

# Authentication modes » OpSODomain

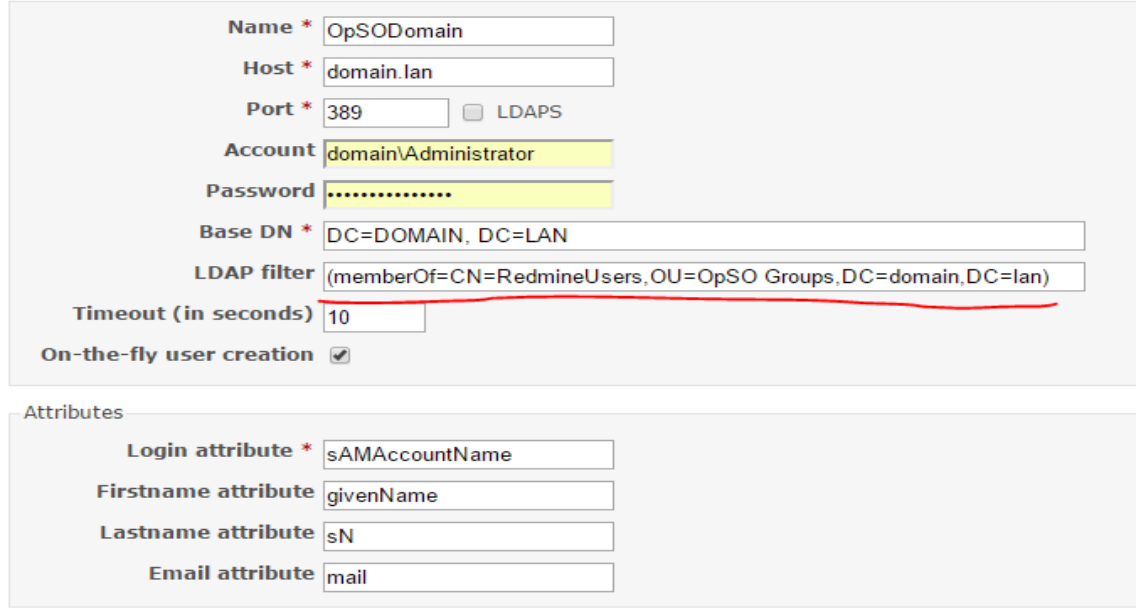

Save

# Uğurla yaradıldığı halda aşağıdakı şəkil çap edilir. Sınaq üçün **Test** düyməsini sıxıb yoxlaya bilərsiniz.

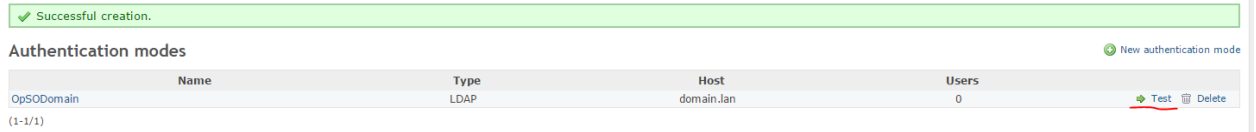

Uğurlu sınaq aşağıdakı cavabı verməlidir:

Successful connection.

RedMine serverdə LDAP alətlərindən istifadə müəyyən sınaqları edə bilərsiniz. Bu paket vasitəsilə serverimizin LDAP-a uğurlu qoşulmasını və qrupun axtarışını sınaqdan keçirə bilərik. root@redmine:~# **apt-get install ldap-utils**

Əgər DC-də **redmineusers** kriteriyasına əsaslanaraq axtarış etmək istəsək aşağıdakı əmrdən istifadə edirik: root@redmine:~# **ldapsearch -x -b "dc=domain,dc=lan" -H ldap://domain.lan/ -D "DOMAIN\Administrator" -w A123456789a redmineusers**

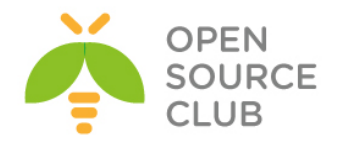

Nəticədə aşağıdakı sətirlər sizin ekrana çap edilməlidir: # RedmineUsers, OpSO Groups, domain.lan dn: CN=RedmineUsers, OU=OpSO Groups, DC=domain, DC=lan

Artıq yalnız DC-də təyin etdiyimiz qrupda olan istifadəçilər redmine-a daxil olub istifadə edə biləcəklər.

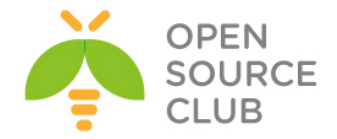

# **Ubuntu 14.04 x64 xWiki yuklənməsi və quraşdırılması**

xWiki - Javada yazılmış açıq qaynaqlı genişlənə bilən dizayna sahib bir wiki proqram platformasıdır. Wiki proqramı olaraq, strukturlaşmış datanın saxlanılması və server tərəfdə olan scriptlərin wiki interfeysində işə salınması imkana sahibdir. Script dilləri wiki macros-ları istifadə edilərək, Velocity, Groovy, Python, Ruby və PHP daxil olmaqla birbaşa wiki səhifələrinin içində yazıla bilər.

Aşağıdakı imkanlara sahıbdir:

Wiki proqramlarının ququrlmasın imkan yaradan strukturlaşmış mətn və

daxili script yazma.

- İstifadəçi hüquqlarının idarə edilməsi
- PDF export
- Tam-mətn axtarışı
- Versiya kontrolu
- Ofis sənədlərinin OpenOffice üzərindən wiki sintaksisinə İmport edilməsi
- Wiki-yə yetki almaq üçün çeşidli protokollar(WebDAV, REST, XmlRpc, GWT)
- Tərkib, sayt dizaynı, Export və Import
- Pluginlər, APİ
- Bütün imkanları rəsmi saytından <http://www.xwiki.org/> əldə edilə bilər

## **Qurulmasına başlayaq**

Öncədən qeyd edim ki, siz **Ubuntu-Tomcat7-http-https.docx** sənədi ilə tomcat7 ni yükləyib quraşdırmalısınız və yalnız bundan sonra xWiki yüklənməsinə baxmalısınız. Çünki xWiki **Tomcat7**, **MySQL** və **JDBC-MySQL-Connector** ilə işləyir. Həmçinin xWiki tomcat-in susmaya görə quraşdırmasında olduğu RAM həcmindən çox həcm istifadə etdiyine görə aşağıdakı quraşdırmanı mütləq etməlisiniz: **vi /etc/default/tomcat7** # Faylda JAVA\_OPTS dəyişəninə qeyd qoyub aşağıdakı dəyişəni əlavə edirik

**JAVA\_OPTS="-Xmx1024m -Xms1024m"**

**/etc/init.d/tomcat7 restart** # Servisi yenidən başladırıq ki, dəyişiklik işə düşsün

Yuxarıda göstərilən sənədi tam olaraq oxuyub lazım olanları quraşdırdıqdan sonra isə, MySQL-i serverimizə yükləyirik (root şifrəmizi iki dəfə daxil edirik):

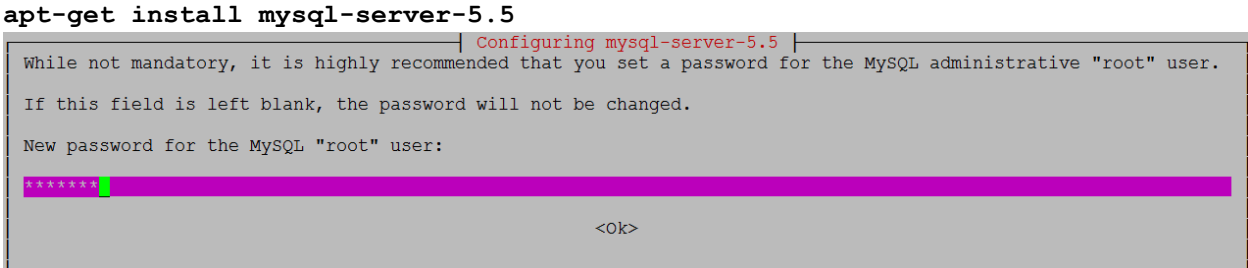

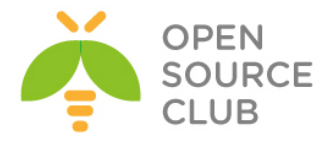

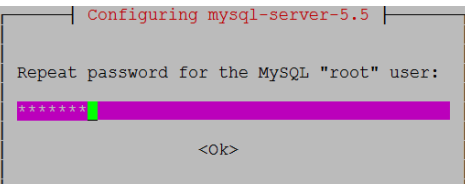

```
Sonra mysql-connector-java-5.1.31-bin.jar və xwiki-enterprise-web-6.1.war
fayllarını serverimizə yükləyirik. xwiki-enterprise-web-6.1.war faylını 
/var/lib/tomcat7/webapps qovluğuna xwiki.war adı ilə köçürürük.
cp /home/jamal/xwiki-enterprise-web-6.1.war 
/var/lib/tomcat7/webapps/xwiki.war
Ardınca isə mysql-connector-java-5.1.31-bin.jar faylını
```

```
/var/lib/tomcat7/webapps/xwiki/WEB-INF/lib ünvanına köçürürük.
cp /home/jamal/mysql-connector-java-5.1.31-bin.jar 
/var/lib/tomcat7/webapps/xwiki/WEB-INF/lib
```

```
CLI-dan xWiki üçün MySQL baza, login və şifrə yaradırıq:
mysql -u root -pfreebsd -e "create database xwiki default character set utf8 
collate utf8_bin"
mysql -u root -pfreebsd -e "grant all privileges on xwiki.* to 
xwiki@localhost identified by 'freebsd'"
```

```
Əmin olun ki, /etc/hosts faylında 127.0.0.1 localhost sətiri mövcuddur.
```

```
Sonra /var/lib/tomcat7/webapps/xwiki/WEB-INF/hibernate.cfg.xml faylında 
yaratdığımız MySQL istifadəçi, şifrəsini və bazasını quraşdırırıq. HSQLDB-ni 
şərh edirik. MySQL üçün isə şərhi silib lazımı baza, istifadəçi adı və
şifrəni daxil edirik. Tomcat üçün şərh <!-- ilə başlayır --> ilə bitir.
     <property name="connection.url">jdbc:mysql://localhost/xwiki</property>
     <property name="connection.username">xwiki</property>
     <property name="connection.password">freebsd</property>
     <property name="connection.driver_class">com.mysql.jdbc.Driver</property>
     <property 
name="dialect">org.hibernate.dialect.MySQL5InnoDBDialect</property>
     <property name="dbcp.ps.maxActive">20</property>
     <mapping resource="xwiki.hbm.xml"/>
     <mapping resource="feeds.hbm.xml"/>
     <mapping resource="activitystream.hbm.xml"/>
     <mapping resource="instance.hbm.xml"/>
Admin istifadəçi və şifrəni təyin etmək üçün isə
```

```
/var/lib/tomcat7/webapps/xwiki/WEB-INF/xwiki.cfg faylında aşağıdakı sətirdə
olduğu kimi şərhi silib, superadmin istifadəçisinə şifrə yazırıq (Şifrəmiz 
freebsd olacaq):
xwiki.superadminpassword=freebsd
```

```
/etc/init.d/tomcat7 restart # Sonda tomcat7-ni restart edirik
```
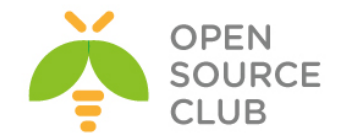

# <https://server-ip-address/xwiki/> # xWiki interfeysimizə daxil oluruq. Aşağıdakı şəkil çap ediləcək

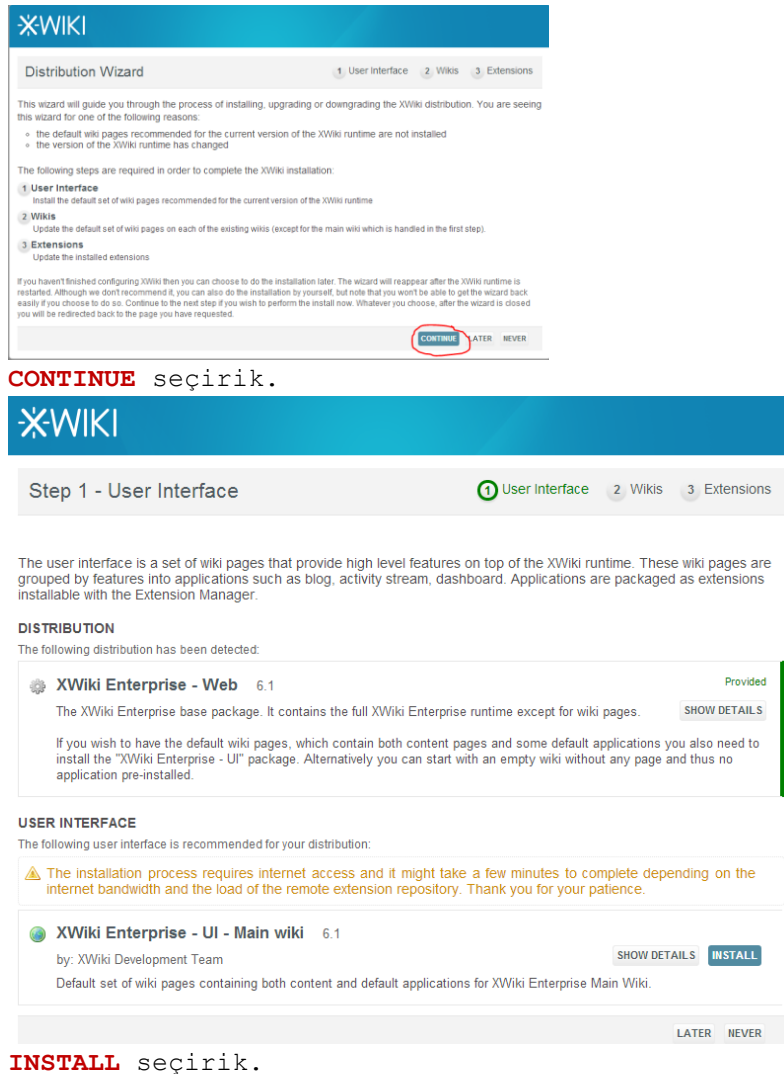

# Şəkildə göründüyü kimi yüklənmə bitir və **CONTINUE** seçirik:

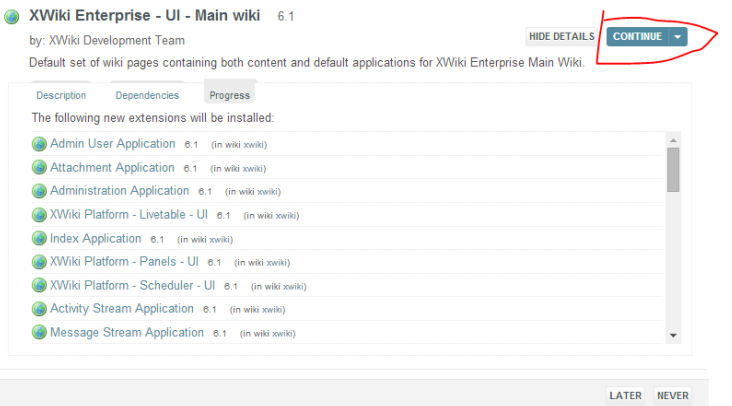

Sonda yüklənmə bitdikden sonra sessiya bizi atacaq və yeniden login olmağı təklif edəcək. Şəkildəki kimi **Yes** sıxırıq:

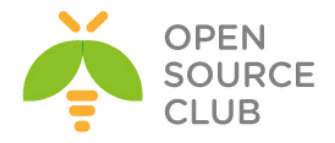

Unauthorized request. Your session has expired or you<br>lost rights while installing or uninstalling an extension.<br>You need to re-login in order to continue. Do you wish<br>to proceed? YES NO

Aşağıdakı kimi səhifə çap olunacaq. **superadmin** istifadəçi adı və şifrəni daxil edirik.

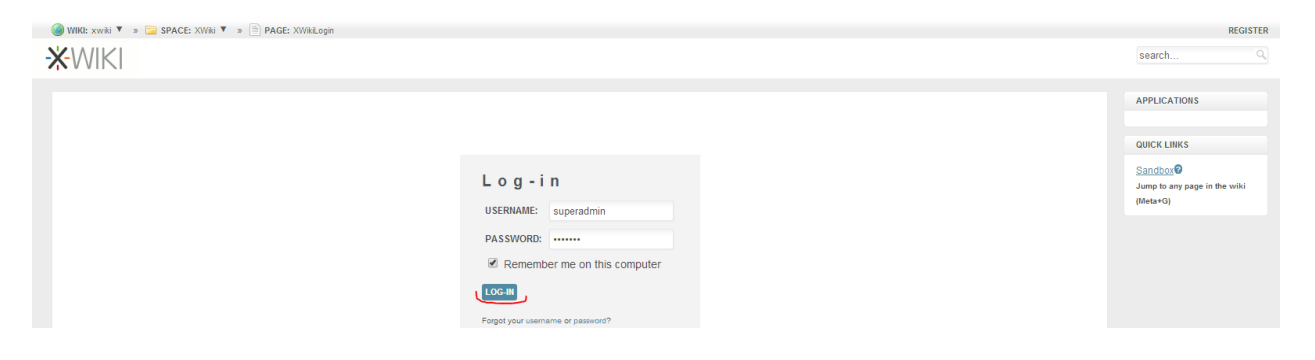

Sonda bir dənə yenidən şəkil çap ediləcək, orda da **CONTINUE** sıxırıq və aşağıdakı şəkil çap edilir:

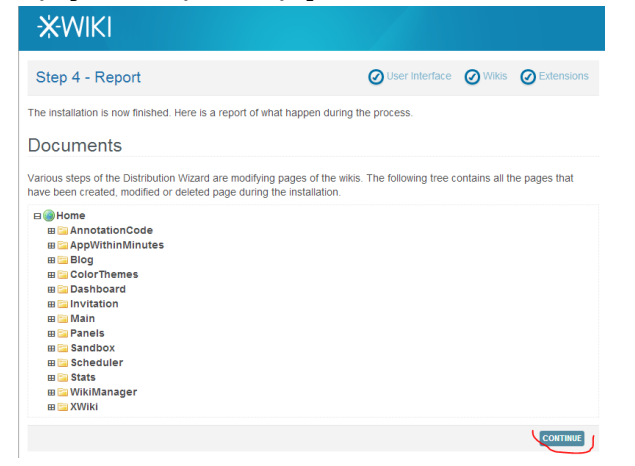

Yenidən **CONTINUE** sıxırıq və yüklənmə bitir. Uğurlu nəticədə aşağıdakı şəkil çap edilməlidir:

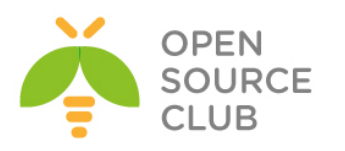

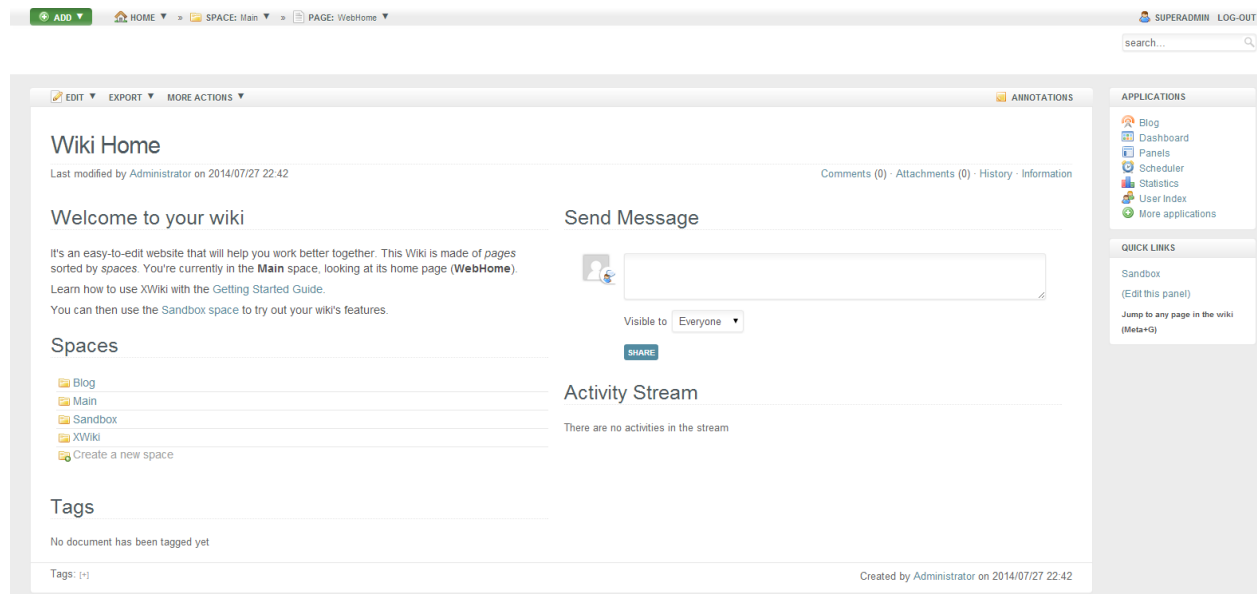

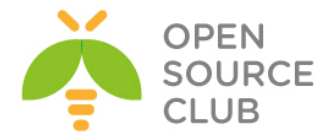

# **xWiki Domain Controller ilə inteqrasiya edilməsi**

xWiki serverimizi DC ilə inteqrasiya eləmək üçün biz aşağıdakı quraşdırmaları etməliyik. DC haqqında öncədən lazımı məlumatları verək: DC Name: **DOMAİN.LAN** xWiki GROUP Name: **xWikiMembers** DC Auth User: **Administrator** DC Auth Pass: **A123456789a** DC-mizdə lazımı istifadəçiləri xWikiMembers qrupuna əlavə edirik ki, daxil ola bilsinlər. **/var/lib/tomcat7/webapps/xwiki/WEB-INF/xwiki.cfg** # Faylda aşağıdakı sətirləri uyğun olaraq quraşdırırıq **xwiki.authentication.authclass=com.xpn.xwiki.user.impl.LDAP.XWikiLDAPAuthServ iceImpl xwiki.authentication.ldap=1 xwiki.authentication.ldap.server=domain.lan xwiki.authentication.ldap.port=389 xwiki.authentication.ldap.bind\_DN=domain\\{0} xwiki.authentication.ldap.bind\_pass={1} xwiki.authentication.ldap.base\_DN=DC=domain,DC=lan xwiki.authentication.ldap.user\_group=CN=xWikiMembers, OU=OpSO Groups,DC=domain,DC=lan xwiki.authentication.ldap.UID\_attr=sAMAccountName xwiki.authentication.ldap.fields\_mapping=name=sAMAccountName,last\_name=sn,fir st\_name=givenName,fullname=displayName,email=mail,ldap\_dn=dn xwiki.authentication.ldap.update\_user=1 xwiki.authentication.ldap.trylocal=0 /var/lib/tomcat7/webapps/xwiki/WEB-INF/xwiki.properties** # Faylda aşağıdakı sətirləri uyğun olaraq quraşdırırıq(Qovl uqlar yoxdursa yaradırıq və tomcat7 user,qrup üzvü edirik) **environment.permanentDirectory=/var/cache/tomcat7/Catalina/localhost/xwiki/ solr.embedded.home=/var/cache/tomcat7/Catalina/localhost/xwiki/solr**

**/etc/init.d/tomcat7 restart** # Sonda tomcat7-ni restart edirik

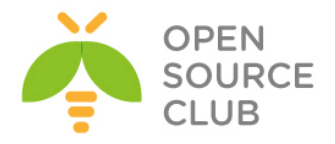

**BÖLÜM 2**

**Bulud sistemləri**

- **FreeBSD 10.2 x64 server üzərində OwnCloud yüklənməsi və qurulması**
- **OwnCloud-un Domain Controller ilə integrasiya edilməsi**
- **FreeBSD 10.1 x64 Pydio Cloud qurulması**

Şirkətin daxili tələbləri genişləndikcə, informasiya önəmliliyi və təhlükəsizliyi tələbləri böyüməyə başlayır. Eynilə istifadəçilərin arasıda informasiya paylaşımı komfortu tələbi də yaranır. Misal üçün paylaşım Domain Controllerdə olan istifadəçi və qruplar arasında seçimə görə, xüsusi keşlə generasiya edilmiş URL-ə(Bu URL-lə şifrə təyin edilməsi imkanı var) görə, paylaşılmış ünvana paylaşım vaxtının bitməsi tarixinin təyin edilməsinə görə və vaxtın bitməsi zamanı məktubla xəbərdarlığın edilməsinə görə bacarıqlara sahibdir. Bu tip tələbləri qarşılayan tanıdığımız DropBox və GoogleDrive mövzuddur. Başlığımızım mövzuları eyni tələbləri qarşılayan açıq qaynaqlı proqram təminatları haqqındadır.

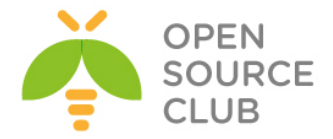

# **FreeBSD 10.2 x64 server üzərində OwnCloud yüklənməsi və qurulması**

**ownCloud** — məlumatların sinxronlaşdırması, faylların paylaşılması və sənədlərin uzaq serverdə saxlanılması üçün açıq qaynaqlı web proqram təminatıdır.

ownCloud PHP və JavaScript proqramlaşdırma dillərində yazılmışdır. OwnCloud serveri SQLite, MariaDB, MySQL, Oracle və PostgreSQL məlumat bazalarıyla inteqrasiya edilib işlədilə bilər.

KDE yaradıcılarından biri, Karliçek Frank məlumatların saxlanılması üçün ticari xidmətlərinə pulsuz alternativ kimi 2010-cu ilin yanvarında ownCloudun hazırlanmasına başladı. Ticari fayl mübadiləsi xidmətlərindən fərqli olaraq, ownCloud-u əlavə xərclər tələb etmədən, şəxsi serverə yükləmək olar.

Məlumatların sinxronlaşdırmasında Windows, Mac OS, Linux və həmçinin iOS, Android mobil əməliyyat sistemləri üçün müştəri proqramlarına sahibdir. Eynilə saxlanılmış məlumatlar OwnCloud web-interfeysinin köməyi ilə istifadə edilə bilər.

ownCloud artıq Debian GNU Linux anbarına əlavə edilmiş və Gnome iş stoluna inteqrasiya edilmişdir.

İmkanları:

- Faylların adi qovluqlar strukturunda ya da WebDAV istifadə edilərək saxlanılması.
- Şifrələnmə
- İstənilən Windows(Windows XP, Vista, 7 və 8), Mac OS X (10.6 və ya daha yeni) ya da Linux desktoplar arasında sinxronizasiya
- Təqvim(Həmçinin CalDAV)
- Məsələlərin planlaşdırıcısı
- Ünvan kitabçası(Həmçinin CardDAV)
- Axınlı multimedia(Ampache istifadə edilir)
- İstifadəçi və qrupların idarə edilməsi(OpenID ya da LDAP istifadə edərək)
- Kontentin qruplar, istifadəçilər ya da dünya URL vasitəsilə paylaşdırılması
- Sintaksis göstəricisi və qatlanmayla onlayn mətn redaktoru
- Əlfəcinlər
- URL-in qısaldılması mexanizmi
- $\bullet$  Sakil qalereyası
- PDF sənədlərə baxış(PDF.js istifadə edilir)
- ODF faylllara baxış(.odt, .odp, .ods)
- Jurnallanma modulu

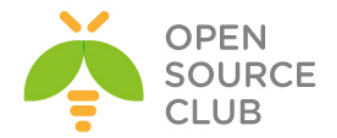

İndi isə biz FreeBSD OS-da bu proqram təminatını yükləyib quraşdıracayıq. Clientlər isə şifrələnmiş kanal üzərindən öz məlumatlarını serverə yükləyəcəklər.

**192.168.11.200** - Serverimizin IP ünvanı **owncloud.az** - Serverimizin HostName-i

**Qeyd**: Mütləq **/etc/hosts** faylına nəzərinizdə tutduğunuz adı uyğun IP ilə əlavə edin. Əks halda errorlar çap ediləcək.

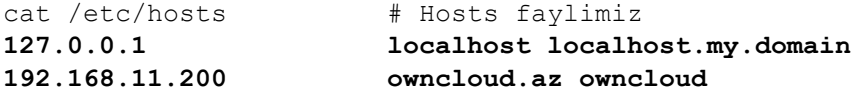

Öncə Web Serveri və PHP-ni yükləyək.

**cd `whereis apache22 | awk '{ print \$2 }'`**# Apache-ın portuna daxil oluruq. **make config** # Lazımı modulları seçirik.

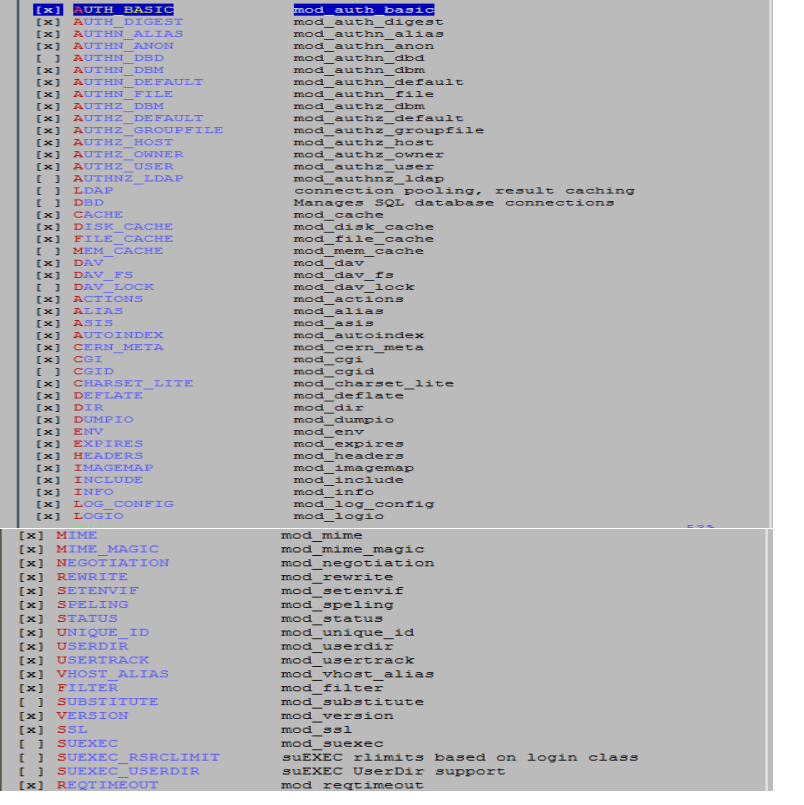

**make install**  $\qquad$   $\qquad$   $\q$ 

**cd `whereis php5 | awk '{ print \$2 }'`** # PHP5 portuna daxil oluruq. **make config**  $\#$  Lazımı modulları seçirik.

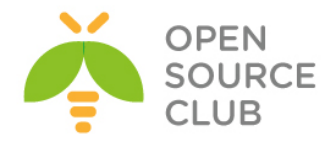

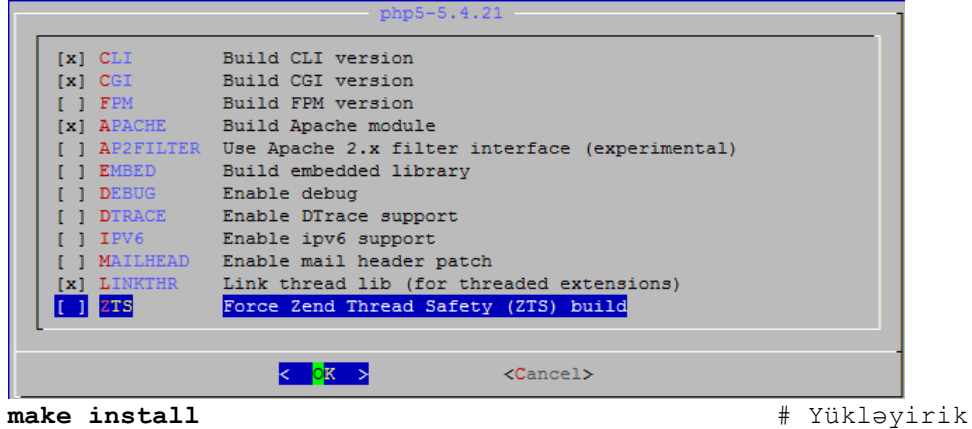

Ümumiyyətlə OwnCloud üçün tələb edilən bütün php genişlənmələri tampaq üçün öncə ona aid olan Makefile-ın içini mütləq oxumaq lazımdır. Tünd qara simvollar tələb edilən modullardır.

root@owncloud:/usr/local/etc # **cat /usr/ports/www/owncloud/Makefile** # \$FreeBSD: www/owncloud/Makefile 336609 2013-12-16 05:57:04Z kevlo \$

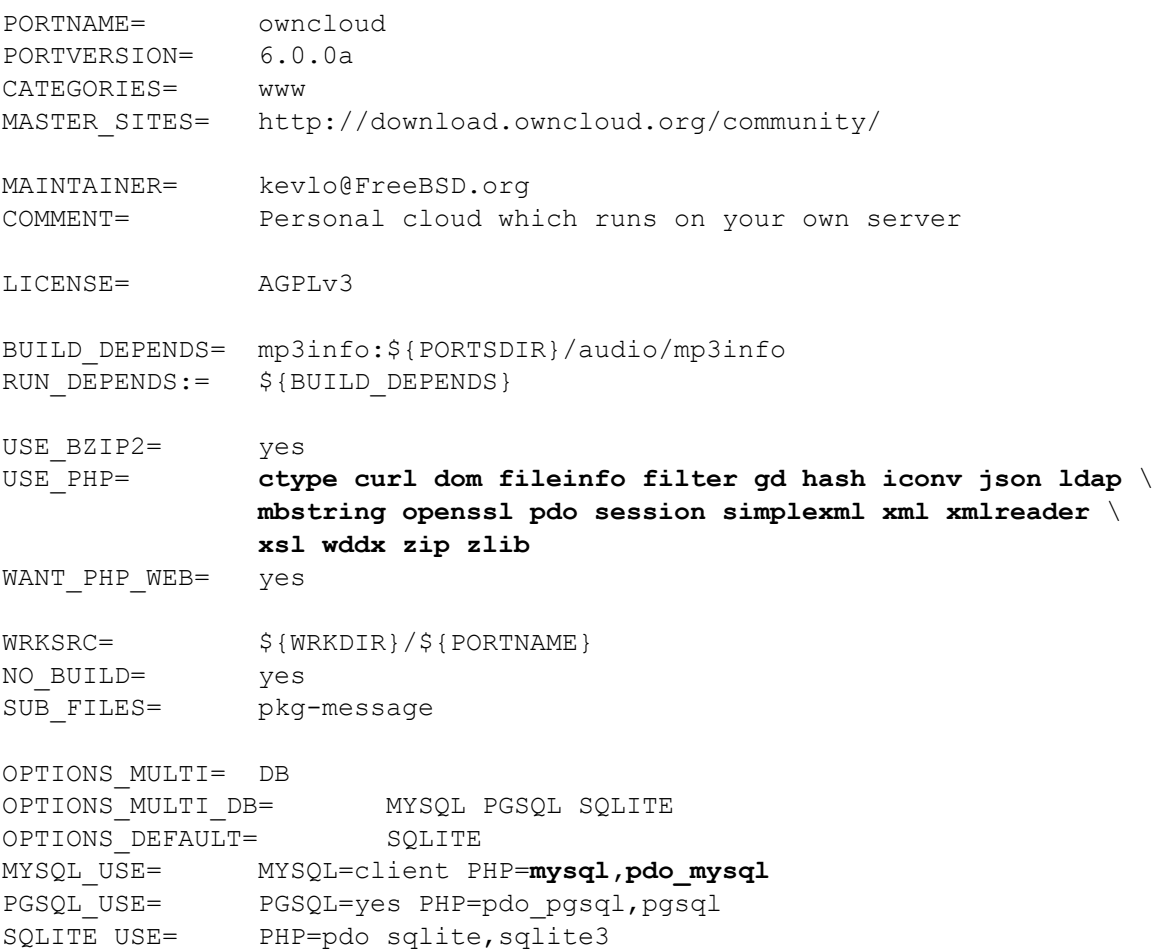

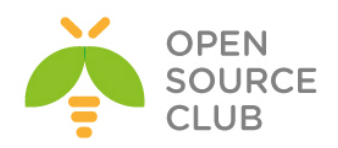

```
do-install:
         @${MKDIR} -m 0755 ${STAGEDIR}${WWWDIR}
         @cd ${WRKSRC} && ${COPYTREE_SHARE} . ${STAGEDIR}${WWWDIR}
```
.include <br/>bsd.port.mk>

PHP üçün Lazımı genişlənmələri yükləyək. **cd `whereis php5-extensions | awk '{ print \$2 }'`** # Portuna daxil oluruq. **make config** # Lazımı modulları seçirik.

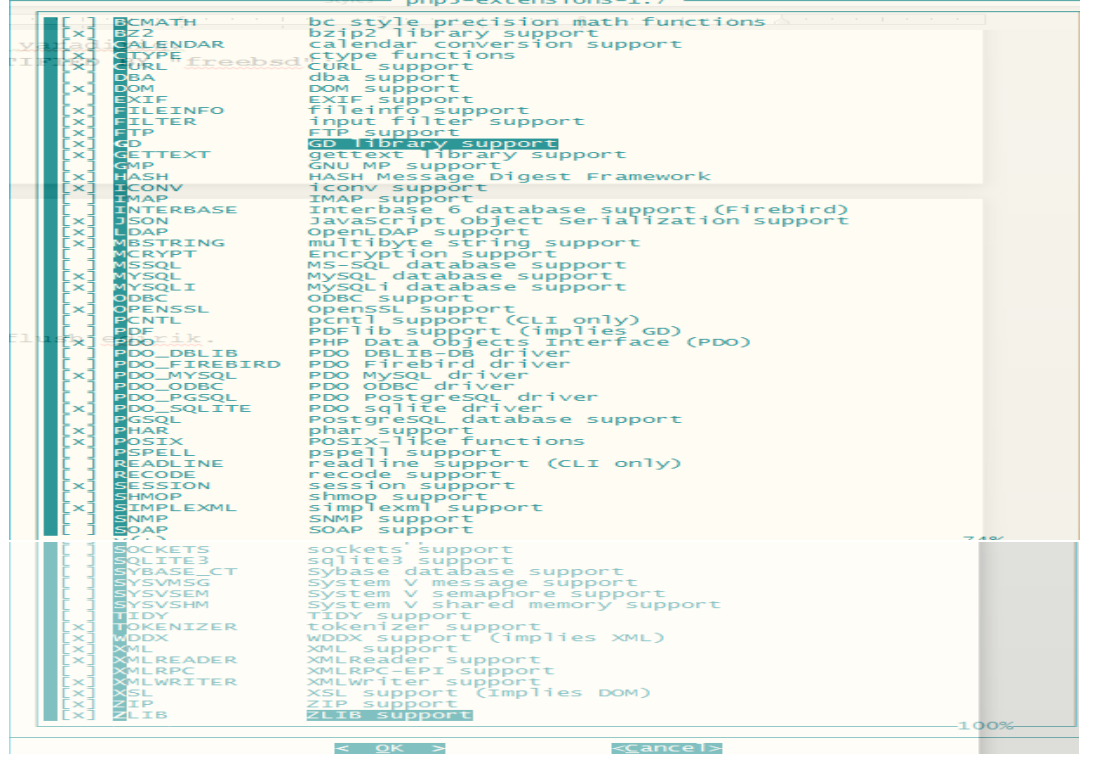

**make -DBATCH install** # Yükləyirik

OwnCloud-u yükləyək. **cd `whereis owncloud | awk '{ print \$2 }'`** # OwnCloud-un ünvanına daxil oluruq **make install**  $\qquad$   $\qquad$   $\q$ 

Servislərimizi Startup-a əlavə edək və işə salaq. **echo 'apache22\_enable="YES"' >> /etc/rc.conf echo 'apache22ssl\_enable="YES"' >> /etc/rc.conf**

**cd `whereis mysql55-server | awk '{ print \$2 }'`** # MySQL-i yükləyək **make config example 20 and 20 and 20 and 20 and 20 and 20 and 20 and 20 and 20 and 20 and 20 and 20 and 20 and 20 and 20 and 20 and 20 and 20 and 20 and 20 and 20 and 20 and 20 and 20 and 20 and 20 and 20 and 20 and 20** 

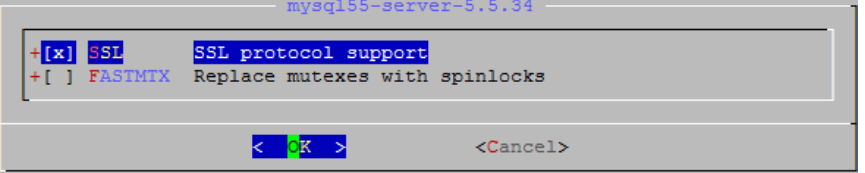

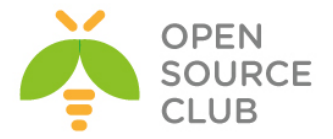

**make install and the install**  $\#$  Yükləyirik

**echo 'mysql\_enable="YES"' >> /etc/rc.conf** # Startup-a əlavə edək

**/usr/local/etc/rc.d/mysql-server start** # MySQL-i işə salırıq. **/usr/local/etc/rc.d/apache22 start** # Apache22-ni işə salırıq.

Aşağıdakı sətirləri WEB Serverimizin configinə əlavə edək ki, həm PHP işləsin həmdə VirtualHost-ları aktiv edək.

**echo 'AddType application/x-httpd-php .php' >> /usr/local/etc/apache22/httpd.conf echo 'AddType application/x-httpd-php-source .phps' >> /usr/local/etc/apache22/httpd.conf**

**echo 'Include /usr/local/domen/\*' >> /usr/local/etc/apache22/httpd.conf** 

Həmçinin '**/usr/local/etc/apache22/httpd.conf**' faylından **DirectoryIndex** sətirinin qarşısına **index.php** əlavə edirik ki, PHP scriptlər ilk index edənlərdən olsun.

**mkdir -p /usr/local/domen/** # VirtualHost-lar üçün qovluq yaradaq.

```
OwnCloud üçün VirtualHost faylı yaradaq və aşağıdakıları içinə əlavə edək
cat /usr/local/domen/owncloud.az
<VirtualHost *:80>
         RewriteEngine on
         ReWriteCond %{SERVER_PORT} !^443$
         RewriteRule ^/(.*) https://%{HTTP_HOST}/$1 [NC,R,L]
</VirtualHost>
<VirtualHost *:443>
         SSLEngine on
         SSLCertificateFile /usr/local/etc/apache22/ssl/owncloud.pem
         SSLCertificateKeyFile /usr/local/etc/apache22/ssl/owncloud.key
         DocumentRoot /usr/local/www/owncloud/
<Directory "/usr/local/www/owncloud">
AllowOverride All
order allow,deny
Allow from all
</Directory>
</VirtualHost>
mkdir /usr/local/etc/apache22/ssl/ # Sertifikatımız üçün qovluq yaradaq.
cd /usr/local/etc/apache22/ssl/ # Ünvana daxil oluruq ki, sertifikatı
                                    orda yaradaq.
Sertifikatı aşağıdakı verilənlərlə generasiya edirik.
openssl req -new -x509 -days 365 -nodes -out 
/usr/local/etc/apache22/ssl/owncloud.pem -keyout 
/usr/local/etc/apache22/ssl/owncloud.key
Generating a 1024 bit RSA private key
.........++++++
```
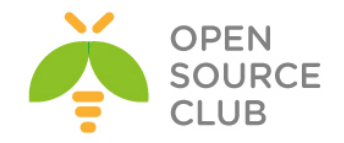

```
.............++++++
writing new private key to '/usr/local/etc/apache22/ssl/owncloud.key'
-----
You are about to be asked to enter information that will be incorporated
into your certificate request.
What you are about to enter is what is called a Distinguished Name or a DN.
There are quite a few fields but you can leave some blank
For some fields there will be a default value,
If you enter '.', the field will be left blank.
-----
Country Name (2 letter code) [AU]:AZ
State or Province Name (full name) [Some-State]:Baku
Locality Name (eg, city) []:Xatai
Organization Name (eg, company) [Internet Widgits Pty Ltd]:OpSO
Organizational Unit Name (eg, section) []:IT
Common Name (e.g. server FQDN or YOUR name) []:owncloud.az
Email Address []:admin.admin@owncloud.az
Lazımı unvanlara lazımı yetkiləri verək.
chown -R www:www /usr/local/etc/apache22/ssl/
chown -R www:www /usr/local/www/owncloud/
chmod -R 600 /usr/local/etc/apache22/ssl/
chown -R www:www /usr/local/domen/
/usr/local/etc/apache22/httpd.conf faylında da 443-cü port üçün Listen əlavə
edib restart edin ki, https işləsin. 
Listen 80
Listen 443
Qeyd: Əgər siz apache24-den istifadə edirsınızsə, 
      /usr/local/etc/apache24/httpd.conf faylında aşağıdakı sətirlərin 
      qarşısından şərhi silməyi unutmayın:
LoadModule rewrite_module libexec/apache24/mod_rewrite.so
LoadModule ssl_module libexec/apache24/mod_ssl.so
LoadModule dav_module libexec/apache24/mod_dav.so
LoadModule vhost_alias_module libexec/apache24/mod_vhost_alias.so
Qeyd: Həmçinin apache24-də /usr/local/dome/bvimcloud.domain.az vhost config 
     faylı aşağıdakı kimi olacaq:
<VirtualHost *:80>
         RewriteEngine on
         ReWriteCond %{SERVER_PORT} !^443$
         RewriteRule ^/(.*) https://%{HTTP_HOST}/$1 [NC,R,L]
</VirtualHost>
<VirtualHost *:443>
         SSLEngine on
         SSLCertificateFile /usr/local/etc/apache24/ssl/bvimcloud.pem
         SSLCertificateKeyFile /usr/local/etc/apache24/ssl/bvimcloud.key
         DocumentRoot /usr/local/www/owncloud/
<Directory "/usr/local/www/owncloud">
```
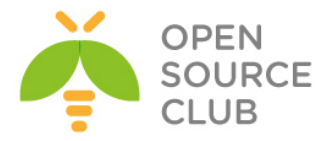

**AllowOverride All Require all granted </Directory> </VirtualHost>**

**cp /usr/local/etc/php.ini-production /usr/local/etc/php.ini** # php quraşdırma faylını düzəldək **/usr/local/etc/php.ini** faylın içində aşağıdakı sətiri uyğun olaraq edək: **date.timezone = 'Asia/Baku'** OwnCloud üçün MySQL-de baza istifadəçi adı və şifrə yaradaq. **mysqladmin -u root -h localhost password 'freebsd'** # MySQL-in root istifadəçisi üçün şifrə təyin edək. **mysql -uroot -p'freebsd'** # MySQL-e daxil olaq ve baza yaradaq. **mysql> CREATE DATABASE owncloud;** # Bazanı yaradırıq. owncloud istifadəçisini yaradırıq və owncloud bazasına localhost-dan yetki veririk. **mysql> GRANT ALL PRIVILEGES ON owncloud.\* TO 'owncloud'@'localhost' IDENTIFIED BY "freebsd";** Yetkiləri FLUSH edək ki, aktivləşsin **mysql> FLUSH PRIVILEGES;** Sonra OWNCLOUD-un istifadəçiləri üçün Global qovluq yaradırıq və web server üçün yetki veririk. **mkdir /home/owncloud\_data chown -R www:www /home/owncloud\_data** Sonra Windows maşınımızda test üçün **c:\windows\system32\drivers\etc\hosts** faylına Aşağıdakı sətiri əlavə edirik. **192.168.11.200 owncloud.az** Windows maşınımızın Browserinde [http://owncloud.az](http://owncloud.az/) daxil edirik və görürük ki, https linkinə forward edilirik. Şəkildə gorunduyu kimi, admin user və parol, həmçinin MySQL bazası üçün verilənlərini daxil edib **Finish setup** düyməsinə sıxırıq. Mənim halımda 7.2.1 release idi və aşağıdakı fayl tələb edilirdi: **touch /home/owncloud\_data/.ocdata** Həmçinin OwnCloud üçün nəzərdə tutduğumuz data qovluğu üçün **www** istifadəçisi və qrupuna yetki veririk: **chown -R www:www /home/owncloud\_data/** 

Eynilə **php5-bcmath** modulu tələb edilirdi: **cd /usr/ports/math/php5-bcmath** # Port ünvanına daxil oluruq **make install** # Yükləyirik

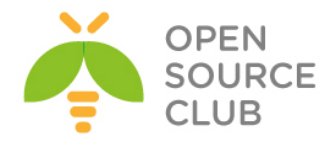

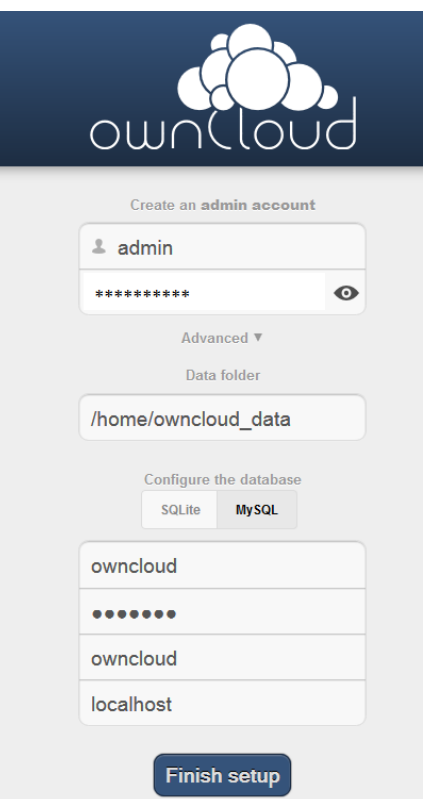

Sonra isə aşağıdakı şəkil çıxdısa demək hərşey əladır.

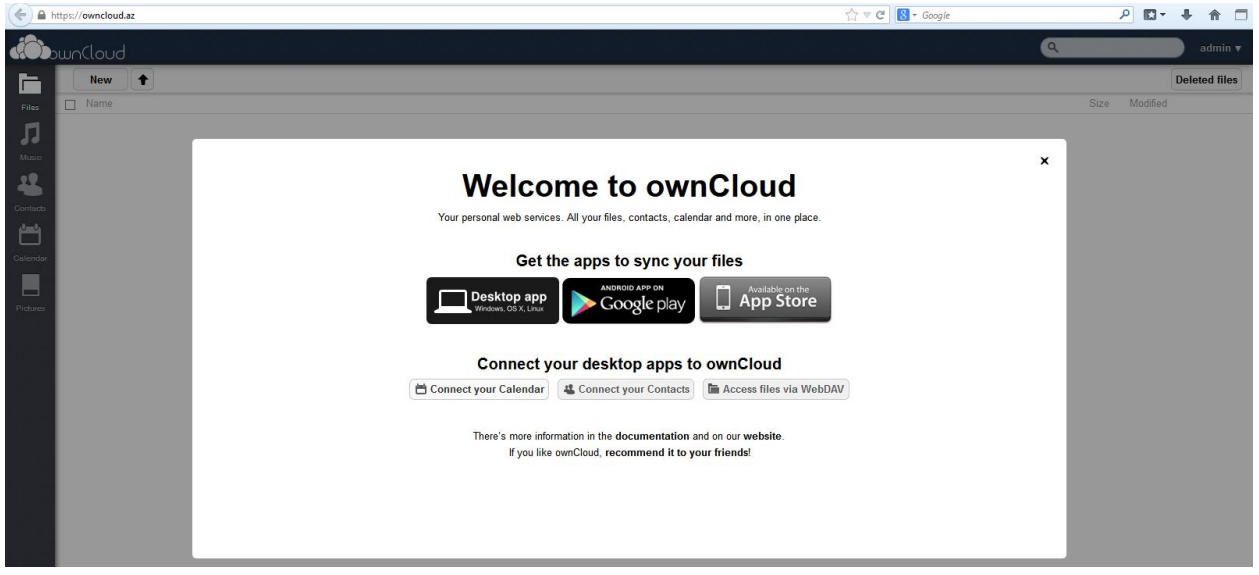

Artıq istifadəçiləri yaradaq və sinxronizasiya üçün yer verək. Sağ tərəfdə **admin -> Users** düyməsinə sıxırıq.

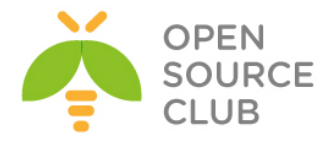

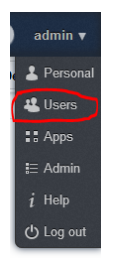

Sonra **Groups -> add group** düyməsini sıxırıq və istifadəçilər adlı qrup yaradırıq. Həmin səhifədə **kamil** adli istifadəçisi və **parol** daxil edib **istifadəçilər** qrupunu seçirik və **Create** düyməsinə sıxırıq.

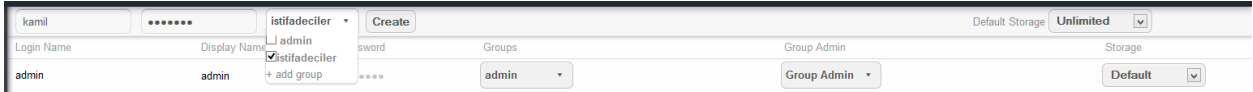

Sonra **kamil** adli istifadəçiyə 1GB yer istifadə etmək imkani veririk.

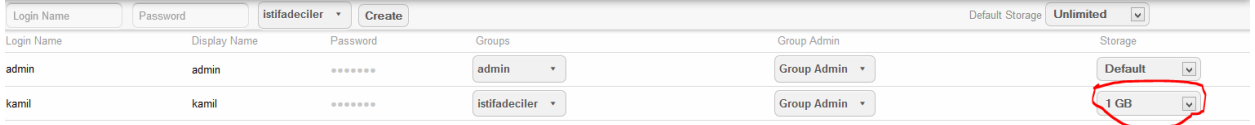

Sonra isə Windows maşınımızda Client proqramını yükləyək və sınaqdan keçirək. Yüklənmə proseduru çox asandır. Sadəcə **Full install** seçirik və **Next** düyməsinə sıxırıq. Sonda '**Run owncloud**' seçib **Finish** edirik. Açılan səhifədə serverimizin adını vəya IP ünvanını daxil edirik(Bizim halda **[https://owncloud.az](https://owncloud.az/)**).

Çixan səhifədə '**Trust Certificate anyway'** seçib **OK** düyməsinə sıxırıq. Şəkildəki kimi.

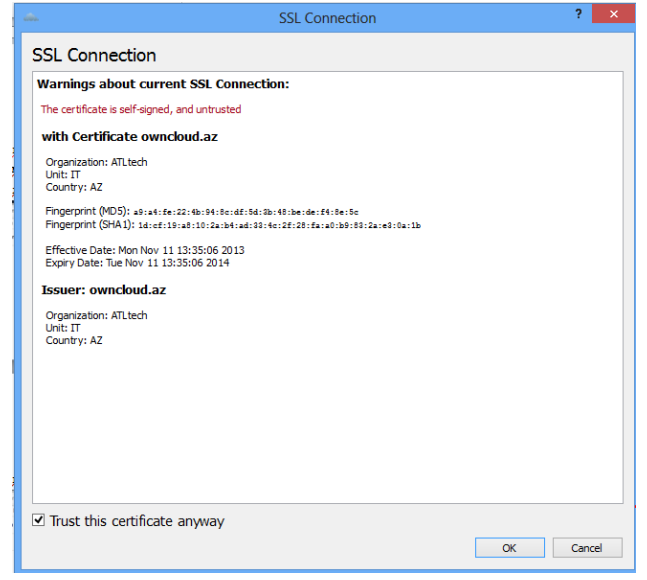
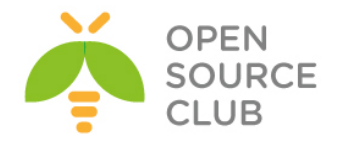

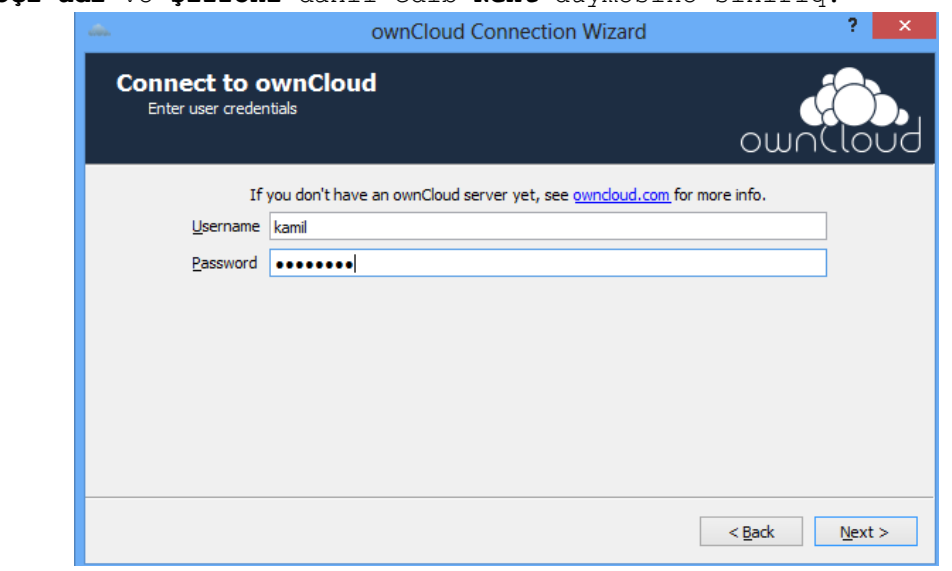

**İstifadəçi adı** və **şifrəni** daxil edib **Next** düyməsinə sıxırıq.

Uyğun qovluğumuzu seçirik və **Connect** düyməsinə sıxırıq. Şəkildəki kimi.

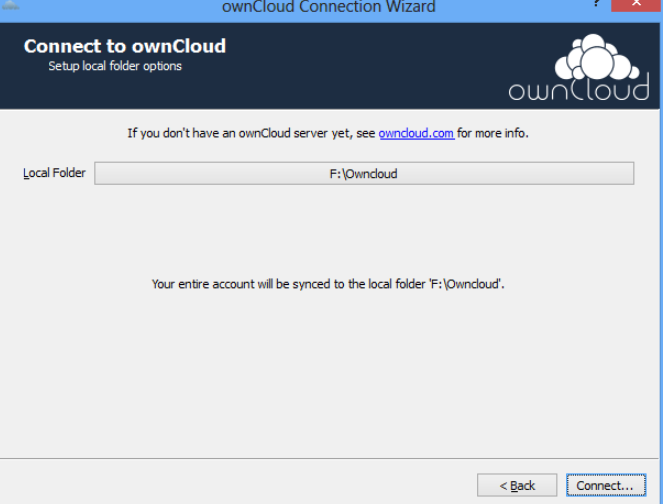

Sonda aşağıdakı şəkildəki kimi nəticə əldə etmiş olacağiq. Artıq kamil adlı istifadəçi öz kompunda, **F:\Owncloud** adlı folderə nə informasiya atsa o avtomatik olaraq [https://192.168.11.200](https://192.168.11.200/) serverine sinxronizasiya ediləcək.

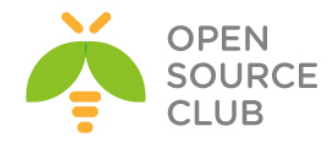

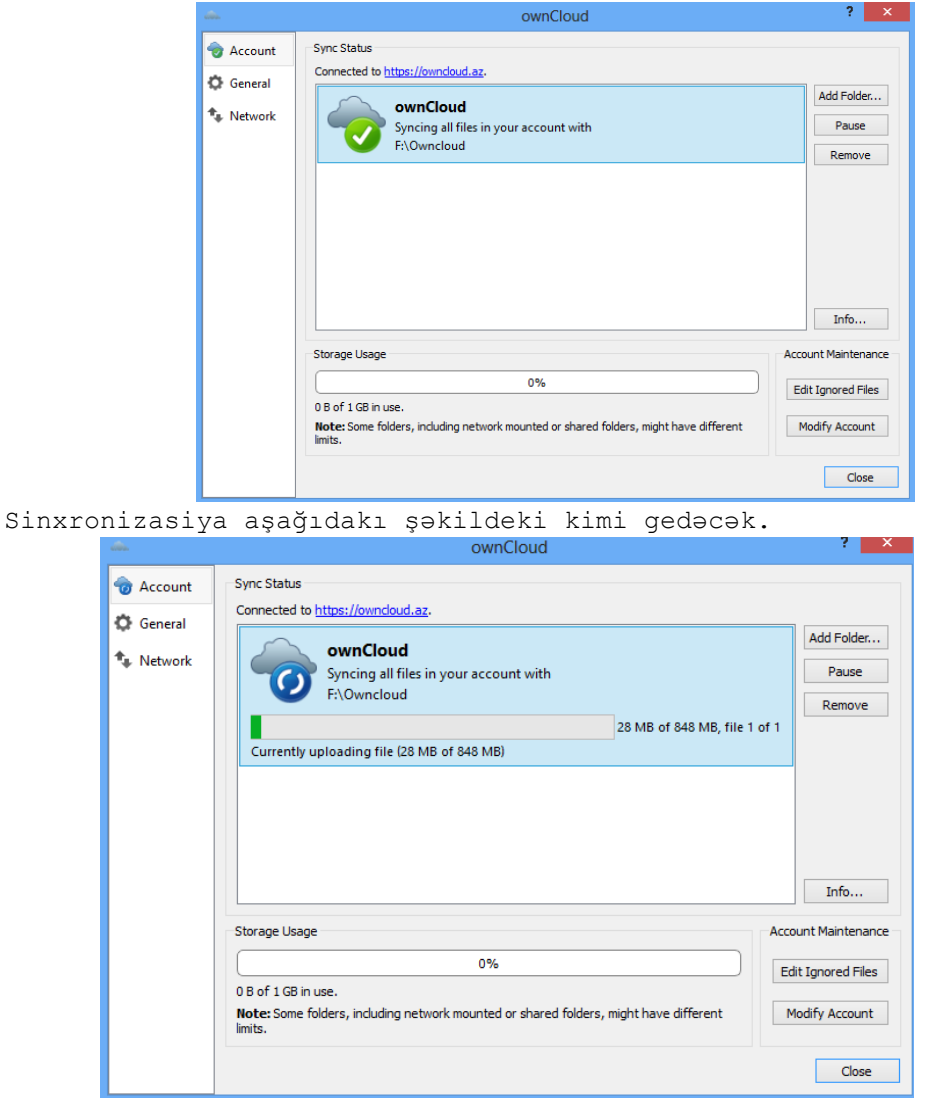

Nəhayət sonda müəyyən sinxronizasiya bitdikdən sonra aşağıdakı şəkil çap ediləcək. Bununla da OwnCloud serverimiz test edilmiş olacaq.

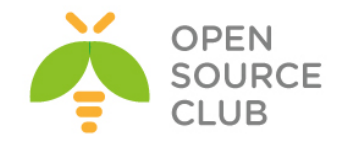

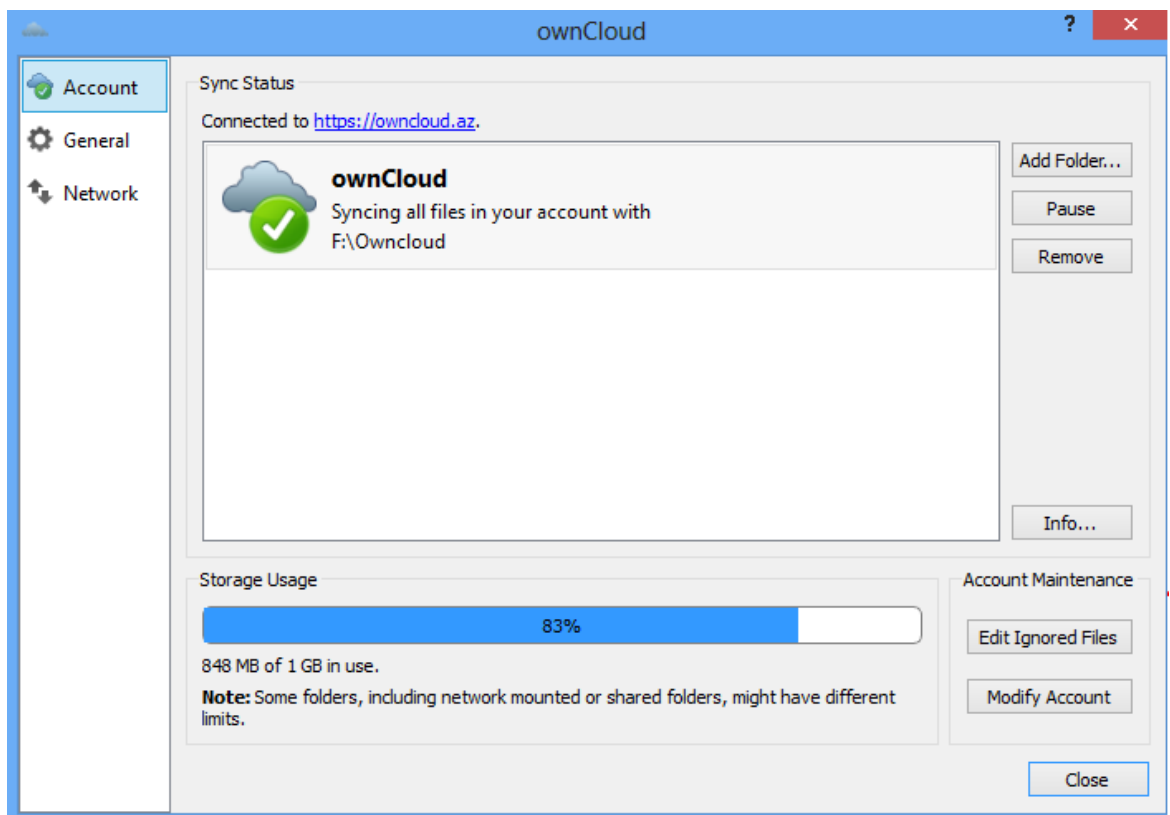

WebDav qoşub Browser Clientlərdən istifadə eləmək istəsəniz bu linkdən [http://doc.owncloud.org/server/5.0/user\\_manual/files/files.html](http://doc.owncloud.org/server/5.0/user_manual/files/files.html) yararlana bilərsiniz.

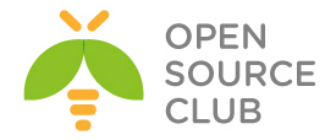

### **OwnCloud-un Domain Controller ilə integrasiya edilməsi**

OwnCloud-u FreeBSD maşına yüklədikdən sonra, WEB ilə lazımı linkə daxil olursunuz və sol tərəf aşağıda **Apps** düyməsinə sıxırsınız(Şəkildəki kimi):

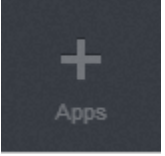

Sonra isə LDAP üçün lazım olan App-ı enable eləmək lazımdır. Mənim halımda artıq Enable etdiyimə görə şəkildə disable düyməsi aktiv formada görünəcək. Add your App ...

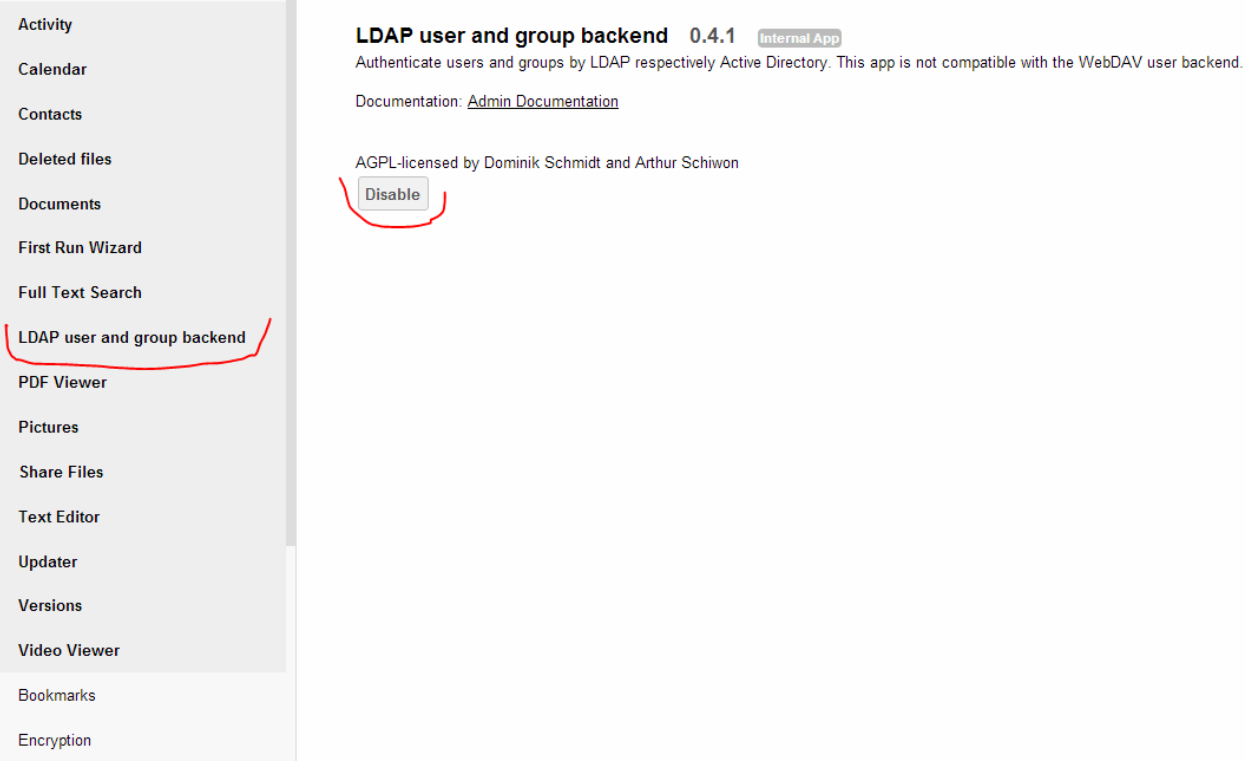

Sonra isə sistemi yüklədiyimizdə yaratdığımız **ownadmin** userin **Admin** interfeysinə daxil oluruq(Şəkildəki kimi).

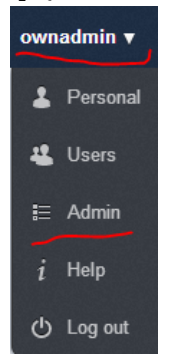

Bizim Domain Controllerimiz üçün verilənlər aşağıdakılardır:

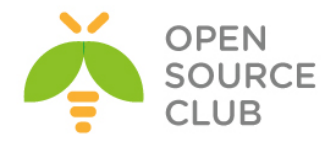

DC: **DOMAIN.LAN (Port Ldap: 389)** Domain Admin: **DCADM** Domain Admin Pass: **freebsd** Cloud istifadəçilər üçün qrup: **OwnCloudMembers**

Öncə **Server** başlığında Şəkildə göstərildiyi kimi məlumatları yerləşdiririk və **Continue** düyməsinə sıxırıq(Şəkildəki kimi). **domain.lan 389 CN=DCADM,CN=Users,DC=DOMAIN,DC=lan** Shifre **DC=DOMAIN,DC=lan**

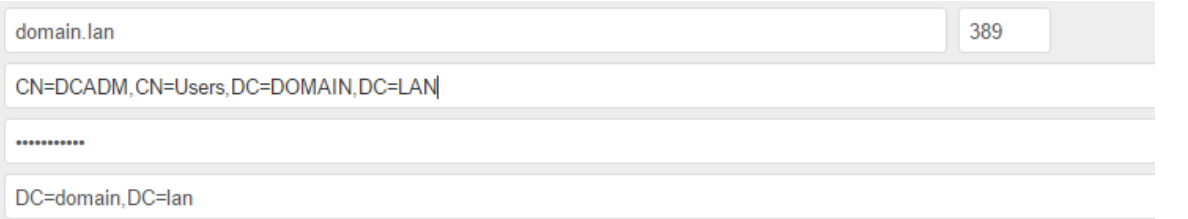

Sonra **User Filter** TAB-ına daxil oluruq və heç bir class seçmədən sadəcə bizə lazım olan istifadəçilərin yerləşdiyi qrupu seçirik. Yeni **OwnCloudMembers** qrupunu(Şəkildəki kimi):

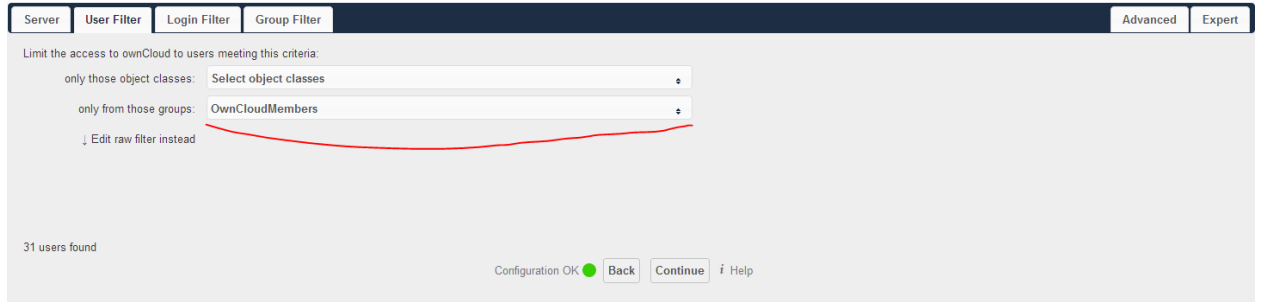

yada ki, **Edit raw filter instead** düyməsini sıxıb, lazımı LDAP filteri özünüz yaza bilərsiniz.

Misal üçün **(memberOf=CN=OwnCloudMembers,OU=Company Groups,OU=Company,DC=domain,DC=lan)** sintaksisi ilə **domain.lan** DC-də **Company Groups, Company** OU-da olan və yalnız **OwnCloudMembers** qrupunun bütün üzvlərinin Cloud-dan istifadəsinə izin veririk. Misal üçün Domain.LAN DCsində aşağıdaki şəkildəki kimi edirik:

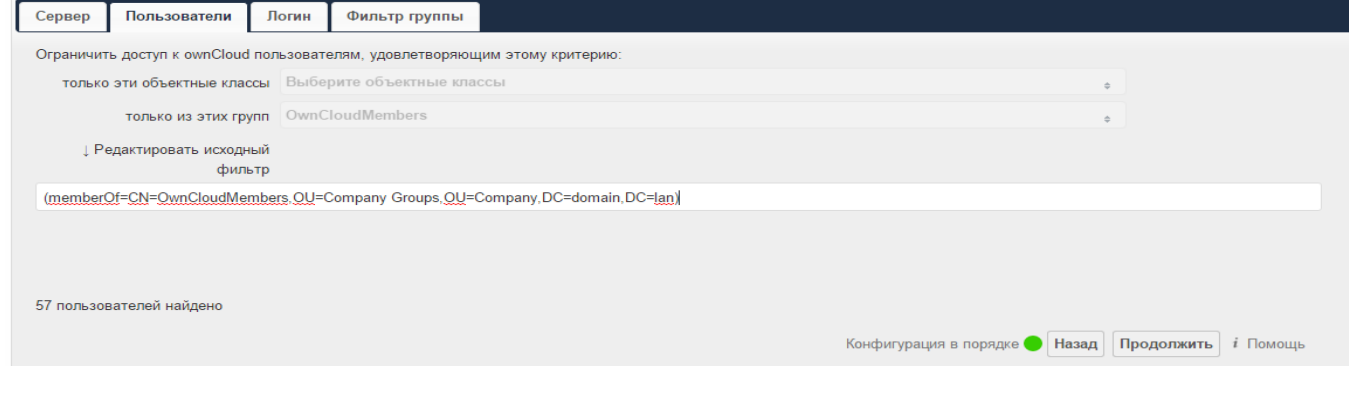

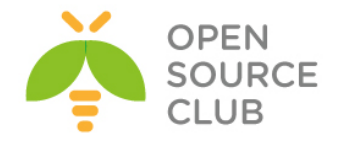

Login Filter bölümündə **LDAP Username**-i seçmirik və **Other Attributes**-de **sAMAccountName** seçirik(Şəkildəki kimi):

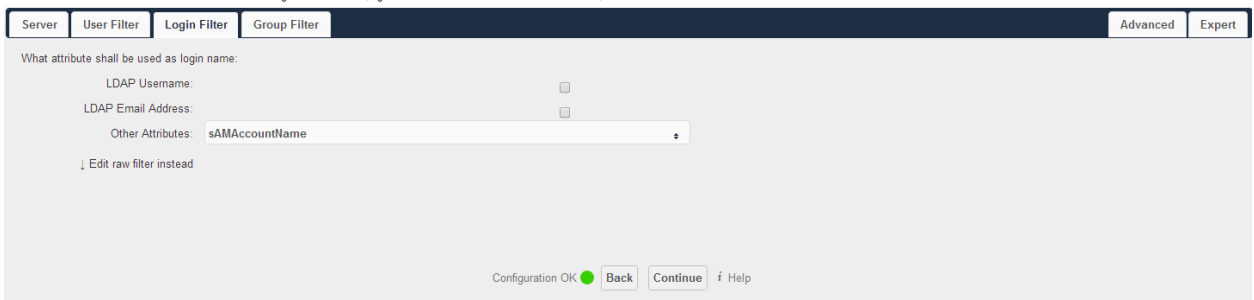

Group Filter-de **Object Flass** olaraq **group** seçirik və **only from those groups**da **OwnCloudMembers** qrupunu seçirik(Şəkildəki kimi):

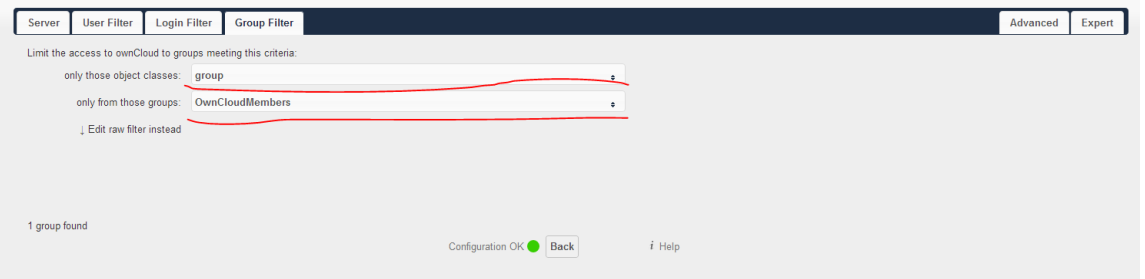

**Advanced**-e daxil oluruq və **Connections Settings**-de **Configuration Active** və **Turn off SSL certificate validation** seçirik

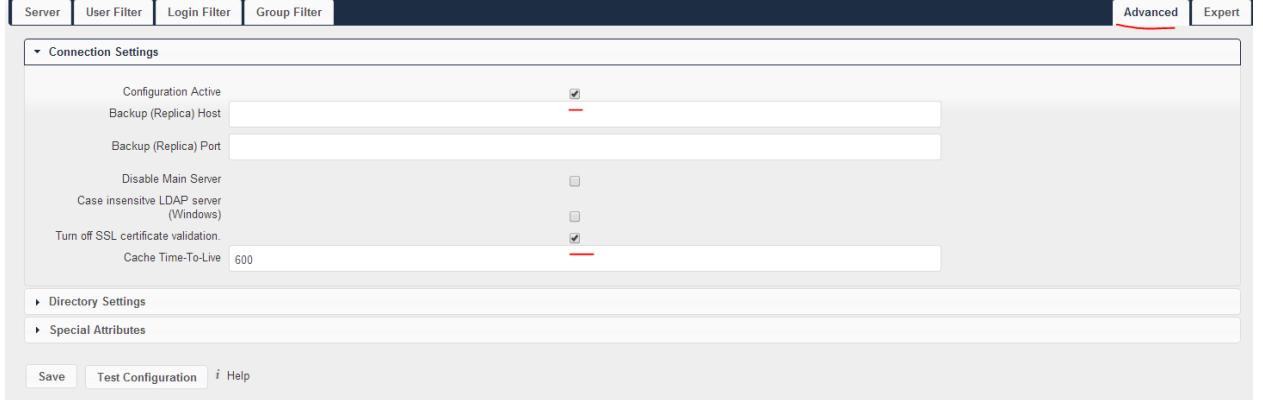

**Advanced** bölümundə **Directory Settings**-de şəkilde göstərilən verilənlər seçilir və mütləq **Group-Member association: uniqueMember** seçilir:

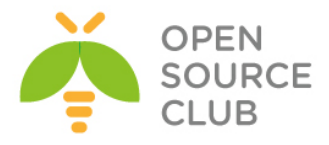

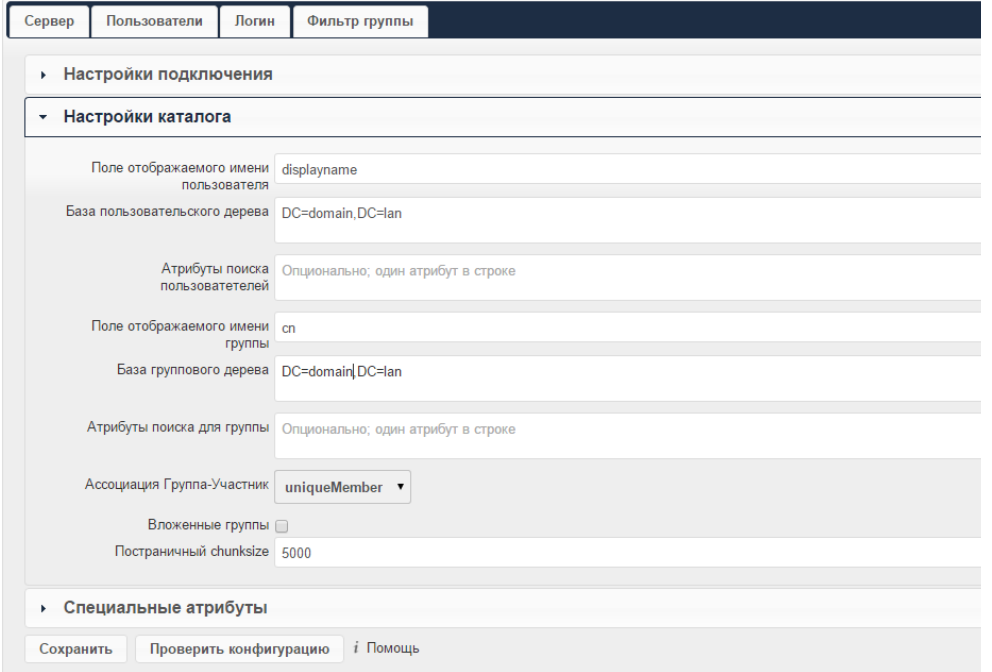

**Advanced**-**de Special Attributes**-də heç bir şey əlavə edilmir və boş qalır. **Exterpt**-e də daxil olmadan **Save** və **Test Configuration** düyməsi sıxılır.

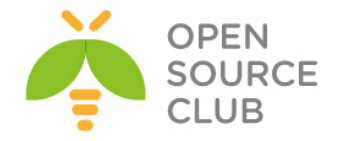

### **FreeBSD 10.1 x64 Pydio Cloud qurulması**

**Pydio(əvvəl Ajaxplorer)** - ayrılmış serverdə məlumatların sinxronizasiya edilməsi üçün, açıq qaynaqlı proqram təminatıdır. Proyekt 2009-cu ildə Charles du Jeu tərəfindən yaradılmışdır. Php dilində yazılmışdır. İdarəetmə üçün MySQL verilənlər bazası istifadə edilir. İstənilən tip desktop(Windows, MAC və Linux) və mobil əməliyyat sistemləri(Android, iOS) üçün müştəri proqram təminatına malikdir. Məlumatlar eynilə WEB interfeys vasitəsilə də idarə edilə bilər.

İmkanları:

- Faylların qovluq ağac strukturunda saxlanılması(WebDAV vasitəsilə)
- Məlumatların SSL/TLS vasitəsilə şifrələnməsi
- Desktop proqramından sinxronizasiya
- İstifadəçi rollarının idarəedilməsi(LDAP istifadəçi bazası ilə inteqrasiya)
- Digər istifadəçilərlə qovluq və faylların paylaşılması
- Sintaksis göstəricisi ilə mətn redaktoru
- Şəkil fayllarının redaktoru
- Audio və video faylların işə salınması
- Kənar anbarlarla inteqrasiya. Amazon S3, FTP ya da MySQL verilənlər bazası.
- Mobil platformalar üçün proqram təminatı

Məqsədimiz FreeBSD10.1 üzərində Cloud serverin qurulmasıdır. Nəzərdə tutulur ki, artıq FreeBSD serverimizdə portlarla paketlər yenilənib, Apache PHP MySQL yüklənmiş və qurulmuşdur. Ancaq **/usr/port/lang/php56-extensions** ünvanından php genişlənmələri yüklədikdə, mütləq **bcmath, bz2, calendar, Core, ctype, curl, date, dom, ereg, exif, fileinfo, filter, gd, gettext, hash, iconv, imap, json, ldap, libxml, mbstring, mcrypt, mhash, mysql, mysqli, mysqlnd, openssl, pcre, PDO, Phar, posix, pspell, Reflection, session, SimpleXML, snmp, SPL, standard, tokenizer, xml, xmlreader, xmlrpc, xmlwriter, xsl, Zend OPcache, zip, zlib** modullarını seçmək lazımdır.

Pydio-nun PHP üçün tələb elədiyi dəyişiklikləri edirik. Bunlar upload dəyişənləri və **session.save\_path** ilə sessiyaların saxlanılması ünvanıdır: root@pydio:~ # **cd /usr/local/etc/** root@pydio:/usr/local/etc # **cp php.ini-production php.ini**

**/usr/local/etc/php.ini** faylında aşağıdakı dəyişənləri uyğun olaraq edirik: **upload\_max\_filesize = 1024M post\_max\_size = 1024M output\_buffering = Off session.save\_path = "/tmp"**

Serverimizin adı **pydio.opensource.az** olacaq. Buna görə də serverimizi VirtualHost-la ad prinsipinə uyğun olaraq qurmaq lazımdır.

Apache serverimizə yeni quraşdırma fayllarının işləyəcəyi qovluğu təyin edirik.

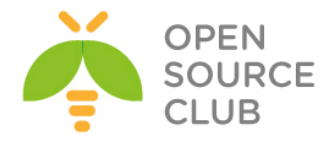

```
root@pydio:~ # echo "Include /usr/local/domen/*" >> 
/usr/local/etc/apache24/httpd.conf
root@pydio:~ # mkdir /usr/local/domen
/usr/local/domen/pydio.opensource.az faylı yaradırıq və tərkibinə aşağıdakı 
sətirləri əlavə edirik ki, virtual hostumuz işləsin. Faylda olan SSL 
sertifikatı ardıcıl yaradacağıq çünki, pydio ilk yüklənməsində bu sertifikatı 
tələb edir:
<VirtualHost *:80>
         RewriteEngine on
         ReWriteCond %{SERVER_PORT} !^443$
         RewriteRule ^/(.*) https://%{HTTP_HOST}/$1 [NC,R,L]
         ServerAdmin webmaster@email.com
         ServerName pydio.opensource.az
</VirtualHost>
<VirtualHost *:443>
         SSLEngine on
         SSLCertificateFile /usr/local/etc/apache24/ssl/pydio.pem
         SSLCertificateKeyFile /usr/local/etc/apache24/ssl/pydio.key
         DocumentRoot /usr/local/www/pydio/
         CustomLog "/var/log/pydio_access.log" common
         ErrorLog /var/log/pydio_error.log
         <Directory "/usr/local/www/pydio">
                 AllowOverride all
                 Require all granted
         </Directory>
</VirtualHost>
Qeyd: Unutmayın /usr/local/etc/apache24/httpd.conf faylında mütləq 
      rewrite_module və ssl_module sətirlərinin qarşısından şərhləri silmək 
      və Listen 443 sətirini yazimaq lazımdır ki, port qulaq assın.
Jurnal fayllarını yaradaq:
root@pydio:~ # touch /var/log/pydio_access.log /var/log/pydio_error.log
SSL qovluğu yaradıb içinə daxil oluruq və ardınca pydio https-lə işləyə
bilməsi üçün sertifikat yaradırıq:
root@pydio:~ # mkdir /usr/local/etc/apache24/ssl/
root@pydio:~ # cd /usr/local/etc/apache24/ssl/
root@pydio~ # openssl req -new -x509 -days 365 -nodes -out pydio.pem -keyout 
pydio.key
Country Name (2 letter code) [AU]:AZ
State or Province Name (full name) [Some-State]:Baku
Locality Name (eg, city) []:Narimanov
Organization Name (eg, company) [Internet Widgits Pty Ltd]:OpSO
Organizational Unit Name (eg, section) []:IT
Common Name (e.g. server FQDN or YOUR name) []:pydio.opensource.az
Email Address []:admin@opensource.az
```
MySQL verilənlər bazası yaradırıq və istifadəçiyə hüquq təyin edirik: root@pydio:~ # **mysql -uroot -p**

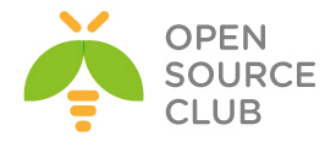

mysql> **create database pydiodb;** Query OK, 1 row affected (0.02 sec)

mysql> **GRANT ALL ON pydiodb.\* TO pydiouser@localhost IDENTIFIED BY 'freebsd';** Query OK, 0 rows affected (0.00 sec)

mysql> **flush privileges;** Query OK, 0 rows affected (0.00 sec)

mysql> **\q** Bye

Pydio-nun son versiya mənbə kodlarını Internetdən endirib açırıq: root@pydio:~ # **pkg install wget** root@pydio:~ # **wget http://sourceforge.net/projects/ajaxplorer/files/pydio/stablechannel/6.0.8/pydio-core-6.0.8.zip** root@pydio:~ # **unzip pydio-core-6.0.8.zip**

Pydio üçün **PUBLIC\_HTML** qovluğu yaradaq və data qovluğuna lazımı yetkiləri təyin edək: root@pydio:~ # **mv pydio-core-6.0.8 /usr/local/www/pydio** root@pydio:~ # **chown -R www:www /usr/local/www/pydio/** root@pydio:~ # **chmod -R 777 /usr/local/www/pydio/data/**

Öncədən **/usr/local/www/pydio/conf/bootstrap\_conf.php** faylında aşağıdakına uyğun olaraq **define** sətirlərinin qarşısına **setlocal** ilə **UTF-8** kodirovkasını dəyişirik: **setlocale(LC\_ALL, "en\_US.UTF-8"); //define("AJXP\_LOCALE", "en\_EN.UTF-8"); //define("AJXP\_LOCALE", "");**

Web serverimizi yenidən işə salırıq ki, dəyişikliklər işə düşsün: root@pydio:~ # **/usr/local/etc/rc.d/apache24 restart**

Artıq istənilən desktop maşında hansısa browser açırıq və <http://pydio.opensource.az/> səhifəsinə daxil oluruq.

**Qeyd**: Əgər sizdə DNS yoxdursa və web səhifəyə adla daxil olmaq istəyirsinizsə istənilən Windows maşında **C:\Windows\System32\drivers\etc\hosts** faylına və istənilən UNIX/Linux maşında **/etc/hosts** faylına aşağıdakı sintaksislə sətiri əlavə etməniz yetər: **XX.XX.XX.XX pydio.opensource.az pydio**

WEB səhifə qırmızı açılacaq çünki sertifikatınız Self Signed(Özünüz özünüzü imzalamışsınız. Normaldir)-dir. Web səhifənizdə **Pydio** yoxlanışlarının nəticəsini yaşıl rəngli **OK** sətirləri ilə görəcəksiniz. Mövcud versiya üçün heç bir səhv çap edilməyəcək ancaq, gələcək versiyalarda səhvlər səhifədə görünəcək və onlari həll etməlisiniz. Əks halda yükləməni davam etmək mümkün olmayacaq.

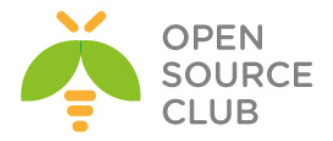

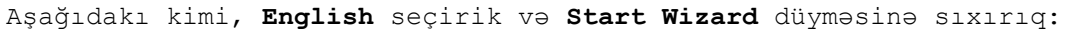

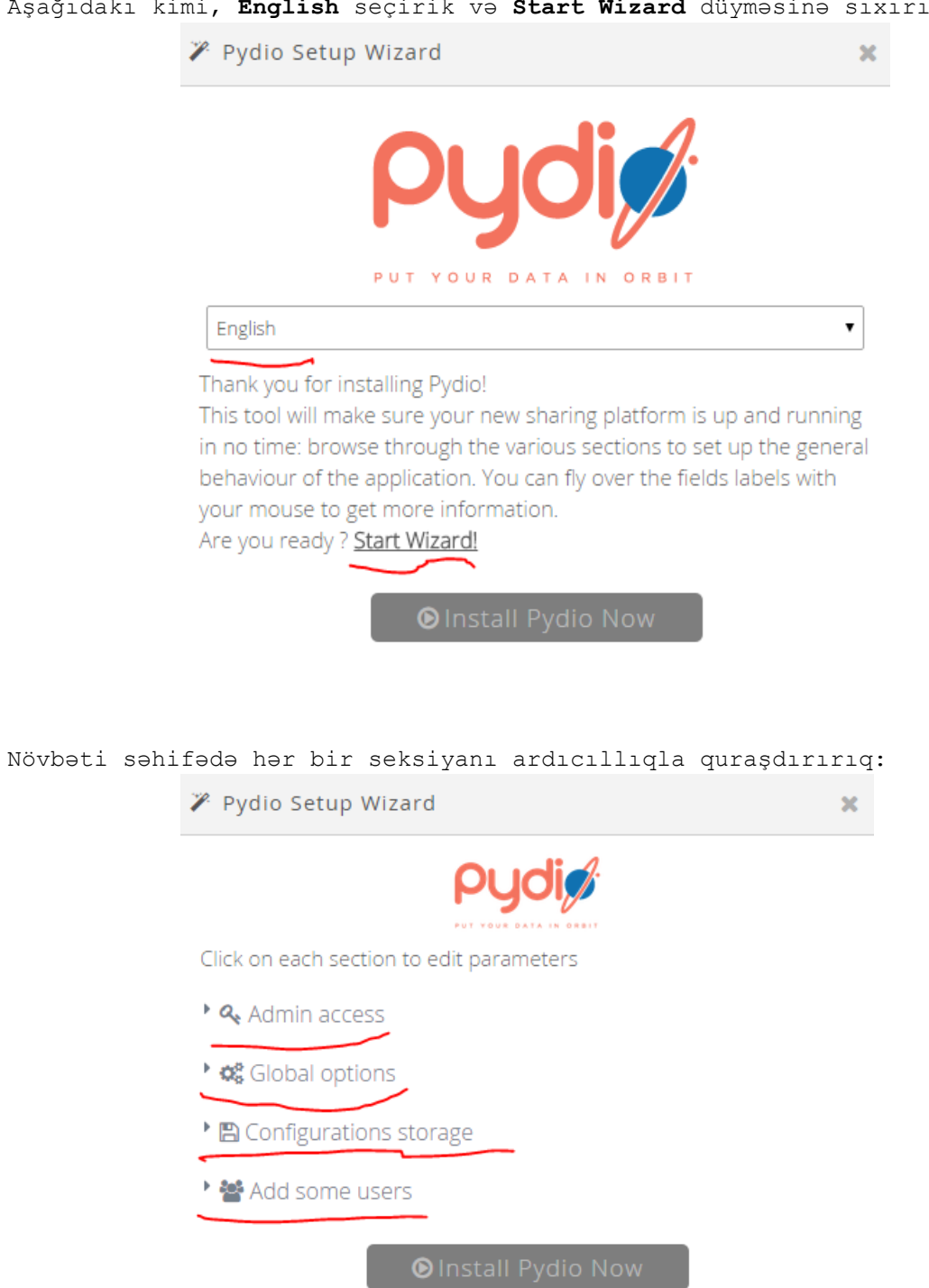

Pydio WEB inzibatçı üçün istifadəçi adı və şifrə təyin edirik(Şifrə çətin olmalıdır. Əks halda növbəti səhifəyə izin verməyəcək):

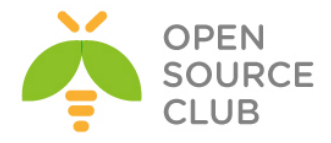

 $\pmb{\times}$ 

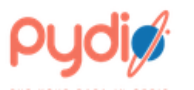

Click on each section to edit parameters

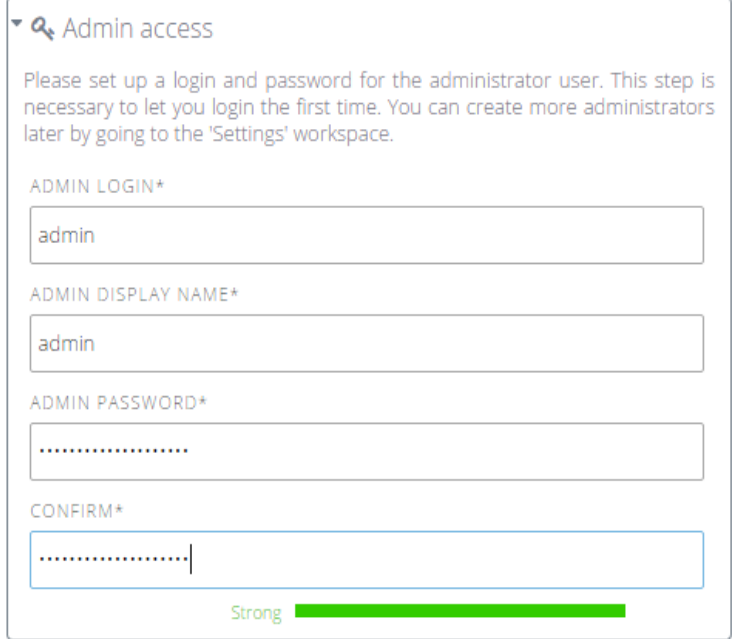

## Qlobal quraşdırmaları edirik:

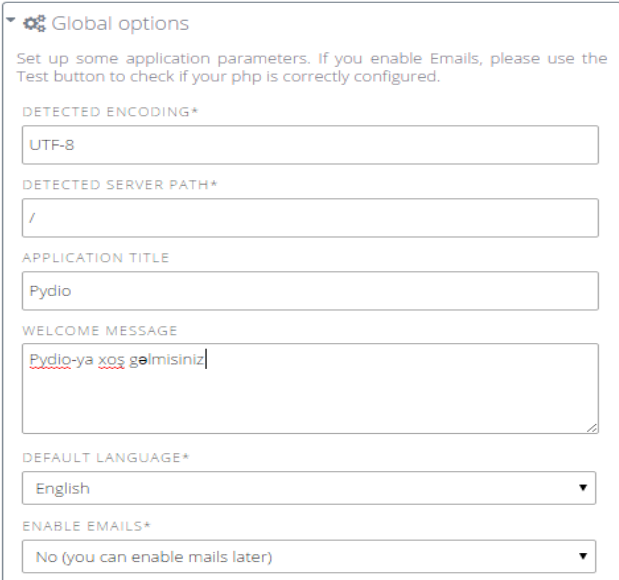

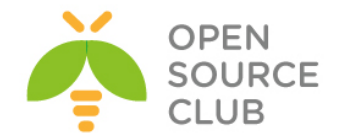

## Verilənlər bazası üçün quraşdırmaları edirik. Öncə yaratdığımız MySQL istifadəçi, baza və şifrəsini daxil edib, **Try connecting to the database** düyməsinə sıxırıq ki, qoşulmanı yoxlayaq:

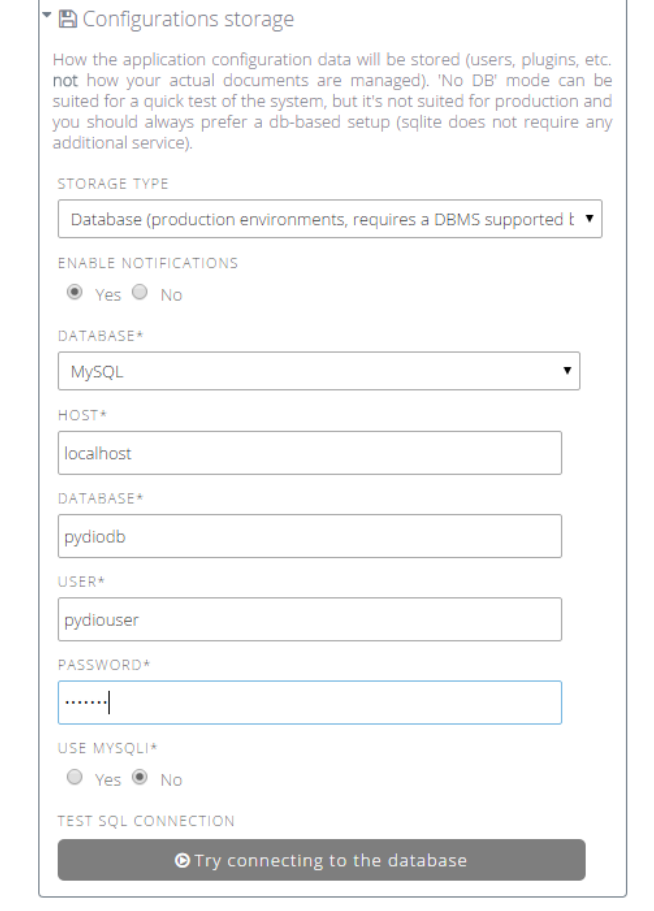

Uğurlu nəticə aşağıdakı kimi yaşıl rəngdə olmalıdır:

Connexion established!

Sınaq üçün **bookcorrector** adlı yeni bir istifadəçi verilənləri daxil edirik və **Install Pydio Now** düyməsini sıxırıq ki, yükləməmiz davam etsin:

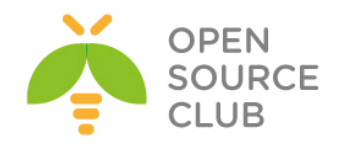

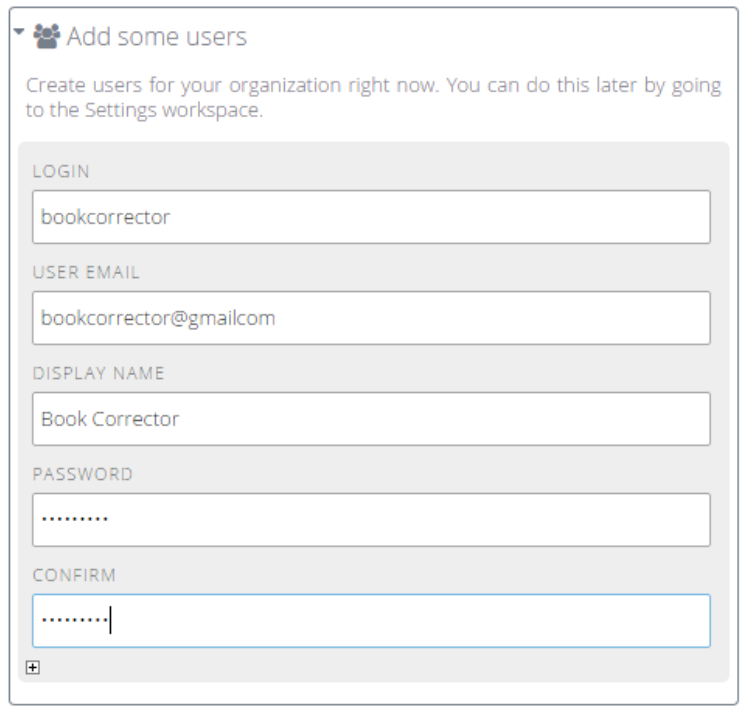

**OInstall Pydio Now** 

Aşağıdakı şəkildəki kimi bir neçə saniyə vaxt keçəcək:

Pydio Setup Wizard

 $\pmb{\times}$ 

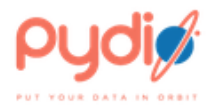

Please wait while Pydio is being configured! It will be up and running in a couple of seconds...

...done!

The page will now reload automatically. You can log in with the admin user "admin" you have just defined.

Son nəticə aşağıdakı şəkildəki kimi olacaq. Istifadəçi adı **admin** və şifrəni yazıb, səhifəyə daxil oluruq:

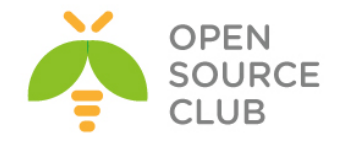

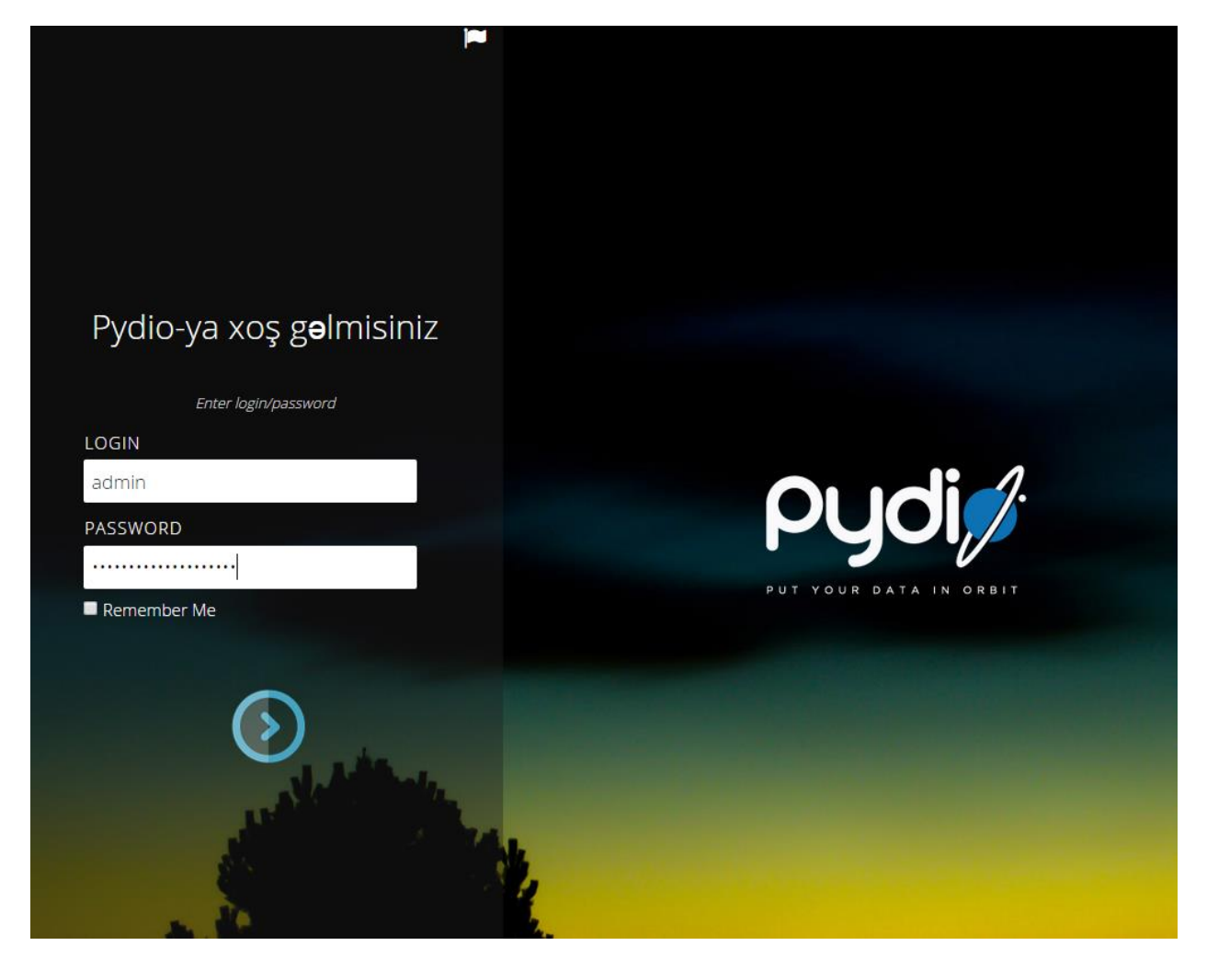

Daxil olduqdan sonra **My Files** düyməsini sıxıb özümüzə aid olan admin fayllarına baxa bilərik:

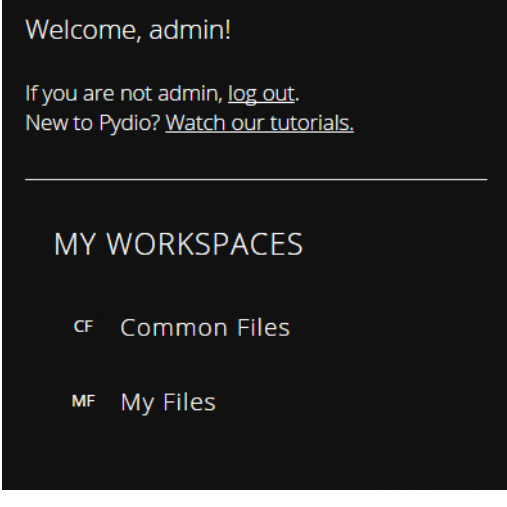

Açılan səhifə aşağıdakı kimi olacaq:

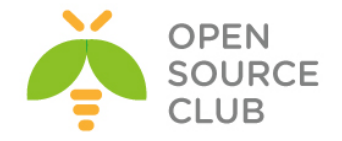

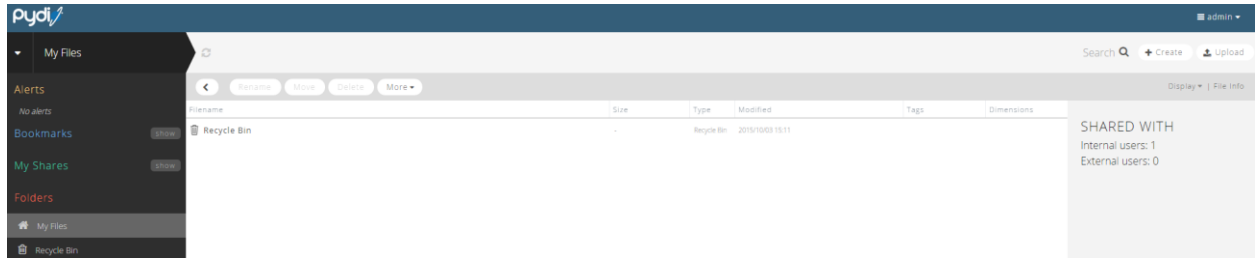

Pydio bütün platformalar üçün pulsuz client proqramları təklif edir. Bu proqramları Android və iOS üçün öz reposlarından və Windows, Linux/UNIX, MAC üçün isə <https://pyd.io/apps/pydio-sync/> linkindən əldə edə bilərsiniz.

Adroid üçün reposlardan Pydio adlı proqramı yükləməlisiniz(Şəkildəki kimi):

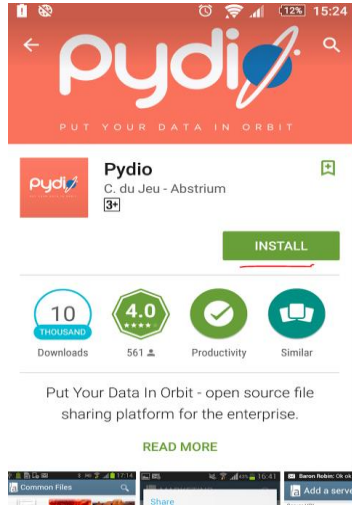

Yüklədikdən sonra yaratdığımız istifadəçi adı ilə pydio cloud-umuza https protokolu ilə qoşuluruq:

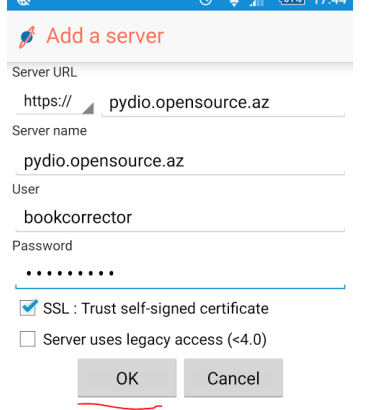

Uğurlu nəticə aşağıdakı kimi olacaq:

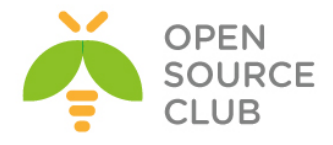

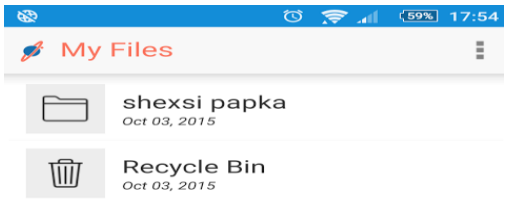

Windows üçün isə platformaya uyğun olan PydioSync versiyasını yükləmək lazımdır. Yüklədikdən sonra, ilk quraşdırmalar aşağıdakı kimi olacaq:

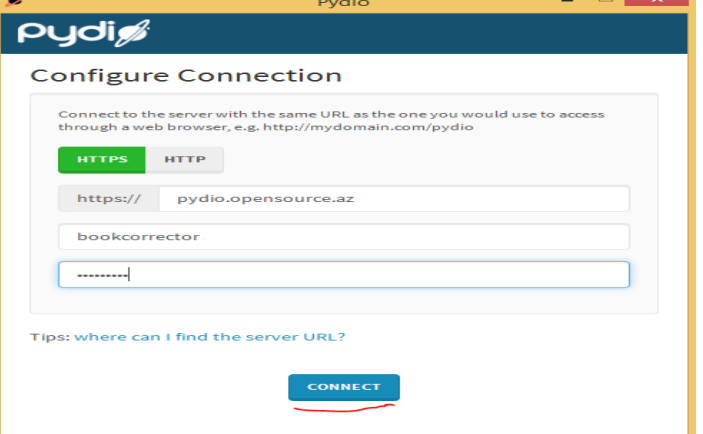

SSL səhvi çap ediləcək və şəkildəki kimi seçirik:

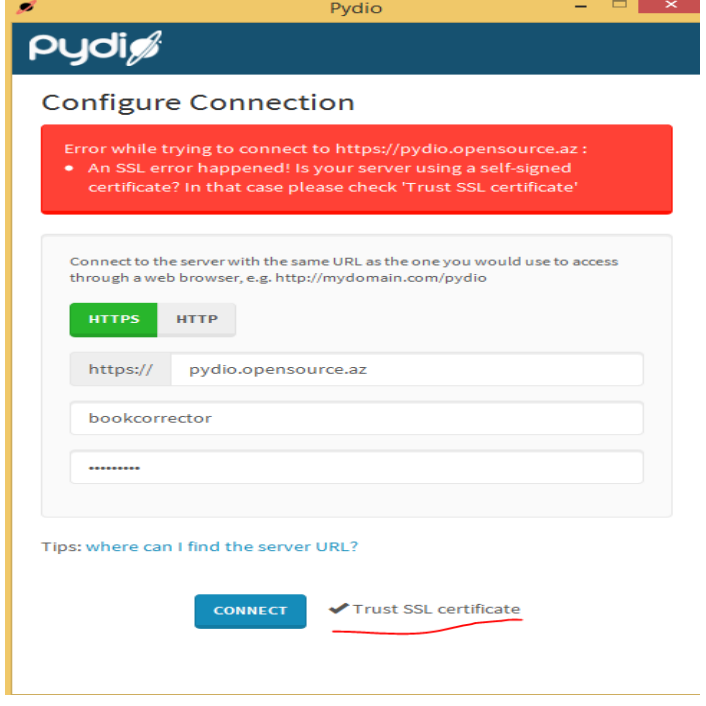

Sonra uzaq serverdə iş yerini təyin edib, **Next** düyməsini sıxırıq:

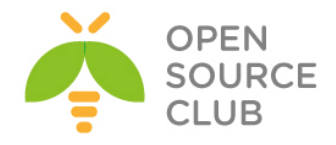

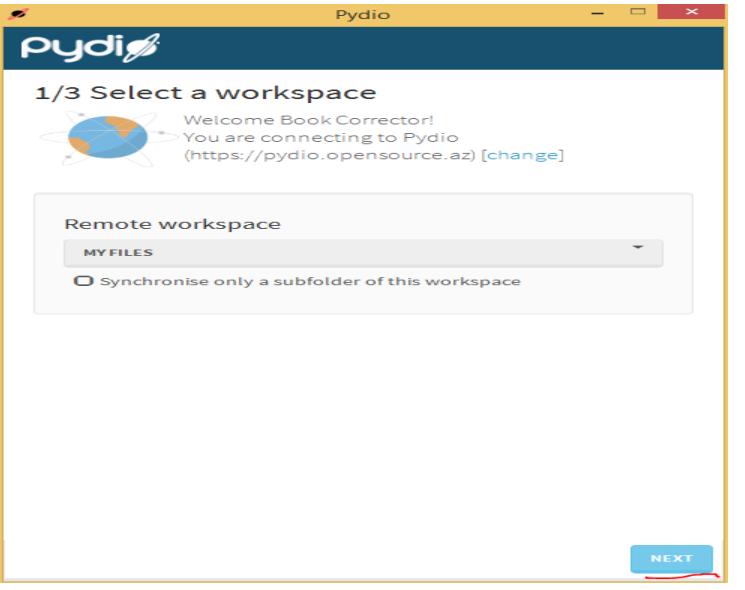

Öz desktopumuzda sinxronizasiya ediləcək qovluğu təyin edib, **Next** düyməsinə sıxırıq:

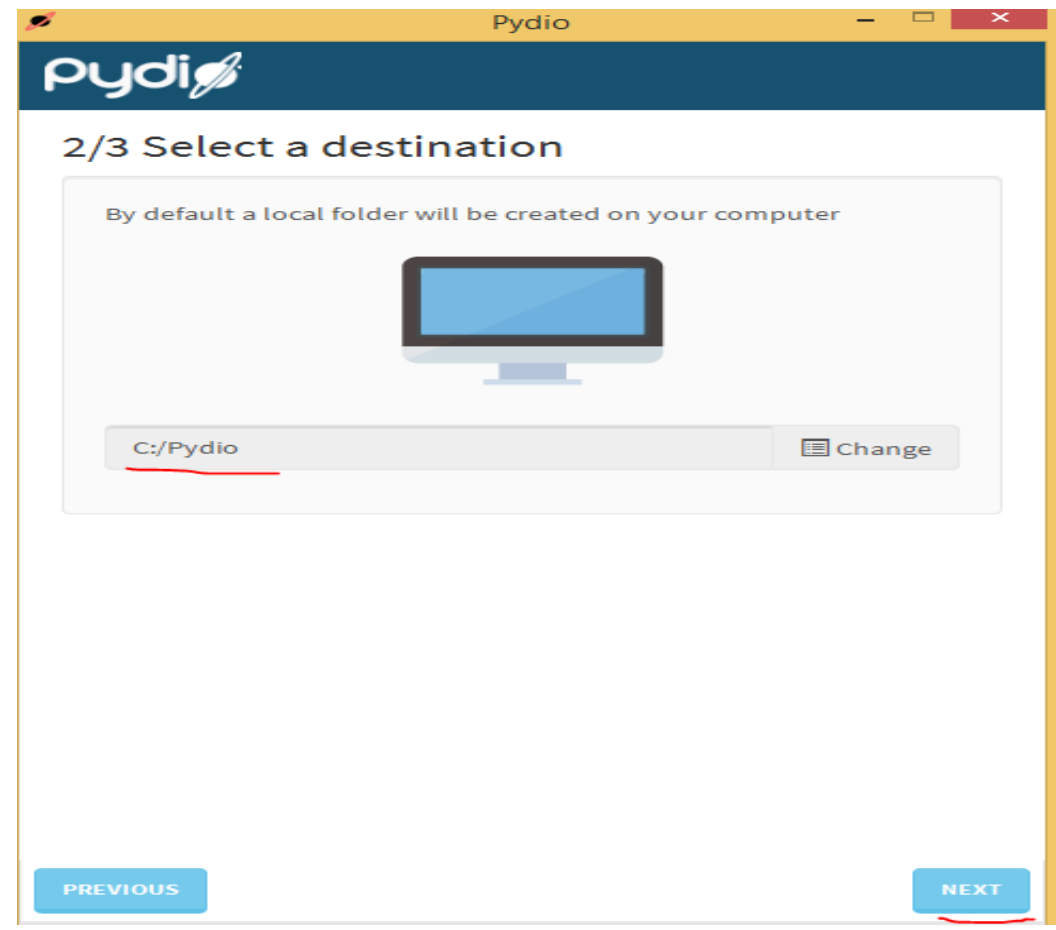

Növbəti səhifəni olduğu kimi qəbul edib **Next** düyməsinə sıxırıq:

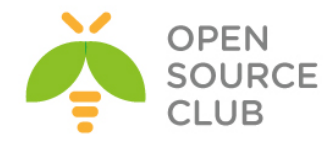

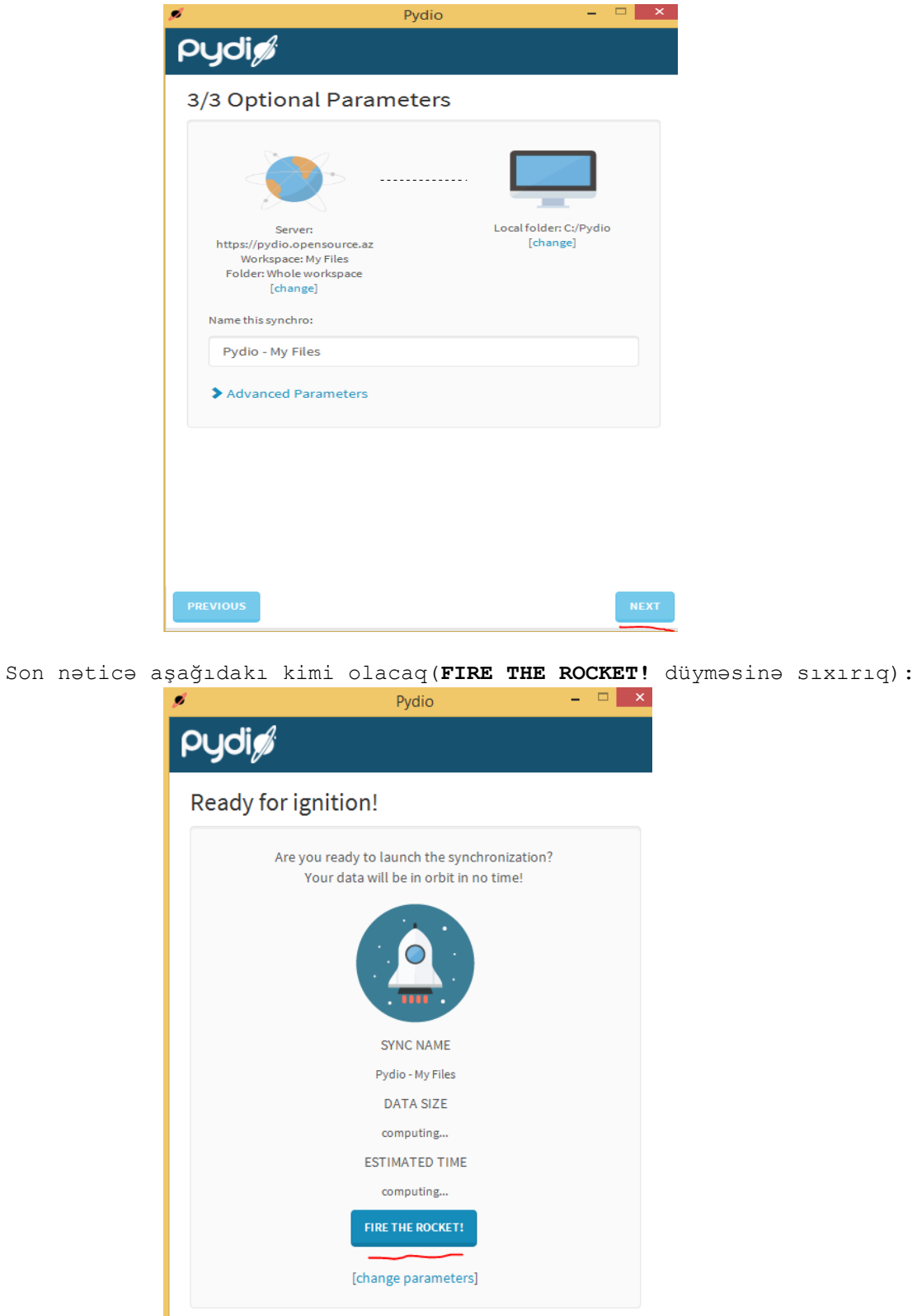

Həm Android və həm də Windows-da qovluqlara hansısa faylları yerləşdirdikdən sonra WEB serverimizdə gördüyümuz nəticə aşağıdakı kimi olacaq:

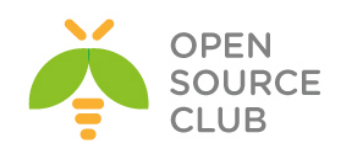

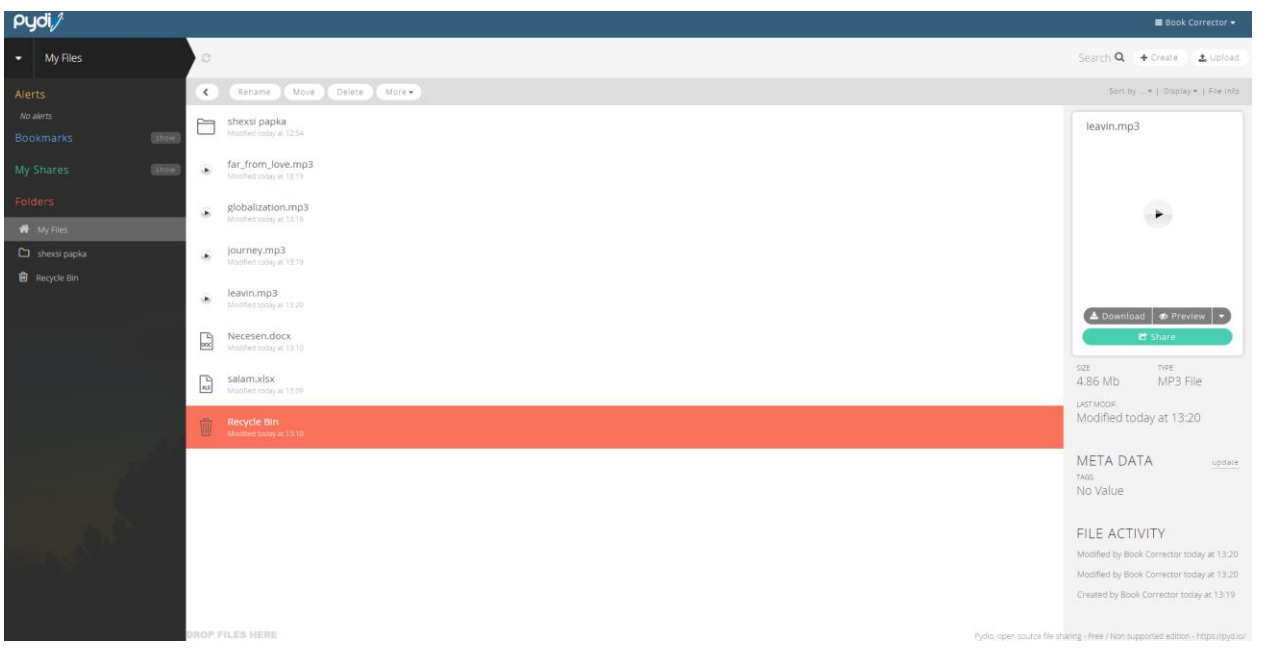

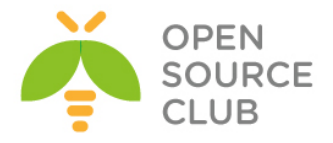

# **BÖLÜM 3**

**Daxili resursların planlaşdırılması sistemləri(ERP)**

- **Dolibarr ERP CRM qurulması yüklənməsi və qurulması**
- **Ubuntu 14.04 üzərində OpenERP oDoo-nun qurulması**

Müəyyən sayda daxili işçi tərkibinə sahib olan şirkətin bir neçə şöbəsi olur. Şirkət ən azı təchizat, insan resursları, anbar, mühasibatlıq və İT şöbələrindən ibarət olarsa bu şöbələr arasında rəsmi sənədlərin axını istəristəməz yaranacaq. Bu halda kağızla işləmək axının qeyri düzgün işləməsi və narahatçılığa gətirib çıxaracaq. Başlığımız bu axının avtomatlaşdırılmasını açıqlayır.

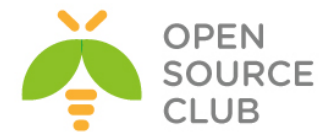

#### **Dolibarr ERP CRM qurulması yüklənməsi və qurulması**

**Dolibarr ERP CRM** – tərkibində resursların planlamasını(ERP) və müştərilərlə qarşılıqlı əlaqənin idarəetməsinə sahib olan, kiçik və orta biznes üçün pulsuz modullu proqram təminatıdır. Funksiyalar tələbdən asılı olaraq işə salına və ya dayandırıla bilər.

Dolibarr verilənlərinin saxlanılması üçün MySQL, PostgreSQL ve SQLite3 istifadə edilə bilər. Bu bolümdə biz Dolibarr proqram təminatının FreeBSD OS üzərində PostgreSQL verilənlər bazasının istifadəsi ilə qurulmasını açıqlayırıq.

Nəzərdə tutulur ki, artıq şəbəkə qurulmuş və portlar yenilənmişdir. Hər hal üçün paketləri yeniləyirik: root@dolibarr:~ # **pkg update –f**

Server **dolibarr.opensource.az** adı ilə işleyəcək.

Istifadəçimizin ev qovluğuna dolibarr-i endiririk: root@dolibarr:~ # **pkg install wget** root@dolibarr:~ # **cd ~** root@dolibarr:~ # **wget --no-check-certificate https://github.com/Dolibarr/dolibarr/archive/develop.zip**

Arxivi açırıq: root@dolibarr:~ # **unzip develop.zip**

Arxiv **dolibarr-develop** adlı qovluğa açılır.

Ardınca Apache2.4-u portlardan yükləyirik: root@dolibarr:~ # **cd /usr/ports/www/apache24** root@dolibarr:/usr/ports/www/apache24 # **make -DBATCH all install clean**

```
Sonra PostgreSQL9.4 verilənlər bazasını portlardan yükleyirik:
root@dolibarr:~ # cd /usr/ports/databases/postgresql94-server
root@dolibarr:/usr/ports/databases/postgresql94-server # make all install 
clean
```

```
Yüklədikdən sonra bazanın inisializasiyasını edirik. Öncə PostgreSQL-i 
startup-a əlavə edirik ki, inisializasiya edə bilək. Inisializasiyadan sonra 
işə salırıq:
root@dolibarr:~ # echo 'postgresql_enable="YES"' >> /etc/rc.conf
root@dolibarr:~ # /usr/local/etc/rc.d/postgresql initdb
root@dolibarr:~ # /usr/local/etc/rc.d/postgresql start
```

```
Bundan sonra PHP5.6-nı portlardan yükləyirik(IPv6-dan başqa qalan hər şey 
susmaya görə qalır):
root@dolibarr:~ # cd /usr/ports/lang/php56
root@dolibarr:/usr/ports/lang/php56 # make -DBATCH all install clean
```
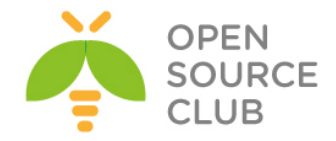

PHP5.6-nın genişlənmələrini portlardan yükləyirik: root@dolibarr:~ # **cd /usr/ports/lang/php56-extensions** root@dolibarr:/usr/ports/lang/php56-extensions # **make config**

Açılan dialoq pəncərəsində bu modulları seçirik: **BCMATH BZ2 CALENDAR CTYPE CURL DOM FILTER GD HASH ICONV JSON MBSTRING MCRYPT PGSQL** root@dolibarr:/usr/ports/lang/php56-extensions # **make -DBATCH all install** 

Həmçinin portlardan apache-in modulunu yükləyirik(IPv6-dan başqa hər şey susmaya gore qalır): root@dolibarr:~ # **cd /usr/ports/www/mod\_php56** root@dolibarr:/usr/ports/www/mod\_php56 # **make all install clean**

Yükləmelerimizden sonra quraşdırmalara başlayaq. Php üçün ini faylını nusxeleyek və teleb edilən huquqları verək. root@dolibarr:~ # **cd /usr/local/etc/** root@dolibarr:/usr/local/etc # **cp php.ini-production php.ini** root@dolibarr:/usr/local/etc # **chmod u+w php.ini**

Ardınca php genişlənmələrin apache-imizdə tanına bilməsi üçün **/usr/local/etc/apache24/Includes** qovluğunda fayl yaradaq. root@dolibarr:~ # **cd /usr/local/etc/apache24/Includes** root@dolibarr:/usr/local/etc/apache24/Includes # **touch php-application.conf**

Yaratdıqımız **/usr/local/etc/apache24/Includes/php-application.conf** faylının tərkibinə aşaqıdakı sətirləri əlavə edək: **AddType application/x-httpd-php .php AddType application/x-httpd-php-source .phpsXsource**

**/etc/hosts** faylına aşaqıdakı sətirləri əlavə edirik ki, apache işə düşdükdə heç bir sehv çap eləməsin: 127.0.0.1 localhost localhost.my.domain **XX.XX.XX.XX dolibarr.opensource.az dolibarr**

VirtualHost-ların işləməsi üçün apache-in **httpd.conf** faylina **Include** əlavə edirik: root@dolibarr:~ # **echo "Include /usr/local/domen/\*" >> /usr/local/etc/apache24/httpd.conf**

VirtualHost qovluqu yaradırıq: root@dolibarr:~ # **mkdir /usr/local/domen/**

```
/usr/local/domen/dolibarr.opensource.az faylının tərkibinə aşaqidakı 
sətirləri əlavə edirik:
<VirtualHost *>
         ServerAdmin webmaster@email.com
         ServerName dolibarr.opensource.az
         CustomLog "/var/log/dolibarr_access.log" common
         ErrorLog /var/log/dolibarr_error.log
         DocumentRoot /usr/local/www/dolibarr/htdocs
<Directory "/usr/local/www/dolibarr/htdocs">
         AllowOverride All
         Require all granted
```
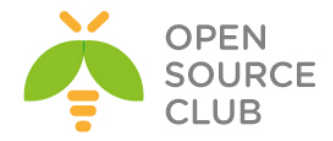

**</Directory> </VirtualHost>**

```
/usr/local/etc/apache24/httpd.conf faylında DirectoryIndex sətirinin 
qarşısına index.php əlavə edirik:
DirectoryIndex index.php index.html
Dolibarr-i endirdiyimiz qovluğu /usr/local/www ünvanına dolibarr adi ilə
köçürürük:
root@dolibarr:~ # mv /root/dolibarr-develop /usr/local/www/dolibarr
Indi /usr/local/www/dolibarr/documents adı ilə qovluq yaradaq. Apache üçün 
yazilma və huquqları təyin edək:
root@dolibarr:~ # mkdir /usr/local/www/dolibarr/documents
root@dolibarr:~ # chown -R www:www /usr/local/www/dolibarr/documents
root@dolibarr:~ # chmod 777 /usr/local/www/dolibarr/documents
Eyniylə növbəti qovluqlari yaradib hər kəs tərəfindən yazila bilən edirik:
root@dolibarr:~ # mkdir /usr/local/www/dolibarr/documents/doctemplates
root@dolibarr:~ # mkdir /usr/local/www/dolibarr/documents/propale
root@dolibarr:~ # mkdir /usr/local/www/dolibarr/documents/ficheinter
root@dolibarr:~ # mkdir /usr/local/www/dolibarr/documents/facture
root@dolibarr:~ # chmod 777 /usr/local/www/dolibarr/documents/doctemplates
root@dolibarr:~ # chmod 777 /usr/local/www/dolibarr/documents/propale
root@dolibarr:~ # chmod 777 /usr/local/www/dolibarr/documents/ficheinter
root@dolibarr:~ # chmod 777 /usr/local/www/dolibarr/documents/facture
Həmçinin apache-ın qovluğuna yetki veririk:
root@dolibarr:~ # chown -R www:www /usr/local/www/dolibarr/htdocs
Tələb edilən faylları nüsxələyirik:
root@dolibarr:~ # cp -R /usr/local/www/dolibarr/htdocs/install/doctemplates/* 
/usr/local/www/dolibarr/documents/doctemplates/
Sonra apache servisi StartUP-a əlavə edib, işe saliriq:
root@dolibarr:~ # echo 'apache24_enable="YES"' >> /etc/rc.conf
root@dolibarr:~ # /usr/local/etc/rc.d/apache24 start
Sonra /usr/local/pgsql/data/pg_hba.conf faylinda olan host all all 
127.0.0.1/32 trust sətirini dəyişib aşağıdakı şəklə gətiririk:
host all all 127.0.0.1/32 md5
Həmçinin /usr/local/pgsql/data/postgresql.conf faylında aşağıdakı sətrin 
qarşısından şərhi silmək lazımdır:
isten_addresses = 'localhost'
PostgreSQL-i yenidən işə salırıq ki, dəyişiklikləri götürsün:
root@dolibarr:~ # /usr/local/etc/rc.d/postgresql restart
PostgreSQL istifadəçisi üçün şifrə təyin edirik:
root@dolibarr:~ # passwd pgsql
Changing local password for pgsql
```
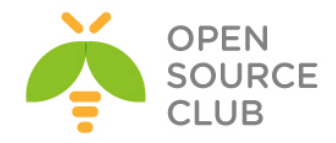

New Password: **şifrə** Retype New Password: **şifrə\_təkrar**

PostgreSQL istifadəçi adından daxil olub, **dolibarr** adlı istifadəçi və verilənlər bazası yaradırıq: root@dolibarr:~ # **passwd pgsql** Changing local password for pgsql New Password: Retype New Password: root@dolibarr:~ # **su pgsql** \$ **createuser -sdrP dolibarr** Enter password for new role: **db\_şifrə** Enter it again: **db\_şifrə\_tekrar** \$ **createdb dolibarr --owner=dolibarr** \$ **exit**

Artiq server hazırdır. Istənilən desktop maşının browserində <http://dolibarr.opensource.az/install/> linkini daxil edirik və şekildəki sehifeni aciriq(**Next step** duyməsini sıxırıq):

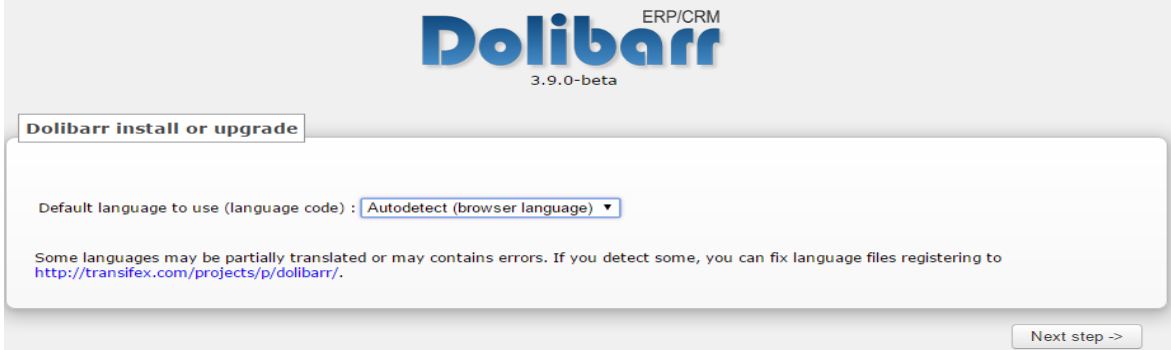

Acilan pəncərədə **Start** düyməsinə sıxırıq:

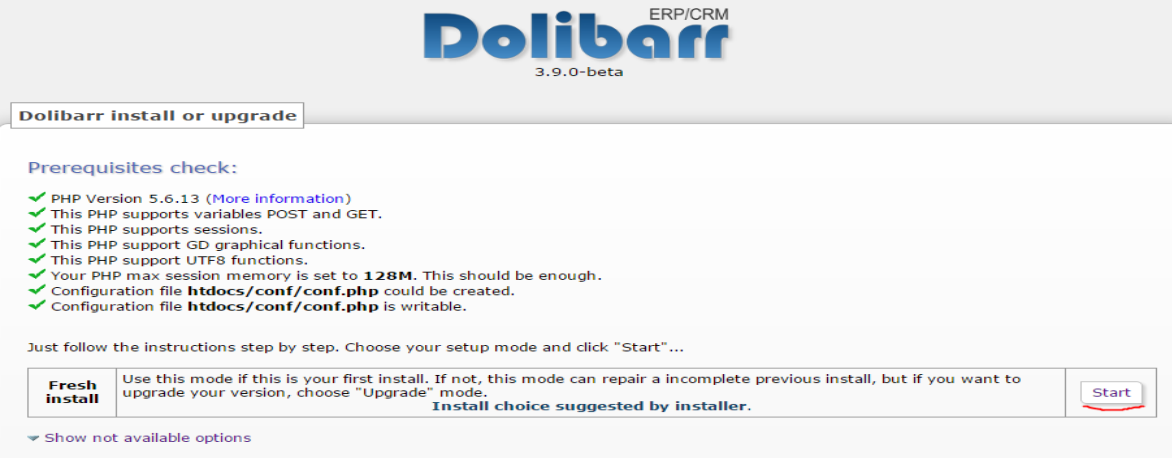

Açılan pəncərədə verilənlər bazası üçün istifadəçi adi şifrə və verilənlər bazasının adını daxil edirik və **Next step** düymesini sıxırıq:

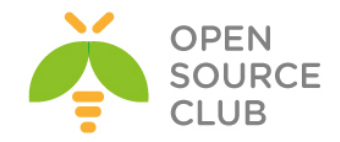

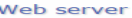

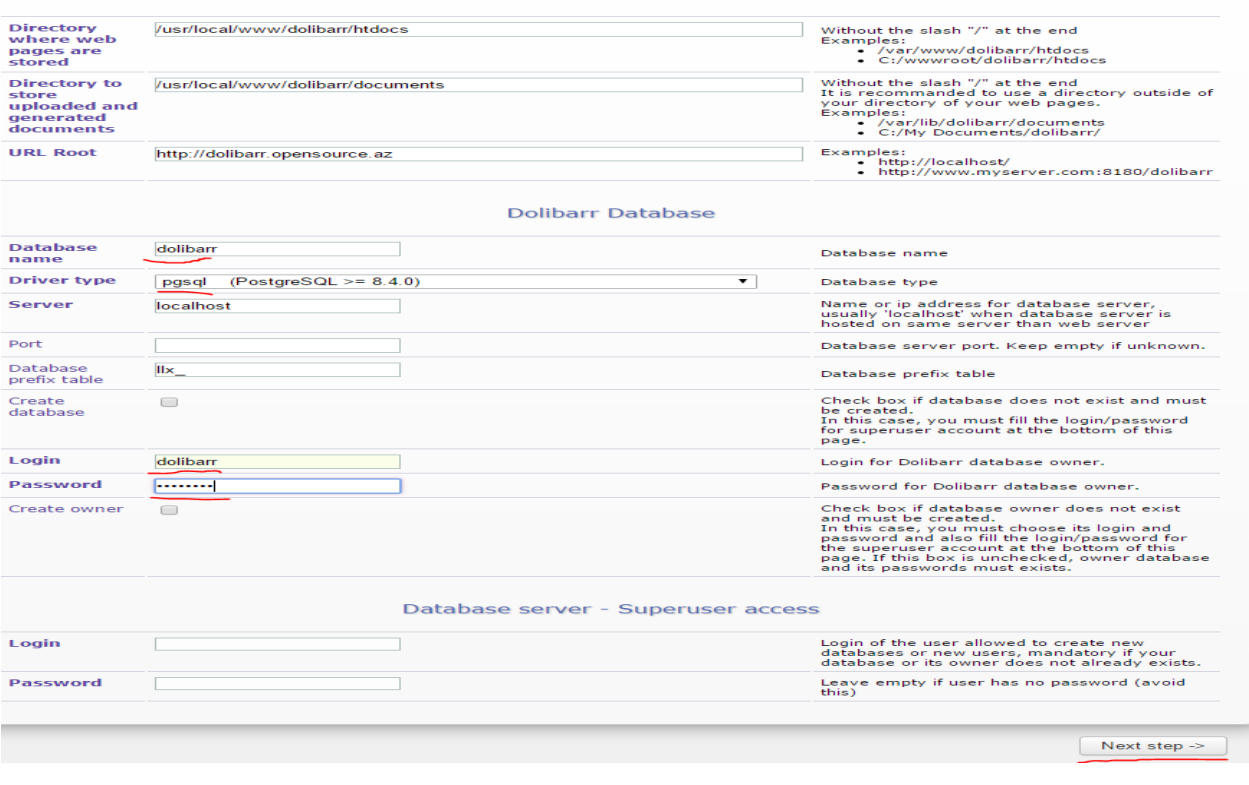

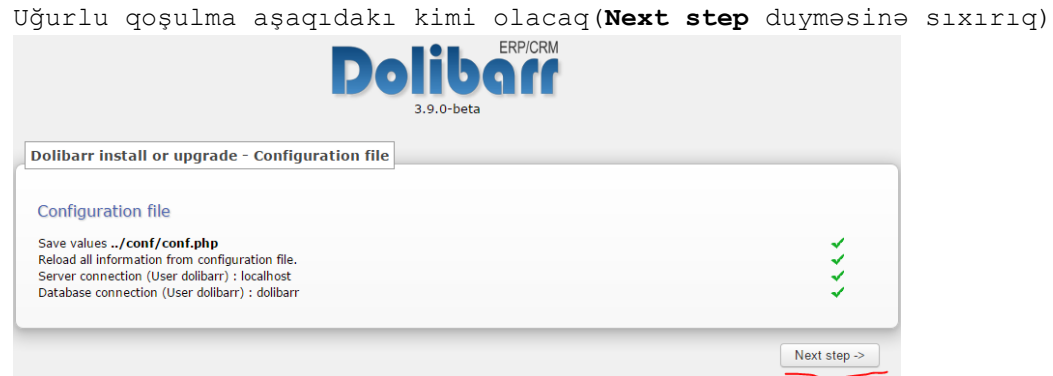

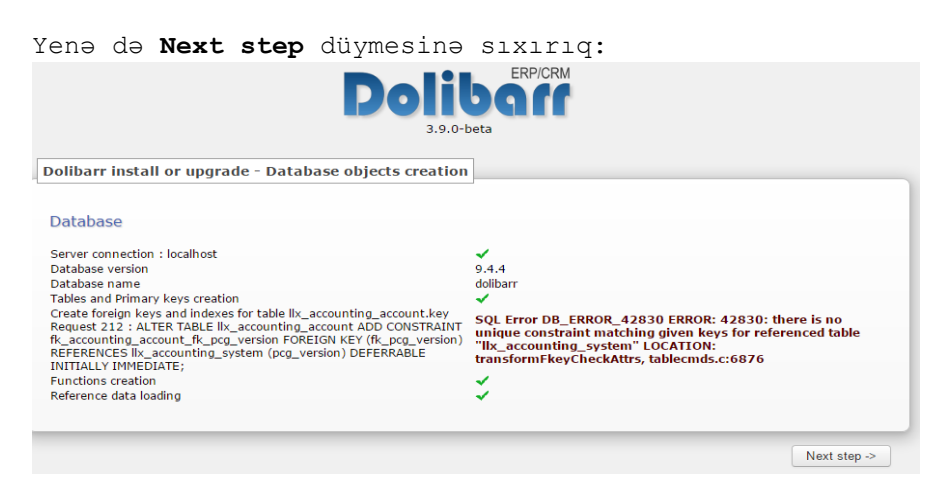

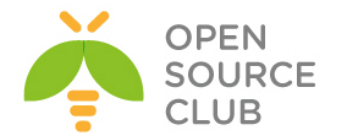

Dolibarr admin paneli üçün istifadəçi adı və şifrə təyin edib, **Next** step düyməsini sıxırıq:

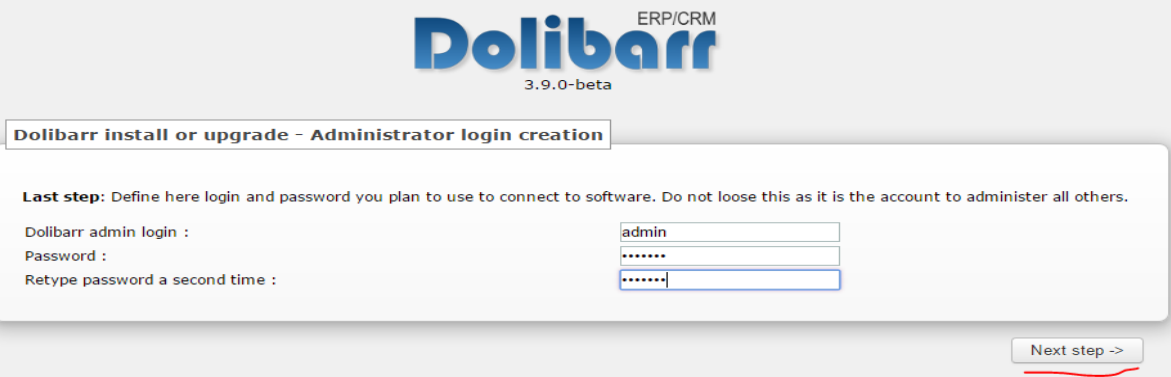

Nəticə aşağıda şəkildəki kimi olacaq. **Go to Dolibarr(setup area)** düyməsinə sıxırıq:

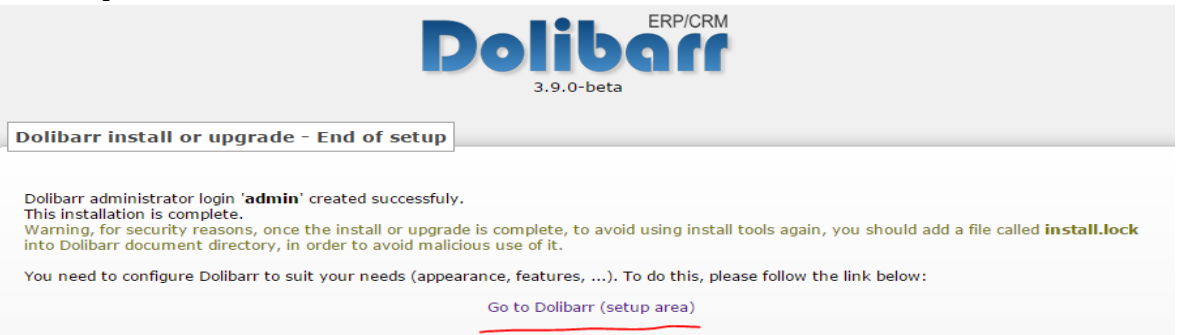

## Istifadəçi adı və şifrəsini təyin edib, şəkildəki kimi **Connection** düyməsinə sixiriq:

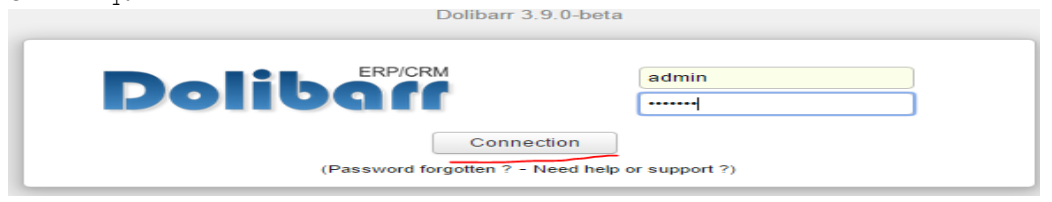

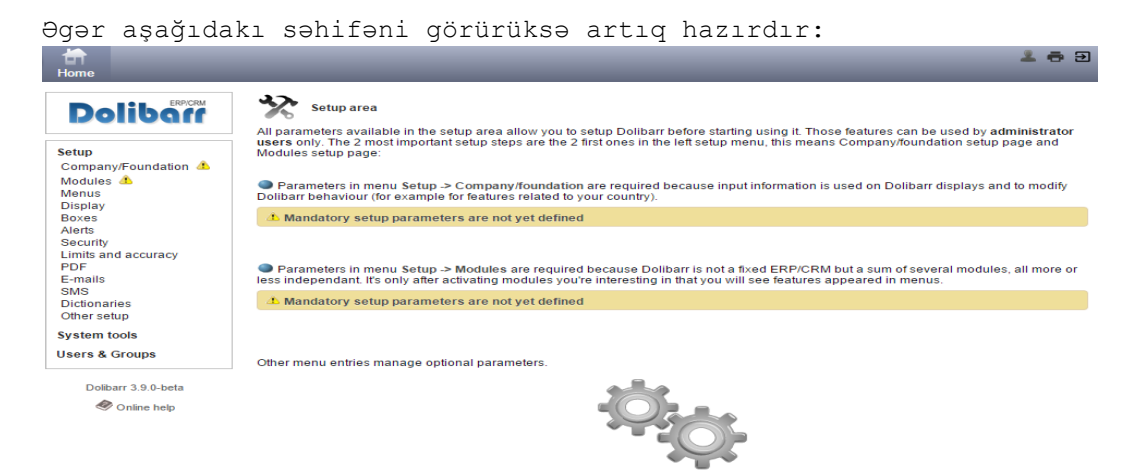

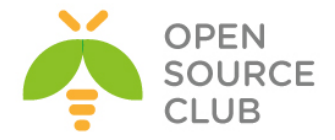

### **Ubuntu 14.04 üzərində OpenERP oDoo-nun qurulması**

Odoo(Həmişəki TinyERP, OpenERP) – Belçika şirkəti OpenERP tərəfindən yaradılmış açıq kodlu ERP ve CRM sistemdir. xml-rpc protocol üsulu ilə işləyən Python proqram dilində yazılmış client-server tipli proqram təminatıdır. Server tərəf üçün PostgreSQL verilənlər bazası istifadə edilir.

Sistemdə Realizasiya edilmiş modullardan – mühasibatlıq, CRM, şəxsiyyətin idarəedilməsi, istehsal, satış, alış, anbarın idarəedilməsi, proyektlərin idarəedilməsi, nəqliyyatın idarəedilməsi, prezentasıyaların idarəedilməsi, POS və social şəbəkələrlə inteqrasiya edilə bilən modulu var.

Bu məqalədə biz Odoo sevrerin Ubuntu 14.04 server əməliyyat sistemi üzərində yüklənməsinə baxacağıq.

Bütün işləri görməzdən öncə nəzərdə tutulur ki, serverdə artıq şəbəkə qurulmuşdur və internet mövcuddur.

Ilk işimiz odoo istifadəçisini sistemə elavə edirik(Bütün işlər sudo istifadəçisi vasitəsilə görülür): sysuser@redmine:~\$ **sudo adduser --system --home=/opt/odoo --group odoo** sysuser@redmine:~\$ **sudo su - odoo -s /bin/bash** odoo@redmine:~\$ **exit**

PostgreSQL verilənlər bazasını yükləyirik: sysuser@redmine:~\$ **sudo apt-get install postgresql**

PostgreSQL quraşdırmasında dəyişiklik edirik: sysuser@redmine:~\$ **sudo nano /etc/postgresql/9.3/main/postgresql.conf**

Bu **#listen\_addresses = 'localhost'** sətiri tapırıq və qarşısından şərhi silirik:

**listen\_addresses = 'localhost'**

```
Indi konsol-a postgres istifadəçi adı ilə daxil oluruq və orda openerp adlı 
istifadəçi yaradırıq(Eynilə odoo adlı DB yaradıb üzvünü openerp təyin 
edirik):
sysuser@redmine:~$ sudo su - postgres
postgres@redmine:~$ createuser -sdrP openerp
Enter password for new role: şifre
Enter it again: şifre_tekrar
postgres@redmine:~$ createdb odoo —owner=openerp
postgres@redmine:~$ exit
```
Artıq Python-a tələb edilən komponentlər və GIT-i yükləyirik:

sysuser@redmine:~\$ **sudo apt-get install python-cups python-dateutil pythondecorator python-docutils python-feedparser python-gdata python-geoip pythongevent python-imaging python-jinja2 python-ldap python-libxslt1 python-lxml python-mako python-mock python-openid python-passlib python-psutil pythonpsycopg2 python-pybabel python-pychart python-pydot python-pyparsing pythonpypdf python-reportlab python-requests python-simplejson python-tz python-**

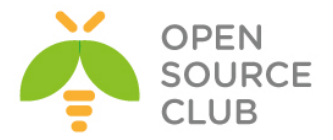

```
unicodecsv python-unittest2 python-vatnumber python-vobject python-werkzeug 
python-xlwt python-yaml wkhtmltopdf
sysuser@redmine:~$ sudo apt-get install git
Artıq odoo istifadəçi adı ilə daxil olub, Odoo-nu yükləyəcəyik:
sysuser@redmine:~$ sudo su - odoo -s /bin/bash
odoo@redmine:~$ git clone https://www.github.com/odoo/odoo --depth 1 --branch 
8.0 --single-branch
odoo@redmine:~$ exit
Quraşdırma faylı yaradaq və ona odoo istifadəçi hüququnu vərək:
sysuser@redmine:~$ sudo touch /etc/odoo-server.conf
sysuser@redmine:~$ sudo chown odoo: /etc/odoo-server.conf
sysuser@redmine:~$ sudo chmod 640 /etc/odoo-server.conf
Faylı açırıq:
sysuser@redmine:~$ sudo nano /etc/odoo-server.conf
Verilənlərin tərkibinə aşağıdakı sətirləri əlavə edirik:
[options]
; Bu şifrə verilənlər bazası üzərində əməliyyatlar aparmaqa icazə verir:
; admin passwd = admin
db_host = localhost
db_port = 5432
db_user = openerp
db_password = rumburak
addons_path = /opt/odoo/odoo/addons
logfile = /var/log/odoo/odoo-server.log
Bundan sonra odoo istifadəçi adı ilə daxil oluruq:
sysuser@redmine:~$ sudo su - odoo -s /bin/bash
WEB serverin işləməsini yoxlayırıq:
odoo@redmine:~$ /opt/odoo/odoo/openerp-server
2015-09-30 02:54:38,347 9784 INFO ? openerp: OpenERP version 8.0
2015-09-30 02:54:38,347 9784 INFO ? openerp: addons paths: 
['/opt/odoo/.local/share/Odoo/addons/8.0', u'/opt/odoo/odoo/openerp/addons', 
u'/opt/odoo/odoo/addons']
2015-09-30 02:54:38,347 9784 INFO ? openerp: database hostname: localhost
2015-09-30 02:54:38,347 9784 INFO ? openerp: database port: 5432
2015-09-30 02:54:38,347 9784 INFO ? openerp: database user: odoo
2015-09-30 02:54:38,699 9784 INFO ? openerp.service.server: HTTP service 
(werkzeug) running on 0.0.0.0:8069
```
Əgər console-da uzun müddət dayanarsa **Ctrl+C** əmri ilə durdura bilərsiniz.

Konsol-dan çıxırıq: odoo@redmine:~\$ **exit**

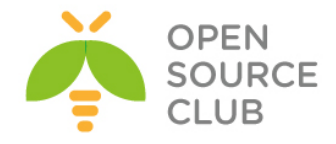

Artıq **/etc/init.d/odoo-server** işə salma skriptini yaradaq: sysuser@redmine:~\$ **sudo touch /etc/init.d/odoo-server**

Faylı açırıq: sysuser@redmine:~\$ **sudo nano /etc/init.d/odoo-server**

Tərkibinə aşağıdakı sətrləri əlavə edirik: **#!/bin/sh**

```
### BEGIN INIT INFO
# Provides: odoo-server
# Required-Start: $remote fs $syslog
# Required-Stop: $remote_fs $syslog
# Should-Start: $network
# Should-Stop: $network
# Default-Start: 2 3 4 5
# Default-Stop: 0 1 6
# Short-Description: Complete Business Application software
# Description: Odoo is a complete suite of business tools.
### END INIT INFO
```
**PATH=/bin:/sbin:/usr/bin DAEMON=/opt/odoo/odoo/openerp-server NAME=odoo-server DESC=odoo-server**

# Specify the user name (Default: odoo). **USER=odoo**

# Specify an alternate config file (Default: /etc/odoo-server.conf). **CONFIGFILE="/etc/odoo-server.conf"**

# pidfile **PIDFILE=/var/run/\$NAME.pid**

# Additional options that are passed to the Daemon. **DAEMON\_OPTS="-c \$CONFIGFILE"**

**[ -x \$DAEMON ] || exit 0 [ -f \$CONFIGFILE ] || exit 0**

```
checkpid() {
     [ -f $PIDFILE ] || return 1
     pid=`cat $PIDFILE`
     [ -d /proc/$pid ] && return 0
     return 1
}
```
**case "\${1}" in start) echo -n "Starting \${DESC}: "**

```
 start-stop-daemon --start --quiet --pidfile ${PIDFILE} \
         --chuid ${USER} --background --make-pidfile \
         --exec ${DAEMON} -- ${DAEMON_OPTS}
```
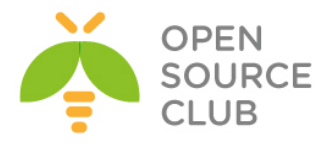

```
 echo "${NAME}."
\mathbf{r} ; \mathbf{r} ; \mathbf{r} ; \mathbf{r} ; \mathbf{r} ; \mathbf{r} ; \mathbf{r} ; \mathbf{r} ; \mathbf{r} ; \mathbf{r} ; \mathbf{r} ; \mathbf{r} ; \mathbf{r} ; \mathbf{r} ; \mathbf{r} ; \mathbf{r} ; \mathbf{r} ; \mathbf{r} ; \mathbf{r} ; \mathbf{r} ;  stop)
                              echo -n "Stopping ${DESC}: "
                              start-stop-daemon --stop --quiet --pidfile ${PIDFILE} \
                                             --oknodo
                              echo "${NAME}."
\mathbf{r} ; \mathbf{r} ; \mathbf{r} ; \mathbf{r} ; \mathbf{r} ; \mathbf{r} ; \mathbf{r} ; \mathbf{r} ; \mathbf{r} ; \mathbf{r} ; \mathbf{r} ; \mathbf{r} ; \mathbf{r} ; \mathbf{r} ; \mathbf{r} ; \mathbf{r} ; \mathbf{r} ; \mathbf{r} ; \mathbf{r} ; \mathbf{r} ;  restart|force-reload)
                              echo -n "Restarting ${DESC}: "
                              start-stop-daemon --stop --quiet --pidfile ${PIDFILE} \
                                             --oknodo
                              sleep 1
                              start-stop-daemon --start --quiet --pidfile ${PIDFILE} \
                                             --chuid ${USER} --background --make-pidfile \
                                             --exec ${DAEMON} -- ${DAEMON_OPTS}
                              echo "${NAME}."
\mathbf{r} ; \mathbf{r} ; \mathbf{r} ; \mathbf{r} ; \mathbf{r} ; \mathbf{r} ; \mathbf{r} ; \mathbf{r} ; \mathbf{r} ; \mathbf{r} ; \mathbf{r} ; \mathbf{r} ; \mathbf{r} ; \mathbf{r} ; \mathbf{r} ; \mathbf{r} ; \mathbf{r} ; \mathbf{r} ; \mathbf{r} ; \mathbf{r} ;  *)
                              N=/etc/init.d/${NAME}
                              echo "Usage: ${NAME} {start|stop|restart|force-reload}" >&2
                              exit 1
                              ;;
exit 0
root istifadəçisi üçün fayla hüquq veririk və faylı yerinə yetirilən edirik:
sysuser@redmine:~$ sudo chown root: /etc/init.d/odoo-server
sysuser@redmine:~$ sudo chmod 755 /etc/init.d/odoo-server
Sonra jurnallar üçün qovluq yaradırıq:
sysuser@redmine:~$ sudo mkdir /var/log/odoo
sysuser@redmine:~$ sudo chown odoo:root /var/log/odoo
```
Serverimizi yenidən yükləyirik: sysuser@redmine:~\$ **sudo shutdown -r now**

**esac**

```
Sistem qalxdiqdan sonra odoo-server servisini əlimizlə işə salırıq:
sysuser@redmine:~$ sudo service odoo-server start
Starting odoo-server: odoo-server.
```
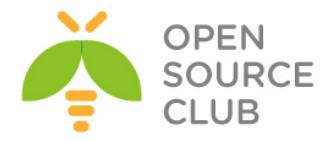

Servisi StartUP-a əlavə etmək üçün aşağıdakı əmri işə salmaq lazımdır(artıq sistemi reboot etsəniz odoo servisi avtomatik işə düşəcək): sysuser@redmine:~\$ **sudo update-rc.d odoo-server defaults** Adding system startup for /etc/init.d/odoo-server ...

 /etc/rc0.d/K20odoo-server -> ../init.d/odoo-server /etc/rc1.d/K20odoo-server -> ../init.d/odoo-server /etc/rc6.d/K20odoo-server -> ../init.d/odoo-server /etc/rc2.d/S20odoo-server -> ../init.d/odoo-server /etc/rc3.d/S20odoo-server -> ../init.d/odoo-server /etc/rc4.d/S20odoo-server -> ../init.d/odoo-server /etc/rc5.d/S20odoo-server -> ../init.d/odoo-server

Yükləməni bitirdik və artıq istənilən Desktop maşından http://server IP:8069 ünvanına müraciət etsək, aşağıdakı səhifəni görə bilərik:

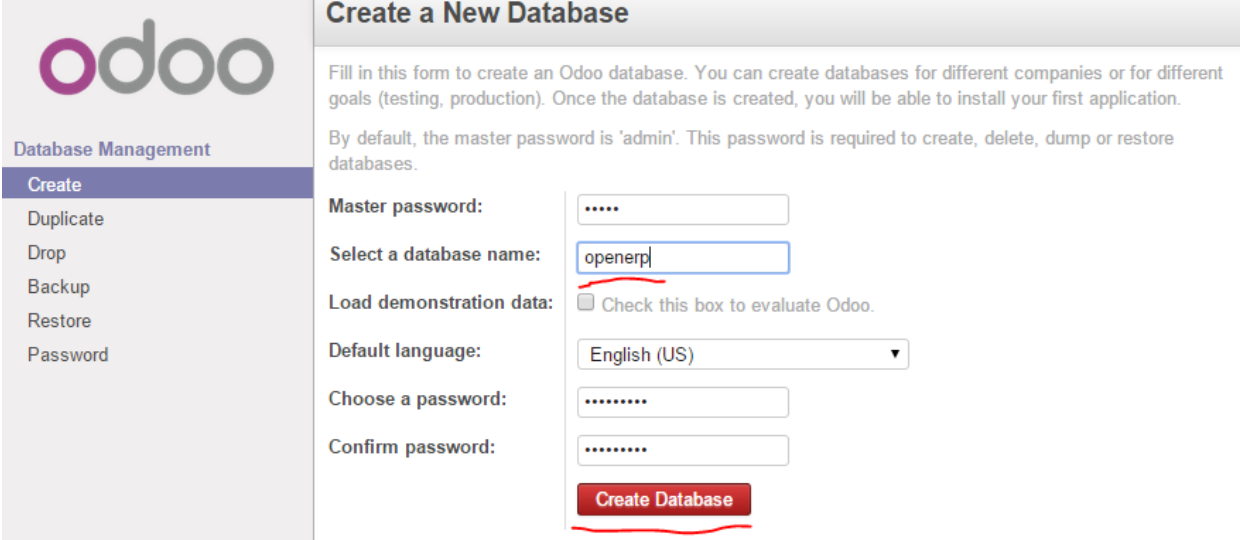

Bu səhifədə cıxan formanı aşağıda açıqlayırıq. **Master Password** – Susmaya görə daxil olma səhifəsində olan E-Mail istifadəçi hesabının adı **admin** və şifrəsi **admin** olur. Burda həmin istifadəçinin **admin** şifrəsi yazılır. **Select a database name** – Odoo özü üçün biraz öncə yaratdığımız PostgreSQL istifadəçi adını **/etc/odoo-server.conf** faylından

oxuyub, tamam fərqli adlı bir baza yaradacaq bu sütünda həmin bazanın adı yazılır(**openerp** adlı baza yaradılmasını deyirik). Yaradılan verilənlər bazası üçün **create, delete, dump** ya da **restore** etmək hüququ olmalıdır.

**Default language** – WEB səhifənın susmaya görə olan dilini seçirik(**English(US)**). **Choose a password** – **admin** istifadəçi hesabı üçün yeni şifrə **Confirm password** – **admin** istifadəçi hesabı üçün yeni şifrə təkrar

Nəticədə aşağıdakı səhifəni əldə etmiş olacağıq:

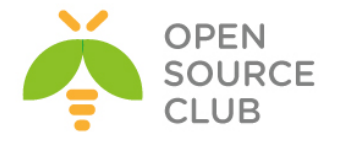

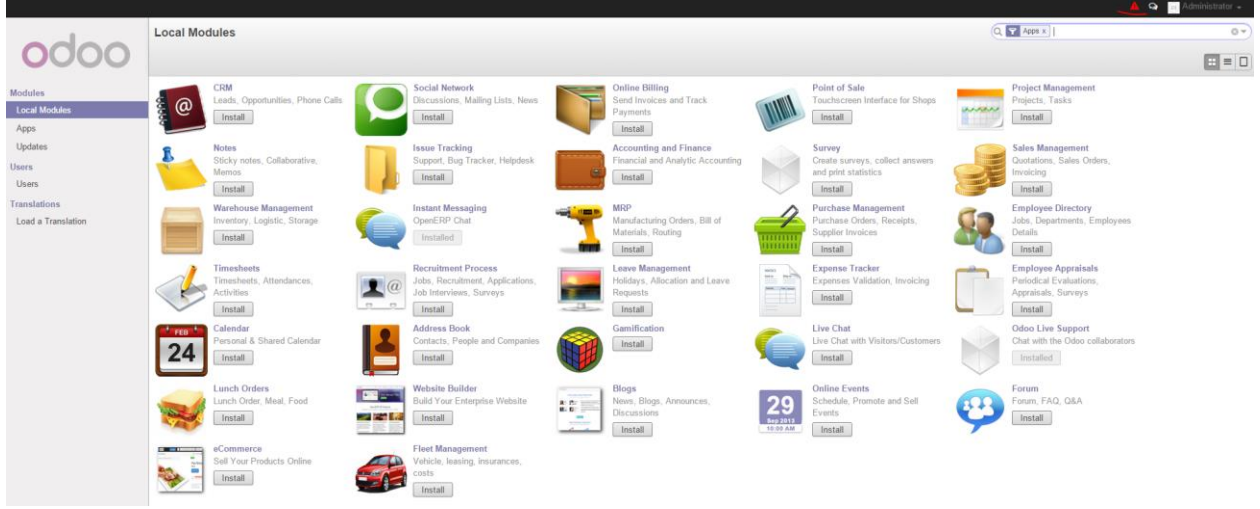

Nida simvolu time zone-un səhv olmasını deyir və onu düzəltmək üçün həmin düyməyə sıxmaq lazımdır. Daxil olub dəyişiklikləri edirik və **Save** düyməsinə sıxırıq.

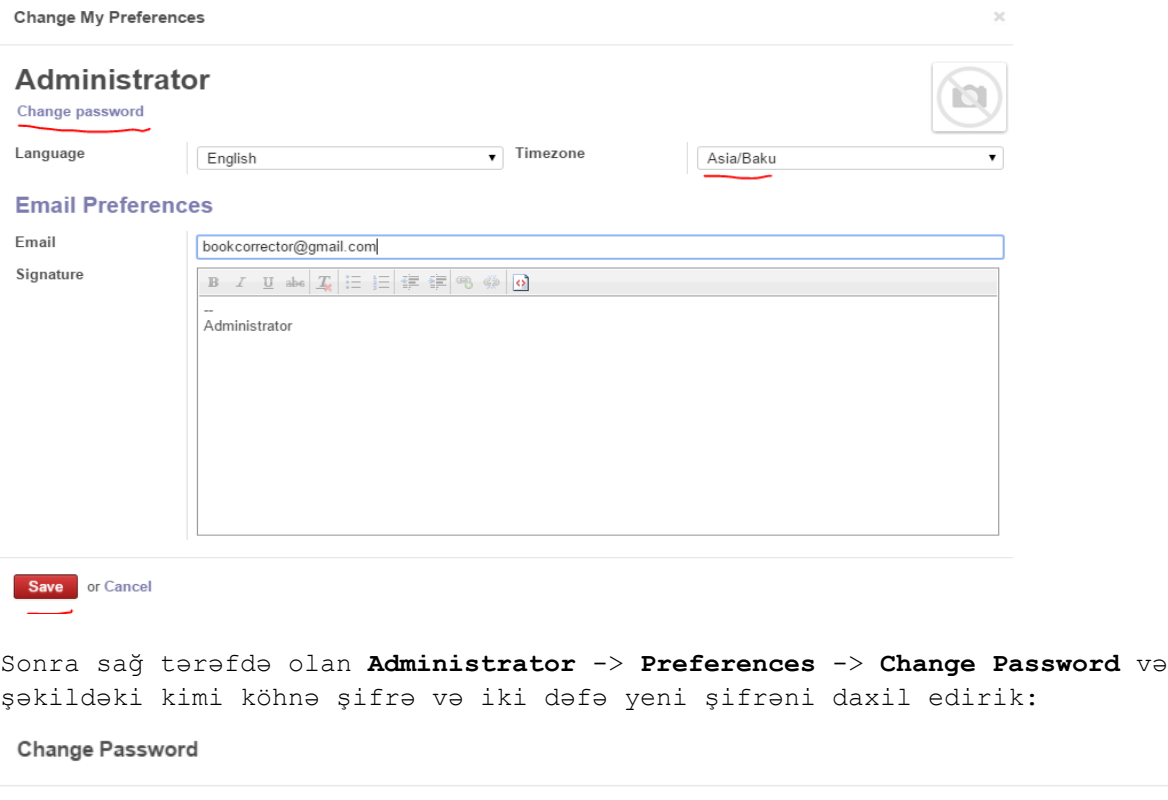

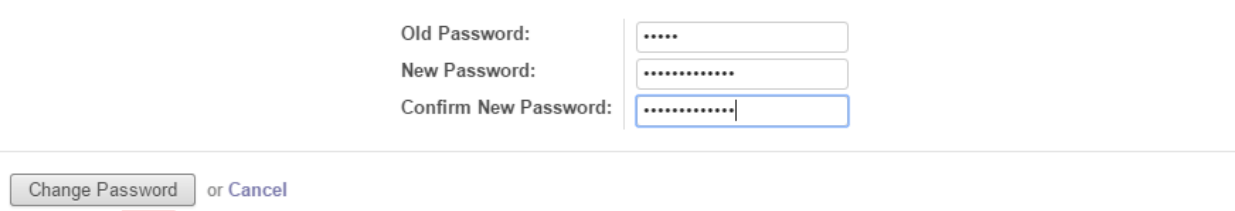

 $\boldsymbol{\times}$ 

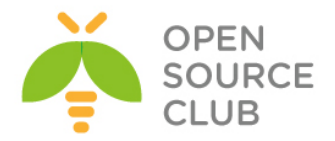

oDoo ERP sisteminizin müəsisenizin Active Directory-si ilə inteqrasiya etmək istəsəniz, öncə **python-ldap** paketini resposlardan yükləmək və sonra oDoo web interfeysdən **user\_ldap** modulunu yükləmək lazımdır: sysuser@redmine:~\$ **sudo apt-get install python-ldap**

Sonra gedirik **Modules** -> **Local Modules** və əgər **Search** olan xanada **Apps** varsa onu silib, **auth\_ldap** axtarırıq. Açılan pəncərədə şəkildəki kimi, Install düyməsinə sıxırıq:

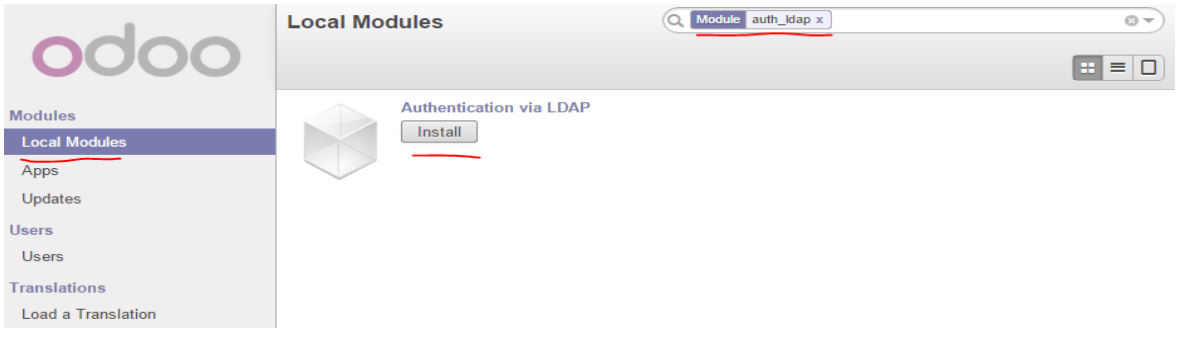

Eynilə Search-də **address\_book** yazıb, aşağıdakı şəkildəki kimi yükləyirik:

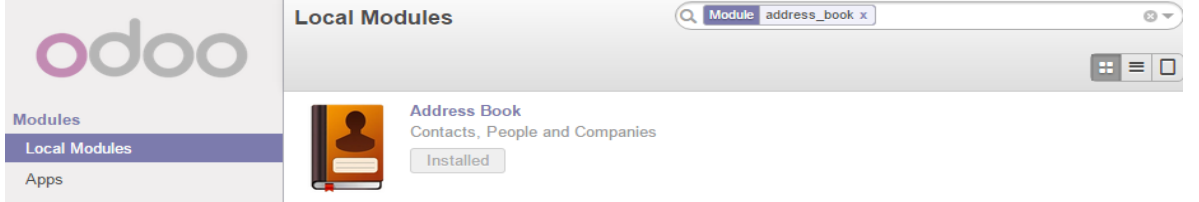

Sonra panelin yuxarısında **Settings** –> **General Settings** -> **Configure your company data**

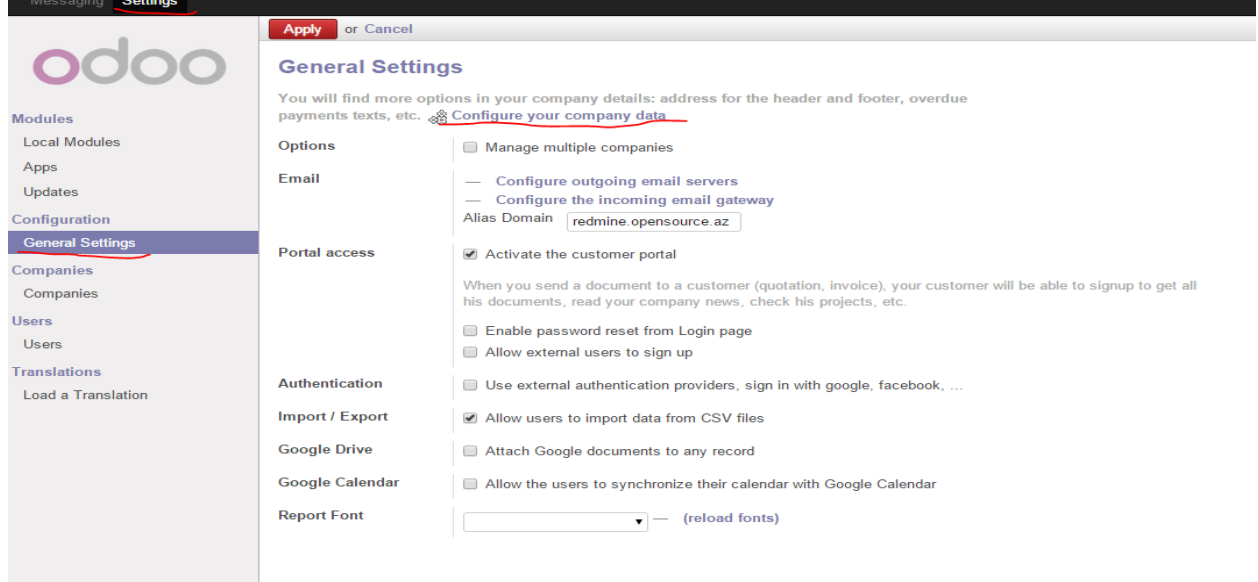

Açılan pəncərədə **Edit** düyməsinə sıxırıq:

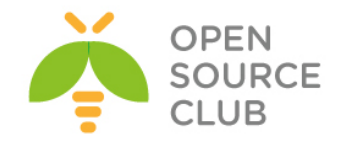

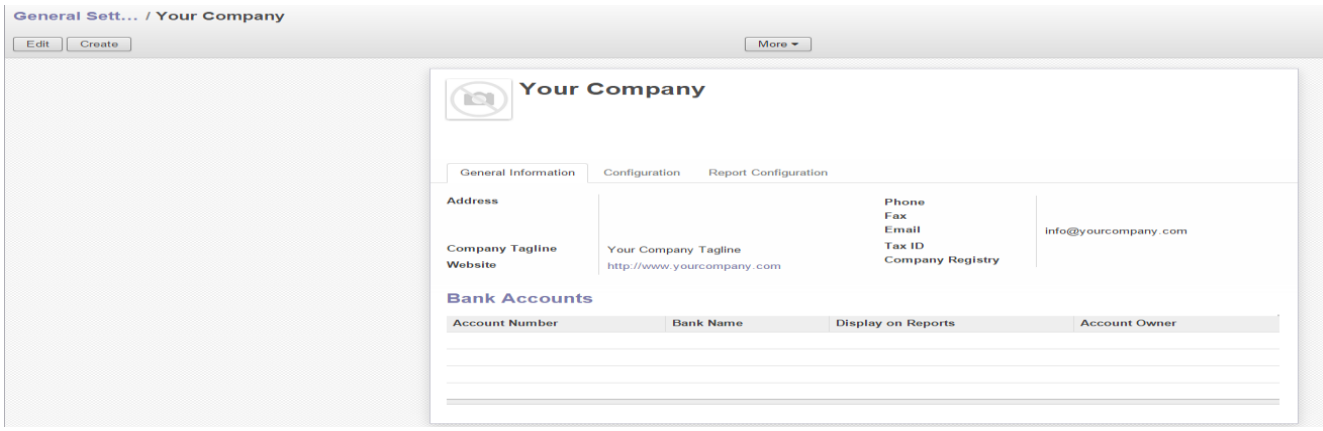

Sonra **Configuration**-a daxil oluruq və **LDAP Parameters** altında **Add a item** düyməsinə sıxırq:

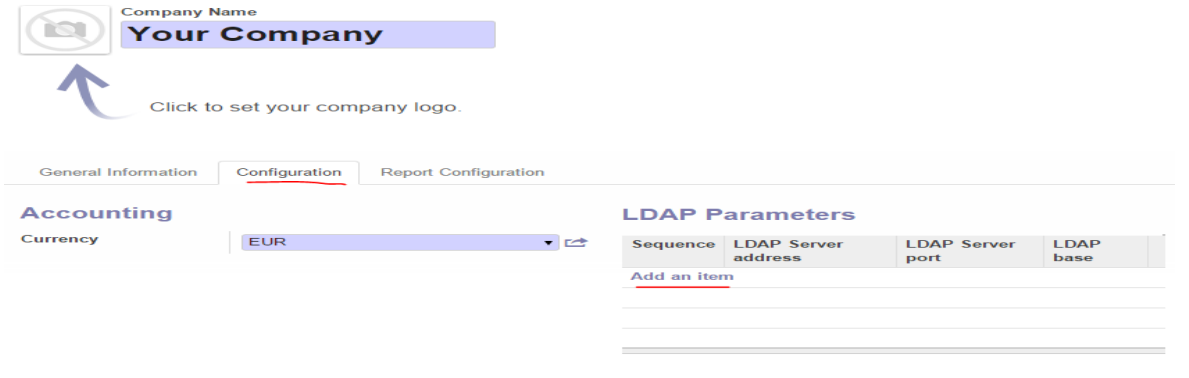

Sonra aşağıdakı parametrləri şəkildəki kimi öz DC-mizə uyğun olaraq yazırıq: LDAP Server address: **domain.lan** LDAP Server port: **3268** LDAP binddn: **domain\Administrator** LDAP password: **DC\_nin\_admin\_Şifrəsi** LDAP base: **DC=domain,DC=lan** LDAP filter: **sAMAccountName=%s** Create user: **Yes** Template User: **Oz yaratdiqiniz hansisa şablonu secin**

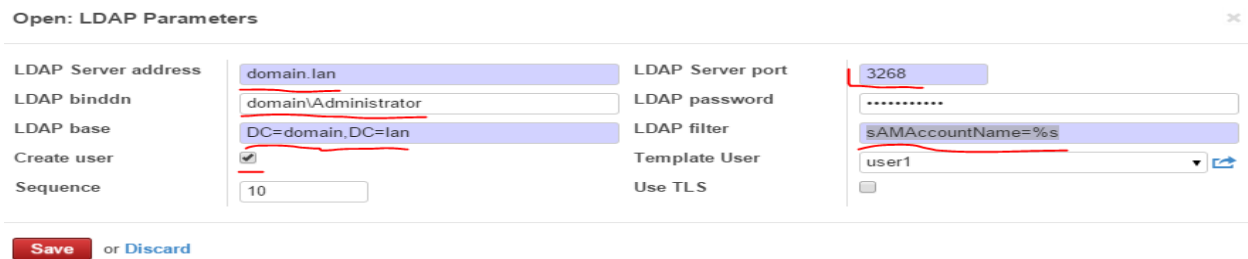

Sonra ümumi səhifədə də **Save** düyməsinə sıxırıq ki, dəyişiklik yadda qalsın:

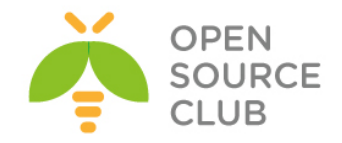

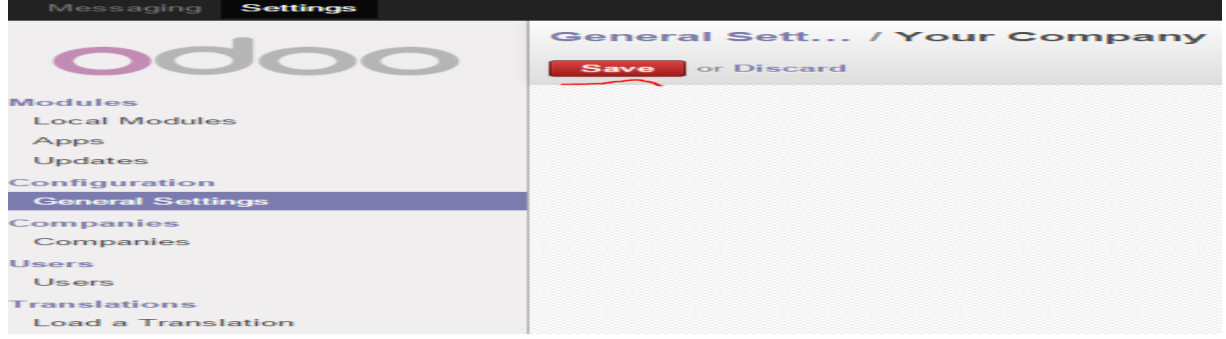

oDoo serverdə LDAP alətlərindən istifadə müəyyən sınaqları edə bilərsiniz. Bu paket vasitəsilə serverimizin LDAP-a uğurlu qoşulmasını və qrupun axtarışını sınaqdan keçirə bilərik.

root@redmine:~# **apt-get install ldap-utils**

Aşağıdakı əmrlə DC-nizdə olan bütün domain strukturunu darta bilərsiniz: root@redmine:~# **ldapsearch -x -b "dc=domain,dc=lan" -H ldap://domain.lan/ -D "DOMAIN\Administrator" -w A123456789a**

Artıq [http://server\\_İP\\_Address:8069/](http://server_İP_Address:8069/) unvanına daxil olduqdan sonra aşağıdakı səhifəyə DC istifadəçi adı və şifrə ilə daxil ola bilərsiniz. Misal üçün bizim halda **odoo1** adlı istifadəçi artıq DC-mizdə yaradılmışdır:

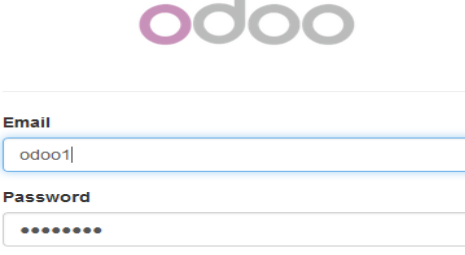

 $\blacksquare$
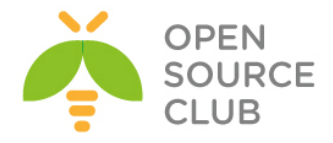

# **BÖLÜM 4**

# **Wireless şəbəkəsində olan tələblərin qarşılanması**

- **FreeBSD 10.1 üzərində Freeradiusun portlardan yüklənməsi və LDAP-la inteqrasiyası**
- **FreeBSD 10.1-də FreeRadiusun NTLM-MSCHAP vasitəsi ilə AD ilə inteqrasiyası**
- **CentOS üzərində DaloRadius qurulması**
- **FreeBSD FreeRADİUS EAP-TLS**
- **FreeBSD 10.1 x64 WiFi Hotspot**

Müasir zamanda hər şirkətin Wireless şəbəkəsi mövcud olur. Lakin wireless şəbəkəsinin təhlükəsizliyi adi ethernet-dən daha təhlükəli olur. Həmçinin istifadəçi qeydiyyatıda şirkətin eyni bazasına baxılması tələbi yaranır ki, hər kəs öz Domain Controller istifadəçi adı və şifrəsindən istifadə eləsin. Ya da digər tələb ola bilər ki, qonaqlar üçün müvəqqəti bir istfiadəçi adı və şifrə olmalıdır. Bu başlıqda istifadəçilərin wireless şəbəkəsinə sertifikatla, active reictory istifadəçi adı və şifrə ilə, qonaqlar üçün ayrılmış istifadəçi adları ilə qoşulma üsullarının qurulması açıqlanır.

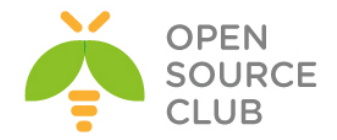

# **FreeBSD 10.1 üzərində Freeradiusun portlardan yüklənməsi və LDAP-la inteqrasiyası**

# **make config** => LDAP protokolunu seçib OK düyməsini

Məqsədimiz FreeRADİUS-a LDAP-dan istifadəçi bazasını ötürməkdir.

sıxırıq

**# cd /usr/ports/net/freeradius2** => Port ünvanına daxil oluruq

x [ ] DEVELOPER Enable developer options x [ ] DHCP With DHCP support (EXPERIMENTAL) Build and/or install documentation x [x] DOCS **x** [ ] EDIR Enable eDirectory support (implies LDAP) x [ ] EXPERIMENTAL Build experimental modules x [ ] FIREBIRD With Firebird database support (EXPERIMENTAL) x [ ] HIMBERT WITH THE MIT ACCESS SUPPORT x [ ] HEIMDAL PORT With Heimdal Kerberos from ports Kerberos support x [ ] KERBEROS X <mark>[X] LDAP</mark> LDAP protocol support X [X] MYSQL MySQL database support With Oracle support (currently experimental) x [ ] OCI8 Perl scripting language support X [X] PERL x [ ] PGSQL PostgreSQL database support Python bindings or support **x** [**x**] PYTHON Ruby bindings or support **x** [ ] RUBY X [X] SSL PORT Use OpenSSL from the ports collection

- 
- Compile in UDPFROMTO support **x** [ ] UDPFROMTO **x** [ ] UNIXODBC With unixODBC database support
- Run as user freeradius, group freeradius x [x] USER

 $\mathbf{O}$ K  $<$ Cancel $>$ 

**# make install clean –DBATCH =>** Freeradius2-ni portlardan yükləyirik **# rehash** => bu əmri daxil edib binar fayllarının bazasını yeniləyirik

**/etc/rc.conf** startup faylına aşağıdakı sətiri ələvə edirik ki, daemonumuz yenidən yüklənmədən sonra avtomatik işə düşsün: **radiusd\_enable="YES"**

**/usr/local/etc/rc.d/radiusd start** - Daemonu işə salırıq

Freeradius-u əməliyyat sisteminə yüklədikdən sonra LDAP-la inteqrasiya edək **# cd /usr/local/etc/raddb/** => Freeradiusun quraşdırma fayllarının yerləşdiyi qovluğa daxil oluruq **# ee /usr/local/etc/raddb/modules/ldap** => LDAP modulunu quraşdırırıq

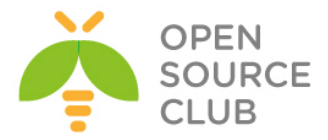

"**ldap {**" bölməsinin altında aşağıdakı kimi LDAP serverimizə uyğun dəyişiklikləri edirik.

```
ldap {
         # LDAP serverinin İP ünvanı ya da adı
         server = "kofe.az"
         # "identity" qarşısına Ldap serverindən istifadəçilərini oxumaq üçün 
izin
         # verilmiş hər hansı bir istifadəçinin LDAP serverdəki ünvanını 
yazırıq
         identity = "CN=Administrator,CN=Users,DC=kofe,DC=az"
         # Həmin istifadəçinin şifrəsini qeyd edirik
         password = Zxcasdqwe123
         # basedn bölməsində isə Domainimizin LDAP serverindəki ünvanını 
yazırıq
         basedn = "DC=kofe,DC=az"
         # Aşağıdakıları da burada olduğu kimi eynilə qeyd edin
         filter = "(sAMAccountName=%{Stripped-User-Name:-%{User-Name}})"
         base_filter = "(objectclass=radiusprofile)"
         chase_referrals = yes
         rebind = yes
         ldap_connections_number = 5
        max uses = 0
         port = 389
         timeout = 4
         timelimit = 3
         net_timeout = 1
         tls {
                 start_tls = no
 }
         keepalive {
                 idle = 60
                 probes = 3
                 interval = 3
         }
}
```
### **# ee /usr/local/etc/raddb/sites-available/default =>** quraşdırma faylına

daxil oluruq

Faylda aşağıda göstərilən bölmələrdə göstərilən sətrlərin qarşısındakı şərhləri silirik.

**authorize { ... # ldap # # ...**

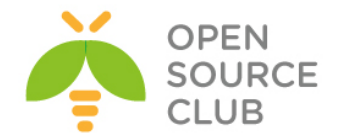

```
}
authenticate {
     ... 
     Auth-Type LDAP {
                  ldap
 }
     ...
}
```
Ready to process requests.

**# ee /usr/local/etc/raddb/clients.conf** => Radiusa qoşulmaq üçün

klientlərə izni buradan veririk

Freeradius susmaya görə localhost-u klient kimi özünə qoşulmağa izin verir. Bunu **clients.conf** faylının içində görə bilərsiniz.

**client localhost { ipaddr = 127.0.0.1** secret = testing123 **require\_message\_authenticator = no nastype = other # localhost isn't usually a NAS... }**

Buna görə də elə freeradius quraşdırdığımız maşından Radiusun Ldap-la inteqrasiyasını test edə bilərik.

```
Bir konsolda 
# service radiusd stop => FreeRadius serveri əgər işlək vəziyyətdədirsə
dayandırırıq.
# radiusd –fX => əmrini yığıb gözləyirik. Bu əmr FreeRadius-u debug etmək 
üçün bizə
                  kömək edir. Əmri daxil etdikdən sonra əgər heç bir səhv 
                  çıxartmadan aşağıdakı kimi nəticə göstərirsə demək ki, 
                 quraşdırma faylların sintaksisində heç bir problem yoxdur.
...........
Listening on authentication address * port 1812
Listening on accounting address * port 1813
Listening on command file /var/run/radiusd/radiusd.sock
Listening on authentication address 127.0.0.1 port 18120 as server inner-
tunnel
Listening on proxy address * port 1814
```

```
FreeRadiusun Ldap-la düzgün inteqrasiyasını isə
ikinci konsolda "radtest istifadeciadi "şifrə" freeradius-server-ip 10 pre-
shared-secret-key" Yəni bizim vəziyyətimizdə aşağıdakı kimi əmri daxil 
edirik.
# radtest camal "Zxcasdqwe123" 127.0.0.1 10 testing123
Nəticədə əgər aşağıdakı kimi Access-Accept gördüksə bu o deməkdir ki, hər şey 
işləyir.
Sending Access-Request of id 137 to 127.0.0.1 port 1812
        User-Name = "camal"
         User-Password = "Zxcasdqwe123"
       NAS-IP-Address = 127.0.53.53
```
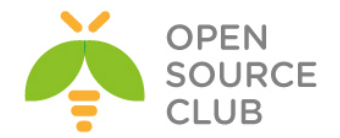

```
NAS-Port = 10 Message-Authenticator = 0x00000000000000000000000000000000
rad_recv: Access-Accept packet from host 127.0.0.1 port 1812, id=137, 
length=20
```

```
# radiusd –fX əmrini yazdığımız konsolda isə nəticə aşağıdakı kimi olmalıdır.
.......
Found Auth-Type = LDAP# Executing group from file /usr/local/etc/raddb/sites-enabled/default
+group LDAP {
[ldap] login attempt by "camal" with password "Zxcasdqwe123"
[ldap] user DN: CN=camal shahverdiyev, OU=test, DC=kofe, DC=az
  [ldap] (re)connect to kofe.az:389, authentication 1
  [ldap] bind as CN=camal shahverdiyev, OU=test, DC=kofe, DC=az/Zxcasdqwe123 to
kofe.az:389
 [ldap] waiting for bind result ...
  [ldap] Bind was successful
[ldap] user camal authenticated succesfully
+[ldap] = ok
+} # group LDAP = ok
# Executing section post-auth from file /usr/local/etc/raddb/sites-
enabled/default
+group post-auth {
++[exec] = noop
+} # group post-auth = noop
Sending Access-Accept of id 243 to 127.0.0.1 port 41919
Finişəd request 3.
Going to the next request
Waking up in 4.9 seconds.
Cleaning up request 3 ID 243 with timestamp +753
Ready to process requests.
```
Hər şeyin işlədiyinə əmin olduqdan sonra FreeRADİUS-u əməliyyat sisteminin yenidən yüklənməsindən sonra işə düşməsi üçün **/etc/rc.conf** faylına aşağıdakı sətirləri əlavə edirik.

```
# echo 'radiusd_enable="YES"' >> /etc/rc.conf
```
**# /usr/local/etc/rc.d/radiusd start =>** FreeRadiusu işə salırıq

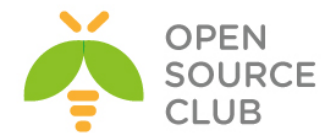

# **Freebsd 10.1-də FreeRadiusun NTLM-MSCHAP vasitəsi ilə AD ilə inteqrasiyası**

Windows 2008 R2-də AD və DNS servis qaldırmalıyıq. Bu sənəddə biz test olaraq qaldırdığımız serverin və Freeradius FreeBSD maşının məlumatları aşağıdakı kimidir.

AD (Active Directory) və DNS: **VELO.LAN** AD hostname: **DC.VELO.LAN** AD İp address: **10.0.0.10**

Freeradius İP address **10.0.0.1** Freeradius hostname: **FREERADIUS.VELO.LAN**

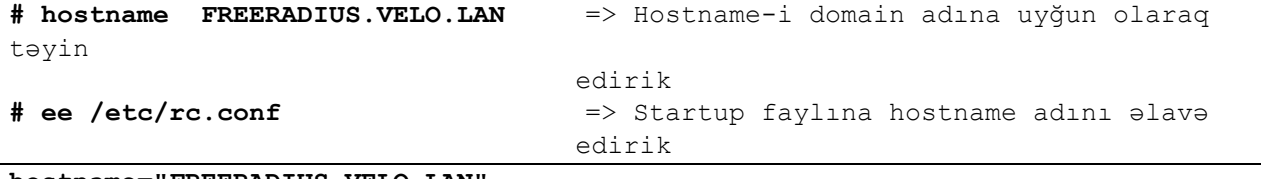

**hostname="FREERADIUS.VELO.LAN"**

**resolv.conf**

**# ntpdate 10.0.0.10** => Vaxtı AD serverinə uyğun yeniləyirik **# ee /etc/resolv.conf** => DNS serverimizin məlumatlarını

faylına əlavə edirik

**search VELO.LAN nameserver 10.0.0.10**

və

**# ee /etc/hosts** => **hosts** faylına öz maşınımızın hostname

interfeys İP-i aşağıdakı kimi əlavə edirik

**10.0.0.1 FREERADIUS.VELO.LAN FREERADIUS**

**# ee /etc/sysctl.conf** => bu fayla aşağıdakı sətrləri əlavə edirik **kern.maxfiles=25600 kern.maxfilesperproc=16384 net.inet.tcp.sendspace=65536**

**net.inet.tcp.recvspace=65536**

**# pkg update** => Repozitorları yeniləyirik **# pkg install samba41** => Samba 4.1 paketini quraşdırırıq **# rehash** => Binar fayllar bazasını yeniləyirik **# ee /etc/krb5.conf** => **krb5.conf** faylı yaradıb aşağıdakı

sətrləri əlavə

edirik

**[libdefaults] default\_realm = VELO.LAN dns\_lookup\_realm = true**

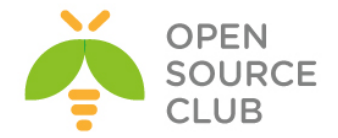

 **dns\_lookup\_kdc = true ticket\_lifetime = 24h renew\_lifetime = 7d forwardable = yes**

sətrləri

**# ee /etc/nsswitch.conf** => **nsswitch.conf** faylında sarı fondakı

yeniləyirik

**group: files winbind group\_compat: nis hosts: files dns networks: files passwd: files winbind passwd\_compat: nis shells: files services: compat services\_compat: nis protocols: files rpc: files**

**# ee /usr/local/etc/smb4.conf** => **smb4.conf** faylı yaradıb aşağıdakı sətrləri əlavə

edirik (sarı fondakı adlara diqqət

**[global]**

 **workgroup = VELO server string = Samba Server Version %v security = ads realm = VELO.LAN domain master = no local master = no preferred master = no socket options = TCP\_NODELAY IPTOS\_LOWDELAY SO\_RCVBUF=131072 use sendfile = true idmap config \* : backend = tdb idmap config \* : range = 100000-299999 idmap config VELO : backend = rid idmap config VELO : range = 10000-99999 winbind separator = + winbind enum users = yes winbind enum groups = yes winbind use default domain = yes winbind nested groups = yes winbind refresh tickets = yes template homedir = /home/%D/%U**

yetiririk)

```
 template shell = /bin/false
```

```
# net ads join -U administrator => Samba-nı VELO.LAN domaininə qoşuruq
Enter administrator's password: ****** => Çıxan sətrdə domainimizin 
                            Administrator
```
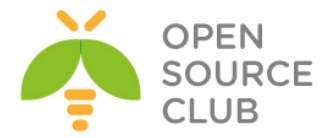

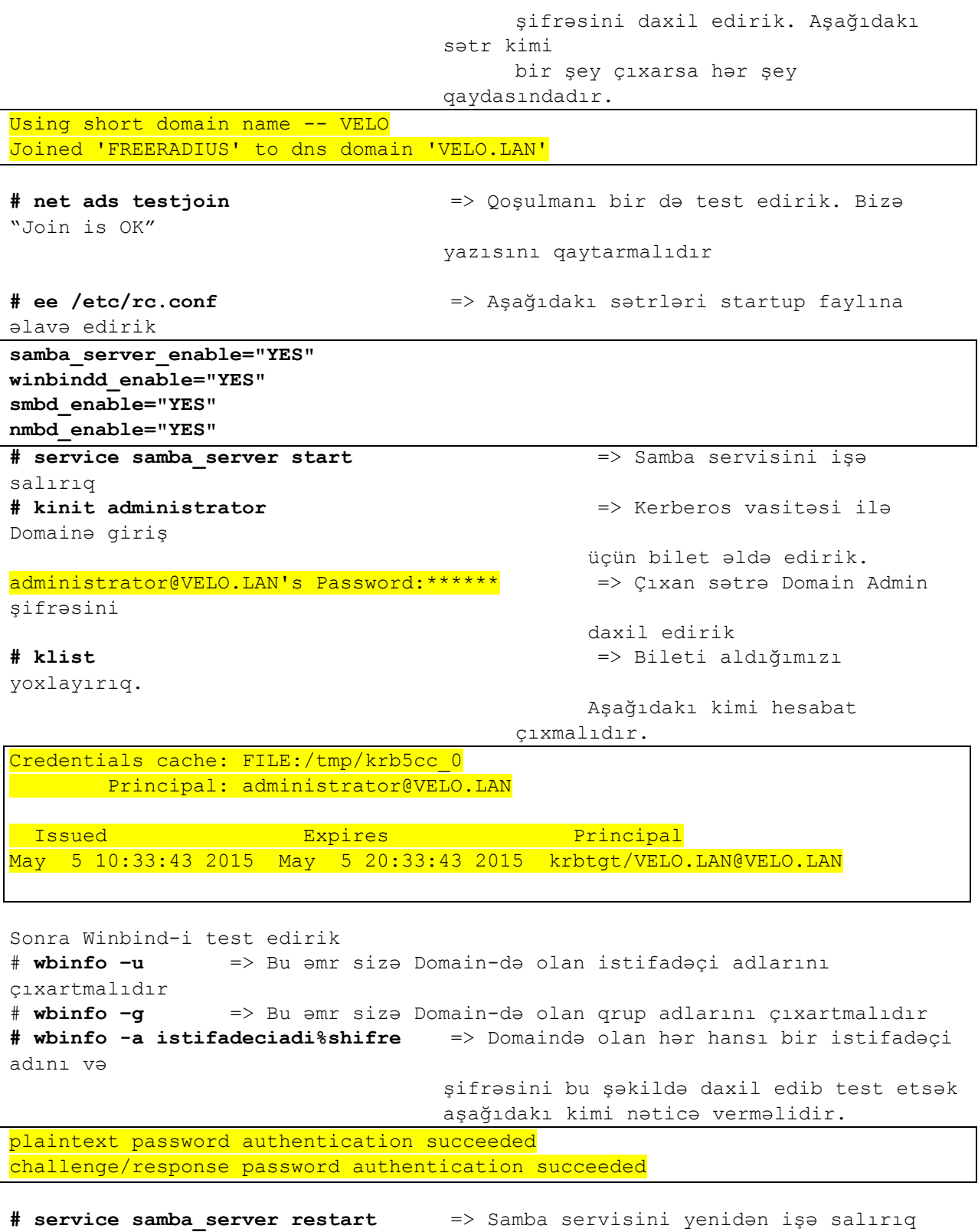

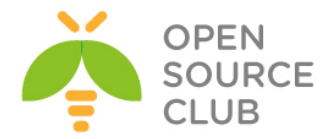

Domainimizə qoşulma uğurla həyata keçdikdən sonra Freeradius-un NTLM (NT Lan Manager) modulu vasitəsi ilə Domainlə inteqrasiyasına keçək.

**Qeyd**: NTLM modulu LDAP modulundan fərqli olaraq PAP qeydiyyat üsulundan başqa MSCHAP,EAP kimi digər şifrələmə metodikasını dəstəkləyir. Yəni qeydiyyat daha təhlükəsiz şəkildə həyata keçirilir.

**# pkg install freeradius** => freeradius: 2.2.7 paketini quraşdırırıq **# rehash** => Binar fayllar bazasını yeniləyirik **# ntlm\_auth --request-nt-key --username=administrator** => NTLM qeydiyyatını test

edirik Password:\*\*\*\*\*\* \* \* \* \* \* \* \* \* + Clxan sətrə domain admin şifrəsini daxil edirik. Bizə "NT STATUS OK: Success (0x0)" hesabatını qaytarırsa NTLM qeydiyyatı işləyir

**# cd /usr/local/etc/raddb/** => Freeradiusun quraşdırma fayllarının yerləşdiyi

qovluğa daxil oluruq

MSCHAP modulunun quraşdırma faylını açırıq və sarı fonda qeyd olunmuş sətri tapıb qarşısında olan şərhi ("#"-nı) silirik və **/path/to/ntlm\_auth** yerinə ntlm\_auth binar faylının tam ünvanını yazırıq. **ntlm\_auth** binar faylının tam ünvanını tapmaq üçün isə "**# whereis ntlm\_auth**" yazaraq çıxan nəticədə görə bilərik.

**# whereis ntlm\_auth** => ntlm\_auth binar faylının tam ünvanını tapmaq üçün bu əmrdən istifadə edirik və nəticədə tam ünvanı görürük. ntlm\_auth: **/usr/local/bin/ntlm\_auth # ee modules/mschap** => **mschap** modulunun quraşdırma faylına daxil

> şərhi silirik və yalnız **/path/to/ntlm\_auth** olan yeri sarı fonda gördüyünüz kimi düzgün ünvana dəyişirik və digər yerləri olduğu kimi saxlayırıq.

ntlm auth =  $\frac{v}{\text{user}/\text{local}/\text{bin}/\text{ntlm}$  auth --request-nt-key -username=%{%{Stripped-User-Name}:-%{%{User-Name}:-None}} - challenge=%{%{mschap:Challenge}:-00} --nt-response=%{%{mschap:NT-Response}:- 00}"

Sonra test etmək üçün bizə 2 konsol pəncərəsi lazım olacaq.

1-ci konsol pəncərəsində

oluruq,

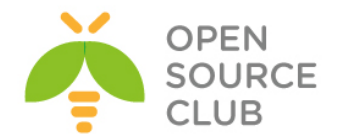

**# radiusd –fX** => FreeRadiusun debug əmrini daxil edirik. Aşağıdakı sətrlər

kimi sətrlər çıxır və gözləyirik

. . . . . . . . Sending Access-Accept of id 198 to 127.0.0.1 port 56224  $MS-CHAP-MPPE-Keys =$ 0x0000000000000000f1eef4a31ec3792beebab6d25e82b72a0000000000000000 MS-MPPE-Encryption-Policy = 0x00000001 MS-MPPE-Encryption-Types = 0x00000006 Finished request 0. Going to the next request Waking up in 4.9 seconds. Cleaning up request 0 ID 198 with timestamp +4 Ready to process requests.

2-ci konsol pəncərəsində isə

**"radtest** *istifadeciadi* "*şifrə*" *freeradius-server-ip* **10** *pre-shared-secret-key"* Yəni bizim vəziyyətimizdə aşağıdakı kimi əmri daxil edirik.

**# radtest -t mschap camal "C123456789c" localhost 0 testing123**

Nəticədə əgər aşağıdakı kimi **Access-Accept** gördüksə bu o deməkdir ki, hər şey işləyir.

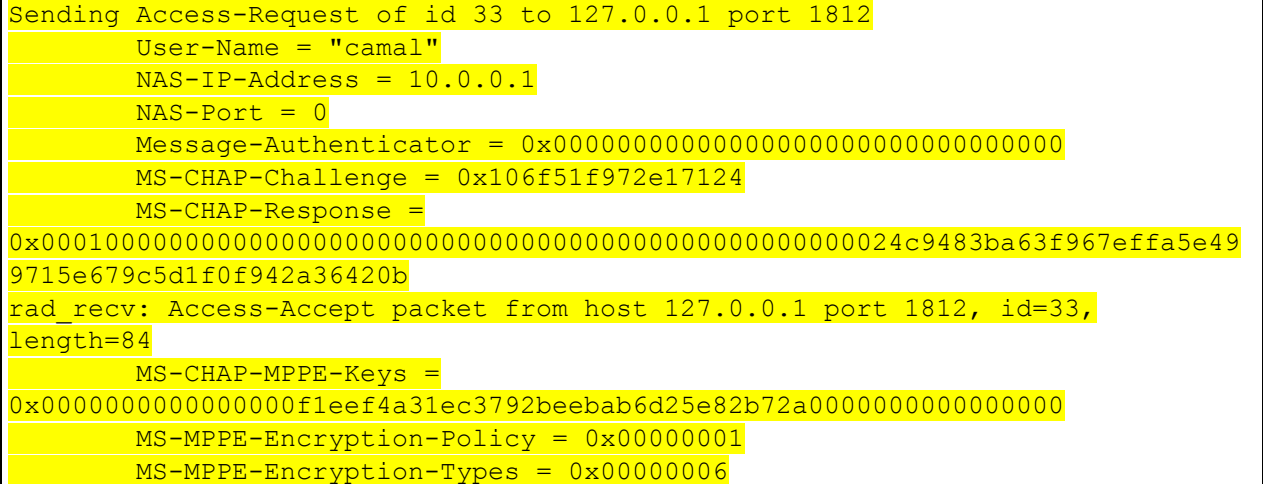

1-ci konsol pəncərəsində isə nəticə aşağıdakı kimi olmalıdır.

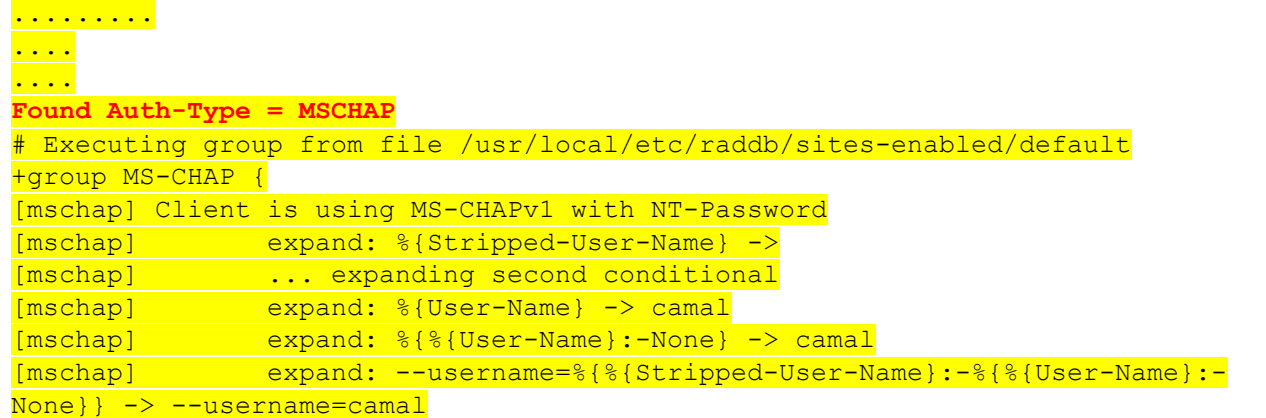

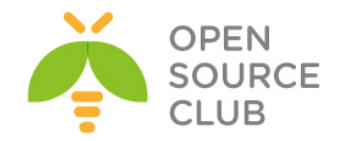

```
[mschap] mschap1: 58
[mschap] expand: %{mschap:Challenge} -> 5872c80af597f400
[mschap] expand: --challenge=%{%{mschap:Challenge}:-00} -> --
challenge=5872c80af597f400
[mschap] expand: %{mschap:NT-Response} -> 
bd785869e3086f6f8af55af3ac177b59e925e2a8bafe1f9f
[mschap] expand: --nt-response=%{%{mschap:NT-Response}:-00} -> --nt-
response=bd785869e3086f6f8af55af3ac177b59e925e2a8bafe1f9f
Exec output: NT_KEY: F1EEF4A31EC3792BEEBAB6D25E82B72A
Exec plaintext: NT KEY: F1EEF4A31EC3792BEEBAB6D25E82B72A
[mschap] Exec: program returned: 0
[mschap] adding MS-CHAPv1 MPPE keys
++[mschap] = ok
+} # group MS-CHAP = ok
# Executing section post-auth from file /usr/local/etc/raddb/sites-
enabled/default
+group post-auth {
+[exec] = noop
+} # group post-auth = noop
Sending Access-Accept of id 133 to 127.0.0.1 port 38369
       MS-CHAP-MPPE-Keys =0x0000000000000000f1eef4a31ec3792beebab6d25e82b72a0000000000000000
        MS-MPPE-Encryption-Policy = 0x00000001
       MS-MPPE-Encryption-Types = <math>0x00000006</math>Finished request 3.
Going to the next request
Waking up in 4.9 seconds.
Cleaning up request 3 ID 133 with timestamp +295
Ready to process requests.
```
Hər şeyin işlədiyini gördükdən sonra Freeradiusu startup faylına əlavə edirik və sonra da işə salırıq

**# echo 'radiusd\_enable="YES"' >> /etc/rc.conf # service radiusd start**

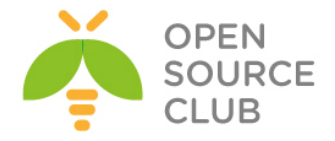

#### **CentOS üzərində DaloRadius qurulması**

**daloRADIUS** - Əsasən İSP yükləmələrini qarşılayan və HotSpot idarəetməsi üçün nəzərdə tutulan qabaqcıl RADİUS web idarəetmə proqramıdır. Istifadəçilərin idarəedilməsi, qrafik hesabatların hazırlanması, hesablar, billing motoru və coğrafi təyinat üçün GoogleMaps-lə inteqrasiya imkanına sahibdir.

Öncə sistemin reposlarını və yüklənmiş paketlərlə kernel yeniləyirik: **yum update yum upgrade**

Sonra FreeRADIUS, MySQL və PHP serveri və mysql-ə qoşulma üçün digər paketləri yükləyək: **yum install freeradius freeradius-mysql freeradius-utils mysql-server mysql php-mysql php**

**chkconfig mysqld on** # MySQL serveri startup servislərə əlavə edirik **/etc/init.d/mysqld start** # MySQL serveri işə salırıq

**/usr/bin/mysql\_secure\_installation** # root şifrəsi təyin edirik, anonim qoşulmanı söndürürük, test bazanı silirik və uzaqdan root istifadəçi ilə qoşulmağa qadağa təyin edirik.

**mysql -uroot -pfreebsd** # MySQL-ə root istifadəçi ilə daxil oluruq

RADIUS bazası, istifadəçisi, şifrəsi yaradıb uzaqdan qoşulmağa izin veririk. **CREATE DATABASE radius; GRANT ALL PRIVILEGES ON radius.\* TO radius@localhost IDENTIFIED BY "freebsd"; FLUSH PRIVILEGES; exit**

RADIUS bazası üçün FreeRADIUS sxemini qururuq **mysql -uradius -pfreebsd radius < /etc/raddb/sql/mysql/schema.sql**

**service iptables stop** # IPTABLES-i söndürürük(şəxsi istəyinizə baxır) **chkconfig --level 0123456 iptables off chkconfig --level 0123456 ip6tables off**

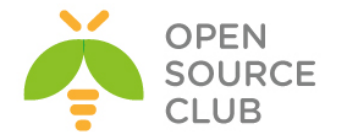

```
Və şəxsi praktikamda daloradius-un php ilə bağlı çoxlu yükləmələrini 
gördükdən sonra php-yə aid bütün paketləri yüklədim. Ancaq siz bunu süzgəcdən 
keçirib yalnız öz tələbinizə uyğun olanı seçə bilərsiniz:
yum install `yum search php- |grep php- | grep -v === | awk '{ print $1 }'`
pear install DB # Mütləq bu paketi yükləyirik ki, Daloradius DB-yə
                        qoşula bilsin 
/etc/ raddb/sql.conf faylını aşağıdakı kimi quraşdırırıq:
sql {
         database = "mysql"
         driver = "rlm_sql_${database}"
         server = "localhost"
         port = 3306
         login = "radius"
         password = "freebsd"
         radius_db = "radius"
         acct_table1 = "radacct"
         acct_table2 = "radacct"
         postauth_table = "radpostauth"
         authcheck_table = "radcheck"
         authreply_table = "radreply"
         groupcheck_table = "radgroupcheck"
         groupreply_table = "radgroupreply"
         usergroup_table = "radusergroup"
         deletestalesessions = yes
         sqltrace = no
         sqltracefile = ${logdir}/sqltrace.sql
         num_sql_socks = 5
         connect_failure_retry_delay = 60
         lifetime = 0
         max_queries = 0
         nas_table = "nas"
         $INCLUDE sql/${database}/dialup.conf
}
/etc/raddb/radiusd.conf faylının içində aşağıdakı sətiri tapıb qarşısından 
şərhi silirik:
$INCLUDE sql.conf
/etc/raddb/sites-available/default faylının içində isə 'authorize {}',
'accounting {}' və 'session {}' bölmələrinin içində sql sətirini tapıb
qarşısından şərhi silin.
Həmçinin uyğun olaraq /etc/raddb/sites-available/inner-tunnel faylında da 
'authorize {}' və 'session {}' bölmələrinin içində sql sətirini tapıb
qarşısından şərhi silin.
Sonra /etc/raddb/clients.conf faylının içinə istədiyiniz client-i əlavə edin. 
Mən test üçün localhost-u əlavə etdim. Aşağıdakı kimi:
client localhost {
         ipaddr = 127.0.0.1
         secret = freebsd
         require_message_authenticator = no
```
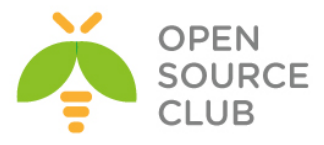

```
 shortname = localhost
        nastype = other
}
service radiusd start # RADIUS serveri işə salırıq
chkconfig radiusd on # RADIUS servisini starupa əlavə edirik
radius -fX # RADIUS serveri debug etmək üçün bu rejimdə işə sala bilərsiniz
Sonra FreeRADIUS-un WEB management alətini quraşdırırıq, yəni Daloradius-u:
cd /tmp/ # TEMP qovluğuna daxil oluruq və daloradius paketini 
                  endiririk
wget 
http://sourceforge.net/projects/daloradius/files/latest/download?source=files
mv download\?source\=files daloradius-0.9-9.tar.gz
tar zxvf daloradius-0.9-9.tar.gz
Daloradius bazasının strukturunu MySQL-ə import edirik:
mysql -uradius -pfreebsd radius < /tmp/daloradius-0.9-9/contrib/db/fr2-mysql-
daloradius-and-freeradius.sql
/tmp/daloradius-0.9-9/library/daloradius.conf.php faylında aşağıdakı 
sətirləri uyğun olaraq config edirik:
$configValues['DALORADIUS_VERSION'] = '0.9-9';
$configValues['FREERADIUS_VERSION'] = '2';
$configValues['CONFIG_DB_ENGINE'] = 'mysql';
$configValues['CONFIG_DB_HOST'] = 'localhost';
$configValues['CONFIG_DB_PORT'] = '3306';
$configValues['CONFIG_DB_USER'] = 'radius';
$configValues['CONFIG_DB_PASS'] = 'freebsd';
$configValues['CONFIG_DB_NAME'] = 'radius';
Sonda quraşdırdığımız qovluğu artıq WEB serverimizin işlək public_html 
qovluğuna köçürürük:
mv /tmp/daloradius-0.9-9 /var/www/html/daloradius
Öncədən aşağıdakı qovluq və faylları yaradırıq ki, daloradius şikayət 
etməsin. Mənim halımda gileylənirdi və ona görədə istədiyi hər şeyi etdim ki, 
işləsin:
mkdir /var/www/html/themes
mkdir /var/www/html/themes/blue
mkdir /var/www/html/themes/blue/css
touch /var/www/html/themes/blue/css/auto-complete.css
chown -R apache:apache /var/www/html/
touch /tmp/daloradius.log
/etc/php.ini faylında ölkə ərazimizi aşağıdakı sətirdəki kimi təyin edirik:
date.timezone = 'Asia/Baku'
service apache2 restart # Apache-ni restart edirik ki, 
                             quraşdırmalarımız işə düşsün
```
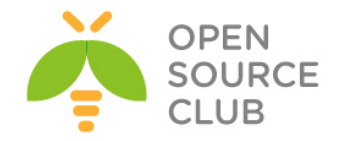

Çixan səhvləri təyin etmək üçün **/var/log/httpd/error.log** faylında WEB serverin verdiyi səhvlərə baxırıq.

```
Sonda http://10.50.3.202/daloradius/ linkinə aşağıdakı istifadəçi adı və
şifrə ilə daxil oluruq(şəkildəki kimi):
login: Administrator
password: radius
```
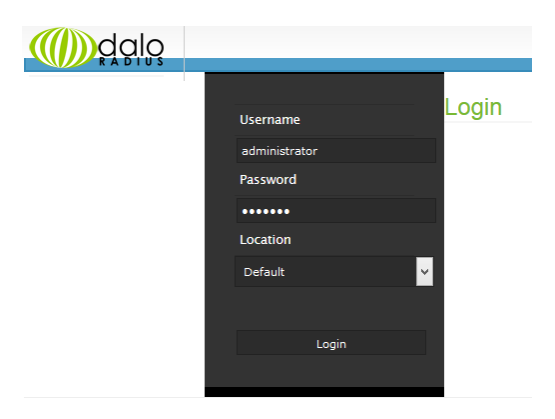

daloRADIUS Copyright © 2007 by Liran Tal of Enginx Template design by Six Shooter Media.

#### Əgər uğurla daxil olsanız aşağıdakı şəkil çap edilməlidir:

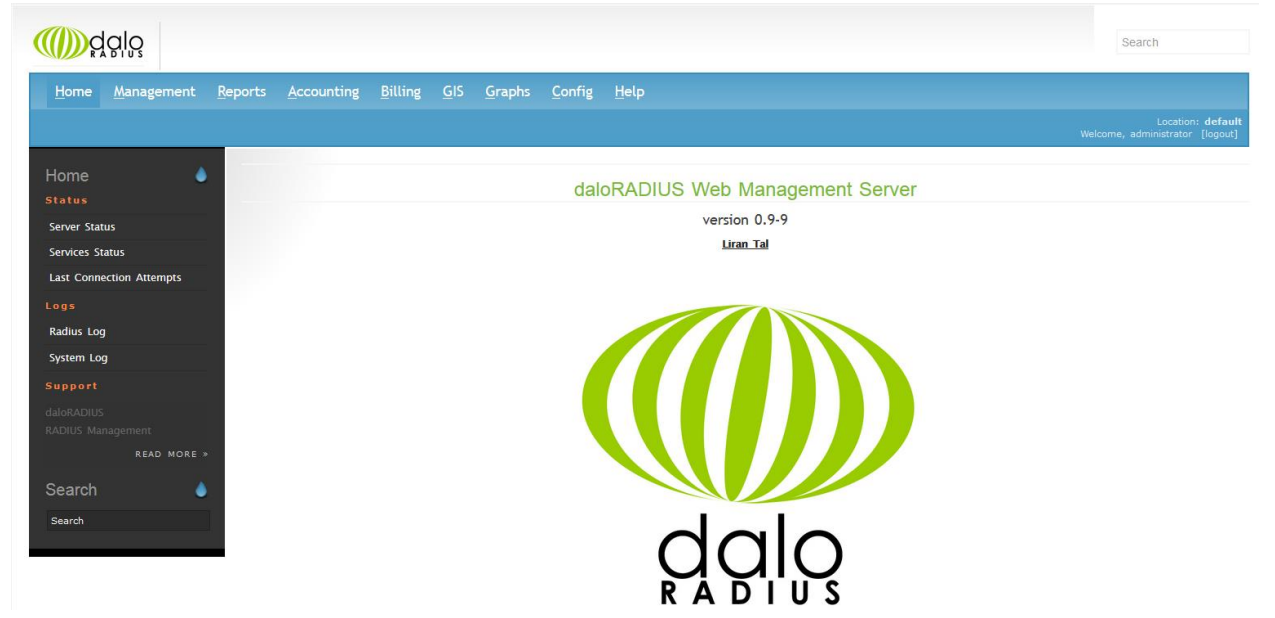

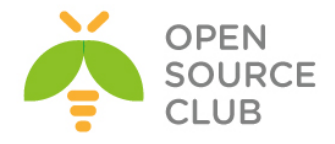

# **FreeBSD FreeRADİUS EAP-TLS**

Bu başlıqda biz FreeRADIUS vasitəsilə WiFi qoşulmasını Sertifikatla edəcəyik. Yeni istifadəçi FreeRADIUS Server tərəfindən generasiya edilmiş CA sertifikatını və həmin CA ilə imzalanmiş açarı öz Desktop-unda yüklədikdən sonra WiFi-ya qoşula biləcək.

Bütün işlər FreeBSD 9.2 x64 və FreeRADIUS 2.2.2 üzərində görülmüşdür.

Yada mobil telefonlar sadəcə istifadəçi adı və şifrə ilə qoşulacaq.

# **cd /usr/ports/security/openssl make config**

| $[x]$ SHARED                 | build of shared libs                 |
|------------------------------|--------------------------------------|
| [x] THREADS                  | Threading support                    |
| I386 -                       | Optimize for i386 (instead of i486+) |
| $\mathbf{[x]}$ SSE2          | runtime SSE2 detection               |
| $[x]$ $A$ SM                 | optimized Assembler code             |
|                              | ] PADLOCK VIA Padlock support        |
| $\mathbf{X}$ 2LIB            | zlib compression support             |
| $\mathbf{[x]}$ SCTP $\qquad$ | SCTP protocol support                |
| $\mathbf{[x]}$ MD2           | MD2 hash (obsolete)                  |
| <b>I RC5</b>                 | RC5 cipher (patented)                |
| <b>RFC3779</b>               | RFC3779 support                      |
| <b>GMP</b>                   | qmp support (LGPLv3)                 |
| $[x]$ EC                     | Optimize NIST elliptic curves        |
|                              |                                      |
|                              | $<$ Cancel $>$                       |

**make install**

```
root@backupbsd:~ # tar -zxf CA_scritps.tgz # TGZ paketi açırıq.
root@backupbsd:~ # chmod -R +x scritps/ # Sertifikatları yaratmaq 
                                               üçün yetki veririk
root@radius:~ # cd scritps/ # Scriptin ünvanına daxil oluruq. İşə salırıq.
root@owncloud:~/scritps # ./CA_root.sh ROOTPASSWORD
Generating a 1024 bit RSA private key
......................................++++++
...++++++
writing new private key to 'pem/newreq.pem'
-----
You are about to be asked to enter information that will be incorporated
into your certificate request.
What you are about to enter is what is called a Distinguished Name or a DN.
There are quite a few fields but you can leave some blank
For some fields there will be a default value,
If you enter '.', the field will be left blank.
-----
```
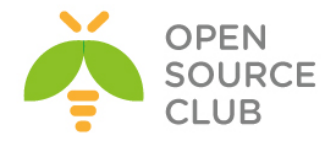

Country Name (2 letter code) [AU]:**AZ** State or Province Name (full name) [Some-State]:**BAKU** Locality Name (eg, city) []:**Narimanov** Organization Name (eg, company) [Internet Widgits Pty Ltd]:**DOMAIN** Organizational Unit Name (eg, section) []:**IT** Common Name (e.g. server FQDN or YOUR name) []:**RADIUS Root Certificate** Email Address []:**jamal.shahverdiyev@domain.az** MAC verified OK

## **Server sertifikatlarını yaradırıq.**

root@backupbsd:~/scritps # **echo "01" > ./demoCA/serial** root@backupbsd:~/scritps # **touch ./demoCA/index.txt** root@owncloud:~/scritps # **./CA\_server.sh server.name.local SERVERPASSWORD ROOTPASSWORD** Generating a 1024 bit RSA private key .............++++++ .......++++++ writing new private key to 'pem/newreq.pem' ----- You are about to be asked to enter information that will be incorporated into your certificate request. What you are about to enter is what is called a Distinguished Name or a DN. There are quite a few fields but you can leave some blank For some fields there will be a default value, If you enter '.', the field will be left blank. ----- Country Name (2 letter code) [AU]:**AZ** State or Province Name (full name) [Some-State]:**BAKU** Locality Name (eg, city) []:**Narimanov** Organization Name (eg, company) [Internet Widgits Pty Ltd]:**DOMAIN** Organizational Unit Name (eg, section) []:**IT** Common Name (e.g. server FQDN or YOUR name) []:**server.name.local** Email Address []:**user@gmail.com** Please enter the following 'extra' attributes to be sent with your certificate request A challenge password []:**SERVERPASSWORD** An optional company name []: Using configuration from **/etc/ssl/openssl.cnf** Check that the request matches the signature Signature ok Certificate Details: Serial Number: 1 (0x1) Validity Not Before: Dec 9 05:25:17 2013 GMT Not After : Dec 7 05:25:17 2023 GMT Subject: countryName = **AZ** stateOrProvinceName = **BAKU** 

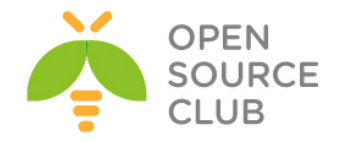

```
 localityName = Narimanov
            organizationName = DOMAIN
            organizationalUnitName = IT
           commonName = server.name.local
            emailAddress = user@gmail.com
        X509v3 extensions:
            X509v3 Extended Key Usage:
                TLS Web Server Authentication
Certificate is to be certified until Dec 7 05:25:17 2023 GMT (3650 days)
Sign the certificate? [y/n]:y
1 out of 1 certificate requests certified, commit? [y/n]y
Write out database with 1 new entries
Data Base Updated
MAC verified OK
Klientin sertifikatını yaradırıq.
root@owncloud:~/scritps # ./CA_client.sh client.name.local CLIENTPASSWORD 
ROOTPASSWORD
Generating a 1024 bit RSA private key
............................................................++++++
.................++++++
writing new private key to 'pem/newreq.pem'
-----
You are about to be asked to enter information that will be incorporated
into your certificate request.
```
For some fields there will be a default value, If you enter '.', the field will be left blank. ----- Country Name (2 letter code) [AU]:**AZ** State or Province Name (full name) [Some-State]:**BAKU** Locality Name (eg, city) []:**Narimanov** Organization Name (eg, company) [Internet Widgits Pty Ltd]:**DOMAINinfo**

What you are about to enter is what is called a Distinguished Name or a DN.

Common Name (e.g. server FQDN or YOUR name) []:**client.name.local** Email Address []:**admin@gmail.com** Please enter the following 'extra' attributes to be sent with your certificate request A challenge password []:**CLIENTPASSWORD** An optional company name []: Using configuration from **/etc/ssl/openssl.cnf** Check that the request matches the signature Signature ok Certificate Details:

Organizational Unit Name (eg, section) []:**IT**

Serial Number: 2 (0x2)

Validity

There are quite a few fields but you can leave some blank

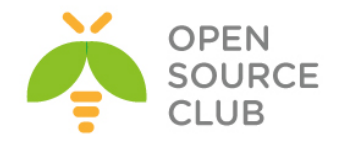

 Not Before: Dec 9 05:36:15 2013 GMT Not After : Dec 7 05:36:15 2020 GMT Subject: countryName = **AZ** stateOrProvinceName = **BAKU**  localityName = **Narimanov** organizationName = **DOMAINinfo** organizationalUnitName = **IT** commonName = **client.name.local** emailAddress = **admin@gmail.com** X509v3 extensions: X509v3 Extended Key Usage: TLS Web Client Authentication Certificate is to be certified until Dec 7 05:36:15 2020 GMT (2555 days) Sign the certificate? [y/n]:**y**

1 out of 1 certificate requests certified, commit? [y/n]**y** Write out database with 1 new entries Data Base Updated MAC verified OK

# **Diffie-Hellman açarı yaradırıq.**

root@backupbsd:~/scritps # **openssl dhparam -out dh1024.pem 1024**

## **Təsüdufi uzunluqda 1024 bayt yazırıq.**

root@backupbsd:~/scritps # **dd if=/dev/urandom of=random count=2** 2+0 records in 2+0 records out 1024 bytes transferred in 0.000061 secs (16843009 bytes/sec)

**cd `whereis freeradius2 | awk '{ print \$2 }'`** # FreeRADIUS2 portuna daxil

#### **FreeRADIUS 2.2 versiyasını yükləyək.**

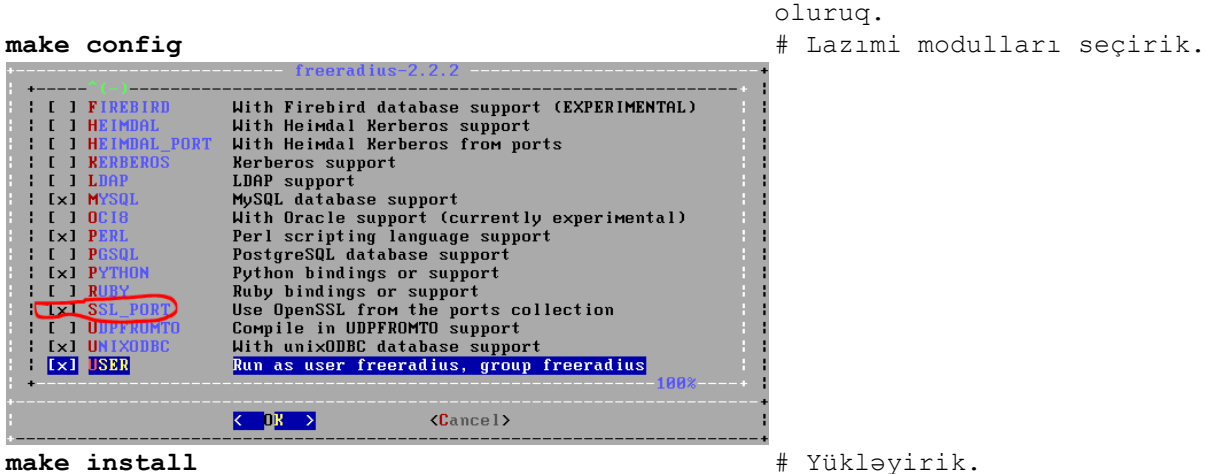

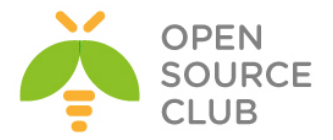

```
Növbəti açarları '/usr/local/etc/raddb/certs' ünvanına nüsxələyək.
root@radius:/usr/ports/net/freeradius2 # cd /root/scritps/ # sertifikatların 
                                                           qovluğuna daxil 
                                                           olaq
root@owncloud:~/scritps # cp ./pem/root.pem /usr/local/etc/raddb/certs/
root@owncloud:~/scritps # cp ./pem/server.name.local.pem 
/usr/local/etc/raddb/certs/
root@owncloud:~/scritps # cp ./dh1024.pem /usr/local/etc/raddb/certs/
root@owncloud:~/scritps # cp ./random /usr/local/etc/raddb/certs/
'/usr/local/etc/raddb/clients.conf' faylına aşağıdakı sətirləri əlavə edirik.
client accessp {
         secret = qwerty # WiFi ile RADIUS arasinda 
olan Pre-Shared key
        ipaddr = 10.50.12.200 # WiFI AP-nin IP adresi
        shortname = Test Access point
}
Həmçinin '/usr/local/etc/raddb/radiusd.conf' faylında aşağıdakı sətirlərin 
şərhsiz olmasını yoxlayın.
modules {
........
       $INCLUDE ${confdir}/modules/
........
       $INCLUDE eap.conf
}
"/usr/local/etc/raddb/eap.conf" faylında eap { bölümündə aşağıdakı sətirləri 
quraşdırırıq.
default_eap_type = tls # EAP-TLS protokolu istifadə edirik.
........
tls {
       certdir = ${confdir}/certs
       cadir = ${confdir}/certs
       private_key_password = SERVERPASSWORD
       private_key_file = ${certdir}/server.name.local.pem
       certificate_file = ${certdir}/server.name.local.pem
       CA file = ${cadir}/root.pemdh file = <math>\frac{\text{`}}{\text{certdir}}</math>/dh1024.random_file = ${certdir}/random
}
Ancaq şəxslər ola bilər ki, onların iPAD və Android olan telefonları ola 
bilər və onlara sertifikatları yükləyə bilmərik. Bunun üçün isə EAP-PEAP 
quraşdırmalıyıq. /usr/local/etc/raddb/modules/mschap faylında aşağıdakı 
dəyişikliyi edəcəyik.
mschap {
       use mppe = yes \# mppe algoritmini istifadə et
       require_encryption = yes # şifrələnmə istifadə et
       require_strong = yes # Həmişə 128 bitlik açar tələb edir
```
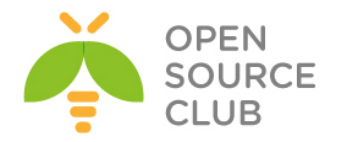

```
with ntdomain hack = yes # Windows biza istifadaçinin adını
       # DOMAIN\username, formasında yollayır, ancaq cavab olaraq yalnız
       # istifadəçi ilə qayıdır. Bu HACK həmin problemi həll edir.
Aşağıdakı sətirləri isə /usr/local/etc/raddb/modules/realm faylına əlavə 
edirik. 
realm ntdomain {
       format = prefix
       delimiter = "\|\|ignore_default = no
       ignore_null = no
}
/usr/local/etc/raddb/sites-available/default faylında aşağıdakı sətirləri 
dəyişdiririk.
authorize {
.........
# suffix
      ntdomain
.........
}
/usr/local/etc/raddb/proxy.conf faylına aşağıdakı sətirləri əlavə edirik.
realm DEFAULT {
        type = radius
       authhost = LOCAL
        accthost = LOCAL
}
Sonra eap.conf faylını açırıq və eap { başlığına peap artırdıqdan sonra bizim 
TLS-imizə həmçinin PEAP əlavə edirik. /usr/local/etc/raddb/eap.conf faylında
aşağıdakı dəyişiklikləri edirik.
default_eap_type = tls peap
........
peap {
       default_eap_type = mschapv2
}
İndi isə FreeRADIUS üzərində istifadəçi bazasını yaratmaq lazımdır. 
FreeRADIUS istifadəçi bazası olaraq MySQL, LDAP, PgSQL və hətta sistemin 
passwd faylından istifadə edə bilər. Biz sadəcə adi fayldan götürəcəyik. 
/usr/local/etc/raddb/modules/files faylında aşağıdakı dəyişiklikləri 
edəcəyik.
files {
       usersfile = ${confdir}/users
       compat = no
}
```
**/usr/local/etc/raddb/users** faylına isə aşağıdakı istifadəçiləri əlavə edirik. **user1 Cleartext-Password := "user1pass"**

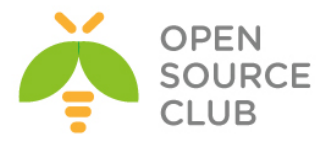

**user2 Cleartext-Password := "user2pass" user3 Cleartext-Password := "user3pass" user4 Cleartext-Password := "user4pass"**

**FreeRADIUS-u işə salaq və test edək. echo 'radiusd\_enable="YES"' >> /etc/rc.conf** # FreeRADIUS-u Startup-a əlavə edirik. **chown freeradius:freeradius /usr/local/etc/raddb/certs/\*** # Sertifikatlarının Ownerini təyin edirik Artıq ADSL modemə gələn müraciətləri FreeBSD RADIUS serverimizə yönləndiririk. **radiusd -fX** # RADIUS-u debug rejimdə işə salırıq.

#### **AP-nin quraşdırılması və qoşulması**

Access Point - quraşdırdıqda, sadəcə NAT rejimdə özü DHCP vasitəsilə IP paylayacaq. Qalanı isə istifadəçi adı, şifrə üçün ünvanı RADIUS-a yönləndirməkdir. Məsələn ZyXel üçün qurqaşdırma aşağıdakı şəkildəki kimi olacaq.

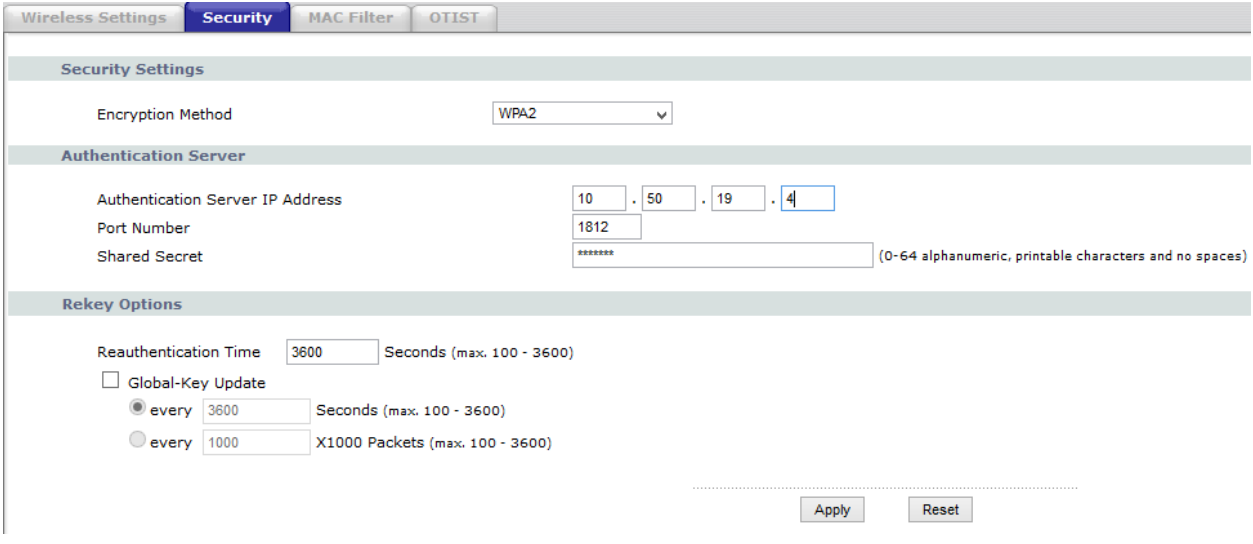

#### **Clientin quraşdırılması və qoşulması.**

Hər bir clientin quraşdırılması və qoşulması üçün biz ayrıca sertifikat generasiya etməliyik. Bunlardan birini öncə generasiya etmişdik. Client sertifikatlarını '**/root/scripts/p12**' qovluğundan və root sertifikatı isə '**/root/scripts/der**' qovluğundan '**/mnt**' qovluğuna **nüsxələyirik**. Və **WinSCP** vasitəsi ilə ordan götürürük. Sonra isə həmin sertifikatı WiFi vermək istədiyimiz istifadəçinin Desktop-una yükləyirik. Sözsüz ki, öncə root sertifikatı və sonra isə **P12** genişlənməsində olan istifadəçi sertifikatını yükləmək lazımdır.

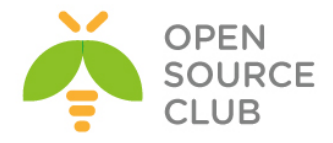

# root@owncloud:~ # **cp /root/scritps/der/root.der /mnt/** root@owncloud:~ # **cp /root/scritps/p12/client.name.local.p12 /mnt/**

# **Windows7-də və Windows8-də sertifikatın yüklənməsi və quraşdırılması**.

Deyək ki, Windows8 maşını üçün COMMON NAME-də olan adla camal.client.local adlı client sertifikatını RADIUS Root Ceritifacate vasitəsilə **CLIENTPASSWORD** şifrəsi ilə imzalamışıq. Ona görə öncə dediyimiz kimi, həmin **root** açarı və **camal.client.local.p12** açarını həmin **windows8** maşına upload edirik. Windows8 maşında mütləq öncə root sertifikatı '**Trusted root certificates**' bölməsinə yükləyirik. Aşağıdakı ardıcıllıqda göstərilir. **root** sertifikatın üstündə iki dəfə sıxılır və **Install certificate** düyməsinə sıxılır.

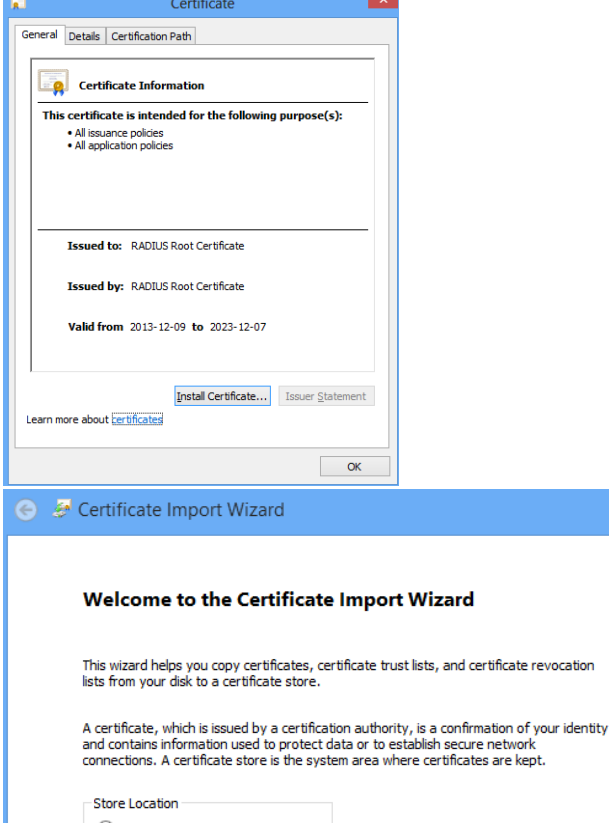

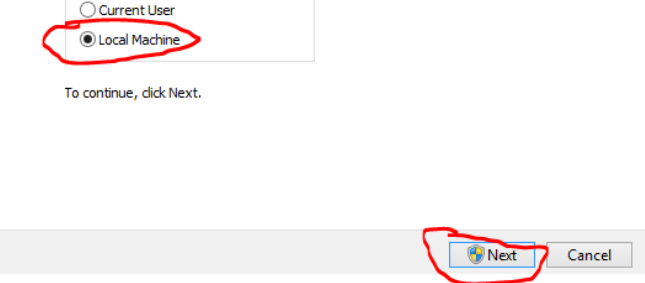

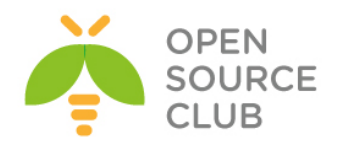

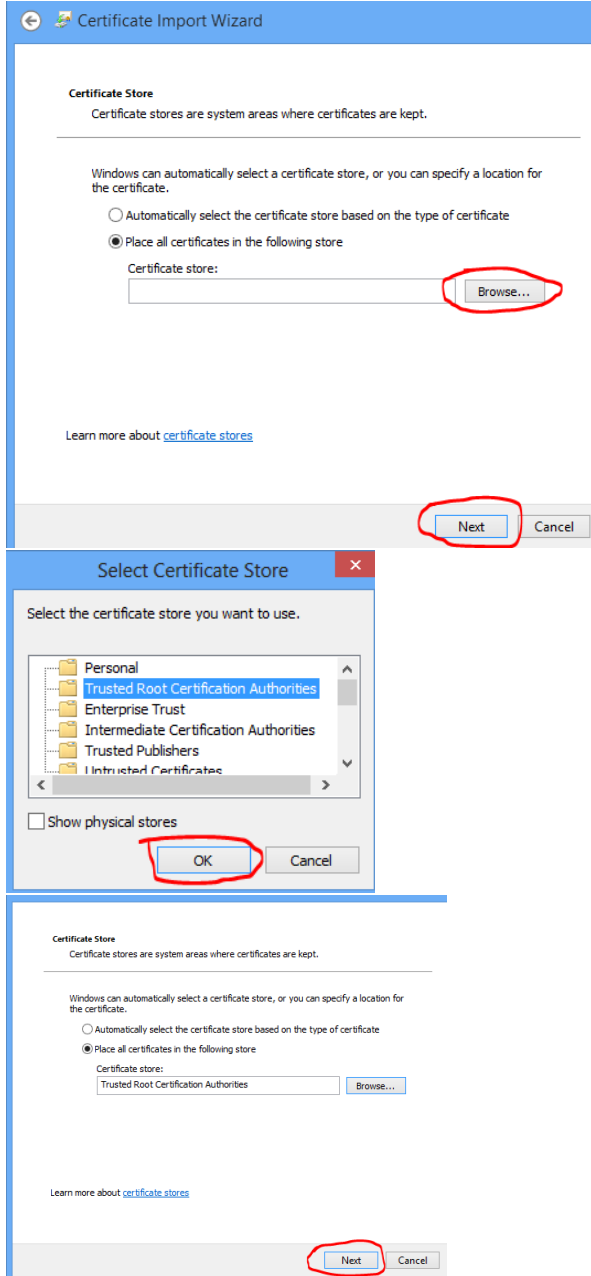

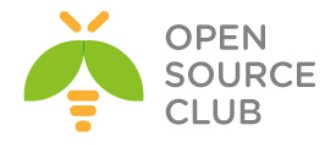

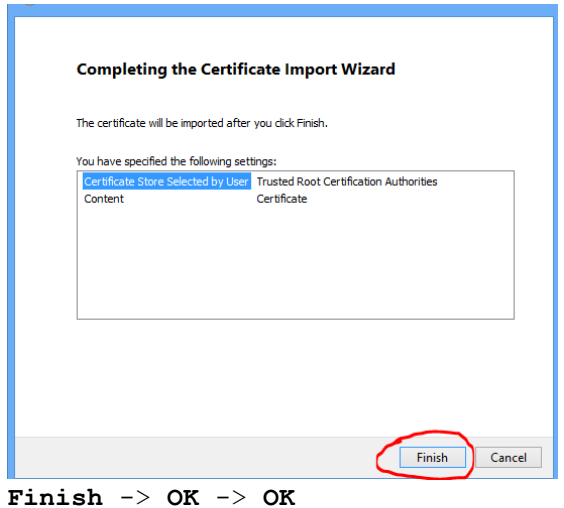

İndi isə Client **client.name.local.p12** sertifikatını yükləyək.

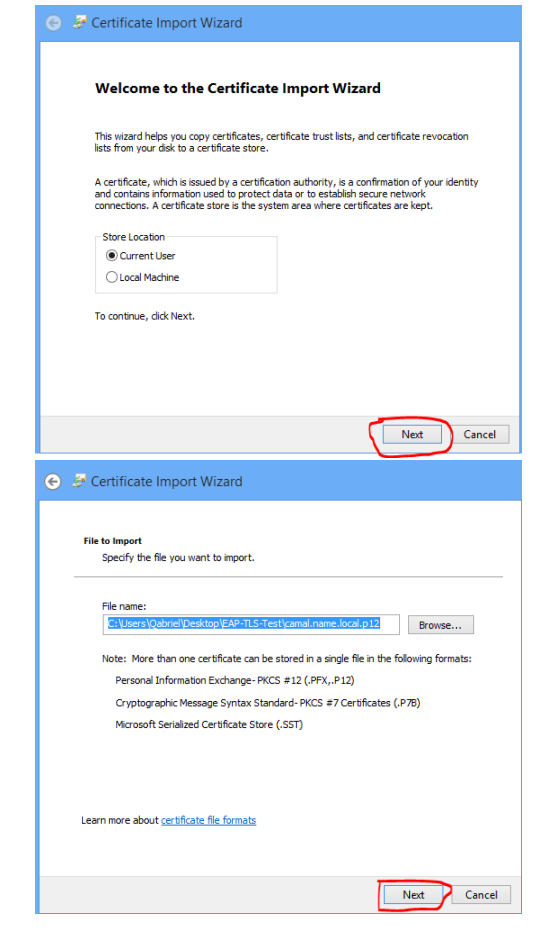

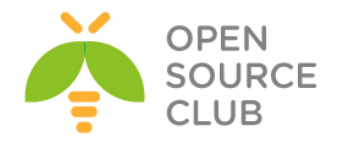

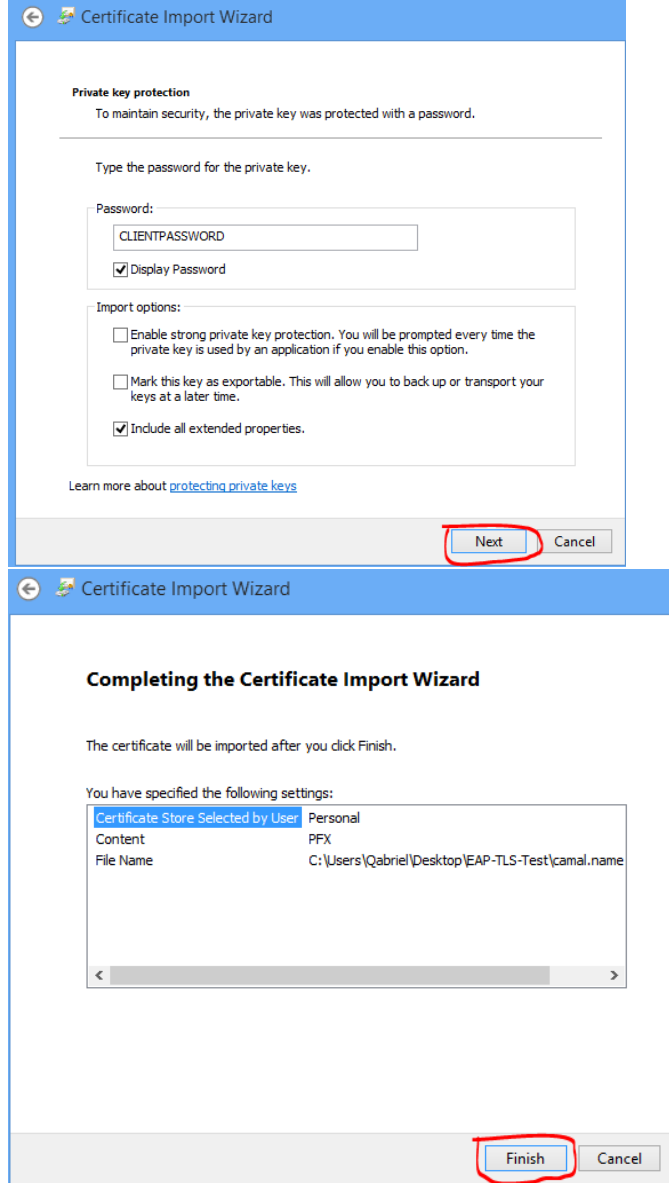

# $\overline{\text{FINISH}} \rightarrow \overline{\text{OK}}$

Öncə seçdiyimiz Access Point-in Properties-ni aşağıda formada quraşdırırıq.

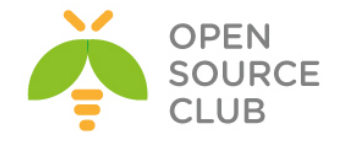

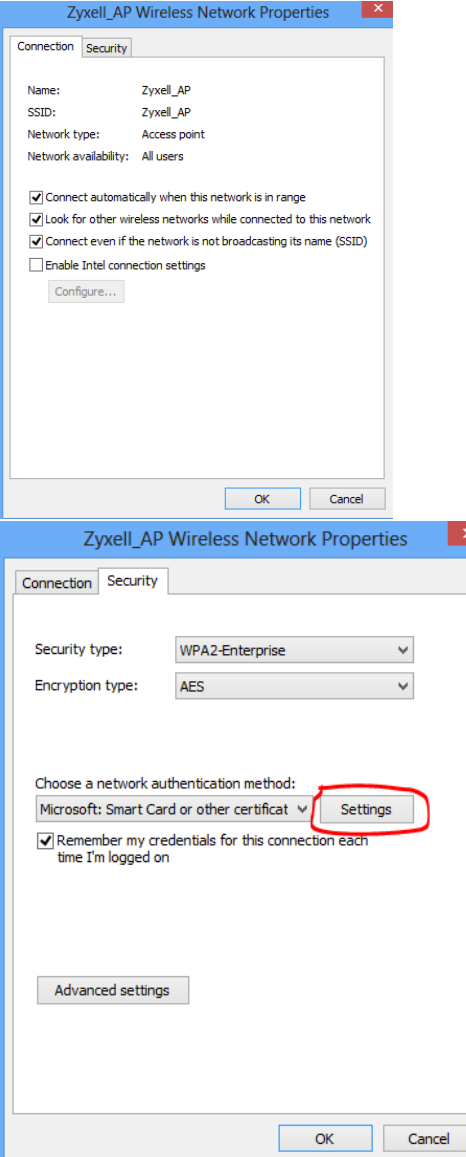

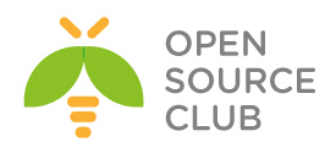

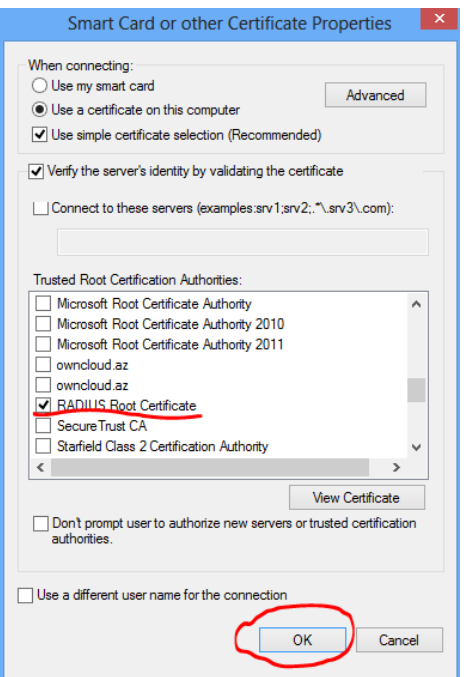

Sonra aşağıdakı şəkildən **Advanced Settings** bölməsinə keçirik.

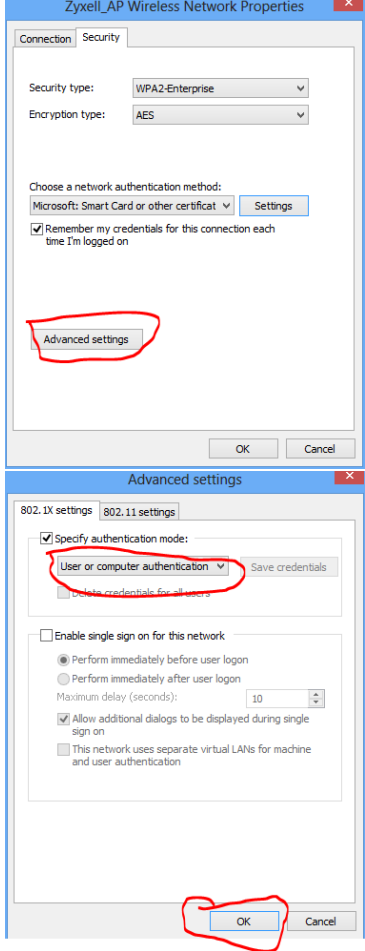

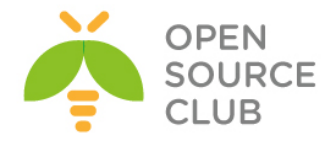

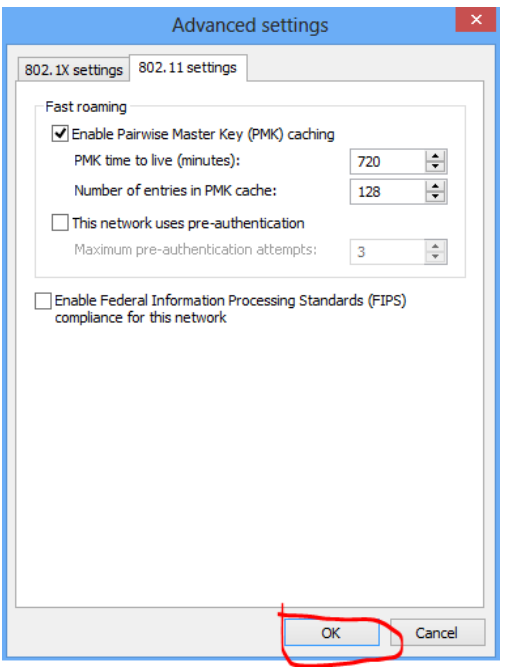

#### Sonda **OK** -> **OK**

Sonra Windows8 maşından qoşulaq Access Point-imizə.

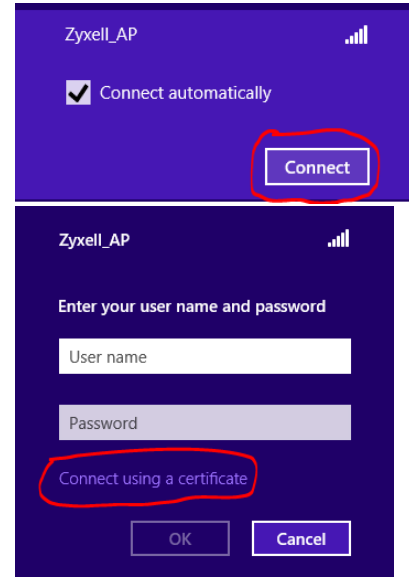

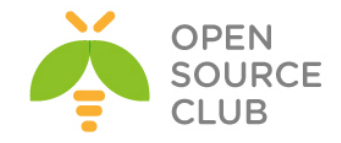

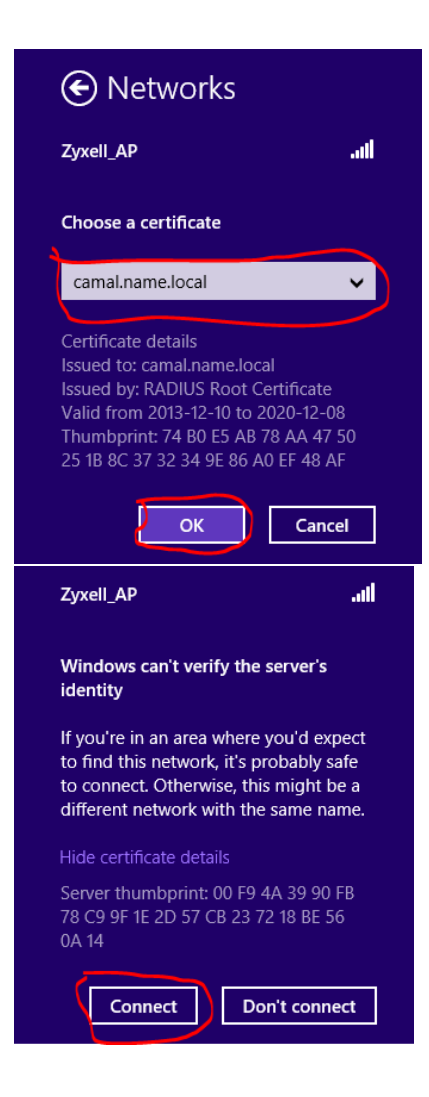

#### **Client sertifikatının revoke edilməsi**

Sizdə işdə elə bir meqamlar ola bilər ki, kimsə işdən çixar və ehtiyac olacaq ki, həmin işçinin sertifikatlarını sıfırlayasınız. Bu ona görədir ki, həmin istifadəçi artıq sizin WiFi şəbəkəsinə ümumiyyətlə daxil ola bilməsin(İşdən azad edilmənin adi prosedurudur)

Öncə açdığınız arxivin içində **CA\_revoke.sh** adlı script mövcuddur hansı ki, bu işdə bizə kömək edəcək. Misal üçün **client.namel.local** adlı istifadəçinin sertifikatını revoke edirik. root@owncloud:~ # **echo "01" >> /root/scritps/demoCA/crlnumber** root@owncloud:~/scritps # **./CA\_revoke.sh client.name.local ROOTPASSWORD** rm: revoke/root-revoked.pem: No such file or directory # Fikir verməyin indi yaradılacaq. rm: revoke/revoke.crl: No such file or directory # Fikir verməyin

Using configuration from **/etc/ssl/openssl.cnf** Revoking Certificate 02. Data Base Updated

indi yaradılacaq.

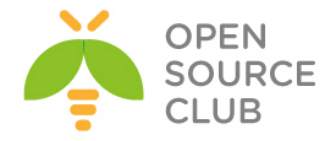

```
Using configuration from /etc/ssl/openssl.cnf
pem/client.name.local.pem: 
/C=AZ/ST=BAKU/L=Narimanov/O=DOMAINinfo/OU=IT/CN=client.name.local/emailAddres
s=admin@gmail.com
error 23 at 0 depth lookup:certificate revoked
```

```
/root/scritps/revoke/ qovluğunda root-revoked.pem adlı fayl yaranacaq. Bu 
açarı /usr/local/etc/raddb/certs qovluğuna nüsxələyirik. 
root@owncloud:~/scritps # cp /root/scritps/revoke/root-revoked.pem 
/usr/local/etc/raddb/certs/
```

```
/usr/local/etc/raddb/eap.conf faylında isə aşağıdakı formada dəyişiklik 
edirik.
tls {
.........
# CA_file = ${cadir}/root.pem # dəyişirik aşağıdakına
       CA_file = ${cadir}/root-revoked.pem
.........
#### əlavə edirik.
      check_crl = yes
```
**}**

```
root@owncloud:~/scritps # /usr/local/etc/rc.d/radiusd restart # Sonda
                                               FreeRADIUS-u restart edirik
```
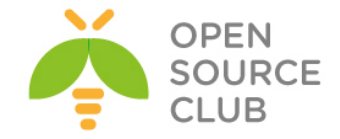

#### **FreeBSD 10.1 x64 WiFi Hotspot**

Məqsədimiz FreeBSD server üzərində aeroport-larda və otellərdə olduğu kimi, Captive Portalın qurulmasıdır. Loru dildə desək qonaq wifi-a istifadəçi adı və şifrə daxil etmədən qoşulur amma, internet resurslarından istifadə etməyə çalışdıqda onun veb browserinə istifadəçi adı və şifrənin daxil edilməsi çıxacaq. Əgər daxil edilən istifadəçi adı və şifrəsi döğru olarsa, qonaq internetdən istifadə edə biləcək.

Şəbəkə quruluşu aşağıdakı kimi olacaq:

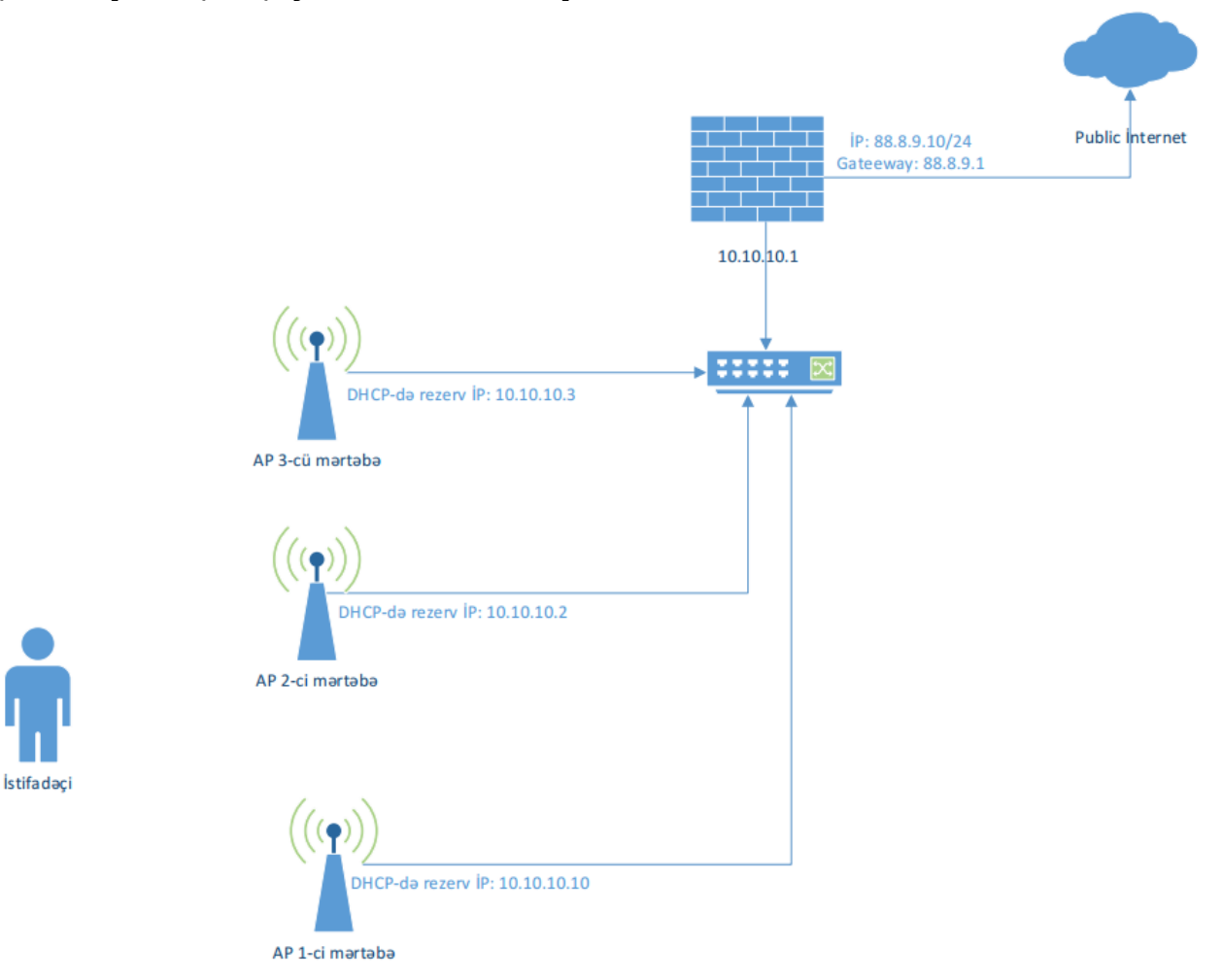

Nəzərdə tutulur ki, siz artıq FAMP qurmusunuz və artıq Apache PHP stabil işləyir. Apache web serverimiz öncədən sistemdə yaratdığımız **jamal** istifadəçi adı və qrupu adından işləyir(Yəni **httpd.conf** faylında bu direktivlər mövcuddur: **User jamal** və **Group jamal**). Bütün AP-lərdə İP ünvanlar şəkildəki kimi, qurulmuş və DHCP server ilə ROUTER, FreeBSD Serverimizin daxili şəbəkə kartının İP ünvanı göstərilmişdir. Apache-da VirtualHost yaradılmışdır və **wifi.atl.az** domain adında işləyir. **wifi.atl.az** VirtualHost-un PUBLIC\_HTML qovluğu **/usr/local/www/wifi/** ünvanıdır və qovluğun uzvluk, qrup yetkisi **jamal** təyin edilib. Eynilə **/usr/local/etc/apache24/httpd.conf** quraşdırma fayllında **Listen 80** və **Listen 443** təyin edilmişdir. **/usr/local/domen/wifi.atl.az** virtualhost faylının tərkibi isə aşağıdakı kimidir: **<VirtualHost \*:80>**

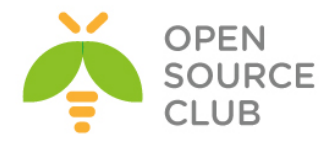

```
 RewriteEngine on
         ReWriteCond %{SERVER_PORT} !^443$
         RewriteRule ^/(.*) https://%{HTTP_HOST}/$1 [NC,R,L]
</VirtualHost>
<VirtualHost *:443>
         SSLEngine on
         SSLCertificateFile /usr/local/etc/apache24/ssl/wifi.pem
         SSLCertificateKeyFile /usr/local/etc/apache24/ssl/wifi.key
         DocumentRoot /usr/local/www/wifi/
<Directory "/usr/local/www/wifi">
         AllowOverride All
         Require all granted
</Directory>
</VirtualHost>
php üçün pear yükləmək və MySQL-də lazım olan verilənlər bazası ilə
istifadəçini yaratmaq gərəkdir.
Pear yükləyirik və PHP üçün quraşdırırıq:
# cd `whereis pear | awk '{ print $2 }'` - Port ünvanına daxil oluruq
# make -DBATCH install - Yükləyirik
php.ini faylını nüsxələyirik və göstərilən dəyişənləri məzmununda uyğun 
olaraq dəyişirik: 
# cp /usr/local/etc/php.ini-production /usr/local/etc/php.ini
/usr/local/etc/php.ini faylinda aşağıdakı dəyişiklikləri edirik:
date.timezone = 'Asia/Baku'
include_path = '.:/usr/local/share/pear'
MySQL verilənlər bazasını yaradaq, həmin bazaya istifadəçi təyin edək və wifi 
istifadəçilər üçün cədvəli yaradaq:
mysql> CREATE database wifi;
mysql> grant all privileges on wifi.* to wifidbuser@localhost identified by 
'wifidbpassword';
mysql> use wifi;
mysql> CREATE TABLE `users` (
  `id` int(10) unsigned NOT NULL auto increment,
   `username` varchar(50) default NULL,
   `password` varchar(50) default NULL,
   `created` timestamp NOT NULL default CURRENT_TIMESTAMP on update 
CURRENT_TIMESTAMP,
   `time_begin` timestamp NOT NULL default '0000-00-00 00:00:00',
   `time_end` timestamp NOT NULL default '0000-00-00 00:00:00',
   `status` tinyint(4) NOT NULL default '0',
  `rule num` smallint(5) unsigned NOT NULL,
   PRIMARY KEY (`id`),
   KEY `rule_num` (`rule_num`)
) ENGINE=MyISAM AUTO_INCREMENT=6 DEFAULT CHARSET=cp1251 AUTO_INCREMENT=6 ;
```
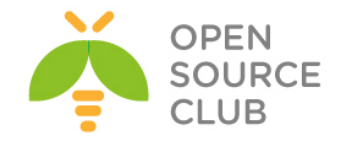

**/etc/rc.conf** quraşdırma faylımız aşağıdakı kimi olacaq: hostname="wifinat.atl.az" **ifconfig\_em0="inet 88.8.9.10 netmask 255.255.255.0" ifconfig\_em1="inet 10.10.10.1 netmask 255.255.255.0" defaultrouter="88.8.9.1" sshd\_enable="YES" dumpdev="NO"**

```
#### Local Disabled Services ####
sendmail_enable="NO"
sendmail_submit_enable="NO"
sendmail_outbound_enable="NO"
sendmail_msp_queue_enable="NO"
sendmail_rebuild_aliases="NO"
syslogd_enable="YES"
syslogd_program="/usr/sbin/syslogd"
syslogd_flags="-ss"
```

```
#### Local worked services ####
tcp_drop_synfin="YES"
icmp_drop_redirects="YES"
dhcpd_enable="YES"
dhcpd_ifaces="em1"
dhcpd_conf="/usr/local/etc/dhcpd.conf"
gateway_enable="YES"
natd_enable="YES"
natd_interface="em0"
firewall_enable="YES"
firewall_type="UNKNOWN"
firewall_script="/etc/ipfw.conf"
```

```
#### Third Party Services ####
apache24_enable="YES"
mysql_enable="YES"
```

```
/etc/ipfw.conf faylına firewall quraşdırmalarımızın reboot-dan sonra işləməsi 
üçün, aşağıdakı sətirləri fayla əlavə edirik(Görünən qaydalarda NAT edilir, 
istənilən istifadəçinin 80 və 443-cü portlara etdiyi müraciətləri daxili WEB 
serverimizə yönləndirilir ki, qeydiyyatdan keçsinlər və uğurlu halda 400-dən 
başlayaraq qayda əlavə ediləcək):
ipfw add 00200 divert 8668 ip from any to any via em0
ipfw add 10800 allow ip from any to 85.132.57.58
ipfw add 10900 allow ip from 85.132.57.58 to any
ipfw add 11000 allow ip from any to 85.132.57.59
ipfw add 12000 allow ip from 85.132.57.59 to any
ipfw add 60000 fwd 10.10.10.1,80 tcp from any to any dst-port 80 via em1
ipfw add 60001 fwd 10.10.10.1,443 tcp from any to any dst-port 443 via em1
ipfw add 65000 allow ip from any to any
ipfw add 65535 deny ip from any to any
```
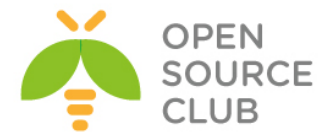

Sistemimizin kernel minimallaşdırılmış və aşağıdakı opsiyalar əlavə edilib kompilyasiya edilmişdir: **options IPDIVERT**

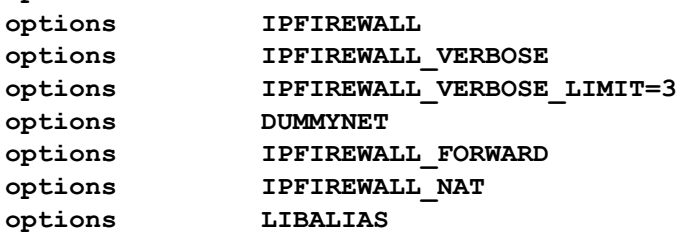

```
Portlardan DHCP-ni yükləyirik:
# cd /usr/ports/net/isc-dhcp42-server/ - Port ünvanına daxil oluruq.
# make config - Tələb edilən modulları seçirik
              ggg isc-dhcp42-server-4.2.8 1 ggg
x [x] BIND SYMBOLS Enable BIND internal symbol table
x \mid 1 IPV6
             IPv6 protocol support
x [x] LDAP
             LDAP protocol support
            Support LDAP over SSL/TLS
x [x] LDAP_SSL
x [x] PARANOIA
             Enable support for chroot
< \circ<sup>K</sup> >
```
# **make -DBATCH install** - Yükləyirik

```
/usr/local/etc/dhcpd.conf quraşdırma faylının tərkibini aşağıdakı şəklə
gətiririk:
option domain-name "wifiofis.atl.az";
option domain-name-servers ns1.atl.az, ns2.atl.az;
default-lease-time 3600;
max-lease-time 86400;
ddns-update-style none;
authoritative;
subnet 10.10.10.0 netmask 255.255.255.0 {
         range 10.10.10.26 10.10.10.254;
         option routers 10.10.10.1;
}
# Access Pointləri şəkildəki İP ünvanlara görə rezerv edirik
host Wifi-1f.1 {
         hardware ethernet 04:18:76:8c:9a:a3;
         fixed-address 10.10.10.10;
}
host Wifi-1f.2 {
         hardware ethernet 04:18:66:43:11:11;
         fixed-address 10.10.10.2;
}
host Wifi-1f.3 {
         hardware ethernet 04:18:36:68:a9:9b;
         fixed-address 10.10.10.3;
}
```
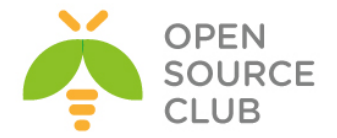

DHCP üçün jurnal faylı yaradırıq və Syslog-dan süzgəcdən keçiririk(DHCP arenda jurnallarına **/var/db/dhcpd/dhcpd.leases** faylında baxa bilərsiniz): # **touch /var/log/dhcp.log /etc/syslog.conf** faylının sonuna aşağıdakı sətirləri əlavə edirik: **!dhcpd \*.\* /var/log/dhcp.log** DHCP-ni işə salırıq və qulaq asmasını yoxlayırıq: # **/usr/local/etc/rc.d/isc-dhcpd start** # **sockstat -l|grep dhcp** dhcpd dhcpd 4695 7 udp4 \*:67 \*:\* dhcpd dhcpd 4695 20 udp4 \*:8997 \*:\* Portlardan sudo-nu yukləyirik: # **cd `whereis sudo | awk '{ print \$2 }'`** - Port ünvanına daxil oluruq # **make config** - Tələb edilən modulları seçirik ga sudo-1.8.15 aaaaaaa k) <mark>MDDII</mark><br>1999 - <mark>MDDII</mark> MDDII Enable BSM audit support (1999)<br>1999 - MDDII Enable BSM audit support (1999) Do not require authentication by default [ ] DISABLE\_AUTH DESABLE\_AUTH Do not require authentication by de<br>
1 DISABLE\_ROOT\_SUDO Do not allow root to run sudo<br>
x) DOCS Build and/or install documentation<br>
1 INSULTS Enable insults on failures<br>
1 LDAP LDAP protocol support

# **make -DBATCH install** - Yükləyirik

X NLS<br>
X NORGS SHELL Run a shell if no arguments are given<br>
1 OPIE Enable one-time passwords (no PAM support)<br>
1 OPIE Enable one-time passwords (no PAM support)

serverimizin firewall-a yetki alması üçün tələb edilir):

edilməsi/silinməsi vasitəsi ilə yerinə yetirilir):

**jamal ALL=(ALL) NOPASSWD: SETENV: ALL**

# cat **/usr/local/www/wifi/config.php**

**define('DEBUG', true);**

**define('RULE\_NUM\_MIN', 400); define('RULE\_NUM\_MAX', 600);**

**define('CLIENTS\_IP\_COUNT', '200');**

**<?php**

 $[x]$  DOCS [ ] INSULTS  $[ ]$  LDAP

 $[x]$  NLS

 $[$   $]$  SSSD

**/usr/local/etc/sudoers** faylına aşağıdakı sətiri əlavə edirik(Bu web

**define('conf\_DB\_HOST', 'localhost');** //Bazanin IP-si

**define('conf\_DB\_PASS', 'wifidbpassword');** //Bazanin shifresi **define('conf\_DB\_NAME', 'wifi');** //Bazanin adi

**/usr/local/www/wifi/config.php** quraşdırma faylının tərkibi aşağıdakı kimi olacaq(istifadəçilərin qeydiyyatı və dayandırılması, İPFW qaydaların əlavə

**define('conf\_DB\_USER', 'wifidbuser');** //Bazanin istifadeci adi

define ('CLIENTS IP BEGIN', '10.10.10.26'); // Mushterilen hansi IP unvandan bashlayacaqlar

108
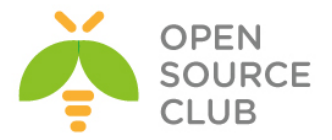

```
define('CLIENTS_TIME', '3600'); // Mushterinin Internet istifade ede bileceyi 
zaman (1 saat)
define('RULE_ADD_IP', 'sudo ipfw add %s allow ip from any to %s');
define('RULE_ADD_IP2', 'sudo ipfw add %s allow ip from %s to any');
define('RULE_DEL_IP', 'sudo ipfw del %s');
define('RULE_DEL_IP2', 'sudo ipfw del %s');
/*
         STATUS:
         0 - Qoshulmanin melumati, duzdurse qoshulmusuz, eks halda qayda elave 
edilmedi!
         1 - Artiq qoshulmusunuz
         2 - Istifadeci adi artiq istifade edilmishdir
         3 - Istifadeci dondurulmushdur
*/
$db_link = mysql_connect(conf_DB_HOST, conf_DB_USER, conf_DB_PASS);
if (!$db_link) return cms_errors('Verilenler bazasina qoshulmaq mumkun 
olmadi!');
if (!mysql_select_db(conf_DB_NAME, $db_link)) return cms_errors('Verilenler 
bazasina qoshulmaq mumkun olmadi!!!');
function cms_errors($text)
{
         if (DEBUG) echo $text;
         return false;
}
function dumpVarX(&$Var, $Var_s = null)
{
         echo "<div align='left' class='debug'>";
         dumpVar($Var, 0, $Var_s);
         echo "<div>";
         return true;
}
function dumpVar(\&SVar, \&Level = 0, \&Var s = null)
{
         if ($Level > 4)
 {
                 echo "<b>...</b> LEVEL > 4<br>\n";
                 return;
 }
         $is_ob_ar = false;
         $Type = gettype($Var);
         if (is_array($Var)) {$is_ob_ar = true; $Type = 
"Array[".count($Var)."]";}
         if (is_object($Var)) $is_ob_ar = true;
         if ($Level == 0)
         {
```
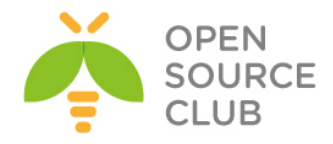

```
if ($Var s) echo "\n<br>\n<b><span
style=\"color:#ff0000\">".$Var s." = {</span></b>";
                 if ($is_ob_ar && count($Var)) echo "<pre>\n";
                 else echo "\n<tt>";
                 $Level_zero = 0;
 }
         if ($is_ob_ar)
 {
                 echo "<span style=\"color:#05a209\">$Type</span>\n";
                 for (Reset($Var), $Level++; list($k, $v)=each($Var);)
B \overline{a} f
                         if (is_array($v) && $k==="GLOBALS") continue;
                        for ($i=0; $i<$Level*3; $i++) echo " ";
                        echo "<br />b>".HtmlSpecialChars($k)."</b> => ";
                        dumpVar($v, $Level);
 }
         }
         else
         {
                 if (is_string($Var) && strlen($Var)>400)
                         echo '('.$Type.') <span style="color:#35BBFA">strlen 
= '.strlen($Var).'</span>'."\n";
                else echo '('.$Type.') "<span 
style="color:#0000FF">',HtmlSpecialChars($Var),'</span>"'."\n";
 }
        if (isset($Level_zero))
 {
                 if ($is_ob_ar && count($Var)) echo "</pre>";
                 else echo "</tt>";
                if ($Var s) echo "<br/>b><span
style=\"color:#ff0000\">}</span></b><br>\n";
 }
        return true;
}
?>
İstifadəçilərin qeydiyyatı skripti yəni /usr/local/www/wifi/add.php faylı 
aşağıdakı kimi olacaq:
# cat /usr/local/www/wifi/add.php
<?php
require_once('config.php');
$user = get_user($_GET['login'], $_GET['pass']);
if ($user)
{
         switch ($user['status'])
 {
                case 0:
```
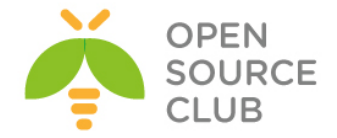

```
 if (add_rule($user)) echo '<h2>Siz 
qoshulmusunuz!</h2>';
                                 else echo 'Yalnish qayda elave edilmedi!';
                         break;
                 case 1: echo '<h2>Siz artiq qoshulmusunuz</h2>'; break;
                 case 2: echo '<h2>Username artiq istifade edilmishdir</h2>'; 
break;
                 case 2: echo '<h2>Istifadeci adi dondurulmushdur</h2>'; 
break;
                 default: echo 'Error'; break;
         }
} else echo '<h2>istifadeci/shifre yalnishdir!</h2>';
// Qeydiyyat
function get_user($login, $pass)
{
        $user = null; if (!$login || !$pass) return null;
         $login = addslashes($login);
         $sql = 'SELECT * FROM users WHERE username="'.$login.'" AND 
password="'.$pass.'" LIMIT 1';
         $res = mysql_query($sql);
         if ($res) $user = mysql_fetch_assoc($res);
         return $user;
}
// Qaydanin elave edilmesi
function add_rule($user)
{
         $user_ip = $_SERVER['REMOTE_ADDR'];
         $current_date = time();
         if (!checkip($user_ip)) return false;
         $temp = 0;
         $sql = 'SELECT rule_num FROM users WHERE status=1 ORDER BY rule_num';
         $res = mysql_query($sql);
         if ($res)
         {
                 $t = mysql_fetch_array($res);
                 if (!$t) $rule_num = RULE_NUM_MIN;
                 else {
                         while ($temp = mysql_fetch_array($res))
                        {
                                 if (($t[0]+1) < $temp[0]) break;
                                $t = $temp;
 }
                        if ($t[0] < RULE_NUM_MAX) $rule_num = $t[0]+1; else 
return false;
 }
         } else return false;
```
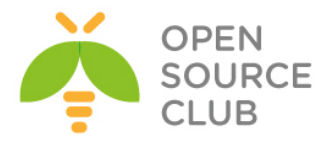

```
 $command = sprintf(RULE_ADD_IP, $rule_num, $user_ip);
         exec($command);
         $command2 = sprintf(RULE_ADD_IP2, $rule_num+100, $user_ip);
         exec($command2);
         $sql = 'UPDATE users SET status=1, time_begin=NOW(), 
rule_num='.$rule_num.' WHERE id='.$user['id'];
         mysql_query($sql);
         return true;
}
function checkip($ip)
{
         if (!$ip) return false;
         $user_ip = explode('.', $ip);
         $check_ip = explode('.', CLIENTS_IP_BEGIN);
         if (($check_ip[0] != $user_ip[0]) && $check_ip[0] != "*") return 
false;
         if (($check_ip[1] != $user_ip[1]) && $check_ip[1] != "*") return 
false;
         if (($check_ip[2] != $user_ip[2]) && $check_ip[2] != "*") return 
false;
         if (!(($check_ip[3] <= $user_ip[3] && ($check_ip[3] + 
CLIENTS_IP_COUNT) >= $user_ip[3])) && $check_ip[3] != "*") return false;
         return true;
}
?>
Vaxtın bitməsinə görə istifadəçinin bağlanışı skripti(Yəni 
/usr/local/www/wifi/cron.php faylı):
# cat /usr/local/www/wifi/cron.php
<?php
require_once('config.php');
check_users();
function check_users()
{
         $sql = 'SELECT * FROM users WHERE status=1 AND time_begin > 0 AND 
(TIME TO SEC(TIMEDIFF(NOW(), time begin)) > \cdot. CLIENTS TIME.\cdot)';
         $res = mysql_query($sql);
         if ($res)
 {
                 while ($user = mysql_fetch_assoc($res))
B \overline{a} f
                          $command = sprintf(RULE_DEL_IP, $user['rule_num']);
                         exec($command);
                         $command2 = sprintf(RULE_DEL_IP2, 
$user['rule_num']+100);
```
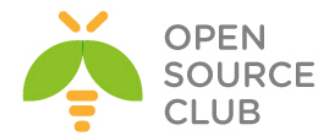

```
 exec($command2);
                        $sql = 'UPDATE users SET status=2, time_end=NOW() 
WHERE id='.$user['id'];
                         mysql_query($sql);
 }
 }
         return true;
}
?>
Qeyd: Fayllarda olan hərflərin tam Azərbaycan dilində görsənməsini istəsəniz, 
      İnternetdə "azerbaijan html unicode characters" başlığı ilə axtarış 
      edib, simvolların kodlraını tapa bilərsiniz. Məsələn: 
      http://usefulwebtool.com/en/characters_azerbaijani.php
İstifadəçi adı və şifrənin daxil edilməsi üçün forma(Yəni index.html faylı):
# cat /usr/local/www/wifi/index.html
<!DOCTYPE html PUBLIC "-//W3C//DTD XHTML 1.0 Strict//EN"
     "http://www.w3.org/TR/xhtml1/DTD/xhtml1-strict.dtd">
<html xmlns="http://www.w3.org/1999/xhtml" xml:lang="en" lang="en">
<head>
         <meta http-equiv="Content-Type" content="text/html; charset=UTF-8" />
         <title>Inzibachtiliq</title>
         <link rel="stylesheet" type="text/css" href="admin.css" />
         <!--[if lt IE 7]><link rel="stylesheet" type="text/css" href="style-
ie.css" /><![endif]-->
</head>
<body>
<div class="login">
<div class="form">
<form method="get" action="add.php">
         <p><label>Login:</label><input class="text" name="login" type="text" 
size="17"/></p>
         <p><label>Parol:</label><input class="text" name="pass" 
type="password" size="16"/></p>
         <p><input class="submit" type="submit" value="Her shey doqrudur!"/>
</form>
</div>
<div class="rules">
         <h1>Wi-Fi istifadesi qaydasi</h1>
         <ol>
                 <li>Qonaqlar ucun WiFi odenishsizdir!</li>
                 <li>Reseption-a yaxinlashin</li>
                 <li>Istifadeci adi ve shifre alib</li>
                 <li>WiFi-dan yararlanin</li>
         </ol>
```
**</div>**

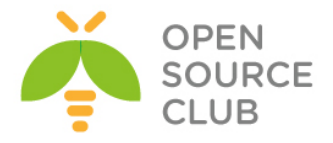

**</div> </body> </html>**

```
Admin paneli /usr/local/www/wifi/admin qovluğunda olacaq. Təhlükəsizlik üçün 
həmin qovluğu htpasswd ilə qorumanız lazımdır.
/usr/local/www/wifi/admin/admin.php faylının tərkibi aşağıdakı kimi olacaq:
<!DOCTYPE html PUBLIC "-//W3C//DTD XHTML 1.0 Strict//EN"
   "http://www.w3.org/TR/xhtml1/DTD/xhtml1-strict.dtd">
<html>
         <head>
         <title>Inzibatci.paneli</title>
         <link type="text/css" rel="stylesheet" href="style.css">
         </head>
<body>
<form method="post" action="admin.php">
         Istifadecilerin sayi: <input type="text" value="" name="num" size=2> 
eded.<br><br>
         <input type="submit" value="Generasiya et">
</form><hr>
<?php
         require_once('/usr/local/www/wifi/config.php');
        \sin = (\text{int}) \sin \cos<sup>T</sup>['num'];
         if ($n > 10) { echo 'Yaradila bilecek istifadeci sayi heddi 
ashilmishdir!<br><br>'; $n=0; }
   function generate_password($number=10)
   {
     $arr = array('1','2','3','4','5','6',
                   '7','8','9','0');
     // Shifre generasiya edirik
     $pass = "";
    for($i = 0; $i < $number; $i++)
 {
       // Massivin tesadufi indeksini hesablayiriq
      $index = rand(0, count(Sarr) - 1); $pass .= $arr[$index];
     }
     return $pass;
   }
         for ($i=0; $i<$n; $i++)
 {
                 $login = generate_password(4);
                 $pass = generate_password(6);
                 $sql = 'INSERT INTO users (username, password, status, 
rule_num) VALUES("apt'.$login.'", "'.$pass.'", 0, 0)';
                 $res = mysql_query($sql);
 }
        if ($res) echo 'Sayda istifadeci <b>'.$n.'</b> ed. elave
edilmishdir.<br><br>';
```
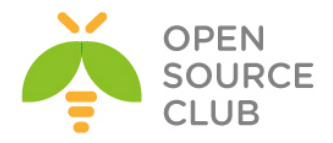

```
 $sql = 'SELECT * FROM users';
         $res = mysql_query($sql);
         echo '<table 
width=\'30%\'><td><br/>b>Ad</td></td><td><br/>>Shifre</b>></td><td><br/><br/>status</b></td><
td><br />b>Qayda</b></td>';
         while ($data = mysql_fetch_assoc($res))
         {
                 echo '<tr>';
                 echo '<td>'.$data['username'].'</td>';
                 echo '<td>'.$data['password'].'</td>';
                 if ($data['status'] == 0) { echo '<td class=\'blue\'>Aktiv 
deyil</td>'; }
                 if ($data['status'] == 1) { echo '<td 
class=\'green\'>Istifade edilir</td>';
                 echo '<td>'.$data['rule_num'].'</td>';}
                 if ($data['status'] == 2) { echo '<td class=\'reds\'>Istifade 
edilmishdir</td>'; }
                 if ($data['status'] == 3) { echo 
'<td><b>Durdurulmushdur</b></td>'; }
                 echo '</tr>';
 }
         echo '</table>';
?>
</body>
</html>
/usr/local/www/wifi/admin/style.css faylını tərkibi aşağıdakı kimi olacaq:
.reds {color:#f30;}
.blue {color:#0000cc;}
.green {color:#0f0;}
/usr/local/www/wifi qovluğunda .htaccess adlı bir fayl yaradırıq və məzmununa 
aşağıdakı sətirləri əlavə edirik.
AuthUserFile /usr/local/www/wifi/.htpasswd
AuthName "Soft Admin"
AuthType Basic
Require valid-user
/usr/local/www/wifi ünvanında istifadəçi adı ilə şifrəni yaradırıq.
htpasswd -bc .htpasswd admin freebsd - .htpasswd faylina admin
                                           istifadəçi adını freebsd şifrəsi 
                                           ile yaz
                                           -b - command line-dan istifadəçi 
                                           adı ve şifrəni gotur.
                                           -c – göstərilən faylı yarat və ona 
                                           daxil et(eger varsa silib yeniden 
                                           yazacaq)
```
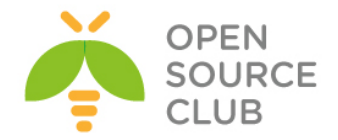

CRON skriptimizin istifadəçi limitlərinin yoxlanılması üçün 1 dəqiqədən bir işə salmaq məqsədilə **/etc/crontab** faylına əlavə edib, daemon-u yenindən işə salırıq:

# **echo "\*/1 \* \* \* \* root /usr/local/bin/php /usr/local/www/wifi/cron.php" >> /etc/crontab**

# **/etc/rc.d/cron restart**

**/usr/local/www/wifi/admin.css** faylının tərkibi aşağıdakı kimi olacaq(Bu fayl arxa fonda olan şəkilləri təyin edir. Şəkillər isə **/usr/local/www/wifi/img/** qovluğundan oxunur. Şəkillər **/usr/local/www/wifi/img/gp.gif** və **/usr/local/www/wifi/img/logo.png** fayllarıdır. Siz bu şəkilləri istədiyinizə dəyişə bilərsiniz): **.login {width:800px; height:540px; position:absolute; left:50%; top:50%; margin:-250px 0 0 -400px; border:dashed 1px #ddd; background:url(img/logo.png) 30px 30px no-repeat #fff;} .login .form {margin:120px 0 0 450px;} .login .form p {position:relative; margin:0 0 30px 0;} .login .form label {font:normal 18px arial; position:absolute; margin:3px 0 0 0; color:#aaa;} .login .form input {margin:0 0 0 100px; padding:2px; font:normal 18px arial;} .login .form input.text {border-right:solid 1px #ccc; border-bottom:solid 1px #ccc; border-left:solid 1px #888; border-top:solid 1px #888;} .login .rules {padding:10px 20px; margin:50px 30px; background:url(img/gp.gif) 420px 20px no-repeat #ececec;} h1 {margin:10px 0; font:normal 20px tahoma; color:#c00;} ol {margin:20px 0 0 30px; padding:0;} ol li {margin:0 0 10px 15px; font: normal 16px arial; }**

Bütün qovluqda olan yetkilər yeniləyirik ki, yeni fayllara da mənimsədilsin: # **chown -R jamal:jamal /usr/local/www/wifi/**

Səhifəyə ilk Daxil olduğumuzda istifadəçi adı və şifrə istəniləcək(yaratdığımız **admin** istifadəçi adı və şifrəsini daxil edib **Enter** sıxırıq):

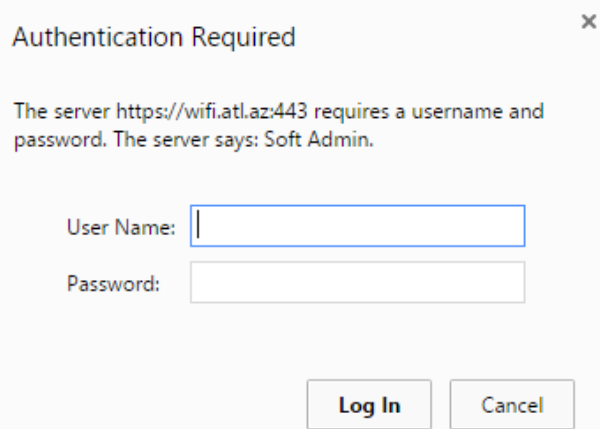

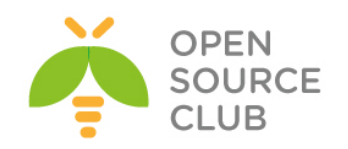

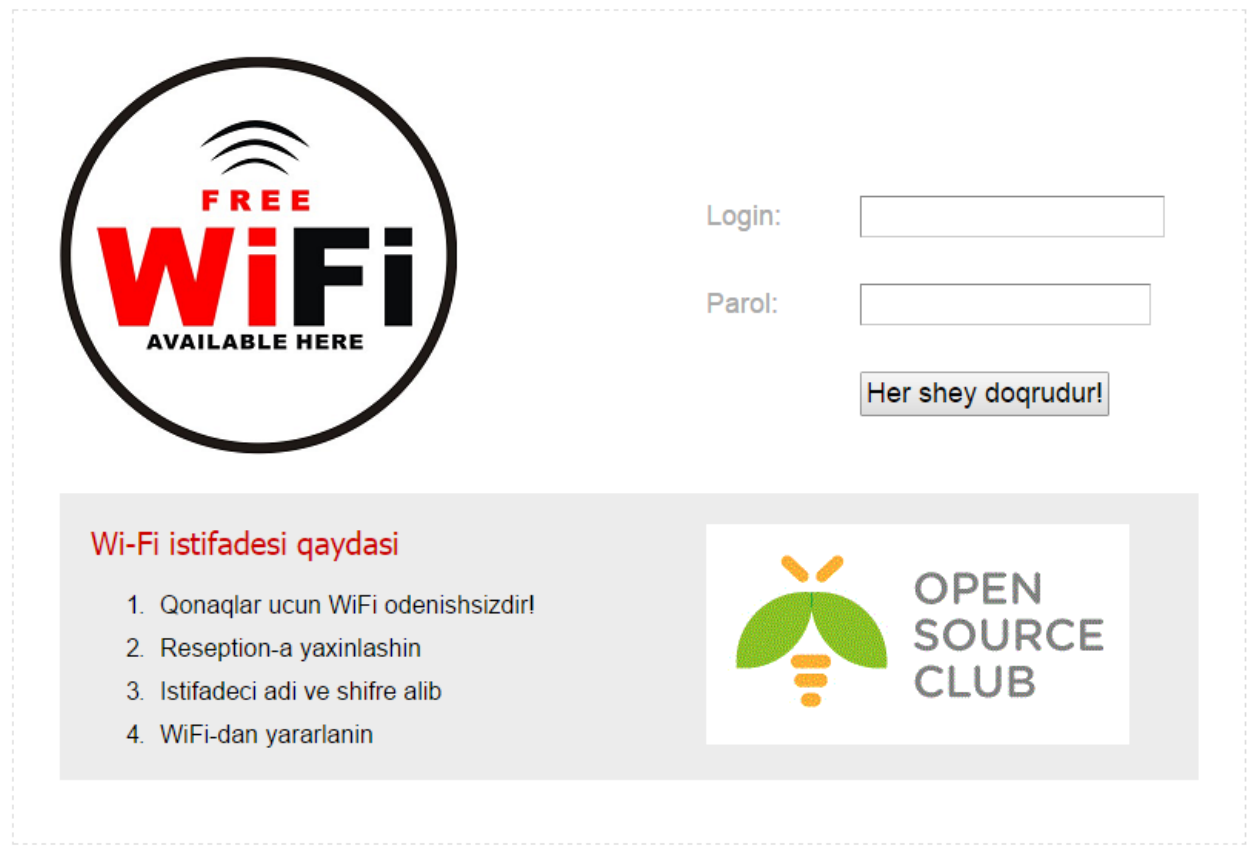

# Sonda istifadəçi üçün ilk görünən səhifə belə olacaq:

# İnzibatçı interfeysi isə aşağıdakı şəkildəki kimi olacaq:

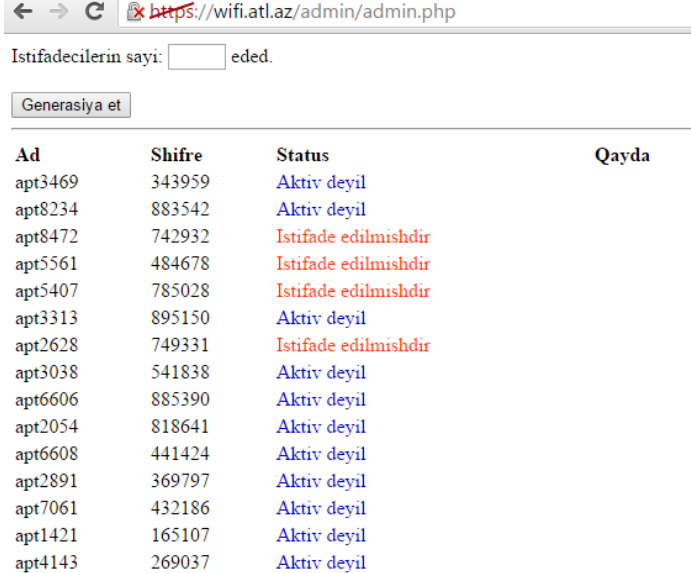

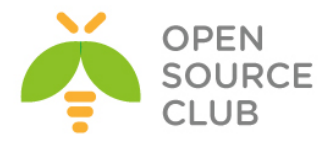

**BÖLÜM 5**

**Daxili və dünya DNS serveri** 

- **DNS məntiqi**
- **FreeBSD DNS-in Windows Active Directory ilə inteqrasiya edilməsi**

Başlığımız DNS-in dünyada işləmə prinsipini, xırda nəzəriyyələrini və ümumiyyətlə DNS serverlərin bir-birləri ilə neçə əlaqəyə girmələrini açıqlayır. Eynilə bu başlıqda FreeBSD serverin DNS BİND-ı ilə Windows Active Directory arasında əlaqə yaradılacaq.

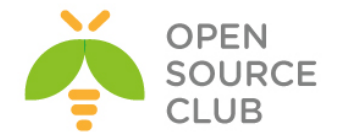

# **DNS məntiqi**

DNS bazasının individual yazılar olur hansı ki, **RR**(**Resource Records**) adındadır. DNS bazasının individual hissələrinə isə **zone**-lar deyilir. Misal üçün əgər biz 64.223.167.147 IP ünvanlı [www.google.com](http://www.google.com/) saytını açmaq istəsək, aşağıdaki şəkildə olan ardıcıllıq gedəcək.

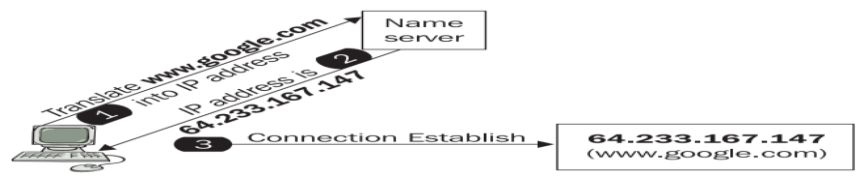

Şəkildə göstərildiyi kimi, [www.google.com](http://www.google.com/) saytına girmək istədiyimiz andaca, DNS server sizə onun IP ünvanına yönləndirəcək. Bu adi halda, əgər DNS server işləmədiyi halda, adın əvəzinə IP ünvanın istifadə edilməsinə oxşayır. Bunu aşağıdaki kimi istifadə edə bilərik: [http://64.233.167.147](http://64.233.167.147/)

Yada email yollamaq lazımdır. [izmail@\[64.233.167.147\]](mailto:izmail@[64.233.167.147)

Domain quruluşu **root**, ikinci dərəcəli və sonrakı alt domainlər quruluşunda gedir. Misal üçün bizim **company.com** adlı ikinci dərəcəli domain-miz var. Həmin domainin billing ilə məşğul olan **bill.company.com** adlı alt domain-i və **sec.company.com** adlı təhlükəsizlik departamenti var.

Ad quruluşu ardıcıllığı aşağıdaki şəkildəki kimi gedəcək:

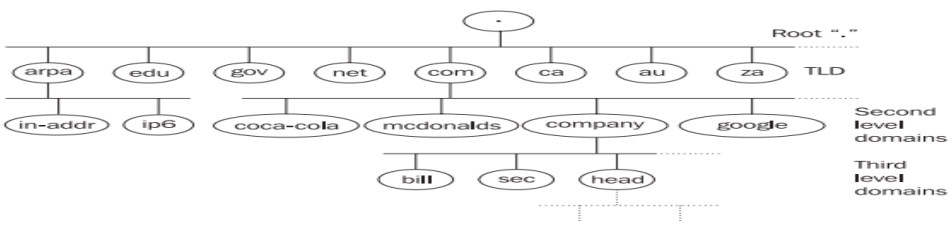

DNS sistemdə olan ad quruluşu 3 strukturda gedir

Aşağıdaki listdə bəzi **gTLDS(Generic Top-Level Domain)** səviyyənin domainlərini açıqlayırıq:

- **.org** domain-i kommersiya xarakteri olmayan ictimaiyyət-ə aiddir.
- **.aero** domain-i yalnız dünya aeroportları üçün rezerv edilmişdir.
- **.biz** domain-i biznes xarakterli işlər üçün rezerv edilmişdir.
- **.coop** domain-i kooperativ birləşmələr üçün nəzərdə tutulmuşdur.
- **.int** domain-i isə ölkələr arasında olan razilaşmalar üçün istifadə edilir.
- **.museum** domain-i isə dünya muzeyləri üçün rezerv edilmişdir.
- **.name** domain-i individual xarakterlə rezerv edilmişdir.
- **.pro** domain-i isə məhdudlaşdırılmışdır və yalnız professional xarakterli məqsədlərdə istifadə edilə bilər.

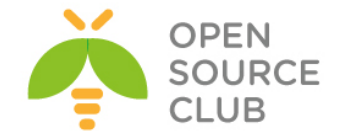

#### **Name Syntax**

Domain adı nöqtələrlə ayrılaraq bir neçə hissyə bölünə bilər. Sadə DNS standartlarına riayət edərək bu ardıcıllığı istədiyiniz qədər davam etdirə bilərsiniz(**abc.head.company.com** bir misaldır). Aşağıdaki misal kimi:

# **string.string.string ………string.**

Bütün ad **255** simvoldan çox ola bilməz. Bir subdomain **63** simvoldan çox ola bilməz. Ad hərflərdən, rəqəmlərdən və defis-dən ibarət ola bilər. Defis domain-in əvvəlində və ya axırında ola bilməz. Həmçinin adlarda istfadə edilə biləcək digər spesifik simvollarda movcuddur ancaq, siz bu simvolları istifadə eləməsəniz daha yaxşı olar çünki, bu sumvollar bir çox programlar tərəfindən istifadə edilməyə bilər. Böyük və kiçik simvollar istifadə edilə bilər ancaq, bunu istifadə eləmək çox narahat olacaq. DNS bazasının əsasları ilə düşünsək, misal üçün **newyork.com** adı bazada **NewYork.com** və ya **NEWYORK.COM** kimi saxlana bilər.

 Beləliklə ad IP ünvana translyasiya edildikdə, istifadəçi üçün adın böyük və ya kiçik simvollarla daxil edilməsinin fərqi olmur. Ancaq ad bazada böyük və kiçik simvollarla saxlana bilər. Beləliklə əgər biz **DNS** bazasında **NewYork.com** kimi saxlamışıqsa, onda müraciət edilən zaman verilənlər bazası bu adı "**NewYork.com.**" kimi qaytaracaq. Sondaki '**.**' nöqtə simvolu adın hissəsini göstərir.

Bəzi hallar ola bilər ki, biz domain-in sağ hissəsini istifadə etmədən istifadə edə bilərik. Bu adətən proqramçıların programlarında istifadə edilir. Domain adlarının verilənlərində bu vəziyyət xeyli çətindir:

- Demək olar ki, əksər hallarda son nöqtəni yazmamaq olar.
- Adətən domain-in sağ tərəfini o halda yazmamaq olur ki, domain-in ortada olan hissəsinin sonu IETF standartında olan ad ilə bitir. Yəni misal üçün, sizdə **DNS** adı **computer.ru.company.com**-dursa siz bu adın əvəzinə **computer.ru** yaza bilərsiniz çünki, hər iki adı son nəticə etibarilə eyni IP ünvana yönləndirmiş olacaqsınız.

#### **Reverse domain-lər**

Bəzi program təminatları olur ki, DNS adını IP ünvana əsaslanaraq tapmaq istəyirlər. Bu halda isə biz IP ünvanı ada çevirməliyik. Buna reverse dns yazısı deyilir. IP ünvanın ada şevrilməsinə isə **reverse translation** deyilir.

Domain adlarında olduğu kimi, IP ünvanlarında ağac tipli strukturu olur. IP ünvanlara əsaslanaraq yaradılmış domainlər reverse domainlər adlanır. Pseudo domainlər **in-addr.arpa IPv4** üçün və **IP6.arpa** isə **IPv6** üçündür. Bu domainlərin tarixi açıqlanması var hansı ki, **inverse addresses in the Arpanet** mənasını kəsb edir. in-addr.arpa domain-nin altında təyin etdiyinin IP ünvanın rəqəmi olur. Misal üçün **in-addr.arpa** domain-i üçün **0**-dan **255** aralığınadək subdomainlər. Məsələn əgər bizim **195.47.37.0/24** şəbəkəsi var və bu şəbəkənin subdomain-i **195.in-addr.arpa** olacaq. Və 47.195.in-addr.arpa onun subdomain-dir(Beləliklə sonadək belə gedəcək). Diqqət yetirin ki, burda yazılan SUBDOMAIN-lər, IP ünvan kimi geriyə doğru yazılır. 195.47.37.2 IP ünvanı üçün quruluş aşağıdaki kimi olacaq.

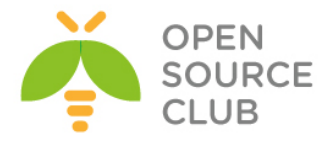

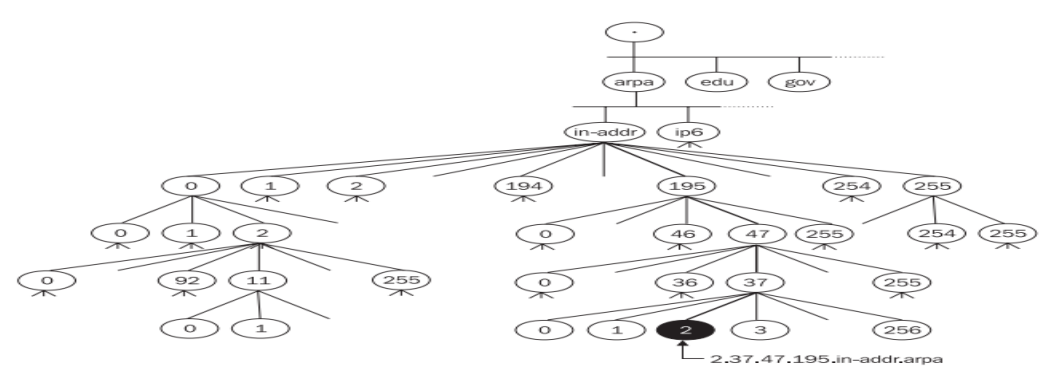

Bütün bu quruluş yalnız IP class **A,B** və ya **C**-də üçün işləyəcək. Bəs sizdə yalnız **C** class-ın özü olsa nə edəcəksiniz? Siz özünüz üçün reverse DNS qaldıra biləcəksinizmi? Bəli qaldıracaqsınız. Baxmayaraq ki, IP ünvan **4** baytdan ibarətdir və classic **PTR** subdomain adı **3** ardıcıl rəqəmdən ibarətdir(**4**-cü rəqəmin özü IP ünvanın əlaməti olacaq). Buna görə də **C class**-ı üçün subdomainlər **4** elementlə yazılır. Misal üçün **195.149.150.16/28** şəbəkəsi üçün biz **16.150.149.194.in-addr.arpa** adını istifadə edəcəyik. Bəs əgər IP ünvan 5 bayt-dan ibarət olsa necə olacaq? Düzdür bu DNS qurulduğu andan etibarən səhv fikirləşdirilmişdir. Ancaq sonra bu səhv praktik olaraq qəbul edildi və RFC standartına əlavə edildi. Biz bunu 7-ci başlıqda daha detallı açıqlayacayıq. Siz IPv6-nın reverse yazılışı haqqında 3-cü bölmədə baxacaqsınız.

## **Domain 0.0.127.in-addr.arpa**

**127.0.0.1** IP ünvanının maraqlı komplektasiyası vardır. **127** şəbəkəsi hər bir kompüter üçün **LoopBack** adapter kimi **rezerv** edilmişdir. Ancaq bütün digər IP ünvanlar internetdə birmənalı olurlar. Hər bir Name Server tanınmış domainlər üçün avtoritar olmurlar ancaq, **0.0.127.in-addr.arpa** domain-i üçün avtoritardır(primary name server). Unutmayın hətta adi cache-lənmə serveri bu domain üçün avtoritar olur. Windows 2000 özünü elə aparırdı ki, onda elə deyil ancaq, bu hətta bu onun üçün belə çətin deyil.

#### **Zone**

Gəlin **company.com** domain-nin istifadəçisini açıqlayaq. Misal üçün deyək ki, domain müəyyən qrup kompüterlər üçün ərazidir. Məhz bu qrupda olan kompüter adlarının sonu **company.com** ilə bitir. Ancaq company.com domain-i çoxlu əraziyə malikdir və özündə 10 ədəd subdomain təşkil edir(**bill.company.com, sec.company.com** və **sales.company.com** və.s). Biz bu domain-i özümüzə Name server qaldıraraq, heç kəsdən asılı olmadan administrasiya edə bilərik. Bu domain-in altında istənilən sayda alt domain yarada bilərik. Aşağıdakı şəkildə biz company.com domain altında yaratdığımiz alt domainlərin siyahısını açıqlayırıq:

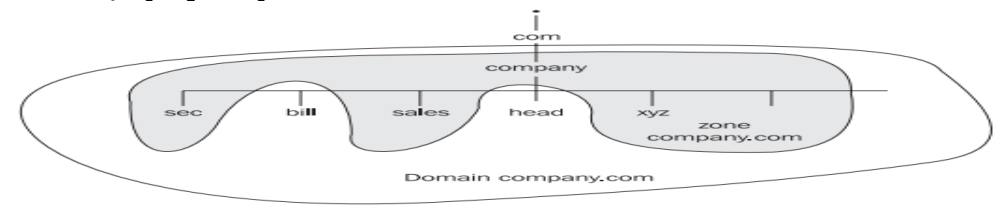

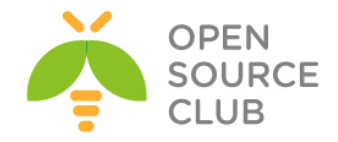

#### **Spesifik Zone-lar**

Adi klassik zonalar adi domain və ya subdomainlərdən ibarət olur. Həmçinin DNS realizasiyasında Spesifik Zone-lardan da istifadə edilir. Bunlar aşağıdakilardir:

 **Zone stub**: Bu sadece asılı zonadır hansı ki, özündə hansı domain vəya subdomain-in administrasiya edilə bilməsi üçün name server haqqında informasiyanı təşkil edir(Onda zona üçün **NS** yazılar olur).

Ona gore də **Zone Stub**-da bütün zone məlumatları olmur.

 **Zone cache/hint**: Bu zona-da root name serverlər haqqında məlumat olur(Name server start edilən kimi avtorizasiya edilməyən verilənlər yaddaşın içinə oxunur). Ancaq BIND8 və yeni versiyalarda bu zone üçün ad göstəricisi mövcuddur. Köhnə versiyalarda isə name cache zone istifadə edilirdi. Unutmayın **authoritar root name serverler**-i **noqte** '**.**' simvolu ilə qeyd edilmişdir.

#### **Reserve edilmiş Domain və Pseudo Domain-lər**

Sonra qərara alındı ki, domainlərin digər əraziləri də həmçinin TLD kimi istifadə edilə bilər və bəzi TLD-lər RFC2606-da rezerv edildi.

- Test üçün nəzərdə tutulmuş domainlər
- Sənəd və misalların yaradılması üçün example domain.
- Error statuslarını çağırmaq üçün invalid domain.
- software qayıdışları üçün **localhost** domain-i.

Internetə qoşulmayan hostlarda həmçinin Domain adlarına sahib ola bilərlər. Hətta onlar TCP/IP protokolundan istifadə etməyə bilərlər. Bu halda onlara pseudo domain-lər deyilir. Bunlar böyük əhəmiyyət kəsb edirlər, əsasəndə maillər üçün. Bunun sayəsində Mail vasitəsilə digər şəbəkələrə məlumat ötürmək olur və Internetlə pseudo domain sayəsində edilir(Məsələn **DECnet** yada **MS Exchange**). Kompaniya öz daxili şəbəkəsində öncə TCP/IP, sonra isə DECNet protokolu istifadə edə bilər. Misal üçün [\(Daniel@computer.company.com](mailto:Daniel@computer.company.com) ) istifadəçi Internet vasitəsilə TCP/IP vasitəsilə ünvanlanır. Bəs DECnet protokolu işləyən kompüter olan istifadəçilərdə necə edəcəksiniz? Bunun üçün biz yalançı dnet adlı ünvan əlavə edirik. Istifadəçi Daniel isə [daniel@computer.dnet.company.com](mailto:daniel@computer.dnet.company.com) adını tapmaq üçün DNS-də təyin edilən mail serverin dnet.company.com domain-ə müraciət edəcək. O isə öz növbəsində DECnet protokolu olan Gateway-e yönləndiriləcək(company.com domain özü). Məhz burdada TCP/IP (SMTP) DECNet-e convert edilir.

#### **Müraciətlər(Translyasiyalar)**

Əksər vacib müraciətlər hostname-i IP ünvana translyasiya edir. Bu məlumatı həmçinin DNS vasitəsilə əldə eləmək olur. Müraciətlər resolver tərəfindən vasitəçilik edir. Resolver isə DNS clientdir və name serveri-i soruşur. DNS bazası bütün dünyada yayımlandığı üçün, yaxın name server-in son cavabı gözləməyə ehtiyacı olmur və o kömək üçün digər serverlərə də həmçinin müraciət yollaya bilər. Name server isə resolver-ə cavab verir və sonra

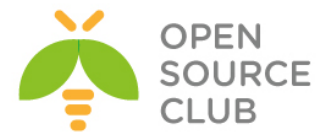

aldığı cavabı və ya cavabın olmaması haqqında məlumatı ona qaytarır. Bütün mesajlar müraciət və cavablardan ibarət olur.

Name server işə başlayan kimi, zone haqqında məlumatı öz cache yaddaşında axtarır. Primary name server isə datanı daxili diskdən oxuyur, secondary isə edilən müraciət cavabını primary-dən alır və onu öz cache yaddaşına saxlamaqla qənaət edir. Primary və Secondary name serverlərdə saxlanılan informasiyaya avtorirativ data deyilir. Həmçinin name server müəyyən məlumatları öz cache-indən oxuyur hansı ki, bu datalar onun local zonaları haqqında olan məlumatlar deyil və öz daxili diskində saxlanılmır ancaq, izin verir ki, bu verilənlər root name serverlərlə əlaqə saxlaya bilsinlər. Bu dataya qeyri rəsmi verilənlər deyilir. BIND 8,9 versiyasının terminalogiyasında biz onlar haqqında **primary** və **secondary** kimi yox, **master** və **slave** kimi danışırıq. Aşağıdakı şəkildə göstərildiyi qaydada, **Secondary** server **zone transfer data** müraciəti gələn kimi, **Primary** server bu datanı öz daxili diskindən cache-nə yükləyir ki, **Secondary** serverə ötürə bilsin.

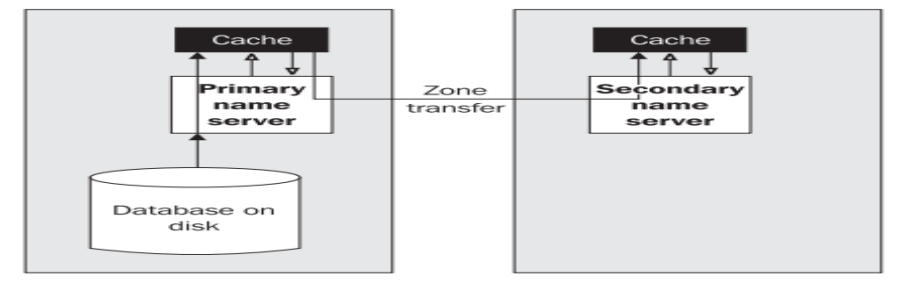

Name serverlər öz cache-lərində pozitiv olan datanı saxlayırlar(bəzi hallarda neqativ olur) ki, onlara gələn real müraciətlərə tez cavab versinlər. Bizim name serverin misalında göstərildiyi kimi bu data digər name serverlərdən alınmışdı və avtoritar deyil. Həmçinin DNS clientlər özləridə öz cachelərində müəyyən məlumatları saxlayırlar.

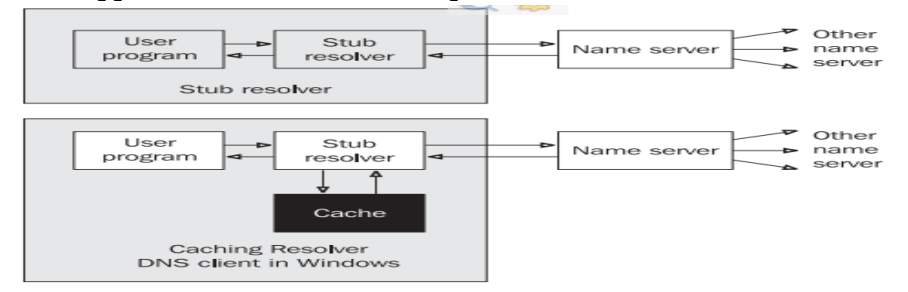

Translyasiya tələbatları istifadəçinin programı tərəfindən tələb edilir. İstifadəçinin programı translyasiya üçün əməliyyat sisteminin komponentindən, yəni resolverindən məlumat alır. Resolver isə transyasiya üçün müraciəti name serverə transfer edir. Kiçik sistemlərdə əksər hallarda ancaq, son resolver olur. Bu hallarda DNS protokolu tərəfindən gələn bütün tələbatları, resolver başqa bir name server işləyən kompyüterin üzərinə yönləndirir. **Cache yaddaşı olmayan resolverə stub resolver** deyilir. Windows maşında buna DNS client deyilir.(Son stub resolverin necə DNS client olmammasında özünüzü caşdırmayın). Bəzi kompüterlər ancaq resolverlerlə işləyirlər(stub yada cachelenmə), digərləri isə həm resolver həmdə name server kimi işləyirlər. Indiki dövrə çoxlu birləşmə metodları mövcuddur ancaq, prinsip eyni olaraq qalır:

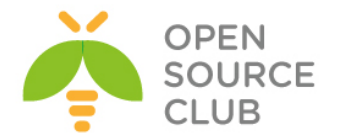

- 1. Istifadəçi əmri yerinə yetirir sonra isə hostname-i IP ünvana translyasiya eləmək lazım olur.
- 2. Əgər resolver cache-in üzvüdürsə o nəticəni birbaşa almağa çalışacaq.
- 3. Əgər cavab resolverin cache-inde(yada stub-da) tapılmadısa, resolverlər müraciəti name servere yönləndirəcək.
- 4. Name server cavab üçün öz cache yaddaşına baxacaq.
- 5. Əgər name server müraciəti öz cache yaddaşında tapa bilmədisə, o kömək üçün digər name serverlərə müraciət edəcək.
- 6. Name server lazımi nəticə əldə edənədək kifayət qədər çox name serverlərlə əlaqə quracaq. İş baş verəcək müddətdə name server özüdə həmçinin avtoritar name server ilə əlaqə qurmağa çalışacaq. Avtoritar name server son filter edilmiş cavabını verəcək(əgər edilən müraciətdə qeyri düzgün ad olarsa mənfi cavab qayıdacaq)
- 7. Əgər öncə yazdığımız əməliyyatda, müraciət cavabı tez müddət ərzində qaytarmazsa, müraciət təkrarlanacaq. Əgər resolver quraşdırmasında 1 dən çox name server göstərilibsə o növbəti müraciəti növbəti name serverə yönləndirəcək. Name serverlərin direktoriyası dövr şəklində işə düşür. **Cycle** name serverin konkret müraciəti ilə başlayır hansı ki, öncə göstərilmişdir.

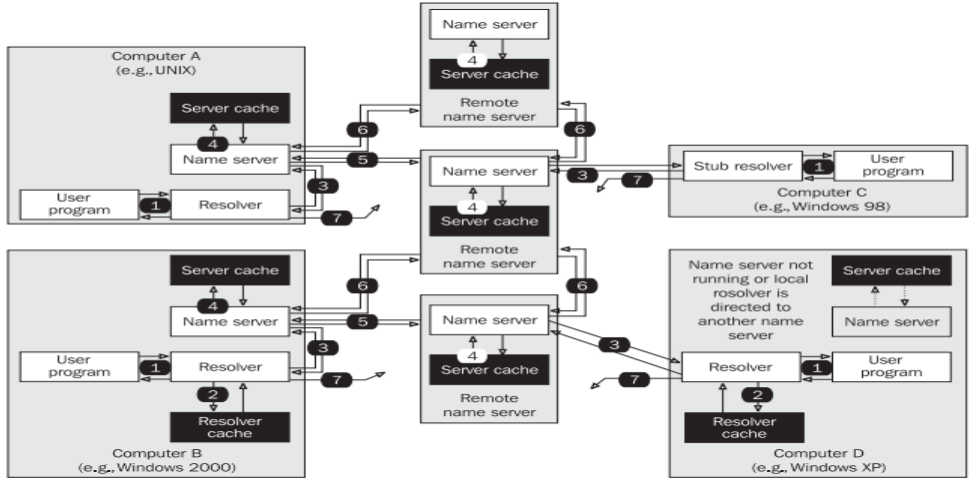

**DNS** müraciət/cavabların transport üçün həm **TCP** həmdə **UDP** protokollarından istifadə edir. O hər iki protocol üçün **53**-cü port-u istifadə edir(port **53/UDP** və **53/TCP**). Müraciətlərin çoxu translyasiya vaxtı UDP porotokolunu istifadə edir(Bütün adların IP ünvana və geriyə çevrilməsində). **UDP protokolu** ilə **ötürülən** verilənlərin uzunluğu **512Bayt** ilə **məhdudlaşdırılmışdır**(truncation flagi istifadə edilə bilər hansı ki, qayıdan cavabın **512Bayt**-dan artıq olmayacağını təyin edir və qayıdan cavabın **TCP** ilə olacağı təyin edilir). UDP paketlər 512Bayt ilə limitlənirlər ona görə ki, fragmentasiya böyük həcmli IP diagramlar üçün nəzərdə tutulur. DNS öz növbəsində UDP fragmentasiyanı məntiqli saymır. **Primary** və **Secondary serverlər** arasında baş verən **transpartirovka** isə **TCP** protokolu vasitəsilə həyata keçirilir. Ümumi müraciətlər(hansı ki, adın IP ünvana və geriyə) **UDP protocol datagramları** vasitəsilə həyata keçirilir. Translyasiyalar client(resolver) tərəfindən name serverlərə translyasiya edilir. Əgər name server nə cavab verəcəyini bilməsə o kömək üçün digər name serverlərə müraciət edəcək. Name serverlər bu müraciətin cavabını öz aralarında qərara alırlar hansı ki, adi halda root

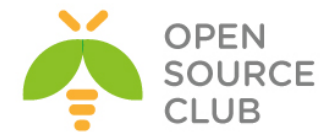

name serverlərdən başlayırlar. Aşağıdaki şəkildə translyasiya üçün cavaba tələbat var:

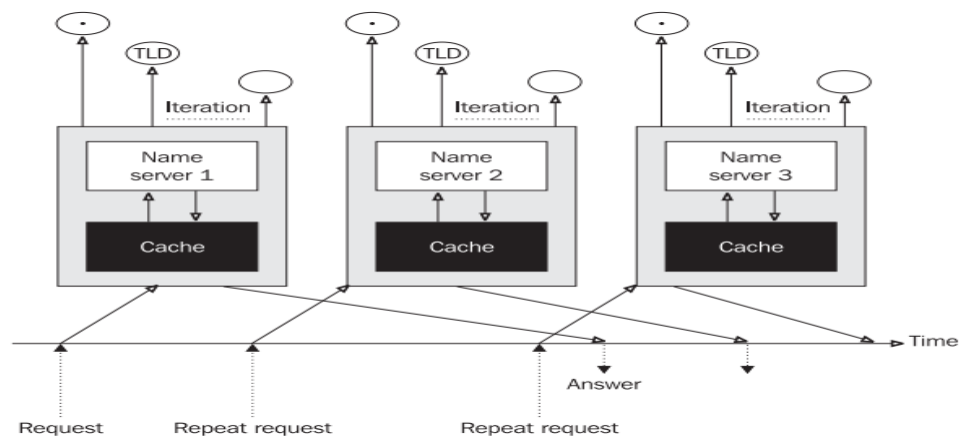

Internetdə bir qayda var hansı ki, verilənlərin olan bazası ən azı iki(asılı olmayan name serverlər) serverdən ibarət olmalıdır ki, biri çökdükdə digəri işləyə bilsin. Ümumiyyətlə biz ümidlənə bilmərik ki, bütün name serverlərə qoşulmaq həmişə mümkün olacaq. Əgər məlumat ötürülməsində TCP protokolu istifadə edilirsə, o halda name serverin qoşulmaq istədiyi serverin özü cavab verməyərsə TCP-nin öz cavablarına əlavə gecikmələr səbəb olacaq. Bu problemin mədəni hell forması UDP protocolundadır. Müraciət datagramı translasiya üçün ilk serverə göndərilir. Əgər edilən müraciət qısa vaxt intervalı ilə qayıtmazsa, onda datagram digər serverə göndəriləcək həmçinin, yenədə cavab qayıtmazsa digər bir serverə yönləndiriləcək(sonadək belə davam edəcək). Əgər bütün mövcud olan serverlərin heç birindən cavab gəlmərsə, dövr ən əvvələ qayıdacaq və cavab yenidən qayıtmazsa, onda timeout baş verəcək.

# **Round Robin**

Bu texnika serverlər arasında yükün bölüşdürülməsi üçün istifadə edilir. Bu halda bizim DNS serverlərimiz üçün bir neçə PUBLIC IP ünvan tələb ediləcək. Misal üçün vacib olan WEB server ola bilər hansı ki, onun dayanıqlıq üçün bir neçə server tələb edilir. Deyək ki, biz WEB server-i 3 maşında işə salmışıq(Məsələn **www.company.com**). Birincisinin IP ünvanı 195.1.1.1, ikincisinin IP ünvanı 195.1.1.2 və üçüncüsünün IP ünvanı 195.1.1.3-dur. DNS Serverimizdə [www.company.com](http://www.company.com/) üçün 3 yazı olacaq və onların hər birində ayrı IP ünvan olacaq. Round Robin texnikasında cavab aşağıdaki kimi olacaq:

- 1. Ilk istifadəçi üçün, ilk müraciətdə WEB server üçün qayıdan cavab 195.1.1.1, 195.1.1.2 və 195.1.1.3 cavabını qaytaracaq
- 2. Ikinci istifadəçi üçün olan növbəti müraciətdə WEB servere aid olan cavab 195.1.1.2, 195.1.1.3 və 195.1.1.1 qayıdacaq
- 3. Üçüncü istifadəçi üçün olan növbəti müraciətdə WEB Server-ə aid olan cavab 195.1.1.3, 195.1.1.1 və 195.1.1.2 qayıdacaq
- 4. Bu procedur ilk müraciətdən başlayaraq sonadək eyni formada davam edəcək.

#### **Resolverlər**

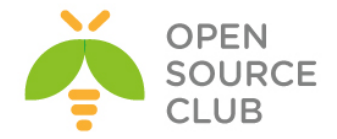

Resolver sistemin bir hissəsidir hansı ki, IP ünvan transilyasiyası ilə əlaqəlidir. Resolver clientdir ancaq, o konkret program kimi təyin edilmir. O sadəcə olaraq müəyyən bir kitabxana yığmasından ibarətdir hansı ki, **telnet, FTP, browser**lər və bəzi programların tətbiqində istifadə edilir. Misal üçün əgər telnet programına kompüterin adını IP ünvana çevirmək lazım olsa, o lazımi kitabxanaya müraciət edəcək. Client isə(bizim halda telnet programıdır) kitabxana funksyalarını(**gethostbyname**) çağırır hansı ki, müraciəti formulyasiya edir və onları name serverə oturur. Vaxt məhdudiyyətlərinə də həmçinin baxmaq lazımdır. Həmçinin ola bilər ki, resolver öz ilk müraciətinin cavabını ala bilmədi ancaq, o ikinci müraciətin cavabını ala bildi(server ilk müraciətin cavabını gözlədiyi halda ola bilər ki, o ikinci müraciətin cavabını başqa bir name serverdən aldı. Bu ona görə olur ki, ilk name server müraciətə daha gec cavab verir). Istifadəçi nöqtəyi nəzərdən buna baxdıqda elə gəlir ki, ilk müraciətə cavab qayıtmadı və ikinci müraciətdə buna cavab qayıtdı. Həmçinin UDP protokolun istifadəsi eyni nəticə verə bilər. Gəlin diqqətli olaq ona görə ki, elə hallar ola bilər ki, UDP protokolu istifadə edilir və şəbəkə yüklü olduğuna görə cavab yolda itmişdir.

#### **UNIX OS tipli serverlərdə resolver-in quraşdırılması**

Adətən **UNIX OS** tipli maşınlarda resolver faylı '**/etc/resolv.conf**' faylında olur və iki sətiri təşkil edir. Bu sətirlər aşağıdakilardır(ikinci sətir bir neçə dəfə təkrarlana bilər):

# **domain LOCAL\_Domain-in\_adi nameserver Name\_serverinizin\_IP\_adresi**

Əgər istifadəçi yazdığı domain-in sonunda nöqtə yazmasada belə, resolver özü həmin domain-in sonuna nöqtə simvolunu əlavə edir və sonra cavabın qayıtması üçün müraciəti name serverə yollayır. Əgər translyasiya yerinə yetirilmədisə(cavab negative olarsa), resolver cavabı suffix olmadan qaytarmağa çalışacaq. Bəzi resolverlər özündə axtarış əmrini aktiv edirlər. Bu əmr sayəsində bir neçə local domain təyin eləmək olar. Name serverlərin IP ünvanları, resolver tərəfindən nameserver əmri ilə təyin edilirlər. Məsləhətdir ki, bir neçə nameserver əmri istifadə edəsiniz çünki, name serverlərdən hansısa biri düşəndə digərinə keçid edə biləsiniz.

**Qeyd**: Unutmayın ki, resolver faylında nameserver əmrinin qarşısında həmişə IP ünvan təyin edilməlidir. Domain adı yazmaq qəti şəkildə olmaz.

Əgər siz NameServer və **resolver** maşını elə serverin özünü təyin eləmək istəsəniz, onda **resolv.conf** faylında sadəcə **127.0.0.1** nameserver-ni təyin etməniz yetər. Resolverin içində **nameserver**-in sayını limitləmək istəsək isə kernelin parametrini dəyişmək lazımdır. Bu fayl adətən '**/usr/include/resolv.h**' ünvanında olur. Ancaq mümkündür ki, istənilən yeni compu DNS-siz istifadə edəsiniz. Ancaq bu halda lazımi resolv siyahısını **Linux** maşınlarında '**/etc/hosts**' faylında, **Windows** maşınlarında isə '**%System\_Root%/System32/Drivers/etc/hosts**' faylında yazmalısınız. Ancaq bu faylda olan təyinatlarla ehtiyatlı olun çünki, siz səhv olaraq real domain adlarını burda qeyd edə bilərsiniz. Həmçinin bütün maşınlar **DNS**-ə müraciət etməzdən öncə ilk olaraq **/etc/hosts** faylına müraciət edirlər.

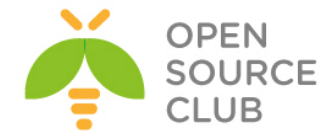

#### **Windows maşında resolver-in quraşdırılması**

Windows maşında siz resolver tərkibini çap etmək üçün **ipconfig /displayDNS** əmrini daxil etməniz yetər. Silmək üçün isə **ipconfig /flushDNS** əmrini daxil etməniz yetər. Ancaq bu əmrdən sonra **%System Root%/System32/Drivers/etc/hosts** faylında olan tərkibin çıxışında heç bir dəyişiklik olmayacaq. **Windows** maşında cache parametrlərini

**HKEY\_LOCAL\_MACHINE/SYSTEM/CurrentControlSet/Services/Dnscache/Parameters** registrində dəyişə bilərsniz. Misal üçün **NegativeCacheTime key** parametri ilə biz negative cavabların cache-də nə qədər müddət qalacağını təyin edə bilərik.

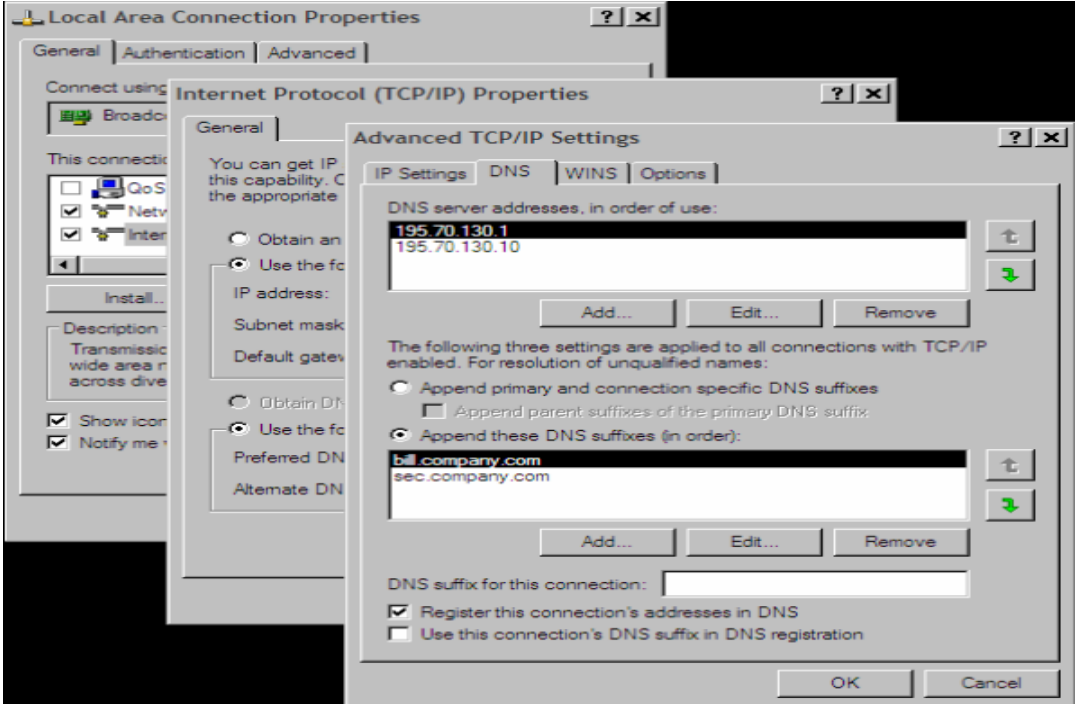

Windows-un köhnə versiyalarında resolver-in quraşdırılması **UNIX** maşınlardakı kimi idi. Yalnız fərq onda idi ki, config text quraşdırma faylında deyildi. Ancaq yeni versiyalarında dahada yeni imkanlar artırıldı. Misal üçün LAN Manager System(NETBIOS-a əsaslanır). Windows **TCP/IP** protocolunu istifadə elədikdə, resolver adı IP ünvana translyasiya eləməyə çalışacaq. **LAN Manager** isə Windows-un özünün ad sistemi kimi qurulub. Və bu **%SystemRoot%/System 32/Drivers/etc/lmhosts** faylından təyin edilir. Sonra isə **Windows DNS** prinsipinə əsaslanan **WINS**(**Windows Internet Name Service**) adlı bir database yaratdı.

- 1. **LAN Manager cache**-i local kompüter-də saxlayır(**nbtstat –c** əmri cache-i list edir). Bu **NETBIOS** protokolun cache-dir. **LMHOSTS** faylında olan **#PRE** sətirləri parameter olaraq kompüter açılanda **cache**-ə yüklənir. Əgər **LMHOSTS** faylında hansısa dəyişiklik edilərsə biz **nbtstat –R** əmri ilə **cache**-i reload edə bilərik.
- 2. WINS serverler broadcast vəya LAN ilə multicast-la işləyirlər.
- 3. lmhosts faylı ilə.
- 4. Resolver cache-lə.
- 5. DNS serverlərdə

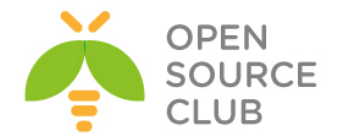

Həmçinin bəzi programlar ola bilər(Misal üçün **ping** programı) hansı ki, Internet-də axtarışa kömək edə bilər.

- 1. Resolver cache-də(əgər hosts faylının tərkibi içində oxunarsa)
- 2. DNS serverlərdə
- 3. WINS Serverlərdə
- 4. NETBIOS protocol ilə broadcast yada multicast paketi.
- 5. lmhosts faylı ilə.

Əgər siz **ping** programı vasitəsilə ada müraciət etdikdə və adın təsadüfən səhv yazdığınız halda Ethereal(program haqqında daha da ətraflı [http://www.ethereal.com](http://www.ethereal.com/) saytından əldə edə bilərsiniz) programı vasitəsilə NetBIOS-un broadcast edilməsini görə bilərsiniz. Gəlin indi XP maşının DNS resolver-ni quraşdıraq. Orda iki imkan mövcuddur:

- 1. DNS quraşdırmasını təyin elədikdən sonra translyasiya aşağıdaki hallarda baş verir:
- Əgər tələb edilən ad nöqtə ilə bitərsə onda, resolver adı suffix təyin etmədən translyasiya eləməyə çalışacaq.
- Əgər adda nöqtə simvolu olmazsa, o daxil edilən adın sonuna özü nöqtə əlavə edərək resolve etməyə və ya öz Windows domain(hansı ki, Properties-də Computer name-ə görə təyin edilir)-nde axtarmaqa çalışacaq.
- O çalışacaq ki, daxil edilən adı translyasiya etsin hansı ki, özü nöqtə əlavə edib və adda qoşulma üçün DNS suffix zənciri mövcuddur.
- 2. DNS suffixlərin əlavə edilməsində translyasiya aşağıdakı qaydada yerinə yetirilir:
- Əgər tələb edilən adda nöqtə varsa, resolver suffix əlavə etmədən translyasiya eləməyə çalışacaq.
- O əksər hallarda siyahısına uyğun olan suffixləri əlavə etməyə çalışacaq.

Əgər siz ad daxil etdikdə səhv edərsəniz və mövcud olmayan ad daxil etsəniz, misal üçün xxx, o halda siz ikinci opsiyanı seçmiş olacaqsınız. Onda resolver ilk olaraq **xxx.bill.company.com** adını çevirməyə etməyə və sonra isə **xxx.sec.company.com** adını çevirməyə eləməyə çalışacaq. Hər iki halda o müraciəti **195.70.130.1 IP** ünvanına yönləndirməyə çalışacaq və əgər siz təyin edilmiş vaxt ərzində cavabı almamışsınızsa, o müraciəti **195.70.130.10 IP** ünvanına təkrar edəcək və timeout baş verməyənədək dövr gedəcək.

# **Name Server**

Name server özündə kompüter adlarının IP ünvanlara çevrilməsinin informasiyasını saxlayır(həmçinin IP-nin ada çevrilməsində). Name severlər müəyyən aralıq kompüterlərin hissəsinin adlarını özündə saxlayır. Bu hissəyə zona-lar deyilir(minimum vəziyyətdə o 0.0.127.in-addr.arpa). Domain və ya onun hissələri zone yaradır. Name Server NS tipli yazı ilə təyin edilir. Name server program teminatıdır hansı ki, resolverdən gələn müraciəti başqa bir Name server-ə translyasiya edir. **UNIX** maşınlarda **name server**-in adı **named**

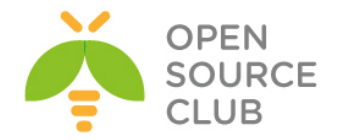

adlanır. Həmçinin **BIND**(**Berkeley Internet Name Domain**) name server kimi istifadə edilir. Name serverlərin bir neçə tipi var və aşağıdaki kimi olur:

- **Primary name server/primary master** zone-a üçün əsas data mərkəzidir. Bu zone-a üçün avtoritativ serverdir. Bu server zone-a haqqında verilənləri öz daxili diskindən əldə edir. Bu tip serverlərin adları BIND-in versiyasından asılı olur. Ona görə ki, primary server adı BIND4.x-da idi, ancaq BIND8-dən sonrakı versiyalarında Primary Master adını almışdır. Administrator bu server üçün verilənləri əllə yaradır. Primary server SOA yazısında təyin edilən domain üçün avtoritar name server kimi təyin edilməlidir. Hər bir zone üçün ancaq bir belə server mövcud olur.
- **Master name server** zone-a üçün avtoritar serverdir. Master server NS yazılarında olan domain üçün həmişə avtoritar server olur. Master server zone-da təyin edilən asılı(**slave/secondary server**) serverlər üçün datanın mənbəsidir. Bu tip serverlər BIND8 və ya yuxarı versiyalarda işləyir.
- **Secondary name server/slave name server** isə müəyyən vaxt intervalı ilə verilənləri əsas **primary name** serverdən alır. Onların üzərində hansısa dəyişiklik etmək ağılsızlıq olacaq ona görə ki, primary serverdə olan növbəti dəyişiklikdən sonra onlar bura nüsxələnəcək və burda etdiyiniz dəyişiklik silinib yenidən yazılacaq. Belə name server həmçinin təyin edilən zone-lar üçün avtoritar sayılır. Bu tip name server BIND4-də başqa cür adlanırdır ancaq, BIND8-dən yuxarı həm Secondary həmdə Slave name server deyilir.
- **Caching-only name server** name server istənilən zone üçün nə Primary nədə Secondary sayılır(avtoritar deyil). Buna baxmayaraq o adi Name Serverin bütün xarakteristikalarını özündə cəmləşdirir. Bütün verilənləri öz cache-ində saxlayır. Bu verilənlərə qeyri rəsmi deyilir. Hər bir server cache-lənmə serveridir ancaq, biz anlayırıq ki, o hansısa bir zone üçün nə Master nədə ki, Slave-dir. (Sözsüz ki, ancaq 0.0.127.inaddr.arpa üçün primary name serverdir ancaq bu sayılmır)
- **Root name server** root domain üçün avtoritardir(nöqtə üçün). Hər bir root name server Primary-dir hansı ki, özünü digər bütün serverlərdən fərqləndirir.
- **Slave name server** (**BIND4** versiyasının terminidir)Özünə gələn müraciətləri digər serverlərə ötürür ancaq, özü heç bir müraciətə cavab vermir.
- **Stealth name server secret** serverdir. Bu tip Name server heç bir yerdə elan edilmir. Ancaq özlərində quraşdırmalarında statik IP təyin etmiş tərəflər bilir. Avtoritardır. O zone haqqında məlumatı həmin zonanın ötürülməsinə kömək edərək əldə edir. Bu tip serverlər Name serverin local nüsxəsinin saxlanılması kimi istifadə edilə bilər.

**Master/Slave** server sxemi aşağıdaki şəkildə göstərilən kimi olacaq:

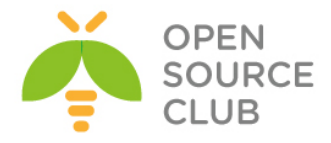

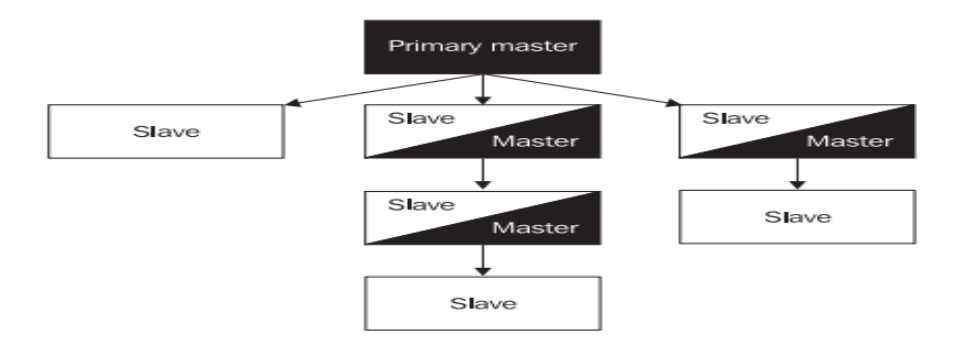

Eyni Name server həm Master həmdə Slave ola bilər. Məsələn bir zone üçün master və digər zone üçün isə Slave.

Client tərəfindən baxıldıqda nə **master(primary)** nədəki **slave(secondary)** server arasında heç bir fərq yoxdur. Hər bir önəmli məlumatları özlərində saxlayaraq avtoritar olurlar. Client üçün heç maraqlı olmalı deyil ki, hansı server Master-dir vəya hansı Slave. Digər tərəfdən fikirləşsək isə, cahcelənmə serverləri avtoritar deyil və əgər o translyasiya eləmək gücünə malik olmazsa, o tələb edilən zone üçün avotoritar serverə müraciət edəcək.

Bu o deməkdir ki, əgər hostmaster öz Master serverində hansısa verilənlərdə dəyişiklik etdisə(Öz bazasına hansısa bir ad əlavə elədi), onda bütün digər slave serverlərdə olan bazalar avtomatik şəkildə dəyişdiriləcək. Bu onların **SOA(resource record)** yazılarında olan vaxt intevalında təyin edilmiş müddətə əsasən sinxronlaşdırılır(Yəni dəyişiklik hostmaster tərəfindən olan kimi, Secondary serverə getmir). Xəta yalnız o halda ola bilər ki, istifadəçi master serverdə edilən dəyişiklik slave gedib çatmazdan öncə, slave serverə müraciət edə bilər. Cavab düzgün olmayacaq çünki, o zaman hələ slave serverin bazasında olan məlumat köhnə olacaq.

Daha pis o halda olacaq ki, əsas server normal işləyir ancaq, təyin edilmiş zone haqqında heç bir məlumat Secondary serverdə yoxdur ona görə ki, zone ötürülməsi uğursuz olmuşdur. Clientlər öz müraciətlərinə cavabları Master və ya Slave serverdən təsadufi alırlar. Əgər client cavabı Master serverdən alacaqsa, bu düzgün olacaq. Əgər client cavabı Slave serverdə alacaqsa bu səhv cavabdır. Ancaq istifadəçi bilmir ki, bunlardan hansı doğru və hansı səhv cavabdır. Onda istifadəçi deyir: "**Birinci dəfə mən müraciətimə cavab aldım amma, ikinci dəfə yox**"

Avtoritar datalar primary master serverin disklərindən qəbul edilir. Qeyri rəsmi informasiya isə şəbəkədə olan digər Name serverlərdə qəbul edilir. Ancaq bir istisna mövcuddur. Name server root name serverləri tanımalıdır ki, dəqiq cavab verə bilsin. Ancaq adi halda bu onlar üçün avtoritar olmur ona görə ki, öncəki kimi hər bir name server, root name serverlər haqqında məlumatlı deyillər. Bu cache serverlər BIND4 və BIND8-də Cace/Hint serverlərdə olur.

**abc.company.com** domain adına **IP** ünvanın alınması procesinə siz aşağıdaki şəkildə ətraflı formada baxa bilərsiniz:

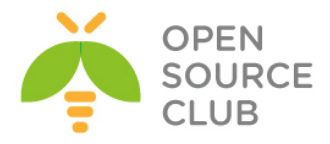

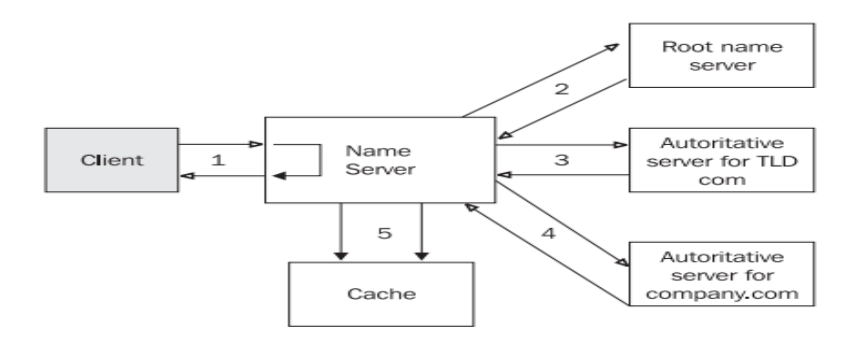

Ardıcıl olaraq addımları açıqlayaq:

- 1. Resolver, name serverə gedən tələbləri formulalaşdırır və birmənalı cavab gözləyir. Əgər Name server cavab vermə imkanına malikdirsə, o gözləmədən cavabı yollayacaq. O cavabı öz cache memory-sində axtarır. Avtoritar verilənlər diskin özündən götürülür və həmçinin öncəki ötürmələrdə olan qeyri rəsmi verilənlər. Əgər server cavabı öz cacheində tapa bilmirsə, o digər serverlərlə əlaqəyə girəcək. Bu həmişə root Name Server ilə başlayır. Əgər Name Server cavabı özündə tapa bilmirsə, o birbaşa root name server ilə əlaqəyə girəcək. Məhz buna görə də hər bir name server, root name serverin IP ünvanlarını bilməlidir. Əgər root name serverə çatmaq mümkün deyilsə(misal üçün əlaqə yalnız localdadırsa), onda bir neçə uğursuz cəhddən sonra bütün proses məhv olacaq.
- 2. **root name server** isə öz növbəsində, ona gələn müraciətin cavabını yetki verilmiş **NS**(avtoritar nameserver üçün təyin edilən IP ünvan, **.com zone**sı üçün) yazılarının üzərində **.com TLD**-sində tapır.
- 3. Bizim name server isə avtoritar server **.com**-a müraciət edir və ondan **company.com** haqqında məlumat əldə edir və görür ki, onun haqqında NS resource record-a burda yetki verilib. Məhz bu server bütün alt domainləri təyin edə bilər.
- 4. Bizim Name server təyin edir ki, company.com domain-i avtoritardır və bizim müraciətə cavab verir.
- 5. Serverin vaxtaşırı aldığı informasiya, həmçinin cache-də saxlanılır. Bu tip növbəti müraciət gələrsə, cavab cache-dən qaytarılacaq. Ancaq bu növbəti cavabdır və avtoritar kimi qeydə alınmır.

Name server hətta keçid(abc.company.com-la translyasiya edilən) etdiyi son 5 nöqtənin yolunu belə öz chace-ində saxlayır. Bu yəqin ki, növbəti müraciətlərin gəlişində vaxta qənaət edib onu öz chace-indən oxumaq üçün edilir(həmçinin root name serverlərə də kömək edir). Ancaq sizə cache-də olmayan və TLD-də olan domain adının translyasiyası tələb edilsə, root name serverlərlə əlaqə qurulacaq. Bundan da bizə bəlli olur ki, root name serverlər hər bir halda mütləq şəkildə həmişə PUBLIC şəbəkədə görünməlidir və görünmədiyi halda çox ciddi problemlərə gətirib çıxaracaq.

Name serverin tam olan rekursiv cavaba ehtiyacı yoxdur(root Name serverlər və TLD name serverlər). Vacib name serverlərin hətta özünə gələn müraciətlərin rekursiv cavablandırılmasına belə ehtiyac yoxdur. Mütləq vacibdir ki, ona gələn bu tip müraciətlər məhdudlaşdırılsın və yetki kəsilsin. Resolverləri birbaşa bu tip serverlərə yönləndirmək mümkün deyil.

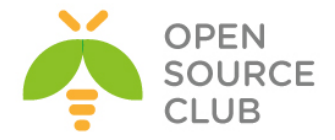

**nslookup** programı administrator üçün çox vacib utilitlərdən biridir. Həmçinin utilitin istifadəsində də belə öncədən siz recursiya və iterasiyanı

söndürməlisiniz ki, heç kəsə artıq müraciət etməyəsiniz. Aşağıdaki qaydada:

# **nslookup set norecurse set nosearch**

#### **Forwarder Serverləri**

Başqa tip serverdə vardır hansı ki, forwarder server adlanır. Bu serverin xarakteristikası istənilən zone-a üçün Primary və ya Secondary server ilə əlaqə qurmaq deyil, ancaq təyin edir ki, hansı DNS müraciətində translyasiya gəlib. Indiki vaxtadək biz danışırdıq ki, resolver ona gələn müraciəti name serverə yollayır(client rekursiv müraciət yollayır və cavabı gözləyir) və son cavab gələnədək gözləyir. Əgər name server cavab verə bilmirsə, o recursive olmayan müraciətlərə rekursiv cavab yollamağa başlayır. Ilk olaraq o root name server ilə əlaqə qurur. root name server resolverə deyir ki, hansı name server bu müraciətə cavab verməlidir. Sonra o məsləhət görülən name serverlə əlaqə yaradır. Bu name server isə internetə çoxlu paketlər yollayır. Əgər sizin şirkətinizdə şəbəkə sürəti azdırsa onda, forwarder name server məntiqini istifadə etməniz kifayətdir. Çünki forwarder sadəcə paketləri başqa serverə yollayır və cavab gözləyir. Aşağıda local name server ilə forwarder name server arasında olan əlaqəni göstəririk:

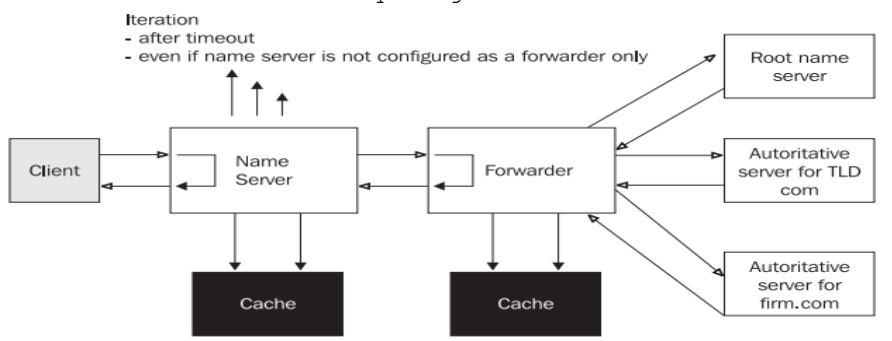

Local Name server müraciətləri forwarder name servere yollayır. Bu o halda olur ki, local name server gələn müraciətləri rekursiv kimi qeyd edir. Forwarder name server isə öz növbəsində müraciəti local name serverdən alır və bunları qeyri rekursiv müraciətləri kimi Internet üzərindən çıxarır. Bu yalnız bizim name serverə son nəticəni qaytarır. Local name server isə, forwarder name server-dən gələn cavabı son nəticə olaraq gözləyir. Əgər local Name serverdə həmçinin təyin edilən vaxt aralığında cavab verə bilmədisə o root name server ilə əlaqə yaradacaq. Əgər local name serverə root name serverlər ilə əlaqə qurmağa izin verilmirsə və yalnız gözləməyə izin verilirsə, onda quraşdırmada onun yalnız forwarder server olduğunu göstərməliyik. BIND4.x serverlərində buna Slave server deyilirdi. Forwarderonly(slave) daxili şəbəkədə istfadə edilir(FireWall arxasında) hardakı, root name serverlərlə əlaqə saxlamaq mümkün deyil. Forwarder server isə hər iki variantda cache vəziyyətində işləyir və həmçinin zone-lar üçün həm primary həmdə secondary ola bilər. Həmçinin mümkündür ki, Windows 2003 serverin üzərində forwarder server kimi quraşdırmaq olar. Aşağıdaki şəkildə göstərilən kimi:

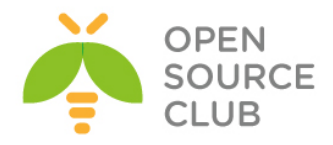

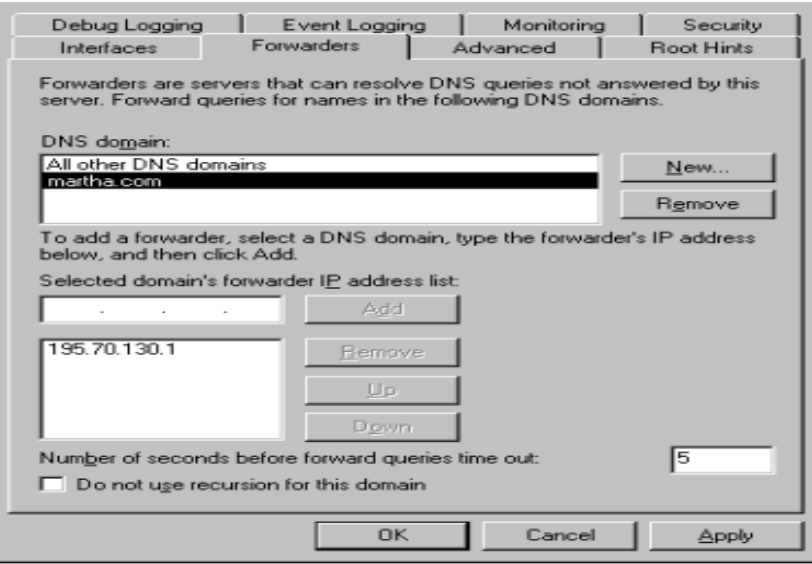

Sadəcə **Administrative tool**-dan **DNS**-ə daxil olun. DNS serverin üzərində sağ düyməni sıxıb **Properties**-ə daxil olun. Sonra da **Forwarders** düyməsinə sıxın. **New** düyməsinə sıxın və sizə forwarder tərəfindən resolve ediləcək domain adını daxil edin. Siz həmçinin serverlərin forwarder serverdən gələn cavabının gözlənilmə vaxtını belə saniyələrlə təyin edə bilərsiniz. Biz həmçinin slave serverə keçidi Do not use recursion for this domain düyməsini istifadə edərək edə bilərsiniz.

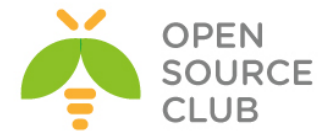

```
FreeBSD DNS-in Windows Active Directory ilə inteqrasiya edilməsi
Məqsədimiz Windows Active Directory serverdə olan DNS serverin əvəzinə UNİX 
DNS serverin istifadə edilməsidir. Hal-hazırda UNİX DNS BİND-i Windows Domain 
Controller ilə inteqrasiya edəcəyik.
Windows 2008 Server 
DC Name - example.com
IP address - 192.168.10.10
Unix DNS Bind9
IP - 192.168.10.100
ee /etc/namedb/named.conf # Aşağıdakı kontenti Faylın daxilinə 
                                  əlavə edirik. Dynamic DNS quraşdırırıq.
zone "example.com" {
        type master;
        check-names ignore;
        allow-query {any;};
        allow-update {192.168.10.10;};
        file "/etc/namedb/dynamic/example.com.zone";
};
zone "10.168.192.in-addr.arpa" {
        type master;
        check-names ignore;
        allow-query {any;};
        allow-update {192.168.10.10;};
        file "/etc/namedb/dynamic/0-168-192.zone";
};
// Mütləq Aşağıdakı sətiri şərh edirik, əks halda example.com işləməyəcək.
//zone "example.com" { type master; file "/etc/namedb/master/empty.db"; };
ee /etc/namedb/dynamic/example.com.zone # Faylın daxilina
                                                   Aşağıdakı mətni əlavə
                                                   edirik
$TTL 86400 ; 1 day
@ IN SOA ns1.example.com. dnsadmin.example.com. (
                               22 ; serial
                              604800 ; refresh (1 week)
                               86400 ; retry (1 day)
                               2419200 ; expire (4 weeks)
                              86400 ; minimum (1 day)
                              )
@ IN NS ns1.example.com.
ns1 IN A 192.168.10.100
ee /etc/namedb/dynamic/0-168-192.zone # Faylın daxilinə Aşağıdakı 
                                             mətni əlavə edirik.
```
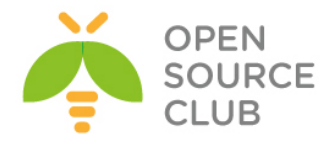

**\$TTL 86400 ; 1 day @ IN SOA ns1.example.com. dnsadmin.example.com. ( 4 ; serial 604800 ; refresh (1 week) 86400 ; retry (1 day) 2419200 ; expire (4 weeks) 86400 ; minimum (1 day) ) @ IN NS ns1.example.com. touch /var/log/named.log** # DNS üçün jurnal fayl yaradırıq **ee /etc/syslog.conf** # Faylın sonuna Aşağıdakı mətni əlavə edirik. **!named \*.\* /var/log/named.log /etc/rc.d/named restart** # Servisi restart edirik Sonra gedirik Windows 2008 serverə. Unutmayın Windows maşında DC qaldırmazdan öncə, mütləq şəbəkə kartında Primary DNS UNIX IP(**192.168.10.100**) ünvanını yazın. **Start -> run -> dcpromo** daxil edirik.(Yüklənmə müddətində Mütləq **DNS**dən **quşu götürün**) **Use advanced mode installation**(seçirik) -> **Next** -> **Next** -> **Create a new domain in a new forest** -> **example.com** (**FQDN** of the forest root domain-ə yazırıq) -> **Next -> EXAMPLE**(**Domain NetBIOS** name yazırıq) -> **Next** -> **Windows Server 2008 R2**(**Forest functional level**) -> **Next** -> **DNS Server**(**DNS server**-dən seçimi silirik) -> **Next** -> **Next** -> **DC** üçün **backup pass** yazırıq -> **Next** -> **Next DC** ad **FQDN** olaraq **example.com** istifadə edirik. **tail -f /var/log/named.log** # DNS işə düşən müddətdə Online olaraq Loglara baxırıq. 'example.com/IN': adding an RR at ' kerberos. tcp.Default-First-Site-Name. sites.example.com' SRV 'example.com/IN': adding an RR at '\_gc. tcp.example.com' SRV

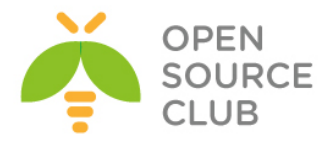

# **BÖLÜM 6**

**İnternet Resurslarının paylaşdırılması**

- **Squid MSLDAP inteqrasiyası**
- **Squid Cluster-in Domain Controller-də external group-larla inteqrasiya edilməsi.**
- **Squid-in debug və troubleshoot edilməsi**
- **Squid başlıqlara görə süzgəc**
- **Windows yenilənməsi**

İstənilən şirkətin daxilində internet resurslarının rəhbərlik tərəfindən təyin edilmiş müəyyən bir siyasəti olur. Bu siyasət fərqli şöbələrə, fərqli quruluşda tətbiq edilir. Həmçinin nəzərə almaq lazımdır ki, resursların hər bir şəxs üçün qeydiyyatı aparılmalıdır. Lazım olarsa, rəhbərlik üçün qrafik hesabatın hazırlanması bacarığı da olmalıdır. Bu başlığımız bütün bu funksionallığı açıqlayır.

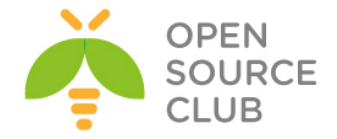

# **Squid MSLDAP inteqrasiyası**

Squid3.4 versiya üzərində MSLDAP inteqrasiyası konfiqi aşağıdakı kimi olacaq:

DC: **domain.lan** Daxil ola biləcək qruplar **DCADM** OU-sunun içində yerləşir. Məhz buna görə də search filterini OU ucun yazmışam. DC Admin login: **dcadm** DC pass: **Dcp123@\$\$**

**/usr/local/etc/squid/squid.conf** faylımızda authentifikasiya bölümü aşağıdakı kimi olacaq: # TAG: auth param **auth\_param basic program /usr/local/libexec/squid/basic\_ldap\_auth -R -b "dc=bvim,dc=gov,dc=lan" -D "CN=DCADM,CN=Users,DC=domain,DC=lan" -w "Dcp123@\$\$" -f sAMAccountName=%s -h bvim.gov.lan auth\_param basic children 5 auth\_param basic realm Please insert your Windows credentials to navigate auth\_param basic credentialsttl 1 hour auth\_param basic casesensitive off**

**external\_acl\_type ldap\_group %LOGIN /usr/local/libexec/squid/ext\_ldap\_group\_acl -R -b "dc=domain,dc=lan" -D "CN=DCADM,CN=Users,DC=domain,DC=lan" -w "Dcp123@\$\$" -f "(&(objectclass=person)(sAMAccountName=%v)(memberof=cn=%a,OU=Domain Groups,OU=Domain,DC=domain,DC=lan))" -h domain.lan**

External qruplar üçün ACL-lərimiz aşağıdakı kimi olacaq: #### Added by Jamal **acl inet\_unlimited external ldap\_group Proxy\_Unlimited acl inet\_limited external ldap\_group Proxy\_Limited acl inet\_limwyout external ldap\_group Proxy\_Limited\_w\_Youtube acl inet\_limwsoc external ldap\_group Proxy\_Limited\_w\_Social acl inet\_limwyousoc external ldap\_group Proxy\_Limited\_w\_Youtube\_Social acl inet\_limwmail external ldap\_group Proxy\_Limited\_w\_Mail acl inet\_limwyoumail external ldap\_group Proxy\_Limited\_w\_Youtube\_Mail acl inet\_lim112 external ldap\_group Proxy\_Limited\_112**

Qeyd: Unutmayın MSLDAP tərəfdə hər hansısa bir istifadəçinin qrupunu dəyişərsinizsə, ondan sonra mütləq FreeBSD-də **squid –k reconfigure** əmrini daxil etmək lazımdır ki, LDAP-da yenidən axtarış getsin.

## **Həmçinin unutmayın ki, hətta DC-də olan belə maşınlar internetə giriş üçün öz istifadəçi adlarını və şifrələrini daxil etməlidirlər.**

Ümumumiyyətlə squid.conf faylında istifadə etdiyim bütün siyasətə squid qovluğunda baxa bilərsiniz.

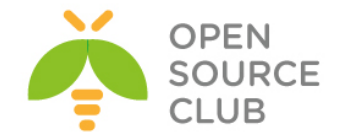

# **Squid Cluster-in Domain Controller-də external group-larla inteqrasiya edilməsi.**

**Meqsedimiz:** Domain-də olan istifadəçilərin internetə girişinin kontrolunu Squid proxy server üzərindən Domain qruplarına görə edilməsidir. Ancaq internetə giriş Domain-də olan konkret seçilmiş qrup istifadəçilərinin müxtəlif yetkiləri ilə olacaq. Yeni bir qrup istifadəçilər müəyyən saytalara baxa və müəyyən şeyləri download edə bilər. Digərləri isə ancaq müəyyən internet səhifələri aça və download edə bilər.

Hər iki maşına aid olan resurslar: OS: **FreeBSD 9.2 x64** DC: **domain.lan** Squid version: **2.7** (Stable) DC Groups: **inet\_full**, **inet\_minimal**, **inet\_mudriyyet** Users: **full, minimal, mudriyyet, kenarda**

Görünən istifadəçilər uyğun olan qrupların üzvləridir, yəni **full** adlı istifadəçi **inet\_full** qrupun, **minimal** adlı istifadəçi **inet\_minimal** qrupun, **mudriyyet** adlı istifadəçi **inet\_minimal** qrupun üzvüdür və hər biri fərqli yetkiyə malikdir. Ancaq **kenarda** adlı istifadəçi heç bir qrupun üzvü deyil və **Domain Users** qrupunun üzvüdür.

**Qeyd**: Əgər bu maşınları VmWare-də virtual olaraq istifadə edirsinizsə, sizin CARP ilə bağlı probleminiz çıxacaq. Bunun üçün isə "**FreeBSD\_ESXi\_CARP**" adlı sənədə müraciət edin və ordakı qaydada quraşdırın ki, hər şey işləsin.

Hər iki maşında **/etc/sysctl.conf** faylına aşağıdakı sətirləri əlavə edirik: **security.bsd.see\_other\_uids=0 kern.corefilə="/root/%N.core" net.inet.tcp.blackhole=2 net.inet.udp.blackhole=1 net.inet.carp.preempt=1 net.inet.carp.allow=1 net.inet.carp.log=1 net.inet.carp.drop\_echoed=1 net.inet.tcp.sendspace=65536 net.inet.tcp.recvspace=65536**

Hər iki maşının kernel-ni aşağıdakı opsiyalarla kompilyasiya edirik:

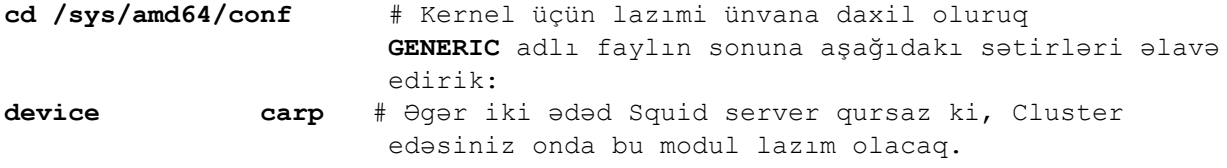

# IPFW Firewall **options IPFIREWALL options IPFIREWALL\_VERBOSE**

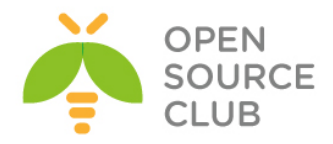

**options IPFIREWALL\_VERBOSE\_LIMIT=10 options IPFIREWALL\_FORWARD options IPDIVERT options DUMMYNET options IPSTEALTH options HZ=1000**

## Squid Diskd modulunu CACHE kimi istifadə edəndə aşağıdakı opsiyalar kerneldə olmalıdır ki, o işləsin. **options SYSVMSG options MSGMNB=8192 # max # of bytes in a queue options MSGMNI=40 # number of message queue identifiers options MSGSEG=512 # number of message segments per queue options MSGSSZ=64 # size of a message segment options MSGTQL=2048 # max messages in system**

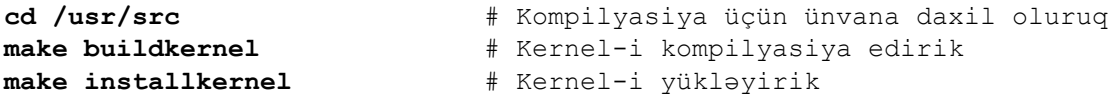

Hər iki maşında **/etc/rc.conf** faylına aşağıdakı sətirləri əlavə edirik(Hər iki maşında **IP** və **default gateway** artıq quraşdırılmışdır)

**hostname="squidthird.domain.lan" ifkonfiq\_em0=" inet 10.70.3.150 netmask 255.255.255.0" defaultrouter="10.70.3.1" sshd\_enable="YES"**

```
#### Disabled Services ####
# SendMail
sendmail_enable="NO"
sendmail_submit_enable="NO"
sendmail_outbound_enable="NO"
sendmail_msp_queue_enable="NO"
sendmail_rebuild_aliases="NO"
# SysLog
syslogd_enable="YES"
syslogd_program="/usr/sbin/syslogd"
syslogd_flags="-ss"
ipv6_enable="NO"
```

```
#### Local Services ####
tcp_drop_synfin="YES"
icmp_drop_redirects="YES"
gateway_enable="YES"
sshd_enable="YES"
firewall_enable="YES"
firewall_type="UNKNOWN"
firewall_script="/etc/ipfw.conf"
```
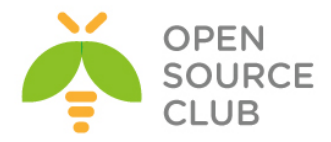

# CARP Cluster IP üçün **cloned\_interfaces="carp0" ifkonfiq\_carp0="up 10.70.3.222/24 vhid 1 pass VeryStr0ngp@\$\$w0rd"**

#### Third party Services #### **atop** enable="YES" **1200 Example:**  $\frac{1}{2}$  # Monitoring üçün **atop\_keepdays="30" atop\_interval="5" mysql\_enable="YES"** # Hər hal üçün **apache22\_enable="YES"** # Jurnallar üçün **apache22ssl\_enable="YES"** # Jurnallar üçün **samba\_enable="YES"** # DC-ə qoşulmaq üçün **winbindd\_enable="YES"** # DC-ə qoşulmaq üçün **kerberos5\_server\_enable="YES"** # DC istifadəçi və qrupların UID və **kadmind5\_server\_enable="YES" squid\_enable="YES" nrpe2\_enable="YES"** # NAGIOS monitoring stansiyası üçün **cdpd\_enable="YES"** # CDP ilə Cisco-nun görməsi üçün

GID vermək üçün

Hər iki maşında **/etc/ipfw.conf** faylı aşağıdakı kimi olacaq: **ipfw add 11000 deny ip from any to any ipoptions rr ipfw add 11100 deny ip from any to any ipoptions ts ipfw add 11200 deny ip from any to any ipoptions lsrr ipfw add 11300 deny ip from any to any ipoptions ssrr ipfw add 11400 deny tcp from any to any tcpflags syn,fin ipfw add 11500 deny tcp from any to any tcpflags syn,rst ipfw add 11600 reject tcp from any to any tcpflags syn,fin,ack,psh,rst,urg ipfw add 65000 allow ip from any to any**

İndi isə Hər iki maşına lazımi paketləri yükləyək: **cd /usr/ports/sysutils/atop** # port ünvanına daxil oluruq **make install** # Yükləyirik

**/etc/crontab** faylına aşağıdakı sətiri əlavə edirik: # ATOP **0 0 \* \* \* root /usr/local/etc/rc.d/atop rotate >/dev/null**

les plain-text server)  $\lceil x \rceil$  SSL <Cancel>

**cd /usr/ports/net-mgmt/nrpe** # NRPE-nin portuna daxil oluruq **make config** # lazımi modulları aşağıdakı kimi seçirik.

**make install** # Yükləyirik

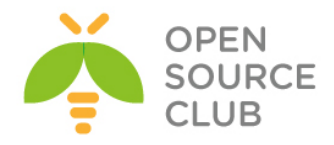

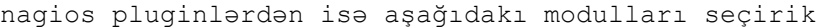

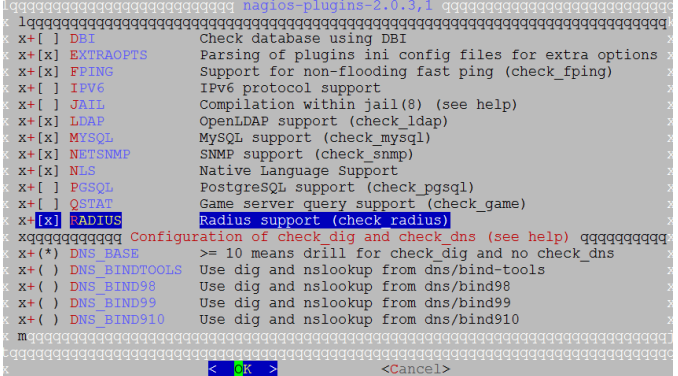

cd `whereis cdpd | awk '{ print \$2 }'` # CDP portuna daxil oluruq **make install** # Yükləyirik

**cd `whereis apache22 | awk '{ print \$2 }'`** # Apache22-nin portuna daxil oluruq **make config example 20 and 20 and 20 and 20 and 20 and 20 and 20 and 20 and 20 and 20 and 20 and 20 and 20 and 20 and 20 and 20 and 20 and 20 and 20 and 20 and 20 and 20 and 20 and 20 and 20 and 20 and 20 and 20 and 20** seçirik(SSL olsun)

**echo "DEFAULT\_VERSIONS+=apache=2.2" >> /etc/make.conf** # sistemə elan edirik ki, apache22 istifadə edəcəyik **make install**  $*$  yükləyirik

# **cd /usr/ports/lang/php53** # PHP-ni yükləyirik **make config example 20 and 20 and 20 and 20 and 20 and 20 and 20 and 20 and 20 and 20 and 20 and 20 and 20 and 20 and 20 and 20 and 20 and 20 and 20 and 20 and 20 and 20 and 20 and 20 and 20 and 20 and 20 and 20 and 20**

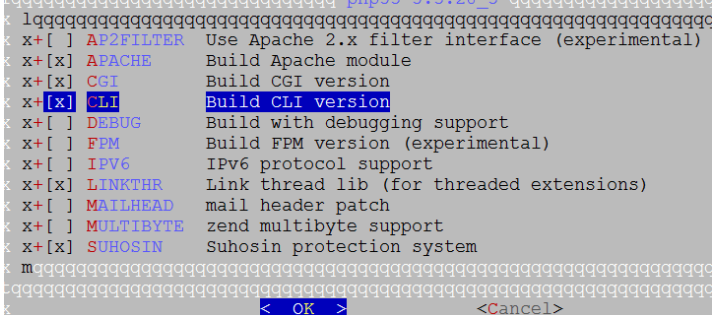

**make install** # Yükləyirik

Aşağıdakı sətirləri **/usr/local/etc/apache22/httpd.conf** faylın sonuna əlavə edirik və faylda **DirectoryIndex** bölümünün qarşısına **index.php** əlavə edirik **DirectoryIndex index.html index.php** # Bu formada **AddType application/x-httpd-php .php AddType application/x-httpd-php-source .phps**

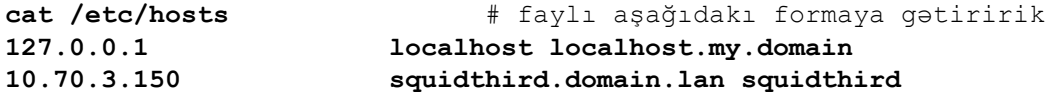

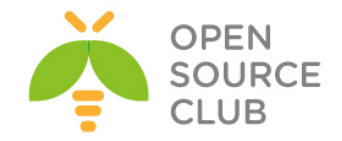

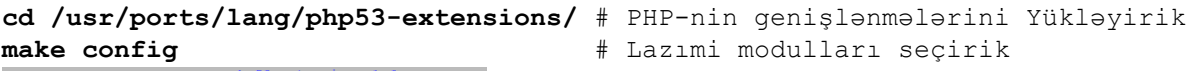

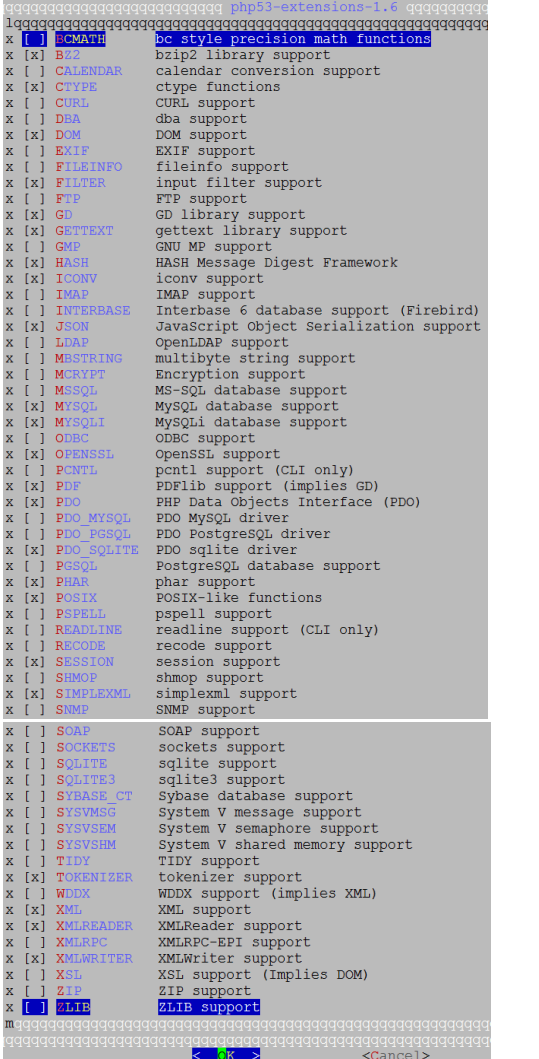

**make install** # Yükləyirik

Konfiqlərimiz üçün ünvanı təyin edirik eynilə **/usr/local/etc/apache22/httpd.conf** faylında **Listen 443** sətiri artırmağı unutmayın.

**echo "Include /usr/local/domen/\*" >> /usr/local/etc/apache22/httpd.conf**

**mkdir /usr/local/domen/ #** Vhost-lar üçün qovluq yaradırıq.

```
Jurnallarımız üçün Vhost yaradırıq(sertifikatlarla):
cat /usr/local/domen/squidcluster.domain.lan
<VirtualHost *:80>
         RewriteEngine on
         ReWriteCond %{SERVER_PORT} !^443$
         RewriteRule ^/(.*) https://%{HTTP_HOST}/$1 [NC,R,L]
</VirtualHost>
```
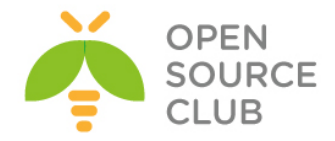

```
<VirtualHost *:443>
         SSLEngine on
         SSLCertificateFilə /usr/local/etc/apache22/ssl/squid.pem
         SSLCertificateKeyFilə /usr/local/etc/apache22/ssl/squid.key
         DocumentRoot /usr/local/www/lightsquid/
<Directory "/usr/local/www/lightsquid">
         AddHandler cgi-script .cgi
         AllowOverride None
         order allow,deny
         Allow from all
         Options FollowSymLinks ExecCGI
         DirectoryIndex index.cgi
         AuthName "Lightsquid Admin Panel"
         AuthType Basic
         AuthUserFilə /etc/htpasswd
         require valid-user
</Directory>
</VirtualHost>
mkdir /usr/local/etc/apache22/ssl/ # Sertifikatlar üçün qovluq yaradırıq
cd /usr/local/etc/apache22/ssl/ # Ünvana daxil oluruq ki, sertifikatı
                                    orda yaradaq.
# Sertifikatı generasiya edirik
openssl req -new -x509 -days 365 -nodes -out squid.pem -keyout squid.key
Generating a 1024 bit RSA private key
......++++++
....++++++
writing new private key to 'squid.key'
-----
You are about to be asked to enter information that will be incorporated
into your certificate request.
What you are about to enter is what is called a Distinguişəd Name or a DN.
There are quite a few fields but you can leave some blank
For some fields there will be a default value,
If you enter '.', the field will be left blank.
-----
Country Name (2 letter code) [AU]:AZ
State or Province Name (full name) [Some-State]:BAKU
Locality Name (eg, city) []:Yasamal
Organization Name (eg, company) [Internet Widgits Pty Ltd]:FHN
Organizational Unit Name (eg, section) []:Statistika
Common Name (e.g. server FQDN or YOUR name) []:squidcluster.domain.lan
Email Address []:anar.aghayev@fhn.gov.az
```

```
Lazımi ünvanlara lazımi yetkiləri verək.
chown -R www:www /usr/local/etc/apache22/ssl/
chmod -R 600 /usr/local/etc/apache22/ssl/
chown -R www:www /usr/local/domen/
```
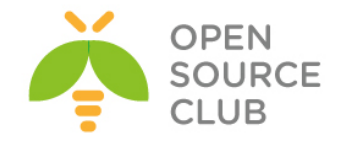

```
mkdir /usr/local/www/lightsquid/ # Squid jurnalların generasiya 
                                             edilməsi üçün istifadə ediləcek 
                                             ünvan
cd /usr/ports/www/lightsquid/ # Port ünvanina daxil oluruq
make config https://web/2015/2016/2016/2016 # Lazimi modullari seçirik
 Tradents response to the community of the composition of the community of the community of the community of the community of the community of the community of the community of the community of the community of the communit
                            \langleCancel>
make install # Yükləyirik
chown -R www:www /usr/local/www/ # Lightsquid qovluğunu da www
                                             istifadəçi və qrupun üzvü edirik
/usr/local/etc/lightsquid/lightsquid.cfg faylında global konfiqləri aşağıdakı 
hala gətiririk(log ünvanını squidin konfiq faylına uyğun olaraq dəyişin)
$cfgpath ="/usr/local/etc/lightsquid";
$tplpath ="/usr/local/www/lightsquid/tpl";
$langpath ="/usr/local/share/lightsquid/lang";
$reportpath ="/usr/local/www/lightsquid/report";
$logpath ="/var/squid/logs";
$ip2namepath ="/usr/local/libexec/lightsquid";
$debug = 0;
$debug2 = 0;
$squidlogtype = 0;
$ip2name="squidauth";
$timereport = 1;
$lang ="ru-koi8";
$templatename ="base";
$showgrouplink = 0;
$userealname = 0;
/usr/local/www/lightsquid/report # Lightsquid üçün report qovluq 
                                             yaradırıq
/usr/local/www/lightsquid/check-setup.pl # Scripti işə salaraq LightSQUID-in 
                                             konfiq faylının işləməsini test 
                                             edirik.
ee /etc/crontab # İndi isə istifadəçilərin hesabatını açıqlayaq. 
                   Məsləhətdir ki,hesabatı Hər yarım saatdan bir edəsiniz və
                   biz onu CRON-a əlavə eləmişik.
*/30 * * * * root /usr/local/www/lightsquid/lightparser.pl
root@squidthird:/ # htpasswd -c /etc/htpasswd admin # Admin şifrəsini 
                                                          yaradırıq
New password:
Re-type new password:
Adding password for user admin
/usr/local/etc/rc.d/apache22 restart # Sonda WEB serveri restart edirik
```
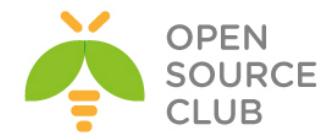

```
cd /usr/ports/databases/mysql55-server/ # MySQL bazanı Yükləyirik
make config and a latter of the section of the section of the section of the section of the section of the section of the section of the section of the section of the section of the section of the section of the section
 aggeggggggggggggggggggggggggg<br><mark>< √C</mark>K >
make install # Yükləyirik
cd /usr/ports/net/samba36 # SAMBA36 port ünvanına daxil 
                                                      oluruq
make configures<br>
maximum configures<br>
maximum configures<br>
x [3] and all configures<br>
x [3] and all configures<br>
x (1) a \frac{1}{2} active birectory support<br>
x (1) a \frac{1}{2} configures<br>
x (1) a Smbtorture<br>SWAT WebGUI<br>Syslog logging support<br>UTMP accounting support<br>WinBIND support<br>Conservation of the support
 \frac{1}{x}make install # Yükləyirik
cat /usr/local/etc/smb.conf # Serverin quraşdırma faylı 
                                                      aşağıdakı kimi olacaq
[global]
           workgroup = DOMAIN
           server string = Squidprimary Samba
           security = ADS
           realm = DOMAIN.LAN
           password server = domain.lan
           netbios name = squidprimary
           load printers = no
           domain master = no
           local master = no
           preferred master = no
           interfaces = em0
           bind interfaces only = yes
           idmap backend = tdb
           idmap uid = 10000-20000
           idmap gid = 10000-20000
           idmap konfiq DOMAIN:backend = rid
           idmap konfiq DOMAIN:range = 10000-99999
           winbind separator = +
           winbind enum users = yes
           winbind enum groups = yes
           winbind use default domain = yes
           winbind nested groups = yes
           winbind refresh tickets = yes
           template homedir = /home/%D/%U
           template shell = /bin/sh
           client use spnego = yes
```
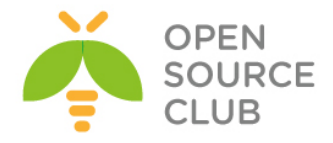

```
 client ntlmv2 auth = yes
        encrypt passwords = yes
        restrict anonymous = 2
        log level = 10
        log filə = /var/log/samba/%m.%U.log
       max log size = 50000
mkdir /var/log/samba/ # Jurnallar üçün qovluq yaradırıq
mkdir /usr/local/etc/samba # SAMBA konfiqlər üçün qovluq yaradırıq
mkdir /var/db/samba # Samba bazası üçün qovluq yaradırıq
cat /usr/src/crypto/heimdal/krb5.conf # Kerberos quraşdırma faylını 
                                    aşağıdakı kimi edirik
[libdefaults]
       default_realm = DOMAIN.LAN
        clockskew = 300
       v4_instance_resolve = false
      v4 name convert = {
             host = { rcmd = host
                     ftp = ftp
 }
              plain = {
                     something = something-else
 }
        }
[realms]
       DOMAIN.LAN = {
              kdc = DOMAIN.LAN
               admin_server = DOMAIN.LAN
              kpasswd_server = DOMAIN.LAN
        }
[domain_realm]
        .domain.lan = DOMAIN.LAN
reboot * reboot edirik
ntpdate domain.lan # DC-mizdən vaxtı alırıq
kinit -p jamaladm # Admin account ilə DC-yə login oluruq
jamaladm@DOMAIN.LAN's Password:
klist # DC-dən aldiğımız ticket-ə baxırıq
Credentials cache: FILƏ:/tmp/krb5cc_0
       Principal: jamaladm@DOMAIN.LAN
 Issued Expires Principal
Jul 19 18:31:50 Jul 20 04:31:50 krbtgt/DOMAIN.LAN@DOMAIN.LAN
```
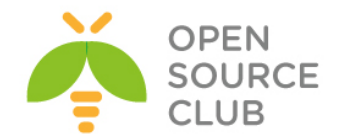

**cat /etc/nsswitch.conf** # Faylı aşağıdakı şəklə getiririk **group: files winbind group\_compat: nis hosts: files dns networks: files passwd: files winbind passwd\_compat: nis shells: files services: compat services\_compat: nis protocols: files rpc: files net join -U jamaladm** # Artıq admin account ilə DC-ə üzv olduq Enter jamaladm's password: Using short domain name -- DOMAIN Joined 'SQUIDTHIRD' to dns domain 'domain.lan' **net ads testjoin and # @osulmani test edirik** Join is OK **/usr/local/etc/rc.d/samba restart** # Samba-nı restart edirik ki, WinBind işə düşsün **wbinfo -u** # Domain istifadəçilərini list edirik **wbinfo -g**  $\qquad \qquad \qquad \qquad \qquad \qquad \qquad \qquad \qquad \qquad \text{Domain qruplarnn list edirik}$ **getent passwd** # DC userlərin UID-nə baxırıq **getent group** # DC userlərin GID-nə baxırıq **cd /usr/ports/www/squid** # Squid27 port ünvanına daxil oluruq

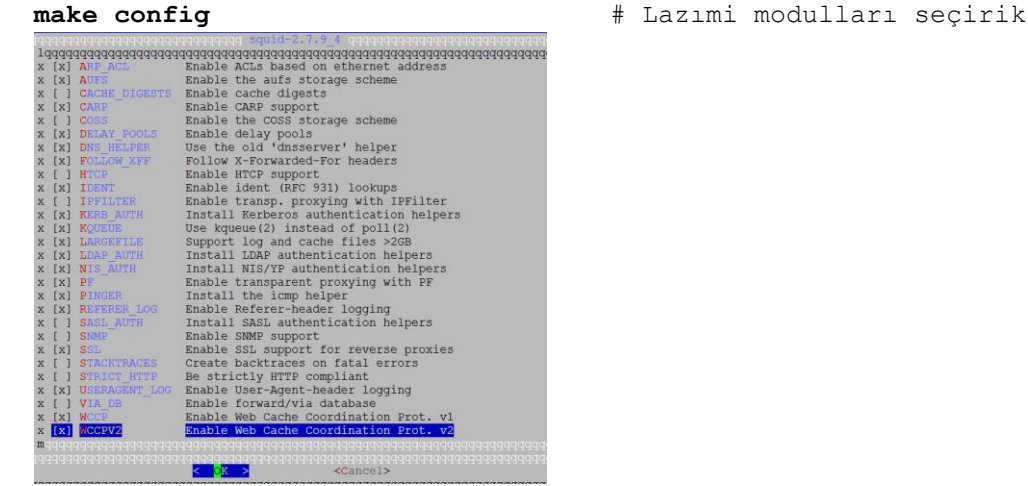

**make install** # Yükləyirik **chmod -R 750 /var/db/samba/winbindd\_priviləged/** # Squid üçün SAMBA

qovluğuna yetki veririk

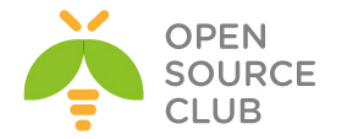

squid qrupunu mənimsədirik

**/usr/local/etc/squid/squid.conf** faylında əsas konfiqlərimizi açıqlayaq(log, cache konfiqlərini istədiyiniz qovluğa təyin ede bilərsiniz, Hər hal üçün **squid.conf** faylı ayrıca hazır olacaq). # TAG: auth param **auth\_param ntlm program /usr/local/bin/ntlm\_auth --helper-protocol=squid-2.5 ntlmssp --domain=DOMAIN.LAN auth\_param ntlm children 250 auth\_param ntlm keep\_alive on**

auth param basic program /usr/local/bin/ntlm auth --helper-protocol=squid-**2.5-basic --domain=DOMAIN.LAN auth\_param basic children 250 auth\_param basic realm Squid proxy-caching web server auth\_param basic credentialsttl 2 hours auth\_param basic casesensitive off**

**external\_acl\_type nt\_group ttl=60 negative\_ttl=60 grace=90 children=10 %LOGIN /usr/local/libexec/squid/wbinfo\_group.pl**

```
# TAG: acl bölümündə MIME type-lar üçün ACL təyin edirik
acl deny_mime rep_mime_type -i ^application/octet-stream
acl deny_mime rep_mime_type -i ^application/x-shockwave-flash$
acl deny_mime rep_mime_type -i ^application/octet-stream$
acl deny_mime rep_mime_type -i ^application/x-tar$
acl deny_mime rep_mime_type -i ^application/zip$
acl deny_mime rep_mime_type -i ^application/x-gtar$
acl deny_mime rep_mime_type -i ^application/x-tar$
acl deny_mime rep_mime_type -i ^audio/mpeg$
acl deny_mime rep_mime_type -i ^audio/x-aiff$
acl deny_mime rep_mime_type -i ^audio/x-wav$
acl deny_mime rep_mime_type -i ^audio/mp3$
acl deny_mime rep_mime_type -i ^video/mpeg$
acl deny_mime rep_mime_type -i ^video/quicktime$
acl deny_mime rep_mime_type -i ^video/x-msvideo$
acl deny_mime rep_mime_type -i ^video/x-sgi-movie$
acl deny_mime rep_mime_type -i ^video/vnd.mpegurl$
acl deny_mime rep_mime_type -i ^audio/x-realaudio$
acl deny_mime rep_mime_type -i ^audio/x-pn-realaudio$
acl deny_mime rep_mime_type -i ^application/x-rar-compressed
```
#### Added by Jamal **acl inet\_full external nt\_group inet\_full acl inet\_minimal external nt\_group inet\_minimal** #### Birinci ACL DC istifadəçilərinin seçilmiş qrupunu təyin edir #### #### İkinci isə bu istifadəçiləri həftənin bütün günləri bütün vaxtlarda təyin edir #### **acl inet\_mudriyyet external nt\_group inet\_mudriyyet acl inet\_mudriyyet\_time time MTWHFAS 00:00-23:59**

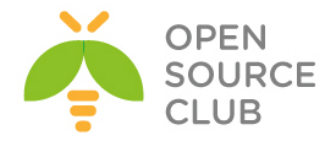

```
#### Birinci ACL DC istifadəçilərini təyin edir
#acl inet_mudriyyet proxy_auth 
"/usr/local/etc/squid/db/inet_mudriyyet.dcusers"
```

```
#### faylda olan root domain-nə giriş qadağandır ####
acl deny_rootdomain dstdom_regex "/usr/local/etc/squid/db/deny_rootdomain"
#### faylda olan terminlər qadağandır ####
acl terminler url_regex -i "/usr/local/etc/squid/db/terminler"
#### faylda olan genişlənmələrdə download etmək qadağandır ####
acl down_deny url_regex "/usr/local/etc/squid/db/down_deny"
```
# **TAG: http\_access** - Bu bölümdə isə http\_access deny all-dan öncə aşağıdakıları əlavə edirik **http\_access allow localnet inet\_mudriyyet !terminler !down\_deny http\_access allow all inet\_mudriyyet !terminler !down\_deny** http access allow localnet inet minimal !deny rootdomain !terminler **!down\_deny** http access allow all inet minimal !deny rootdomain !terminler !down deny http access allow localnet inet full **http\_access allow all inet\_full** http access deny all

# **TAG: http\_reply\_access** - Eynilə reply üçün **http\_reply\_access allow localnet inet\_mudriyyet !terminler !down\_deny http\_reply\_access allow all inet\_mudriyyet !terminler !down\_deny** http reply access allow localnet inet minimal !deny rootdomain !terminler **!down\_deny** http reply access allow all inet minimal !deny rootdomain !terminler **!down\_deny http\_reply\_access allow localnet inet\_full http\_reply\_access allow all inet\_full** http reply access deny all

```
/usr/local/etc/squid/squid.conf faylı aşağıdakı kimi olacaq:
cat /usr/local/etc/squid/squid.conf | grep -v '^$' | grep -v "#"
auth param ntlm program /usr/local/bin/ntlm auth --helper-protocol=squid-2.5-
ntlmssp --domain=DOMAIN.LAN
auth param ntlm children 250
auth param ntlm keep alive on
auth param basic program /usr/local/bin/ntlm auth --helper-protocol=squid-
2.5-basic --domain=DOMAIN.LAN
auth param basic children 250
auth_param basic realm Squid proxy-caching web server
auth param basic credentialsttl 2 hours
auth param basic casesensitive off
external acl type nt group ttl=60 negative ttl=60 grace=90 children=10 %LOGIN
/usr/local/libexec/squid/wbinfo_group.pl
acl all src all
acl manager proto cache object
```
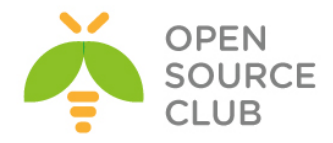

```
acl localhost src 127.0.0.1/32
acl to_localhost dst 127.0.0.0/8 0.0.0.0/32
acl SSL_ports port 443
acl CONNECT method CONNECT
acl deny mime rep mime type -i ^application/octet-stream
acl deny mime rep_mime type -i ^application/x-shockwave-flash$
acl deny mime rep mime type -i ^application/octet-stream$
acl deny mime rep mime type -i ^application/x-tar$
acl deny mime rep mime type -i ^application/zip$
acl deny mime rep mime type -i ^application/x-gtar$
acl deny mime rep mime type -i ^application/x-tar$
acl deny mime rep mime type -i ^audio/mpeg$
acl deny mime rep mime type -i ^audio/x-aiff$
acl deny mime rep mime type -i ^audio/x-wav$
acl deny mime rep mime type -i ^audio/mp3$
acl deny mime rep mime type -i ^video/mpeg$
acl deny mime rep mime type -i ^video/quicktime$
acl deny_mime rep_mime_type -i ^video/x-msvideo$
acl deny mime rep mime type -i ^video/x-sgi-movie$
acl deny mime rep mime type -i ^video/vnd.mpegurl$
acl deny_mime rep_mime_type -i ^audio/x-realaudio$
acl deny mime rep mime type -i ^audio/x-pn-realaudio$
acl deny mime rep mime type -i ^application/x-rar-compressed
acl inet full external nt group inet full
acl inet minimal external nt group inet minimal
acl inet mudriyyet external nt group inet mudriyyet
acl inet mudriyyet time time MTWHFAS 00:00-23:59
acl deny rootdomain dstdom regex "/usr/local/etc/squid/db/deny rootdomain"
acl terminler url regex -i "/usr/local/etc/squid/db/terminler"
acl down deny url regex "/usr/local/etc/squid/db/down deny"
http access allow manager localhost
http access deny manager
http access deny !Safe ports
http_access_deny CONNECT !SSL_ports
http access allow localnet inet mudriyyet !terminler !down_deny
http access allow all inet mudriyyet !terminler !down deny
http access allow localnet inet minimal !deny rootdomain !terminler
!down deny
http access allow all inet minimal !deny rootdomain !terminler !down deny
http access allow localnet inet full
http access allow all inet full
http access deny all
http reply access allow localnet inet mudriyyet !terminler !down deny
http reply access allow all inet mudriyyet !terminler !down deny
http_reply_access allow localnet inet_minimal !deny_rootdomain !terminler 
!down deny
http reply access allow all inet minimal !deny rootdomain !terminler
!down_deny
http reply access allow localnet inet full
http reply access allow all inet full
http_reply_access deny all
icp access allow localnet
icp_access deny all
```
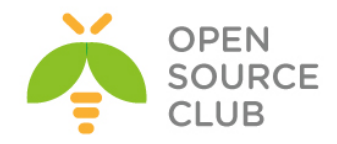

```
http port 3128
hierarchy_stoplist cgi-bin ?
cache_mem 256 MB
cache dir diskd /var/squid/cache 5000 16 512 Q1=72 Q2=64
access_log /var/squid/logs/access.log squid
cache_log /var/squid/logs/cache.log
cache store log /var/squid/logs/store.log
mime_table /usr/local/etc/squid/mime.conf
netdb_filəname /var/squid/logs/netdb.state
diskd_program /usr/local/libexec/squid/diskd-daemon
unlinkd_program /usr/local/libexec/squid/unlinkd
refresh pattern ^ftp: 1440 20% 10080
refresh pattern ^gopher: 1440 0% 1440
refresh pattern -i (/cgi-bin/|\?) 0 0% 0
refresh pattern . 0 20% 4320
acl shoutcast rep header X-HTTP09-First-Line ^ICY. [0-9]
upgrade_http0.9 deny shoutcast
acl apache rep header Server ^Apache
broken vary encoding allow apache
cache effective user squid
cache effective group squid
delay_pools 3
delay_class 1 2
delay access 1 allow inet mudriyyet
delay access 1 deny all
delay_parameters 1 1048576/1048576 1048576/1048576
error directory /usr/local/etc/squid/errors/Azerbaijani
cache dns program /usr/local/libexec/squid/dnsserver
dns_children 100
hosts_filə /etc/hosts
forwarded_for off
coredump_dir /var/squid/cache
Yetki təyin etmek üçün lazım olan qovluq və lazımi faylları yaradib içini 
dolduraq.
mkdir /usr/local/etc/squid/db
root@squidthird:/var/log/samba # cat /usr/local/etc/squid/db/deny_rootdomain
\.am$
\.ru$
\.org$
root@squidthird:/var/log/samba # cat /usr/local/etc/squid/db/terminler
sex
porn
pron
durty
gay
root@squidthird:/var/log/samba # cat /usr/local/etc/squid/db/down_deny
.[Tt][Oo][Rr][Rr][Ee][Nn][Tt]$
.[Aa][Vv][Ii]$
.[Jj][Pp][Ee][Gg]$
.[Zz][Ii][Pp]$
.[Mm][Pp]3$
```
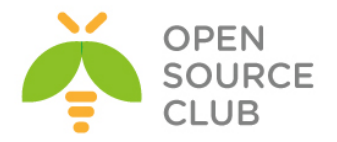

**.[Ee][Xx][Ee]\$**

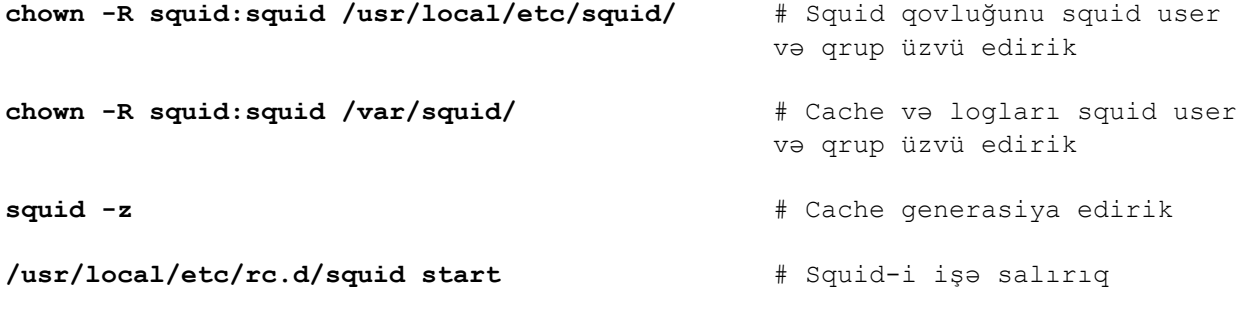

Bütün istifadəçilərlə test edirik və uğurlu nəticə əldə edənədək logları analiz edirik.

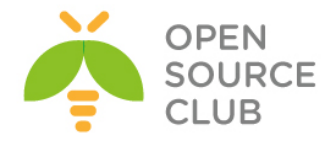

# **Squid-in debug və troubleshoot edilməsi**

```
Squid NTLM Group ACL-lər yazılanda əksər hallarda aşağıdakı səhvlər baş 
verir:
   1. Squid DC-yə qoşula bilmir.
   2. Squid istifadəçini qrupdan ala bilmir
   3. Squid DC ayırıcısını əlavə edə bilmir.
Misal üçün aşağıdakı jurnalı göstərə bilərik:
failed to call wbcSidToGid: WBC_ERR_WINBIND_NOT_AVAILABLE
Could not convert sid S-1-5-21-3786744645-3232078785-4224732712-4109 to gid
failed to call wbcGetGroups: WBC_ERR_WINBIND_NOT_AVAILABLE
Could not get groups for user fizuli.ahmedov
could not obtain winbind interface details: WBC_ERR_WINBIND_NOT_AVAILABLE
could not obtain winbind separator!
failed to call wbcLookupName: WBC_ERR_WINBIND_NOT_AVAILABLE
Could not lookup name Internet_Medium_Access
tail -f /var/log/samba/log.wb-DomainName # Həmçinin Samba-da olan jurnalları 
                                           araşdıraq
Hal-hazırda işləyən /usr/local/etc/smb.conf faylının məzmunu aşağıdakı
kimidir:
[global]
         workgroup = DOMAIN
         realm = DOMAIN.LAN
         security = ADS
         encrypt passwords = true
         dns proxy = no
         socket options = TCP_NODELAY
         domain master = no
         local master = no
         preferred master = no
         os level = 0
         domain logons = no
# Mütləq bu sətiri təyin edin əks halda heç nə işləməyəcək çünki digər 
trust_domainlər arasında 
# Timeout baş verir və siz problemin harda olduğunu anlaya bilmirsiz.
         allow trusted domains = no
         load printers = no
         show add printer wizard = no
         printcap name = /dev/null
         disable spoolss = yes
         idmap config * : range = 10000 - 40000
         idmap config * : backend = tdb
         winbind enum groups = yes
         winbind enum users = yes
         winbind use default domain = yes
         template shell = /bin/bash
         winbind refresh tickets = yes
```
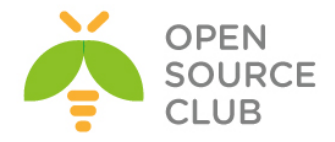

 **log level = 3 log file = /var/log/samba/%m.%U.log max log size = 50000**

wbinfo -n internet full access # Bu qrupun sid-ni axtarırıq və nəticə aşağıdakı kimi olacaq **S-1-5-21-3786744645-3232078785-4224732712-4108** SID\_DOM\_GROUP (2)

**wbinfo –Y S-1-5-21-3786744645-3232078785-4224732712-4108** # Həmçinin SID-i GID-e convert edəndə **10002** aşağıdakı nəticə olmalıdır

Əgər bu cavab **Could not convert sid to gid** çıxarsa, demək winbind DC-dən cavab ala bilmir.

**wbinfo -G 10002** # GID-dən SID-ə qayıdaq **S-1-5-21-3786744645-3232078785-4224732712-4108**

**wbinfo -s S-1-5-21-3786744645-3232078785-4224732712-4110** #SID-i qrupname-ə qaytaraq

DOMAIN+internet\_low\_access 2

**wbinfo -S S-1-5-21-3786744645-3232078785-4224732712-2200** # User SID-i UNIX ID-ə convert edirik

11949

**getent passwd | grep 11949** # UID ilə bazamızda axtarış edirik parviz.mammadov:\*:11949:10006:Parviz Mammadov:/home/DOMAIN/parviz.mammadov:/sbin/nologin

**wbinfo -U 11949** # UNIX ID-ni Windows SID-ə yenidən convert edirik S-1-5-21-3786744645-3232078785-4224732712-2200

**testparm** # Once Samba-nı test edək. Load smb config files from **/usr/local/etc/smb.conf Loaded services file OK. Server role: ROLE\_DOMAIN\_MEMBER** Press enter to see a dump of your service definitions

**/etc/rc.conf**-umuzda bu movzu üçün aşağıdakı sətirlər movcuddur: **samba\_enable="YES" winbindd\_enable="YES" kerberos5\_server\_enable="YES" squid\_enable="YES"**

Hal-hazırda işləyən **/etc/krb5.conf** quraşdırma faylımız aşağıdakı kimidir (Qeyd: Nəzərə alın ki, siz default\_realm-da təyin etdiyiniz DC adı böyük

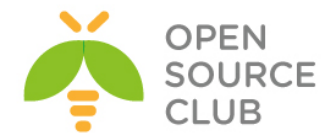

```
hərflərlə yazıldığına görə də, siz kinit-lə login olanda DC adını böyük 
hərflə yazmalısınız):
[libdefaults]
        default_realm = DOMAIN.LAN
        kdc_timesync = 1
        ccache_type = 4
        forwardable = true
        proxiable = true
        v4_instance_resolve = false
       v4 name convert = {
               host = { rcmd = host
                       ftp = ftp
 }
                plain = {
                        something = something-else
 }
         }
         fcc-mit-ticketflags = true
[realms]
        DOMAIN.LAN = {
                kdc = dc01
                kdc = dc02
                admin_server = dc01
                default_domain = DOMAIN.LAN
         }
[domain_realm]
         .domain.lan = DOMAIN.LAN
        domain.lan = DOMAIN.LAN
[login]
        krb4_convert = false
        krb4_get_tickets = false
Lazımı yetkiləri verək ki, squid wbinfo_group.pl scripti öz istifadəçi adı və
şifrəsi ilə çağıra bilsin:
chown -R squid:squid /var/squid/
chown -R squid:squid /usr/local/libexec/squid/
chown -R squid:squid /usr/local/etc/squid/
Bu ona görədir ki, squid öz konfiqində squid istifadəçi və qrup adından 
işləməsini aşağıdakı kimi deyib:
cache_effective_user squid
cache_effective_group squid
/usr/local/etc/rc.d/squid stop # Squid-i dayandırırıq
/usr/local/etc/rc.d/samba stop # Sambani dayandırırıq (Həmçinin 
                                         winbind dayanır)
Squid-in WinBind-ə qoşula bilməsi üçün lazımı yetkiləri veririk:
```
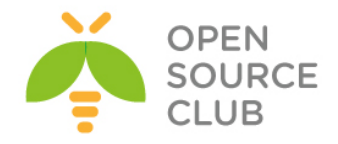

**chown -R root:squid /var/db/samba/winbindd\_privileged/ chmod -R 750 /var/db/samba/winbindd\_privileged/**

**ntpdate domain.lan** # DC-mizdən ən son və düzgün tarixi alırıq **net cache flush** # Samba şəbəkə cache-ni təmizləyirik **kdestroy** # Aldığımız açarı silirik **kinit -p jamaladm** # DC-dən yeni açar alırıq Credentials cache: FILE:/tmp/krb5cc\_0 Principal: SQUIDPRIMARY\$@DOMAIN.LAN Issued Expires Principal Oct 31 16:00:00 Nov 1 02:00:00 krbtgt/DOMAIN.LAN@DOMAIN.LAN **kinit --renewable [jamaladm@DOMAIN.LAN](mailto:jamaladm@FHNSTAT.LAN)** # Yuxarıda qeyd etdiyim kimi, DC böyük hərflərlə yazılır çünki, **/etc/krb5.conf** quraşdırma faylında **default\_realm**-da DC böyük hərflərlə qeyd edilmişdir. **kinit –renewable** # açarın şifrəsiz yenilənə bilməsinə yetki veririk **kinit –renew** # Bu əmrlə yeniləyirik **kinit –R** # Yada bu əmrlə yeniləyirik **rm -rf /var/db/samba/\*.tdb** # ID xəritələnməsi faylını silirik **net ads join -U [jamaladm@domain.lan](mailto:jamaladm@fhnstat.lan)** # DC-mizə yenidən login oluruq # Aşağıdakı əmri birbaşa şifrə daxil edilmədən script-də istifadə etmek olar **net ads join -W domain.lan -I 10.70.3.2 -U Jamaladm%DC@c0untp#\$ net groupmap list** # Qrup-ların xəritələnməsinə baxırıq Administrators (S-1-5-32-544) -> internet low access Users  $(S-1-5-32-545)$  -> BUILTIN\users **net ads lookup**  $*$  Domain controller quruluşuna baxaq Information for Domain Controller: **10.70.3.3** Response Type: LOGON\_SAM\_LOGON\_RESPONSE\_EX GUID: 271fef32-c64e-4d10-a8ae-cd8aedf8993b Flags: Is a PDC: no Is a GC of the forest: yes Is an LDAP server: yes Supports DS:  $yes$  Is running a KDC: yes Is running time services: yes

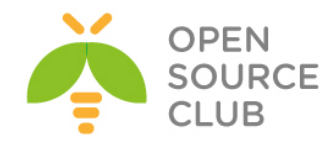

 Is the closest DC: yes Is writable: yes Has a hardware clock: no Is a non-domain NC serviced by LDAP server: no Is NT6 DC that has some secrets: no Is NT6 DC that has all secrets: yes Forest: domain.lan Domain: domain.lan Domain Controller: dc02.domain.lan Pre-Win2k Domain: DOMAIN Pre-Win2k Hostname: DC02 Server Site Name : Main Client Site Name : Main NT Version: 5 LMNT Token: ffff LM20 Token: ffff **net ads info** # DC haqqında məlumat alırıq LDAP server: **10.70.3.3** LDAP server name: dc02.domain.lan Realm: DOMAIN.LAN Bind Path: dc=DOMAIN,dc=LAN LDAP port: 389 Server time: Sat, 08 Nov 2014 19:18:52 AZT KDC server: 10.70.3.3 Server time offset: 3 **net sam createbuiltingroup admininstrators** # Bu əmrlə BuiltIn qrupları yarada bilərsiniz. Ancaq sizə lazım deyil çünki groupmap-də bütün qruplar görsənir. **/usr/local/etc/rc.d/samba start** # Sambanı işə salırıq /usr/local/etc/rc.d/samba restart **# WinBind serisi yoxlamaq** üçün sambanı yenidən işə salırıq Squid-in işə salmazdan və **/var/squid/logs/cache.log**-u analiz etməzdən öncə aşağıdakı yoxlanışları bir daha edirik:

**klist**  $#$  açarımıza yenidən baxırıq Credentials cache: FILE:/tmp/krb5cc\_0 Principal: jamaladm@DOMAIN.LAN

Issued Expires Principal Oct 31 18:17:55 Nov 1 04:17:55 krbtgt/DOMAIN.LAN@DOMAIN.LAN Oct 31 18:19:40 Nov 1 04:17:55 ldap/dc02.domain.lan@DOMAIN.LAN Oct 31 18:19:49 Nov 1 04:17:55 ldap/dc01.domain.lan@DOMAIN.LAN

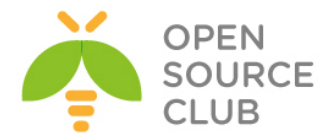

**wbinfo –u** # DC-i istifadəçilərə baxırıq javad.javadov khumar.kazimova aydin.jafarov rofat.guliyev dilara.ahmadova anvar.bagiyev zenfira.huseynova jamil.zeynalov nijat.shukurov simuzar.huseynova **wbinfo –t** # RPC çağırışı yoxlayırıq checking the trust secret for domain DOMAIN via RPC calls **succeeded wbinfo –p** # WinBind-i ping edirik Ping to winbindd **succeeded wbinfo –P** # NetLogon DC qoşulmasını yoxlayırıq checking the NETLOGON dc connection succeeded **wbinfo –g** # DC-i qruplarına baxırıq cspersistentchatadministrator cshelpdesk csviewonlyadministrator csserveradministrator csarchivingadministrator cslocationadministrator **getent passwd** # DC istifadəçilərini UNIX formatında alırıq rubaba.baghirova:\*:10021:10000:Rubaba Baghirova:/home/DOMAIN/rubaba.baghirova:/bin/sh ramiz.asilbayli:\*:10022:10000:Ramiz Asilbayli:/home/DOMAIN/ramiz.asilbayli:/bin/sh mansura.zeynalova:\*:10023:10000:Mansura Zeynalova:/home/DOMAIN/mansura.zeynalova:/bin/sh gazanfar.bagirov:\*:10024:10000:Gazanfar Bagirov:/home/DOMAIN/gazanfar.bagirov:/bin/sh ayda.ibrahimkhalilov:\*:10025:10000:Ayda Ibrahimkhalilova:/home/DOMAIN/ayda.ibrahimkhalilov:/bin/sh ariz.verdiyev:\*:10026:10000:Ariz Verdiyev:/home/DOMAIN/ariz.verdiyev:/bin/sh lachin.babayev:\*:10027:10000:Lachin Babayev:/home/DOMAIN/lachin.babayev:/bin/sh **getent group** # DC qruplarını UNIX formatda alırıq

enterprise admins:x:10006:dcadm enterprise read-only domain controllers:x:10014 rtccomponentuniversalservices:x:10044:lync01\$

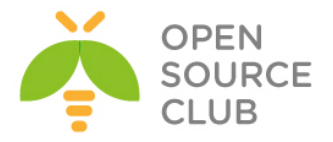

**id full** # full adlı istifadəçi üçün UNIX ID-ni belə alırıq uid=11476(full) gid=10006(domain users) groups=10006(domain users),10030(inet full),10007(internet full access),10029(tacacsadmin),10028( openvpnma) DC-de olan qruplarin SID-ə convert edilməsinə baxaq: **wbinfo -n Internet\_Full\_Access S-1-5-21-3786744645-3232078785-4224732712-4108** SID\_DOM\_GROUP (2) **wbinfo -n Internet\_Low\_Access S-1-5-21-3786744645-3232078785-4224732712-4110** SID\_DOM\_GROUP (2) **wbinfo -n Internet\_Medium\_Access S-1-5-21-3786744645-3232078785-4224732712-4109** SID\_DOM\_GROUP (2) Hemcinin SID-dən GID-ə convert edilməsinə baxaq: **wbinfo -Y S-1-5-21-3786744645-3232078785-4224732712-4108** 10075 **wbinfo -Y S-1-5-21-3786744645-3232078785-4224732712-4110** 10077 **wbinfo -Y S-1-5-21-3786744645-3232078785-4224732712-4109** 10076 Hemcinin **/usr/local/etc/squid/squid.conf** quraşdırma faylında müraciət headerin həcmini aşağıdakı kimi biraz artırırıq: **request\_header\_max\_size 35 KB /usr/local/etc/rc.d/squid start** # Sonda Squid Daemon-u işə salırıq **tail -f /var/squid/logs/cache.log** # Online-da jurnalları araşdırırıq ki, bir daha belə səhv olmasın Debug Rejimde full istifadəçisi ilə **Internet\_Full\_Access** qrupunda qeydiyyatdan keçməyə çalışaq. **echo "full Internet\_Full\_Access" | /usr/local/libexec/squid/wbinfo\_group.pl d** Debugging mode ON. Got full Internet Full Access from squid User: -full-Group: -Internet Full Access-SID: -S-1-5-21-3786744645-3232078785-4224732712-4108- GID: -10003-Sending OK to squid

OK

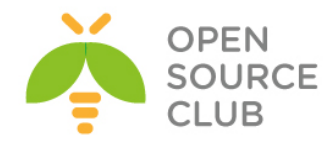

Əgər istifadəçidən sonra DC adını yazsaq səhv çap edilir: **echo "full@domain.lan Internet\_Full\_Access" | /usr/local/libexec/squid/wbinfo\_group.pl -d** Debugging mode ON. Got full@domain.lan Internet Full Access from squid User: -full@domain.lan-Group: -Internet\_Full\_Access-SID: -S-1-5-21-3786744645-3232078785-4224732712-4108- GID: -10003 failed to call wbcGetGroups: WBC\_ERR\_DOMAIN\_NOT\_FOUND Could not get groups for user full@domain.lan Sending ERR to squid ERR

**perl /usr/local/libexec/squid/wbinfo\_group.pl** # full user ilə internet\_full\_access qrupunu test edək

**full internet\_full\_access**

NTLM ilə yoxlayırıq: **/usr/local/bin/ntlm\_auth --username=full** password: **NT\_STATUS\_OK: Success (0x0)**

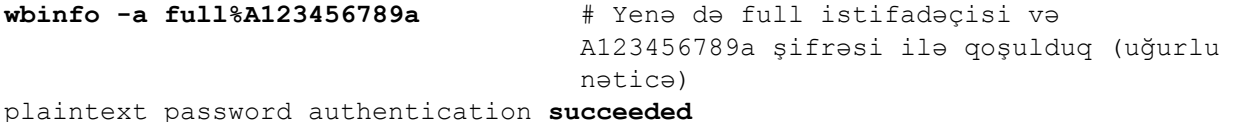

challenge/response password authentication **succeeded**

**wbinfo -a [full@domain.lan%A123456789a](mailto:full@fhnstat.lan%A123456789a)** # Eyni ilə ancaq DC ilə plaintext password authentication failed Could not authenticate user full@domain.lan%A123456789a with plaintext password challenge/response password authentication failed error code was NT STATUS NO SUCH USER (0xc0000064) error message was: No such user Could not authenticate user full@domain.lan with challenge/response

**wbinfo --allocate-uid** # ID yerləşməsini test edə bilərik

Həmçinin Samba-nın jurnal faylında olan domain-imizə aid olan WinBind jurnalını analiz edirik. Ancaq jurnalları həmişə result-a görə araşdırmaq lazımdir. Aşağıdakı kimi:

**tail -f /var/log/samba/log.wb-DOMAIN** type : \*

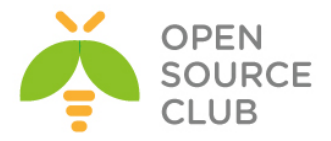

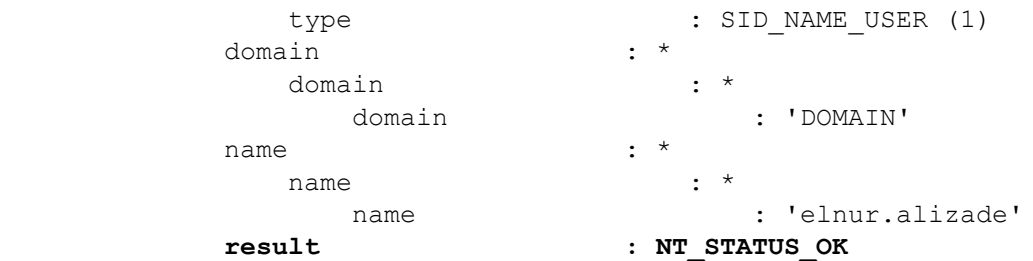

Həmçinin əgər siz DC-də olan istifadəçilərdən hansısa birinin yerini dəyişsəniz, yəni yetkisini artırmaq vəya azaltmaq istəsəniz bu vaxt alacaq. Bu ona görədir ki, istifadəçi Sambada olan **winbind cache time** müddətinə baxacaq:

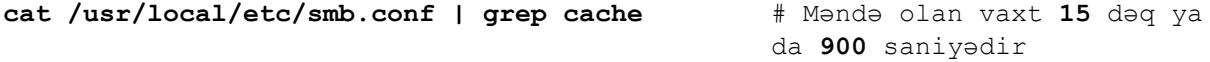

#### **winbind cache time = 900**

Bu problemi həll etmek üçün isə istifadəçini CLI-dan əlimizlə qeydiyyatdan keçiririk:

**wbinfo --authenticate=full%A123456789a** # **full** istifadecisini

**A123456789a** şifrə ilə tez login edirik ki, tez qrupu dəyişsin.

Biraz external ACL **nt\_group** strukturunu açıqlayaq: **external\_acl\_type nt\_group ttl=120 negative\_ttl=120 grace=90 children=500 %LOGIN /usr/local/libexec/squid/wbinfo\_group.pl**

**ttl=n** (**Time-To-Live** yaşama vaxtı) Kənar ACL-in emalı nəticələrinin saniyələrlə olan saxlanma müddətidir (Susmaya görə **3600** saniyədir yəni **1 saat**).

**negative\_ttl=n** TTL Kənar ACL-in neqativ nəticələrinin saxlanılması üçün saniyələrlə olan müddətdir(Susmaya görə TTL-in mənası ilə eyni olur yəni **3600** saniye)

**grace=n** TTL-in faizlərlə gözləmə müddətidir hansı ki, cache verilənlərinin yenilənməsi, yəni cavabın gözlənməsinə ehtiyacı olmadan inisializasiya edilməlidir (Susmaya görə **0-dir** gözləmə period yoxdur).

Bütün bu yazdıqlarımdan sonra siz serveri reboot və ya **samba daemon**-u restart etsəniz belə, hər halda **getent passwd** və **getent group** əmrinin nəticəsini uğurla almalısınız.

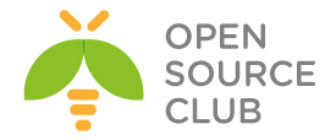

## **Squid başlıqlara görə süzgəc**

Əgər siz Squid-də genişlənmələrə görə nəyisə download etmək üçün bağlasanız bu heç də o demek deyil ki, onları yenə də download etmək olmaz. Çünki, adi halda istifadəçilər download-da http\_request edir. Hal-hazırda əksər saytlar download üçün ünvanı mürəciətdən sonra verir yeni http\_reply-da bu halda sizə genişlənmələr kömək edə bilməyəcəklər. Sizə yalnız fayl tiplərinin başlıqları kömək edə bilər. Yəni MIME-Types. Ümumiyyətlə Squid-in ev qovluğunda yəni, '**/usr/local/etc/squid/**'-də artıq **mime.conf** adlı fayl mövcud olur və onun içində bütün başlıqlar aydın şəkildə yazılmışdır.

Biz sadəcə '**/usr/local/etc/squid/squid.conf**' faylında bizim mime cədvəlimizin hansı fayldan oxuduğunu elan edəcəyik və özümüzə uyğun olan MIME ACL-ni yaradacıyıq.

# Bu '**\_sams\_52732c3181187**' Müəyyən bir ACL-dir və **/usr/local/etc/squid/52732c3181187.sams** faylında authentifikasiyadan keçən istifadəçilərin listini saxlayır.

## **acl \_sams\_52732c3181187 proxy\_auth "/usr/local/etc/squid/52732c3181187.sams" acl \_sams\_52732c3181187\_time time MTWHFAS 00:00-23:59**

```
# deny_time ACL isə artıq lazım olan MIME-type-ları təyin edir.
acl deny_mime rep_mime_type -i ^application/octet-stream
acl deny_mime rep_mime_type -i ^application/x-shockwave-flash$
acl deny_mime rep_mime_type -i ^application/octet-stream$
acl deny_mime rep_mime_type -i ^application/x-tar$
acl deny_mime rep_mime_type -i ^application/zip$
acl deny_mime rep_mime_type -i ^application/x-gtar$
acl deny_mime rep_mime_type -i ^application/x-tar$
acl deny_mime rep_mime_type -i ^audio/mpeg$
acl deny_mime rep_mime_type -i ^audio/x-aiff$
acl deny_mime rep_mime_type -i ^audio/x-wav$
acl deny_mime rep_mime_type -i ^audio/mp3$
acl deny_mime rep_mime_type -i ^video/mpeg$
acl deny_mime rep_mime_type -i ^video/quicktime$
acl deny_mime rep_mime_type -i ^video/x-msvideo$
acl deny_mime rep_mime_type -i ^video/x-sgi-movie$
acl deny_mime rep_mime_type -i ^video/vnd.mpegurl$
acl deny_mime rep_mime_type -i ^audio/x-realaudio$
acl deny_mime rep_mime_type -i ^audio/x-pn-realaudio$
acl deny_mime rep_mime_type -i ^application/x-rar-compressed
# Artıq aşağıdakı qaydada yazırıq ki, bu ACL-də _sams_52732c3181187 olan 
istifadəçilərə
```
# **deny\_mime** MIME type-ları qadağandır. # TAG: http reply access

**http\_reply\_access deny deny\_mime \_sams\_52732c3181187**

# TAG: mime table **mime\_table /usr/local/etc/squid/mime.conf** # Mime cədvəlini elan edirik

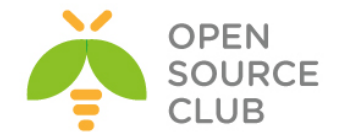

#### **Windows yenilənməsi**

Domain-də olan istifadəçilər Squid üzərindən Windows və Windows Antivirus Essentials Update etdikdə çoxlu problemlər çıxır. Bunları aradan qaldırmaq üçün aşağıdakıları etməyiniz yetərlidir.

```
acl windowsupdate dstdomain windowsupdate.microsoft.com
acl windowsupdate dstdomain .update.microsoft.com
acl windowsupdate dstdomain download.windowsupdate.com
acl windowsupdate dstdomain redir.metaservices.microsoft.com
acl windowsupdate dstdomain images.metaservices.microsoft.com
acl windowsupdate dstdomain c.microsoft.com
acl windowsupdate dstdomain www.download.windowsupdate.com
acl windowsupdate dstdomain wustat.windows.com
acl windowsupdate dstdomain crl.microsoft.com
acl windowsupdate dstdomain sls.microsoft.com
acl windowsupdate dstdomain productactivation.one.microsoft.com
acl windowsupdate dstdomain ntservicepack.microsoft.com
acl windowsupdate dstdomain office15client.microsoft.com
acl windowsupdate dstdomain login.microsoftonline.com
acl CONNECT method CONNECT
acl wuCONNECT dstdomain www.update.microsoft.com
acl wuCONNECT dstdomain sls.microsoft.com
# və əsas istifadəçi ACL-lərindən sonra aşağıdakı ACL-lər yazmağınız 
yetərlidir.
# hansı ki, deyirik CONNECT metodu ilə wuCONNECT ACL-ində olan LINK-lərə,
```
bütün localnet **ACL**-də olan **IP** # adreslərlə qoşulmaya izin veririk **http\_access allow CONNECT wuCONNECT localnet**

**http\_access allow windowsupdate localnet**

##### RFC-nin təsdiqlədiyi LOCAL IP ünvanların aralığı hansı ki, localnet ACL-indədir **acl localnet src 10.0.0.0/8** # RFC1918 possible internal network **acl localnet src 172.16.0.0/12** # RFC1918 possible internal network **acl localnet src 192.168.0.0/16** # RFC1918 possible internal network

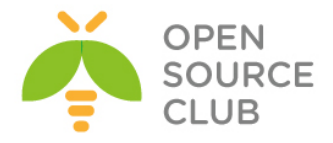

# **BÖLÜM 7**

**Daxili resursların şifrələnmiş kanalla idarə edilməsi**

- **FreeBSD OpenVPN**
- **FreeBSD serverdə OpenVPN Active Directory ilə inteqrasiyası**
- **Ubuntu serverdə OpenVPN Active Directory ilə inteqrasiyası**
- **Ubuntu serverdə OpenVPN FreeRADIUS AD inteqrasiyası**

Hər bir şirkətin müəyyən zamandan sonra daxili informasiya resurslarına girişi üçün tələb yarana bilər. Çünki, hər hansı bir istifadəçinin çox təcili işi çıxa bilər və eyni anda da işə gəlmək imkanı olmaya bilər. Həmçinin qeyri iş vaxtlarında və ya şənbə,bazar günlərində hansısa işin təcili görülməsi tələbi yarana bilər. Bu hallarda şirkətə qoşulmaq tələbi yaranacaq. Başlığımızda OpenVPN vasitəsilə istifadəçilərin uzaqdan qoşulması üçün VPN Server quraşdırırıq. VPN serverimizi həm Active Directory, həm də FreeRADİUSla inteqrasiya edəcəyik. FreeRADİUS server isə öz növbəsində Active Directory ilə inteqrasiya edilmişdir.

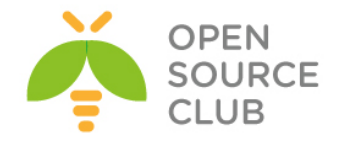

#### **FreeBSD OpenVPN**

İstənilən şirkətin daxilində olan informasiya resurslarına xidmət tələb edilir. Bu xidməti isə şirkətin İT və Proqramlaşdırma şöbələri edir. İş prosesində həm proqramlaşdırma və həm də İT işçilərindən tələb edilə bilər ki, qeyri iş vaxtları və şənbə, bazar günləri hansısa iş yerinə yetirilməlidir. Artıq hər kəs öz evindən işə hansısa vasitə ilə qoşulmaq məcburiyyətində qalır çünki, əks halda işə gəlməli olacaqlar. Bu halda bizim köməyimizə açıq qaynaqlı OpenVPN çacatcaq. Bu proqram təminatı təhlükəsizlik baxımından da mükəmməldir və istənilən client əməliyyat sistemi üçün proqrama sahibdir. Başlığımızda FreeBSD server üzərində OpenVPN qurulması açıqlanacaq.

İlk işimiz serverimizi Router rejimində işə salmaqdır cünki, OpenVPN-in virtual şəbəkəsi yönləndirilmə tələb edir.

Sistemin yenidən yüklənməsindən sonra işləməsi üçün aşağıdakı əmri yerinə yetiririk:

# **echo 'gateway\_enable="YES"' >> /etc/rc.conf**

Hal-hazırki senasda yerinə yetirmək üçün aşağıdakı əmri yerinə yetiririk: # **sysctl -w net.inet.ip.forwarding=1**

OpenVPN-i portlardan yükləyək. **cd /usr/ports/security/openvpn** # Port ünvanına daxil oluruq. **make config** # Lazımi modulları seçirik. INSURANTIELLE INSTALLATION IN THE PROPERTY CONTROL INTERNATIONAL CONTROL INTO THE INSURANT INTERNATIONAL THE CONTROL INTERNATIONAL THE CONTROL CONTROL CONTROL CONTROL CONTROL CONTROL CONTROL CONTROL CONTROL CONTROL CONTROL  $\sqrt{1 + 1}$  $CDR$  >  $\langle$ Cancel $\rangle$ **make install** # Yükləyirik

**Qeyd**: FreeBSD serverimizdə kernel-in **tap** və **tun** tipli alətlərin dəstəklənməsi üçün **/sys/amd64/conf/GENERIC** faylında "**Pseudo devices**" bölümündə "**device tap**" və "**device tun**" fərqli sətirlərdə əlavə edib kerneli yenidən kompilyasiya eləmək lazımdır. OpenVPN-in versiyası 2.3.32-dir.

Sözsüz ki, gələcək üçün OpenVPN-in OpenSSL sertifikatlarını daha rahat idarə etmək üçün ssl-admin portunu da yükləmək lazımdır.

```
Port ünvanına daxil oluruq:
root@siteA:~ # cd /usr/ports/security/ssl-admin/
root@siteA:/usr/ports/security/ssl-admin # make install # Yukleyirik
PKİ infrastruktur üçün easy-rsa-ni portlardan yükləyirik:
# cd /usr/ports/security/easy-rsa
# make -DBATCH install
```

```
Easy-RSA tələb elədiyi üçün BASH yükləyirik:
# pkg install bash
```
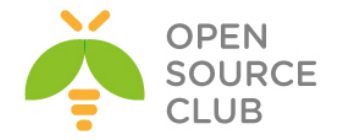

### Public və Private açarların qurulması

Client/Server VPN yaratmazdan öncə biz PUBLIC açar (**PKI**) infrastrukturunu yaratmalıyıq. PKI özünə Certificate Authority, Private açarları və certificates (Public açarları) həm client və həm də server üçün daxil edir. Həmçinin biz Diffie-Hellman parametrli açar generasiya etməliyik ki, gizliliyi ideal forward edə bilək.

PKI yaratmaq üçün biz OpenVPN tərəfindən yaradılmış **easy-rsa** scriptlərindən istifadə etməliyik.

### **İşə başlayaq**

PKI tam inandığımız bir serverdə olmalıdır. O həmçinin elə OpenVPN serverin özündə də ola bilər ancaq, təhlükəsizlik tələblərinə görə o tamam ayrı bir server üzərinde olmalıdır. Əsas tələblərindən biri odur ki, **CA(Certificate Authority)** açarı tamam başqa yerdə saxlayaq, misal üçün external storage hansı ki, yalnız tələb ediləndə istifadə edilsin. Digər əsas tələb odur ki, CA private açarı tamam şəbəkədən ayrılmış bir serverdə saxlamaq lazımdır.

Bu resepti FreeBSD9.2 x64 maşında istifadə etmişəm. Linux və Windows maşında da eyni əmrlərlə istifadə edə bilərsiniz. Ancaq easy-rsa scriptlərin işlənməsi üçün BASH tələb edilir ona görə də maşınınıza öncədən baş-ı yükləməyi unutmayın. (easy-rsa portlarda **/usr/ports/security/easy-rsa** ünvanında yerləşir)

#### **Necə edək**

1. PKI üçün qovluqları yaradın və easy-rsa scriptlərini həmin qovluğa nüsxələyin:

root@siteA:~ # **mkdir -m 700 -p /usr/local/etc/openvpn/scripts/keys**

root@siteA:~ # **cd /usr/local/etc/openvpn/scripts** root@siteA:~ # **cp -R /usr/local/share/easy-rsa/\*.**

- 2. Bu əmrlərin root istifadəçi adından işə salınmasına gərək yoxdur.
- 3. Sonra biz **vars** faylını yaradaq. Faylı yaradın və aşağıdakıları içinə əlavə edin. **export EASY\_RSA=/usr/local/etc/openvpn/scripts export OPENSSL="openssl" export KEY\_CONFIG=`\$EASY\_RSA/whichopensslcnf \$EASY\_RSA` export KEY\_DIR="\$EASY\_RSA/keys" export PKCS11\_MODULE\_PATH="dummy" export PKCS11\_PIN="dummy" export KEY\_SIZE=2048 export CA\_EXPIRE=3285 export KEY\_EXPIRE=1000 export KEY\_COUNTRY="NL" export KEY\_PROVINCE= export KEY\_CITY=**

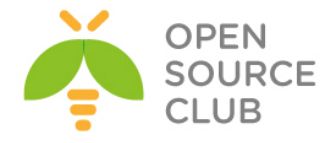

**export KEY\_ORG="Scripts" export KEY\_EMAIL="openvpn-ca@scripts.example.com"**

**Qeyd**: **PKCS11\_MODULE\_PATH** ve **PKCS11\_PIN** verilənləri o halda tələb edilir

ki, siz SmardCard istifadə etmirsiniz. Susmaya görə olan **KEY\_SIZE** 2048 bitdir və bu uzunluq növbəti 2-3 il üçün təhlükəsizdir. Həmçinin geniş uzunluqlu **4096**-bitlik açar mümkündür ancaq şifrələnmə böyük olduğuna görə performance aşağı düşəcək. Biz 4096 bitlik CA private açar yaradacağıq ona görə ki, burda performace heç nəyə gərək deyil. Həmçinin dəyişənlər var ki, sizin təşkilata(**KEY\_ORG, KEY\_EMAIL**) xasdır. Bu quraşdırmaların açıqlanmasını birazdan daha detallı şəkildə danışacağıq.

4. 4096 bitlik modul istifadə edərək **vars** faylı yerinə yetirək, CA private açar **ca** sertifikat genereasiya edək. CA sertifikat üçün çətin şifrə seçin. Bundan sonra hər dəfə script işə düşdükdən sonra həmin şifrə daxil edin:

root@siteA:~ # **cd /usr/local/etc/openvpn/scripts/**

```
root@siteA:~ # bash # BASH-a keçirik.
[root@siteA ]# source ./vars
[root@siteA ]# ./clean-all
[root@siteA]# KEY_SIZE=4096 ./build-ca --pass
        Generating a 4096 bit RSA private key
        writing new private key to 'ca.key'
        Enter PEM pass phrase:
        Verifying - Enter PEM pass phrase:
        You are about to be asked to enter information that will be incorporated
        into your certificate request.
        What you are about to enter is what is called a Distinguished Name or a DN.
        There are quite a few fields but you can leave some blank
        For some fields there will be a default value,
        If you enter '.', the field will be left blank.
        Country Name (2 letter code) [NL]:
        State or Province Name (full name) []:
        Locality Name (eg, city) []:
        Organization Name (eg, company) [Cookbook]:
        Organizational Unit Name (eg, section) []:<br>Common Name (eg, your name or your server's hostname) [Cookbook CA]:
        Name []:
        Email Address [openvpn-ca@atl.az]:
```
5. Sonra biz server sertifikatını generasiya edəcəyik. Script daxil edilməsini istəyəndə şifrəni daxil edib enter-i sıxın. Script **ca.key** şifrəsini istəyəndə isə CA sertifikatı üçün şifrəni daxil edin. Sonda isə script soruşacaq **[y,n]** siz **y** edin.

[root@siteA /usr/local/etc/openvpn/scripts]# **./build-key-server openvpnserver** Generating a 2048 bit RSA private key .......................................+++

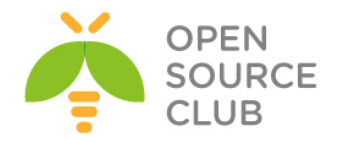

....................+++ writing new private key to 'openvpnserver.key' ----- You are about to be asked to enter information that will be incorporated into your certificate request. What you are about to enter is what is called a Distinguished Name or a DN. There are quite a few fields but you can leave some blank For some fields there will be a default value, If you enter '.', the field will be left blank. ----- Country Name (2 letter code) [NL]: State or Province Name (full name) []: Locality Name (eg, city) []: Organization Name (eg, company) [Scripts]: Organizational Unit Name (eg, section) []: Common Name (eg, your name or your server's hostname) [openvpnserver]: Name []: Email Address [openvpn-ca@domain.az]: Please enter the following 'extra' attributes to be sent with your certificate request A challenge password []: An optional company name []: Using configuration from /usr/local/etc/openvpn/scripts/openssl-0.9.8.cnf Enter pass phrase for /usr/local/etc/openvpn/scripts/keys/ca.key: Check that the request matches the signature Signature ok The Subject's Distinguished Name is as follows countryName :PRINTABLE:'NL' organizationName : PRINTABLE: 'Scripts' commonName :PRINTABLE:'openvpnserver' emailAddress :IA5STRING:'openvpn-ca@domain.az' Certificate is to be certified until Oct 9 19:15:14 2016 GMT (1000 days) Sign the certificate? [y/n]:**y** 1 out of 1 certificate requests certified, commit? [y/n]**y** Write out database with 1 new entries Data Base Updated

6. Client üçün ilk sertifikat **build-key** ilə yaradılır. Bu client sertifikatının yaradılması üçün çox sürətli metodikadır ancaq, bu halda clientin private key faylına şifrə təyin etmək olmur.

[root@siteA /usr/local/etc/openvpn/scripts]# **./build-key openvpnclient1**

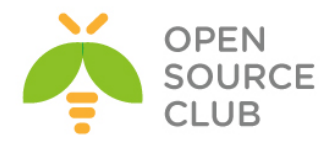

erating a 2048 bit RSA private vriting new private key to 'openvpnclient1.key' You are about to be asked to enter information that will be incorporated<br>into your certificate request. into your certificate request.<br>What you are about to enter is what is called a Distinguished Name or a DN.<br>There are quite a few fields but you can leave some blank<br>For some fields there will be a default value,<br>If you ent .<br>Country Name (2 letter code) [NL]:<br>State or Province Name (full name) []: blact or Frowlnce wame (1111 Hame) [1];<br>Docality Name (eg, city) [];<br>Drganization Name (eg, company) [Cookbook];<br>Drganizational Unit Name (eg, section) [];<br>Common Name (eg, your name or your server's hostname) [openvpnclie  $\frac{1}{2}$  and  $\frac{1}{2}$  : Please enter the following 'extra' attributes<br>to be sent with your certificate request<br>A challenge password []:<br>An optional company name []:<br>Using configuration from /usr/local/etc/openypn/cookbook/openss1-0.9.8.cnf<br>Enter Signature ok<br>Signature ok<br>The Subject's Distinguished Name is as follows nguismea la as Iollows<br>PRINTABLE: "L"<br>PRINTABLE: "Cookbook"<br>PRINTABLE: "openypnclient1"<br>MASSTRING: "openypn-ca@atl.az"<br>NASSTRING: "openypn-ca@atl.az" Countrywame<br>organizationName emailAddress Certificate is to be certified until Oct 12 04:07:55 2016 GMT (1000 days)<br>Sign the certificate? [y/n]:y l out of 1 certificate requests certified, commit? [y/n]y<br>Write out database with 1 new entries<br>Data Base Updated

7. Ikinci client sertifikatı şifrə ilə generasiya edilmişdir. Çətin şifrə seçin(Yalnız CA sertifikat-da seçdiyiniz şifrədən fərqli olmalıdır!). Aydınlıq üçün çıxış qısa göstərilmişdir:

```
[root@siteA ]# ./build-key-pass openvpnclient2
```

```
Using configuration from /usr/local/etc/openvpn/scripts/openssl-0.9.8.cnf
     Enter pass phrase for /usr/local/etc/openvpn/scripts/keys/ca.key:
     Check that the request matches the signature
     Signature ok
     The Subject's Distinguished Name is as follows
     countryName :PRINTABLE:'NL'
     organizationName :PRINTABLE:'Scripts'
     commonName :PRINTABLE:'openvpnclient2'
     emailAddress :IA5STRING:'openvpn-ca@domain.az'
     Certificate is to be certified until Oct 10 05:08:03 2016 GMT (1000 
days)
     Sign the certificate? [y/n]:y
     1 out of 1 certificate requests certified, commit? [y/n]y
     Write out database with 1 new entries
     Data Base Updated
   8. Sonra isə server üçün Diffie-Hellman parametrli fayl qurun:
      [root@siteA /usr/local/etc/openvpn/scripts]# ./build-dh
   9. Ardınca tls-auth key faylı: 
[root@siteA /usr/local/etc/openvpn/scripts]# openvpn --genkey --secret 
keys/ta.key
```
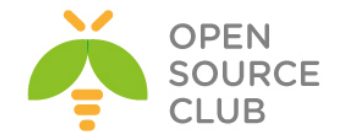

Bütün bu gördüyümüz işlərdən sonra **/usr/local/etc/openvpn/scripts/keys** qovluğunda aşağıdakı fayllar yaranacaq: **ca.crt** - Əsas CA sertifikat, bu fayl həm client və həm də serverə lazımdır **dh2048.pem** - Diffie Hellman açarı, bu fayl yalnız serverə lazımdır **Qeyd**: Əgər bu açar yaranmazsa, sadəcə **/usr/local/etc/openvpn/keys**

ünvanında **./build-dh** əmrini daxil etməniz yetər ki, **dh2048.pem** açarı yaransın.

**openvpnserver.crt** - Serverin sertifikatı, yalnız server üçündür **openvpnserver.key** - Serverin açarı, yalnız server üçündür (gizli fayl) **openvpnclient1.crt** - Clientin sertifikatı, yalnız client üçündür **openvpnclient1.key** - Clientin açarı, yalnız client üçündür (gizli fayl) **ta.key** - TLS-açar, həm client və həm də serverə lazımdır

Uyğun olaraq serverdə **ca.crt, dh2048.pem, openvpnserver.crt, openvpnserver.key, ta.key** faylları və ilk client-də isə **ca.crt, dh2048.pem, openvpnclient1.crt, openvpnclient1.key, ta.key** faylları olmalıdır.

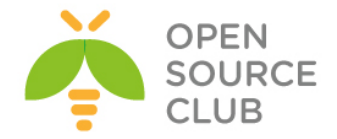

# **FreeBSD serverdə OpenVPN Active Directory ilə inteqrasiyası**

Bu başlıqda biz OpenVPN-i Windows Domain Controller ilə inteqrasiya edəcəyik. Ancaq hər bir halda client və server arasında olan yol generasiya elədiyimiz CA açarıyla yoxlanacaq və openvpnserver açarı ilə şifrələnəcək.

Aşağıdakı şəbəkə quruluşundan istifadə edəcəyik:

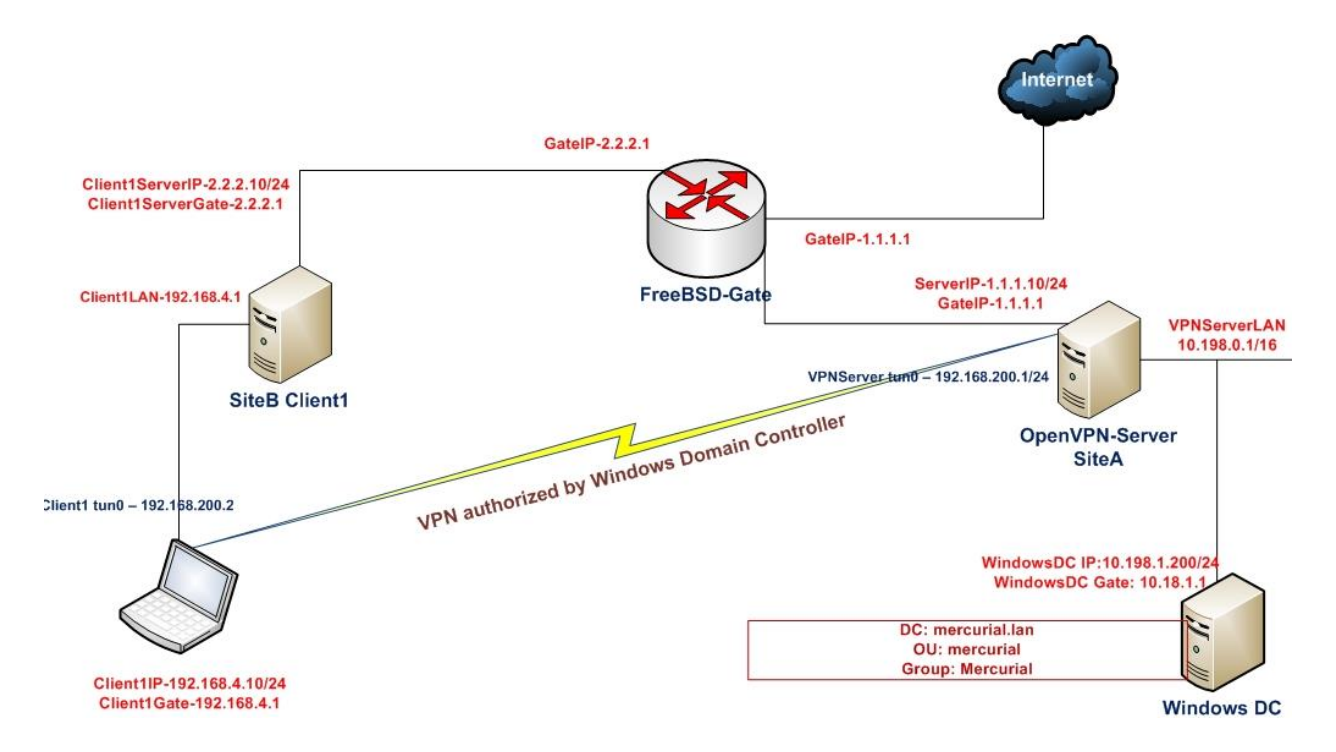

Bu misalımızda 2-ci başlıqda generasiya elədiyimiz CA və server sertifikatlarını həm server və həmdə client üçün istifadə edəcəyik. Server maşını FreeBSD9.2 x64 OpenVPN2.3-də olacaq. Client maşını isə Windows7 x64 OpenVPN2.3-də olacaq. Həmçinin OpenVPN serverimizin local şəbəkəsinə qoşulmuş Windows 2008 server Domain Controller olacaq.

Domain Controller aşağıdaki verilənlərdən ibarətdir:

DC: **mercurial.lan** OU: **mercurial** Group: **mercurial** Test user: **jamal**

Domain controller maşında **mercurial** adlı qrupun içində **jamal** adlı istifadəçi mövcuddur ki, testlərimizi edə bilək. Həmçinin adi **Users** qrupunun içində **elnur** adlı istifadəçi mövcuddur ki, giriş edə bilməyən istifadəçi kimi onunla test edək.

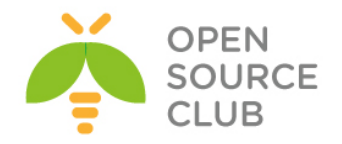

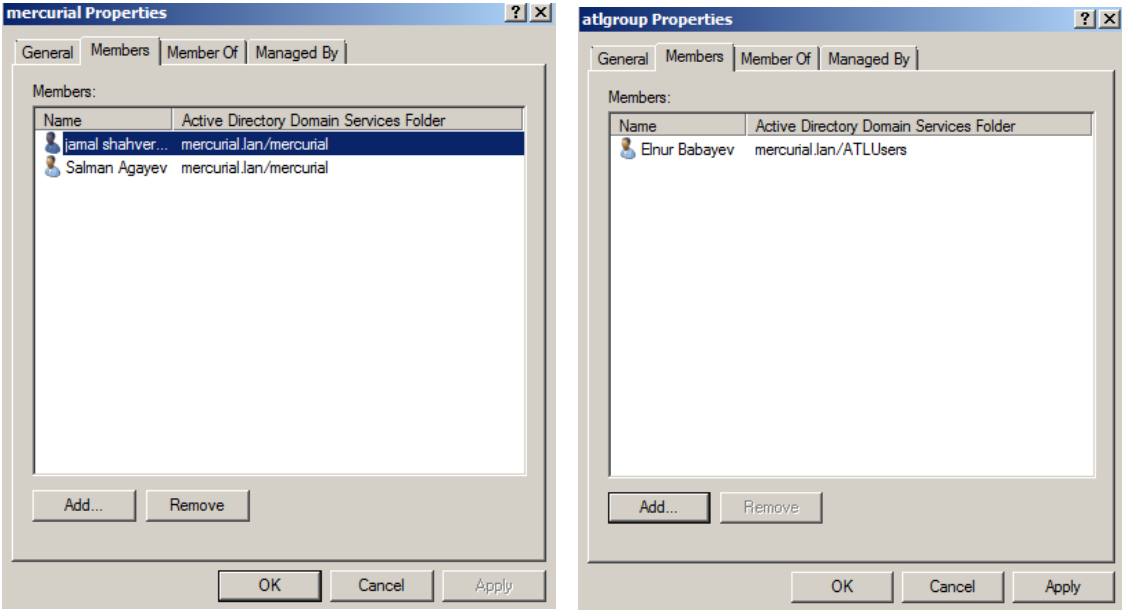

1. Öncə server maşınımıza lazımi paketləri yükləyək:

root@siteA:/usr/local/etc/openvpn # **cd /usr/ports/security/openvpn-auth-ldap/**

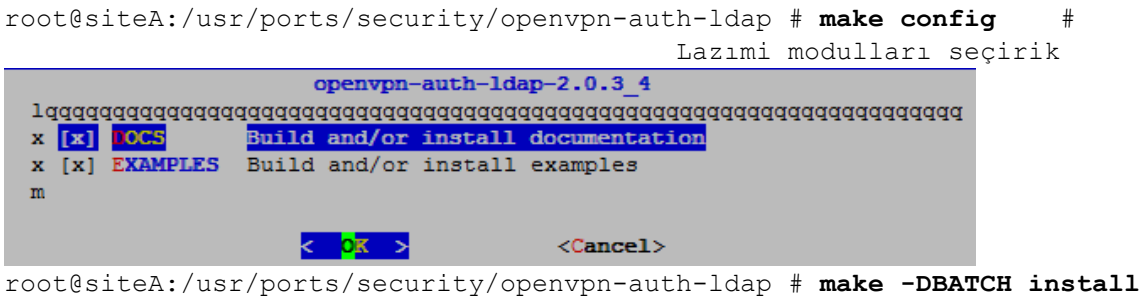

# Yükləyirik

2. Auth-LDAP paketi serverə yükləndikdən sonra o **/usr/local/lib/openvpnauth-ldap.so** ünvanına öz pluginini əlavə edir. Biz məhz bu plugini ADyə qoşulmaq üçün istifadə edəcəyik. **/usr/local/etc/openvpn/ad-auth.conf** adlı server konfig faylını yaradaq və içinə aşağıdaki sətirləri əlavə edək:

```
plugin /usr/local/lib/openvpn-auth-ldap.so 
"/usr/local/etc/openvpn/openvpn-auth-ldap.conf"
proto udp
port 1194
dev tun
server 192.168.200.0 255.255.255.0
ca /usr/local/etc/openvpn/ca.crt
cert /usr/local/etc/openvpn/openvpnserver.crt
```
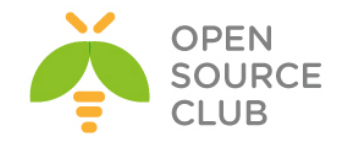

```
key /usr/local/etc/openvpn/openvpnserver.key
           client-cert-not-required
           dh /usr/local/etc/openvpn/dh2048.pem
           tls-auth /usr/local/etc/openvpn/ta.key 0
           persist-key
           persist-tun
           keepalive 10 60
           push "route 10.198.0.0 255.255.0.0"
           topology subnet
           user nobody
           group nobody
           daemon
           log-append /var/log/openvpn.log
           verb 5
     Domain Controller-ə qoşulmaq üçün /usr/local/etc/openvpn/openvpn-auth-
     ldap.conf konfig faylının məzmunu aşağıdaki kimi olacaq:
     <LDAP>
            URL ldap://10.198.1.200
            BindDN Administrator@mercurial.lan
            Password B123456789b
            Timeout 15
     </LDAP>
     <Authorization>
           BaseDN "DC=mercurial,DC=lan"
           SearchFilter 
"(&(sAMAccountName=%u)(memberOf=CN=mercurial,OU=mercurial,DC=mercurial,DC=lan
     </Authorization>
     Həmçinin unutmayın ki, OpenVPN server-də
     /usr/local/etc/openvpn/openvpn-auth-ldap.conf faylın içində olan Domain 
     adının resolve edilməsi üçün /etc/resolve.conf faylına aşağıdakı sətir 
     əlavə edilmişdir. 
           nameserver 10.198.1.200
  3. OpenVPN serveri işə salaq:
     root@siteA:/usr/local/etc/openvpn # openvpn --config ad-auth.conf
  4. Indi isə Windows7 maşında client konfigurasiyasını yaradaq. C:\Program 
     Files\OpenVPN\config ünvanında ad-udp-client.ovpn adlı fayl yaradaq və
     içinə aşağıdakı məzmunu əlavə edək:
```
**client**

**))"**

**auth-user-pass**

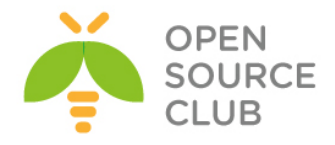

```
proto udp
```
**remote openvpnserver.example.com**

**port 1194**

**dev tun**

**nobind**

**ca "c:/program files/openvpn/config/ca.crt"**

**tls-auth "c:/program files/openvpn/config/ta.key" 1**

**ns-cert-type server**

**verb 5**

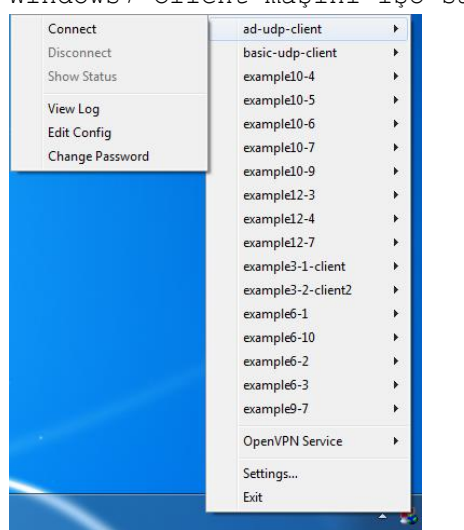

5. Windows7 Client maşını işə salaq:

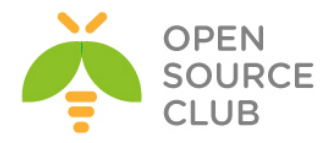

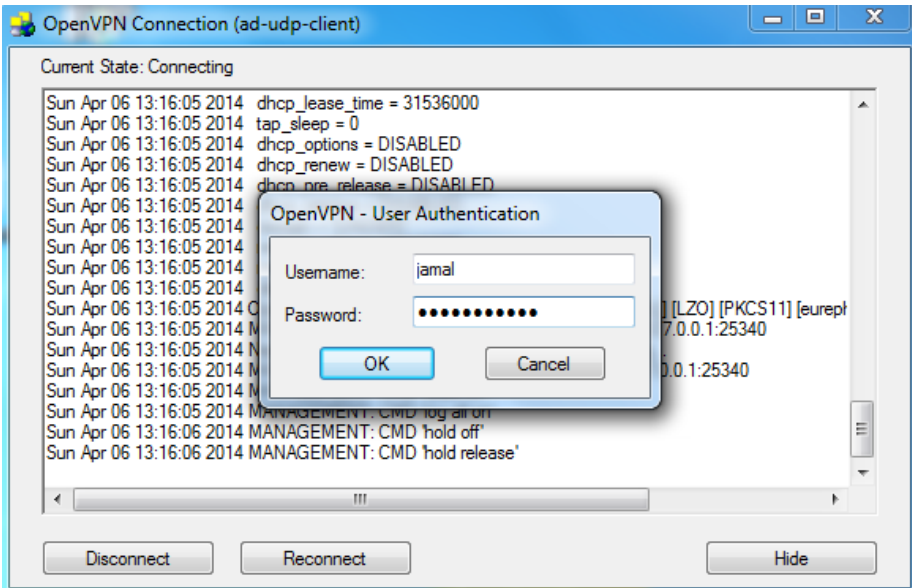

Client maşının statusunda aşağıdaki şəkil çap edilməlidir:

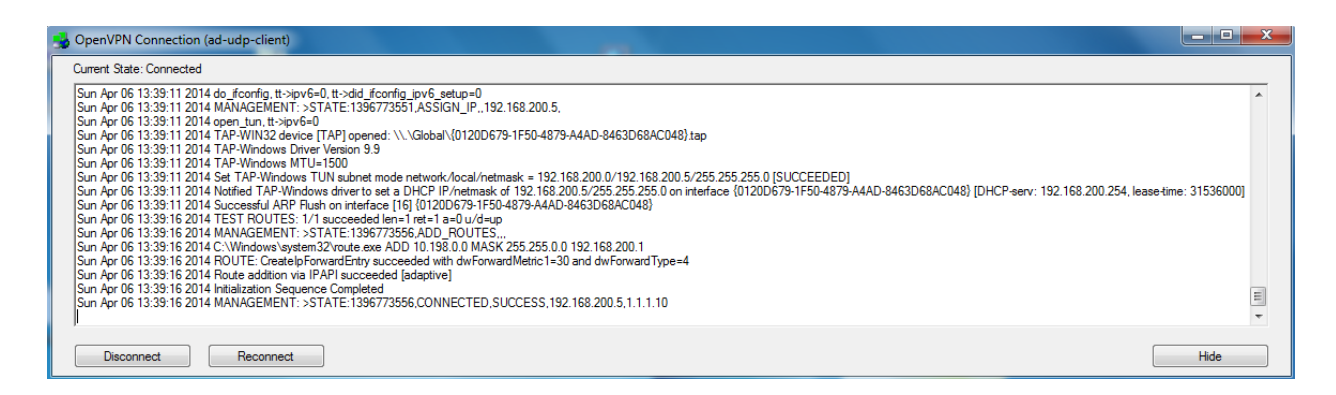

# 6. Server maşında **/var/log/openvpn.log** log faylına baxıb aşağıdaki sətirləri görməliyik:

Sun Apr 6 13:17:43 2014 us=626543 2.2.2.10:53829 **PLUGIN CALL: POST /usr/local/lib/openvpn-auth-ldap.so/PLUGIN\_AUTH\_USER\_PASS\_VERIFY status=0**

Sun Apr 6 13:17:43 2014 us=626715 2.2.2.10:53829 TLS: **Username/Password authentication succeeded for username 'jamal'**

Sun Apr 6 13:17:43 2014 us=627135 2.2.2.10:53829 Data Channel Encrypt: Cipher 'BF-CBC' initialized with 128 bit key

Sun Apr 6 13:17:43 2014 us=627163 2.2.2.10:53829 Data Channel Encrypt: Using 160 bit message hash 'SHA1' for HMAC authentication

Sun Apr 6 13:17:43 2014 us=627235 2.2.2.10:53829 Data Channel Decrypt: Cipher 'BF-CBC' initialized with 128 bit key

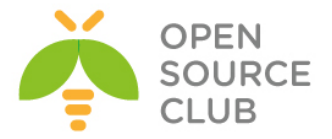

Sun Apr 6 13:17:43 2014 us=627282 2.2.2.10:53829 Data Channel Decrypt: Using 160 bit message hash 'SHA1' for HMAC authentication

**Qeyd**: Nəzərə alın ki, OpenVPN server ilk dəfə işə düşəndə, yolun şifrələnməsindən sonra yalnız ilk client ilk dəfə qoşulanda, qoşulmaya bilər. Ancaq bundan sonra bütün qoşulmalarda həm birinci client və həm də digər clientlər problemsiz qoşulma edəcək.

Əgər OpenVPN serveri startup-a əlavə eləmək istəsəniz, sadəcə aşağıdakı sətirləri **/etc/rc.conf** faylına əlavə etməniz yetər:

> **openvpn\_enable="YES" openvpn\_if="tun" openvpn\_configfile="/usr/local/etc/openvpn/ad-auth.conf " openvpn\_dir="/usr/local/etc/openvpn"**

#### **Ubuntu serverdə OpenVPN Active Directory ilə inteqrasiyası**

Ubuntu 14.04 server üzərində OpenVPN yükləyib quraşdıraq ki, VPN-ə qoşulduqda istifadə edilən istifadəçi bazasını Domain controller-dən götürək. Istifadə edilən OS-lar:

> **Windows 2012 Server R2** - DC **Windows 8.1 x64** - Client maşını **Ubuntu 14.04 x64** - OpenVPN

Öncə istifadə etdiyimiz Domain Controller-in verilənlərini açıqlayaq Domain Controller: **domain.lan** DC RO User: **DCADM** DC RO PASS: **DcP@\$\$f0rd** DC VPN Group: **OpenVPNFAUsers** - Tam yetkisi olan VPN istifadəçiləri(Bütün şəbəkəyə routing olacaq)

Windows 8.1 client quraşdırma faylı aşağıdakı kimi olacaq(faylımızın adı **domain-ad-auth.ovpn)**. Faylın genişlənməsi mütləq **.ovpn** olmalıdır: **client**

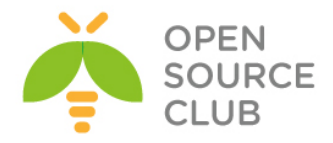

**auth-user-pass auth-nocache reneg-sec 86400 proto tcp remote ovpndc.domain.az port 1194 dev tun nobind**

**key-direction 1**

**ns-cert-type server**

# OpenVPN serverdə yaradılan ca.crt **<ca>**

**-----BEGIN CERTIFICATE----- MIIGxDCCBKygAwIBAgIJALsV/eQc/V5+MA0GCSqGSIb3DQEBBQUAMIGcMQswCQYD VQQGEwJBWjENMAsGA1UECBMEQkFLVTEUMBIGA1UEBxMLWWVuaVlhc2FtYWwxFDAS BgNVBAoTC0FUTEluZm9UZWNoMQswCQYDVQQLEwJJVDEXMBUGA1UEAxMOQVRMSW5m b1RlY2ggQ0ExLDAqBgkqhkiG9w0BCQEWHWphbWFsLnNoYWh2ZXJkaXlldkBhdGx0 ZWNoLmF6MB4XDTE0MDYwODE3NDUzOFoXDTIzMDYwNjE3NDUzOFowgZwxCzAJBgNV BAYTAkFaMQ0wCwYDVQQIEwRCQUtVMRQwEgYDVQQHEwtZZW5pWWFzYW1hbDEUMBIG A1UEChMLQVRMSW5mb1RlY2gxCzAJBgNVBAsTAklUMRcwFQYDVQQDEw5BVExJbmZv VGVjaCBDQTEsMCoGCSqGSIb3DQEJARYdamFtYWwuc2hhaHZlcmRpeWV2QGF0bHRl Y2guYXowggIiMA0GCSqGSIb3DQEBAQUAA4ICDwAwggIKAoICAQC0kYn6jZf/R1eA Xs1YH/g36sIQJcxJBmcbXh/atZTy7W8rlXsCw05+RU7OaXrFQUEbed0lnjYiKfri CutMpT5c7iY6fgfMMoPaIqk8q17qydk8HvqQoac3kjo9wMD7XWlDYiLFk1FxQjEW BIqI2z6vh9/9ka54s6WNRgzT+7+EZqSuwCfC6Dm/0qxp4AvEjapwjaURJ6yEuQYe Odh5ydTsIcueNnBzkuFZRx5O5iNcaBQZ2fUVpQvueTCCsHkPt1BGU3TqWIYTUVZl O4wPQoOyXC9YUvWaYWSLTDMNDvCvGFYfc5C3++nijtfWpO8LLDZgiwC7ScYj+Boo SZ9dkEpIYdb03KBnn+LCO3STVukpwTr+vyKjPITceuElHXdWvXi7wgtopwQhQ+3j sDCvB+Wg2Bt5zBPC43WTeLANOGZFQN1f1kyBNXlBm1tM0kl3k75skkj9TXHjrM44 +aVdxlPjkQ86e6/A04wCUOBNf4aO0Q8r6PWCfpkqatDn6hCh6ChAYYuqAR5W3eRs p2D3lAWGEHlBlf/+397E66f3ByHvPGQ5nlAQ3wI7q+tLH+qPsoFUKcyfEbctuYvG D0+9jPhvxAAQwc4hBhn+TXRXPkaaaI89iiaJoiF1//R8kqs8t3yxpxjEy0hs2nrx tboZl91cO2fj8e2HvhbMs9v+j6oVTQIDAQABo4IBBTCCAQEwHQYDVR0OBBYEFIci KzboRxhacra8qkU+xvRM4df7MIHRBgNVHSMEgckwgcaAFIciKzboRxhacra8qkU+ xvRM4df7oYGipIGfMIGcMQswCQYDVQQGEwJBWjENMAsGA1UECBMEQkFLVTEUMBIG A1UEBxMLWWVuaVlhc2FtYWwxFDASBgNVBAoTC0FUTEluZm9UZWNoMQswCQYDVQQL EwJJVDEXMBUGA1UEAxMOQVRMSW5mb1RlY2ggQ0ExLDAqBgkqhkiG9w0BCQEWHWph bWFsLnNoYWh2ZXJkaXlldkBhdGx0ZWNoLmF6ggkAuxX95Bz9Xn4wDAYDVR0TBAUw AwEB/zANBgkqhkiG9w0BAQUFAAOCAgEAT+K70oaUfXDEfSFmBTrppvbcGqoVsaEl 5NjMh206D5KWtERhKbP7id20sdt6YgqlPQWW3I3thVQ0L686rhbZ/cR6Vzj41cFI EqCt4uqZrkoMcvPq82POnvrzKCauxv5kmZJhWQTB3WXMo0A4KnQqW6/HVzSmbQgC QR6CqNTt1Z21a1RIQrR1CmqRankKC4yQBKbzDwBlXLHvjITdyhJlHXZxBcdXurMX Uh7AsHOTxbHy4nbyB+Zz1nO37wza6FBeunIqJ/I5eKDcN1lyGELjDsEvrSUcbRRg IenV9/D9LP4y2KghMkiuDn7vhY3IifCjxQg3JWIa5BdQ/lU1Accsx1i0/nyQtZF7 5NadlwoSOjEe2H6bwxhlngcItQyiC34HghNKUF16eYLlMEzGkP7UNLwQN32b3IiA q9+HTP6TQoci43AoaA3NFaUjuKC3zHykesNS8QqOH7MVB4L38/piaGD/K8CsiZH+ QhkICaJJ7hx/Cfp3VUIKr9yxtAnC5QNbXr9QVCC+mwi/sH9laThPlm1Xd2tKdoZa My/K6o5fZnZSpzOeFa9j6bRgF2tpbG3jxiWT00F9xUv5EtXZdfies5BRHa1FYGK4 yvVIA/ZJBSB/6CT8mnMjGJcn85CcRggOrOc7lQNmgFKw/YopPYyAKzjgi1EKtNm3**

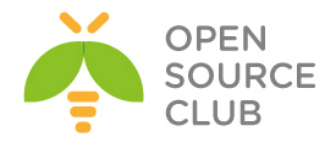

**pmPKIhXPdvc= -----END CERTIFICATE----- </ca>**

```
# OpenVPN serverdə yaradılan TA açarı
<tls-auth>
-----BEGIN OpenVPN Static key V1-----
7148f7b12478b04aee1445e18bb96509
b7f8d3c62d20ffb59241a13b714e951d
6e14ef9254097803e76b75e051866287
2cb6db296bbb2a7322b4d641d235b6e3
6426f086ecb6d0650ed61285a5e2a78b
f0f7b2352193c12cbff21ccc82054d00
a00a13d304d7d1365e955eeb30aece8f
15ca06b1c2f504de1ce03f9e955d17f6
a70db5635fd3d3fce914dc090a3f3d59
71db3e9955adf3797c50c50bbe0cbc4b
1aa8d3f363de18474eaeb0b7116edaba
00325fa6fd15da57ad10f9e81cf8d7f2
f1c16d95af55071365cefd8513c906af
e830c0c83f01eea30add98f734fd6011
f5c89c1822d516e0a0c3452c869a5940
929a37e3e064f307b17b8fbe8acb73c3
-----END OpenVPN Static key V1-----
</tls-auth>
```
# Jurnalları detallı görmək istəsək aşağıdaki sətirdən şərhi silirik #**verb 3**

**Qeyd**: Işimizin topologiyasını, Domain Controller-də qrup yaradılması və ora istifadəçinin əlavə edilməsini, OpenVPN client proqramının istifadəsi qaydasını siz **OpenVPN-nin Active Directory ilə inteqrasiya edilməsi** başlığından oxuya bilərsiniz.

Ubuntu maşınımız yükləndikdən sonra onu yeniləyirik və lazımi paketləri yükləyirik:

**apt-get update** # Reposları yeniləyirik **apt-get dist-upgrade** # Kernel və mövcud paketləri yeniləyirik

# OpenVPN, OpenSSL, LDAP, və hər hal üçün RADIUS üçün inteqrasiya paketləri yükləyirik **apt-get install openvpn easy-rsa openvpn-auth-ldap openvpn-auth-radius openvpn-auth-radius-dbg apt-get install freeradius freeradius-common freeradius-dbg freeradius-utils freeradius-ldap**

# LDAP utilitlərini yükləyirik **apt-get install ldap-utils**

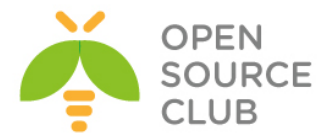

**cd /etc/openvpn** # OpenVPN quraşdırma qovluğuna daxil olub, aşağıdakı kimi konfig faylını yaradırıq **cat openvpn.conf** # Konfig faylımız aşağıdaki kimi olacaq **plugin /usr/lib/openvpn/openvpn-auth-ldap.so "/etc/openvpn/openvpn-authldap.conf" proto tcp port 1194 dev tun server 192.168.200.0 255.255.255.0** # Açarlarının generasiya edilməsi qaydasını **FreeBSD OpenVPN** başlığından oxuya bilərsiniz. **ca /etc/openvpn/keys/keys/ca.crt cert /etc/openvpn/keys/keys/openvpnserver.crt client-cert-not-required key /etc/openvpn/keys/keys/openvpnserver.key dh /etc/openvpn/keys/keys/dh2048.pem tls-auth /etc/openvpn/keys/keys/ta.key 0 reneg-sec 86400 persist-key persist-tun keepalive 10 60** # Client-lərimizin hər birinə ayrı quraşdırma yazmaq istəsək aşağıdakı sətirlərdən şərhi silirik. #client-to-client #client-config-dir /usr/local/etc/openvpn/ccd **push "route 10.50.2.0 255.255.255.0" push "route 10.50.3.0 255.255.255.0" push "route 10.50.12.0 255.255.255.0" push "route 10.50.14.0 255.255.255.0" push "route 10.50.17.0 255.255.255.0" push "route 10.50.19.0 255.255.255.0" push "route 192.168.10.0 255.255.255.0" push "dhcp-option DNS 10.50.3.2" push "dhcp-option DNS 10.50.3.3" topology subnet user root group root log-append /var/log/openvpn.log** Active Directory-ə qoşulmaq üçün LDAP quraşdırma faylımız isə aşağıdaki kimi olacaq: **cat /etc/openvpn/openvpn-auth-ldap.conf** # LDAP qosulmamiz üçün quraşdırma faylımız aşağıdakı kimidir **<LDAP>** URL 1dap://domain.lan  **BindDN "CN=DCADM,CN=Users,DC=domain,DC=lan"**

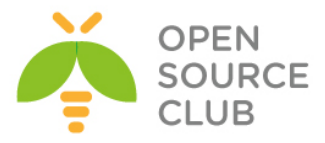

```
 Password "DcP@$$f0rd"
        Timeout 15
        TLSEnable no
        FollowReferrals no
</LDAP>
<Authorization>
        BaseDN "DC=domain,DC=lan"
        SearchFilter "(&(sAMAccountName=%u))"
        RequireGroup true
        <Group>
                BaseDN "DC=domain,DC=lan"
                SearchFilter "(cn=OpenVpnFAUsers)"
                MemberAttribute "member"
         </Group>
</Authorization>
Ubuntu maşınımızda şəbəkə və routing quraşdırması aşağıdaki kimi olacaq:
cat /etc/network/interfaces # Şəbəkə konfig faylı
auto lo
iface lo inet loopback
auto eth0
iface eth0 inet static
        address 99.97.96.131
        netmask 255.255.255.240
        network 99.97.96.128
        broadcast 99.97.96.143
        gateway 99.97.96.129
         # dns-* options are implemented by the resolvconf package, if 
installed
        dns-nameservers 10.90.3.2 10.90.3.3
        dns-search domain.az
auto eth1
iface eth1 inet static
        address 10.90.3.40
        netmask 255.255.255.0
        network 10.90.3.0
        broadcast 10.90.3.255
# Lazımi route-larımız
        up route add -net 10.90.2.0/24 gw 10.90.3.1
        up route add -net 10.90.12.0/24 gw 10.90.3.1
        up route add -net 10.90.14.0/24 gw 10.90.3.1
        up route add -net 10.90.17.0/24 gw 10.90.3.1
        up route add -net 10.90.19.0/24 gw 10.90.3.1
        up route add -net 192.168.10.0/24 gw 10.90.3.1
```
**Qeyd**: Unutmayın ki, yazdığınız routing eynilə şəbəkənizdə olan Router-in
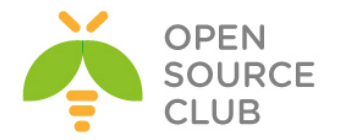

üzərindən geriyə qayıtmalıdır. Yəni sizin virtual VPN şəbəkənizin hamı tərəfindən görünməsi üçün router-nizdə aşağıdakina uyğun olan bir routing mütləq əlavə etməlisiniz(Yəni virtual 192.168.200.0/24 şəbəkəsini görmək üçün 10.90.3.40 IP-sindən keçmək lazımdır): **ip route 192.168.200.0 255.255.255.0 10.90.3.40**

Həmçinin Ubuntu maşınınızı Routing rejimə salmalısınız. Bunu aşağıdaki kimi edəcəyik: **sysctl -w net.ipv4.ip forward=1** # CLI-dan işa salırıq

reboot-dan sonra işləməsi üçün **/etc/sysctl.conf** faylında aşağıda sətirin qarşısından şərhi silirik: **net.ipv4.ip\_forward=1**

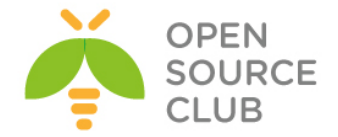

### **Ubuntu serverdə OpenVPN FreeRADIUS AD inteqrasiyası**

Məqsədimiz Ubuntu 14.04 OS üzərində OpenVPN server qaldırmaq və onu FreeRADIUS ilə inteqrasiya etməkdir. Sonra isə FreeRADIUS serveri Active Directory ilə inteqrasiya edib, seçilmiş MS LDAP qrupdan istifadəçilərə yetki verməkdir. Şəbəkə strukturu aşağıdakı şəkildəki kimi olacaq:

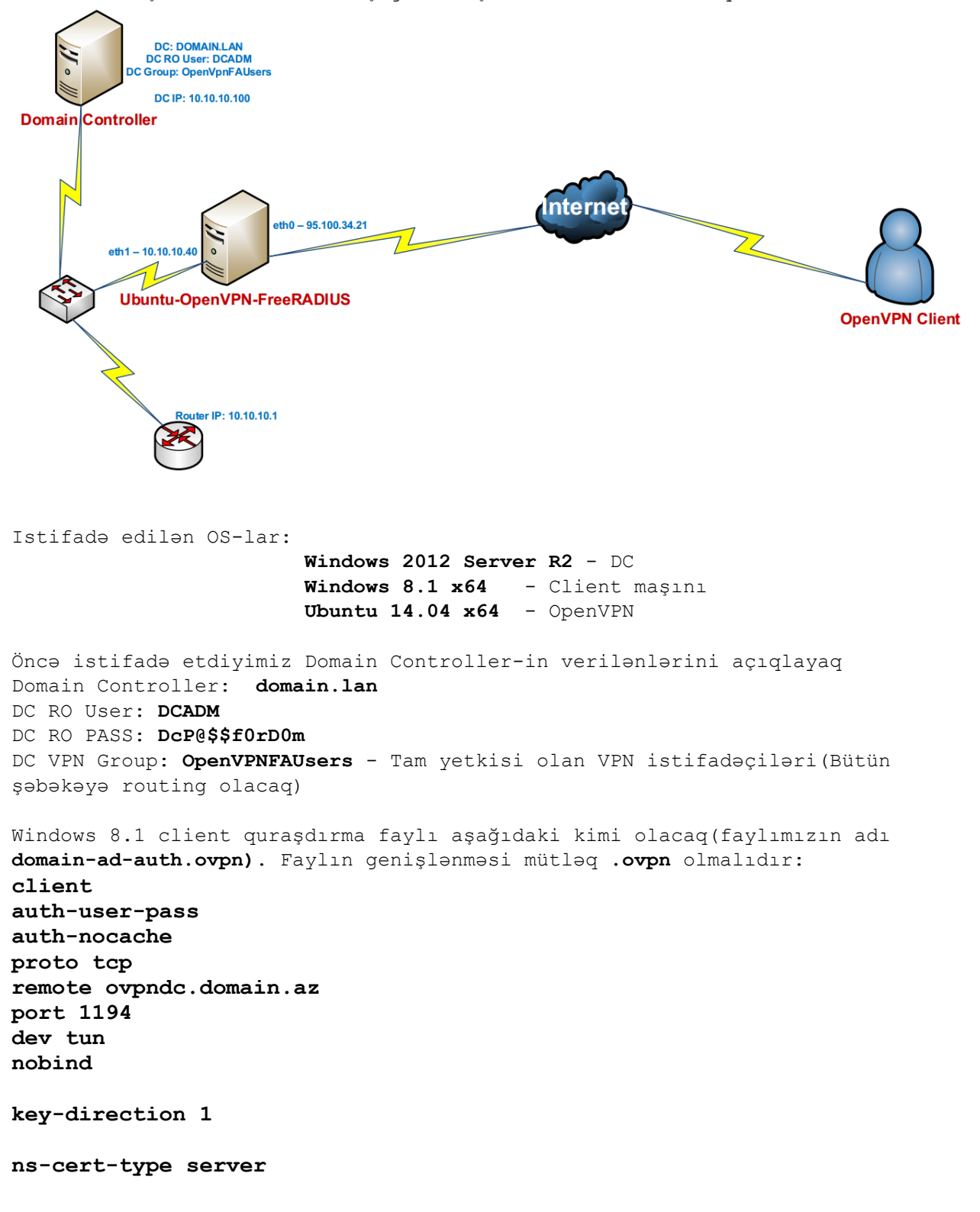

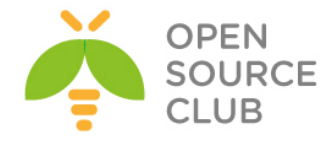

# OpenVPN serverdə yaradılan ca.crt **<ca>**

**-----BEGIN CERTIFICATE-----**

**MIIGxDCCBKygAwIBAgIJALsV/eQc/V5+MA0GCSqGSIb3DQEBBQUAMIGcMQswCQYD VQQGEwJBWjENMAsGA1UECBMEQkFLVTEUMBIGA1UEBxMLWWVuaVlhc2FtYWwxFDAS BgNVBAoTC0FUTEluZm9UZWNoMQswCQYDVQQLEwJJVDEXMBUGA1UEAxMOQVRMSW5m b1RlY2ggQ0ExLDAqBgkqhkiG9w0BCQEWHWphbWFsLnNoYWh2ZXJkaXlldkBhdGx0 ZWNoLmF6MB4XDTE0MDYwODE3NDUzOFoXDTIzMDYwNjE3NDUzOFowgZwxCzAJBgNV BAYTAkFaMQ0wCwYDVQQIEwRCQUtVMRQwEgYDVQQHEwtZZW5pWWFzYW1hbDEUMBIG A1UEChMLQVRMSW5mb1RlY2gxCzAJBgNVBAsTAklUMRcwFQYDVQQDEw5BVExJbmZv VGVjaCBDQTEsMCoGCSqGSIb3DQEJARYdamFtYWwuc2hhaHZlcmRpeWV2QGF0bHRl Y2guYXowggIiMA0GCSqGSIb3DQEBAQUAA4ICDwAwggIKAoICAQC0kYn6jZf/R1eA Xs1YH/g36sIQJcxJBmcbXh/atZTy7W8rlXsCw05+RU7OaXrFQUEbed0lnjYiKfri CutMpT5c7iY6fgfMMoPaIqk8q17qydk8HvqQoac3kjo9wMD7XWlDYiLFk1FxQjEW BIqI2z6vh9/9ka54s6WNRgzT+7+EZqSuwCfC6Dm/0qxp4AvEjapwjaURJ6yEuQYe Odh5ydTsIcueNnBzkuFZRx5O5iNcaBQZ2fUVpQvueTCCsHkPt1BGU3TqWIYTUVZl O4wPQoOyXC9YUvWaYWSLTDMNDvCvGFYfc5C3++nijtfWpO8LLDZgiwC7ScYj+Boo SZ9dkEpIYdb03KBnn+LCO3STVukpwTr+vyKjPITceuElHXdWvXi7wgtopwQhQ+3j sDCvB+Wg2Bt5zBPC43WTeLANOGZFQN1f1kyBNXlBm1tM0kl3k75skkj9TXHjrM44 +aVdxlPjkQ86e6/A04wCUOBNf4aO0Q8r6PWCfpkqatDn6hCh6ChAYYuqAR5W3eRs p2D3lAWGEHlBlf/+397E66f3ByHvPGQ5nlAQ3wI7q+tLH+qPsoFUKcyfEbctuYvG D0+9jPhvxAAQwc4hBhn+TXRXPkaaaI89iiaJoiF1//R8kqs8t3yxpxjEy0hs2nrx tboZl91cO2fj8e2HvhbMs9v+j6oVTQIDAQABo4IBBTCCAQEwHQYDVR0OBBYEFIci KzboRxhacra8qkU+xvRM4df7MIHRBgNVHSMEgckwgcaAFIciKzboRxhacra8qkU+ xvRM4df7oYGipIGfMIGcMQswCQYDVQQGEwJBWjENMAsGA1UECBMEQkFLVTEUMBIG A1UEBxMLWWVuaVlhc2FtYWwxFDASBgNVBAoTC0FUTEluZm9UZWNoMQswCQYDVQQL EwJJVDEXMBUGA1UEAxMOQVRMSW5mb1RlY2ggQ0ExLDAqBgkqhkiG9w0BCQEWHWph bWFsLnNoYWh2ZXJkaXlldkBhdGx0ZWNoLmF6ggkAuxX95Bz9Xn4wDAYDVR0TBAUw AwEB/zANBgkqhkiG9w0BAQUFAAOCAgEAT+K70oaUfXDEfSFmBTrppvbcGqoVsaEl 5NjMh206D5KWtERhKbP7id20sdt6YgqlPQWW3I3thVQ0L686rhbZ/cR6Vzj41cFI EqCt4uqZrkoMcvPq82POnvrzKCauxv5kmZJhWQTB3WXMo0A4KnQqW6/HVzSmbQgC QR6CqNTt1Z21a1RIQrR1CmqRankKC4yQBKbzDwBlXLHvjITdyhJlHXZxBcdXurMX Uh7AsHOTxbHy4nbyB+Zz1nO37wza6FBeunIqJ/I5eKDcN1lyGELjDsEvrSUcbRRg IenV9/D9LP4y2KghMkiuDn7vhY3IifCjxQg3JWIa5BdQ/lU1Accsx1i0/nyQtZF7 5NadlwoSOjEe2H6bwxhlngcItQyiC34HghNKUF16eYLlMEzGkP7UNLwQN32b3IiA q9+HTP6TQoci43AoaA3NFaUjuKC3zHykesNS8QqOH7MVB4L38/piaGD/K8CsiZH+ QhkICaJJ7hx/Cfp3VUIKr9yxtAnC5QNbXr9QVCC+mwi/sH9laThPlm1Xd2tKdoZa My/K6o5fZnZSpzOeFa9j6bRgF2tpbG3jxiWT00F9xUv5EtXZdfies5BRHa1FYGK4 yvVIA/ZJBSB/6CT8mnMjGJcn85CcRggOrOc7lQNmgFKw/YopPYyAKzjgi1EKtNm3 pmPKIhXPdvc=**

**-----END CERTIFICATE-----**

**</ca>**

# OpenVPN serverdə yaradılan TA açarı **<tls-auth> -----BEGIN OpenVPN Static key V1----- 7148f7b12478b04aee1445e18bb96509 b7f8d3c62d20ffb59241a13b714e951d 6e14ef9254097803e76b75e051866287 2cb6db296bbb2a7322b4d641d235b6e3 6426f086ecb6d0650ed61285a5e2a78b**

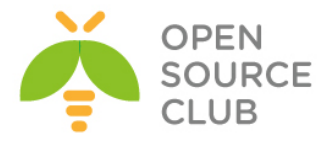

```
f0f7b2352193c12cbff21ccc82054d00
a00a13d304d7d1365e955eeb30aece8f
15ca06b1c2f504de1ce03f9e955d17f6
a70db5635fd3d3fce914dc090a3f3d59
71db3e9955adf3797c50c50bbe0cbc4b
1aa8d3f363de18474eaeb0b7116edaba
00325fa6fd15da57ad10f9e81cf8d7f2
f1c16d95af55071365cefd8513c906af
e830c0c83f01eea30add98f734fd6011
f5c89c1822d516e0a0c3452c869a5940
929a37e3e064f307b17b8fbe8acb73c3
-----END OpenVPN Static key V1-----
</tls-auth>
```
# Jurnalları detallı görmək istəsək aşağıdaki sətirdən şərhi silirik #**verb 3**

**Qeyd**: Domain Controller-də qrup yaradılması və ora istifadəçinin əlavə edilməsini, OpenVPN client proqramının istifadəsi qaydasını siz **OpenVPN-nin Active Directory ilə inteqrasiya edilməsi** başlığından oxuya bilərsiniz. Topologiya eynidir sadəcə, orda OpenVPN maşında FreeBSD-dir burda isə Ubuntu.

Ubuntu maşınımız yükləndikdən sonra onu yeniləyirik və lazımi paketləri yükləyirik:

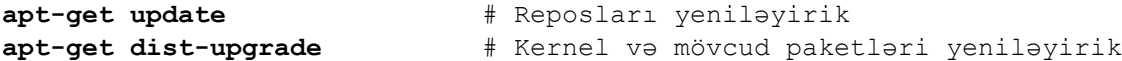

OpenVPN, OpenSSL, LDAP, və hər hal üçün RADIUS üçün inteqrasiya paketləri yükləyirik:

**apt-get install openvpn easy-rsa openvpn-auth-radius openvpn-auth-radius-dbg**

FreeRADIUS-u da yükləyirik ki, eyni maşında RADIUS quraşdıraq: **apt-get install freeradius freeradius-common freeradius-dbg freeradius-utils freeradius-ldap**

LDAP utilitlərini yükləyirik **apt-get install ldap-utils**

**cd /etc/openvpn** # OpenVPN quraşdırma qovluğuna daxil olub, aşağıdakı kimi konfig faylını yaradırıq

**cat openvpn.conf** # Konfig faylımız aşağıdaki kimi olacaq **plugin /usr/lib/openvpn/radiusplugin.so /etc/openvpn/radiusplugin.cnf proto tcp port 1194 dev tun server 192.168.200.0 255.255.255.0**

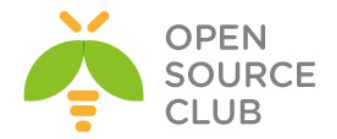

```
# Açarlarının generasiya edilməsi qaydasını FreeBSD OpenVPN başlığından oxuya 
bilərsiniz.
ca /etc/openvpn/keys/keys/ca.crt
cert /etc/openvpn/keys/keys/openvpnserver.crt
client-cert-not-required
key /etc/openvpn/keys/keys/openvpnserver.key
dh /etc/openvpn/keys/keys/dh2048.pem
tls-auth /etc/openvpn/keys/keys/ta.key 0
persist-key
persist-tun
keepalive 10 60
# Client-lərimizin hər birinə ayrı quraşdırma yazmaq istəsək aşağıdakı 
sətirlərdən şərhi silirik.
#client-to-client
#client-config-dir /usr/local/etc/openvpn/ccd
push "route 10.99.2.0 255.255.255.0"
push "route 10.99.3.0 255.255.255.0"
push "route 10.99.12.0 255.255.255.0"
push "route 10.99.14.0 255.255.255.0"
push "route 10.99.17.0 255.255.255.0"
push "route 10.99.19.0 255.255.255.0"
push "route 192.168.10.0 255.255.255.0"
push "dhcp-option DNS 10.99.3.2"
push "dhcp-option DNS 10.99.3.3"
topology subnet
user root
group root
log-append /var/log/openvpn.log
OpenVPN ilə FreeRADIUS-u birləşdirən quraşdırma faylı isə aşağıdaki kimi 
olacaq:
cat /etc/openvpn/radiusplugin.cnf # RADIUS-a qoşulan quraşdırma fayl
NAS-Identifier=OpenVpn
Service-Type=5
Framed-Protocol=1
NAS-Port-Type=5
NAS-IP-Address=127.0.0.1
OpenVPNConfig=/etc/openvpn/openvpn.conf # OpenVPN quraşdırma faylı
overwriteccfiles=true
server
{
        acctport=1813 # RADIUS accounting portu
        authport=1812 # RADIUS authentifikasiya portu
        name=127.0.0.1 # RADIUS IP
        retry=1
        wait=1
        sharedsecret=freebsd # FreeRADIUS ilə OpenVPN arasında 
                                        istifadə edilən açar
```
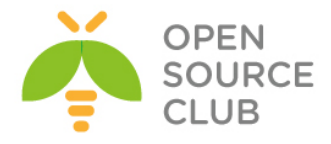

### **Indi isə keçək FreeRADIUS-un quraşdırmasına:**

**}**

```
OpenVPN client-i qoşulmaq üçün FreeRADIUS-un clientlər siyahısına əlavə
edirik(Quraşdırma faylı aşağıdaki kimi olacaq):
cat /etc/freeradius/clients.conf # Clientlər quraşdırma faylı 
client localhost {
       \text{ipaddr} = 127.0.0.1 \text{# OpenVPN server}secret = freebsd * OpenVPN pass
        require_message_authenticator = no
         shortname = localhost
        nastype = other
}
FreeRADIUS-un öz quraşdırma faylı aşağıdaki kimi olacaq:
cat /etc/freeradius/radiusd.conf # FreeRADIUS quraşdırma faylı
prefix = /usr
exec_prefix = /usr
sysconfdir = /etc
localstatedir = /var
sbindir = ${exec_prefix}/sbin
logdir = /var/log/freeradius
raddbdir = /etc/freeradius
radacctdir = ${logdir}/radacct
name = freeradius
confdir = ${raddbdir}
run_dir = ${localstatedir}/run/${name}
db_dir = ${raddbdir}
libdir = /usr/lib/freeradius
pidfile = ${run_dir}/${name}.pid
user = freerad
group = freerad
max_request_time = 30
cleanup_delay = 5
max_requests = 1024
listen {
         type = auth
        ipaddr = 127.0.0.1
        port = 1812
}
listen {
         ipaddr = 127.0.0.1
        port = 1813
        type = acct
}
hostname_lookups = no
```
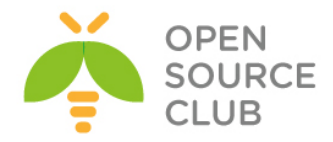

```
allow_core_dumps = no
regular_expressions = yes
extended_expressions = yes
log {
         destination = files
         file = ${logdir}/radius.log
         syslog_facility = daemon
         stripped_names = no
         auth = no
         auth_badpass = no
         auth_goodpass = no
}
checkrad = ${sbindir}/checkrad
security {
         max_attributes = 200
         reject_delay = 1
         status_server = yes
}
proxy_requests = no
$INCLUDE proxy.conf
$INCLUDE clients.conf
thread pool {
        start_servers = 5
         max_servers = 32
        min_spare_servers = 3
         max_spare_servers = 10
         max_requests_per_server = 0
}
modules {
         $INCLUDE ${confdir}/modules/
         $INCLUDE eap.conf
}
instantiate {
         exec
         expr
         expiration
         logintime
}
$INCLUDE policy.conf
$INCLUDE sites-enabled/
FreeRADIUS ilə OpenVPN arasında olan qoşulmanın düzgünlüyünü test etmək üçün 
isə /etc/freeradius/users faylına aşağıdaki sətiri əlavə etmək lazımdır(Test 
üçün Vasif adlı istifadəçi freebsd şifrəsi ilə):
"vasif" Cleartext-Password := "freebsd"
/etc/init.d/openvpn restart # OpenVPN serveri restart edirik
/etc/init.d/freeradius restart # OpenVPN serveri restart edirik
freeradius -fX # FreeRADIUS-u debug etmək üçün bu əmrdən istifadə edirik
```
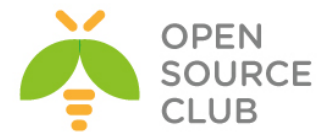

Windows 8.1 client-dən OpenVPN serverə qoşulub uğurlu nəticə əldə etməlisiniz. Əgər uğurlu nəticə olmasa debug edilir. Əgər hər şey uğurlu olsa keçirik RADIUS-un MS LDAP-la inteqrasiya edilməsinə.

```
OpenVPN-in istifadecilerinin AD-den yoxlanilmasi ucun FreeRADIUS serveri MS 
LDAP ile inteqrasiya elemek lazimdir. Bunun ucun ashaqidakilari edirik:
cat /etc/freeradius/sites-enabled/default # Susmaya gore olan 
                                                                  Virtual RADIUS-u 
                                                                  quraşdırırıq
authorize {
          files
         ldap \# Avtorizasiya LDAP-dan
           if (LDAP-Group == "OpenVpnFAUsers") { # OpenVpnFAUsers DC 
                                                                  qrupundan alsaq her 
                                                                  shey OK-dir.
                    ok
           }
           else {
                   reject \qquad 1 \qquad \qquad \qquad \qquad \qquad \qquad \qquad \qquad \qquad \qquad \qquad \qquad \qquad \qquad \qquad \qquad \qquad \qquad \qquad \qquad \qquad \qquad \qquad \qquad \qquad \qquad \qquad \qquad \qquad \qquad \qquad \qquad \qquad \qquad }
}
authenticate {
          Auth-Type LDAP {
                    ldap # Həmçinin authentifikasiya ldap qrupundan alacayıq
           }
}
preacct {
          preprocess
          acct_unique
          suffix
          files
}
accounting {
          detail
          unix
          radutmp
          exec
          attr_filter.accounting_response
}
session {
}
post-auth {
          exec
}
pre-proxy {
}
post-proxy {
}
```
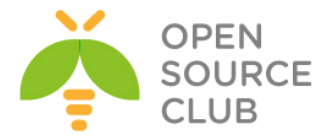

```
LDAP modulunu quraşdırırıq ki, müraciət edən istifadəçilərin təyin edilməsi 
üçün, Domain Controller-ə qoşulub filter edə bilsin. 
cat /etc/freeradius/modules/ldap # LDAP modulunun quraşdırması 
                                                aşağıdaki kimi olacaq
ldap {
         server = "domain.lan"
         identity = "CN=DCADM,CN=Users,DC=domain,DC=lan"
        password = "DcP@$$f0rD0m"
        basedn = "DC=domain,DC=lan"
         filter = "(sAMAccountName=%{%{Stripped-User-Name}:-%{User-Name}})"
         ldap_connections_number = 5
        timeout = 4 timelimit = 3
       net timeout = 1 tls {
                 start_tls = no
         }
         dictionary_mapping = ${confdir}/ldap.attrmap
         edir_account_policy_check = no
         groupname_attribute = "cn"
         groupmembership_filter = 
"(|(&(objectClass=GroupOfNames)(member=%{control:Ldap-
UserDn}))(&(objectClass=GroupOfUniqueNames)(uniquemember=%{control:Ldap-
UserDn})))"
        groupmembership_attribute = "memberOf"
         compare_check_items = no
         do_xlat = yes
         access_attr_used_for_allow = yes
         chase_referrals = yes
         rebind = yes
         set_auth_type = yes
        1dap debug = 0 keepalive {
                 idle = 60
                probes = 3
                 interval = 3
         }
}
freeradius -fX # Debug rejimdə loglarında uğurlu nəticə
                                    olaraq seçdiyim aşağıdakı logların 
                                    oxşarlarını sizdə mütləq görməlisiniz.
[ldap] performing user authorization for jamal
[ldap] expand: %{Stripped-User-Name} ->
[ldap] ... expanding second conditional
[ldap] expand: %{User-Name} -> jamal
[ldap] expand: (sAMAccountName=%{%{Stripped-User-Name}:-%{User-Name}}) -> 
(sAMAccountName=jamal)
[ldap] expand: DC=domain, DC=lan -> DC=domain, DC=lan
  [ldap] ldap get conn: Checking Id: 0
  [ldap] ldap get conn: Got Id: 0
```
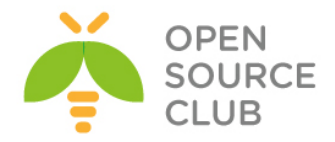

```
 [ldap] attempting LDAP reconnection
  [ldap] (re)connect to domain.lan:389, authentication 0
   [ldap] bind as CN=DCADM,CN=Users,DC=domain,DC=lan/DcP@$$f0rD0m to 
domain.lan:389
  [ldap] waiting for bind result ...
  [ldap] Bind was successful
[ldap] Setting Auth-Type = LDAP
[ldap] user jamal authorized to use remote access
  [ldap] ldap release conn: Release Id: 0
++[ldap] returns ok
++? if (LDAP-Group == "OpenVpnFAUsers")
   [ldap] Entering ldap_groupcmp()
        expand: DC=domain, DC=lan -> DC=domain, DC=lan
         expand: (|(&(objectClass=GroupOfNames)(member=%{control:Ldap-
UserDn}))(&(objectClass=GroupOfUniqueNames)(uniquemember=%{control:Ldap-
UserDn}))) -> (|(&(objectClass=GroupOfNames)(member=CN\3dJamal 
Shahverdiyev\2cOU\3dDOMAINTech 
Users\2cOU\3dDOMAINTech\2cDC\3ddomain\2cDC\3dlan))(&(objectClass=GroupOfUniqu
eNames)(uniquemember=CN\3dJamal Shahverdiyev\2cOU\3dDOMAINTech 
Users\2cOU\3dDOMAINTech\2cDC\3ddomain\2cDC\3dlan)))
  [ldap] ldap get conn: Checking Id: 0
  [ldap] ldap get conn: Got Id: 0
  [ldap] performing search in DC=domain, DC=lan, with filter
(&(cn=OpenVpnFAUsers)(|(&(objectClass=GroupOfNames)(member=CN\3dJamal 
Shahverdiyev\2cOU\3dDOMAINTech 
Users\2cOU\3dDOMAINTech\2cDC\3ddomain\2cDC\3dlan))(&(objectClass=GroupOfUniqu
eNames)(uniquemember=CN\3dJamal Shahverdiyev\2cOU\3dDOMAINTech 
Users\2cOU\3dDOMAINTech\2cDC\3ddomain\2cDC\3dlan))))
  [ldap] performing search in CN=Jamal Shahverdiyev, OU=DOMAINTech
Users,OU=DOMAINTech,DC=domain,DC=lan, with filter (objectclass=*)
  [ldap] performing search in CN=OpenVpnFAUsers, OU=DOMAINTech
Groups,OU=DOMAINTech,DC=domain,DC=lan, with filter (cn=OpenVpnFAUsers)
rlm_ldap::ldap_groupcmp: User found in group OpenVpnFAUsers
  [ldap] ldap release conn: Release Id: 0
? Evaluating (LDAP-Group == "OpenVpnFAUsers") -> TRUE
++? if (LDAP-Group == "OpenVpnFAUsers") -> TRUE
++- entering if (LDAP-Group == "OpenVpnFAUsers") {...}
+++[ok] returns ok
[ldap] user jamal authenticated succesfully
++[ldap] returns ok
Qeyd: Unutmayın ki, /etc/freeradius/users faylında heç bir istifadəçi qeyd
```
edilməyib və fayl tamamilə boşdur.

**/etc/init.d/freeradius start** # Sonda FreeRADIUS-u start edirik

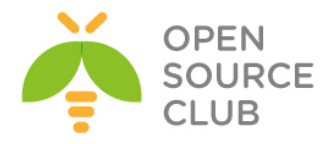

# **BÖLÜM 8**

**Elektron poçt infrastrukturunun qurulması**

- **FreeBSD Postfix Postfixadmin inteqrasiya edilməsi**
- **FreeBSD Postfix Dovecot ilə AD integrasiyası**

Hər bir şirkətin daxili poçt infrastrukturu olmalıdır, çünki müasir dövrdə bu qaçılmaz bir seçim və məcbur tələbdir. Daxili poçt infrastrukturu vasitəsilə şirkətin özünü bəyan edən domain suffiksi ilə digər bütün dövlət qurumları və kompaniyalara rəsmi məktublar yollanır və həmin suffikslə də məktublar qəbul edilir. Siz bu mail sisteminin qurulması üçün hər hansı bir pullu proqram təminatı ala bilər, ya da açıq qaynağı olan postfix-i qura bilərsiniz. Bu başlıqda Postfix-i Postfixadmin web interfeyslə quracayıq. Həmçinin postfix dovecot birləşməsi Active Directory ilə inteqrasiya ediləcək.

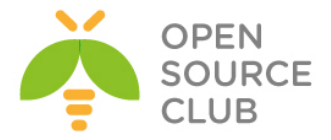

### **FreeBSD Postfix Postfixadmin inteqrasiya edilməsi**

Məqsədimiz FreeBSD əməliyyat sistemi üzərində OpenSource mail serverin qurulmasıdır. Mail server tam funksionallıqla həm spamdan qorunmalı və həmdə istifadə komfortuna sahib olmalıdır. Mail serverimiz **saas.az** domain adı üzərində qurulmuşdur. Postfix proqram təminatı SMTP və SMTPS xidmətlərinə cavabdehdir. Dovecot isə POP3, POP3S, İMAP və İMAPS xidmətlərinə cavabdehdir. Mail serverin WEB browser vasitəsilə idarə edilməsi üçün, Postfixadmin və istifadəçi bazasının saxlanılması üçün MySQL verilənlər bazası yaradılacaq. MaiaMailGuard isə hər bir istifadəçi tərəfindən qurula biləcək və təhsil alma qabiliyyətinə sahib olan spam filterdir.

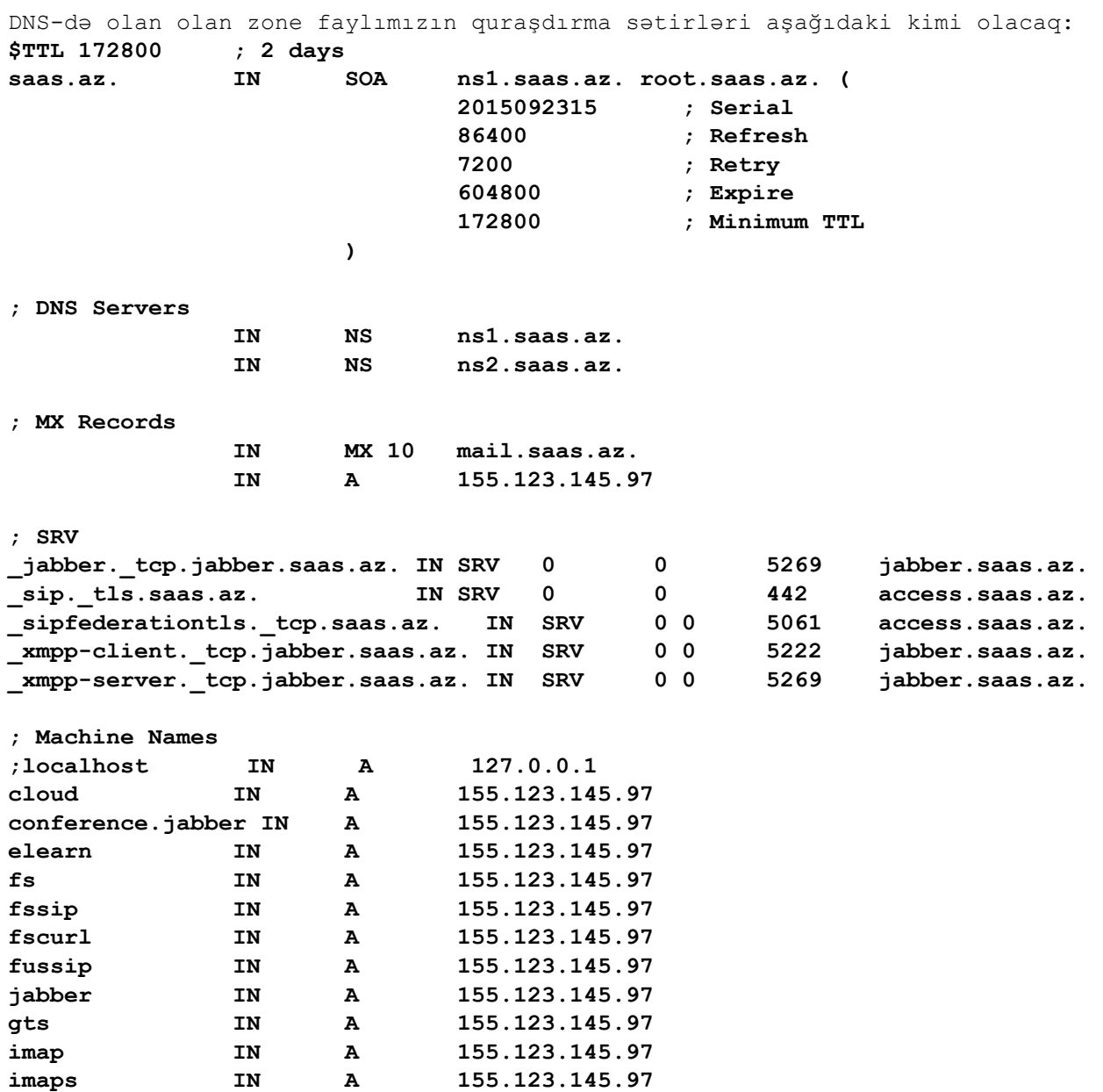

**lists IN A 155.123.145.97 maia IN A 155.123.145.97**

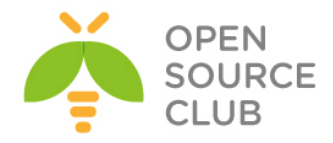

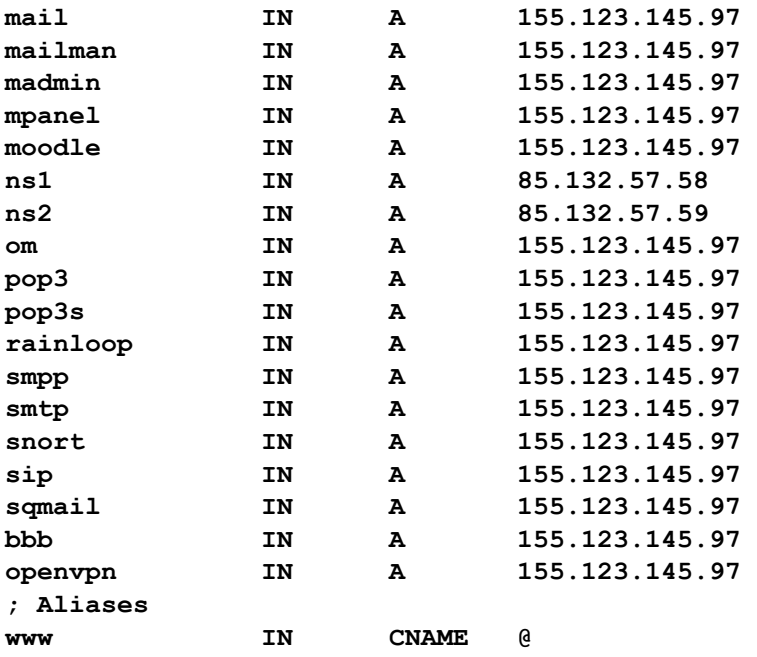

**portsnap fetch extract update** - Sistemimizin portlarını yeniləyirik

Nəzərdə tutulur ki, **FAMP** artıq qurulmuş və hazır vəziyyətdədir.

Yalnız MySQL-i qurduqda, **/etc/my.cnf** faylında aşağıdaki dəyişiklikləri uyğun olaraq etmək lazımdır: [mysqld] ... **max\_allowed\_packet = 10M -** RoundCubde-da mail attachment tələb edəcək ...

**innodb\_data\_home\_dir = /var/db/mysql/ innodb\_data\_file\_path = ibdata1:10M:autoextend innodb\_log\_group\_home\_dir = /var/db/mysql/**

... **innodb\_buffer\_pool\_size = 16M innodb\_additional\_mem\_pool\_size = 2M** ... **innodb\_log\_file\_size = 5M innodb\_log\_buffer\_size = 8M innodb\_flush\_log\_at\_trx\_commit = 1 innodb\_lock\_wait\_timeout = 50**

```
mysql -uroot –p - MySQL konsola daxil oluruq
mysql> CREATE DATABASE postfix; - Postfix adlı baza yaradırıq
mysql> GRANT ALL PRIVILEGES ON postfix.* TO postfix@localhost IDENTIFIED BY 
'postfixdbpass'; - Postfix adlı bazaya istifadəçi adı və
                                 şifrə yaradırıq
```
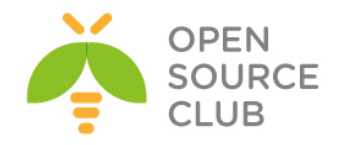

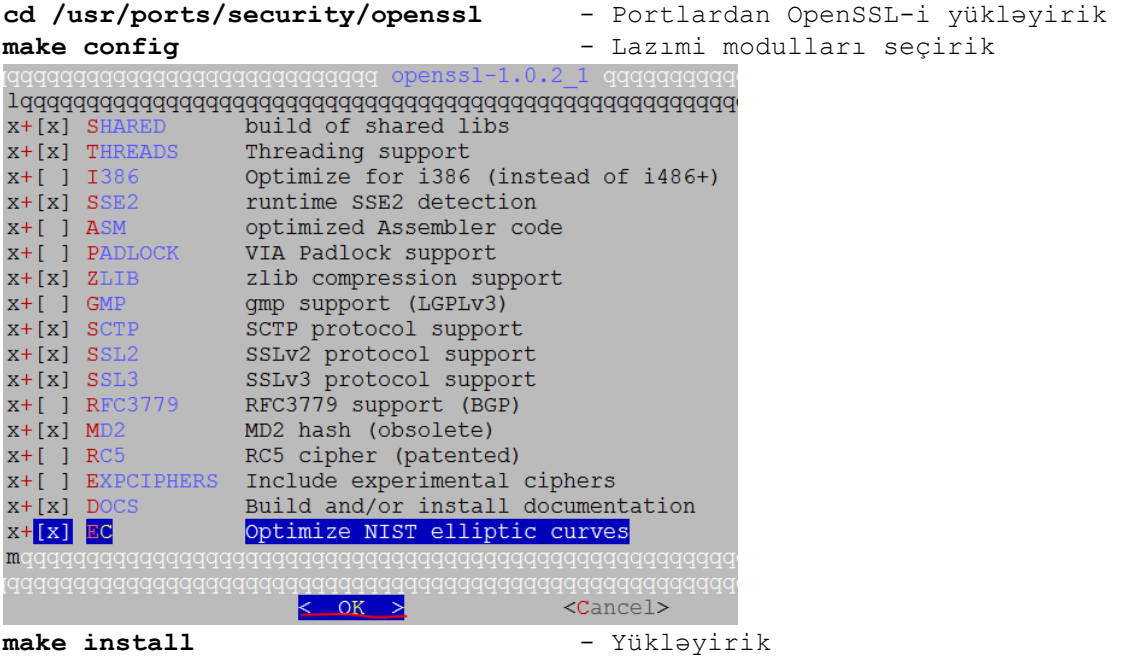

### **Dovecot-u yukleyek ve qurashdiraq**

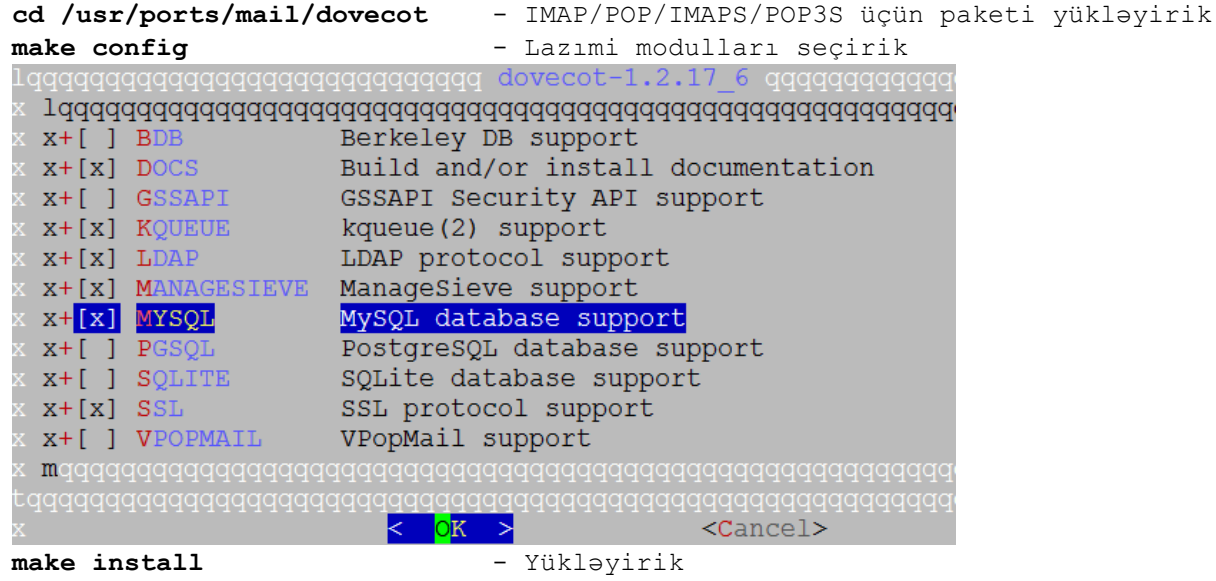

**echo 'dovecot\_enable="YES"' >> /etc/rc.conf** - Dovecot servisi StartUP-a

əlavə edirik

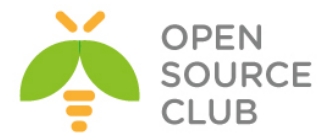

**cp /usr/local/share/examples/dovecot/dovecot.conf /usr/local/etc/dovecot.conf** - Quraşdırma faylını nüsxələyirik **cp /usr/local/share/examples/dovecot/dovecot-sql.conf /usr/local/etc/dovecotsql.conf** - Bazaya qoşulmaq üçün quraşdırma faylını nüsxələyirik **mkdir /etc/ssl/dovecot** - Dovecot sertifikat faylları üçün qovluq yaradırıq **cd /etc/ssl/dovecot** - Dovecot-un SSL qovluğu faylına daxil oluruq **openssl req -new -x509 -nodes -out cert.pem -keyout key.pem -days 365** - Sertifikat generasiya edirik Generating a 1024 bit RSA private key ...........................++++++ .++++++ writing new private key to 'key.pem' ----- You are about to be asked to enter information that will be incorporated into your certificate request. What you are about to enter is what is called a Distinguished Name or a DN. There are quite a few fields but you can leave some blank For some fields there will be a default value, If you enter '.', the field will be left blank. ----- Country Name (2 letter code) [AU]:**AZ** State or Province Name (full name) [Some-State]:**Baku** Locality Name (eg, city) []:**Khatai** Organization Name (eg, company) [Internet Widgits Pty Ltd]:**OpSO** Organizational Unit Name (eg, section) []:**IT** Common Name (e.g. server FQDN or YOUR name) []:**mail.saas.az** Email Address []:**jamal.shahverdiyev@saas.az**

```
/usr/local/etc/dovecot.conf quraşdırma faylını aşağıdaki şəklə gətiririk:
protocols = imap imaps pop3 pop3s
disable_plaintext_auth = no
ssl_cert_file = /etc/ssl/dovecot/cert.pem
ssl_key_file = /etc/ssl/dovecot/key.pem
login_greeting = ISP Mail Server Ready.
log_path = /var/log/dovecot.log
mail_debug = yes
verbose_ssl = yes
mail_location = maildir:/usr/local/virtual/%d/%n
first_valid_uid = 125
last_valid_uid = 125
first_valid_gid = 125
last_valid_gid = 125
```
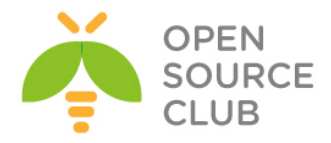

```
protocol imap {
   mail_plugins = quota imap_quota
}
protocol pop3 {
   mail_plugins = quota
}
protocol lda {
   postmaster_address = postmaster@saas.az
}
auth default {
  mechanisms = plain login
   passdb sql {
     args = /usr/local/etc/dovecot-sql.conf
   }
   userdb sql {
     args = /usr/local/etc/dovecot-sql.conf
   }
   socket listen {
     client {
       path = /var/spool/postfix/private/auth
       mode = 0660
      user = postfix
      group = postfix
     }
   }
}
/usr/local/etc/dovecot-sql.conf – Dovecot üçün SQL faylı yaradıb içinə
aşağıdaki məzmunu əlavə edirik:
driver = mysql
connect = host=localhost dbname=postfix user=postfix password=postfixdbpass
default_pass_scheme = MD5
password_query = SELECT password FROM mailbox WHERE username = '%u'
user_query = SELECT maildir, 125 AS uid, 125 AS gid, 
CONCAT('maildir:storage=', FLOOR( quota / 1024 ) ) AS quota FROM mailbox
WHERE username = '%u' AND active = '1'
```

```
Postfix-i yukləyək və quraşdıraq.
cd /usr/ports/mail/postfix - Port ünvanına daxil oluruq
make config - Lazımi modulları seçirik
```
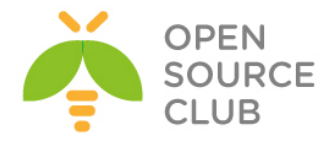

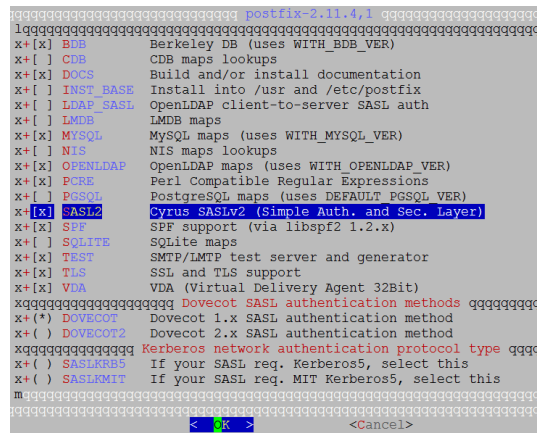

### **make install** - Yükləyirik

Yüklənmədə sonda çıxan suala aşağıdaki kimi **y** cavabı veririk: Would you like to activate Postfix in /etc/mail/mailer.conf [n]? **y**

**/etc/rc.conf** faylına aşağıdaki sətirləri əlavə edib sistemi yenidən yükləyirik ki, SendMAIL-i dayandıraq və SysLOG yalnız daxildə qulaq assın. #### Disable SendMail #### **sendmail\_enable="NONE" sendmail\_submit\_enable="NO" sendmail\_outbound\_enable="NO" sendmail\_msp\_queue\_enable="NO" sendmail\_cert\_create="NO" sendmail\_rebuild\_aliases="NO" syslogd\_enable="YES" syslogd\_program="/usr/sbin/syslogd" syslogd\_flags="-ss"** Ya da ki, sistemi yenidən yüklənmə etmədən aşağıdaki əmrlərlə sendmail-i dayandıra bilərsiniz: # **sh**

# **for i in `ps auxwww|grep sendmail|awk '{print \$2}'`;do kill \$i;done && exit**

**/etc/periodic.conf** faylı yaradıb içinə aşağıdaki sətirləri əlavə edirik: **daily\_clean\_hoststat\_enable="NO" daily\_status\_mail\_rejects\_enable="NO" daily\_status\_include\_submit\_mailq="NO" daily\_submit\_queuerun="NO"**

**mkdir -p /etc/ssl/postfix** - Postfix sertifikat faylları üçün qovluq yaradırıq **cd /etc/ssl/postfix** - Qovluğa daxil oluruq

SMPT üçün SSL sertifikati yaradırıq: # **openssl req -new -x509 -nodes -out smtpd.pem -keyout smtpd.pem -days 3650** Generating a 1024 bit RSA private key

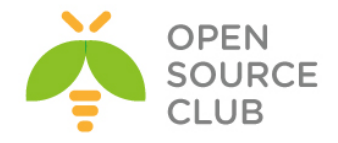

```
........................................... ++++++++++++
writing new private key to 'smtpd.pem'
-----
You are about to be asked to enter information that will be incorporated
into your certificate request.
What you are about to enter is what is called a Distinguished Name or a DN.
There are quite a few fields but you can leave some blank
For some fields there will be a default value,
If you enter '.', the field will be left blank.
-----
Country Name (2 letter code) [AU]:AZ
State or Province Name (full name) [Some-State]:Baku
Locality Name (eg, city) []:Khatai
Organization Name (eg, company) [Internet Widgits Pty Ltd]:OpSO
Organizational Unit Name (eg, section) []:IT
Common Name (e.g. server FQDN or YOUR name) []:mail.saas.az
Email Address []:jamal.shahverdiyev@saas.az
chmod 640 /etc/ssl/postfix/smtpd.pem - Sertifikat faylına minimal 
                                          yetkiləri veririk
chgrp -R postfix /etc/ssl/postfix - Sertifikat qrupunu postfix təyin edirik
/usr/local/etc/postfix/main.cf quraşdırma faylının məzmunu aşağıdaki kimi 
olacaq:
alias_maps = hash:/etc/aliases
alias_database = hash:/etc/aliases
message_size_limit = 10000000
soft_bounce = no
broken_sasl_auth_clients = yes
inet_protocols = ipv4
smtpd_sender_restrictions = permit_sasl_authenticated, permit_mynetworks
smtpd_recipient_restrictions =
  permit_mynetworks,
  permit_sasl_authenticated,
   reject_non_fqdn_sender,
   reject_non_fqdn_recipient,
   reject_unauth_destination,
   reject_unauth_pipelining,
   reject_invalid_hostname,
smtpd_sasl_auth_enable = yes
smtpd_sasl_authenticated_header = yes
smtpd_sasl_local_domain = $myhostname
smtpd_sasl_security_options = noanonymous
smtpd_sasl_type = dovecot
smtpd_sasl_path = private/auth
smtp_use_tls = yes
smtpd_use_tls = yes
smtp_tls_note_starttls_offer = yes
smtpd_tls_key_file = /etc/ssl/postfix/smtpd.pem
smtpd_tls_cert_file = /etc/ssl/postfix/smtpd.pem
```
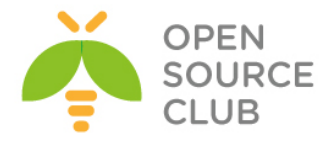

```
smtpd_tls_CAfile = /etc/ssl/postfix/smtpd.pem
smtpd_tls_loglevel = 0
smtpd_tls_received_header = yes
smtpd_tls_session_cache_timeout = 3600s
content_filter=smtp-amavis:[127.0.0.1]:10024
queue_directory = /var/spool/postfix
tls_random_source = dev:/dev/urandom
transport_maps = hash:/usr/local/etc/postfix/transport
vacation_destination_recipient_limit = 1
mailman_destination_recipient_limit = 1
virtual_alias_maps = mysql:/usr/local/etc/postfix/mysql_virtual_alias_maps.cf
virtual_gid_maps = static:125
virtual_mailbox_base = /usr/local/virtual
virtual_mailbox_domains = 
mysql:/usr/local/etc/postfix/mysql_virtual_domains_maps.cf
virtual_mailbox_limit = 51200000
virtual_mailbox_maps = 
mysql:/usr/local/etc/postfix/mysql_virtual_mailbox_maps.cf
virtual_minimum_uid = 125
virtual_transport = virtual
virtual_uid_maps = static:125
virtual_mailbox_limit_maps = 
mysql:/usr/local/etc/postfix/mysql_virtual_mailbox_limit_maps.cf
proxy_read_maps = $local_recipient_maps $mydestination $virtual_alias_maps
   $virtual_alias_domains $virtual_mailbox_maps $virtual_mailbox_domains
   $relay_recipient_maps $relay_domains $canonical_maps $sender_canonical_maps
   $recipient_canonical_maps $relocated_maps $transport_maps $mynetworks
   $virtual_mailbox_limit_maps
virtual_mailbox_limit_override = yes
virtual_maildir_limit_message = Uzr isteyrik, bu istifadeci ucun teyin 
edilmish disk mehdidiyyeti oz heddine catmishdir. Xahish olunur birazdan 
yoxlayasiniz. 
virtual_overquota_bounce = yes
relay_domains = mysql:/usr/local/etc/postfix/mysql_relay_domains_maps.cf 
lists.saas.az
/usr/local/etc/postfix/master.cf faylında SMTPS bölümünü aşağıdaki şəklə
gətirib yadda saxlayaraq çıxırıq:
smtps inet n - n - - smtpd
   -o smtpd_tls_wrappermode=yes
   -o smtpd_sasl_auth_enable=yes
   -o smtpd_client_restrictions=permit_sasl_authenticated,reject
/usr/local/etc/postfix/mysql_virtual_alias_maps.cf faylı yaradaq və məzmununa 
aşağıdaki sintaksisə uyqun olaraq, yaratdığımız postfix bazası ilə istifadəçi 
verilənlərini daxil edək:
user = postfix
password = postfixdbpass
hosts = localhost
dbname = postfix
query = SELECT goto FROM alias WHERE address='%s' AND active = '1'
```
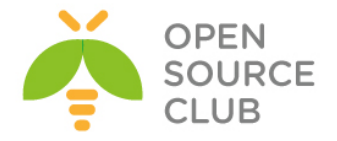

```
/usr/local/etc/postfix/mysql_virtual_domains_maps.cf faylı yaradaq və
məzmununa aşağıdaki sintaksisə uyğun olaraq, yaratdığımız postfix bazası ilə
istifadəçi verilənlərini daxil edək:
user = postfix
password = postfixdbpass
hosts = localhost
dbname = postfix
query = SELECT domain FROM domain WHERE domain='%s' and backupmx = '0' and 
active = '1'
/usr/local/etc/postfix/mysql_virtual_mailbox_maps.cf faylı yaradaq və
məzmununa aşağıdaki sintaksisə uyğun olaraq, yaratdığımız postfix bazası ilə
istifadəçi verilənlərini daxil edək:
```

```
user = postfix
password = postfixdbpass
hosts = localhost
dbname = postfix
query = SELECT maildir FROM mailbox WHERE username='%s' AND active = '1'
```
**/usr/local/etc/postfix/mysql\_virtual\_mailbox\_limit\_maps.cf** faylı yaradaq və məzmununa aşağıdaki sintaksisə uyğun olaraq, yaratdığımız postfix bazası ilə istifadəçi verilənlərini daxil edək: **user = postfix password = postfixdbpass hosts = localhost dbname = postfix query = SELECT quota FROM mailbox WHERE username='%s'**

```
/usr/local/etc/postfix/mysql_relay_domains_maps.cf faylı yaradaq və məzmununa 
aşağıdaki sintaksisə uyğun olaraq, yaratdığımız postfix bazası ilə istifadəçi 
verilənlərini daxil edək:
user = postfix
password = postfixdbpass
hosts = localhost
dbname = postfix
query = SELECT domain FROM domain WHERE domain='%s' and backupmx = '1'
```

```
Şifrələr olan fayllarda təhlükəsizliyi təmin edirik:
chmod 640 /usr/local/etc/postfix/mysql_*
chgrp postfix /usr/local/etc/postfix/mysql_*
```

```
Transport uyğunluğu üçün bazanı yeniləyirik:
touch /usr/local/etc/postfix/transport
postmap /usr/local/etc/postfix/transport
```
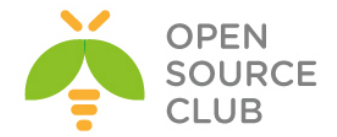

**/etc/aliases** faylında dəyişiklik edərək sonuna aşağıdaki sətiri əlavə edək ki, root istifadəçisinə gələn sistem mesajlarının göndərilə bilməsi üçün düzgün email ünvanı yazaq.

**root: [admin@saas.az](mailto:admin@saas.az)**

**/usr/bin/newaliases** - **aliases.db** faylı bu əmrlə yaradırıq

**/usr/local/etc/postfix/master.cf** faylının ümümi məzmunu aşağıdaki kimi olacaq(Bu məzmun yükləmə prosedurumuzla yavaş-yavaş doldurulacaq): **vacation unix - n n - - pipe flags=DRhu user=vacation argv=/var/spool/vacation/vacation.pl smtp inet n - n - - smtpd smtps inet n - n - - smtpd -o smtpd\_tls\_wrappermode=yes -o smtpd\_sasl\_auth\_enable=yes -o smtpd\_client\_restrictions=permit\_sasl\_authenticated,reject pickup unix n - n 60 1 pickup cleanup unix n - n - 0 cleanup qmgr unix n - n 300 1 qmgr tlsmgr unix - - n 1000? 1 tlsmgr rewrite unix - - n - - trivial-rewrite bounce unix - - n - 0 bounce defer unix - - n - 0 bounce trace unix - - n - 0 bounce verify unix - - n - 1 verify flush unix n - n 1000? 0 flush proxymap unix - - n - - proxymap proxywrite unix - - n - 1 proxymap smtp unix - - n - - smtp relay unix - - n - - smtp showq unix n - n - - showq error unix - - n - - error retry unix - - n - - error discard unix - - n - - discard local unix - n n - - local virtual unix - n n - - virtual lmtp unix - - n - - lmtp anvil unix - - n - 1 anvil scache unix - - n - 1 scache mailman unix - n n - - pipe flags=FR user=mailman:mailman argv=/usr/local/mailman/postfix-to-mailman.py \${nexthop} \${user} smtp-amavis unix - - n - 2 smtp -o smtp\_data\_done\_timeout=2400 -o smtp\_send\_xforward\_command=yes -o disable\_dns\_lookups=yes -o max\_use=20 127.0.0.1:10025 inet n - n - - smtpd -o content\_filter= -o local\_recipient\_maps= -o relay\_recipient\_maps=**

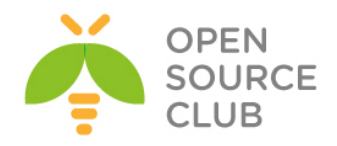

```
 -o smtpd_restriction_classes=
 -o smtpd_delay_reject=no
 -o smtpd_client_restrictions=permit_mynetworks,reject
 -o smtpd_helo_restrictions=
 -o smtpd_sender_restrictions=
 -o smtpd_recipient_restrictions=permit_mynetworks,reject
 -o mynetworks_style=host
 -o mynetworks=127.0.0.0/8
 -o strict_rfc821_envelopes=yes
 -o smtpd_error_sleep_time=0
 -o smtpd_soft_error_limit=1001
 -o smtpd_hard_error_limit=1000
 -o smtpd_client_connection_count_limit=0
 -o smtpd_client_connection_rate_limit=0
 -o
```
**receive\_override\_options=no\_header\_body\_checks,no\_unknown\_recipient\_checks,no \_address\_mappings**

Virtual domainlər və onların məktub yeşikləri üçün virtual qovluqları yaradaq. Və qovluğa lazımi yetkiləri təyin edək. **mkdir /usr/local/virtual chown -R postfix:postfix /usr/local/virtual chmod -R 700 /usr/local/virtual**

### **PostfixAdmin yüklənməsi və qurulması**

PostfixAdmin – Bizim domainlərimizin və istifadəçilərimizin idarə edilməsi üçün əla alətdir. Çoxlu opsiyaya sahibdir və proqramın quraşdırılması işini asanlaşdırır. Proqram haqqında daha da ətraflı oxumaq istəsəniz, <http://sourceforge.net/projects/postfixadmin/> linkinə baxa bilərsiniz. Halhazırda **2.3.7\_1** versiyasını yükləyirik.

**cd /usr/ports/mail/postfixadmin/** - Port ünvanına daxil oluruq **make config**  $\qquad \qquad$  - Lazımi modulları seçirik qqqqqqqqqqqqqqqqqqqqqqqqqqqqqqbostfixadmin-2.3.7\_1 qqqqqqqqqqqqq Build and/or install documentation  $X + [X]$  DOCS x+(\*) MYSQL MySQL database support<br>x+() MYSQLI MySQL 4.1+ back-end (use mysqli PHP extension) x+() PGSQL PostgreSQL database support  $<$  OK  $>$  $<$ Cancel> **make install** - Yükləyirik

PostfixAdmin öncədən postfix üçün yaratdığımız bazaya qoşulur. Əgər xatırlamırsınızsa, aşağıdaki əmrlərlə bazanı yarada bilərsiniz: **mysql -uroot –p** - MySQL konsola daxil oluruq mysql> **CREATE DATABASE postfix;** - Postfix adlı baza yaradırıq

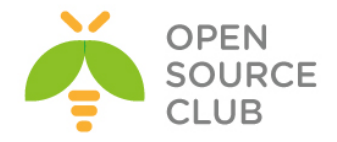

```
mysql> GRANT ALL PRIVILEGES ON postfix.* TO postfix@localhost IDENTIFIED BY 
'postfixdbpass'; - Postfix adlı bazaya istifadəçi adı və
                                    şifrə yaradırıq
mysql> FLUSH PRIVILEGES; - Yetkiləri sıfırlayırıq
PostfixAdmin fayllarina lazımi yetkiləri təyin edərək müdafiə edirik:
cd /usr/local/www/postfixadmin
find . -type f -exec chmod 640 {} \;
find . -type d -exec chmod 750 {} \;
/usr/local/www/postfixadmin/config.inc.php faylında dəyişiklik edərək 
aşağıdaki şəklə gətiririk:
<?php
$CONF['configured'] = true;
// Aşağıdaki göstərilən MD5-də olan şifrə postfixadminin web vasitəsilə ilk 
// inzibatçı hesabın əlavə edilməsi zamanı əldə ediləcək və sonra 
// burda qeyd ediləcək.
$CONF['setup_password'] = 
'bb6fe8e8ff6a155c0edb1d7b9f437315:f87d8d3325386a8ee91fb75fe26a30de3dcb7106';
$CONF['postfix_admin_path'] = dirname(__FILE__);
$CONF['default_language'] = 'en';
$CONF['database_type'] = 'mysql';
$CONF['database_host'] = 'localhost';
$CONF['database_user'] = 'postfix';
$CONF['database_password'] = 'postfixdbpass';
$CONF['database_name'] = 'postfix';
$CONF['database_prefix'] = '';
$CONF['database_tables'] = array (
     'admin' => 'admin',
     'alias' => 'alias',
    'alias domain' => 'alias domain',
     'config' => 'config',
     'domain' => 'domain',
    'domain admins' => 'domain admins',
     'fetchmail' => 'fetchmail',
     'log' => 'log',
     'mailbox' => 'mailbox',
     'vacation' => 'vacation',
     'vacation_notification' => 'vacation_notification',
     'quota' => 'quota',
     'quota2' => 'quota2',
);
$CONF['admin_email'] = 'postmaster@saas.az';
$CONF['smtp_server'] = 'mail.saas.az';
$CONF['smtp_port'] = '25';
$CONF['encrypt'] = 'md5crypt';
$CONF['authlib_default_flavor'] = 'md5raw';
$CONF['dovecotpw'] = "/usr/sbin/dovecotpw";
$CONF['min_password_length'] = 8;
$CONF['generate_password'] = 'YES';
$CONF['show_password'] = 'YES';
```
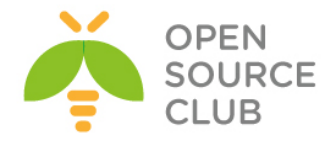

```
$CONF['page_size'] = '100';
$CONF['default_aliases'] = array (
     'abuse' => 'abuse@saas.az',
     'hostmaster' => 'hostmaster@saas.az',
     'postmaster' => 'postmaster@saas.az',
     'webmaster' => 'webmaster@saas.az'
);
$CONF['domain_path'] = 'YES';
$CONF['domain_in_mailbox'] = 'NO';
$CONF['maildir_name_hook'] = 'NO';
$CONF['aliases'] = '100';
$CONF['mailboxes'] = '500';
$CONF['maxquota'] = '3000';
$CONF['quota'] = 'YES';
$CONF['quota_multiplier'] = '1024000';
$CONF['transport'] = 'NO';
$CONF['transport_options'] = array (
     'virtual',
     'local',
     'relay'
);
$CONF['transport_default'] = 'virtual';
$CONF['vacation'] = 'YES';
$CONF['vacation_domain'] = 'autoreply.saas.az';
$CONF['vacation_control'] = 'YES';
$CONF['vacation_control_admin'] = 'YES';
$CONF['alias_control'] = 'YES';
$CONF['alias_control_admin'] = 'NO';
$CONF['special_alias_control'] = 'NO';
$CONF['alias_goto_limit'] = '0';
$CONF['alias_domain'] = 'YES';
$CONF['backup'] = 'YES';
$CONF['sendmail'] = 'YES';
$CONF['logging'] = 'YES';
$CONF['fetchmail'] = 'YES';
$CONF['fetchmail_extra_options'] = 'NO';
$CONF['show_header_text'] = 'NO';
$CONF['header_text'] = ':: Postfix Admin ::';
$CONF['show_footer_text'] = 'YES';
$CONF['welcome_text'] = <<<EOM
Salam,
Yeni hesabiniza xosh gelmishsiniz.
EOM;
$CONF['emailcheck_resolve_domain']= 'YES';
$CONF['show_status']= 'YES';
$CONF['show_status_key']= 'NO';
$CONF['show status text']= '   ';
$CONF['show_undeliverable']= 'NO';
$CONF['show_undeliverable_color']= 'tomato';
$CONF['show_undeliverable_exceptions']=
array("unixmail.domain.ext","exchangeserver.domain.ext","gmail.com");
$CONF['show_popimap']= 'NO';
$CONF['show_popimap_color']= 'darkgrey';
```
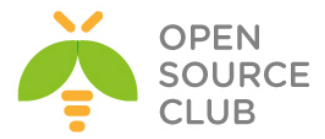

```
$CONF['show_custom_domains']= array("subdomain.domain.ext","domain2.ext");
$CONF['show_custom_colors']= array("lightgreen","lightblue");
$CONF['recipient_delimiter'] = "";
$CONF['create_mailbox_subdirs_prefix']= '';
$CONF['used_quotas'] = 'NO';
$CONF['new_quota_table'] = 'NO';
$CONF['theme_logo'] = 'images/logo-default.png';
$CONF['theme_css'] = 'css/default.css';
$CONF['xmlrpc_enabled'] = true;
if (file_exists(dirname(__FILE__) . '/config.local.php')) {
     include(dirname(__FILE__) . '/config.local.php');
}
Vacation adlı istifadəçi və qrup yaradaq:
pw groupadd vacation
pw useradd vacation -c Virtual\ Vacation -d /nonexistent -g vacation -s 
/sbin/nologin
Vacation qovluğu yaradaraq lazımi scripti ora nüsxələyək və ardınca yetkiləri 
qovluğa təyin edək. Həmçinin vacation üçün log və debug faylları yaradıb 
lazımi yetkiləri təyin edək:
mkdir /var/spool/vacation
cp /usr/local/www/postfixadmin/VIRTUAL_VACATION/vacation.pl 
/var/spool/vacation/
chown -R vacation:vacation /var/spool/vacation/
chmod 700 /var/spool/vacation/
chmod 750 /var/spool/vacation/vacation.pl
touch /var/log/vacation.log /var/log/vacation-debug.log
chown vacation:vacation /var/log/vacation*
/var/spool/vacation/vacation.pl scriptində aşağıdaki sətirlərdə uyğun olaraq 
dəyişiklik edirik:
our $db_type = 'mysql';
our $db_host = 'localhost';
our $db_username = 'postfix';
our $db_password = 'postfixdbpass';
our $db_name = 'postfix';
our $vacation_domain = 'autoreply.saas.az';
our $smtp_server = 'localhost';
our $smtp_server_port = 25;
our $logfile = "/var/log/vacation.log";
our $debugfile = "/var/log/vacation-debug.log";
our $syslog = 1;
/usr/local/etc/postfix/master.cf faylının əvvəlinə vacation filter əlavə
```

```
vacation unix - n n n - - pipe
  flags=DRhu user=vacation argv=/var/spool/vacation/vacation.pl
```
edirik:

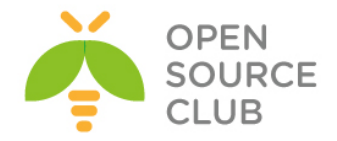

```
/usr/local/etc/postfix/main.cf faylına aşağıdaki sətirləri əlavə etməyi 
unutmayın(Ancaq biz öncədən postfix qurulmasında bu sətirləri nəzərə
almışdıq)
transport_maps = hash:/usr/local/etc/postfix/transport
vacation_destination_recipient_limit = 1
Transport faylına lazımi sətirimizi əlavə edirik:
echo 'autoreply.saas.az vacation:' >> /usr/local/etc/postfix/transport
postmap /usr/local/etc/postfix/transport - Postfix üçün transport bazası 
                                          yaradırıq
/usr/local/domen/mail.saas.az faylına aşağıdaki sətirləri əlavə edirik:
<VirtualHost *:80>
         ServerAdmin jamal.shahverdiyev@saas.az
        ServerName mail.saas.az
        AcceptPathInfo On
        DocumentRoot /usr/local/www/postfixadmin/
<Directory "/usr/local/www/postfixadmin">
        AllowOverride All
        Require all granted
</Directory>
        ErrorLog /var/log/httpd/mail-error.log
        CustomLog /var/log/httpd/mail-access.log combined
</VirtualHost>
mkdir /var/log/httpd/ - Jurnallar üçün qovluq və fayllar yaradırıq
touch /var/log/httpd/mail-error.log /var/log/httpd/mail-access.log
chown -R www:www /usr/local/www/postfixadmin/ - PostfixAdmin qovluğunun 
                                                yetkilərini apache üçün təyin 
                                                edirik
apachectl configtest - Apache quraşdırmalarını yoxlayırıq
apachectl graceful - Apache httpd daemonu yenidən işə salırıq
Lazım olan proqramları işə salırıq:
/usr/local/etc/rc.d/mysql-server start
/usr/local/etc/rc.d/dovecot start
/usr/local/etc/rc.d/postfix start
Səhvlər üçün /var/log/messages və /var/log/maillog fayllarını araşdırın. 
Postfixadmin inzibatçısı təyin edək və test edək:
http://mail.saas.az/setup.php linkinə daxil oluruq və şəkildəki kimi hash
şifrəni generasiya edirik:
```
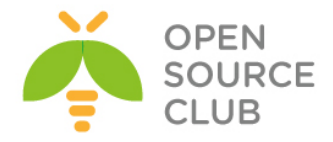

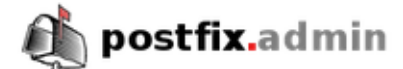

### Postfix Admin Setup Checker

Running software:

- PHP version 5.4.40
- . Apache/2.4.12 (FreeBSD) OpenSSL/1.0.1j-freebsd PHP/5.4.40

Checking for dependencies:

- · Magic Quotes: Disabled OK
- Depends on: presence config.inc.php OK
- Checking \$CONF['configured'] OK
- · Depends on: MySQL 3.23, 4.0 OK
- . Depends on: MySQL 4.1 OK (change the database\_type to 'mysqli' in config.inc.php!!)
- · Testing database connection OK mysql://postfix:xxxxx@localhost/postfix
- · Depends on: session OK
- Depends on: pcre OK
- · Depends on: multibyte string OK
- Depends on: IMAP functions OK

Everything seems fine... attempting to create/update database structure

**Updating database:** 

```
- old version: 0; target version: 740
updating to version 1 (MySQL)... done
updating to version 2 (MySQL)... done
updating to version 3 (MySQL)... done
updating to version 4 (MySQL)... done
updating to version 5 (MySQL)... done
updating to version 79 (MySQL)... done
updating to version 81 (MySQL)... done
updating to version 90 (all databases)... done
updating to version 169 (MySQL)... done
updating to version 318 (MySQL)... done
updating to version 344 (MySQL)... done
updating to version 373 (MySQL)... done
updating to version 438 (MySQL)... done
updating to version 439 (MySQL)... done
updating to version 473 (MySQL)... done
updating to version 479 (MySQL)... done
updating to version 483 (MySQL)... done
updating to version 495 (MySQL)... done
updating to version 504 (MySQL)... done
updating to version 655 (all databases)... done
updating to version 729 (all databases)... done
```
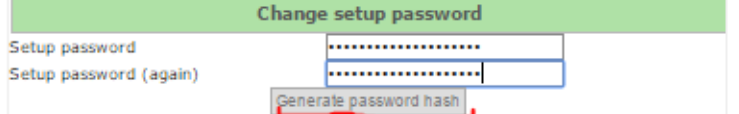

Since version 2.3 there is no requirement to delete setup.php!

Check the config.inc.php file for any other settings that you might need to change!

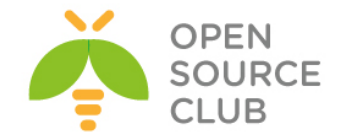

Sonra isə aşağıdaki şəkildəki kimi, generasiya edilmiş hash şifrəsini **/usr/local/www/postfixadmin/config.inc.php** faylının **\$CONF['setup\_password']** sətirində təyin edirik və inzibatçı əlavə edərək ona şifrə təyin edirik.

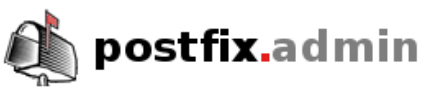

## **Postfix Admin Setup Checker**

Running software:

- PHP version 5.4.40
- Apache/2.4.12 (FreeBSD) OpenSSL/1.0.1j-freebsd PHP/5.4.40

Checking for dependencies:

- · Magic Quotes: Disabled OK
- · Depends on: presence config.inc.php OK
- Checking \$CONF['configured'] OK
- · Depends on: MySQL 3.23, 4.0 OK
- . Depends on: MySQL 4.1 OK (change the database\_type to 'mysqli' in config.inc.php!!)
- · Testing database connection OK mysql://postfix:xxxxx@localhost/postfix
- Depends on: session OK
- Depends on: pcre OK
- · Depends on: multibyte string OK
- · Depends on: IMAP functions OK

Everything seems fine... attempting to create/update database structure

Database is up to date

If you want to use the password you entered as setup password, edit config.inc.php and set

\$CONF['setup\_password'] = 'bb6fe8e8ff6a155c0edb1d7b9f437315:f87d8d3325386a8ee91fb75fe26a30de3dcb7106';

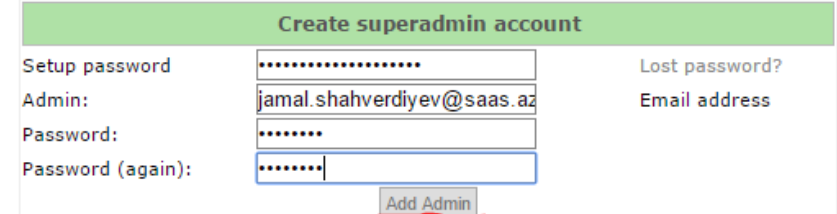

Since version 2.3 there is no requirement to delete setup.php! Check the config.inc.php file for any other settings that you might need to change!

Nəticədə aşağıdakı şəkili əldə edirik və

**/usr/local/www/postfixadmin/setup.php** faylını serverimizdən başqa bir ünvana köçürürük.

> Admin has been added! (jamal.shahverdiyev@saas.az)

> > Create superadmin account

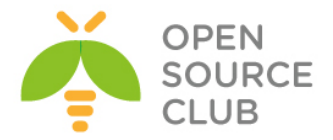

Artıq aşağıdaki şəkildəki kimi, mail serverimizin inzibatçı interfeysinə [http://mail.saas.az](http://mail.saas.az/) linki ilə daxil oluruq:

mail.saas.az/login.php

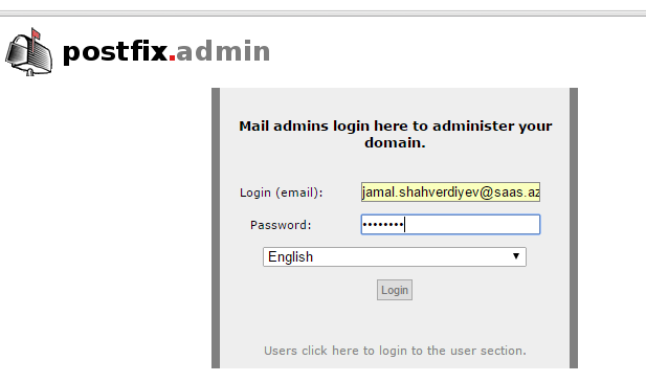

Ardınca isə **Domain List -> New Domain** düyməsini sıxıb, şəkildəki kimi yeni domain əlavə edirik və **Add Domain** düyməsinə sıxırıq:

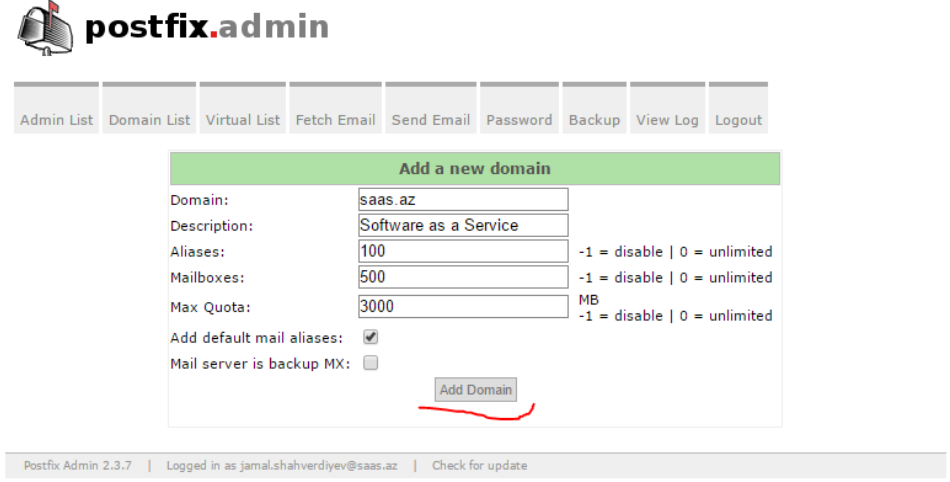

Sonra **Virtual List -> Add Mailbox** düyməsinə sıxıb, istifadəçi verilənlərini daxil edirik və **Add Mailbox** düyməsinə sıxırıq(Hələki mail istifadəçiyə getməyəcək çünki smtp-amavis hazır deyil):

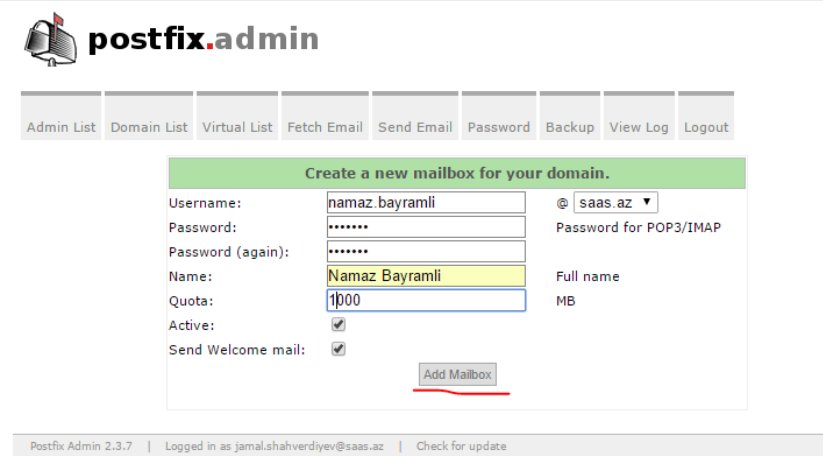

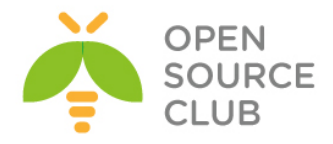

25-ci portumuza **telnet** ataraq test edək: # **telnet localhost 25** Trying 127.0.0.1... Connected to localhost. Escape character is '^]'. 220 raos.localdomain ESMTP Postfix **EHLO saas.az** 250-raos.localdomain 250-PIPELINING 250-SIZE 10000000 250-VRFY 250-ETRN 250-STARTTLS 250-AUTH PLAIN LOGIN 250-AUTH=PLAIN LOGIN 250-ENHANCEDSTATUSCODES 250-8BITMIME 250 DSN **STARTTLS** 220 2.0.0 Ready to start TLS **quit quit**

465-ci portumuza telnet ataraq test edirik(Siz bu qoşulmada fərqli heç bir nəticə əldə etməyəcəksiniz çünki, iş üçün SSL şifrələnmə tələb edilir və siz bunu indi istifadə etmirsiniz. Əgər qoşulma varsa, bu artıq uğurlu nəticədir və novbəti yoxlanışları SMTP SSL vasitəsilə edəcəyik):

# **telnet localhost 465**

Trying 127.0.0.1... Connected to localhost. Escape character is '^]'. **quit**

# **quit**

```
telnet vasitəsilə 110-cu porta qoşulaq:
telnet localhost 110
Trying 127.0.0.1...
Connected to localhost.
Escape character is '^]'.
+OK SAAS mail serveri hazirdir.
user namaz.bayramli@saas.az
+OKpass freebsd
+OK Logged in.
quit
+OK Logging out.
Connection closed by foreign host.
```
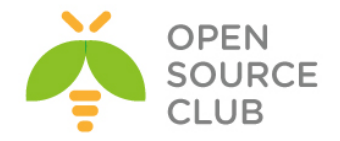

```
vacation.pl scripti üçün bəzi portları yükləyirik(Yüklədikdə, opsiyalarda 
MAIL-SENDER-i seçməyi unutmayın):
cd /usr/ports/mail/p5-MIME-EncWords
make install clean
cd /usr/ports/mail/p5-Email-Valid
make install clean
cd /usr/ports/mail/p5-Mail-Sender
make install clean
cd /usr/ports/devel/p5-Log-Log4perl
make install clean
cd /usr/ports/devel/p5-Log-Dispatch
make config - Lazımi modullar seçirik
   x [x] APACHELOG Apache: Log support
                      Build and/or install documentation
x [x] DOCS
X [X] DOCS<br>X [ ] MAILSEND<br>X <mark>[X] MAILSENDER</mark>
x [] MAILSEND Mail:Send support<br>x [x] MAILSENDER Mail:Sender support<br>x [x] MAILSENDER Mail:Sender support
make install clean<br>
make install clean<br>
make \frac{1}{2} and \frac{1}{2} and \frac{1}{2} and \frac{1}{2} and \frac{1}{2} and \frac{1}{2} and \frac{1}{2} and \frac{1}{2} and \frac{1}{2} and \frac{1}{2} and \frac{1}{2} and \frac{1}{2} and \frac{1}{2}
```
**/etc/hosts** faylına aşağıdakı sətiri əlavə edirik: **127.0.0.1 autoreply.saas.az**

Vacation haqqında dahada ətraflı **/usr/local/www/postfixadmin/VIRTUAL\_VACATION/INSTALL.TXT** faylından oxuya bilərsiniz.

#### **SpamAssassin-i yuklemesi ve qurulmasi**

SpamAssassin – Spamla mübarizə aparmaq üçün elan proqram təminatıdır. Ancaq Spamd-nidə tərifləyirlər. Spamassassin haqqında ətraflı oxumaq istəsəniz, məlumatı <http://spamassassin.apache.org/> linkindən əldə edə bilərsiniz.

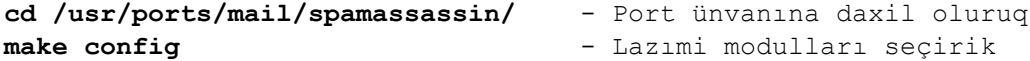

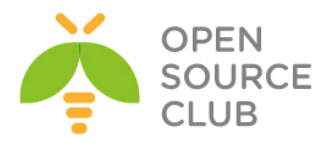

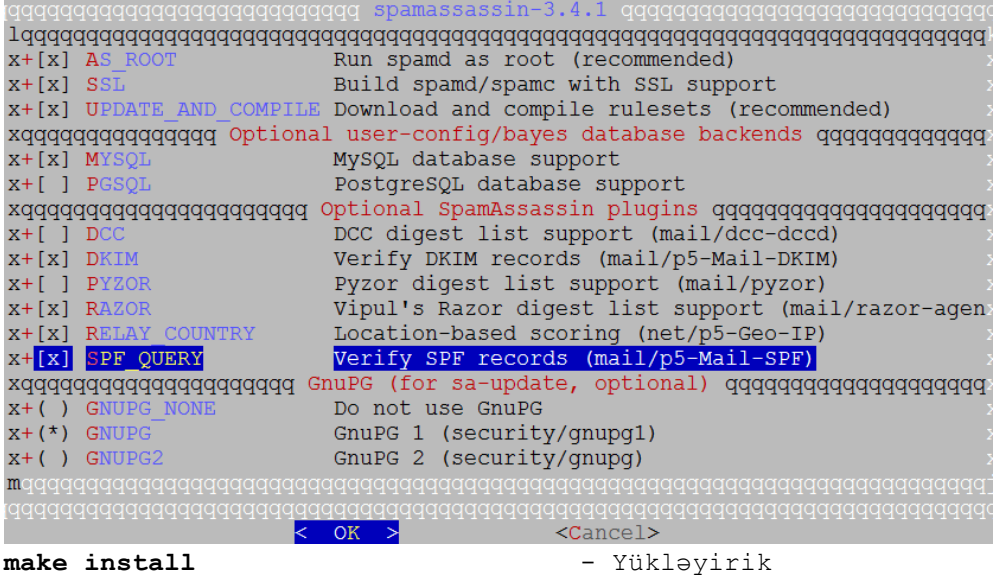

Sonda çıxan suala Yes cavabı veririk config: no rules were found! Do you need to run 'sa-update'? **Y**

vScan adlı istifadəçi yaradırıq **pw groupadd vscan pw useradd -n vscan -c Amavisd\ User -d /var/amavisd -g vscan -m passwd vscan**

```
/usr/local/etc/mail/spamassassin/local.cf adlı fayl yaradırıq və məzmununa 
aşağıdakı sətirləri əlavə edirik:
use_bayes 1
     bayes_store_module Mail::SpamAssassin::BayesStore::MySQL
     bayes_sql_dsn DBI:mysql:maia
    bayes_sql_username vscan
     bayes_sql_password freebsd
     auto_whitelist_factory Mail::SpamAssassin::SQLBasedAddrList
     user_awl_dsn DBI:mysql:maia
     user_awl_sql_username vscan
     user_awl_sql_password freebsd
     user_razor2 1
     razor_timeout 10
     bayes_auto_expire 0
     internal_networks 192.168.1.0/24
     trusted_networks 192.168.1/24
Həmçinin /usr/local/etc/mail/spamassassin/v310.pre faylında razor2 aktiv 
edildiyinə görə, aşağıdaki sətirləri də
/usr/local/etc/mail/spamassassin/local.cf faylına əlavə edirik:
user_razor2 1
```
**razor\_timeout 10**

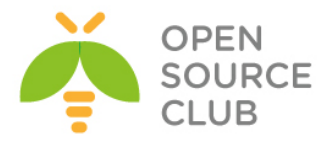

```
RAZOR hesablarını quraşdırırıq
su - vscan
razor-admin -discover
razor-admin -create
razor-admin -register -l -user=postmaster@saas.az -pass=freebsd
Register successful. Identity stored in /var/amavisd/.razor/identity-
postmaster@saas.az
exit
```
**Qeyd**: Yuxarıda təyin etdiyiniz istifadəçinin email yeşiyi tez-tez yoxlanılmalıdır çünki, razor2 sapmalar haqqında təyinat və hesabatları bu ünvana yollayacaq.

**/var/amavisd/.razor/razor-agent.log** jurnal faylında gördüyümüz işlərin nəticəsini yoxlayırıq:

May 03 09:48:33.572996 admin[62561]: [ 2] [bootup] Logging initiated LogDebugLevel=3 to file:/var/amavisd/.razor/razor-agent.log May 03 09:48:33.573571 admin[62561]: [ 2] Razor-Agents v2.84 starting razoradmin -register -l -user=postmaster@saas.az -pass=freebsd May 03 09:48:34.002369 admin[62561]: [ 3] Attempting to register. May 03 09:48:34.437572 admin[62561]: [ 3] Register successful. Identity stored in /var/amavisd/.razor/identity-postmaster@saas.az

#### **FuzzyOCR-in yüklənməsi**

FuzzyOCR – alətdir hansı ki, şəkillərdə Spam-ı təyin edə bilir. Çox əla işləyən alətdir. Haqqında ətraflı oxumaq istəsəniz [http://fuzzyocr.own](http://fuzzyocr.own-hero.net/)[hero.net/](http://fuzzyocr.own-hero.net/) linkinə müraciət edə bilərsiniz.

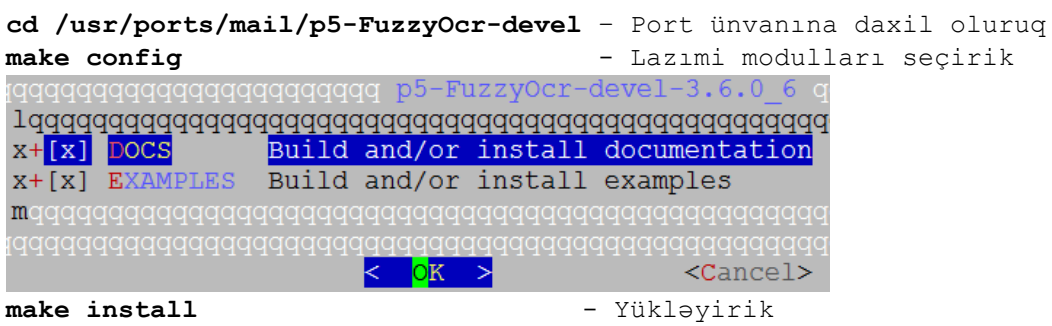

Sonra FuzzyOCR nüsxə fayllarını spasmassassin qovluğuna nüsxələyirik: **cp /usr/local/share/examples/FuzzyOcr/FuzzyOcr.\* /usr/local/etc/mail/spamassassin**

### **Clam AntiVirus-un yüklənməsi**

Clam AntiVirus – havayı antivirus proqram təminatıdır hansı ki, əla işləyir. Ancaq siz MaiaMailguard işləməsi üçün digər antiviruslardan da istifadə edə

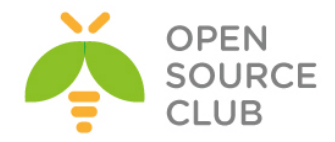

bilərsiniz. Clamd haqqında ətraflı oxumaq istəsəniz, <http://www.clamav.net/index.html> linkinə müraciət edə bilərsiniz.

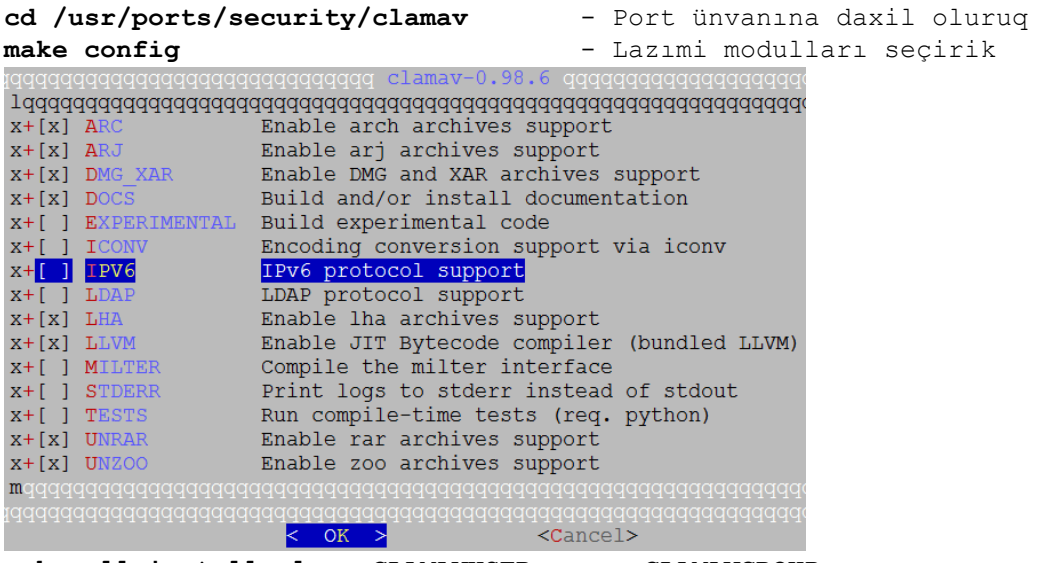

**make all install clean CLAMAVUSER=vscan CLAMAVGROUP=vscan** - **vscan**

istifadəçi adı və qrupundan kompilyasiya edirik

**/etc/make.conf** faylına yüklənmə parametrlərini əlavə edirik. Bu gələcəkdə proqramın portlardan yenilənməsi zamanı çıxacaq problemin qarşısını alacaq: **echo 'CLAMAVUSER=vscan' >> /etc/make.conf echo 'CLAMAVGROUP=vscan' >> /etc/make.conf**

```
ClamAV-i sistemin StartUP-na əlavə edirik.
echo 'clamav_freshclam_enable="YES"' >> /etc/rc.conf
echo 'clamav_clamd_enable="YES"' >> /etc/rc.conf
Lazımi jurnal faylları yaradırıq:
touch /var/log/clamav/freshclam.log
touch /var/log/clamav/clamd.log
touch /var/log/clamav/razor-agent.log
chown -R vscan:vscan /var/run/clamav/ - Prosesin işə salınması üçün 
                                         qovluğun yetkisini vscan edirik
chown -R vscan:vscan /var/log/clamav/
chown -R vscan:vscan /var/db/clamav/ - ClamAV yenilənmə bazalarını da 
                                         vscan istifadəçi və qrupun üzvü 
                                         edirik
freshclam - Əmri işə salırıq ki, /var/db/clamav/ ünvanina ən yeni *.cvd
           yada *.cld bazalarını endirib gündəmdə saxlasın(Nəticə aşağıdaki 
           kimi olmalıdır).
ClamAV update process started at Sun May 3 10:52:03 2015
```
WARNING: Your ClamAV installation is OUTDATED!

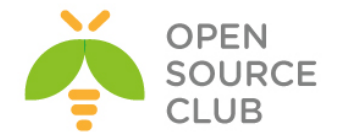

DON'T PANIC! Read http://www.clamav.net/support/faq Downloading main.cvd [100%] main.cvd updated (version: 55, sigs: 2424225, f-level: 60, builder: neo) Downloading daily.cvd [100%] daily.cvd updated (version: 20409, sigs: 1381309, f-level: 63, builder: neo) Downloading bytecode.cvd [100%] bytecode.cvd updated (version: 254, sigs: 45, f-level: 63, builder: anvilleg) Database updated (3805579 signatures) from database.clamav.net (IP: 195.228.75.149)

FreshClam və ClamAV proqramlarını işə salaq. **/usr/local/etc/rc.d/clamav-clamd start** - ClamD-ni işə salırıq

**sockstat -l|grep vscan** - İşə düşməsini yoxlayırıq vscan clamd 24282 4 stream /var/run/clamav/clamd.sock

**/usr/local/etc/rc.d/clamav-freshclam start** - FreshClam-i işə salırıq **ps waux | grep freshclam | grep -v grep** - İşə düşməsini yoxlayırıq vscan 24312 0.0 0.4 60020 15264 - Is 11:02AM 0:04.54 /usr/local/bin/freshclam --daemon -p /var/run/clamav/freshclam.pid

### **PEAR-in yüklənməsi**

PEAR – PHP-də genişlənmələrin saxlanılması üçün əlavə kimi tərcümə edilir. Əgər siz WEB proqram təminatları ilə çox işləyirsinizsə, PEAR istifadəsi işinizi çox asanlaşdıracaq. Haqqında ətraflı oxumaq üçün <http://pear.php.net/> linkinə müraciət edə bilərsiniz.

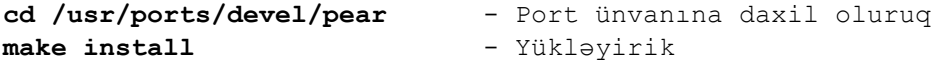

**/usr/local/etc/php.ini** faylında aşağıdaki sətiri uyğun olaraq dəyişirik: ; UNIX: "/path1:/path2" **include\_path = ".:/usr/local/share/pear"**

; Windows: "\path1;\path2" ; include path =  $\cdot$ .;c:\php\includes"

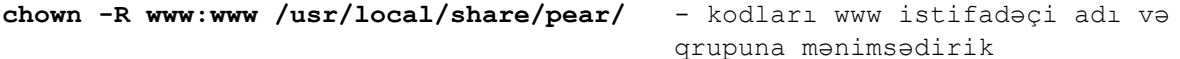

HTMLPurfier-i yükləyirik:

**pear channel-discover htmlpurifier.org** - Yeni yüklənmə kanalı əlavə edirik Adding Channel "htmlpurifier.org" succeeded Discovery of channel "htmlpurifier.org" succeeded

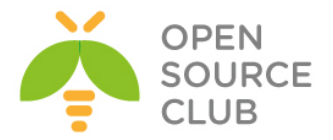

# **pear install hp/HTMLPurifier** - HTMLPrufier-i yükləyirik

downloading HTMLPurifier-4.6.0.tgz ... Starting to download HTMLPurifier-4.6.0.tgz (239,621 bytes) .................................................done: 239,621 bytes install ok: channel://htmlpurifier.org/HTMLPurifier-4.6.0

### **Maia-Mailguard yüklənməsi**

MaiaMailguard – Spam və antivirus filterləri üçün əla havayı alətdir. O imkan verir ki, spam və antivirus filter üçün şəxsi quraşdırmaları təyin edəsiniz. Inzibatçının işini çox rahatlaşdırır. Haqqında <http://www.maiamailguard.com/> linkindən oxuya bilərsiniz.

**cd /usr/ports/security/maia/** - Port unvanına daxil oluruq **make config** - Lazımi modulları seçirik

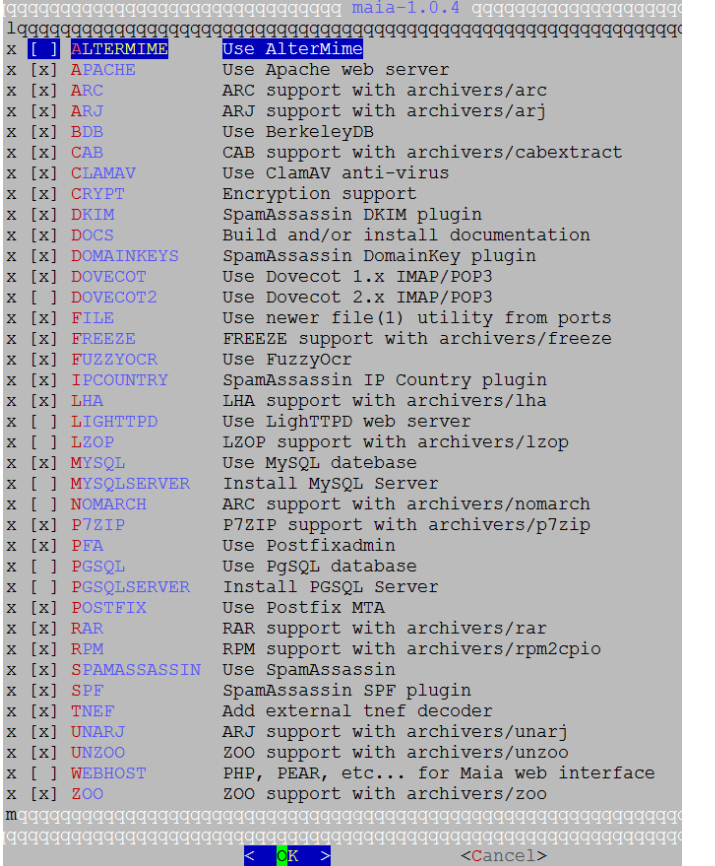

**make install** - Yükləyirik

```
mysql -uroot -p
mysql> CREATE DATABASE maia;
mysql> GRANT ALL PRIVILEGES ON maia.* TO vscan@localhost IDENTIFIED BY 
'maiashifresi';
mysql> FLUSH PRIVILEGES;
```
**cd /usr/local/share/doc/maia** - Maia qovluğuna daxil oluruq
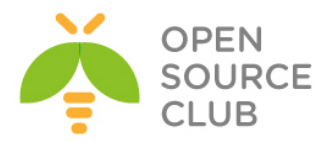

**mysql -u root -p maia < maia-mysql.sql** - Maia bazasının MySQL sxemini

yaradırıq

```
/usr/local/etc/maia/maia.conf quraşdırma faylını aşağıdaki qaydada 
dəyişdiririk(verilənlər bazasını, maia scriptlərini, spamassassin local.cf
scriptini və qaydalarını,PHP maia scriptlər üçün URL-i təyin edirik)
$dsn = 'DBI:mysql:maia:localhost:3306';
$username = 'vscan';
$password = 'maiashifresi';
$script_dir = '/usr/local/share/maia/scripts';
$sa_learn = '/usr/local/bin/sa-learn';
$address_rewriting_type = 0;
$routing_domain = '';
$auth_method = 'sql';
$preserve_case = 0;
$local_cf_dir = '/usr/local/etc/mail/spamassassin';
$system_rules_dir = '/var/db/spamassassin';
$user_rules_dir = '/var/maiad/.spamassassin';
$pid_dir = '/var/run/maia/';
$log_level= 8;
$pq_log_level = 'info';
$log_dir = '/var/log/maia';
$workers = 10;
$key_file = undef;
$default_max_size = 256*1024;
$learning_options = 1;
$autolearn_ham_threshold = undef;
$autolearn_spam_threshold = undef;
$autoreport_spam_threshold = undef;
$report_options = 1 + 2 + 4 + 8;
$mail types = 1 + 2 + 4 + 8 + 16;$base_url = 'http://mail.saas.az';
$template_dir = '/usr/local/etc/maia/templates/';
%sort = (
            'ham' => "score DESC",
             'spam' => "score ASC",
             'virus' => "received_date DESC",
            'attachment' => "received date DESC",
             'header' => "received_date DESC",
);
$titles = { 'spam' => "Spam Quarantine",
             'virus' => "Virus Quarantine",
             'attachment' => "Banned File Attachments",
             'header' => "Invalid Email Headers",
             'ham' => "Delivered Email"
};
@report_order = ('spam','ham','virus','attachment','header');
```
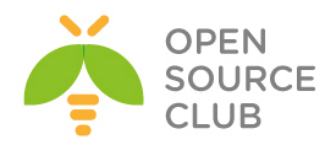

```
/usr/local/etc/maia/maiad.conf quraşdırma faylını da eynilə lazımi qaydada 
düzəldirik(Faylda olan domain adı, MySQL quraşdırmaları, ozünüzə uyğun olaraq 
dəyişməyi unutmayın):
use strict;
$max_servers = 2;
$daemon_user = 'vscan';
$daemon_group = 'vscan';
$MYHOME = '/var/maiad';
$daemon_chroot_dir = undef;
$X_HEADER_TAG = 'X-Virus-Scanned';
$X_HEADER_LINE = "Maia Mailguard 1.0.4";
$mydomain = 'saas.az';
$myhostname = 'mail.saas.az';
$inet_socket_bind = '127.0.0.1';
$inet_socket_port = 10024;
@inet_acl = qw( 127.0.0.1 );
$forward_method = 'smtp:[127.0.0.1]:10025';
$log level = 5;$DO_SYSLOG = 1;
$SYSLOG_LEVEL = 'mail.debug';
$LOGFILE = "/var/log/maia/maiad.log";
@lookup_sql_dsn = ( ['DBI:mysql:maia:localhost:3306', 'vscan', 
'maiashifresi'] );
$enable_db = 1;
$enable_global_cache = 1;
$path = '/usr/local/sbin:/usr/local/bin:/usr/sbin:/sbin:/usr/bin:/bin';
$file = '/usr/bin/file';
$gzip = 'gzip';
$bzip2 = 'bzip2';
$1zop = 'lzop';$rpm2cpio = ['rpm2cpio.pl','rpm2cpio'];
$cabextract = 'cabextract';
$uncompress = ['uncompress', 'gzip -d', 'zcat'];
$unfreeze = ['unfreeze', 'freeze -d', 'melt', 'fcat'];
$arc = ['nomarch', 'arc'];
$unarj = ['arj', 'unarj'];
#$unrar = ['rar', 'unrar'];
$zoo = 'zoo';
$1ha = '1ha';
$cpio = ['gcpio','cpio'];
$ar = 'ar';
$dspam = 'dspam';
$pax = 'pax';
$ripole = 'ripole';
$MAXLEVELS = 14;
$MAXFILES = 1500;
$MIN_EXPANSION_QUOTA = 100*1024;
$MAX_EXPANSION_QUOTA = 300*1024*1024;
$defang_virus = 1;
$defang_banned = 1;
$sa_spam_subject_tag = '***SPAM*** ';
$sa_mail_body_size_limit = 512*1024;
```
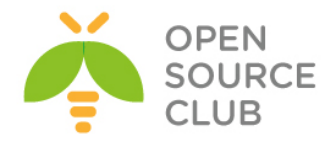

```
$sa_local_tests_only = 0;
$sa_timeout = 60;
$banned_filename_re = new_RE(
   qr'\.[^./]*\.(exe|vbs|pif|scr|bat|cmd|com|cpl|dll)\.?$'i,
   qr'^application/x-msdownload$'i,
   qr'^application/x-msdos-program$'i,
   qr'^application/hta$'i,
   qr'^message/partial$'i, qr'^message/external-body$'i,
   qr'.\.(ade|adp|app|bas|bat|chm|cmd|com|cpl|crt|exe|fxp|hlp|hta|inf|ins|isp|
          js|jse|lnk|mda|mdb|mde|mdw|mdt|mdz|msc|msi|msp|mst|ops|pcd|pif|prg|
          reg|scr|sct|shb|shs|vb|vbe|vbs|wsc|wsf|wsh)$'ix,
   qr'^\.(exe-ms)$',
   qr'^\.(exe|lha|cab|dll)$',
);
@av_scanners = (
['ClamAV-clamd',
    \&ask_daemon, ["CONTSCAN {}\n", "/var/run/clamav/clamd.ctl"],
    qr/\bOK$/m, qr/\bFOUND$/m,
    qr/^.*?: (?!Infected Archive)(.*) FOUND$/m ],
);
@av_scanners_backup = (
['ClamAV-clamscan', 'clamscan',
   "--stdout --no-summary -r --tempdir=$TEMPBASE {}",
   [0], qr/:.*\sFOUND$/m, qr/^.*?: (?!Infected Archive)(.*) FOUND$/m ],
);
@viruses_that_fake_sender_maps = (new_RE(
   [qr'\bEICAR\b'i => 0], 
  \lceil qr/.*/ \rceil \Rightarrow 1]));
@keep_decoded_original_maps = (new_RE(
   qr'^MAIL-UNDECIPHERABLE$', 
   qr'^(ASCII(?! cpio)|text|uuencoded|xxencoded|binhex)'i,
));
@non_malware_viruses_maps = (new_RE(
    qr'^(Email|E-Mail)\.(Ecard|Faketube|FreeGame|PornTeaser)',
    qr'^(Email|E-Mail)\.(Hoax|Phishing)\.',
    qr'^(HTML|Heuristics)\.Phishing\.',
    qr'^Sanesecurity\.Junk\.',
    qr'^Sanesecurity\.Jurlbl\.',
    qr'^Sanesecurity\.Jurlbl\.Auto\.',
    qr'^Sanesecurity\.Lott\.',
    qr'^Sanesecurity\.(Auction|Casino|Doc|Phishing)\.',
qr'^Sanesecurity\.(PhishingTestSig|TestSig_Type3_Bdy|TestSig_Type4_Bdy|TestSi
g_Type4_Hdr)',
qr'^Sanesecurity\.(Casino|Cred|Dipl|Hdr|Img|Img0|Job|Loan|Porn|Scam|Scam4|Sca
mL|Spam|Spam4|SpamL|Stk)\.',
    qr'^Sanesecurity\.TestSig',
    qr'^Sanesecurity\.Spam\.',
```
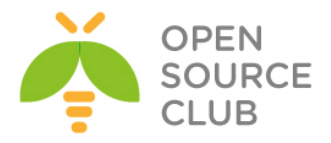

```
 qr'^Sanesecurity\.SpamAttach\.',
    qr'^Sanesecurity\.SpamImg\.',
    qr'^Sanesecurity\.Spear\.',
    qr'^Sanesecurity\.SpearL\.',
    qr'^MSRBL-Images\.[0-5,S]-',
    qr'^MSRBL-Images.Test-',
    qr'^MSRBL-SPAM\.',
    qr'^Email\.Spam\d+-SecuriteInfo\.com',
    qr'^Doppelstern\.Attachment\.',
    qr'^winnow\.(phish|scam)\.',
));
```

```
1;
```
Maia üçün scriptləri lazımi ünvana nüsxələyirik: **mkdir -p /var/amavisd/maia/ cp -R /usr/local/share/maia/\* /var/amavisd/maia/ chown -R vscan:vscan /var/amavisd/maia/**

**/var/amavisd/maia/scripts/configtest.pl** scriptini işə salırıq və aşağıdaki nəticəni əldə edirik(Çatışmayan paketləri əlimizlə yükləyirik): Application/Module Version Status ========================================================================

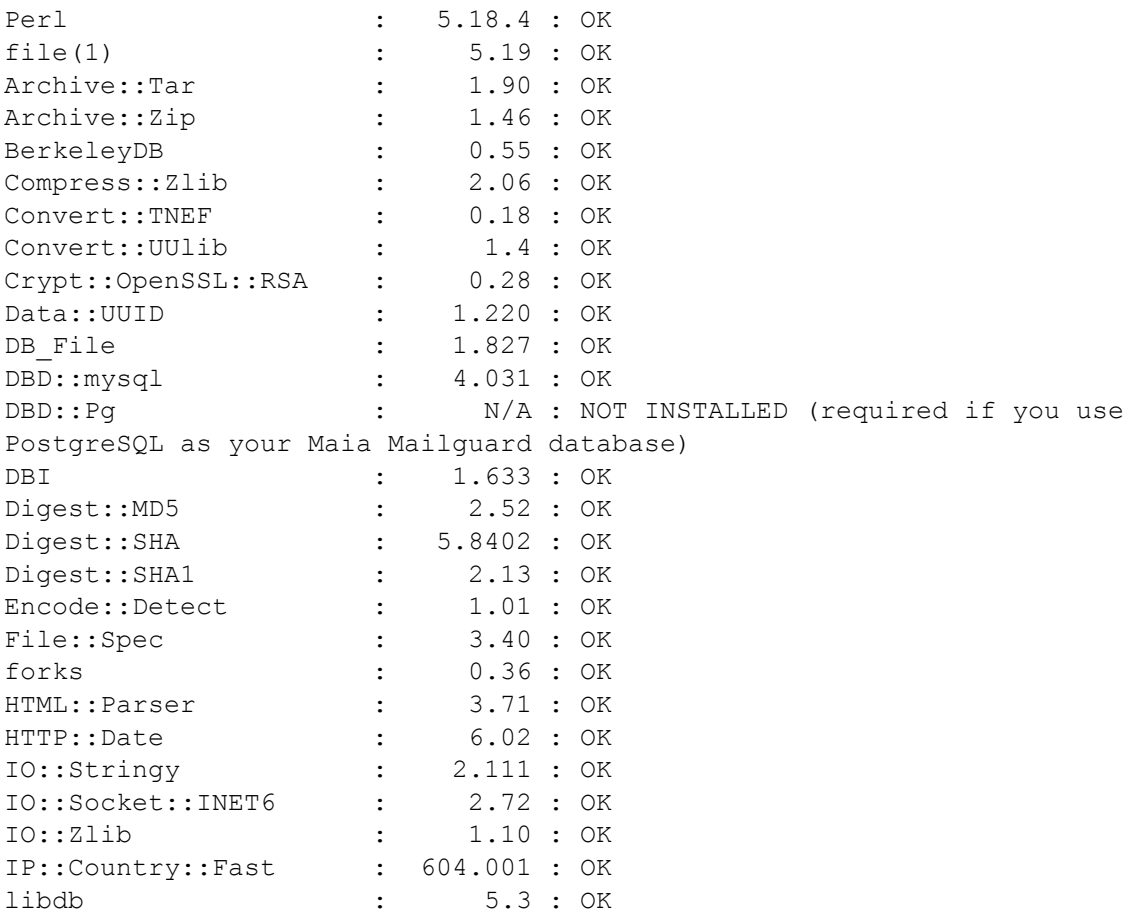

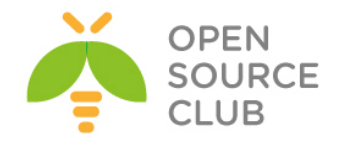

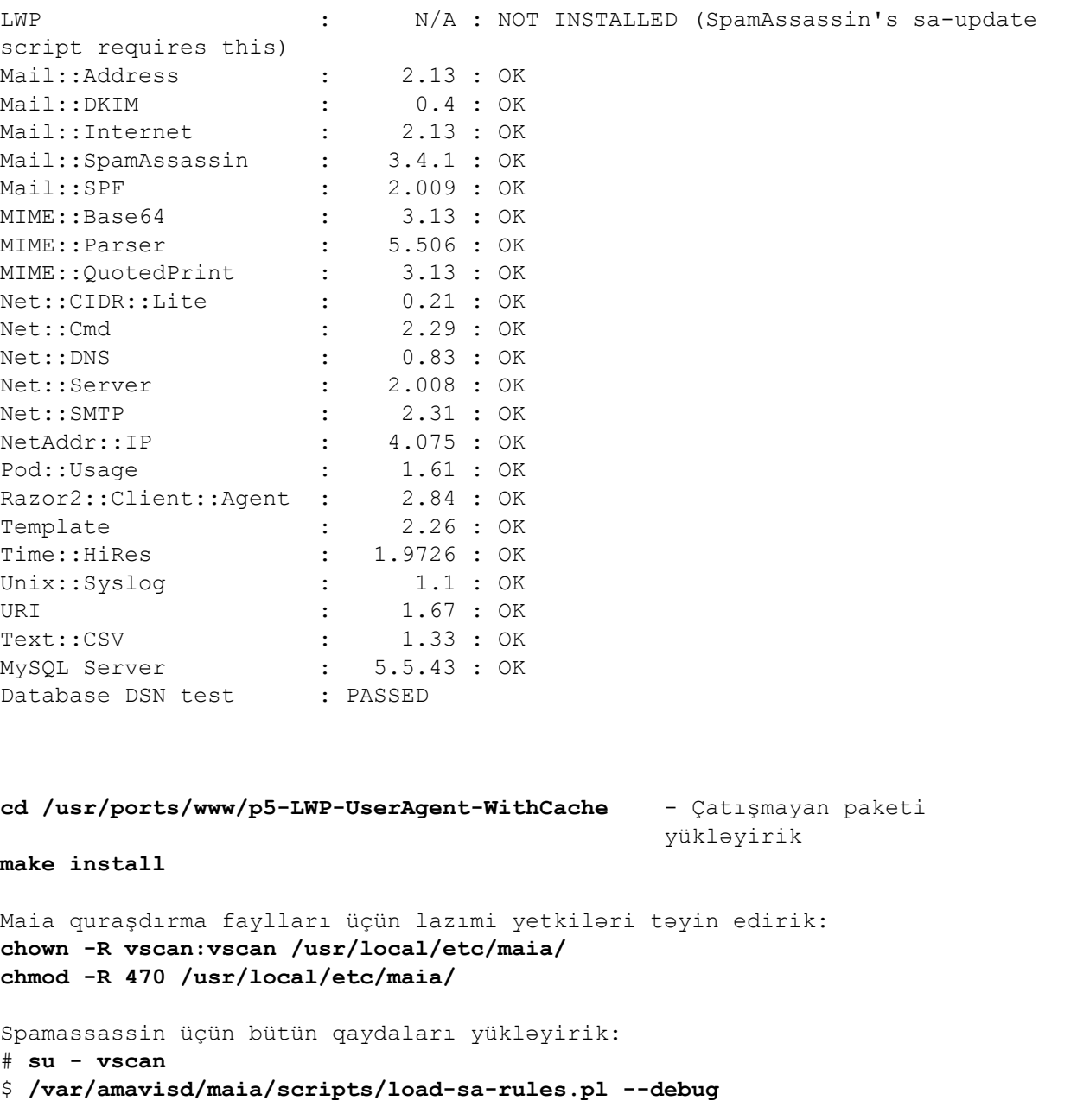

**Smarty** motoru şablonlarını yükləyirik: **cd /usr/ports/www/smarty** - Port ünvanına daxil oluruq **make config** - Lazımi modulları seçirik ddddddddddd smarty-2.6.28 **make install clean** - Yükləyirik  $OK >$  $<$ Cancel $>$ 

**/usr/local/etc/php.ini** faylının içində uyğun olaraq aşağıdaki dəyişikliyi edirik:

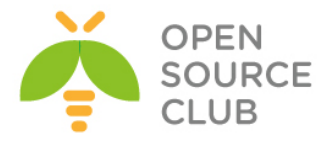

```
;;;;;;;;;;;;;;;;;;;;;;;;;
; Paths and Directories ;
;;;;;;;;;;;;;;;;;;;;;;;;;
; UNIX: "/path1:/path2"
include_path = ".:/usr/local/share/pear:/usr/local/share/smarty"
chown -R www:www /usr/local/www/maia/ - Maia qovluğuna apache üçün yetki 
                                           veririk
/usr/local/www/maia/config.php PHP quraşdırma faylında aşağıdaki 
dəyişiklikləri edirik(Faylda Maia və Postfix üçün yaratdığımız bazaların 
qoşulma quraşdırmalarını düzəldirik):
<?php
     $loglevel = PEAR_LOG_DEBUG;
     $debug_popup = false;
     $debuglevel = PEAR_LOG_DEBUG;
     $default_display_language = "en";
     date_default_timezone_set("Asia/Baku");
     $html_charset = "UTF-8";
     $default_session_timeout = 15;
     $maia_sql_dsn = "mysql://vscan:maiashifresi@tcp(localhost:3306)/maia";
     $purifier_cache = null;
         $protection = array( 'off' => array 
('Y','Y','Y','Y','Y','Y','Y','Y','N','N','N','N','N','999','999','999'),
                          'low' => array 
('N','Y','Y','Y','N','Y','Y','Y','N','N','N','N','N','999','999','999'),
                           'medium' => array 
('N','N','Y','Y','N','N','Y','Y','N','N','N','N','Y','5','999','999'),
                          'high' => array 
('N','N','N','N','N','N','N','N','N','N','N','N','N','1','5','5')
         );
    $chart font = ';
     $address_rewriting_type = 4;
     $routing_domain = "";
     $auth_method = "sql";
     $auth_pop3_host = "localhost";
     $auth_pop3_port = 110;
     $auth_imap_host = "localhost";
     $auth_imap_port = 143;
     $auth_ldap_server = "hostname";
     $auth_ldap_password = "password";
     $auth_ldap_use_tls = "false";
     $auth_ldap_version = 2;
     $auth_ldap_query = 
"(|(mailLocalAddress=%%USER%%)(mailLocalAddress=%%USER%%@domain.tld))";
     $auth_ldap_bind_dn = "cn=company, dc=domain, dc=tld";
     $auth_ldap_base_dn = "dc=domain, dc=tld";
     $auth_ldap_attribute = "mailroutingaddress";
     $auth_ldap_opt_referrals = 1;
     $auth_exchange_nt_domain = "NTDomain";
     $auth_exchange_only_one_domain = False;
```
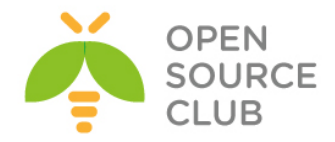

```
 $auth_exchange_params = 
"{hostname:port/imap/norsh/notls/%%NTDOMAIN%%/%%USER%%}INBOX";
     $auth_sql_dsn = 
"mysql://postfix:postfixdbpass@tcp(localhost:3306)/postfix";
     $auth_sql_table = "mailbox";
     $auth_sql_username_column = "username";
     $auth_sql_password_column = "password";
     $auth_sql_email_column = "username";
     $auth_sql_password_type = "crypt";
     $auth_external = "/bin/true";
?>
/usr/local/domen/maia.saas.az virtual maia hostu yaradırıq və məzmununa 
aşağıdaki sətirləri əlavə edirik:
<VirtualHost *:80>
         ServerAdmin jamal.shahverdiyev@saas.az
         ServerName maia.saas.az
         AcceptPathInfo On
         DocumentRoot /usr/local/www/maia/
<Directory "/usr/local/www/maia">
         AllowOverride All
         Require all granted
</Directory>
         ErrorLog /var/log/httpd/maia-error.log
         CustomLog /var/log/httpd/maia-access.log combined
</VirtualHost>
```

```
touch /var/log/httpd/maia-error.log /var/log/httpd/maia-access.log - Maia 
                                                                     üçün web 
                                                                     jurnal 
                                                                     faylları 
                                                                     yaradırıq
```
**/usr/local/etc/rc.d/apache24 restart** - Apache24-ü yenidən işə salırıq

<http://maia.saas.az/admin/configtest.php> linkinə müraciət edərək maia üçün tələb edilən bütün paketlərin siyahısını çap edirik(aşağıdaki şəkildəki kimi):

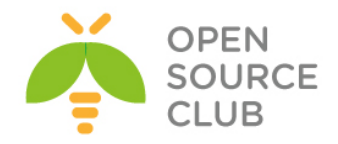

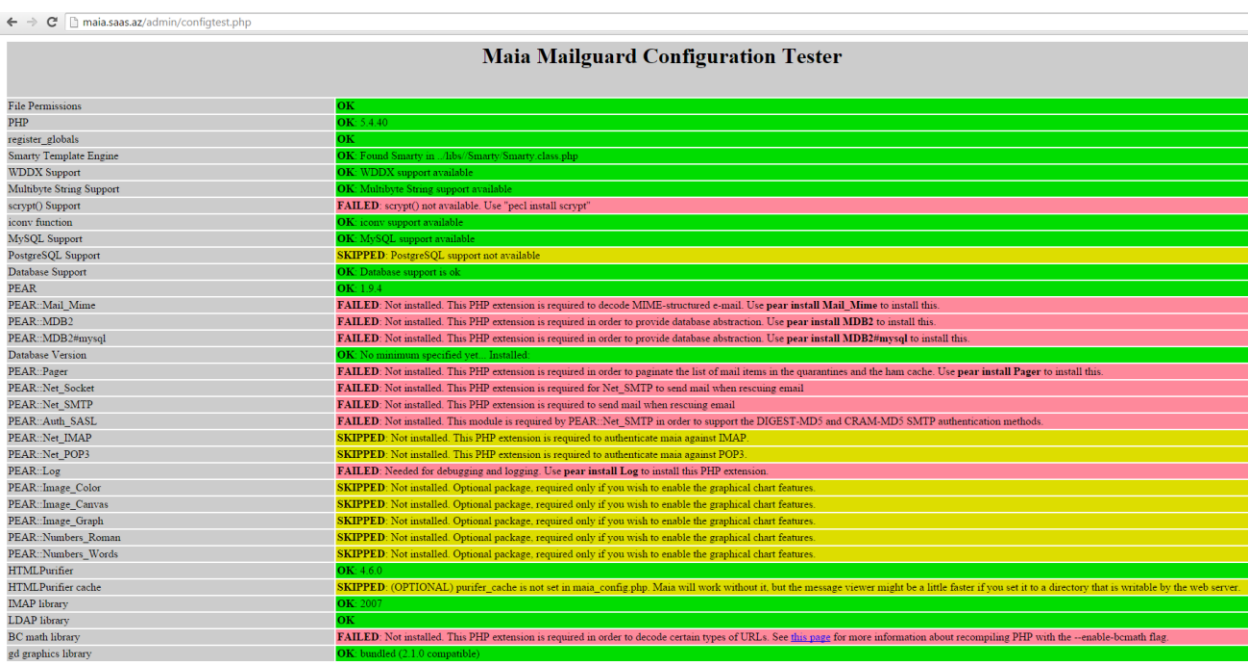

Başlayırıq bütün çatışmayan paketləri yükləməyə: **cd /usr/ports/mail/pear-Mail\_Mime make install**

```
cd /usr/ports/mail/pear-Mail_mimeDecode
make install
```
**cd /usr/ports/databases/pear-DB make install**

```
cd /usr/ports/devel/pear-Pager
make install
```

```
cd /usr/ports/net/pear-Net_Socket
make install
```

```
cd /usr/ports/net/pear-Net_SMTP
make config
```
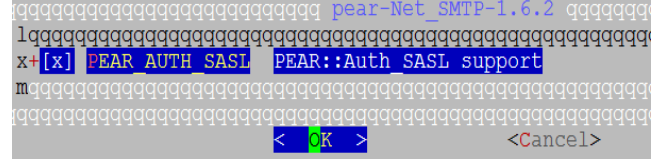

**make install**

**cd /usr/ports/sysutils/pear-Log make config**

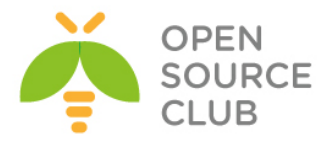

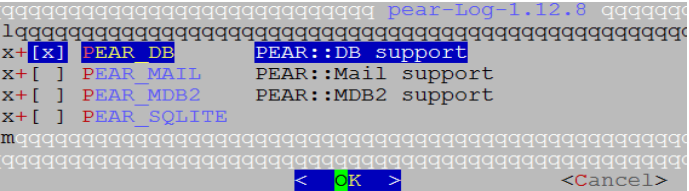

**make install**

**cd /usr/ports/databases/pear-MDB2 make install**

**cd /usr/ports/databases/pear-MDB2\_Driver\_mysql make install**

**cd /usr/ports/security/scrypt make config** aaaaaa scrypt-1.1.6 aaaaaac x+[x] SSE2 Use SSE2-optimized code ldddddddddd  $\lt$  OK  $\gt$  $<$ Cancel>

**make install**

**pecl install scrypt - Script-i PHP vasitəsilə yükləyirik. echo "extension=scrypt.so" >> /usr/local/etc/php/extensions.ini** - PHP

genişlənməl ərinə əlavə edirik

**cd /usr/ports/math/php5-bcmath make install**

**cd /usr/ports/mail/pear-Net\_IMAP make install**

**cd /usr/ports/net/pear-Net\_POP3 make install** 

**cd /usr/ports/graphics/pear-Image\_Color make install**

**cd /usr/ports/graphics/pear-Image\_Canvas make instll**

**cd /usr/ports/graphics/pear-Image\_Graph make install**

**cd /usr/ports/textproc/pear-Numbers\_Roman make install cd /usr/ports/textproc/pear-Numbers\_Words make install**

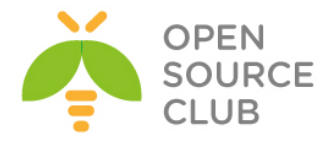

# **/usr/local/etc/rc.d/apache24 restart** - Sonda Web serverimizi yenidən işə

salırıq və aşağıdaki şəkildəki nəticəni test edib əldə edirik.

 $\quad \ \ \Leftrightarrow \ \ \, \mathbf{C} \ \ \, \fbox{\texttt{[}}\ \ \, \mbox{\texttt{main}}.\textsf{opensource}.\textsf{az/admin/configtest.php}$ **Maia Mailguard Configuration Tester** File Permissions register\_globals Smarty Template Engine WDDX Support<br>Multibyte String Support scrypt() Support iconv function<br>MySQL Support PostgreSQL Support<br>Database Support<br>PEAR PEAR::Mail\_Mime PEAR::Mail\_mimeDecode<br>PEAR::MDB2 PEAR::MDB2#mysql Database Version **PEAR::Pager**<br>PEAR::Pager<br>PEAR::Net\_Socket PEAR::Net SMTP PEAR::Auth\_SASL<br>PEAR::Net\_IMAP PEAR::Net\_POP3 PEAR::Log<br>PEAR::Image\_Color PEAR: Image Canvas PEAR::Image\_Graph PEAR Numbers\_Roman<br>PEAR Numbers\_Roman<br>PEAR Numbers\_Words HTMLPurifier<br>HTMLPurifier cache IMAP library LDAP library BC math library gd graphics library

**pear-Net\_IMAP** modulunu patch edirik: **cd /usr/local/share/pear/ fetch http://www.purplehat.org/downloads/postfix\_guide/Pie.php.diff** Pie.php.diff 100% of 482 B 4245 kBps 00m00s **patch -p0 < Pie.php.diff**

**/usr/local/etc/amavisd.conf** üçün quraşdırma faylının məzmunu aşağıdaki kimi olacaq: **use strict; \$max\_servers = 2; \$daemon\_user = 'vscan'; \$daemon\_group = 'vscan'; \$mydomain = 'saas.az'; \$TEMPBASE = "\$MYHOME/tmp"; \$ENV{TMPDIR} = \$TEMPBASE; \$QUARANTINEDIR = '/var/virusmails';**  $$log$   $level = 5;$ **\$log\_recip\_templ = undef;**  $$do$  syslog = 1; **\$syslog\_facility = 'mail'; \$enable\_db = 1; \$nanny\_details\_level = 2; \$enable\_dkim\_verification = 1; \$enable\_dkim\_signing = 1;**

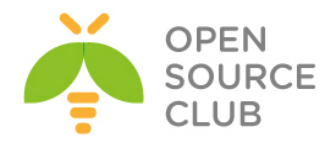

```
@local_domains_maps = ( [".$mydomain"] );
@mynetworks = qw( 127.0.0.0/8 [::1] [FE80::]/10 [FEC0::]/10
                   10.0.0.0/8 172.16.0.0/12 192.168.0.0/16 );
$unix_socketname = "$MYHOME/amavisd.sock";
$inet_socket_port = 10025;
$policy_bank{'MYNETS'} = {
   originating => 1,
   os_fingerprint_method => undef,
};
$interface_policy{'10026'} = 'ORIGINATING';
$policy_bank{'ORIGINATING'} = {
   originating => 1,
   allow_disclaimers => 1,
   virus_admin_maps => ["virusalert\@$mydomain"],
   spam_admin_maps => ["virusalert\@$mydomain"],
   warnbadhsender => 1,
   forward_method => 'smtp:[127.0.0.1]:10027',
   smtpd_discard_ehlo_keywords => ['8BITMIME'],
   bypass_banned_checks_maps => [1],
  terminate dsn on notify success \Rightarrow 0,
};
$interface_policy{'SOCK'} = 'AM.PDP-SOCK';
$policy_bank{'AM.PDP-SOCK'} = {
   protocol => 'AM.PDP',
   auth_required_release => 0,
};
$sa_tag_level_deflt = 2.0;
$sa_tag2_level_deflt = 6.2;
$sa_kill_level_deflt = 6.9;
$sa_dsn_cutoff_level = 10;
$sa_crediblefrom_dsn_cutoff_level = 18;
$penpals_bonus_score = 8;
$penpals_threshold_high = $sa_kill_level_deflt;
$bounce_killer_score = 100;
$sa_mail_body_size_limit = 256*1024;
$sa_local_tests_only = 0;
@lookup_sql_dsn = ( ['DBI:mysql:maia:localhost', 'vscan', 'maiashifresi'] );
$virus_admin = "virusalert\@$mydomain"; # notifications recip.
$mailfrom_notify_admin = "virusalert\@$mydomain";
$mailfrom_notify_recip = "virusalert\@$mydomain";
$mailfrom_notify_spamadmin = "spam.police\@$mydomain";
$mailfrom_to_quarantine = '';
@addr_extension_virus_maps = ('virus');
@addr_extension_banned_maps = ('banned');
@addr_extension_spam_maps = ('spam');
@addr_extension_bad_header_maps = ('badh');
$path = '/usr/local/sbin:/usr/local/bin:/usr/sbin:/sbin:/usr/bin:/bin';
$MAXLEVELS = 14;
$MAXFILES = 3000;
$MIN_EXPANSION_QUOTA = 100*1024;
$MAX_EXPANSION_QUOTA = 500*1024*1024;
$sa_spam_subject_tag = '***Spam*** ';
$defang_virus = 1;
```
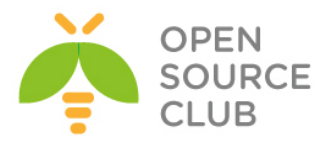

```
$defang_banned = 1;
$defang by ccat{CC} BADH.",3"} = 1;
$defang_by_ccat{CC_BADH.",5"} = 1;
$defang_by_ccat{CC_BADH.",6"} = 1;
$myhostname = 'mail.saas.az';
@keep_decoded_original_maps = (new_RE(
  qr'^MAIL$',
  qr'^MAIL-UNDECIPHERABLE$',
  qr'^(ASCII(?! cpio)|text|uuencoded|xxencoded|binhex)'i,
));
$banned_filename_re = new_RE(
  qr'^\.(exe-ms|dll)$',
  [qr'^{\wedge} \cdot (rpm|cpio|tar)\<sup>*</sup> => 0 ],
  qr'.\.(pif|scr)$'i,
  qr'^application/x-msdownload$'i,
  qr'^application/x-msdos-program$'i,
  qr'^application/hta$'i,
  qr'^(?!cid:).*\.[^./]*[A-Za-
z][^./]*\.\s*(exe|vbs|pif|scr|bat|cmd|com|cpl|dll)[.\s]*$'i,
  qr'.\.(exe|vbs|pif|scr|cpl)$'i,
);
@score_sender_maps = ({
  '.' \Rightarrow [
   new_RE( # regexp-type lookup table, just happens to be all soft-blacklist
     [qr'^(bulkmail|offers|cheapbenefits|earnmoney|foryou)@'i => 5.0],
     [qr'^(greatcasino|investments|lose_weight_today|market\.alert)@'i=> 5.0],
     [qr'^(money2you|MyGreenCard|new\.tld\.registry|opt-out|opt-in)@'i=> 5.0],
     [qr'^(optin|saveonlsmoking2002k|specialoffer|specialoffers)@'i => 5.0],
     [qr'^(stockalert|stopsnoring|wantsome|workathome|yesitsfree)@'i => 5.0],
     [qr'^(your_friend|greatoffers)@'i => 5.0],
    [qr'^(inkjetplanet|marketopt|MakeMoney)\d*@'i => 5.0],
   ),
   {
     'nobody@cert.org' => -3.0,
     'cert-advisory@us-cert.gov' => -3.0,
    ' \text{owner-alert} @iss.net' => -3.0,
     'slashdot@slashdot.org' => -3.0,
     'securityfocus.com' => -3.0,
     'ntbugtraq@listserv.ntbugtraq.com' => -3.0,
      'security-alerts@linuxsecurity.com' => -3.0,
      'mailman-announce-admin@python.org' => -3.0,
      'amavis-user-admin@lists.sourceforge.net'=> -3.0,
      'amavis-user-bounces@lists.sourceforge.net' => -3.0,
     'spamassassin.apache.org' => -3.0,
      'notification-return@lists.sophos.com' => -3.0,
      'owner-postfix-users@postfix.org' => -3.0,
      'owner-postfix-announce@postfix.org' => -3.0,
      'owner-sendmail-announce@lists.sendmail.org' => -3.0,
      'sendmail-announce-request@lists.sendmail.org' => -3.0,
     'donotreply@sendmail.org' => -3.0,
      'ca+envelope@sendmail.org' => -3.0,
      'noreply@freshmeat.net' => -3.0,
      'owner-technews@postel.acm.org' => -3.0,
```
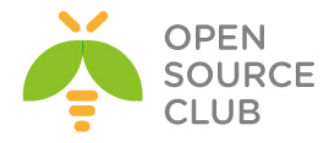

```
 'ietf-123-owner@loki.ietf.org' => -3.0,
      'cvs-commits-list-admin@gnome.org' => -3.0,
      'rt-users-admin@lists.fsck.com' => -3.0,
      'clp-request@comp.nus.edu.sg' => -3.0,
      'surveys-errors@lists.nua.ie' => -3.0,
      'emailnews@genomeweb.com' => -5.0,
      'yahoo-dev-null@yahoo-inc.com' => -3.0,
      'returns.groups.yahoo.com' => -3.0,
      'clusternews@linuxnetworx.com' => -3.0,
     lc('lvs-users-admin@LinuxVirtualServer.org') => -3.0,
     lc('owner-textbreakingnews@CNNIMAIL12.CNN.COM') => -5.0,
     'sender@example.net' => 3.0,
      '.example.net' => 1.0,
   },
  ],
});
@decoders = (
   ['mail', \&do_mime_decode],
   ['F', \&do_uncompress, ['unfreeze', 'freeze -d', 'melt', 'fcat'] ],
   ['Z', \&do_uncompress, ['uncompress', 'gzip -d', 'zcat'] ],
   ['gz', \&do_uncompress, 'gzip -d'],
   ['gz', \&do_gunzip],
   ['bz2', \&do_uncompress, 'bzip2 -d'],
   ['xz', \&do_uncompress,
           ['xzdec', 'xz -dc', 'unxz -c', 'xzcat'] ],
   ['lzma', \&do_uncompress,
           ['lzmadec', 'xz -dc --format=lzma',
            'lzma -dc', 'unlzma -c', 'lzcat', 'lzmadec'] ],
   ['lrz', \&do_uncompress,
           ['lrzip -q -k -d -o -', 'lrzcat -q -k'] ],
   ['lzo', \&do_uncompress, 'lzop -d'],
   ['lz4', \&do_uncompress, ['lz4c -d'] ],
   ['rpm', \&do_uncompress, ['rpm2cpio.pl', 'rpm2cpio'] ],
   [['cpio','tar'], \&do_pax_cpio, ['pax', 'gcpio', 'cpio'] ],
   ['deb', \&do_ar, 'ar'],
   ['rar', \&do_unrar, ['unrar', 'rar'] ],
   ['arj', \&do_unarj, ['unarj', 'arj'] ],
   ['arc', \&do_arc, ['nomarch', 'arc'] ],
   ['zoo', \&do_zoo, ['zoo', 'unzoo'] ],
   ['doc', \&do_ole, 'ripole'],
   ['cab', \&do_cabextract, 'cabextract'],
   ['tnef', \&do_tnef_ext, 'tnef'],
   ['tnef', \&do_tnef],
   [['zip','kmz'], \&do_7zip, ['7za', '7z'] ],
   [['zip','kmz'], \&do_unzip],
   ['7z', \&do_7zip, ['7zr', '7za', '7z'] ],
   [[qw(gz bz2 Z tar)],
           \&do_7zip, ['7za', '7z'] ],
   [[qw(xz lzma jar cpio arj rar swf lha iso cab deb rpm)],
           \&do_7zip, '7z' ],
   ['exe', \&do_executable, ['unrar','rar'], 'lha', ['unarj','arj'] ],
);
@av_scanners = (
```
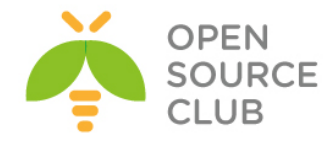

```
['ClamAV-clamd',
    \&ask_daemon, ["CONTSCAN {}\n", "/var/run/clamav/clamd.sock.sock"],
    qr/\bOK$/m, qr/\bFOUND$/m,
    qr/^.*?: (?!Infected Archive)(.*) FOUND$/m ],
   ['KasperskyLab AVP - aveclient',
     ['/usr/local/kav/bin/aveclient','/usr/local/share/kav/bin/aveclient',
      '/opt/kav/5.5/kav4mailservers/bin/aveclient','aveclient'],
     '-p /var/run/aveserver -s {}/*',
     [0,3,6,8], qr/\b(INFECTED|SUSPICION|SUSPICIOUS)\b/m,
     qr/(?:INFECTED|WARNING|SUSPICION|SUSPICIOUS) (.+)/m,
  ],
   ['KasperskyLab AntiViral Toolkit Pro (AVP)', ['avp'],
     '-* -P -B -Y -O- {}', [0,3,6,8], [2,4],
     qr/infected: (.+)/m,
     sub {chdir('/opt/AVP') or die "Can't chdir to AVP: $!"},
     sub {chdir($TEMPBASE) or die "Can't chdir back to $TEMPBASE $!"},
  ],
   ['KasperskyLab AVPDaemonClient',
     [ '/opt/AVP/kavdaemon', 'kavdaemon',
       '/opt/AVP/AvpDaemonClient', 'AvpDaemonClient',
       '/opt/AVP/AvpTeamDream', 'AvpTeamDream',
       '/opt/AVP/avpdc', 'avpdc' ],
    " -f=$TEMPBASE {}", [0,8], [3,4,5,6], qr/infected: ((^r\ni n]+)/m ],
   ['CentralCommand Vexira (new) vascan',
     ['vascan','/usr/lib/Vexira/vascan'],
     "-a s --timeout=60 --temp=$TEMPBASE -y $QUARANTINEDIR ".
     "--log=/var/log/vascan.log {}",
     [0,3], [1,2,5],
     qr/(?x)^\s* (?:virus|iworm|macro|mutant|sequence|trojan)\ found:\ ( 
[^\]\s']+ )\ \.\.\.\ /m ],
   ['Avira AntiVir', ['antivir','vexira'],
     '--allfiles -noboot -nombr -rs -s -z {}', [0], qr/ALERT:|VIRUS:/m,
     qr/(?x)^\s* (?: ALERT: \s* (?: \[ | [^']* ' ) |
          (?i) VIRUS:\ .*?\ virus\ '?) ( [^\]\s']+ )/m ],
   ['Avira AntiVir', ['avscan'],
    '-s --batch --alert-action=none {}', [0,4], qr/(?:ALERT|FUND):/m,
   qr/(?:ALERT|FUND): (?:.* <<< )?(.+?)(?: ; |$)/m ],
   ['Command AntiVirus for Linux', 'csav',
     '-all -archive -packed {}', [50], [51,52,53],
     qr/Infection: (.+)/m ],
   ['Symantec CarrierScan via Symantec CommandLineScanner',
     'cscmdline', '-a scan -i 1 -v -s 127.0.0.1:7777 {}',
     qr/^Files Infected:\s+0$/m, qr/^Infected\b/m,
     qr/^(?:Info|Virus Name):\s+(.+)/m ],
   ['Symantec AntiVirus Scan Engine',
     'savsecls', '-server 127.0.0.1:7777 -mode scanrepair -details -verbose 
{}',
     [0], qr/^Infected\b/m,
     qr/^(?:Info|Virus Name):\s+(.+)/m ],
    ['F-Secure Linux Security',
     ['/opt/f-secure/fsav/bin/fsav', 'fsav'],
     '--virus-action1=report --archive=yes --auto=yes '.
     '--list=no --nomimeerr {}', [0], [3,4,6,8],
```
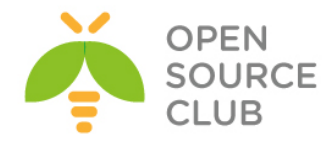

```
 qr/(?:infection|Infected|Suspected|Riskware): (.+)/m ],
 ['CAI InoculateIT', 'inocucmd', # retired product
   '-sec -nex {}', [0], [100],
   qr/was infected by virus (.+)/m ],
 ['CAI eTrust Antivirus', 'etrust-wrapper',
   '-arc -nex -spm h {}', [0], [101],
   qr/is infected by virus: (.+)/m ],
 ['MkS_Vir for Linux (beta)', ['mks32','mks'],
   '-s {}/*', [0], [1,2],
   qr/--[ \t]*(.+)/m ],
 ['MkS_Vir daemon', 'mksscan',
   '-s -q {}', [0], [1..7],
   qr/^... (\S+)/m ],
 ['ESET Software ESETS Command Line Interface',
   ['/usr/bin/esets_cli', 'esets_cli'],
   '--subdir {}', [0], [1,2,3],
   qr/:\s*action="(?!accepted)[^"]*"\n.*:\s*virus="([^"]*)"/m ],
 ['ESET NOD32 for Linux File servers',
   ['/opt/eset/nod32/sbin/nod32','nod32'],
   '--files -z --mail --sfx --rtp --adware --unsafe --pattern --heur '.
   '-w -a --action=1 -b {}',
   [0], [1,10], qr/^object=.*, virus="(.*?)",/m ],
 ['Norman Virus Control v5 / Linux', 'nvcc',
   '-c -l:0 -s -u -temp:$TEMPBASE {}', [0,10,11], [1,2,14],
  qr/(?i).* virus in .* -> \'(.+)\'/m ],
 ['Panda CommandLineSecure 9 for Linux',
   ['/opt/pavcl/usr/bin/pavcl','pavcl'],
   '-auto -aex -heu -cmp -nbr -nor -nos -eng -nob {}',
   qr/Number of files infected[ .]*: 0+(?!\d)/m,
   qr/Number of files infected[ .]*: 0*[1-9]/m,
   qr/Found virus :\s*(\S+)/m ],
 ['NAI McAfee AntiVirus (uvscan)', 'uvscan',
   '--secure -rv --mime --summary --noboot - {}', [0], [13],
   qr/(?x) Found (?:
       \ the\ (.+)\ (?:virus|trojan) |
       \ (?:virus|trojan)\ or\ variant\ ([^ ]+) |
       :\ (.+)\ NOT\ a\ virus)/m,
 ],
 ['VirusBuster', ['vbuster', 'vbengcl'],
   "{} -ss -i '*' -log=$MYHOME/vbuster.log", [0], [1],
   qr/: '(.*)' - Virus/m ],
 ['CyberSoft VFind', 'vfind',
   '--vexit {}/*', [0], [23], qr/##==>>>> VIRUS ID: CVDL (.+)/m,
 ],
 ['avast! Antivirus', ['/usr/bin/avastcmd','avastcmd'],
   '-a -i -n -t=A {}', [0], [1], qr/\binfected by:\s+([^ \t\n\[\]]+)/m ],
 ['Ikarus AntiVirus for Linux', 'ikarus',
   '{}', [0], [40], qr/Signature (.+) found/m ],
 ['BitDefender', 'bdscan',
   '--action=ignore --no-list {}', qr/^Infected files\s*:\s*0+(?!\d)/m,
   qr/^(?:Infected files|Identified viruses|Suspect files)\s*:\s*0*[1-9]/m,
   qr/(?:suspected|infected)\s*:\s*(.*)(?:\033|$)/m ],
 ['BitDefender', 'bdc',
```
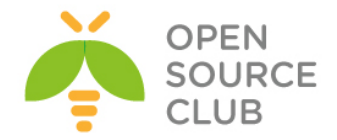

```
 '--arc --mail {}', qr/^Infected files *:0+(?!\d)/m,
     qr/^(?:Infected files|Identified viruses|Suspect files) *:0*[1-9]/m,
     qr/(?:suspected|infected): (.*)(?:\033|$)/m ],
   ['ArcaVir for Linux', ['arcacmd','arcacmd.static'],
     '-v 1 -summary 0 -s {}', [0], [1,2],
     qr/(?:VIR|WIR):[ \t]*(.+)/m ],
);
@av_scanners_backup = (
   ['ClamAV-clamscan', 'clamscan',
     "--stdout --no-summary -r --tempdir=$TEMPBASE {}",
     [0], qr/:.*\sFOUND$/m, qr/^.*?: (?!Infected Archive)(.*) FOUND$/m ],
   ['F-PROT Antivirus for UNIX', ['fpscan'],
     '--report --mount --adware {}',
     [0,8,64], [1,2,3, 4+1,4+2,4+3, 8+1,8+2,8+3, 12+1,12+2,12+3],
     qr/^\[Found\s+[^\]]*\]\s+<([^ \t(>]*)/m ],
   ['FRISK F-Prot Antivirus', ['f-prot','f-prot.sh'],
     '-dumb -archive -packed {}', [0,8], [3,6],
     qr/(?:Infection:|security risk named) (.+)|\s+contains\s+(.+)$/m ],
   ['Trend Micro FileScanner', ['/etc/iscan/vscan','vscan'],
     '-za -a {}', [0], qr/Found virus/m, qr/Found virus (.+) in/m ],
   ['drweb - DrWeb Antivirus',
     ['/usr/local/drweb/drweb', '/opt/drweb/drweb', 'drweb'],
     '-path={} -al -go -ot -cn -upn -ok-',
     [0,32], [1,9,33], qr' infected (?:with|by)(?: virus)? (.*)$'m ],
    ['Kaspersky Antivirus v5.5',
      ['/opt/kaspersky/kav4fs/bin/kav4fs-kavscanner',
       '/opt/kav/5.5/kav4unix/bin/kavscanner',
       '/opt/kav/5.5/kav4mailservers/bin/kavscanner', 'kavscanner'],
      '-i0 -xn -xp -mn -R -ePASBME {}/*', [0,10,15], [5,20,21,25],
      qr/(?:INFECTED|WARNING|SUSPICION|SUSPICIOUS) (.*)/m,
    ],
   ['Sophos Anti Virus (savscan)',
     ['/opt/sophos-av/bin/savscan', 'savscan'],
     '-nb -f -all -rec -ss -sc -archive -cab -mime -oe -tnef '.
     '--no-reset-atime {}',
     [0,2], qr/Virus .*? found/m,
     qr/^>>> Virus(?: fragment)? '?(.*?)'? found/m,
  ],
);
1;
```
**echo 'maiad\_enable="YES"' >> /etc/rc.conf** - Sistem StartUP-a əlavə edirik. **maiad debug-sa** - Debug rejimdə daemon- işə salırıq. Uğurlu nəticə aşağıdaki sətirləri çap etməlidir. Sonra dayandırmaq üçün **Ctrl+C** istifadə etmək lazımdır. May 3 22:35:53 mail.saas.az /usr/local/sbin/maiad[80885]: SpamControl: done May 3 22:35:53 mail.saas.az /usr/local/sbin/maiad[80892]: TIMING [total 4 ms] - bdb-open: 4 (100%), rundown: 0 (0%)

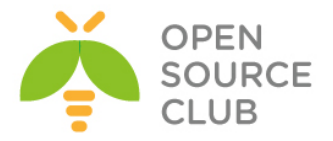

May 3 22:35:53 mail.saas.az /usr/local/sbin/maiad[80893]: TIMING [total 5 ms] - bdb-open: 5 (100%), rundown: 0 (0%)

**/usr/local/etc/rc.d/maiad start** - Daemon-u işə Salırıq

**ps waux | grep maia** - MaiaD daemonun proseslərdə olmasını axtarırıq vscan 81069 22.0 3.1 262572 131108 – Ss 10:39PM 0:02.45 maiad (master) (perl) vscan 81074 22.0 3.1 263956 131412 - S 10:39PM 0:00.01 maiad (virgin child) (perl) vscan 81075 22.0 3.1 263956 131432 - S 10:39PM 0:00.01 maiad (virgin child) (perl)

**/usr/local/etc/postfix/main.cf** faylına aşağıdaki sətiri əlavə edirik(Ancaq biz postfix yüklənməsində artıq əlavə etmişdik): **content\_filter = smtp-amavis:[127.0.0.1]:10024**

**/usr/local/etc/postfix/master.cf** faylının sonuna aşağıdaki sətirləri əlavə edirik:

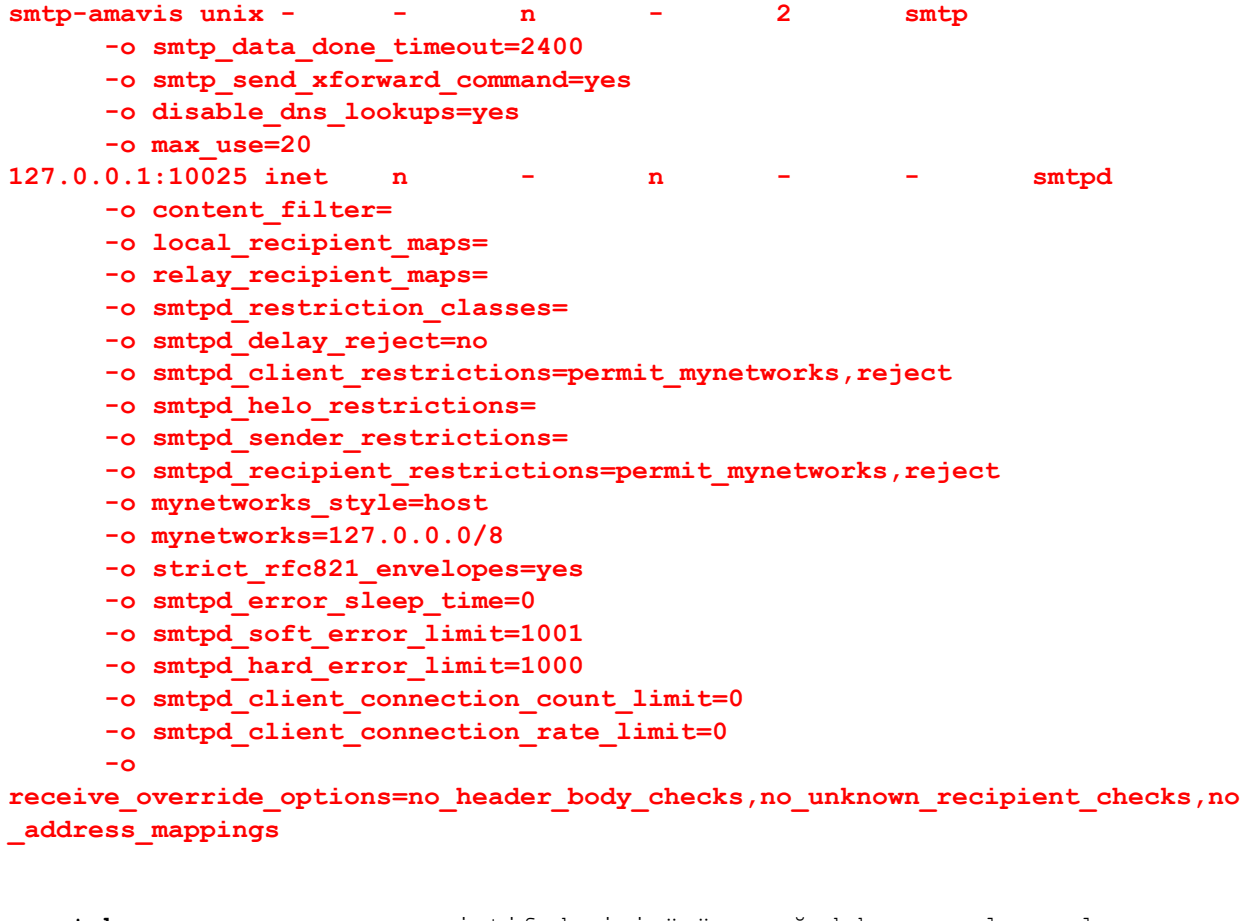

**crontab -u vscan –e** – vscan istifadəçisi üçün aşağıdakı cron-ları əlavə edirik #Maia bazasında saxlanılması üçün yeni qaydaların yüklənilməsi. **30 4 \* \* \* /var/amavisd/maia/scripts/load-sa-rules.pl > /dev/null**

```
#SpamAssassin qatarı.
0 * * * * /var/amavisd/maia/scripts/process-quarantine.pl --learn --report > 
/dev/null
```
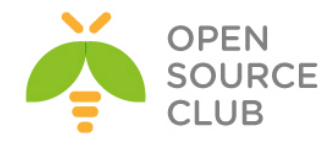

#Hər saatın işə düşməsində olan statusların snapshotunun götürülməsi. **0 \* \* \* \* /var/amavisd/maia/scripts/stats-snapshot.pl > /dev/null**

#Təsdiqlənməyən məktubların silinməsi. **0 23 \* \* \* /var/amavisd/maia/scripts/expire-quarantine-cache.pl > /dev/null**

#Karantin xəbərdarlığının yollanılması. **0 15 \* \* \* /var/amavisd/maia/scripts/send-quarantine-reminders.pl > /dev/null**

#İcmalların karantinini göstərmək. **0 15 \* \* \* /var/amavisd/maia/scripts/send-quarantine-digests.pl > /dev/null**

#Pik olmayan saatlardaq bayesian auto-expiry çağırılması. **25 2 \* \* \* /usr/local/bin/sa-learn --sync --force-expire > /dev/null**

<http://maia.saas.az/login.php?super=register> linkinə daxil oluruq ki, MAIA üçün super inzibatçını əlavə edək. Nəzərinizdə saxlayın ki, əlavə etmək istədiyiniz istifadəçi mütləq oncədə postfixadmin tərəfindən əlavə edilmiş mövcud istifadəçi olmalıdır. Bizim misalda [namaz.bayramli@saas.az](mailto:namaz.bayramli@saas.az) öncədən əlavə edildiyinə görə, onu **maia.saas.az**-in inzibatçısı əlavə edirik:

maia.saas.az/login.php?super=register

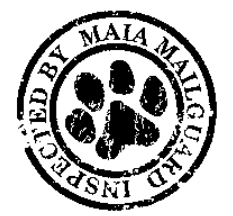

**Maia Mailguard 1.0.4** A Virus and Spam Management Solution for Email

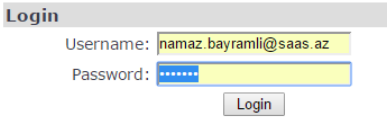

Giriş etdikdən sonra, yuxarıda olan **Admin**(açar simvoluna sıxırıq) -> **System Configuration**

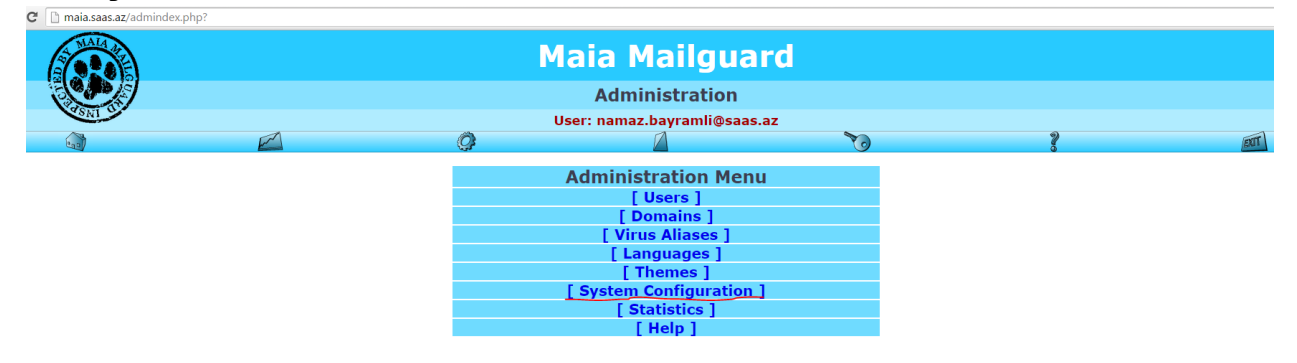

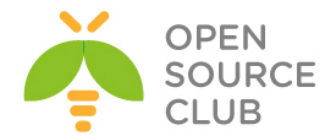

Açılan səhifədə aşağıdaki şərtlər uyğun olmalıdır:

1. Əmin olun ki, təyin edilmiş bütün fayllar tam ünvanla göstərilmişdir. 2. Mütləq nəzərə alın ki, "**Mail Size Limit**" parametri **/etc/my.cnf** faylında olan **max\_allowed\_packet** həcmindən böyük olmalı deyil. Bu həcm həmçinin **/usr/local/etc/php.ini** faylında **upload\_max\_filesize = 10M** və **post\_max\_size = 10M** parametrlərində uyğun olaraq təyin edilməlidir. Ona gorə ki, 10\*1024\*1024 nəticəsində 1048576 (10M) alınır. Mail size limit (bytes): [?] 10000000

**/usr/local/etc/rc.d/postfix restart** – sonda postfix-ə yenidən yüklənmə əmri daxil edirik

### **RoundeCube Yüklənməsi və quraşdırılması**

Roundcube – məktubun ötürülməsi və qəbul edilməsi üçün çox rahat web clientdir. Həmçinin Azerbaycan dili də mövcuddur. Çox gözəl görünüşlü interfeysə malikdir. Haqqında daha da ətraflı oxumaq istəsəniz,<http://roundcube.net/> linkinə müraciət edə bilərsiniz.

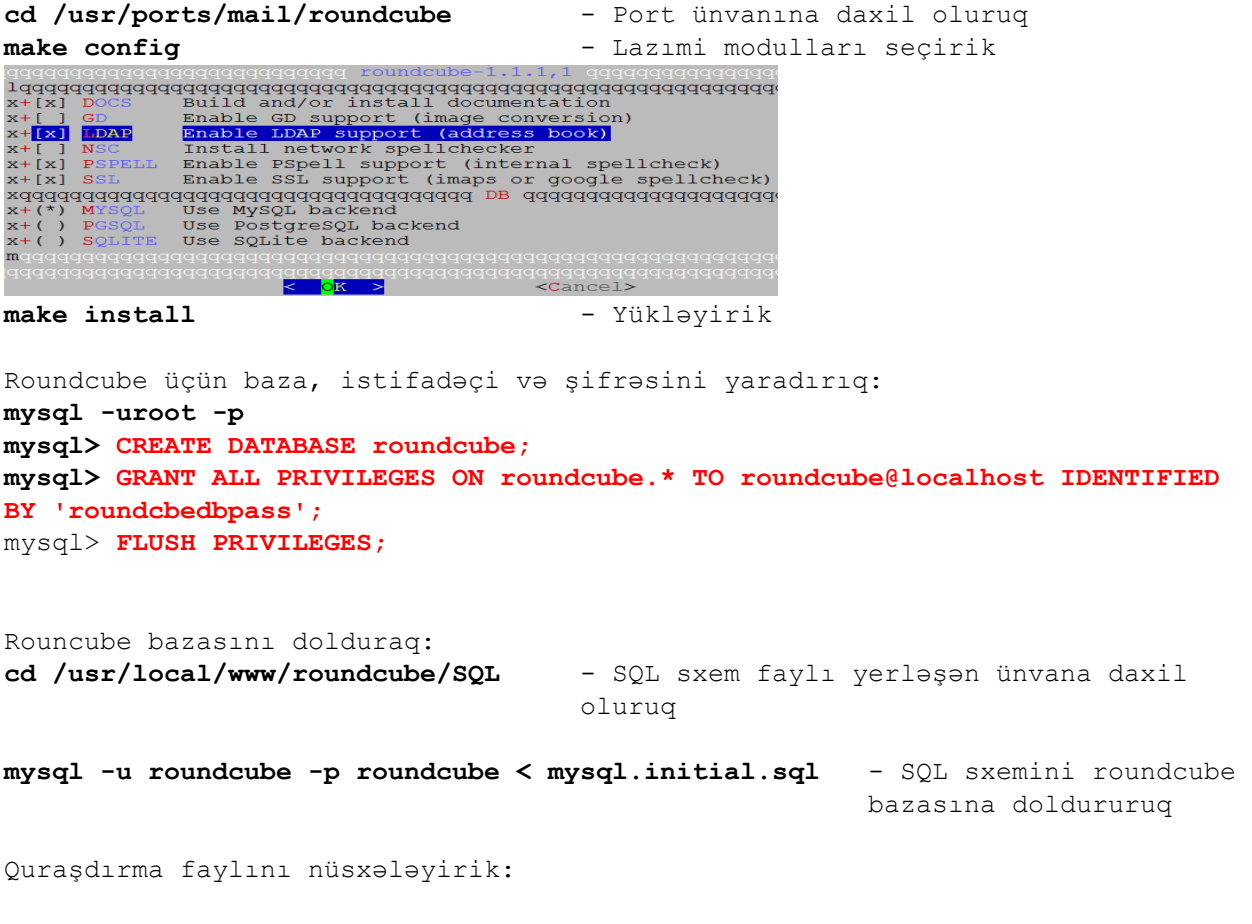

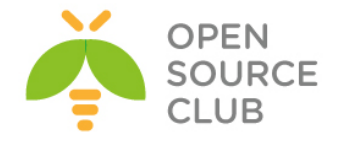

```
cp /usr/local/www/roundcube/config/config.inc.php.sample 
/usr/local/www/roundcube/config/config.inc.php
```

```
/usr/local/www/roundcube/config/config.inc.php faylında olan sətirləri 
roundcube bazasına və istifadəçisi ilə şifrəsinə uyğun olaraq quraşdırırıq:
<?php
$config = array();
$config['db_dsnw'] = 'mysql://roundcube:roundcbedbpass@localhost/roundcube';
$config['default_host'] = 'localhost';
$config['smtp_server'] = 'localhost';
$config['smtp_port'] = 25;
$config['smtp_user'] = '';
$config['smtp_pass'] = '';
$config['support_url'] = '';
$config['product_name'] = 'OpenSource Webmail';
$config['des_key'] = 'rcmail-!24ByteDESkey*Str';
$config['plugins'] = array(
     'archive',
     'zipdownload',
);
$config['skin'] = 'larry';
/usr/local/www/roundcube/config/defaults.inc.php faylı aşağıdaki kimi
```

```
olacaq(Vacib quraşdırmalar qırmızı rənglə seçilmişdir):
<?php
$config = array();
$config['db_dsnw'] = 'mysql://roundcube:roundcbedbpass@localhost/roundcube';
$config['db_dsnr'] = '';
$config['db_dsnw_noread'] = false;
$config['db_persistent'] = false;
$config['db_prefix'] = '';
$config['db_table_dsn'] = array(
);
$config['db_max_allowed_packet'] = null;
$config['debug_level'] = 4;
$config['log_driver'] = 'file';
$config['log_date_format'] = 'd-M-Y H:i:s O';
$config['log_session_id'] = 8;
$config['syslog_id'] = 'roundcube';
$config['syslog_facility'] = LOG_USER;
$config['per_user_logging'] = false;
$config['smtp_log'] = true;
$config['log_logins'] = false;
$config['log_session'] = false;
$config['sql_debug'] = false;
$config['imap_debug'] = false;
$config['ldap_debug'] = false;
$config['smtp_debug'] = false;
$config['default_host'] = 'localhost';
$config['default_port'] = 143;
$config['imap_auth_type'] = null;
```
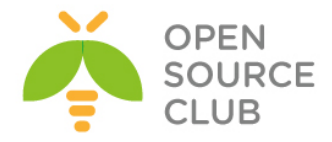

```
$config['imap_conn_options'] = null;
$config['imap_timeout'] = 0;
$config['imap_auth_cid'] = null;
$config['imap_auth_pw'] = null;
$config['imap_delimiter'] = null;
$config['imap_ns_personal'] = null;
$config['imap_ns_other'] = null;
$config['imap_ns_shared'] = null;
$config['imap_force_caps'] = false;
$config['imap_force_lsub'] = false;
$config['imap_force_ns'] = false;
$config['imap_disabled_caps'] = array();
$config['imap_log_session'] = false;
$config['imap_cache'] = null;
$config['messages_cache'] = false;
$config['imap_cache_ttl'] = '10d';
$config['messages_cache_ttl'] = '10d';
$config['messages_cache_threshold'] = 50;
$config['smtp_server'] = '';
$config['smtp_port'] = 25;
$config['smtp_user'] = '';
$config['smtp_pass'] = '';
$config['smtp_auth_type'] = '';
$config['smtp_auth_cid'] = null;
$config['smtp_auth_pw'] = null;
$config['smtp_helo_host'] = '';
$config['smtp_timeout'] = 0;
$config['smtp_conn_options'] = null;
$config['ldap_cache'] = 'db';
$config['ldap_cache_ttl'] = '10m';
$config['enable_installer'] = false;
$config['dont_override'] = array();
$config['disabled_actions'] = array();
$config['advanced_prefs'] = array();
$config['support_url'] = '';
$config['skin_logo'] = null;
$config['auto_create_user'] = true;
$config['user_aliases'] = false;
$config['log_dir'] = RCUBE_INSTALL_PATH . 'logs/';
$config['temp_dir'] = RCUBE_INSTALL_PATH . 'temp/';
$config['temp_dir_ttl'] = '48h';
$config['force_https'] = false;
$config['use_https'] = false;
$config['login_autocomplete'] = 0;
$config['login_lc'] = 2;
$config['skin_include_php'] = false;
$config['display_version'] = false;
$config['session_lifetime'] = 10;
$config['session_domain'] = '';
$config['session_name'] = null;
$config['session_auth_name'] = null;
$config['session_path'] = null;
$config['session_storage'] = 'db';
```
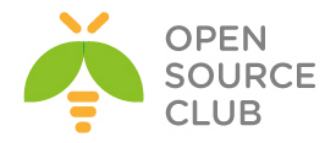

```
$config['memcache_hosts'] = null;
$config['memcache_pconnect'] = true;
$config['memcache_timeout'] = 1;
$config['memcache_retry_interval'] = 15;
$config['ip_check'] = false;
$config['proxy_whitelist'] = array();
$config['referer_check'] = false;
$config['x_frame_options'] = 'sameorigin';
$config['des_key'] = 'rcmail-!24ByteDESkey*Str';
$config['username_domain'] = '';
$config['username_domain_forced'] = false;
$config['mail_domain'] = '';
$config['password_charset'] = 'ISO-8859-1';
$config['sendmail_delay'] = 0;
$config['max_recipients'] = 0;
$config['max_group_members'] = 0;
$config['product_name'] = 'Roundcube Webmail';
$config['useragent'] = 'OpenSource Webmail';
$config['include_host_config'] = false;
$config['generic_message_footer'] = '';
$config['generic_message_footer_html'] = '';
$config['http_received_header'] = false;
$config['http_received_header_encrypt'] = false;
$config['mail_header_delimiter'] = NULL;
$config['line_length'] = 72;
$config['send_format_flowed'] = true;
$config['mdn_use_from'] = false;
$config['identities_level'] = 0;
$config['identity_image_size'] = 64;
$config['client_mimetypes'] = null; # null == default
$config['mime_magic'] = null;
$config['mime_types'] = null;
$config['im_identify_path'] = null;
$config['im_convert_path'] = null;
$config['image_thumbnail_size'] = 240;
$config['contact_photo_size'] = 160;
$config['email_dns_check'] = false;
$config['no_save_sent_messages'] = false;
$config['use_secure_urls'] = false;
$config['assets_path'] = '';
$config['assets_dir'] = '';
$config['plugins'] = array();
$config['message_sort_col'] = '';
$config['message_sort_order'] = 'DESC';
$config['list_cols'] = array('subject', 'status', 'fromto', 'date', 'size', 
'flag', 'attachment');
$config['language'] = null;
$config['date_format'] = 'Y-m-d';
\text{Sconfig['date formats'] = array('Y-m-d', 'Y/m/d', 'Y.m.d', 'd-m-Y', 'd/m/Y','d.m.Y', 'j.n.Y');
$config['time_format'] = 'H:i';
$config['time_formats'] = array('G:i', 'H:i', 'g:i a', 'h:i A');
$config['date_short'] = 'D H:i';
```
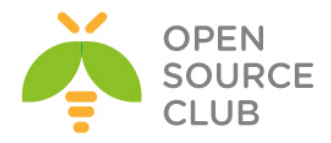

```
$config['date_long'] = 'Y
-
m
-d H:i';
$config['drafts_mbox'] = 'Drafts';
$config['junk_mbox'] = 'Junk';
$config['sent_mbox'] = 'Sent';
$config['trash_mbox'] = 'Trash';
$config['create_default_folders'] = false;
$config['protect_default_folders'] = true;
$config['show_real_foldernames'] = false;
$config['quota_zero_as_unlimited'] = false;
$config['enable_spellcheck'] = true;
$config['spellcheck_dictionary'] = false;
$config['spellcheck_engine'] = 'googie';
$config['spellcheck_uri'] = '';
$config['spellcheck_languages'] = NULL;
$config['spellcheck_ignore_caps'] = false;
$config['spellcheck_ignore_nums'] = false;
$config['spellcheck_ignore_syms'] = false;
$config['recipients_separator'] = ',';
$config['sig_max_lines'] = 15;
$config['max_pagesize'] = 200;
$config['min_refresh_interval'] = 60;
$config['upload_progress'] = false;
$config['undo_timeout'] = 0;
$config['compose_responses_static'] = array(
);
$config['address_book_type'] = 'sql';
$config['ldap_public'] = array();
$config['autocomplete_addressbooks'] = array('sql');
$config['autocomplete_min_length'] = 1;
$config['autocomplete_threads'] = 0;
$config['autocomplete_max'] = 15;
$config['address_template'] = '{street}<br/>{locality} 
{zipcode}<br/>{country} {region}';
$config['addressbook_search_mode'] = 0;
$config['contact_search_name'] = '{name} <{email}>';
$config['default_charset'] = 'ISO
-8859
-1';
$config['skin'] = 'larry';
$config['standard_windows'] = false;
$config['mail_pagesize'] = 50;
$config['addressbook_pagesize'] = 50;
$config['addressbook_sort_col'] = 'surname';
$config['addressbook_name_listing'] = 0;
$config['timezone'] = 'auto';
$config['prefer_html'] = true;
$config['show_images'] = 0;
$config['message_extwin'] = false;
$config['compose_extwin'] = false;
$config['htmleditor'] = 0;
$config['compose_save_localstorage'] = true;
$config['prettydate'] = true;
$config['draft_autosave'] = 300;
$config['preview_pane'] = false;
$config['preview_pane_mark_read'] = 0;
```
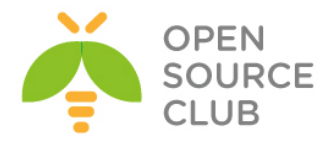

```
$config['logout_purge'] = false;
$config['logout_expunge'] = false;
$config['inline_images'] = true;
$config['mime_param_folding'] = 1;
$config['skip_deleted'] = false;
$config['read_when_deleted'] = true;
$config['flag_for_deletion'] = false;
$config['refresh_interval'] = 60;
$config['check_all_folders'] = false;
$config['display_next'] = true;
$config['default_list_mode'] = 'list';
$config['autoexpand_threads'] = 0;
$config['reply_mode'] = 0;
$config['strip_existing_sig'] = true;
$config['show_sig'] = 1;
$config['force_7bit'] = false;
$config['search_mods'] = null;
$config['addressbook_search_mods'] = null;
$config['delete_always'] = false;
$config['delete_junk'] = false;
$config['mdn_requests'] = 0;
$config['mdn_default'] = 0;
$config['dsn_default'] = 0;
$config['reply_same_folder'] = false;
$config['forward_attachment'] = false;
$config['default_addressbook'] = null;
$config['spellcheck_before_send'] = false;
$config['autocomplete_single'] = false;
$config['default_font'] = 'Verdana';
$config['default_font_size'] = '10pt';
$config['message_show_email'] = false;
$config['reply_all_mode'] = 0;
chown -R www:www /usr/local/www/roundcube/ - Roundcube-un lazımi 
                                                istifadəçi və qrup adından 
                                                işə düşməsi üçün yetkilər 
                                                təyin edirik
chmod 600 /usr/local/www/roundcube/config/* - Bütün roundcube quraşdırma 
                                                fayllarını təhlükəsiz edirik
/usr/local/domen/mpanel.saas.az virtual host faylına aşağıdaki sətirləri 
əlavə edirik ki, roundcube panel işləsin:
<VirtualHost *:80>
         ServerAdmin jamal.shahverdiyev@saas.az
         ServerName mpanel.saas.az
         AcceptPathInfo On
         DocumentRoot /usr/local/www/roundcube/
<Directory "/usr/local/www/roundcube">
         AllowOverride All
         Require all granted
</Directory>
```
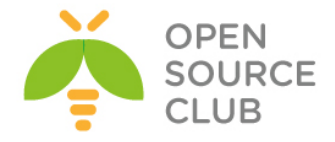

# **ErrorLog /var/log/httpd/mpanel-error.log CustomLog /var/log/httpd/mpanel-access.log combined </VirtualHost>**

**touch /var/log/httpd/mpanel-error.log /var/log/httpd/mpanel-access.log** – Jurnal fayllarını yaradırıq

**apachectl graceful** - Apache-a restart əmri daxil edirik

<http://mpanel.saas.az/> linkinə müraciət edirik və aşağıdaki şəkildəki nəticəni əldə edirik: mpanel.saas.az

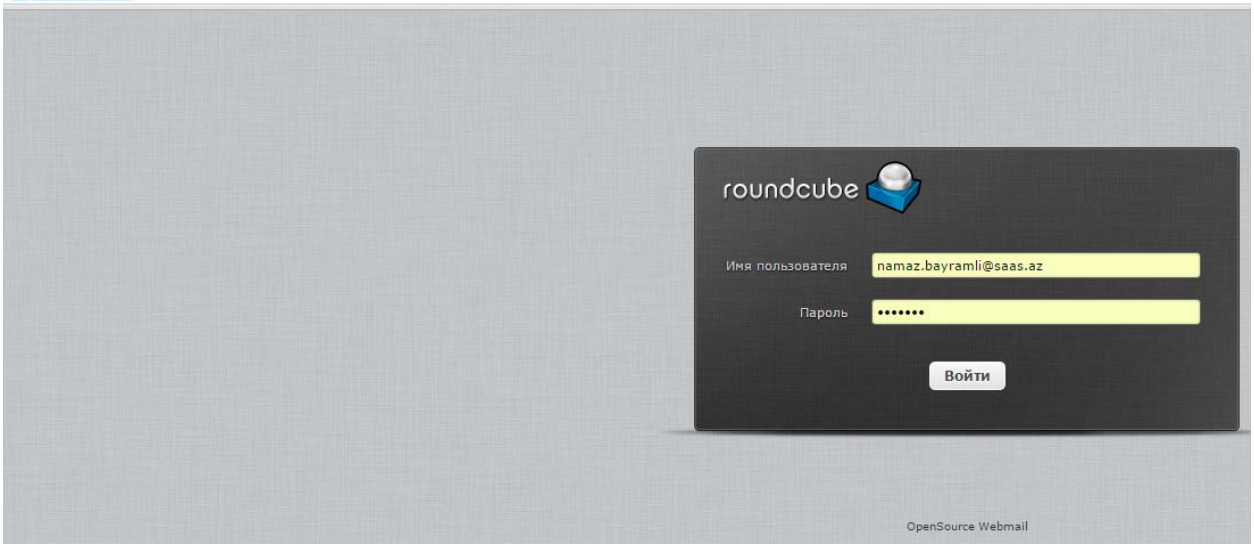

Daxil olduqdan sonra əldə etdiyimiz son nəticə aşağıdaki kimi olacaq:<br> $\leftrightarrow$  e Dempanelsaasaz/Zusk+mali&\_mbox-RNBOX

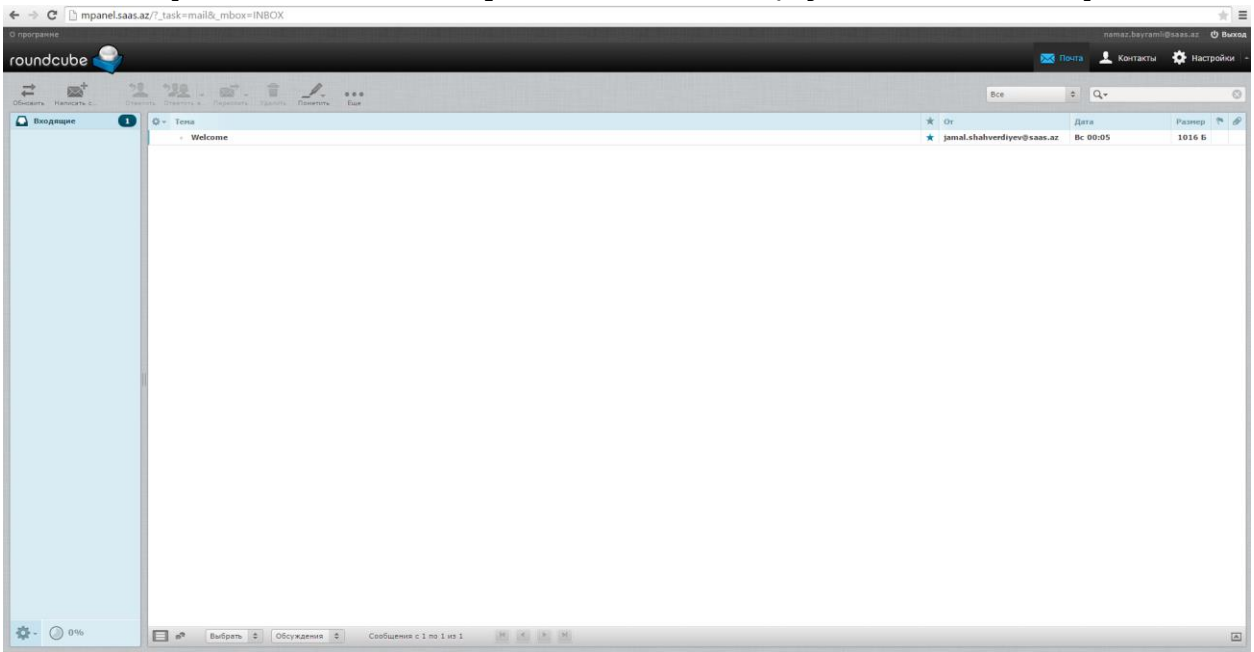

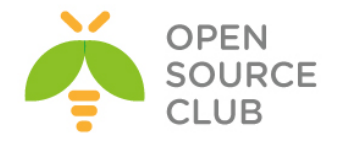

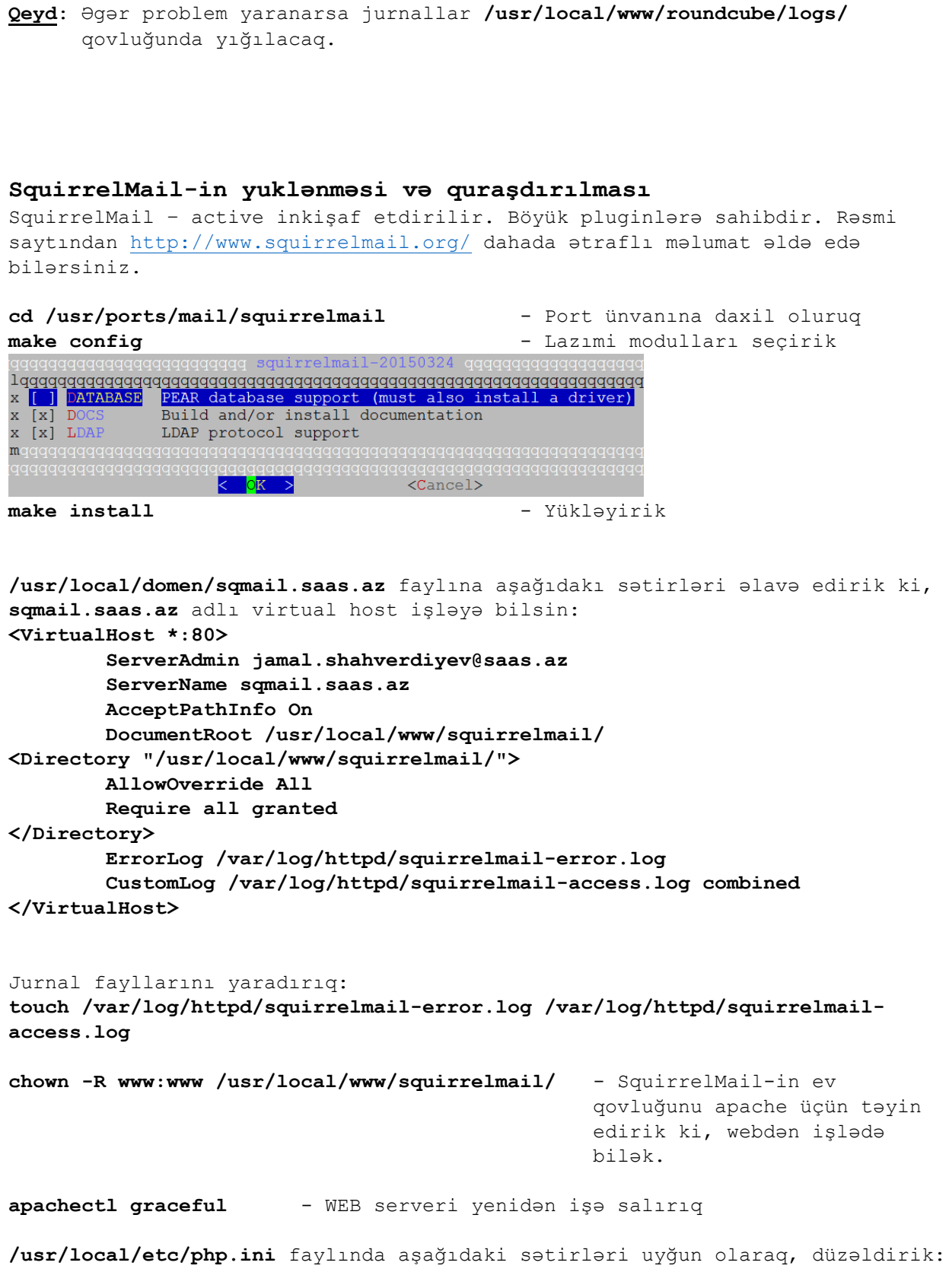

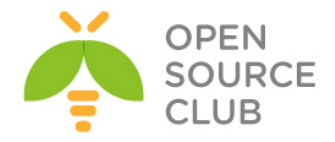

**file\_uploads = On short\_open\_tag = On**

**cd /usr/local/www/squirrelmail && ./configure** - SquirrelMail-i quraşdırırıq. Aşağıdakı səhifə açılacaq. Uyğun olaraq rəqəmlər və simvollarla keçid edərək. Quraşdırmaq lazımdır. Ancaq hər quraşdırmadan sonra **S(Save data)** düyməsinə sıxmağı unutmayın. SquirrelMail Configuration : Read: config.php Config version 1.4.0; SquirrelMail version 1.4.23 [SVN] --------------------------------------------------------- Main Menu -- **1. Organization Preferences 2. Server Settings 3. Folder Defaults 4. General Options 5. Themes 6. Address Books 7. Message of the Day (MOTD) 8. Plugins 9. Database 10. Languages D. Set pre-defined settings for specific IMAP servers C Turn color on S Save data Q Quit 1-i sıxırıq** və aşağıdaki şəkildəki kimi quraşdırırıq:

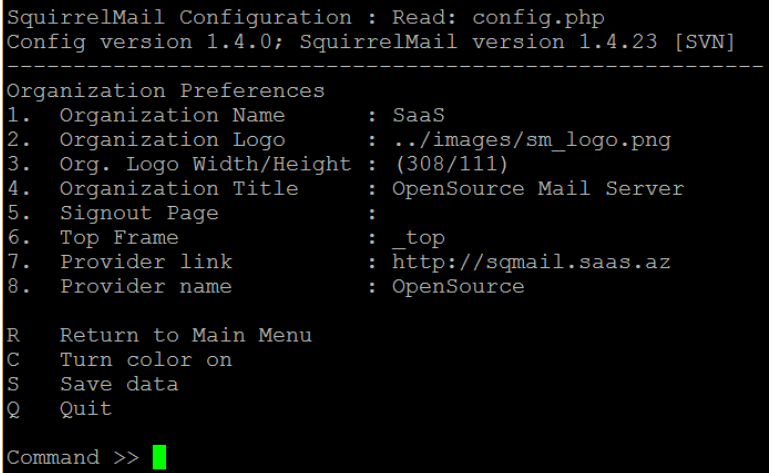

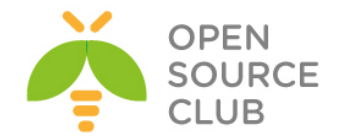

Sonra **R** düyməsini sıxaraq əsas menyuya daxil oluruq və **2** düyməsini sıxıb aşağıdaki şəkildəki kimi IMAPS-i quraşdırırıq(**Server software** bölümündə

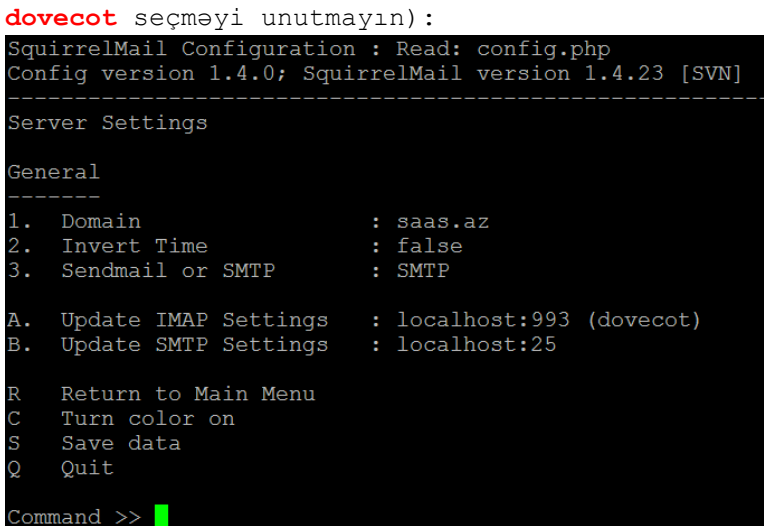

Sonra **R** düyməsini sıxıb əsas menyuya qayıdırıq və **3** düyməsini sıxıb quraşdırırıq(Quraşdırma aşağıdaki şəkildəki kimi olmalıdır. **S** ilə yadda

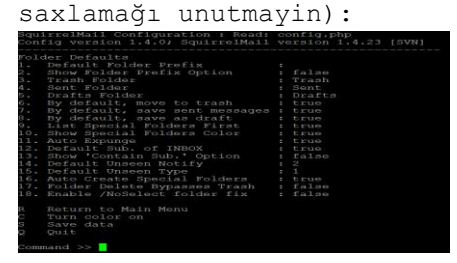

Sonra **8** düyməsi ilə pluginləri seçib aşağıdaki kimi, quraşdırırıq(**S** ilə yadda

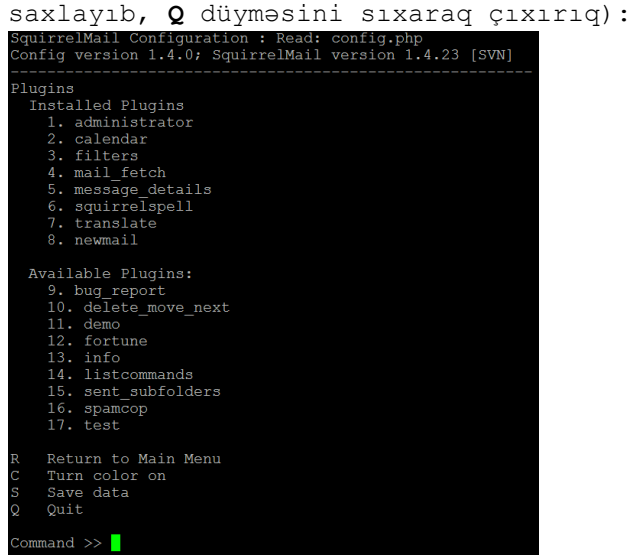

Test üçün<http://sqmail.saas.az/src/configtest.php> linkinə müraciət edirik və aşağıdaki nəticəni əldə etməliyik(**Login now** düyməsinə sıxırıq):

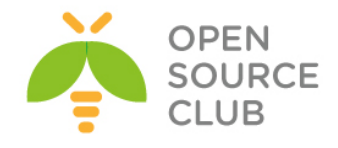

 $\leftarrow \rightarrow \mathbf{C}$  **E** sqmail.saas.az/src/configtest.php

#### **SquirrelMail configtest**

This script will try to check some aspects of your SquirrelMail configuration and point you to errors whereever it can find them. You need to go run conf. p1 in the config/ directory first before you run this script.  $\begin{tabular}{ll} \bf\color{red}{SquirrellMail} version: \qquad 1.4.23 \text{ [SVN]} \end{tabular}$ Config file version: 1.4.0<br>Config file last modified: 04 May 2015 21:28:00  $\begin{minipage}[t]{0.9\textwidth} \begin{minipage}[t]{0.9\textwidth} \begin{itemize} \color{black} PHP configuration. \color{black} \end{itemize} \end{minipage} \begin{minipage}[t]{0.9\textwidth} \begin{itemize} \color{black} \text{RHP version 5.4.40 OK} \color{black} \end{itemize} \end{minipage} \begin{minipage}[t]{0.9\textwidth} \begin{itemize} \color{black} \text{2.57} \color{black} \text{2.77} \color{black} \end{itemize} \end{minipage} \begin{minipage}[t]{0.9\textwidth} \begin{itemize} \color{black} \text$ mic loading is disabled. Checking paints.<br>
A Data dr OK.<br>
A Phindiple product of OK.<br>
A Phindiple product of OK.<br>
A Phindiple product of OK.<br>
Definite Register of OK.<br>
Definite Register of OK.<br>
Definite a construction and actrice...<br>
Checking outg recone - Recore functions are univariante.<br>
toonv - Iconv functions are available.<br>
timezone - Webmail users can change their time zone settings.<br>
Checking database functions...<br>
not using database functionality. Congratulations, your Squirrel<br>Mail setup looks fine to me!  $\,$ Login now

#### Açılan pəncərədə istifadəçi adı və şifrəni daxil edirik: sqmail.saas.az/src/login.php

**SquirrelMail** webmail  $\odot$ for nuts<br>muts  $\overline{\phantom{a}}$ SquirelMail version 1.4.23 [SVN]<br>By the SquirelMail Project Team<br>SaaS Login Name: namaz.bayramli@saas.az Password: Login

Sonda əldə etdiyimiz səhifə dəyişdirilmiş tema **Forest** ilədir və aşağıdakı kimidir:

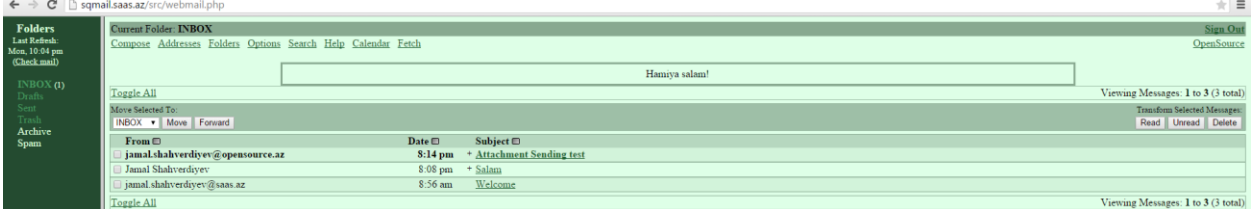

**Qeyd**: Ancaq siz eynilə **Horde** və **Rainloop**-dan da istifadə edə bilərsiniz.

## **Mailman yüklenilməsi və quraşdırılması**

Mailman – mektubların göndərilməsi üçün istifadə edilən və dəstəklənən çox gözəl alətdir. Əgər siz göndərilmə serveri yaratmaq istəyirsinizsə, bu aləti seçməniz düzgün qərardır. Ətraflı melumatı rəsmi saytından <http://www.gnu.org/software/mailman/index.html> əldə edə bilərsiniz. Mövcud misalımızda 2.1.20-ci versiyadan istifadə edilmişdir.

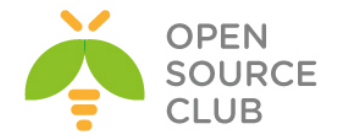

Ilk işimiz apache WEB serverimizin **py** genişlənməli kodların işə sala bilməsi üçün CGI-i aktive etməkdir. Bunun üçün **/usr/local/etc/apache24/httpd.conf** quraşdırma faylında aşağıdaki sətirlərin qarşısından şərhi silirik: **<IfModule mpm\_prefork\_module> LoadModule cgi\_module libexec/apache24/mod\_cgi.so </IfModule> AddHandler cgi-script .cgi /usr/local/etc/rc.d/apache24 restart** - WEB Serverimizi yenidən işə salırıq ki, dəyişikliklər aktivləşsin **cd /usr/ports/mail/mailman** – Port ünvanına daxil oluruq **make config** - Lazımi modulları secirik x [ ] NAMAZU2 Make private archives searchable with namazu2  $x$  [ $x$ ] NLS Native Language Support for use with courier x ( ) COURIER<br>x ( ) EXIM4 for use with exim4 x () OPENSMTPD for use with opensmtpd - EXPERIMENTAL x (\*) POSTFIX for use with postfix x ( ) SENDMAIL for use with sendmail **make install** - Yükləyirik **echo 'mailman\_enable="YES"' >> /etc/rc.conf** - StartUP-a əlavə edirik Postfix-To-Mailman scriptini əldə edək: **cd /usr/local/mailman** - Mailman qovluğuna daxil oluruq **fetch http://www.gurulabs.com/downloads/postfix-to-mailman-2.1.py** - Scripti endiririk **mv postfix-to-mailman-2.1.py postfix-to-mailman.py** - Scriptin adını dəyişirik **chmod 750 postfix-to-mailman.py** - Lazımi yetki təyin edirik **chown mailman:mailman postfix-to-mailman.py** - Fayl hüquqlarını dəyişirik **which python2.7** - Python binary faylının ünvanını tapırıq **/usr/local/mailman/postfix-to-mailman.py** faylda aşağıdaki sətirlərdə dəyişiklik edirik: **#!/usr/local/bin/python2.7** ... MailmanHome = "**/usr/local/mailman**"; MailmanOwner = "**postmaster@saas.az**";

**/usr/local/etc/postfix/main.cf** faylında aşağıdaki qırmızı rənglə qeyd edilmiş ünvanları dəyişiklik edirik:

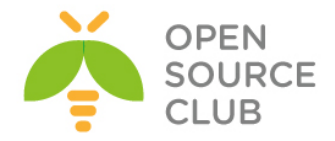

```
...
relay_domains = mysql:/usr/local/etc/postfix/mysql_relay_domains_maps.cf 
lists.saas.az
...
transport_maps = hash:/usr/local/etc/postfix/transport
vacation destination recipient limit = 1mailman_destination_recipient_limit = 1
/usr/local/etc/postfix/transport faylına ötürücünü əlavə edirik:
echo 'lists.saas.az mailman:' >> /usr/local/etc/postfix/transport
/usr/local/etc/postfix/master.cf faylının sonuna aşağıdaki sətirləri əlavə
edirik:
mailman unix - n n - - pipe
   flags=FR user=mailman:mailman argv=/usr/local/mailman/postfix-to-mailman.py
   ${nexthop} ${user}
postmap /usr/local/etc/postfix/transport - Transport faylının bazasını 
                                         yeniləyirik
/usr/local/etc/rc.d/postfix restart - Postfix daemonu yenidən işə
                                         salırıq
/usr/local/domen/lists.saas.az adli lists.saas.az saytı üçün virtual host 
yaradırıq və məzmununa aşağıdaki sətirləri əlavə edirik:
<Virtualhost *:80>
        ServerAdmin webmaster@saas.az
        DocumentRoot "/usr/local/mailman"
         ServerName lists.saas.az
        ServerAlias lists.saas.az
         ScriptAlias /cgi-bin/ "/usr/local/mailman/cgi-bin/"
         ScriptAlias /mailman/ "/usr/local/mailman/cgi-bin/"
        Alias /pipermail "/usr/local/mailman/archives/public"
        Alias /icons "/usr/local/mailman/icons"
<Directory "/usr/local/mailman">
        AllowOverride All
        Options FollowSymlinks ExecCGI
        Require all granted
</Directory>
        ErrorLog /var/log/httpd/mailman-error.log
        CustomLog /var/log/httpd/mailman-access.log combined
</Virtualhost>
apachectl graceful - WEB serverimizi yenidən işə salırıq ki, 
                       dəyişikliklərimiz aktivləşsin.
```
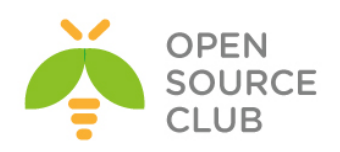

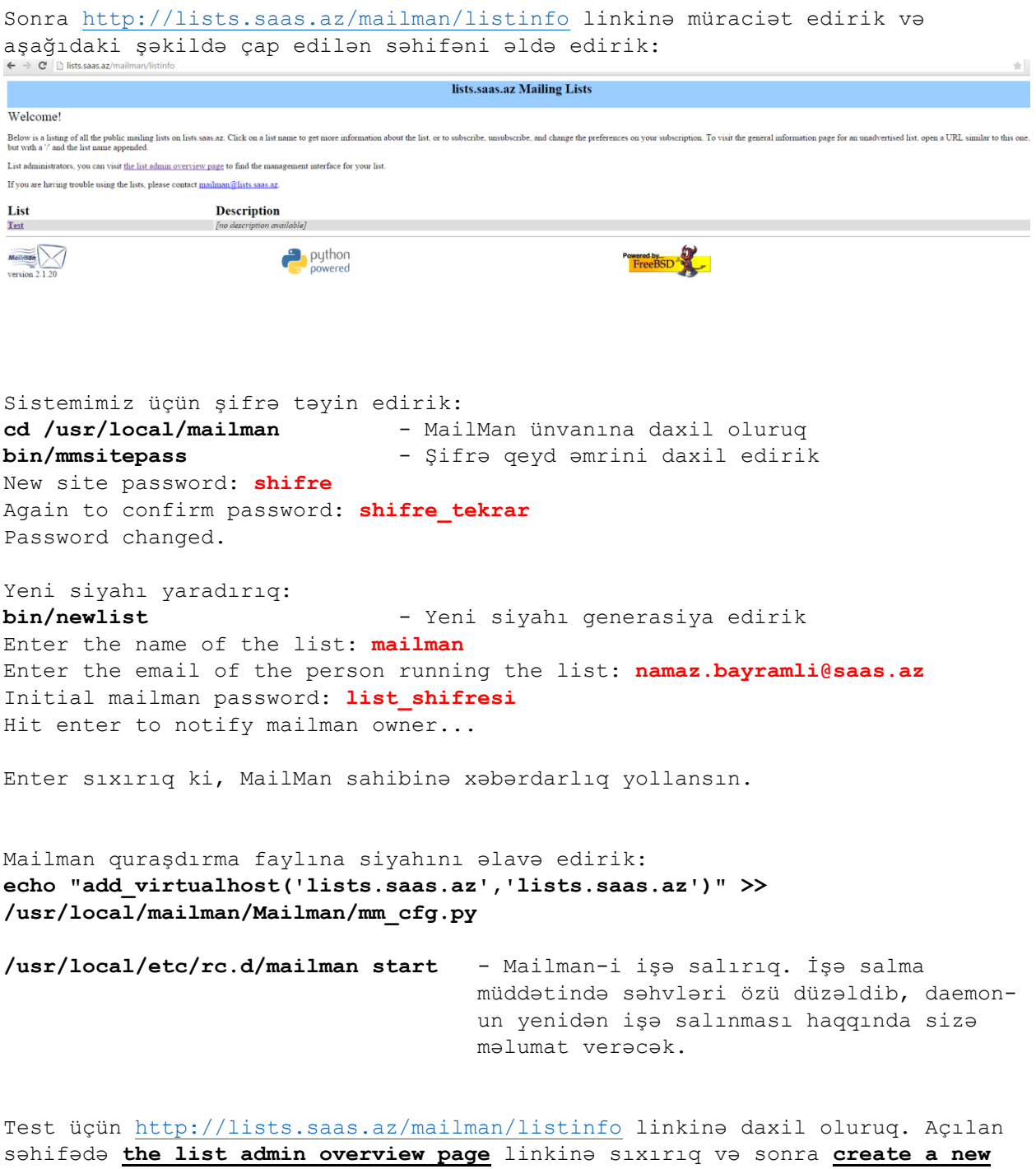

**mailing list** sıxırıq ki, yeni istifadəçilər siyahısı yaradaq. Aşağıdakı qaydada siyahı əlavə edirik:

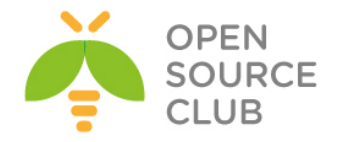

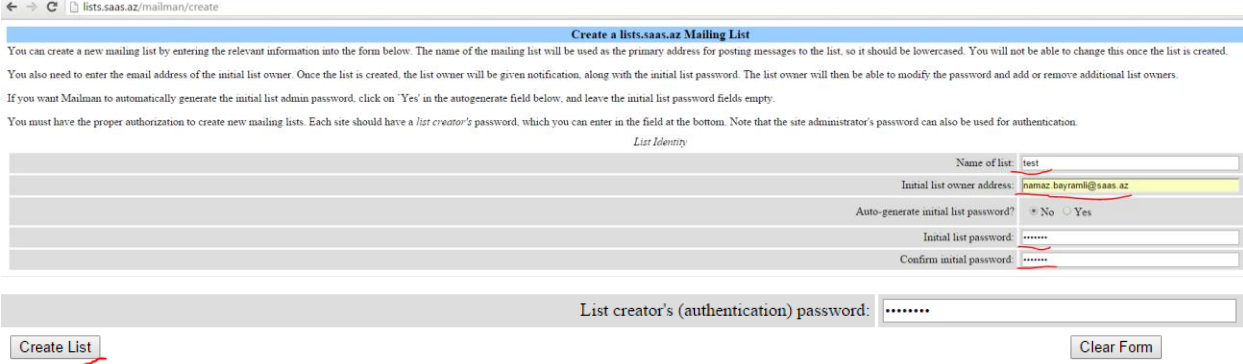

### **Vacibdir**

**\*ANY\*** ünvanlaması siyahısını **lists.saas.az** üçün kənar serverlərdən gələn istənilən müraciət qəbul edəcək. Əgər bu spamer hücumu olsa, onun qarşısını almaq mümkün olmayacaq. Ona görə də biz hər bir ünvanlandırıcı siyahısı üçün ayrı xəritələnmə siyahısı hazırlamalıyıq.

Bütün ünvanlandırıcı siyahısını tapırıq: **cd /usr/local/mailman bin/genaliases**

**/usr/local/etc/postfix/relay\_recipients** faylı yaradaq və öncəki əmrdən əldə etdiyimiz nəticəni tamlıqla bu fayla aşağıdaki sintaksislə əlavə edək. Hər bir ünvanın sonunda "**OK**" olmalıdır. Digər sözlə desək bizim [users@lists.saas.az](mailto:users@lists.saas.az) adlı yayımlanma siyahımız mövcuddur. **users@lists.saas.az OK** users-admin@lists.saas.az **OK** users-bounces@lists.saas.az **OK** users-confirm@lists.saas.az **OK** users-join@lists.saas.az **OK** users-leave@lists.saas.az **OK** users-owner@lists.saas.az **OK** users-request@lists.saas.az **OK** users-subscribe@lists.saas.az **OK** users-unsubscribe@lists.saas.az **OK**

**postmap /usr/local/etc/postfix/relay\_recipients** - Postfix üçün

xəritələnmə faylı yaradırıq

**Qeyd**: Siz hər yeni domain üçün yuxarıda edilən ardıcıllığı təkrarlamalısınız, əks halda postfix məktub ünvanlarını qəbul etməyəcək. Sözsüz ki, bütün üvnanları bir faylda qeyd etmək olar ancaq, hər dəfə **postmap** əmrindən istifadə etməyi unutmayın. Həmçinin Postfixdə olan '**relay\_recipients**' direktivində hər edilən dəyişiklikdən sonra, postfix daemon-a restart etməyi unutmayın.

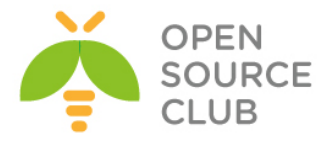

**/usr/local/etc/postfix/main.cf** faylında aşağıdaki dəyişikliyi edin: ... **relay\_recipient\_maps = hash:/usr/local/etc/postfix/relay\_recipients** ...

**postfix reload** - Postfix quraşdırmalarını yenidən oxuyuruq

<http://lists.saas.az/mailman/listinfo> linkinə daxil olun. Yeni yaradılmış siyahısının adının yəni **Test**-in üstünə sıxın. "**Subscribing to listname**" bölümündə olan çatışmamazlığı doldurun və göndərin düyməsinə sıxın. Ekektron məktubunuzu yoxlayən və məktubu təsdiqləyin. [listname@lists.domain.tld](mailto:listname@lists.domain.tld) ünvanına məktub yollayın. Əgər hər şey düzgün qurulubsa, məktub gedəcək və bütün mümkün ola biləcək səhvlər **/var/log/maillog** ünvanına yığılacaq. Əgər səhvlər yoxdursa onda,<http://lists.saas.az/pipermail/listname> linkini yoxlayın ki, gondərilmiş məktuba baxaq. Həmçinin serverinizdə olan normal istifadəçiyə [mailman@domain.tld](mailto:mailman@domain.tld) adlı alias yaratmağı unutmayın əks, halda **/var/log/maillog** faylında səhvləri görəcəksiniz.

**Yeni göndərilmənin yaradılması üçün ardıcıllıq aşağıdaki kimi olacaq:** Mailman siyahımıza yenisi olan lists2.domain2.tld əlavə edək: **cd /usr/local/mailman bin/newlist -u lists.domain2.tld -e lists.domain2.tld listname** Mailman quraşdırma faylına yeni siyahı əlavə edirik: **echo "add\_virtualhost('lists.domain2.tld','lists.domain2.tld')" >> /usr/local/mailman/Mailman/mm\_cfg.py**

**/usr/local/etc/postfix/main.cf** faylımızda **relay\_domains** bölümünü aşağıdakı şəklə gətiririk: ... **relay\_domains = mysql:/usr/local/etc/postfix/mysql\_relay\_domains\_maps.cf lists.saas.az lists.domain2.tld** ... Postfixin transport faylına yenisini əlavə edirik: **echo 'lists.domain2.tld mailman:' >> /usr/local/etc/postfix/transport postmap /usr/local/etc/postfix/transport** – Transport xəritələnməsini yeniləyirik **postfix reload** - Postfix-i yenidən işə salırıq **/usr/local/domen/lists.domain.tld** faylına aşağıdaki sətirləri əlavə edirik: **<Virtualhost \*:80> ServerAdmin webmaster@domain2.tld DocumentRoot "/usr/local/mailman" ServerName lists.domain2.tld**

 **ServerAlias lists.domain2.tld**

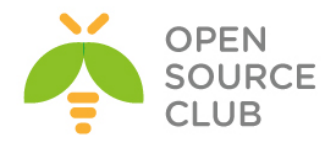

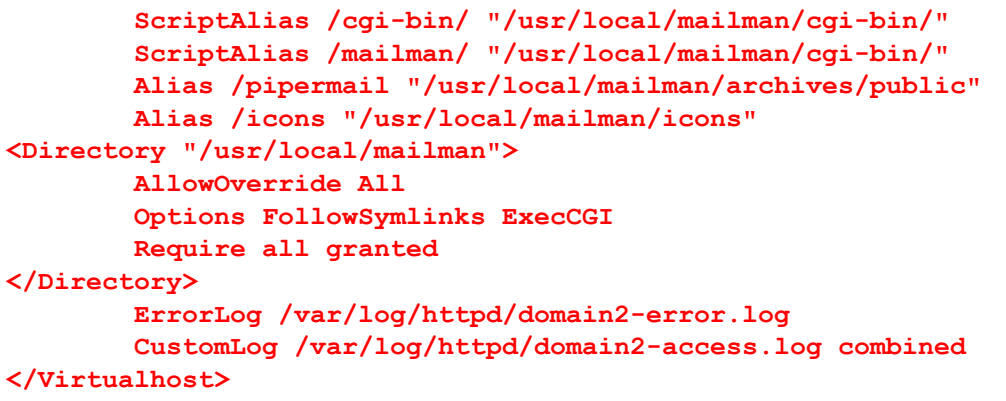

**/usr/local/etc/rc.d/apache24 restart** - sonda **apache24** web server yenidən

işə salırıq

Nəticədə <http://lists.domain2.tld/mailman/listinfo> səhifəsini yoxlayırıq.

### **Mailgraph yüklənilməsi və quraşdırılması**

Mailgraph – Sizin poçt serverdən statistikanın əldə edilməsi üçün əla CGI scriptdir. Haqqında daha ətraflı <http://mailgraph.schweikert.ch/> rəsmi linkindən oxuya bilərsiniz.

```
RRDTool-u yükləyək:
cd /usr/ports/databases/rrdtool - Port ünvanına daxil oluruq
make config - Susmaya görə olan modulları seçirik
Use DejaVu fonts (requires X11)<br>Build and/or install documentation
x+[ ] DEJAVU<br>x+[x] DOCS
x+[x] EXAMPLES
                   Build and/or install examples
x + [x] GRAPH
                   Enable the rrdtool graph command (needs cairo)
x+[ ] JSON
                    Support of json export
x + [x] MMAP
                   Use mmap in rrd update
x+[x] NLS Native Language Support<br>x+[x] PERL_MODULE Build PERL module<br>x+[ ] PYTHON_MODULE Build PYTHON bindings
x+[ ] RUBY_MODULE Build RUBY bindings
।<br>१९५९प्रवयुवयुवयुवयुवयुवयुवयुवयुवयुवयुवयुवयुव<br>द्याद्युवयुवयुवयुवयुवयुवयुवयुवयुवयुवयुवयु
                     < \circK >
```
**make install** - Yükləyirik

```
Mailgraph-i patch edirik:
cd /usr/ports/mail/mailgraph
make extract 
fetch http://www.purplehat.org/downloads/postfix_guide/mailgraph-1.14-
postfix.diff 
patch -p0 < mailgraph-1.14-postfix.diff
make all install clean
```
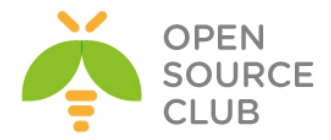

```
mailgraph-1.14-postfix.diff faylının məzmunu aşağıdaki kimi olacaq:
--- files/mailgraph.in.orig Tue Sep 18 16:25:41 2007
+++ files/mailgraph.in Tue Sep 18 16:25:19 2007
@@ -27,7 +27,7 @@
: ${mailgraph_enable="NO"}
: ${mailgraph_pidfile="%%DATADIR%%/mailgraph.pid"}
 : ${mailgraph_flags="--logfile /var/log/maillog --daemon-rrd=%%DATADIR%% --
ignore-localhost --daemon --daemon-pid=${mailgraph_pidfile}"}
-: ${mailgraph_user="%%MAILGRAPH_USER%%"}
+# : ${mailgraph_user="%%MAILGRAPH_USER%%"}
: ${mailgraph_chdir="%%DATADIR%%"}
load_rc_config $name
--- work/mailgraph-1.14/mailgraph.pl.orig Tue Sep 18 16:26:18 2007
+++ work/mailgraph-1.14/mailgraph.pl Tue Sep 18 16:27:30 2007
@@ -575,7 +575,10 @@
        if($prog =~ /^postfix\/(.*)/) {
               my $prog = $1;
                if($prog eq 'smtp') {
                      - if($text =~ /\bstatus=sent\b/) {
+ if($text =~ /VIRUS/) {
+ event($time, 'virus');
+ }
+ elsif($text =~ /\bstatus=sent\b/) {
                               return if $opt{'ignore-localhost'} and
                                     $text =~/\brelay=[^\s\[]*\[127\.0\.0\.1\]/;
                               if(defined $opt{'ignore-host-re'}) {
chown -R root:www /var/log/maillog - Faylı web server tərəfindən 
                                  oxunulabilən edirik ki, mailgraph daemon 
                                  isə düssün.
echo 'mailgraph_enable="YES"' >> /etc/rc.conf - StartUP-a əlavə edirik 
/usr/local/etc/rc.d/mailgraph start – İşə salırıq
CGI script və CSS scriptləri lazımi ünvanlara nüsxələyirik:
cp /usr/local/www/cgi-bin/mailgraph.cgi /usr/local/www/apache24/cgi-bin/
cp -Rp /usr/local/www/data/mailgraph/ /usr/local/www/apache24/data/
```
Nəticədə WEB səhifəmizdən açdıqda, aşağıdaki nəticəni əldə etmiş olacayıq:
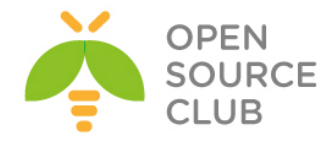

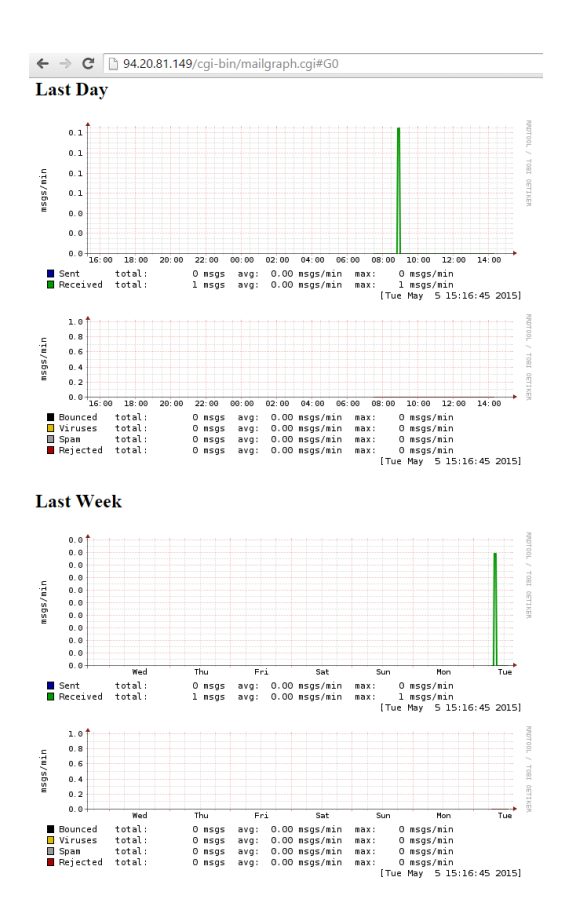

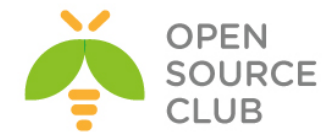

## **FreeBSD Postfix Dovecot ilə AD integrasiyası**

Məqsədimiz FreeBSD əməliyyat sisteminin üzərində olan Postfix(SMTP/S) və Dovecot(POP/S, IMAP/S)-i Active Diretory-nin MSLDAP istifadəçi bazası ilə inteqrasiya eləməkdir. Bunu ona görə edirik ki, şirkətin daxilində olan istifadəçi adı və şifrə fərqli bazalarda olmasın. İstifadəçi fərqli servislərdən yararlanmaq üçün bir neçə şifrə yadında saxladıqda onu bezdirəcək və bu da narahatçılığa gətirib çıxaracaq. Bu texnologiyaya Single Sign On deyilir.

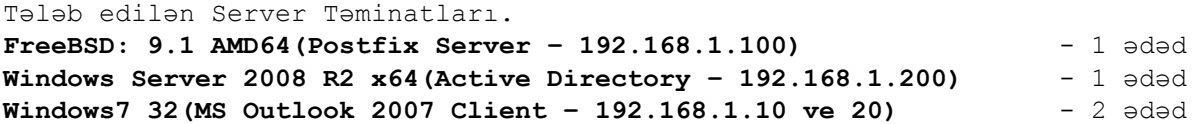

Bu serverlərdən əlavə 1 ədəd-də **FreeBSD-NAT** server vardır hansı ki, yuxarıda göstərilən avadanlıqları NAT ilə İnternetə çıxarır ki, testlərimizi edə bilək. Şəbəkə quruluşu şəkildəki kimidir:

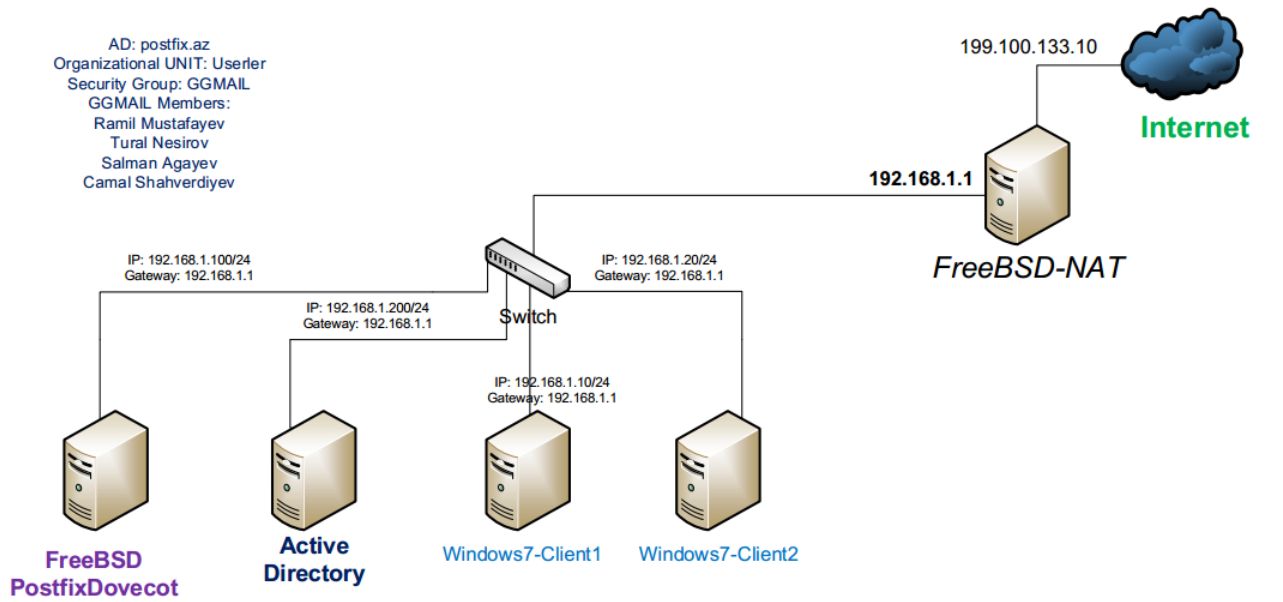

Virtual Maşınlarımız Vmware Workstation-un **VmNet3** şəbəkəsində işləyir həmçinin **VmNet3** eynilə bizim **LoopBACK** şəbəkə kartımız ilə **Bridge** edilmişdir.

**Windows 2008** serverdə bütün görəcəyimiz işlərdən yüklənmə bitən kimi **Computer Name**-i dəyişmək lazımdır. Biz '**winserver**' istifadə edəcəyik. **Start -> Computer -> Right Click -> Properties -> Change settings -> Change (Computer Name Tab-ında) -> Adı yazırıq -> Ok -> OK -> Close -> Restart now**

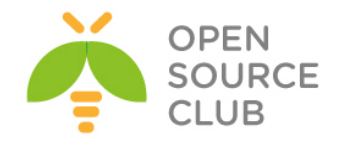

GGEMA

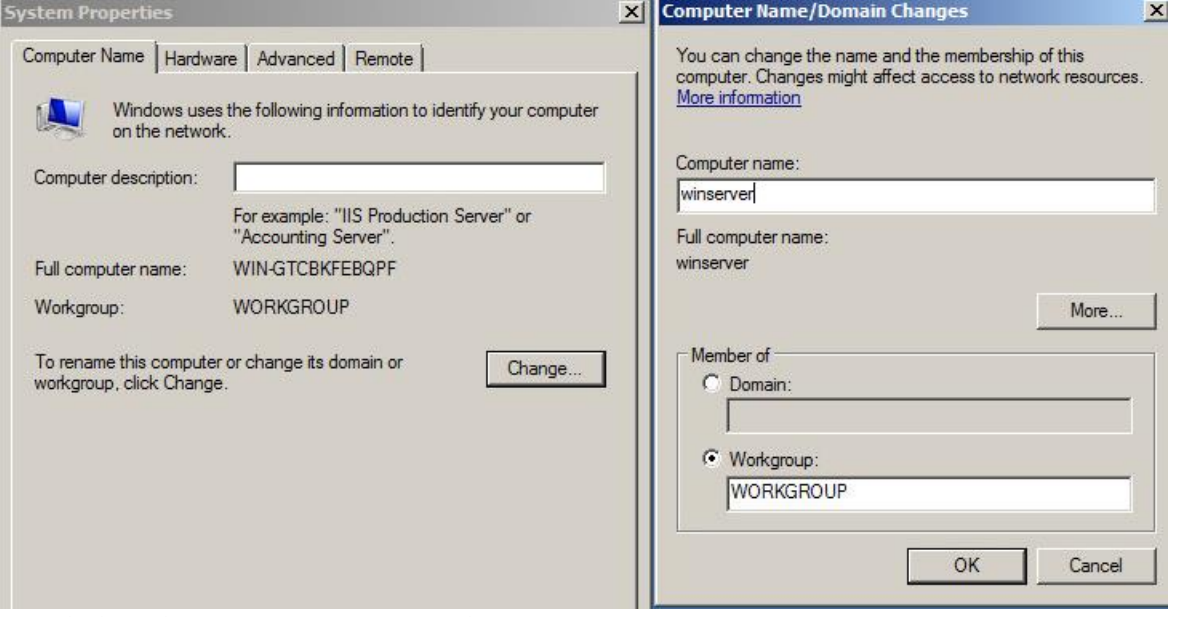

Həmçinin FireWall-ı söndürməyi unutmayın

Sonrakı işimiz **Windows 2008 Serverdə Domain Controller** qaldırıb tələb edilən **Unit,Group** və istifadəçiləri əlavə etməkdir. Həmçinin yeni Group-u yeni Unitə əlavə edib, sonra ardınca da yeni istifadəçiləri həmin Group-a əlavə edirik.

**Qeyd**: Unutmayın ki, **sAMAccountName** istifadəçinin Domain-ə girişi zamanı istifadə edəcəyi Atributdur. **mail** isə FreeBSD mail serverin LDAP-dan istifadəçilər haqqında məlumat aldıqda istifadəçi email unvanını göstərən atributdur və bunun üçündə mail atributunu həmişə doldurmaq lazımdır. Həmçinin unutmayın ki, istifadəçi yaratdıqda o müəyyən bir standarta uyğun olaraq yaradılmalıdır. Bizim halda **sAMAccountName: username.surname** kimi göstərilməlidir.

**Start -> Run -> dcpromo** # Əmri daxil edib Domain Controlleri quraşdıraq.

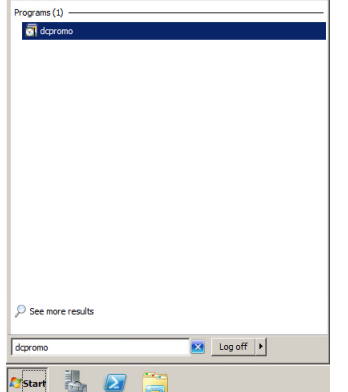

Şəkildə göstərildiyi kimi "**Use advanced Mode installation**" seçirik və iki dəfə ''**Next**" düyməsinə sıxırıq.

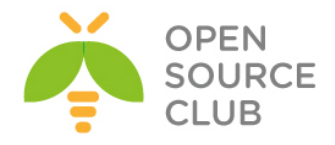

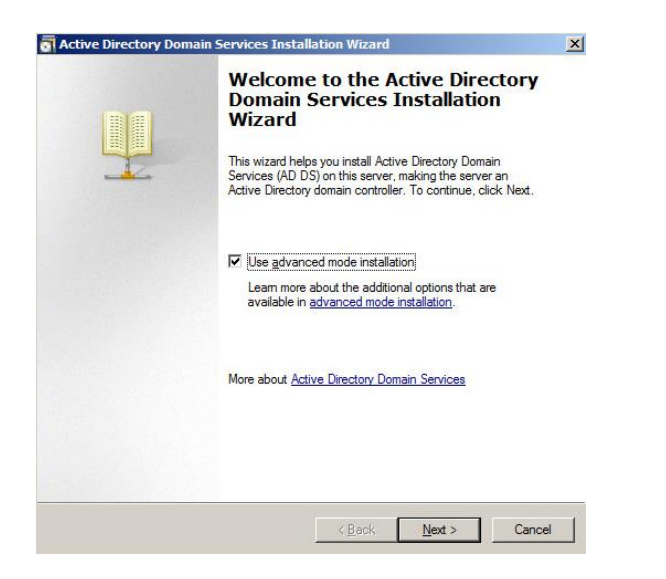

V $\Theta$  **'Create new Domain in the forest'** seçib **'Next'** edirik.<br>**Fi**Adive Directory Domain Services Installation Wizard

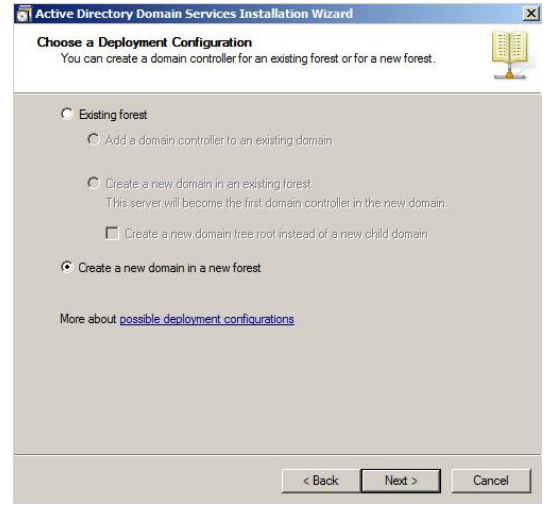

**FQDN**-də gördüyümüz kimi '**postfix.az**' yazıb "**NEXT**" düyməsinə sıxırıq. Ancaq siz istənilən ad verə bilərsiniz. Bu sizin Domain Controller adıdır.

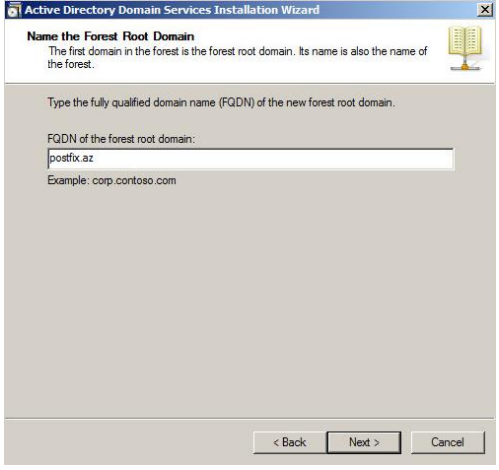

**NetBIOS** adı olduğu kimi saxlayıb "**NEXT**" düyməsinə sıxırıq.

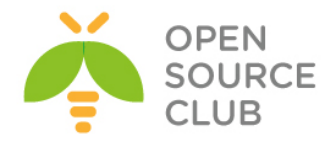

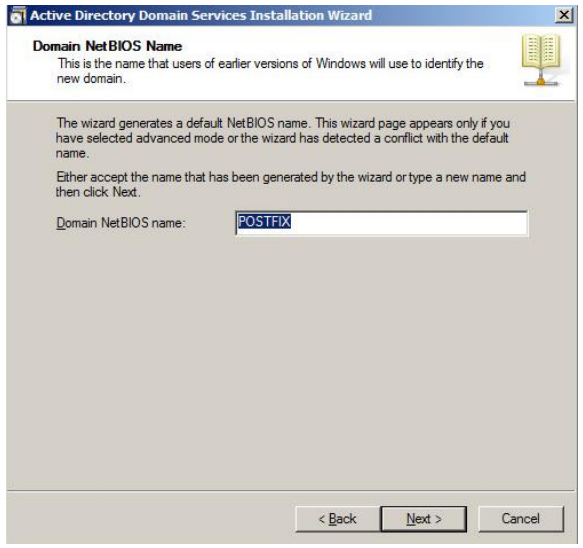

**Forest functionality Level**-i yalnız serverimizin öz Release olan "**Windows** 

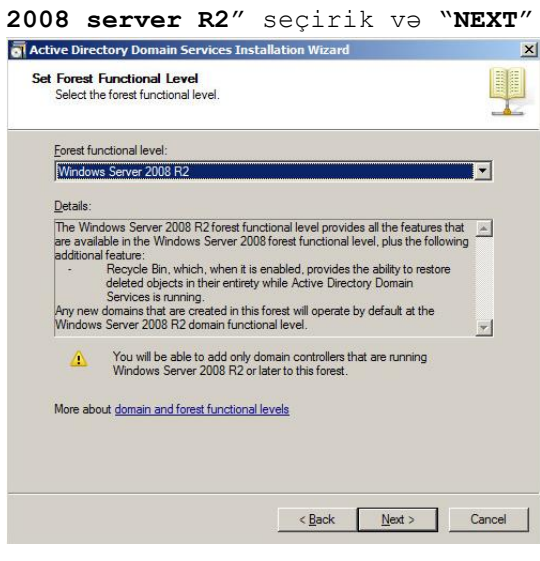

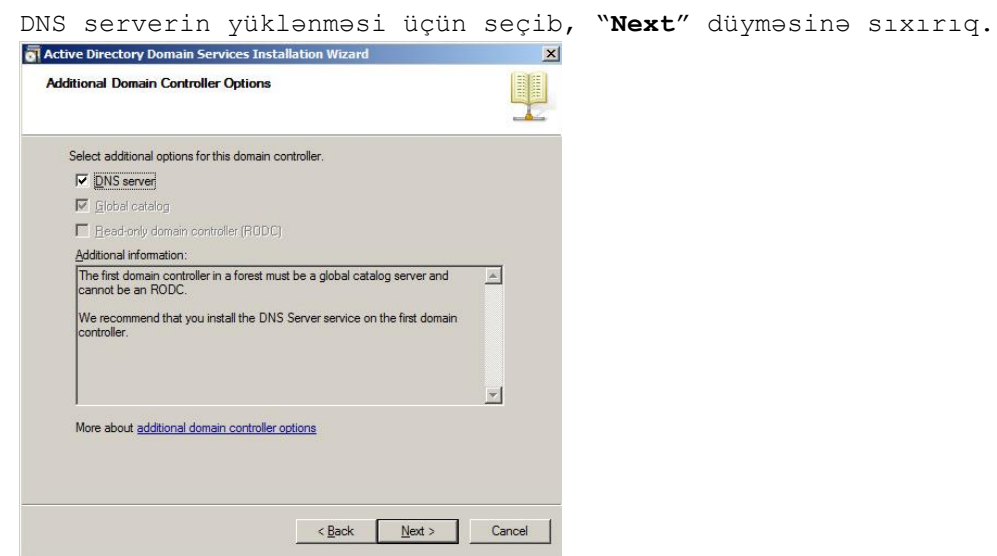

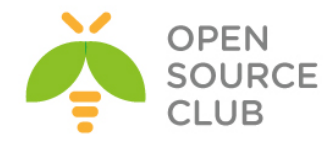

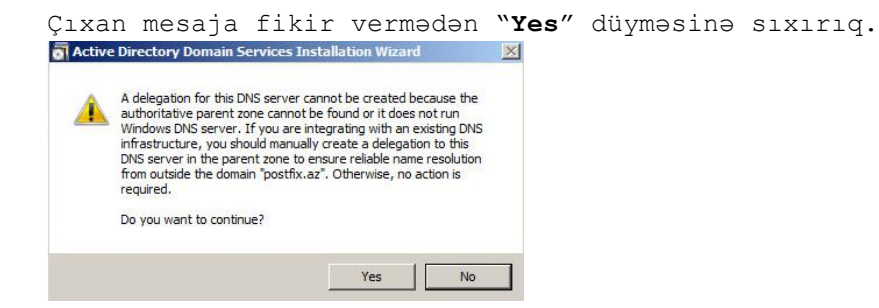

**Baza**, **Log** və **SysVol** ünvanının heç birinin ünvanını dəyişmədən "**Next**" istifadə edirik.

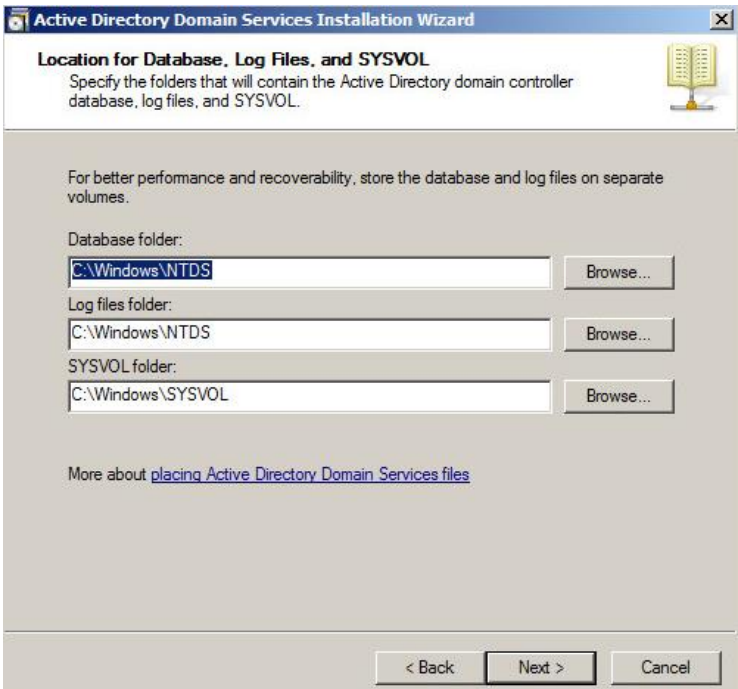

Admin şifrəsini itirildikdə **LDAP**-ı bərpa eləmək üçün şifrəni iki dəfə daxil edib "**Next**" düyməsinə sıxırıq.

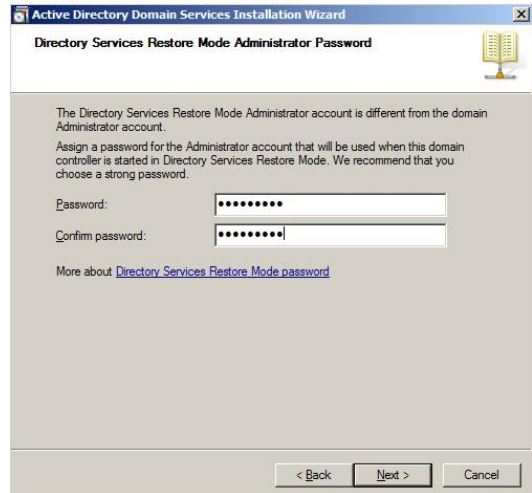

Sonda ümumi quraşdırmalarımızı nəzərdən keçirib "**Next**" düyməsinə sıxırıq.

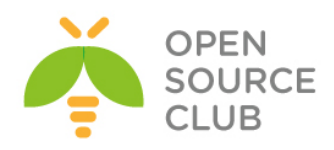

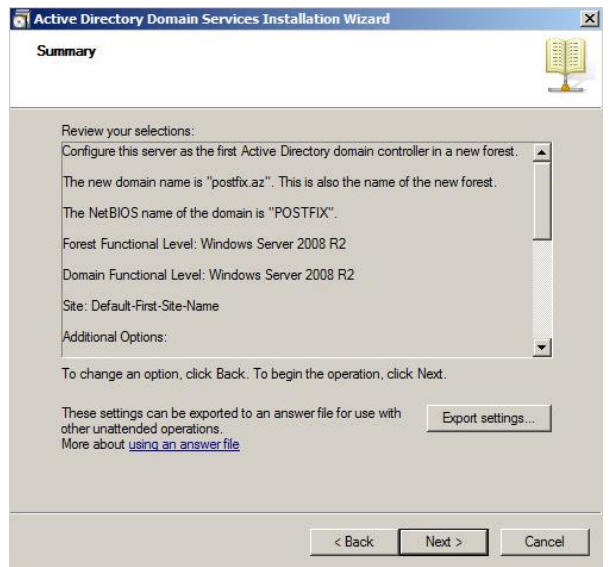

**LDAP** və **DNS** qurulmağa başlayır.

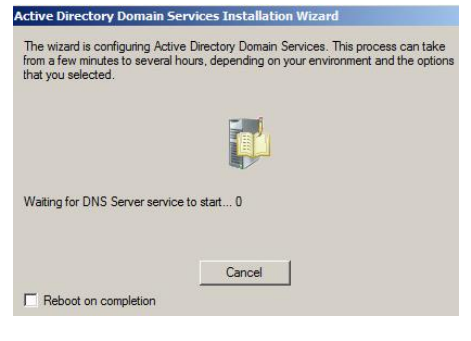

Sonda **Finish** və "**Restart now**" düyməsini sıxırıq.

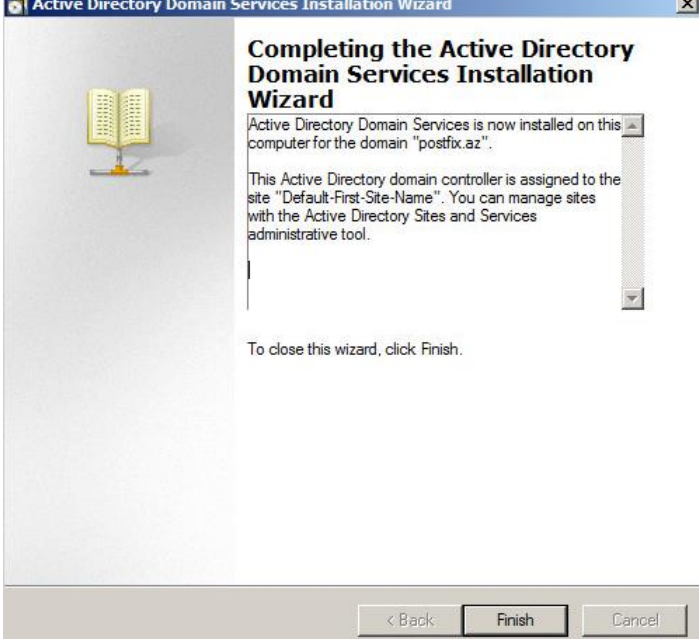

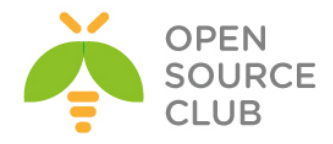

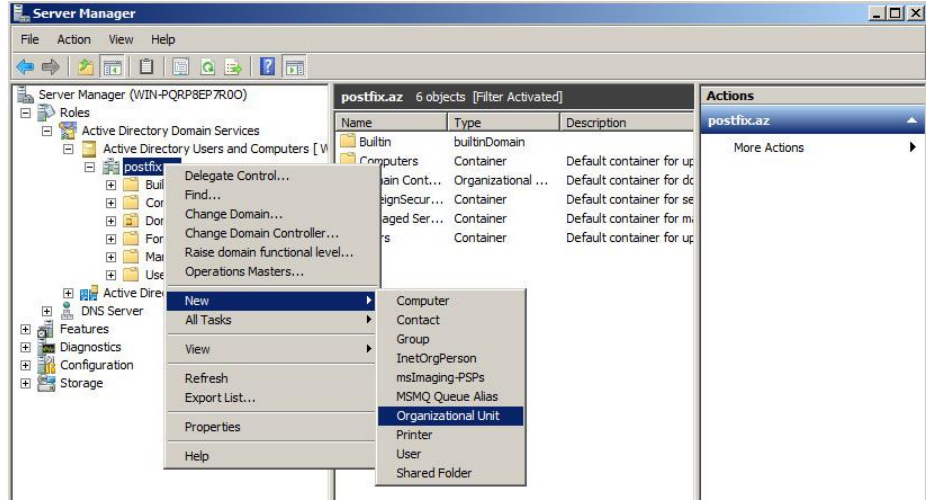

## Yaratdığımız **AD**-nin içində yeni **Organizational UNIT** yaradaq.

Adını "**Userler**" təyin edib "**OK**" düyməsinə sıxırıq.

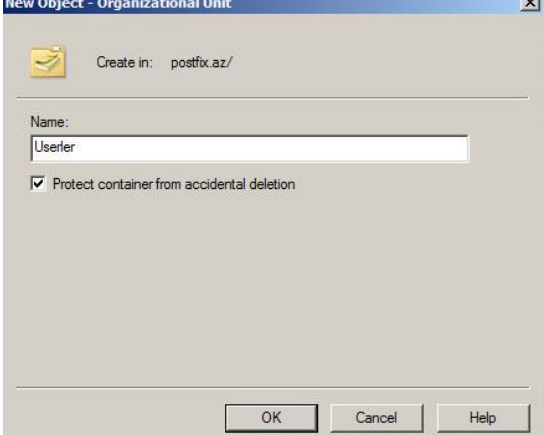

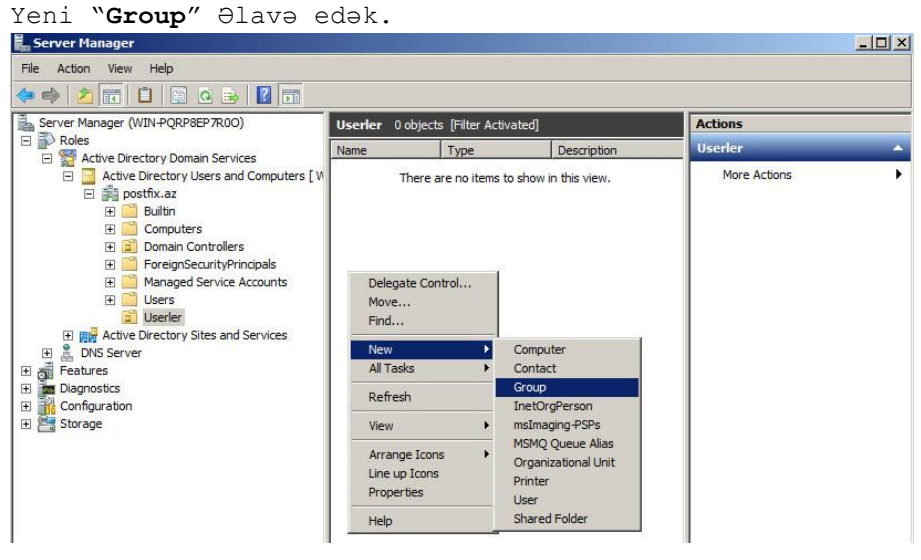

"**GGEMAIL**" adlı "**Global Security Gorup**" yaradaq və "**OK**" düyməsini sıxaq.

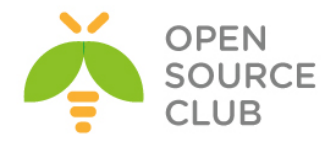

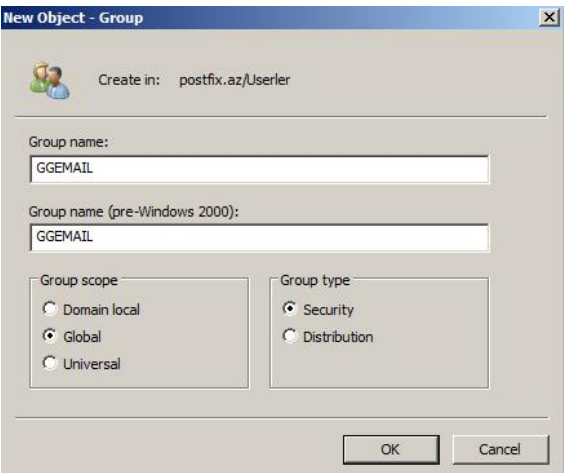

Təyin elədiyimiz müəyyən standarta əsasən istifadəçiləri əlavə edək və həmin istifadəçiləri "**GGEMAIL**" qrupuna əlavə edek. Əlavə edəcəyimiz istifadəçilər aşağıdakilar olacaq.

- **1. Kamil Babayev**
- **2. Salman Agayev**
- **3. Ramil Mustafayev**
- **4. Tural Nesirov**
- **5. Namaz Bayramli**
- **6. Mail Postmaster[\(postmaster@postfix.az](mailto:postmaster@postfix.az) – mail bildiriş üçün Mail Admin istifadəçi)**
- **7. Camal Shahverdiyev(Domain, Enterprise Admin, Administrators qruplarının üzvü)**

İlk olaraq '**Camal Shahverdiyev**' istifadəçisini yaradaq.

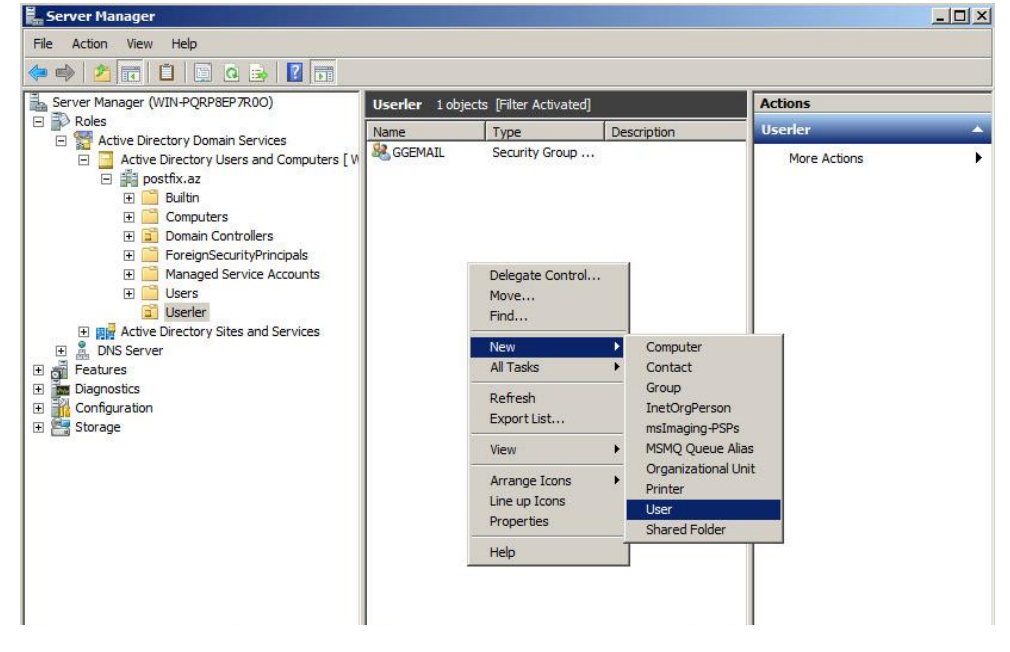

Aşağıdakı şəkildəki standarta uyğun olaraq bütün xanaları doldurub istifadəçiləri yaradırıq. Sadəcə hal-hazırda bizim misalda "**Camal** 

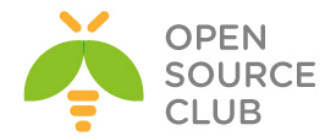

**Shahverdiyev**" istifadəçisini **Admin** kimi yaradırıq və **Admin** qruplarına əlavə edirik.

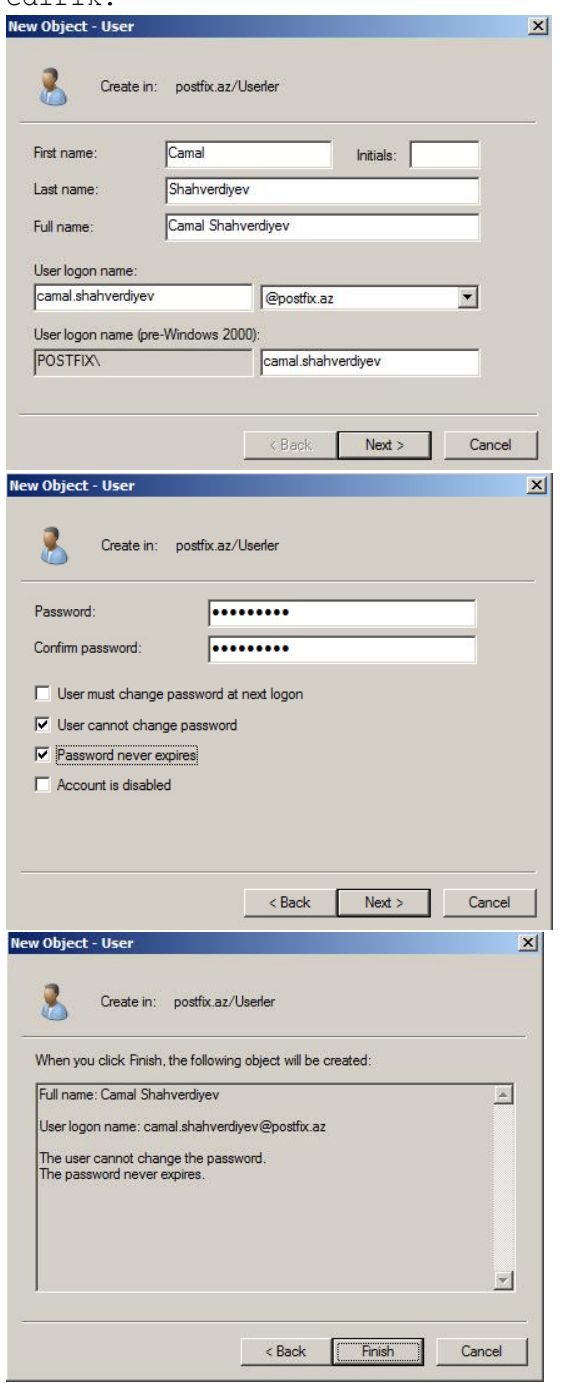

'**camal.shahverdiyev'** istifadəçisini "**Domain Admins**", "**Enterprise Admins**" ,"**Administrators**", "**Domain Users**", "**Group Policy Creator Owners**", "**GGEMAIL**" və "**Scheme Admins**" qruplarına əlavə edək. Əlavə eləmək üçün isə gördüyünüz **Add** düyməsindən istifadə edirsiniz.

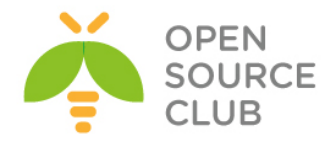

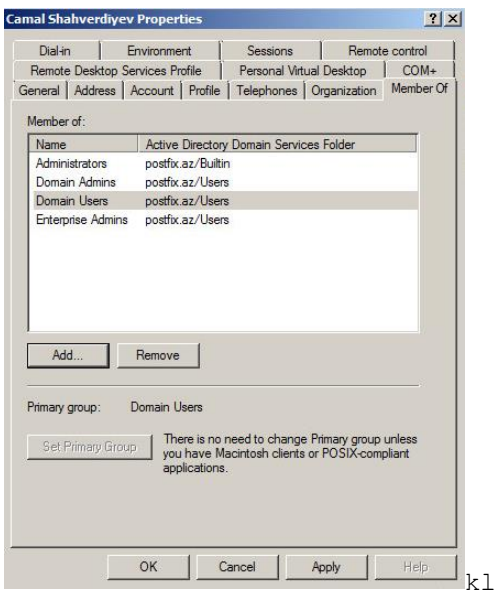

Digər istifadəçilər isə "**Domain Users**" və "**GGEMAIL**" qrupunun üzvü olmalıdır. Məhz "**GGEMAIL**" qrupu üzvlərinin email yeşikləri postfix-də yaradılacaq. Aşağıda sadəcə '**Kamil Babayev**' adlı istifadəçinin hansı qrupların üzvlüyündə olduğunu göstəririk.

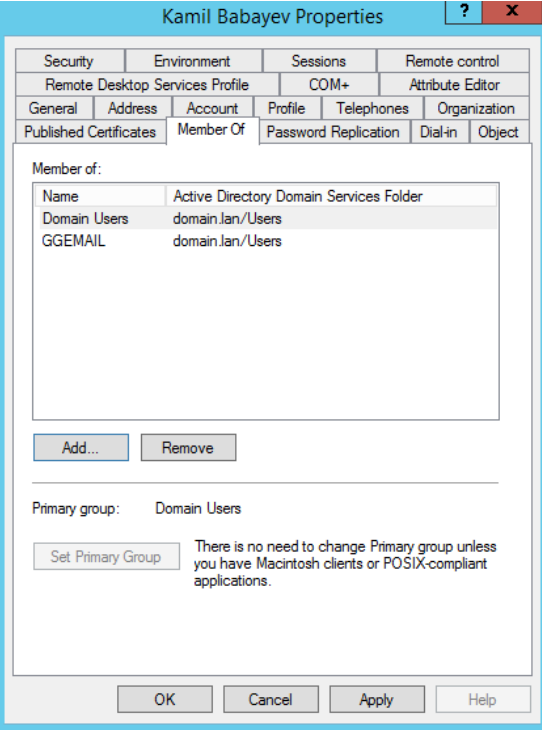

"**GGEMAIL**" qrupunun üzvlərini aşağıdaki şəkildə çap edirik.

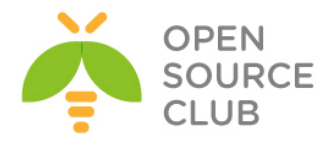

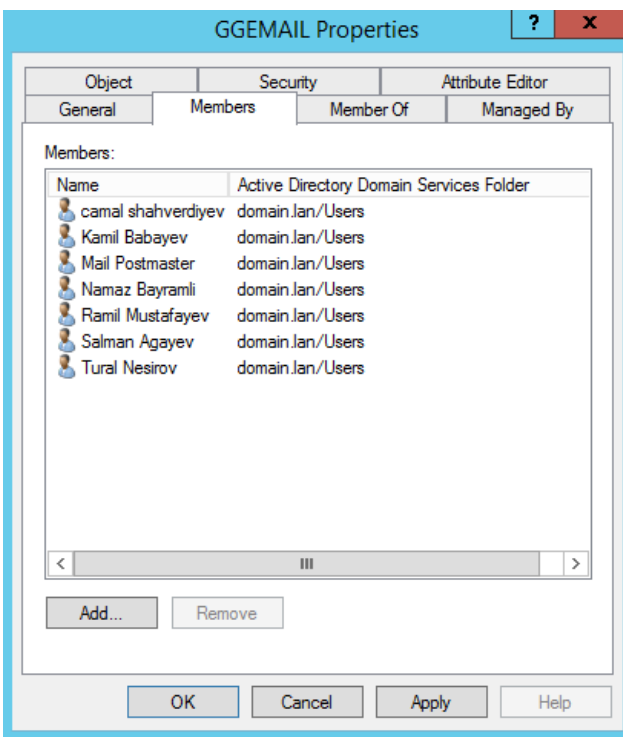

Unutmayın ki, istifadəçinin **Properties**-ində onun **email**-ı haqqında məlumat yazılmasa istifadəçilər **LDAP**-dan onun email-ı haqqında məlumat əldə etməyəcəklər. Şəkildə göstərildiyi kimi.

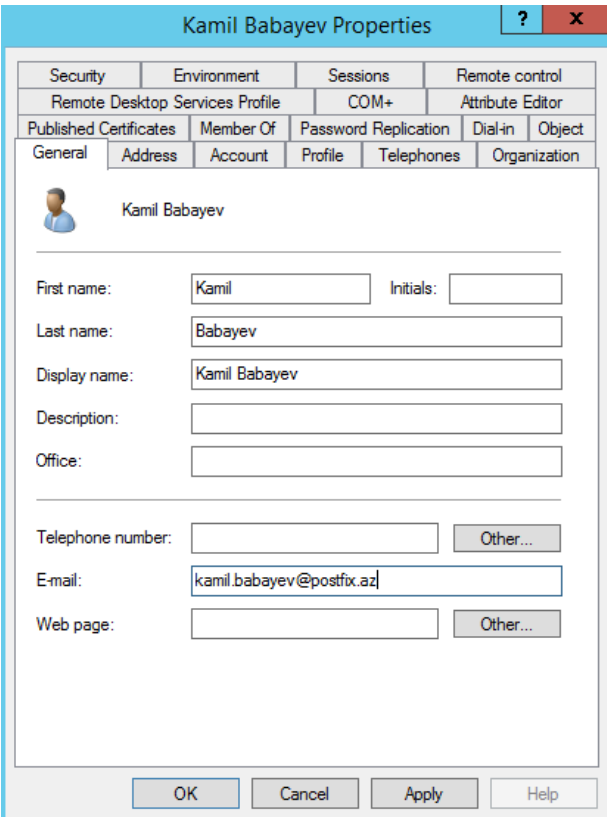

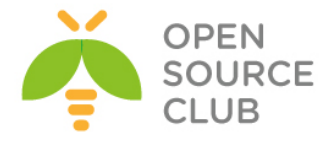

**AD** olan maşınımızda **FreeBSD** –**Postfix** maşın üçün **DNS**-də ad əlavə edək. (**A** və **MX** yazıları olacaq və **192.168.1.100 IP** ünvanına yönəldiləcək)

## **Start -> Run -> DNS -> Enter**

Siz **A** yazısı üçün **PTR**-i yaratmaq istədikdə **xəta** çıxacaq ona görə ki, əsas **AD** adının **postfix.az**-ın özünün revers zonası hazırlanmayıb. Ona görə siz öncə

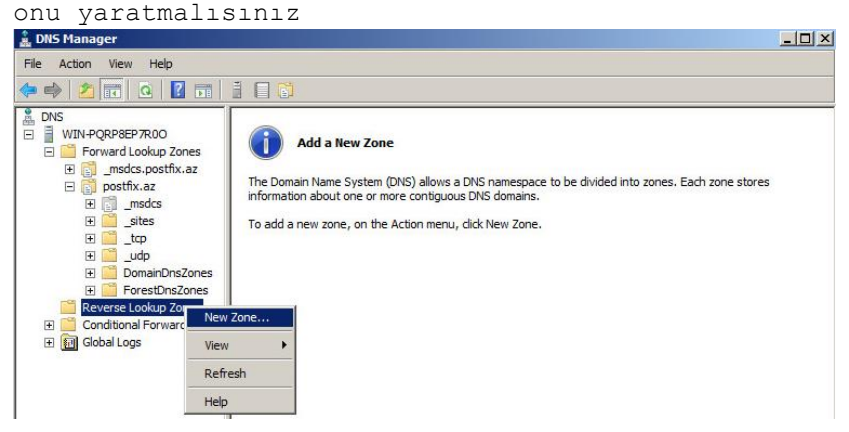

**Next** düyməsini sıxaraq "**Primary Zone**" seçirik və yenə də "**Next**" düyməsini sıxırıq.

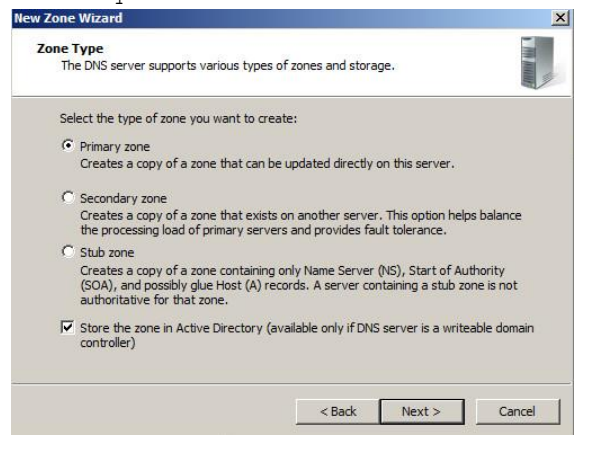

Data replicasiyasını susmaya görə saxlayıb "**Next**" düyməsini sıxırıq.

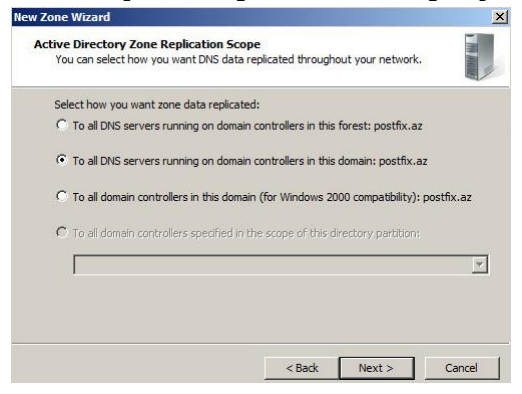

**IPv4 LookUP** zona seçirik və **Next** düyməsini sıxırıq.

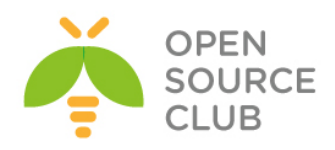

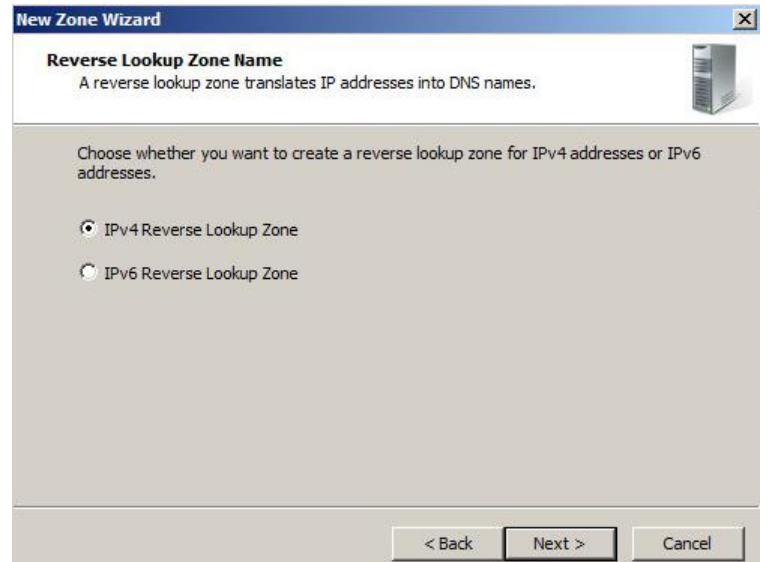

**192.168.1** şəbəkəsi üçün **Revers Zona** təyin edirik və **Next**.

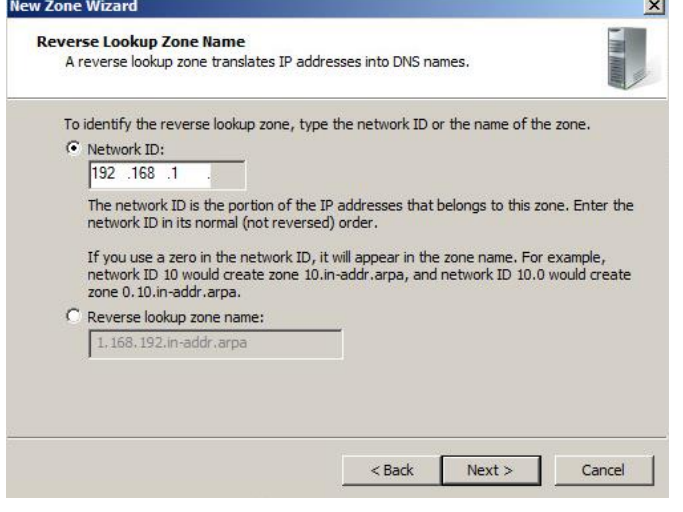

Hər kəsin **DNS**-dən Update dartmasına izin veririk və **Next** düyməsinə sıxırıq.

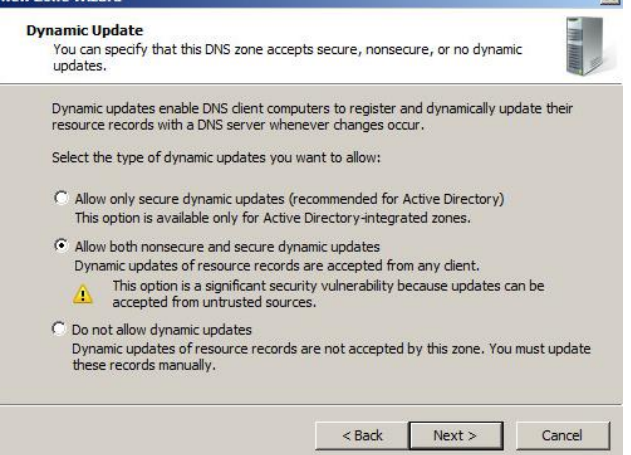

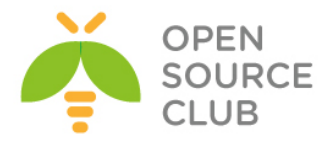

## Sonda **Finish** düyməsinə sıxırıq.

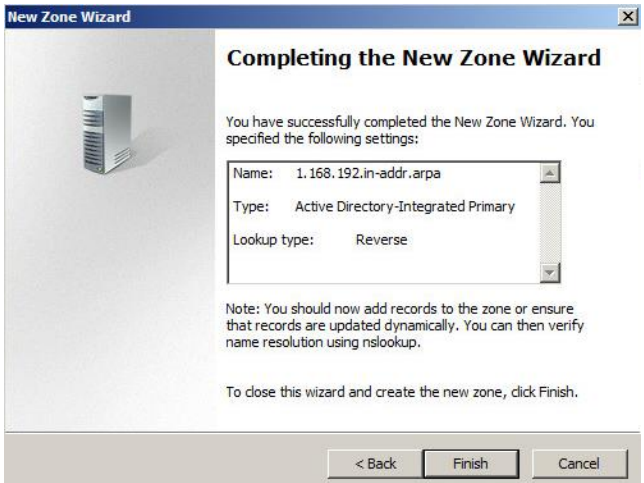

Öncə **Windows AD** maşının özü üçün **PTR** yaradırıq və eyni **Domain** adı(Yəni:

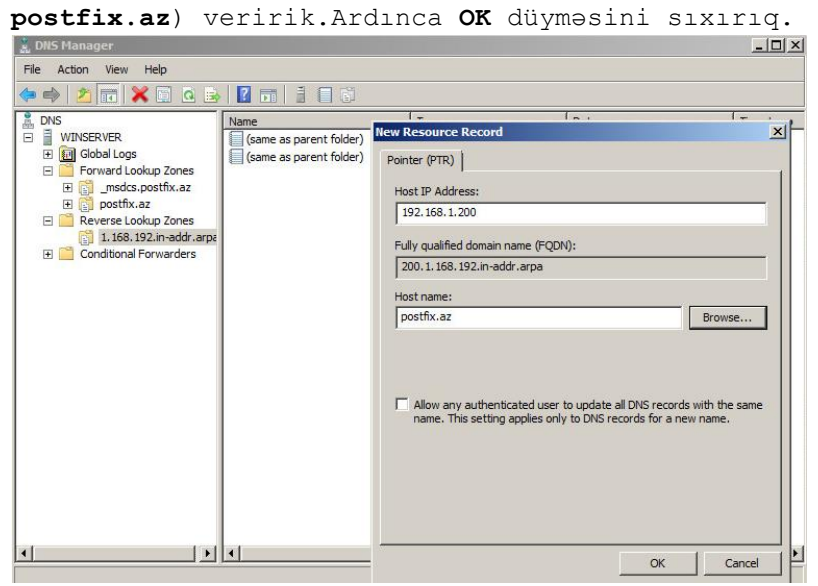

Sonra **FreeBSD** maşınımız üçün '**mail.postfix.az**' adını **192.168.1.100 IP** ünvanına **A** yazısı kimi əlavə edək.

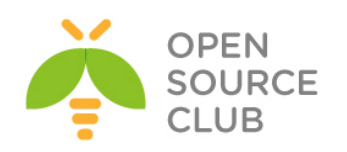

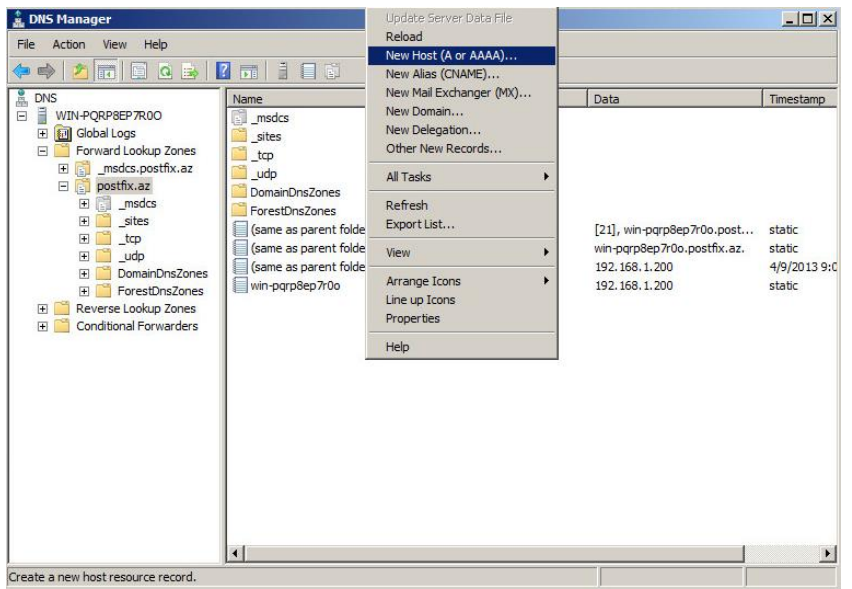

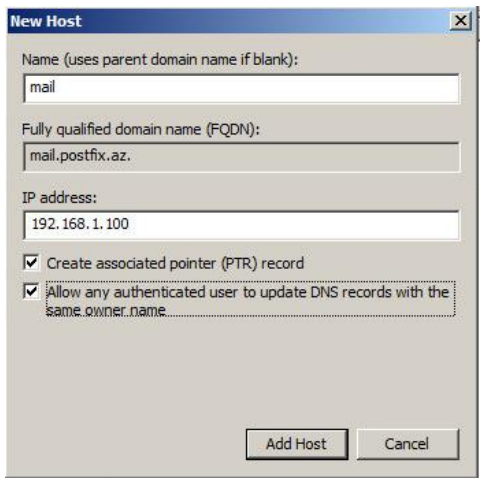

Nəhayət sonda isə **mail.postfix.az A** yazısını eynilə **MX** kimi qeyd edirik və **OK**.

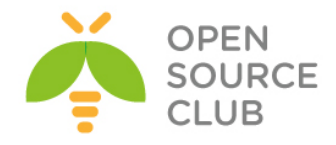

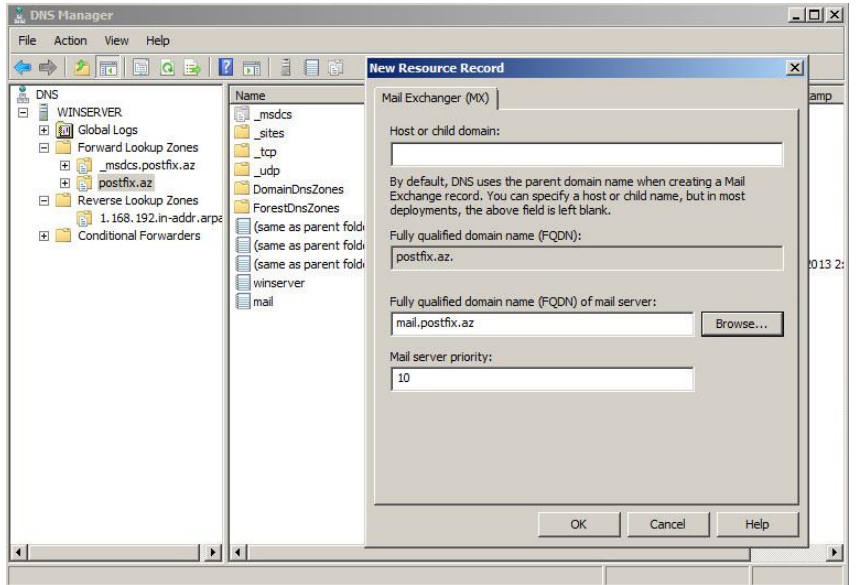

Windows **Domain Controllerimizdə DNS** quraşdırmaları bitdikdən sonra serverin özü üçün **Şəbəkə** kartında **DNS** kimi ilk **IP** ünvanı özünü yazırıq yəni **192.168.1.200**. Eynilə də bütün digər maşınlardada **DNS** kimi Windows **AD**-nin **DNS**-ni istifadə etməliyik.

**Windows7** clientləri isə **Computer name** dəyişib "**win7-1**" və "**win7-2**" etdikdən sonra "**POSTFIX**" **netbios** adı ilə **Domain**-ə qoşuruq.Unutmayın ki, **Windows7** clientləri **Domain**-ə qoşduqda **Domain admin** istifadəçisi kimi '**camal.shahverdiyev**' istifadə edirik(Sonda Sistemə Local istifadəçi yox, Domain İstifadəçisi kimi daxil olmağı unutmayın). Həmdə **Microsoft Outlook 2007**-ni yükləyirik ki, testlərimizi edə bilək.

**Artıq FreeBSD maşınımızda Postfix və Dovecot birləşməsinin qurmasının vaxtı gəlib çatdı. (FreeBSD x64 9.1 – IP: 192.168.1.100)**

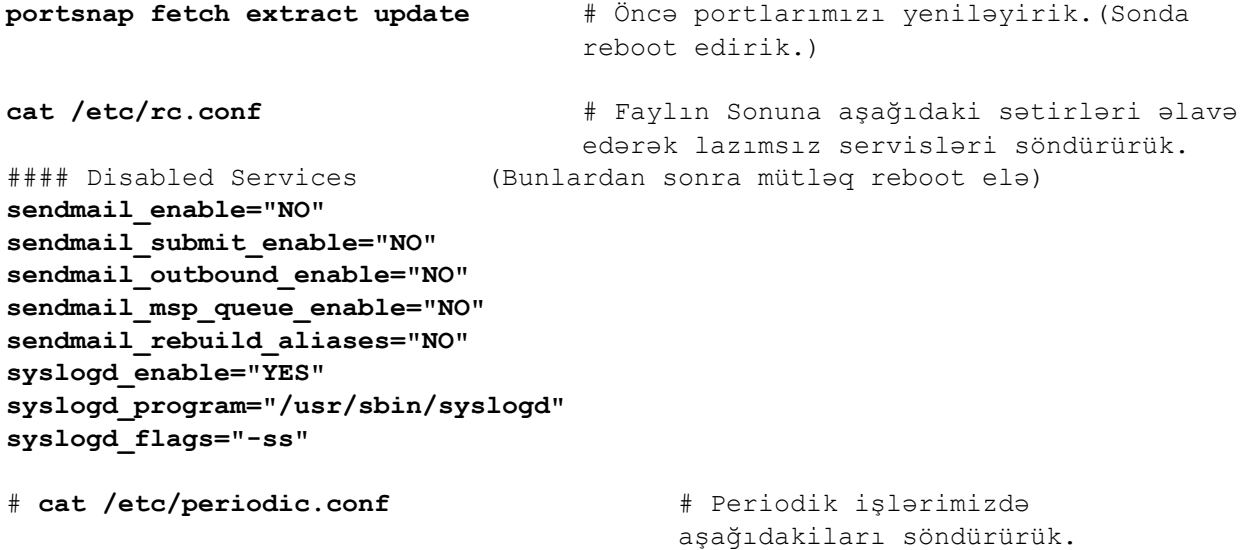

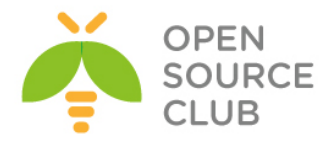

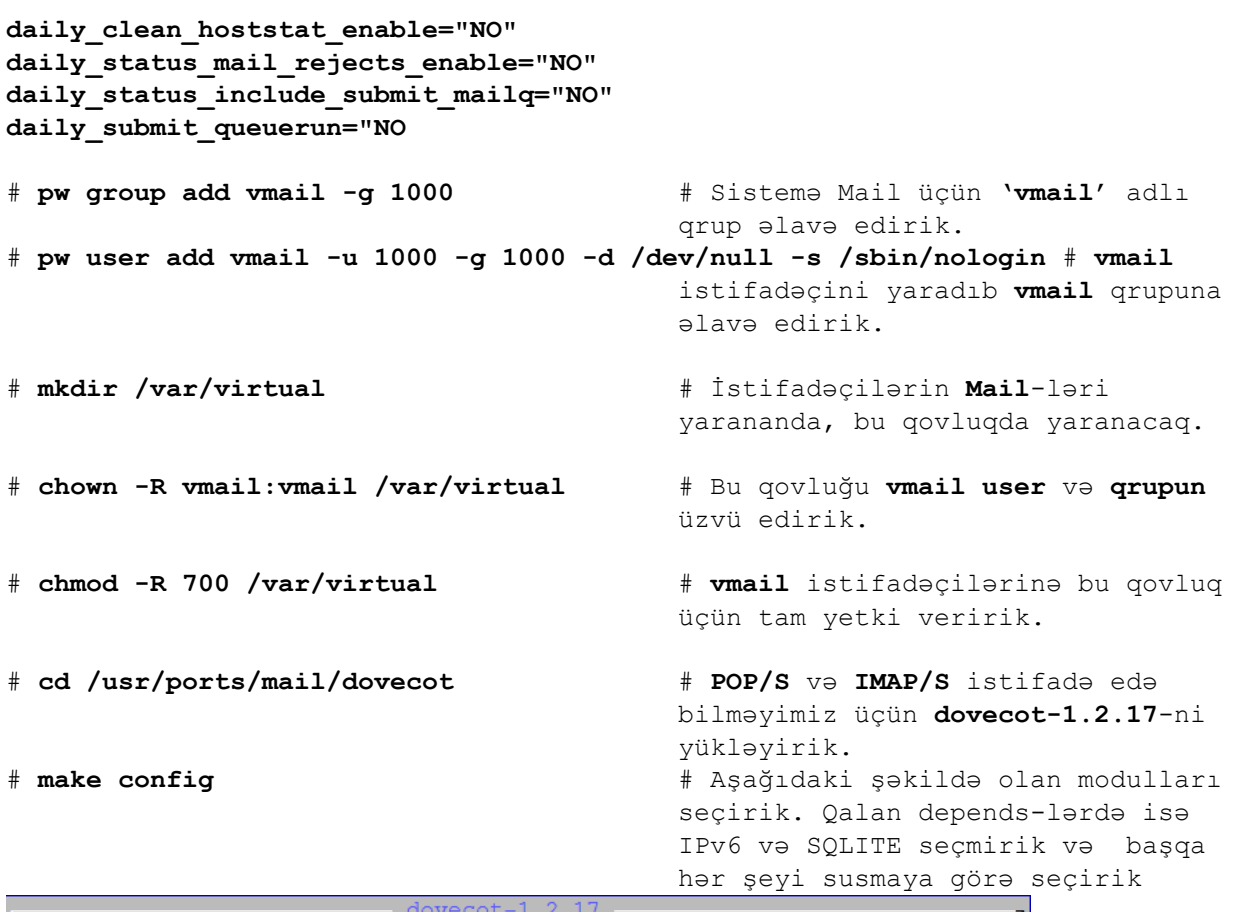

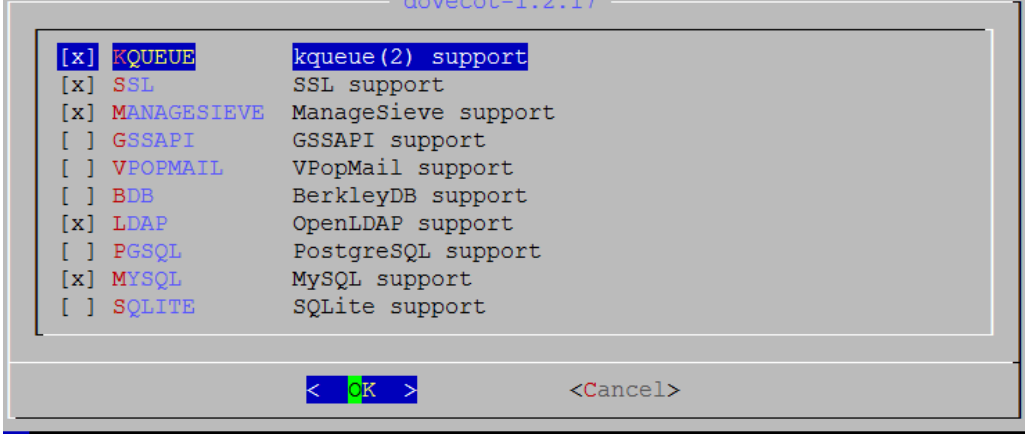

# **make install clean** # Yükləyirik.

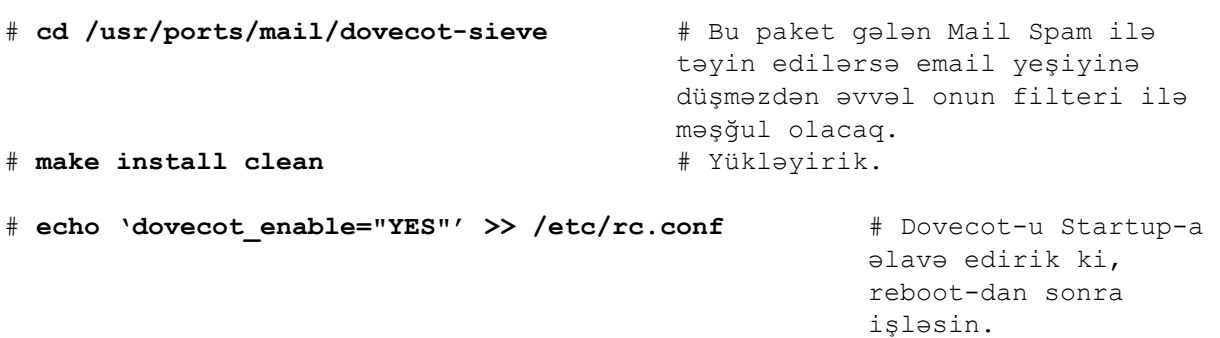

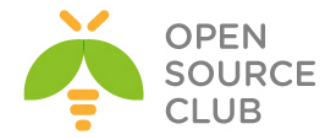

Dovecot-un **IMAP/S** və **POP/S** üçün sertifikatlarını hazırlayaq. #**mkdir /etc/ssl/dovecot** # Sertifikatlar üçün qovluq yaradaq #**cd /etc/ssl/dovecot** # Qovluğa daxil olaq #**openssl req -new -x509 -nodes -out cert.pem -keyout key.pem -days 365** # Sertifikatımızı yaradaq. Verilənləri aşağıdaki formada əlavə edirik. Country Name (2 letter code) [AU]:**AZ** State or Province Name (full name) [Some-State]:**Baki** Locality Name (eg, city) []:**Yasamal** Organization Name (eg, company) [Internet Widgits Pty Ltd]:**Azersu** Organizational Unit Name (eg, section) []:I**T** Common Name (e.g. server FQDN or YOUR name) []:**mail.postfix.az** Email Address []:**postmaster@postfix.az** # **cat /usr/local/etc/dovecot.conf** # Dovecot Config faylımızın tərkibi belə olmalıdır. **protocols = imap imaps pop3 pop3s disable\_plaintext\_auth = no log path = /var/log/dovecot.log** # Jurnal faylımızın ünvanı **info\_log\_path = /var/log/dovecot.log** # Info jurnal faylımızın ünvanı **auth\_debug = yes auth\_debug\_passwords = yes auth\_verbose = yes ssl = yes ssl\_cert\_file = /etc/ssl/dovecot/cert.pem ssl\_key\_file = /etc/ssl/dovecot/key.pem login\_greeting = Camal's Mail Server Ready. mail\_location = maildir:/var/virtual/%n/Maildir mail\_uid = vmail mail\_gid = vmail mail\_privileged\_group = mail first\_valid\_uid = 1000 last\_valid\_uid = 1000 first\_valid\_gid = 1000 last\_valid\_gid = 1000 valid\_chroot\_dirs = /var/virtual maildir\_copy\_with\_hardlinks = yes protocol imap { mail\_plugins = quota imap\_quota mail\_plugin\_dir = /usr/local/lib/dovecot/imap imap\_client\_workarounds = delay-newmail netscape-eoh tb-extra-mailbox-sep } protocol pop3 { pop3\_uidl\_format = %08Xu%08Xv mail\_plugins = quota mail\_plugin\_dir = /usr/local/lib/dovecot/pop3 pop3\_client\_workarounds = outlook-no-nuls oe-ns-eoh**

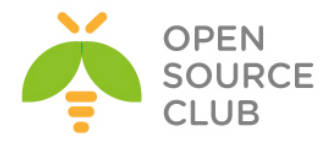

```
}
protocol lda {
   debug = yes
# mail_plugins = cmusieve quota
   mail_plugins = sieve quota
   mail_plugin_dir = /usr/local/lib/dovecot/lda
   postmaster_address = postmaster@postfix.az
   sendmail_path = /usr/sbin/sendmail
   auth_socket_path = /var/run/dovecot/auth-master
   log_path = /var/log/dovecot-lda.log
   info_log_path = /var/log/dovecot-lda.log
   global_script_path = /usr/local/etc/dovecot/dovecot.sieve
   sieve_global_path = /usr/local/etc/dovecot/dovecot.sieve
}
auth_username_format = %Lu
auth default {
   mechanisms = plain login
   passdb ldap {
        args = /usr/local/etc/dovecot-ldap.conf
   }
   userdb ldap {
        args = /usr/local/etc/dovecot-ldap.conf
   }
   user = root
   socket listen {
     master {
       path = /var/run/dovecot/auth-master
       mode = 0600
       user = vmail
       group = vmail
     }
     client {
       path = /var/run/dovecot/auth-client
       mode = 0660
       user = postfix
       group = postfix
     }
   }
}
dict {
}
plugin {
   quota_rule = *:storage=102400
   quota = maildir
   quota_warning = storage=85%% /usr/local/bin/quota-warning.sh 85%
      # İstifadəçiyə çıxacaq Quota warning
   sieve = /usr/local/etc/dovecot/dovecot.sieve
}
# touch /var/log/dovecot.log /var/log/dovecot-lda.log # Jurnal fayllarımızı 
                                                         yaradırıq.
```
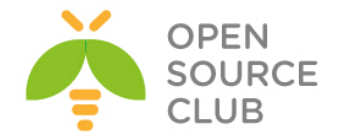

sahibini '**vmail**' adlı istifadəçini təyin edirik.

Aşağıdaki əmrlə siz LDAP-ı test edə bilərsiniz. # Əmri daxil etdikdən sonra camal.shahverdiyev istifadəçisi üçün parol yığmanız yetər **ldapsearch -x -b "dc=postfix,dc=az" -D "camal.shahverdiyev@postfix.az" -h postfix.az –W**

Sieve Scripti SpamAssasindən Spam kimi alınan məktubları istifadəçilərin **INBOX.Spam** qovluğuna ötürəcək. Script qlobaldır və bütün istifadəçilər üçün istifadə ediləcək. #**mkdir /usr/local/etc/dovecot** # Dovecot Sieve Scripti üçün qovluq yaradaq. #**touch /usr/local/etc/dovecot/dovecot.sieve** # 'dovecot.sieve' script faylını yaradaq. #**chown -R vmail /usr/local/etc/dovecot** # Yaratdığımız qovluq 'vmail' istifadəçisinin üzvü edək. # **cat dovecot.sieve** # Faylın məzmununa aşağıdaki sətirləri əlavə edirik. **#################### # require ["fileinto"]; if header :contains "X-Spam-Level" "\*\*\*\*\*\*\*\*\*\*\*\*\*\*\*\*\*\*\*\*" { discard; stop; } elsif header :contains "X-Spam-Status" "Yes" { fileinto "INBOX.Spam"; stop; } # ####################** Bütün istifadəçilərin email yeşikləri 20MB(20480) həcmində olacaq. Əgər bu həcm 85%-ə çatsa həmin istifadəçilərə email yollanacaq. Siz bunu özünüzə uyğun olaraq quraşdıra bilərsiniz. Indi isə gəlin onun scriptini hazırlayaq.

# **touch /usr/local/bin/quota-warning.sh** # Istifadəçi üçün Warning Scriptimizi yaradaq. # **chown vmail /usr/local/bin/quota-warning.sh** # Scripti 'vmail' istifadəçinin üzvü edirik.

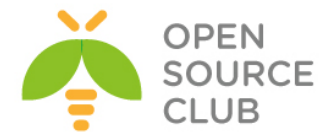

# **cat /usr/local/bin/quota-warning.sh** # Scriptimizin tərkibi

aşağıdaki kimi olacaq.

**#################### #!/bin/sh**

**PERCENT=\$1 FROM=" postmaster@postfix.az" qwf="/tmp/quota.warning.\$\$"**

**echo "From: \$FROM To: \$USER To: postmaster@postfix.az Subject: Sizin e-mail yeşiyiniz \$PERCENT% istifadə edilir. Content-Type: text/plain; charset="UTF-8"**

**Xəbərdarlıq: Sizin e-mail yeşiyiniz \$PERCENT% istifadə edilir." >> \$qwf**

**cat \$qwf | /usr/sbin/sendmail -f \$FROM "\$USER" rm -f \$qwf exit 0 ####################**

Dovecot LDAP-ı quraşdıraq.

# **cat /usr/local/etc/dovecot-ldap.conf #** Faylımızın tərkibi aşağıdaki kimi olacaq. **#################### debug\_level = 0 hosts = 192.168.1.200:3268** # Domain Controllerin IP və LDAP **portu(alternative portu) base = dc=postfix,dc=az ldap\_version = 3 scope = subtree deref = searching dn = CN=Camal Shahverdiyev,OU=Userler,DC=postfix,DC=az dnpass = Zuzubala auth\_bind = yes user\_filter = (&(ObjectClass=person)(sAMAccountName=%u)(memberOf=CN=GGEMAIL,OU=Userler,DC=p ostfix,DC=az)) pass\_filter = (&(ObjectClass=person)(sAMAccountName=%u)(memberOf=CN=GGEMAIL,OU=Userler,DC=p ostfix,DC=az)) ####################**

**Qeyd**: Unutmayın **Dovecot-u start** etmək istəyəndə o hələki **qalxmayacaq** çünki,

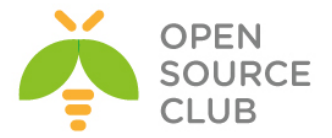

sistemdə '**postfix'** adlı istifadəçi və qrup yoxdur. Ona görə də öncə onu yükləmək və sonra işə salmaq lazımdır.

## **Postfix-in yüklənməsi. O bizim MTA(Mail Transfer Agent) rolunda işləyəcək.**

# **cd /usr/ports/mail/postfix** # Postfix default olaraq portlarda 2.9.5 idi. Lazımi modulları seçək. # **make config** # lazımi modulları seçirik. Dependslərin hamısında SQLITE və IPv6-dan başqa hər şeyi seçirik.

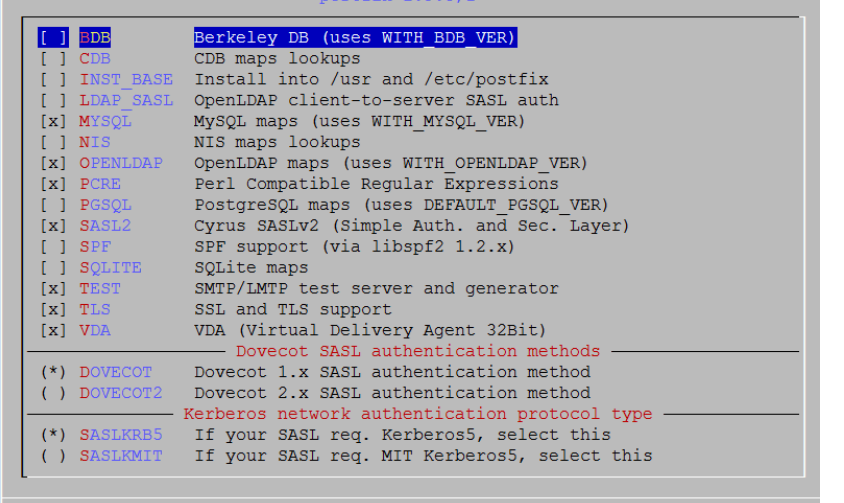

 $<$ Cancel $>$ 

# **make install** # Yukleyirik.

```
Would you like to activate Postfix in /etc/mail/mailer.conf [n]? y
```

```
# Suala 'yes' cavabı veririk.
```
 $<$  0K >

```
# cat /etc/passwd | grep postfix # Postfix adlı istifadəçi 
                                             yaranmasını yoxlayırıq.
postfix:*:125:125:Postfix Mail System:/var/spool/postfix:/usr/sbin/nologin
# cat /etc/group | grep postfix # Postfix adlı qrup 
                                             yaranmasını yoxlayırıq.
postfix:*:125:
# /usr/local/etc/rc.d/dovecot start # Dovecot-u işə salırıq.
# cat /var/log/dovecot.log # Jurnal faylında işləməsini 
                                             yoxlayırıq. Aşağıdaki 
                                             sətirlər oxşar sətirlər 
                                             olmalıdır.
Apr 10 12:11:10 dovecot: Info: Dovecot v1.2.17 starting up
Apr 10 12:11:11 auth(default): Info: new auth connection: pid=29668
Apr 10 12:11:11 auth(default): Info: new auth connection: pid=29669
Apr 10 12:11:11 auth(default): Info: new auth connection: pid=29671
Apr 10 12:11:11 auth(default): Info: new auth connection: pid=29672
Apr 10 12:11:11 auth(default): Info: new auth connection: pid=29670
Apr 10 12:11:11 auth(default): Info: new auth connection: pid=29673
```
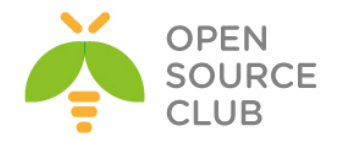

**Dovecot-u test edək.** # **telnet localhost 143** # IMAP Serverimizin portuna qoşuluruq. Trying 127.0.0.1... Connected to localhost. Escape character is '^]'. \* OK [CAPABILITY IMAP4rev1 LITERAL+ SASL-IR LOGIN-REFERRALS ID ENABLE STARTTLS AUTH=PLAIN AUTH=LOGIN] C amal's Mail Server Ready. **a login camal.shahverdiyev Zuzubala # camal.shahverdiyev istifadəçisi və Zuzubala şifrəsi ilə qoşuluruq** a OK [CAPABILITY IMAP4rev1 LITERAL+ SASL-IR LOGIN-REFERRALS ID ENABLE SORT SORT=DISPLAY THREAD=REFERENC ES THREAD=REFS MULTIAPPEND UNSELECT IDLE CHILDREN NAMESPACE UIDPLUS LIST-EXTENDED I18NLEVEL=1 CONDSTORE QRESYNC ESEARCH ESORT SEARCHRES WITHIN CONTEXT=SEARCH LIST-STATUS QUOTA] **Logged in a EXAMINE INBOX # INBOX qovluğumuzu yoxlayırıq** \* FLAGS (\Answered \Flagged \Deleted \Seen \Draft) \* OK [PERMANENTFLAGS ()] Read-only mailbox. \* 0 EXISTS \* 0 RECENT \* OK [UIDVALIDITY 1365578088] UIDs valid \* OK [UIDNEXT 1] Predicted next UID \* OK [HIGHESTMODSEQ 1] Highest a OK [READ-ONLY] Select completed. **a LOGOUT # Və çıxırıq.** \* BYE Logging out a OK Logout completed. Connection closed by foreign host. # **ls -la /var/virtual/** # İstifadəçinin qovluq yaranmasına baxırıq. drwx------ 3 vmail vmail 512 Apr 10 12:14 **camal.shahverdiyev/ Indi isə Postfix üçün SSL /TLS sertifikatlarını yaradaq** # **mkdir /etc/ssl/postfix** # Postfix üçün sertifikat qovluğunu yaradaq # **cd /etc/ssl/postfix** # İçinə daxil olaq # **openssl req -new -x509 -nodes -out smtpd.pem -keyout smtpd.pem -days 3650** # 10 illik sertifikat yaradaq Country Name (2 letter code) [AU]:AZ State or Province Name (full name) [Some-State]:Baku Locality Name (eg, city) []:Yasamal Organization Name (eg, company) [Internet Widgits Pty Ltd]:Azersu Organizational Unit Name (eg, section) []:IT Common Name (e.g. server FQDN or YOUR name) []:mail.postfix.az Email Address []:postmaster@postfix.az # **chmod 640 /etc/ssl/postfix/smtpd.pem** # Yetkini azaldaq # **chgrp -R postfix /etc/ssl/postfix** # Qovluğun qrup üzvlüyünü 'postfix'-ə verək.

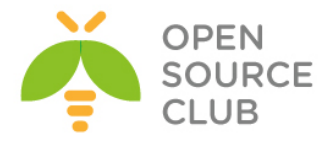

```
# cd /usr/local/etc/postfix/ # Postfix-in qovluğuna daxil olaq.
# cat /usr/local/etc/postfix/main.cf # Quraşdırma faylının tərkibini 
                                          aşağıdaki kimi edirik.
####################
## Global config
queue directory = /var/spool/postfix
command directory = /usr/local/sbindaemon directory = /usr/local/libexec/postfix
mail owner = postfix
myhostname = mail.postfix.az
mydomain = postfix.az
myorigin = $mydomain
mydestination = $myhostname, localhost.$mydomain, localhost
unknown local recipient reject code = 550
mynetworks_style = host
smtpd banner = $myhostname ESMTP $mail name ($mail version)
debug peer level = 3
debugger_command =
     PATH=/bin:/usr/bin:/usr/local/bin:/usr/X11R6/bin
     xxqdb $daemon directory/$process name $process id & sleep 5
sendmail path = /usr/local/sbin/sendmailnewaliases path = /usr/local/bin/newaliases
mailq path = /usr/local/bin/mailq
setgid_group = maildrop
html_directory = no
manpage directory = /usr/local/mansample directory = /usr/local/etc/postfix
readme_directory = no
```
# ## **Antivirus Filter edilməsi(Aşağıdaki sətirin Kommentini Amavis-new yüklənib quraşdırandan sonra silmək lazımdır)**

#content filter=smtp-amavis: [localhost]:10024

## ## **SASL-ın quraşdırılması**

```
broken_sasl_auth_clients = yes
smtpd_sender_restrictions = permit_sasl_authenticated, permit_mynetworks
smtpd recipient restrictions =
  permit_mynetworks,
  permit sasl authenticated,
  reject_non_fqdn_hostname,
  reject_non_fqdn_sender,
  reject non fqdn recipient,
  reject unauth destination,
   reject_unauth_pipelining,
   reject_invalid_hostname,
   reject_rbl_client list.dsbl.org,
   reject_rbl_client bl.spamcop.net,
   reject_rbl_client sbl-xbl.spamhaus.org
smtpd sasl auth enable = yes
smtpd sasl authenticated header = yes
smtpd sasl local domain = $myhostnamesmtpd sasl security options = noanonymous
```
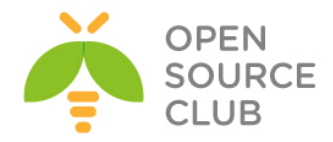

```
smtpd_sasl_type = dovecot
smtpd sasl path = /var/run/dovecot/auth-client
```
## ## **TLS/SSL-in quraşdırılması**

```
smtp use tls = yessmtpd use tls = yessmtp tls note starttls offer = yes
smtpd_tls_key_file = /etc/ssl/postfix/smtpd.pem
smtpd tls cert file = /etc/ssl/postfix/smtpd.pem
smtpd_tls_CAfile = /etc/ssl/postfix/smtpd.pem
smtpd tls loglevel = 0smtpd tls received header = yes
smtpd tls session cache timeout = 3600s
tls random source = dev:/dev/urandom
```
## ## **LDAP/AD-nin quraşdırılması**

```
home mailbox = Maildir/virtual mailbox base = /var/virtual
virtual uid maps = static:1000
virtual_gid_maps = static:1000
smtpd recipient restrictions = permit mynetworks, reject unauth destination
alias_maps = hash:/etc/aliases
command directory = /usr/local/sbin
daemon directory = /usr/local/libexec/postfix
virtual_mailbox_domains = POSTFIX.AZ
virtual_mailbox_maps = ldap:ldapvirtual
ldapvirtual_server_host = ldap://192.168.1.200:3268
ldapvirtual_search_base = dc=postfix,dc=az
ldapvirtual bind = yesldapvirtual_bind_dn = POSTFIX\camal.shahverdiyev
ldapvirtual_bind_pw = Zuzubala
ldapvirtual_query_filter = (sAMAccountName=%u)
ldapvirtual result attribute = sAMAccountName
ldapvirtual_version = 3
ldapvirtual_chase_referrals = yes
ldapvirtual_result_format=%s/Maildir/
## Dovecot LDA Agent Delivery
virtual_transport= dovecot
dovecot destination recipient limit=1
####################
Postfix-in master.cf faylında lazımi dəyişiklikləri edək.
# cat /usr/local/etc/postfix/master.cf # master.cf faylında
```
**SMTPS**-i aşağıdaki

```
formada quraşdırırıq
smtps inet n - n - - smtpd
# -o syslog_name=postfix/smtps
  -o smtpd_tls_wrappermode=yes
  -o smtpd_sasl_auth_enable=yes
  -o smtpd_client_restrictions=permit_sasl_authenticated,reject
# -o milter_macro_daemon_name=ORIGINATING
```
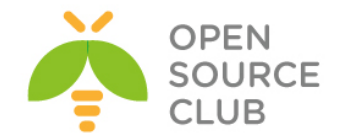

```
Və '/usr/local/etc/postfix/master.cf' faylının sonuna aşağıdaki sətirləri 
əlavə edək. Unutmayın ki, bu sətirdən sonra Postfix-i yalnız SmapAssasin 
yüklənib quraşdırıldıqdan sonra start edib test edə bilərsiniz.
dovecot unix - n n - - pipe
    flags=DRhu user=vmail:vmail argv=/usr/local/bin/spamc -u ${user} -e 
/usr/local/libexec/dovecot/deliver -d ${user}
Postfix-in alias bazasını yaradaq.
# mv /etc/aliases /etc/aliases.OFF
# ln -s /usr/local/etc/postfix/aliases /etc/aliases
# touch /usr/local/etc/postfix/aliases
# postalias /usr/local/etc/postfix/aliases
Domain Controller istifadəçiləriniz üçün şifrə generasiya eləmək üçün 
aşağıdaki sintaksisdən istifadə edə bilərsiniz.
# printf '\0Userler\0camal.shahverdiyev' | mmencode
AntiSpam quraşdıraq.
# cd /usr/ports/mail/p5-Mail-SpamAssassin # Hal-hazırda 3.3.2-ci 
                                                       versiya istifadə
                                                       edilir.
# make config # şəkildəki Depends-
                                                       ləri seçirik.IPv6 və
                                                       SQLITE-dan başqa bütün 
                                                       modulları susmaya görə
                                                       seçirik.
                  p5-Mail-SpamAssassin-3.3.2 8
  [x] AS ROOT
                 Run spamd as root (recommended)
                 Build spamd/spamc (not for amavisd)
   [ ] SACOMPILE
                sa-compile
                DKIM/DomainKeys Identified Mail
   [x] DKIM
   [x] SSL
                Build with SSL support for spamd/spamc
   [x] GNUPG
                Install GnuPG (for sa-update)
   [ ] MYSQLAdd MySQL support
                Add Mysgr support<br>Add PostreSQL support
   [ ] PGSQL[x] RAZOR
                Add Vipul's Razor support
   [ ] SPF QUERY
                Add SPF query support
   [ ] RELAY_COUNTRY Relay country support
   [1] DCC
                 Add DCC support (see LICENSE)
                  \langle OK \rangle<Cancel># make install clean # Yükləyirik.
Do you wish to run sa-update to fetch new rules [N]? Y # Suala Yes
                                                             cavabı veririk.
SpamAssassin-i startupa əlavə edirik.
# echo 'spamd_enable="YES"' >> /etc/rc.conf
# echo 'spamd_flags="-u spamd -H /var/spool/spamd"' >> /etc/rc.conf
# cd /usr/local/etc/mail/spamassassin # local.cf faylını 
                                                 quraşdıraq.
```
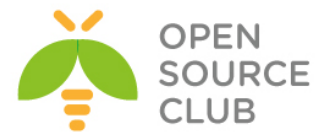

# **cat local.cf** # Faylın tərkibi aşağıdaki kimidir. **rewrite\_header Subject \*\*\*\*\*SPAM\*\*\*\*\* use\_bayes 1 ifplugin Mail::SpamAssassin::Plugin::Shortcircuit** # **/usr/local/etc/rc.d/sa-spamd start** # SpamAssassin-i işə salırıq. # **echo 'postfix\_enable="YES"' >> /etc/rc.conf** # Postfix servisi Startup-a əlavə edirik. # **/usr/local/etc/rc.d/postfix start** # Postfix-i işə salırıq. Postfix-i test edək. # **telnet localhost 25** # Postfix-in portuna qoşulaq. Tünd qara simvollar əmrlərdir. Trying 127.0.0.1... Connected to localhost. Escape character is '^]'. 220 mail.postfix.az ESMTP Postfix (2.9.5) **helo localhost** 250 mail.postfix.az **mail from: [camal.shahverdiyev@postfix.az](mailto:camal.shahverdiyev@postfix.az) # İstifadəçidən**  250 2.1.0 Ok **rcpt to: [kamil.babayev@postfix.az](mailto:kamil.rasulov@postfix.az) # İstifadəçiyə göndəririk** 250 2.1.5 Ok **Data** 354 End data with <CR><LF>.<CR><LF> **Salam Necesen kamil? # Mesaj .** 250 2.0.0 Ok: queued as D3230112A85 **quit** 221 2.0.0 Bye Connection closed by foreign host. Və Mail yeşikləri olan qovluğa baxırıq ki, **kamil.babayev** adlı istifadəçi üçün yeşik yaranıb. # **ll /var/virtual/** # Kamil üçün yeşik yaranıb. drwx------ 3 vmail vmail 512 Apr 10 12:14 **camal.shahverdiyev/** drwx------ 3 vmail vmail 512 Apr 10 13:35 **kamil.babayev/** SpamAssassin-i test edək. Aşağıdaki sətiri hansısa istifadəçi adından kiməsə yollayın. **XJS\*C4JDBQADN1.NSBN3\*2IDNEN\*GTUBE-STANDARD-ANTI-UBE-TEST-EMAIL\*C.34X** Əgər siz düzgün quraşdırmısınızsa onda '**/var/log/maillog**' və '**/var/log/dovecot-lda.log**' fayllarında bunun sübütlarını görə bilərsiniz. # **cat /var/log/maillog | grep "identified spam"**

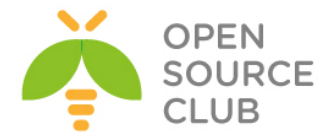

Apr 10 14:09:30 postfix-ldap spamd[733]: spamd: **identified spam** (1002.0/5.0) for camal.shahverdiyev:58 in 32.8 seconds, 468 bytes.

# **cat /var/log/dovecot-lda.log | grep "marked message to be discarded"** Apr 10 14:09:30 deliver(camal.shahverdiyev): Info: sieve: msgid=<20130410090847.7F30F112AA2@mail.postfix.az>: **marked message to be discarded** if not explicitly delivered (discard action)

```
Əgər istəsəniz ki, SPAM istifadəçinin INBOX.spam qovluğuna yığılsın və aydın 
görünsün onda, "/usr/local/etc/dovecot/dovecot.sieve" faylında aşağıdaki 
dəyişikliyi eləmək lazımdır.
require ["fileinto"];
if header :contains "X-Spam-Status" "Yes" {
        fileinto "INBOX.Spam";
        stop;
```

```
}
```
#### **Antivirus-u quraşdıraq.**

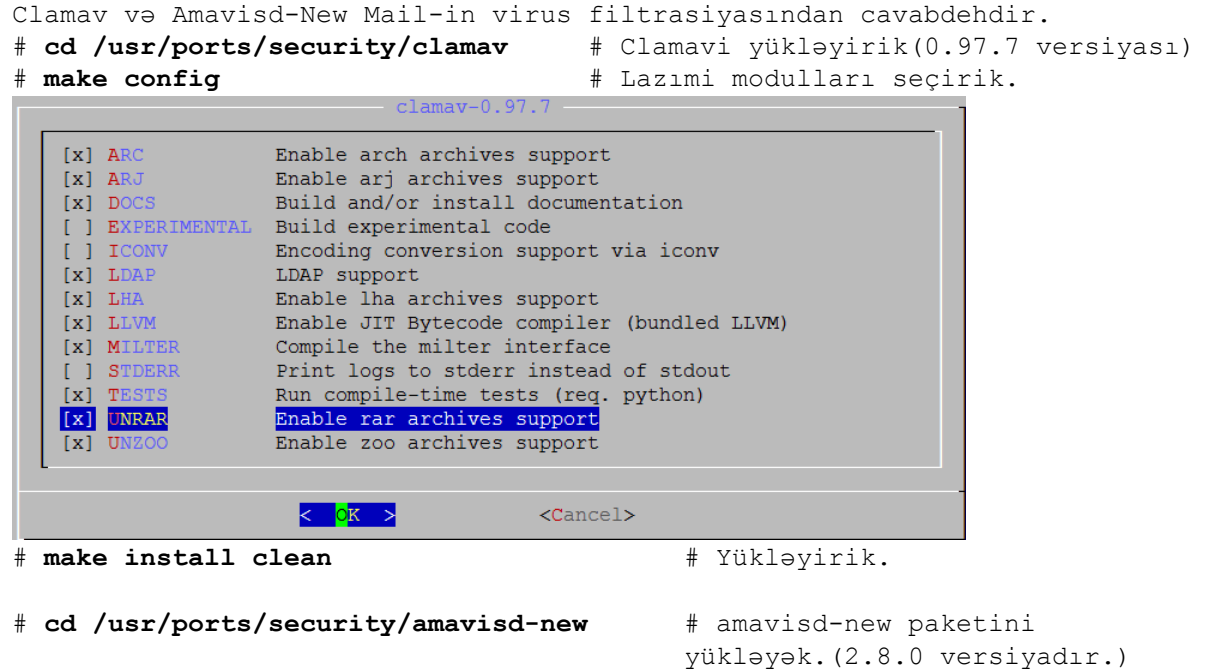

# **make config** # Aşağıdaki modulları seçirik.

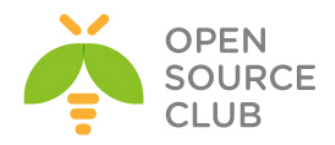

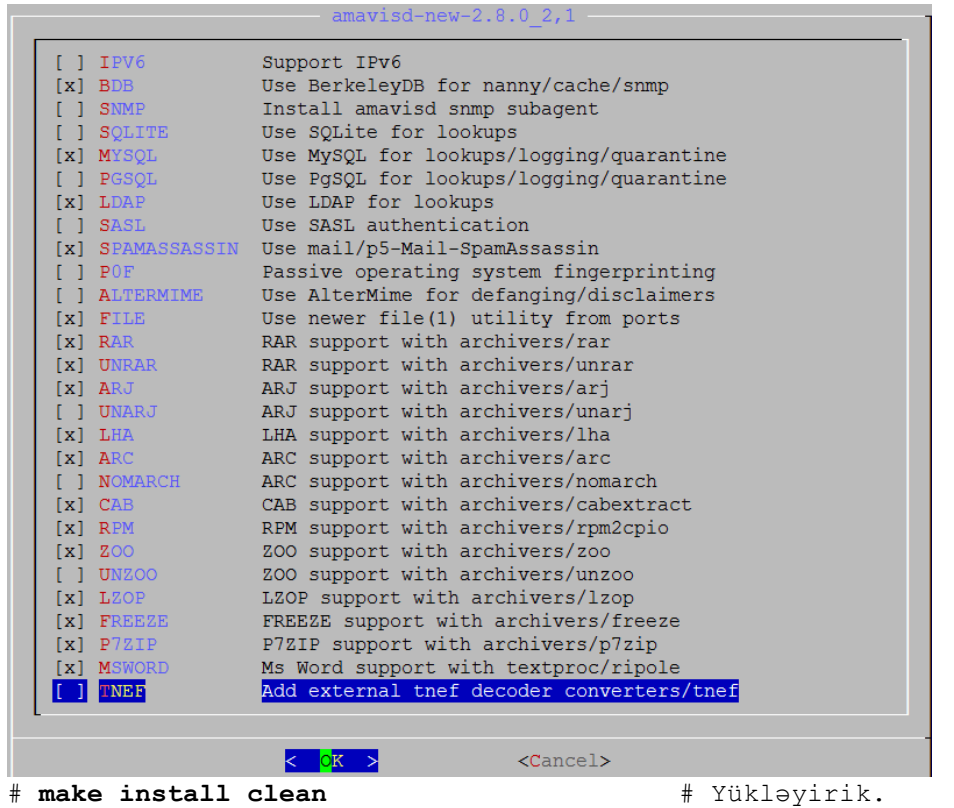

```
# cat /usr/local/etc/clamd.conf # CLAMD quraşdırma faylına 
LogFile /var/log/clamav/clamd.log
LogFileMaxSize 2M
LogTime yes
PidFile /var/run/clamav/clamd.pid
DatabaseDirectory /var/db/clamav
LocalSocket /var/run/clamav/clamd.sock.sock
FixStaleSocket yes
User clamav
AllowSupplementaryGroups yes
ScanMail yes
```
# **cat /usr/local/etc/freshclam.conf** # FreshClam quraşdırma

faylına yalnız aşağıdakı sətirləri əlavə edirik.

yalnız aşağıdaki sətirləri

əlavə edirik.

```
DatabaseDirectory /var/db/clamav
UpdateLogFile /var/log/clamav/freshclam.log
LogFileMaxSize 2M
LogTime yes
PidFile /var/run/clamav/freshclam.pid
DatabaseOwner clamav
AllowSupplementaryGroups yes
DatabaseMirror database.clamav.net
```
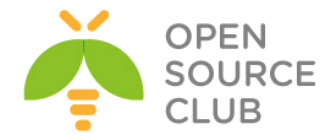

```
NotifyClamd /usr/local/etc/clamd.conf
```

```
# ee /usr/local/etc/amavisd.conf # Faylda yalnız aşağıdakı sətirləri 
                                          uyğun olaraq öz ünvanlarına 
                                          dəyişirik və qalan sətirləri 
                                          susmaya görə saxlayırıq.
$max_servers = 2; 
$daemon_user = 'vscan'; 
$daemon_group = 'vscan'; 
$mydomain = 'postfix.az'; 
$MYHOME = '/var/amavis'; 
$TEMPBASE = "$MYHOME/tmp"; 
$ENV{TMPDIR} = $TEMPBASE; 
$QUARANTINEDIR = '/var/virusmails'; 
$log level = 5;
$log_recip_templ = undef; 
$do syslog = 1;
$syslog_facility = 'mail'; 
$enable db = 1;
$nanny_details_level = 2; 
$enable_dkim_verification = 1; 
$enable_dkim_signing = 1; 
@local_domains_maps = ( [".$mydomain"] ); 
...
 ['ClamAV-clamd',
    \&ask_daemon, ["CONTSCAN {}\n", "/var/run/clamav/clamd.sock"],
   qr/\bOK$/m, qr/\bFOUND$/m,
   qr/^.*?: (?!Infected Archive)(.*) FOUND$/m ],
...
['ClamAV-clamscan', 'clamscan',
     "--stdout --no-summary -r --tempdir=$TEMPBASE {}",
     [0], qr/:.*\sFOUND$/m, qr/^.*?: (?!Infected Archive)(.*) FOUND$/m ],
# touch /var/log/clamav/clamd.log # Lazımi jurnal faylları 
                                                yaradırıq.
# touch /var/log/clamav/freshclam.log # Lazımi jurnal faylları 
                                                yaradırıq.
# chown -R vscan:clamav /var/log/clamav/ # Jurnal faylımız üçün vscan 
                                                istifadəçi və clamav qrupu 
                                                üzvlüyü veririk
# chmod -R 770 /var/log/clamav/ # Jurnal faylımız üçün vscan 
                                                istifadəçi və clamav qrupu üçün 
                                                yetki veririk
# chown -R vscan:clamav /var/db/clamav/ # Clamav bazasını vscan 
                                                istifadəçi və clamav qrupunun 
                                                üzvü edirik.
```
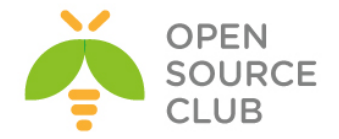

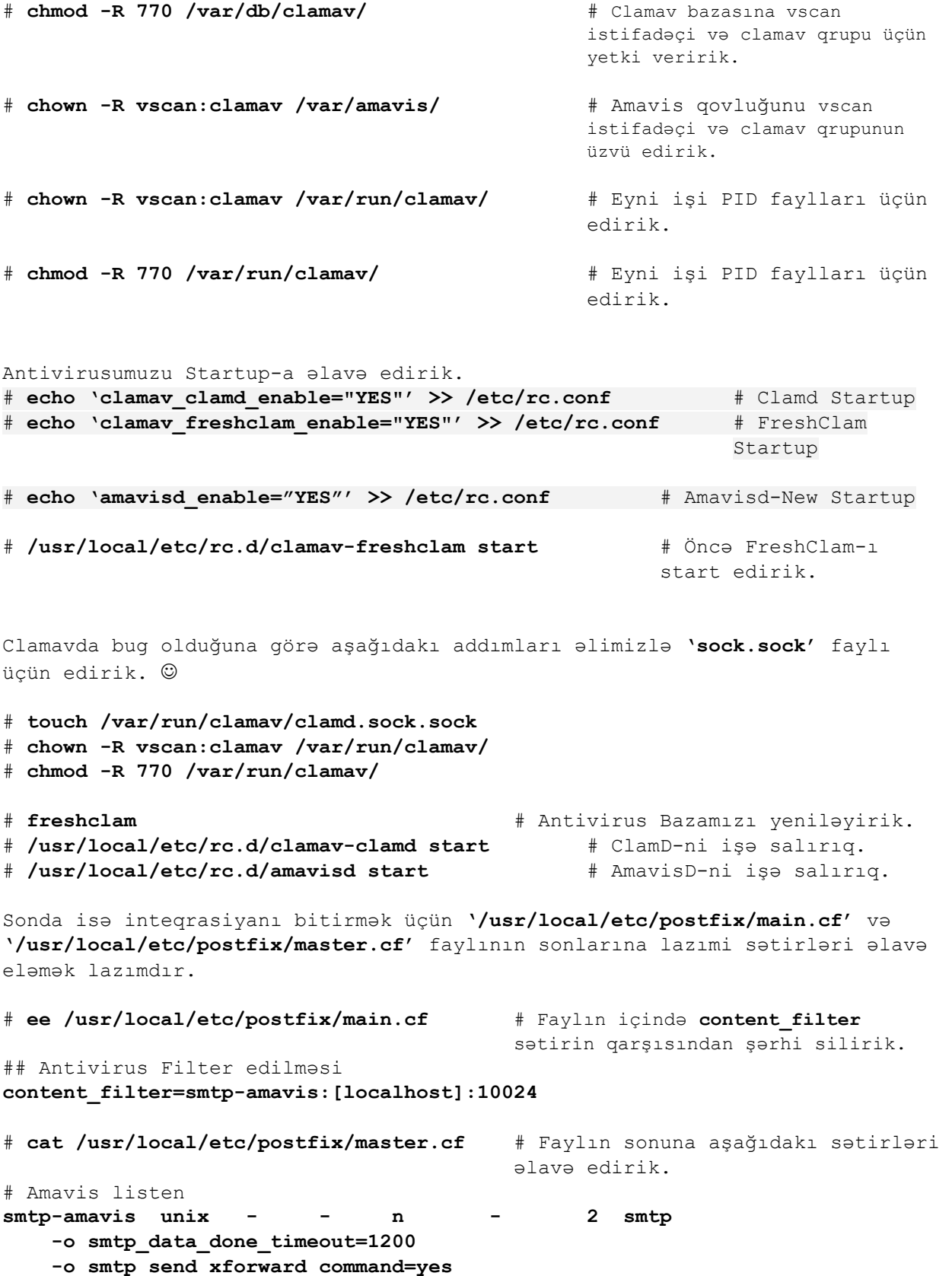

284

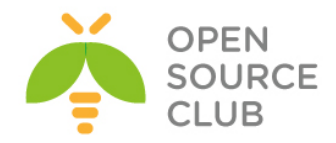

```
 -o disable_dns_lookups=yes
127.0.0.1:10025 inet n - n - - smtpd
     -o content_filter=
     -o local_recipient_maps=
     -o relay_recipient_maps=
     -o smtpd_restriction_classes=
     -o smtpd_delay_reject=no
     -o smtpd_client_restrictions=permit_mynetworks,reject
     -o smtpd_helo_restrictions=
     -o smtpd_sender_restrictions=
     -o smtpd_recipient_restrictions=permit_mynetworks,reject
    -o mynetworks_style=host
     -o mynetworks=127.0.0.0/8
     -o strict_rfc821_envelopes=yes
     -o smtpd_error_sleep_time=0
     -o smtpd_soft_error_limit=1001
     -o smtpd_hard_error_limit=1000
     -o smtpd_client_connection_count_limit=0
     -o smtpd_client_connection_rate_limit=0
     -o 
receive_override_options=no_header_body_checks,no_unknown_recipient_checks
# /usr/local/etc/rc.d/postfix restart # Və sonda Postfix-i yenidən işə
                                         salırıq.
Test üçün aşağıdakı sətirdə olan tərkibi əlavə edərək email yollayın və
nəticəyə baxın. Email virus kimi '/var/log/maillog' faylında qeydə
alınacaqdır.
X5O!P%@AP[4\PZX54(P^)7CC)7}$EICAR-STANDARD-ANTIVIRUS-TEST-FILE!$H+H*
# telnet localhost 25 # Tünd qara simvollar əmrlərdir.
Trying 127.0.0.1...
Connected to localhost.
Escape character is '^]'.
220 mail.postfix.az ESMTP Postfix (2.9.5)
helo localhost
250 mail.postfix.az
mail from: kamil.babayev@postfix.az
250 2.1.0 Ok
rcpt to: camal.shahverdiyev@postfix.az
250 2.1.5 Ok
Data
354 End data with <CR><LF>.<CR><LF>
X5O!P%@AP[4\PZX54(P^)7CC)7}$EICAR-STANDARD-ANTIVIRUS-TEST-FILE!$H+H*
.
250 2.0.0 Ok: queued as ADA33112C72
quit
221 2.0.0 Bye
Connection closed by foreign host.
```
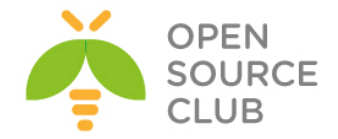

Ashaqidaki setirleri log faylinda gormelisiniz. Apr 10 16:08:07 postfix-ldap amavis[28607]: (28607-01) **Blocked INFECTED** (Eicar-Test-Signature) {**DiscardedInternal,Quarantined**}, MYNETS LOCAL [127.0.0.1]:25791 [127.0.0.1] <**kamil.babayev@postfix.az**> -> <**camal.shahverdiyev@postfix.az**>, quarantine: **virus-9XJQSiKlfwnh**, Queue-ID: ADA33112C72, Message-ID: <20130410110753.ADA33112C72@mail.postfix.az>, mail id: 9XJQSiKlfwnh, Hits: -, size: 394, 360 ms

Əgər siz jurnallara tam diqqətlə baxsanız görəcəksiniz ki, virus mənşəli emaillər '**virusalert@postfix.az**' istifadəçisinə dovecot tərəfindən yönləndirilir. Bunun üçün siz AD-də həmin istifadəçini yaradıb '**GGEMAIL**' qrupuna əlavə eləməlisiniz. Beləliklə sonda AD-mizdə test üçün GGEMAIL qrupunda aşağıda şəkildə göstərilən istifadəçilər olacaq. Bunlardan mütləq olanlar. **Admin**: **camal.shahverdiyev**, **Mail Postmaster: postmaster** və **Virus Alerter: virusalert**

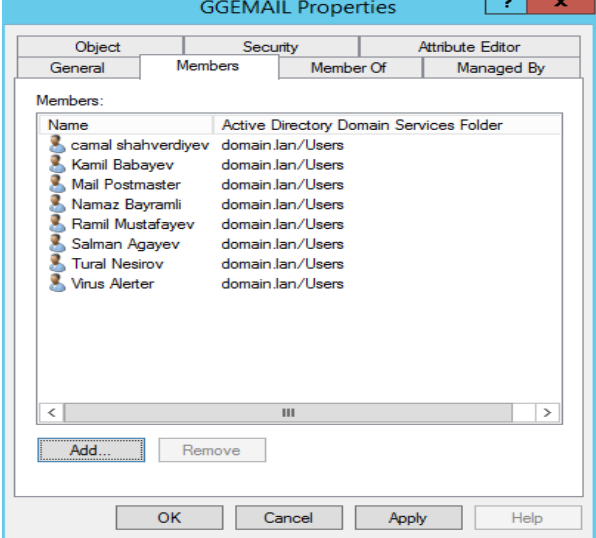

# **ll /var/virusmails/** # Bu ünvanda isə həmin virusları görə bilərsiniz. -rw-r----- 1 vscan vscan 1028 Apr 10 16:08 **virus-9XJQSiKlfwnh** -rw-r----- 1 vscan vscan 1028 Apr 10 16:16 **virus-Bamtri8mxBRp**

```
Indi isə Maillərimizə WEB-dən yetki alaq. 
Bunun üçün öncə Apache, PHP5 və MySQL-ı yükləmək lazımdır. Çünki biz həm 
SquirrelMail həmdə RoundCube istifadə edəcəyik.
# cd /usr/ports/www/apache22 # apache22-nin portuna daxil oluruq.
# make config # Susmaya görə olan modulları daxil 
                                    edirik.(Bütün dependslərdə IPv6-dan 
                                    başqa)
# make install clean # Yükləyirik.
# echo 'apache22_enable="YES"' >> /etc/rc.conf # Startup-a əlavə edirik.
# cd /usr/ports/lang/php53 # PHP5.3-ü yükləyirik(5.3.23 versiyası)
# make config # Aşağıdaki modulları seçirik.
```
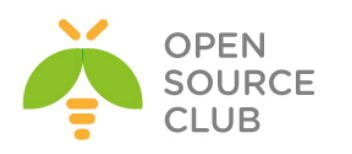

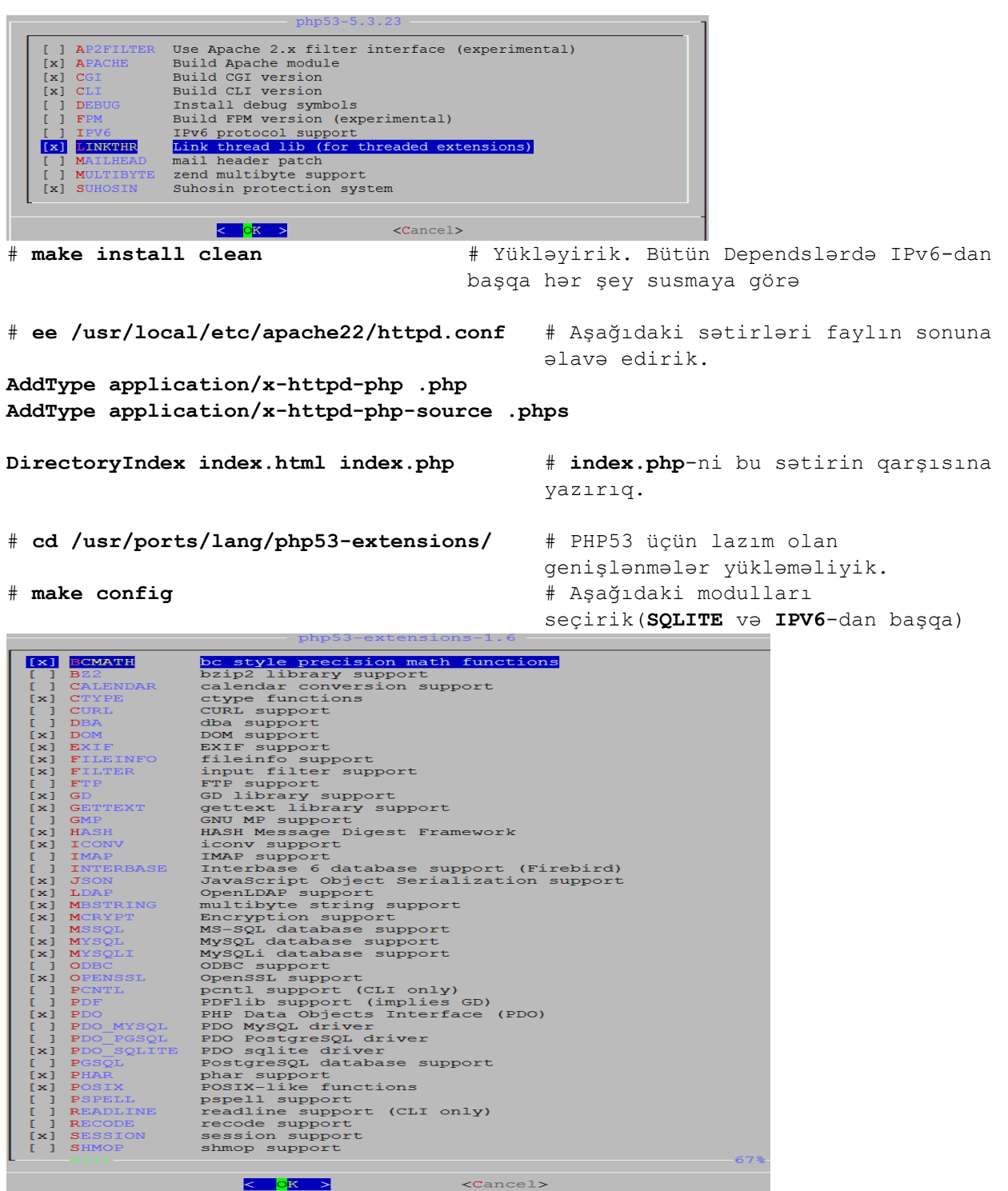

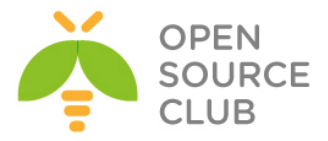

| Fx1   | <b>SIMPLEXML</b>    | simplexml support              |  |
|-------|---------------------|--------------------------------|--|
|       | <b>SNMP</b>         | SNMP support                   |  |
|       | <b>SOAP</b>         | SOAP support                   |  |
| Ex 1. | <b>SOCKETS</b>      | sockets support                |  |
|       | <b>SOLITE</b>       | sqlite support                 |  |
|       | SQLITE3             | salite3 support                |  |
|       | SYBASE CT           | Sybase database support        |  |
|       | <b>SYSVMSG</b>      | System V message support       |  |
|       | <b>SYSVSEM</b>      | System V semaphore support     |  |
|       | <b>SYSVSHM</b>      | System V shared memory support |  |
|       | <b>TIDY</b>         | TIDY support                   |  |
|       | [x] TOKENIZER       | tokenizer support              |  |
|       | <b>WDDX</b>         | WDDX support (implies XML)     |  |
|       | [X] XML             | XML support                    |  |
|       | <b>x1 XMLREADER</b> | XMLReader support              |  |
|       | <b>XMLRPC</b>       | XMLRPC-EPI support             |  |
|       | [x] XMLWRITER       | XMLWriter support              |  |
|       | <b>XSL</b>          | XSL support (Implies DOM)      |  |
|       | ZIP.                | ZIP support                    |  |
|       | ZLIB                | ZLIB support                   |  |
|       |                     | $100$ %                        |  |

<sup>#</sup> **make install clean** # Yükləyirik.

#### **WEBMail-in qurulması.**

Biz həm **SquirrelMail** həmdə **Roundcube**-un qurulmasını edəcəyik. Ancaq birinci **SquirrelMail**-dən başlayaq.

```
# cd /usr/ports/mail/squirrelmail # SquirrelMail-i portlardan yükləyək.
# make config # Lazımi modulları seçək.
                       squirrelmail-1.4.22 3
                 PEAR database support (must also intall a driver)
       DATABASE
    [x] LDAP
                 LDAP support
                                      <Cancel>
                      OK ># make install clean # Yükləyirik.
# ee /usr/local/etc/apache22/Includes/squirrelmail.conf # SquirrelMail-in
                                                        WEB-dən açılması
                                                        üçün onun
                                                        quraşdırmasını
                                                        apache-a əlavə
                                                        edək.Faylın
                                                        tərkibi
                                                        aşağıdaki
                                                        sətirlərdən
                                                        ibarət
                                                        olacaq.
Alias /squirrelmail/ "/usr/local/www/squirrelmail/"
<Directory "/usr/local/www/squirrelmail">
   AllowOverride None
   Options None
   Order allow,deny
   Allow from all
</Directory>
# cd /usr/local/www/squirrelmail/ # SquirrelMail-in quraşdırılması üçün 
                                  qovluğa daxil oluruq
# ./configure # Scripti işə salırıq və Menyu açılır
```
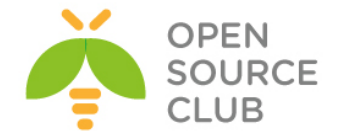

1. Seçirik Opsiya: "**2. Server Settings**" 2. Seçirik Opsiya: "**1. Domain**" # Domain adını veririk(Bizim halda: **postfix.az** və **Enter**) 3. Seçirik Opsiya: "**A. Update IMAP Settings**" və "**5. IMAP Port**" sonra isə **993**-ü daxil edirik və **Enter**. 4. Seçirik Opsiya: "**7. Secure IMAP (TLS)**" və "**Enable TLS (y/n) [n]: y**" edib **Enter** sıxırıq. 5. Seçirik Opsiya: "**8. Server software**" və "**dovecot**" sözünü daxil edib **Enter** sıxırıq. 6. Seçirik Opsiya: "**R Return to Main Menu**" sıxıb əsas menyuya qayıdırıq. 7. Seçirik Opsiya: "**10. Languages**" və "**2. Default Charset**"-i **utf-8** yazıb **ENTER** sıxırıq. 8. Seçirik Opsiya: "**S Save data**" və iki dəfə **ENTER** sıxırıq. "**Q Quit**" çıxırıq.

**SquirrelMail**-in **Quota Pluginini** yükləyək.

```
# cd /usr/ports/mail/squirrelmail-check_quota-plugin/ # Port-una daxil olaq.
# make install clean # Yükləyək.
# cd /usr/local/www/squirrelmail/plugins/check_quota # Config qovluğuna 
                                                daxil olaq ki, 
                                                quraşdıraq. 
# cp config.sample.php config.php # Sample faylını 
                                                quraşdırma faylına 
                                                nüsxələyək.
# ee config.php # Faylın içində
                                                aşağıdaki sətirlərə
                                                uyğun dəyişiklikləri 
                                                edin.
$settings['quota_type'] = 1;
$settings['graph_type'] = 1;
$settings['info_above_folders_list'] = 0;
$settings['show_intro_texts'] = 1;
$settings['details_above_graph'] = 0;
AutoSubscribe Pluginin yüklənməsi.
Bu Plugin bütün istifadəçilər üçün Spam qovluğunun yaradılmasına cavabdehdir. 
O həmçinin 'Maildir' qovluğunuda yeniləyir.
# cd /usr/local/www/squirrelmail/plugins # Ünvana daxil 
                                                     oluruq ki, plugin 
                                                     yükləyək. 
                                                     autosubscribe-
                                                     1.1-1.4.2.tar.gz
                                                     adlı modulu
```
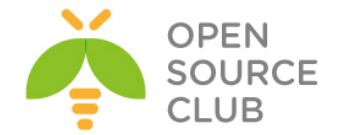

internetdən bu qovluğa endirin. # **tar -zvxf autosubscribe-1.1-1.4.2.tar.gz** # **tar.gz** faylı plugins qovluğuna açırıq. # **cd autosubscribe** # Açdığımız qovluğa daxil oluruq. # **cp config\_sample.php config.php** # Sample faylını config faylına nüsxələyək. # **ee config.php** # config faylında aşağıdaki iki sətiri uyğun olaraq dəyişin. **\$autosubscribe\_folders='INBOX.Spam'; \$autosubscribe\_special\_folders='INBOX.Spams';** TimeOut Plugin-in yüklənməsi # **cd /usr/ports/mail/squirrelmail-timeout\_user-plugin** # Port-una daxil oluruq. # **make install clean** # Yükləyirik. İşə salmaq üçün isə '**/usr/local/www/squirrelmail**' qovluğuna daxil olub '**configure**' scriptini işə salmaq lazımdır. # **cd /usr/local/www/squirrelmail** # SquirrelMail qovluğuna daxil oluruq. # **./configure** # Scripti işə salırıq. 1. Seçirik: "**8. Plugins**" 2. Plugini yükləmək üçün sadəcə onun rəqəminə sıxmaq yətər. Və istədiyiniz Pluginləri seçə bilərsiniz. 3. Seçirik: "**compatibility**", "**check\_quota**", "**timeout\_user**", "**autosubscribe**", "**calendar**", "**administrator**" 4. Seçirik: "**S Save data**" sonra **Enter** və "**Q Quit**" # **echo "192.168.1.100 `hostname`" >> /etc/hosts** # Apache-i aldadaq ki, tez işə düşsün. # **/usr/local/etc/rc.d/apache22 restart** # Sonda apache-i işə salaq. Sonda isə aşağıdaki linkə daxil olaraq SquirrelMail-mizi test edirik. **<http://mail.postfix.az/squirrelmail/src/configtest.php>** Əgər sizdə Date/TimeZone səhvi və aşağıdaki şəkildə olan səhv çıxsa ERROR: You have enabled any one of magic quotes runtime, magic quotes gpc or magic quotes sybase in your PHP configuration. We recommend all those settings to be off. SquirrelMail may work with them on, but when experiencing stray backslashes in your mail or other strange behaviour, it may be advisable to turn them off. Onu aşağıdaki qaydada düzəldə bilərsiniz. # **cd /usr/local/etc/** # PHP inisializasiya üçün qovluğuna daxil oluruq # **cp php.ini-production php.ini** # Inisializasiya faylını copy edək. # **ee php.ini** # PHP-nin inisializasiya faylını aşağıdaki sətirlərə uyğun olaraq dəyişin **short\_open\_tag = On**

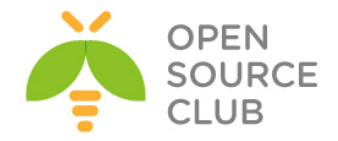

#### **date.timezone = "Asia/Baku"**

# **apachectl graceful** # Apache-i reload edək və yenədə Browserdən test edək. Aşağıdaki şəkilə uyğun bir şəkil çap edilməlidir. Yəni nəticə uğurludur.

#### **SquirrelMail configtest**

This script will by to check some aspects of your SquirrelMail configuration and point you to errors whereever it can find them. You need to go run conf. p1 in the conf1.9/ directory first before you run this script. SquirrelMail version: 1.4.22<br>Config file version: 1.4.0<br>Config file last modified: 11 April 2013 04:26:44 Config file bat modified: 11 April 2013 04:26:44<br>
PHP version 5.3.3 OK.<br>
PHP version 5.3.3 OK.<br>
Phip version 5.2 OK.<br>
Namiga as wave (50%) version 6.0 Seconds to disable<br>
with  $\sigma_{\rm min}$  and  $\sigma_{\rm min}$  (50%).<br>
The extension Congratulations, your SquirrelMail setup looks fine to me!

Sonda isə aşağıdaki linkə daxil olub AD-də yaradılan istifadəçi və şıfrə ilə daxil oluruq.

<http://mail.postfix.az/squirrelmail/>

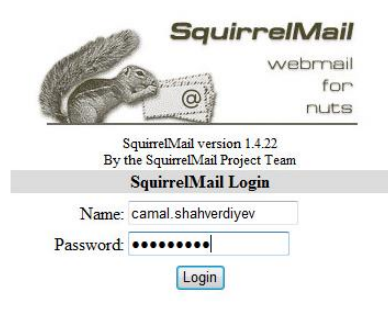

#### **WEBMail RoundCube**

**# cd `whereis roundcube | awk '{ print \$2 }'`** # RoundCube-un Portuna daxil

oluruq.

**# make config** # Şəkildə göstərilən modulları seçirik.

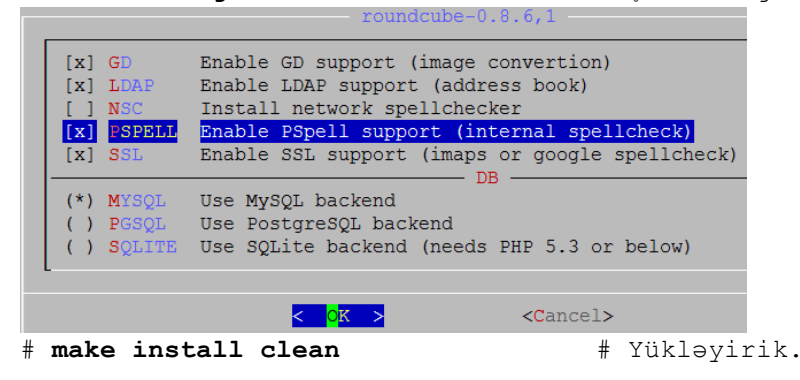

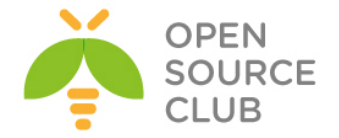

RoundCube-un işləməsi üçün biz ona MySQL baza, istifadəçi adı və şifrə yaratmalıyıq. Bunun üçün isə MySQL-i yükləmək lazımdır. # **cd /usr/ports/databases/mysql55-server/** # Portuna daxil oluruq. # **make config** # Yalnız **SSL** modulu seçirik.  $musal-server-5.5.30$  **SSL** SSL protocol support [ ] FASTMTX Replace mutexes with spinlocks  $\langle$  0K >  $<$ Cancel $>$ # **make install clean** # Yükləyirik. # **echo 'mysql\_enable="YES"' >> /etc/rc.conf** # MySQL-i Startup-a əlavə edirik. **# /usr/local/etc/rc.d/mysql-server start** # İşə salırıq. **# /usr/local/bin/mysql\_secure\_installation** # MySQL-i quraşdıraq. Enter current password for root (enter for none): Set root password? [Y/n] **Y** # Yes deyirik. New password: # Yeni şifrəni yazırıq. Re-enter new password: # Yeni şifrəni təkrar yazırıq. Remove anonymous users?  $[Y/n]$  **Y**  $*$  **Yes** deyirik Disallow root login remotely? [Y/n] **Y** # **Yes** deyirik Remove test database and access to it? [Y/n] **Y** # **Yes** deyirik Reload privilege tables now? [Y/n] **Y** # **Yes** deyirik # **mysql -u root –p** # MySQL-ə daxil oluruq. mysql> **CREATE DATABASE roundcubemail;** # RoundeCube üçün baza yaradırıq. Query OK, 1 row affected (0.00 sec) # Həmin baza üçün istifadəçi adı və şifrə yaradırıq. mysql> **GRANT ALL PRIVILEGES ON roundcubemail.\* TO roundcube@localhost IDENTIFIED BY 'freebsd';** Query OK, 0 rows affected (0.00 sec) # **chown -R www:www /usr/local/www/roundcube/** # RoundCube fayllarına Apache üçün yetki veririk. # Apache üçün yeni quraşdırma faylları ünvanı yaradırıq. # **echo "Include /usr/local/domen/\*" >> /usr/local/etc/apache22/httpd.conf** # **mkdir -p /usr/local/domen/** # Yetki verdiyimiz qovluğu yaradırıq. # **chown -R www:www /usr/local/domen** # Apache üçün həmin qovluğa yetki veririk. **# mv /usr/local/www/roundcube/.htaccess /root/homefold-htaccess** # Mütləq bunu edirik. Əks halda WEB ilə yetki ala

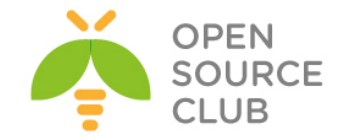

Həmçinin qeyd eləmək istəyirəm ki, roundcube-dan çıxan error mesajları siz '**/var/log/httpd-error.log**' faylından əldə edə bilərsiniz.

# **ee /usr/local/domen/mail.postfix.az** # Yeni VirtualHost yaradıb içinə aşağıdaki tərkibi əlavə edirik <VirtualHost \*> ServerName mail.postfix.az ServerAlias www.mail.postfix.az DocumentRoot "/usr/local/www/roundcube" <Directory "/usr/local/www/roundcube"> Options All Options FollowSymLinks AllowOverride AuthConfig Order allow,deny Allow from all </Directory> </VirtualHost>

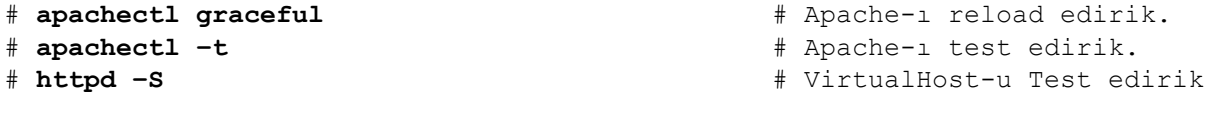

Sonra WEB ilə aşağıdaki linkə daxil olaq ki, RoundCube-un tələbatlarını yoxlayaq. Ancaq quraşdırmalarımız bitdikdən sonra mütləq '**/usr/local/www/roundcube/installer/**' qovluğunu ya silin yada yerini dəyişin. <http://mail.postfix.az/installer>

Aşağıdaki şəkilə uyğun formada bir şəkil çap ediləcək. Və '**Next**' düyməsini sıxırıq.

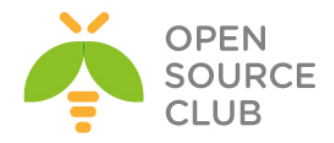

#### **Checking PHP version**

Version: OK (PHP 5.3.23 detected)

#### **Checking PHP extensions**

The following modules/extensions are required to run Roundcube:

PCRE: OK<br>DOM: OK Session: OK<br>XML: OK JSON: OK

The next couple of extensions are optional and recommended to get the best performance:

FileInfo: OK Libiconv: OK<br>Multibyte: OK OpenSSL: OK<br>Mcrypt: OK Intl: OK<br>Exif: OK

#### **Checking available databases**

Check which of the supported extensions are installed. At least one of them is required.

MySQL: OK MySQLi: OK PostgreSQL: NOT AVAILABLE (Not installed)<br>SQLite (v2): NOT AVAILABLE (Not installed)

#### **Check for required 3rd party libs**

This also checks if the include path is set correctly.

PEAR: OK<br>MDB2: OK<br>Net\_SMTP: OK Net\_IDNA2: OK

#### Checking php.ini/.htaccess settings

The following settings are required to run Roundcube:

file\_uploads: OK session.auto\_start: OK zend.ze1\_compatibility\_mode: OK mbstring.func\_overload: OK magic\_quotes\_runtime: OK magic\_quotes\_sybase: OK date.timezone: OK

The following settings are optional and recommended:

allow\_url\_fopen: OK

**NEXT** 

Quraşdırma faylları '**/usr/local/www/roundcube/config**' qovluğuna nüsxələdikdən sonra aşağıdaki sətiri uyğun olaraq '**main.inc.php**' faylında dəyişin. **\$rcmail\_config['support\_url'] = 'http://mail.postfix.az';**

MySQL-i Roundcube WEB ilə quraşdıraq.

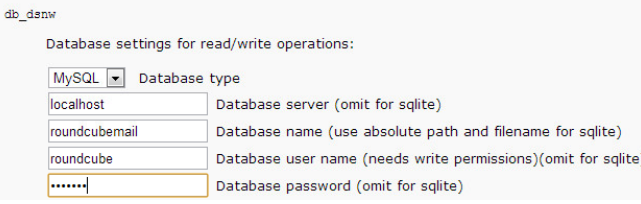

Imap-i quraşdıraq.

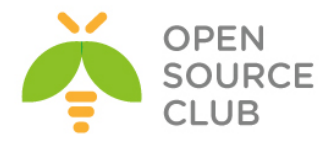

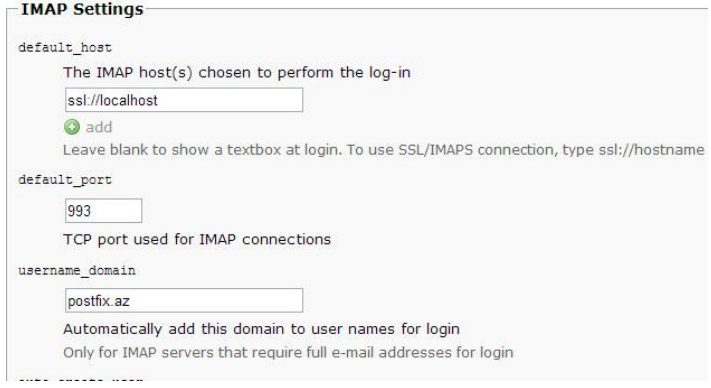

CLI-dan **IMAPS**-in test edilməsi üçün aşağıdaki əmrdən istifadə edə bilərsiniz. **openssl s\_client -connect localhost:993** # Bu əmrlə **SSL** ilə **Dovecot**-un

Port-una qoşuluruq.

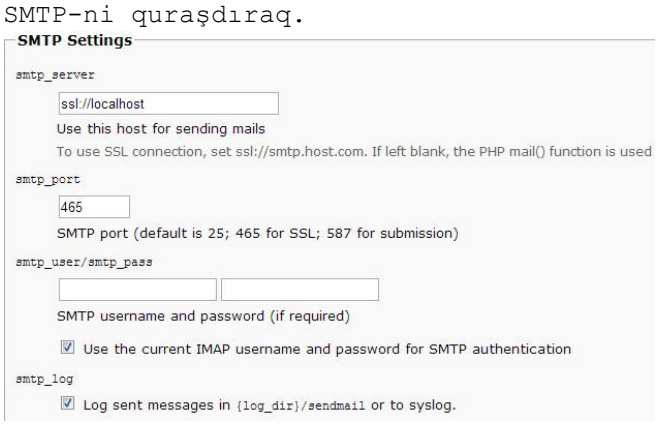

# Ekran opsiyalarından aşağıdakilarda dəyişiklik edirik. Və "**Create Config**" düyməsinə sıxırıq.<br>-Display settings & user prefs

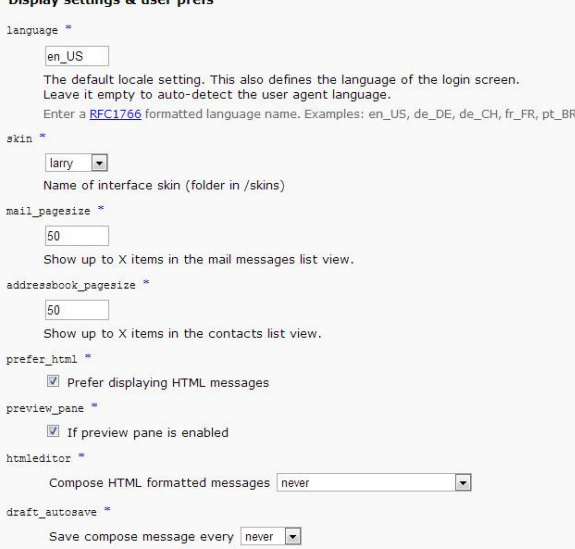

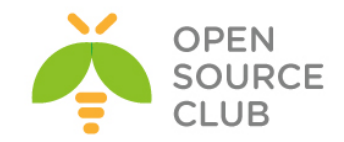

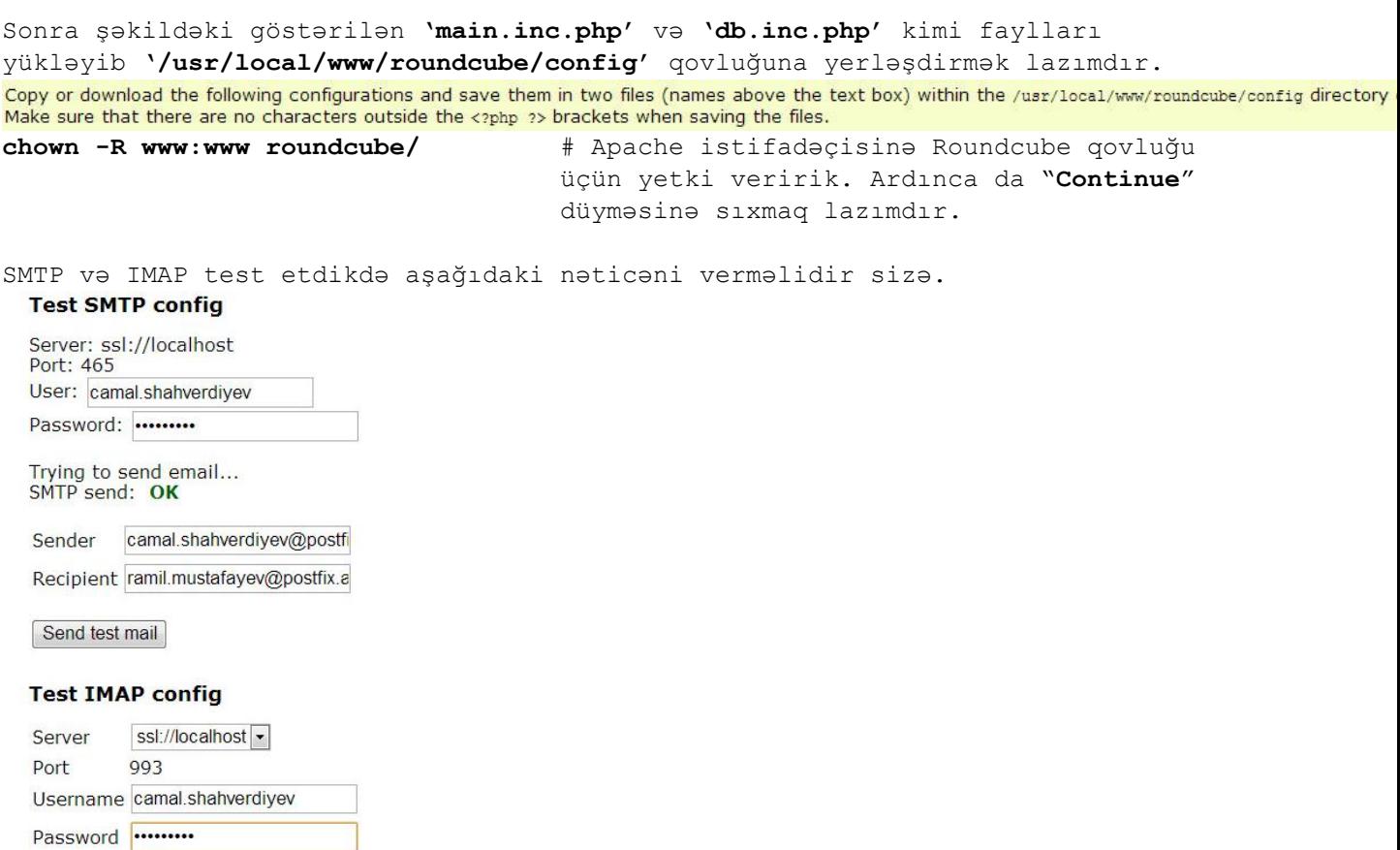

Check login

## **İndi isə İki Client arasında OutLook quraşdıraq.**

Client-in biri **kamil.babayev** digəri isə **ramil.mustafayev** olacaq. Hal-Hazırda **Kamil Babayev** üçün POP quraşdıracıyıq. Şəkildə göründüyü kimi

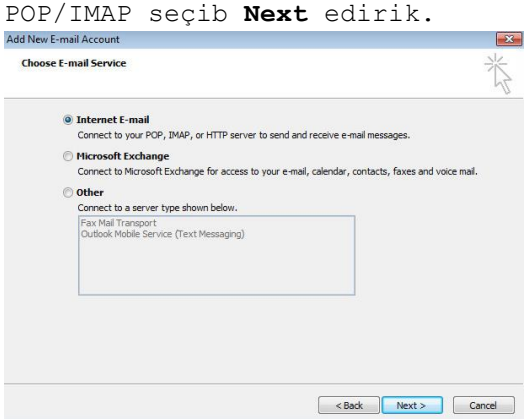

Indi isə **POP/Imap**, **Login** və **Şifrə** quraşdırmalarımızı edek və ardınca '**More Settings**' düyməsini sıxaq.

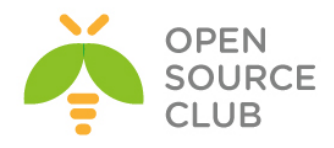

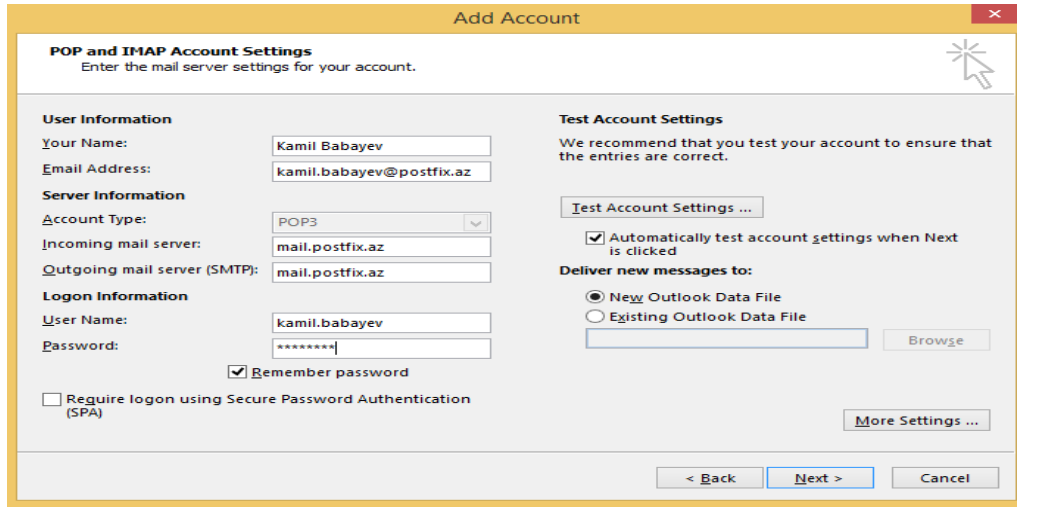

Sonra isə "**Advanced**" bölümündə **POP3**-də '**This server requires an encrypted connection (SSL)**' düyməsinə quş qoyuruq və **SMTP**-də isə **465**-ci port yazıb **SSL**

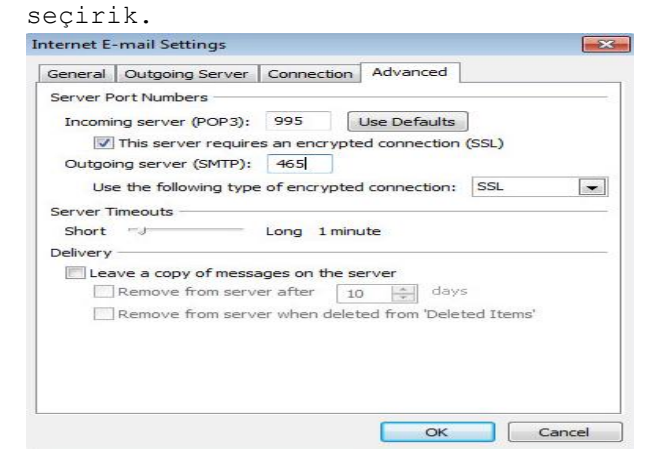

Və '**Outgoing Server**' bölümündə isə '**My outgoing server (SMTP) requires authentication**' seçirik.

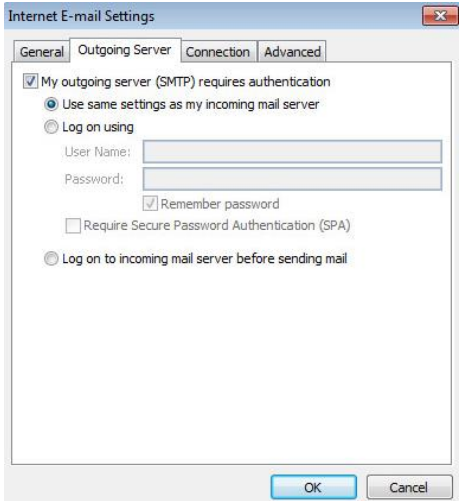

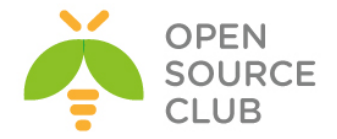

Sonra "**Ok**", "**Next**" və "**Finish**". Email yeşiyi istifadəçi adına yaradılmasını təklif edəndə şəkildəki kimi qəbul edib '**OK**' düyməsini sıxırıq.

İndi isə Digər clientlə **ramil.mustafayev** istifadəçisinin email clientini **IMAPS/SMTPS** üçün quraşdıraq. **kamil** istifadəçisində etdiyimiz kimi eyni qaydada olacaq. Ancaq burda protocol **POP** yox **IMAP** seçiləcək.

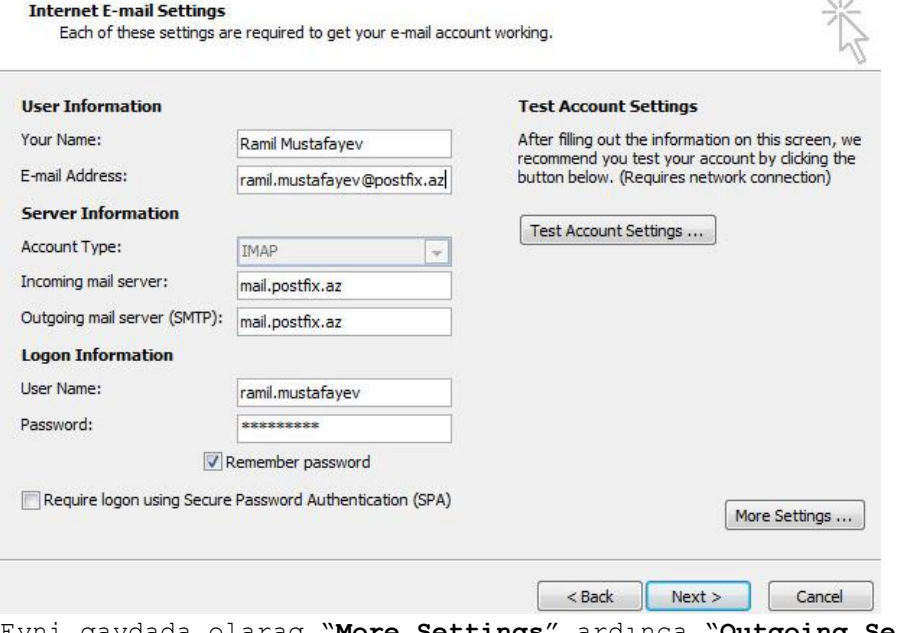

Eyni qaydada olaraq "**More Settings**" ardınca "**Outgoing Server**" və "**My outgoing server (SMTP)requires authentication**" seçirik.

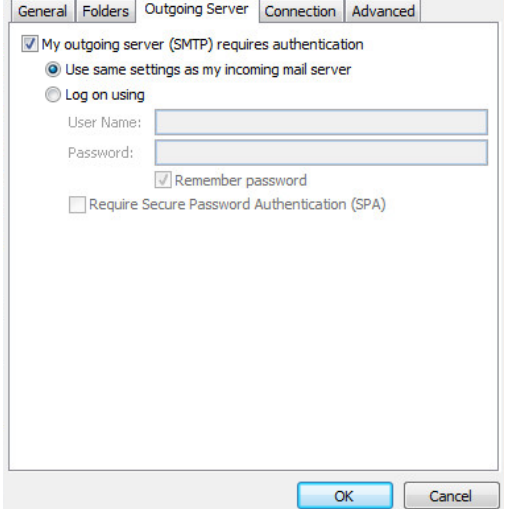

Sonra da "**Advanced**"-ə keçib **IMAP/SSL** seçirik və **SMTP/SSL** seçib portu **465**  edirik və "**OK**" sıxırıq.

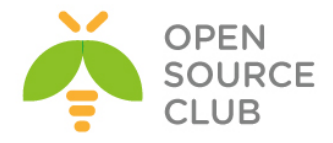

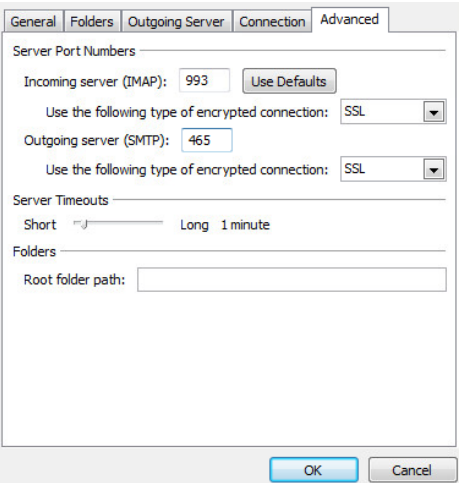

"**Next**" və "**Finish**". Çıxan istifadəçi adı inisializasiyasına **OK** cavabı veririk. Test üçün fayl attach edərək mail yollayin. Həmçinin WEB ilə.

Istifadəçinin LDAP bazasından istifadəçi listlərini əldə eləmək istəsəniz aşağıdakı qaydanı hər bir istifadəçidə eləsəniz yetər. Microsoft Outlook 2007 Client-də **Tools -> Account Settings -> Address Books - > new** və ardıcıllıq aşağıdaki qaydada edəcəksiniz. Şəkildə görüldüyü kimi.

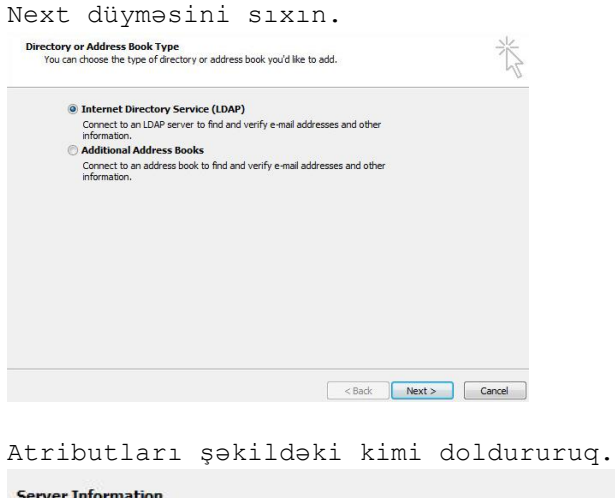

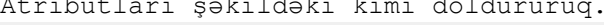

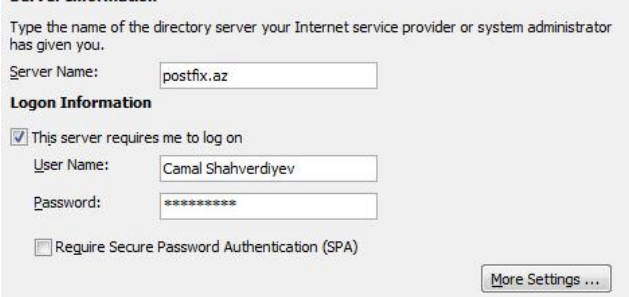

Server Name: **postfix.az** (This server requires me to log on – seçirik) User Name: **Camal Shahverdiyev** Password: **\*\*\*\*\*\*\*\*\***

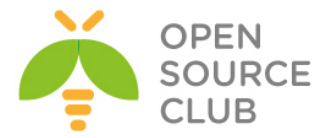

Sonra '**More Settings**' düyməsini sıxırıq. "**Connection**" bölümündə isə aşağıdaki quraşdırmaları edirik.

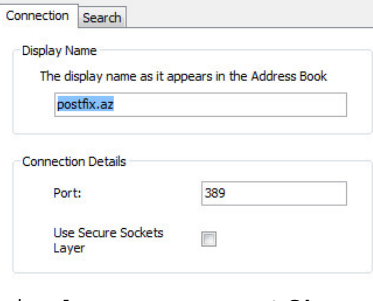

## Display name: **postfix.az** Port: **389**

Və sonda '**Search**' bölümünə keçib şəkildəki quraşdırmaları edirik. Və **OK** -> **Finish** düyməsini sıxırıq.

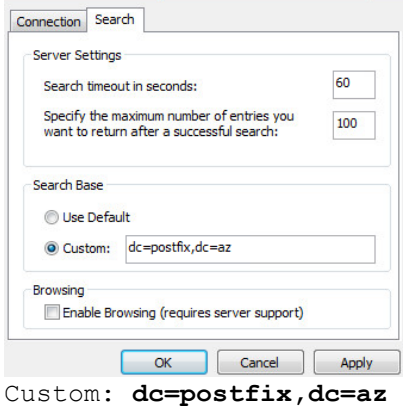

**Ctrl+Shift+B -> Tools -> Options** Köhnə **Contacts**-i seçib **remove** düyməsini sıxsaz və "**Show this address list first: postfix.az**" seçsəz axtarış üçün daha rahat olar. İstifadəçinin **Contacts Address Book**-da **postfix.az** seçməyi unutmayın. Sonra **kamil** istifadəçisini axtarış edin və nəticəni görəcəksiniz. Unutmayın **LDAP** quraşdırmalarını **Admin yox** hər istifadəçinin **öz adından** eləsəniz də **işləyəcək**.

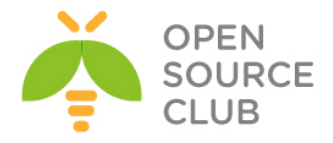

# **BÖLÜM 9**

**Linux üçün disk və şəbəkə dayanıqlığı**

- **Linux BOND**
- **Linux FCoE**
- **Multipath disklərin işlək vəziyyətdə genişləndirilməsi**

İstənilən Linux və Unix əməliyyat sistemlərinin üstündə şəbəkə kartının birləşdirilməsi imkanı mövcuddur. Tələb, mövcud serverin 1 Gigabitlik şəbəkə kartının keçirilmə qabiliyyəti tab gətirmədikdə yaranır. Bu tələbin qarşılığında bond deyilən proqram təminatı var hansı ki, Cisco-nun channelgroup-na uyğun metodu ilə öz daxili şəbəkə kartlarını virtual strukturda düzür. Bu başlıqda bondu açıqlayırıq. Eyni zamanda da artıq fiber-channel qoşulmaları ethernet uzərindən daha təkmilləşdirdiyinə görə, ethernet üzərindən fiber-channel trafikinin ötürülməsi üçün şəbəkə kartında lazımi quraşdırmaların edilməsi açıqlanacaq. Şirkətinizin işlək bir sisteminin üzərində belə bir tələb yarana bilər ki, FC vasitəsilə paylaşılmış disklər yenidən formatlanmadan artırılmış hissəsi istifadəyə verilsin. Bu halda siz diski umount edə bilməyəcəksiz və məcburi extend edib formatlayacaqsınız. Başlığımız bunun haqqında da danışır.

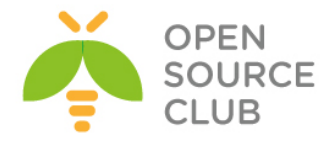

### **Linux BOND**

Bonding nədir və bu necə işleyir

Bonding portun trunk edilməsi ilə eyni şeydir. Bonding terminini məhz ona görə istifadə edirik ki, bir neçə şəbəkə kartını 1 nöqtəyə cəmləşdiririk.

Bonding sizə izin verir ki, çoxlu portları 1 qrup daxilində əlaqələndirəsiz hansı ki, şəbəkə genişliyini effektiv şəkildə birləşdirir. Bonding həmçinin sizə şərait yaradır ki, multi-gigabitlik kanallar yaradaraq trafikinizi geniş şəbəkə axını üzərindən ötürə biləsiniz. Misal üçün siz 3 ədəd megabitlik portlarınızı 1 ədəd 3 megabitlik trunk portun üzərindən birləşdirə bilərsiniz. Bu 3 megabit sürətin ekvivalenti olacaq.

### **Harda bonding-i istifadə etməliyəm?**

Siz istənilən dayanıqlı linklər, səhvə davamiyyət yada yükün bölüşdürülməsi üçün bunu istifadə edə bilərsiniz. Bu yüksək davamiyyətli şəbəkə segmentinin əldə edilməsi üçün ən yaxşı yoldur. Bonding-i əksər hallarda 802.1q VLAN dəstəklənməsində istifadə edirlər(həmçinin sizin şəbəkə avadanlığı da 802.1q protokolun istifadə edilməsini dəstəkləməlidir)

### **Bonding-in hansı tipləri mövcuddur**

#### **mode=1** (active-bakup)

Active-backup politikası: Yalnız bond tabeçiliyində olan şəbəkə kartlarından biri aktiv vəziyyətdə olur. Digər interfeyslərdən biri yalnız və yalnız o halda aktiv vəziyyətdə gəlir ki, aktiv olan interfeys-də səhv baş verir yada hansısa səbəbdən deaktiv vəziyyətə keçir. Bond-un MAC ünvanı çöl tərəfdə yalnız bir şəbəkə kartı üzərində görünür ki, şəbəkə Swith-ini caşdırmasın. Bu rejim səhvə davamlı şəraiti yaradır.

#### **mode=2**(balance-xor)

XOR politikası: Qayıdışa əsaslanır[(soure MAC ünvan, destination MAC ünvan ilə XOR-laşdırırlır) ikinci dərərcəli şəbəkə kartlarını sayğaca salır. Bu mənsəbdə olan hər bir MAC ünvan üçün, asılılığında olan eyni slave-i seçir. Bu rejim yükə davamiyyət və səhvə davamlılıq üçün şərait yaradır.

#### **mode=3**(broadcast)

Broadcast politikası: Asılılığında olan bütün şəbəkə kartları üzərindən hər şeyi ötürür. Bu rejim səhvə davamlılıq üçündur.

#### **mode=4**(802.3ad)

IEEE 802.3ad Dynamic link aggregation. Ümumi qrup yaradır hansı ki, bunda öz növbəsində eyni sürət və duplex quraşdırmalarını yayımlayır. Bütün asılılığında olan slavə-ləri bir aktiv birləşdiricidə utilizasiya edir hansı ki 802.3ad spesifikasiyasında bu haqda ətraflı yazılır.

Planlı tələblər:

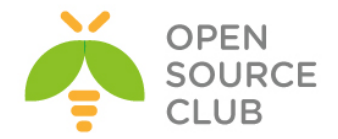

- **Ethtool** aləti ilə siz sürət və duplex haqqında, hər bir şəbəkə kartı haqqında ətraflı melumat əldə edə bilərsiniz.
- Switch IEEE 802.3ad Dynamic Linc aggregation-u dəstəkləməlidir. Əksər Switchlər bəzi tip quraşdırmalarda hər bir hal üçün 802.3ad rejiminin aktivləşdirilməsini tələb edir.

#### **mode=5**(balance-tlb)

Adaptive transmit load balancing: Kanal bonding-i hansı ki, heç bir switch dəstəklənməsinə ehtiyacı yoxdur. Cıxış trafiki hal-hazırkı yükləmənin içində hər bir slave üçün yayımlanır(Sürətdən asılı olaraq hesablanır). Gələn trafik isə hal-hazırkı slave-dən daxil olur. Əgər daxil olan trafikin slave-ində problem olarsa, digər slave adapter düşən slave-in MAC ünvanını özünə götürür.

 Plan: Baza driverlərində slave-lərin sürətinin hesablanması üçün **ethtool** istifadə edilir

#### **mode=6**(balance-alb)

Adaptive load balancing: IPv4 trafiki üçün balance-tlb və load-balancing-i özundə cəmləşdirir və heç bir switch dəstəklənməsinə eythiyacı yoxdur. Qayıdış yük bölünməsi ARP razılaşması ilə həll edilir. Bond driver-i local sistemdən gələn ARP cavabları cıxışda tutur və mənbənin MAC ünvanını silib öz bond Slave-ində olan adapterlərin birinin MAC ünvanını yazır ki, fərqli ünvanlar server üçün fərqli avadanlıq ünvanı istifadə etsin.

### **CentOS6.5-də bunun quraşdırması aşağıdakı kimi olur.**

Deyək ki, iki ədəd şəbəkə kartımız var **eth0** və **eth1**. Bu şəbəkə kartlarını **bond0** adında birləşdiririk.

```
[root@bimn1 network-scripts]# cat ifcfg-bond0 # Bond0-u yaradırıq
DEVICE=bond0
IPADDR=10.40.7.50
NETMASK=255.255.255.0
GATEWAY=10.40.7.1
ONBOOT=yes
BOOTPROTO=static
BONDING_OPTS="mode=1 miimon=100 primary=eth0" # Bond üçün mode1-i seçirik, 
                                                yəni active-backup
USERCTL=no
[root@bimn1 network-scripts]# cat ifcfg-eth0 # eth0-i bond0-a əlavə edirik
DEVICE="eth0"
BOOTPROTO="static"
ONBOOT="yes"
TYPE="Ethernet"
MASTER=bond0
SLAVE=yes
USERCTL=no
```
[root@bimn1 network-scripts]# **cat ifcfg-eth1** # eth1-i bond0-a əlavə edirik **DEVICE="eth1"**

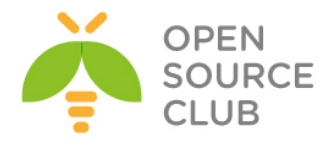

**BOOTPROTO="static" ONBOOT="yes" TYPE="Ethernet" MASTER="bond0" SLAVE=yes USERCTL=no** [root@bimn1 ~]# **cat /proc/net/bonding/bond0** # Bond0 statusuna baxırıq Ethernet Channel Bonding Driver: v3.7.1 (April 27, 2011) Bonding Mode: load balancing (round-robin) MII Status: up MII Polling Interval (ms): 0 Up Delay (ms): 0 Down Delay (ms): 0 Slave Interface: eth0 MII Status: up Speed: 1000 Mbps Duplex: full Link Failure Count: 0 Permanent HW addr: 84:8f:69:50:a8:ae Slave queue ID: 0 Slave Interface: eth1 MII Status: up Speed: 1000 Mbps Duplex: full Link Failure Count: 0 Permanent HW addr: 84:8f:69:50:a8:b0 Slave queue ID: 0

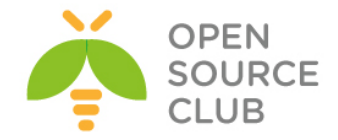

## **Linux FCoE**

FCoE - Fibre Channel Over Ethernet yeni şəbəkə texnologiyasıdır hansı ki, Fibre Channel çərçivələrini Ethernet şəbəkəsi üzərindən enkapsulyasiya edir. Bu 10 Gigabit Ethernet(və daha da çox) şəbəkəsi üzərindən Fibre Channel protokolun istifadə edilməsinə şərait yaradır. Öncə RHEL-in rəsmi 6.5-ci versiya diskini serverimizə mount edirik. **mkdir /media/CentOS/** # Bu ünvan Mount edəcəyimiz RHEL DVD diski üçündür. **mount /dev/sr0 /media/CentOS/** # DVD diski öncə yaratdığımız qovluğa mount edirik. Sonra **/etc/yum.repos.d/CentOS-Media.repo** adlı fayl yaradıb içinə aşağıdakı kontenti əlavə edirik: **[c5-media] name=CentOS-\$releasever - Media baseurl=file:///media/CentOS/ file:///media/cdrom/ file:///media/cdrecorder/ gpgcheck=0 enabled=1 gpgkey=file:///etc/pki/rpm-gpg/RPM-GPG-KEY-beta yum update**  $\qquad$   $\qquad$ **yum install fcoe-utils.x86\_64 fcoe-target-utils.noarch** # Lazımı paketləri yükləyirik. **cd /etc/fcoe/** # FCoE ünvanına daxil oluruq [root@hp\_proliant fcoe]# **ethtool eth2** # FC adapterimizi tapırıq Settings for eth2: Supported ports: [ FIBRE ] Supported link modes: 1000baseT/Full 10000baseT/Full Supported pause frame use: Symmetric Receive-only Supports auto-negotiation: Yes Advertised link modes: 1000baseT/Full 10000baseT/Full Advertised pause frame use: Symmetric Receive-only Advertised auto-negotiation: Yes Link partner advertised link modes: 1000baseT/Full 10000baseT/Full Link partner advertised pause frame use: Symmetric Link partner advertised auto-negotiation: Yes Speed: **8000Mb/s** Duplex: Full Port: FIBRE PHYAD: 1 Transceiver: internal

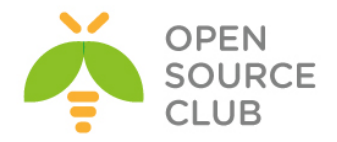

 Auto-negotiation: on Supports Wake-on: g Wake-on: g Current message level: 0x00000000 (0) Link detected: yes [root@hp\_proliant fcoe]# **ethtool eth3** # Ikinci FCoE kartı tapırıq Settings for eth3: Supported ports: [ FIBRE ] Supported link modes: 1000baseT/Full 10000baseT/Full Supported pause frame use: Symmetric Receive-only Supports auto-negotiation: Yes Advertised link modes: 1000baseT/Full 10000baseT/Full Advertised pause frame use: Symmetric Receive-only Advertised auto-negotiation: Yes Link partner advertised link modes: 1000baseT/Full 10000baseT/Full Link partner advertised pause frame use: Symmetric Link partner advertised auto-negotiation: Yes Speed: **8000Mb/s** Duplex: Full Port: FIBRE PHYAD: 1 Transceiver: internal Auto-negotiation: on Supports Wake-on: g Wake-on: g Current message level: 0x00000000 (0) Link detected: yes [root@hp\_proliant fcoe]# **cp cfg-ethx cfg-eth2** # eth2 şəbəkə kartı üçün FCoE quraşdırmasını nüsxələyirik [root@hp\_proliant fcoe]# **cp cfg-ethx cfg-eth3** # eth3 şəbəkə kartı üçün FCoE quraşdırmasını nüsxələyirik Sonra həm **/etc/fcoe/cfg-eth2** quraşdırma faylında və həm də **/etc/fcoe/cfg-eth3** quraşdırma faylında **DCB\_REQUIRED="no"** edirik(Aşağıdakı şəkildəki kimi):

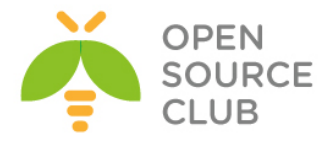

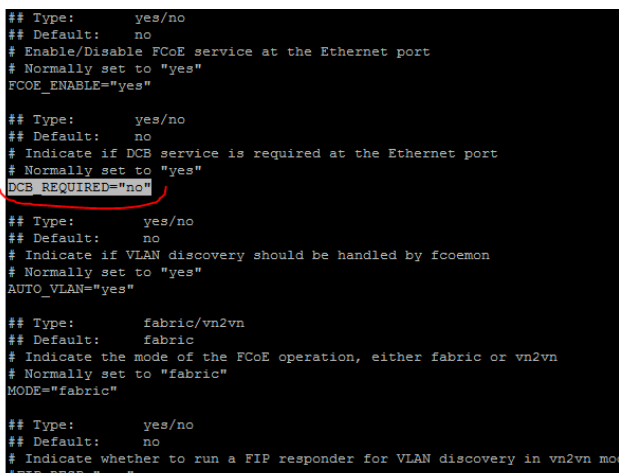

**Qeyd**: Əgər siz DCB(Data Center Bridging - QoS üçün istifadə edilir)-i FCoE NetCard-larda aktivləşdirmək istəyirsinizsə, onda hər bir FCoE card-ın quraşdırmasında faylında(Misal üçün: **/etc/fcoe/cfg-eth2**) **DCB\_REQUIRED="yes"**  etmək lazımdır və aşağıdakı əmrlə aktivləşdirmək lazımdır:

**dcbtool sc eth2 dcb on dcbtool sc eth2 app:fcoe e:1**

Ardıncada **/etc/fcoe/config** config faylında **SUPPORTED\_DRIVERS** dəyişənini **"fcoe bnx2fc"** edirik(Aşağıdakı şəkildəki kimi):

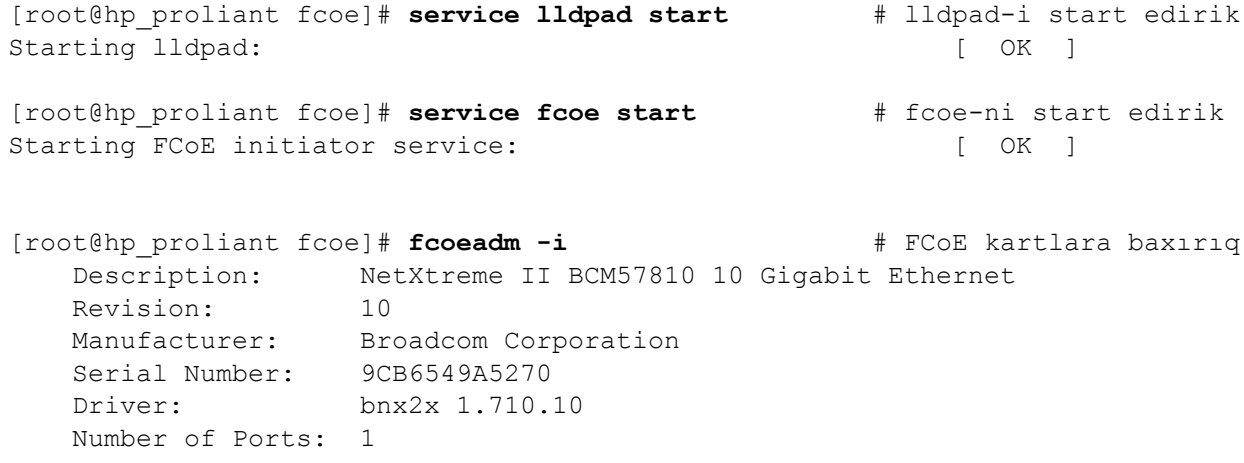

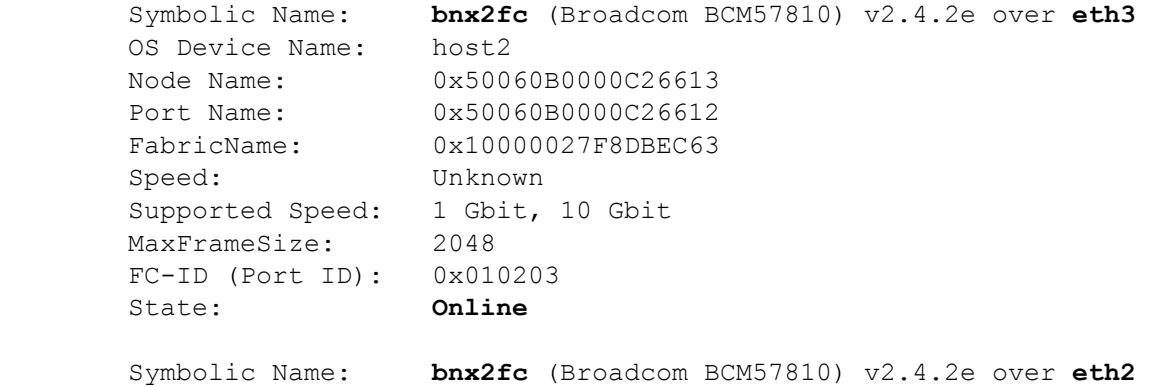

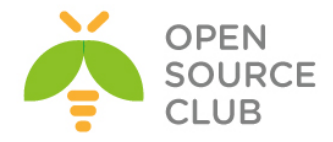

```
 OS Device Name: host3
 Node Name: 0x50060B0000C26611
Port Name: 0x50060B0000C26610
FabricName: 0x10000027F8DBF943
       Speed: Unknown
       Supported Speed: 1 Gbit, 10 Gbit
       MaxFrameSize: 2048
       FC-ID (Port ID): 0x010203
       State: Online
[root@hp_proliant fcoe]# cat /proc/partitions # Partitionları yoxlayırıq
major minor #blocks name
   8 0 292935982 sda
```
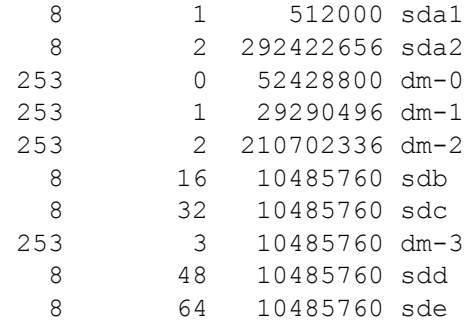

```
Hər iki daemon, yəni lldpad və fcoe-ni startup-a əlavə edirik:
[root@hp_proliant fcoe]# chkconfig lldpad on
[root@hp_proliant fcoe]# chkconfig fcoe on
```
Öncədən Multipath-i Linux maşınımıza yükləyirik. [root@hp\_proliant fcoe]# **yum install device-mapper-multipath.x86\_64 devicemapper-multipath-libs.x86\_64 -y**

```
Multipath ünvanların tapılmasını işə salırıq
[root@hp_proliant fcoe]# mpathconf --enable
[root@hp_proliant fcoe]# mpathconf --find_multipaths y
```

```
Multipath daemon-u işə salırıq
[root@hp_proliant fcoe]# /etc/init.d/multipathd start
[root@hp_proliant fcoe]# chkconfig multipathd on # Startup-a əlavə edirik
[root@hp_proliant fcoe]# multipath -ll # Multipath-da diskimizə baxırıq.
mpathb (360002ac0000000000000000300009a26) dm-3 3PARdata,VV
size=10G features='0' hwhandler='0' wp=rw
`-+- policy='round-robin 0' prio=1 status=active
  |- 2:0:0:0 sdb 8:16 active ready running
  |- 2:0:1:0 sdc 8:32 active ready running
  |- 3:0:0:0 sdd 8:48 active ready running
   `- 3:0:1:0 sde 8:64 active ready running
```

```
Firewall və Selinux-u sondürürük
[root@hp_proliant fcoe]# chkconfig --level 0123456 iptables off
[root@hp_proliant fcoe]# chkconfig --level 0123456 ip6tables off
```
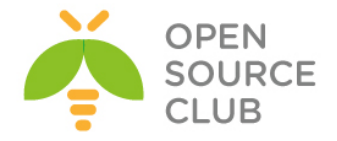

#### **/etc/selinux/config** faylında **SELINUX=disabled** edirik.

[root@hp\_proliant fcoe]# **reboot** # Hər hal üçün sonda reboot edirik

Troubleshoot üçün bəzi əmrləri sınaqdan keçirək [root@hp\_proliant fcoe]# **yum -y install lsscsi.x86\_64** # Lazımı paketi yükləyirik [root@rac ~]# **lsscsi | grep disk** # Diskləri yoxlayırıq [0:0:0:0] disk HP LOGICAL VOLUME 5.22 /dev/sda [1:0:0:0] disk 3PARdata VV 3123 /dev/sdb [1:0:1:0] disk 3PARdata VV 3123 /dev/sdc [2:0:0:0] disk 3PARdata VV 3123 /dev/sdd [2:0:1:0] disk 3PARdata VV 3123 /dev/sde FCoE ilə gələn disklərimizə baxırıq [root@rac ~]# **fcoeadm -t** Interface: eth3 Roles: FCP Target Node Name: 0x2FF70002AC009A26 Port Name: 0x20120002AC009A26 Target ID: 0 MaxFrameSize: 2048 OS Device Name: rport-1:0-3 FC-ID (Port ID): 0x010400 State: Online LUN ID Device Name Capacity Block Size Description ------ ----------- ---------- ---------- ---------------------------- **0 /dev/sdb 10.00 GiB 512 3PARdata VV (rev 3123)** Interface: eth3 Roles: FCP Target Node Name: 0x2FF70002AC009A26 Port Name: 0x21120002AC009A26 Target ID: 1 Target ID: 1<br>MaxFrameSize: 2048 OS Device Name: rport-1:0-6 FC-ID (Port ID): 0x010500 State: Online LUN ID Device Name Capacity Block Size Description ------ ----------- ---------- ---------- ---------------------------- **0 /dev/sdc 10.00 GiB 512 3PARdata VV (rev 3123)** Interface: eth3 Roles: FCP Target Node Name: 0x500143801603302F

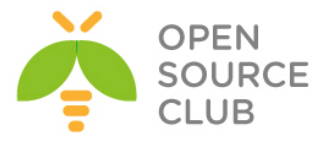

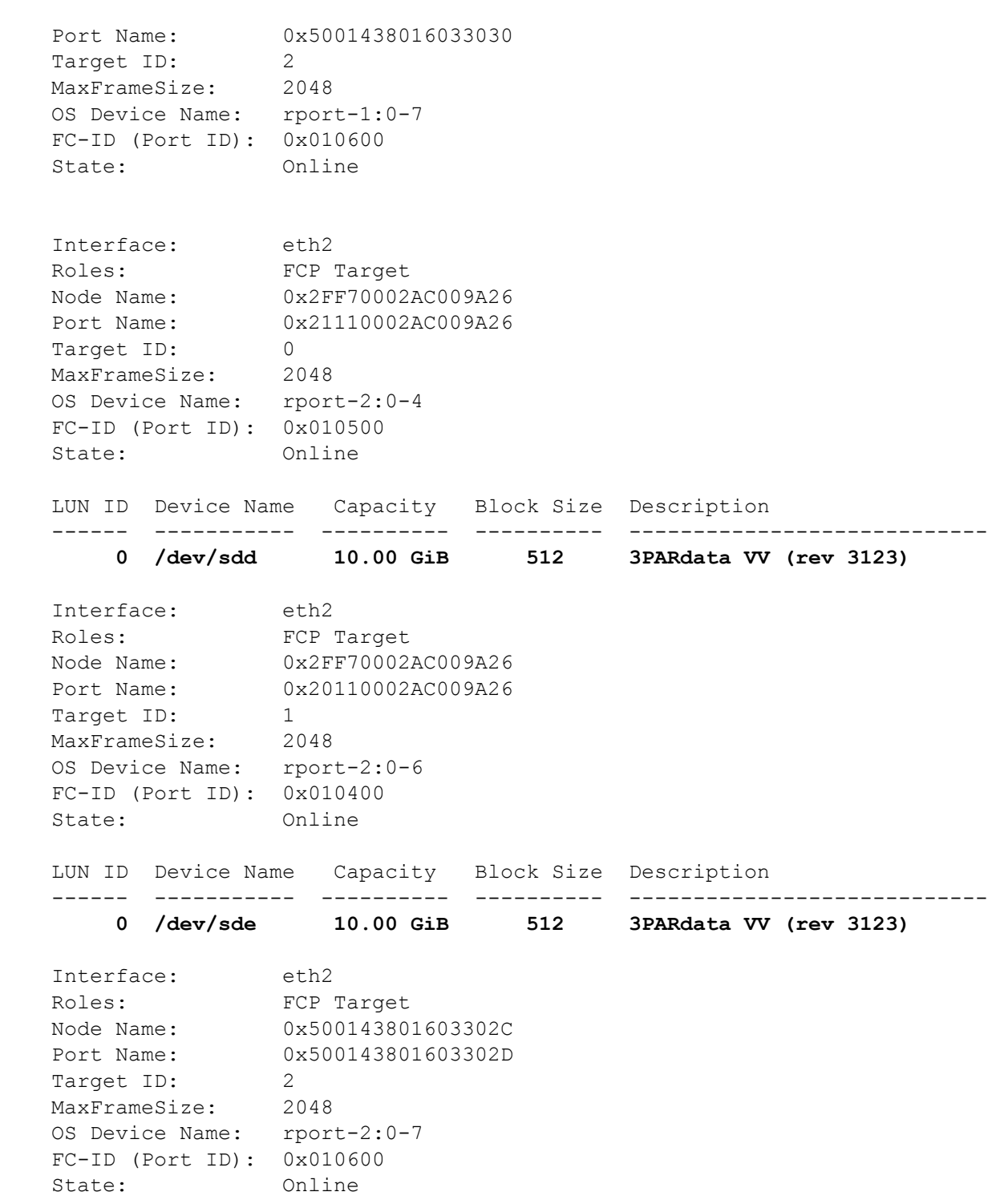

LUN-larımıza baxaq: [root@rac ~]# **fcoeadm -l** Interface: **eth3**

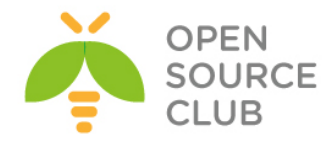

Roles: FCP Target Node Name: 0x2FF70002AC009A26 Port Name: 0x20120002AC009A26 Target ID: 0 MaxFrameSize: 2048 OS Device Name: rport-1:0-3 FC-ID (Port ID): 0x010400 State: Online LUN #0 Information: OS Device Name: **/dev/sdb** Description: **3PARdata VV (rev 3123)** Ethernet Port FCID: 0x010218 Target FCID: 0x010400 Target ID: 0 LUN ID: 0 Capacity: 10.00 GiB Capacity in Blocks: 20971520 Block Size: 512 bytes Status: Attached Interface: **eth3** Roles: FCP Target<br>Node Name: 0x2FF70002<br>
0x21120002 0x2FF70002AC009A26 Port Name: 0x21120002AC009A26 Target ID: 1 MaxFrameSize: 2048 OS Device Name: rport-1:0-6 FC-ID (Port ID): 0x010500 State: Online LUN #0 Information: OS Device Name: **/dev/sdc** Description: **3PARdata VV (rev 3123)** Ethernet Port FCID: 0x010218 Target FCID: 0x010500 Target ID: 1 LUN ID: 0 Capacity: 10.00 GiB Capacity in Blocks: 20971520 Block Size: 512 bytes Status: Attached Interface: **eth3** Roles: FCP Target Node Name: 0x500143801603302F Port Name: 0x5001438016033030 Target ID: 2 MaxFrameSize: 2048 OS Device Name: rport-1:0-7 FC-ID (Port ID): 0x010600 State: Online

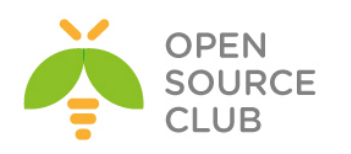

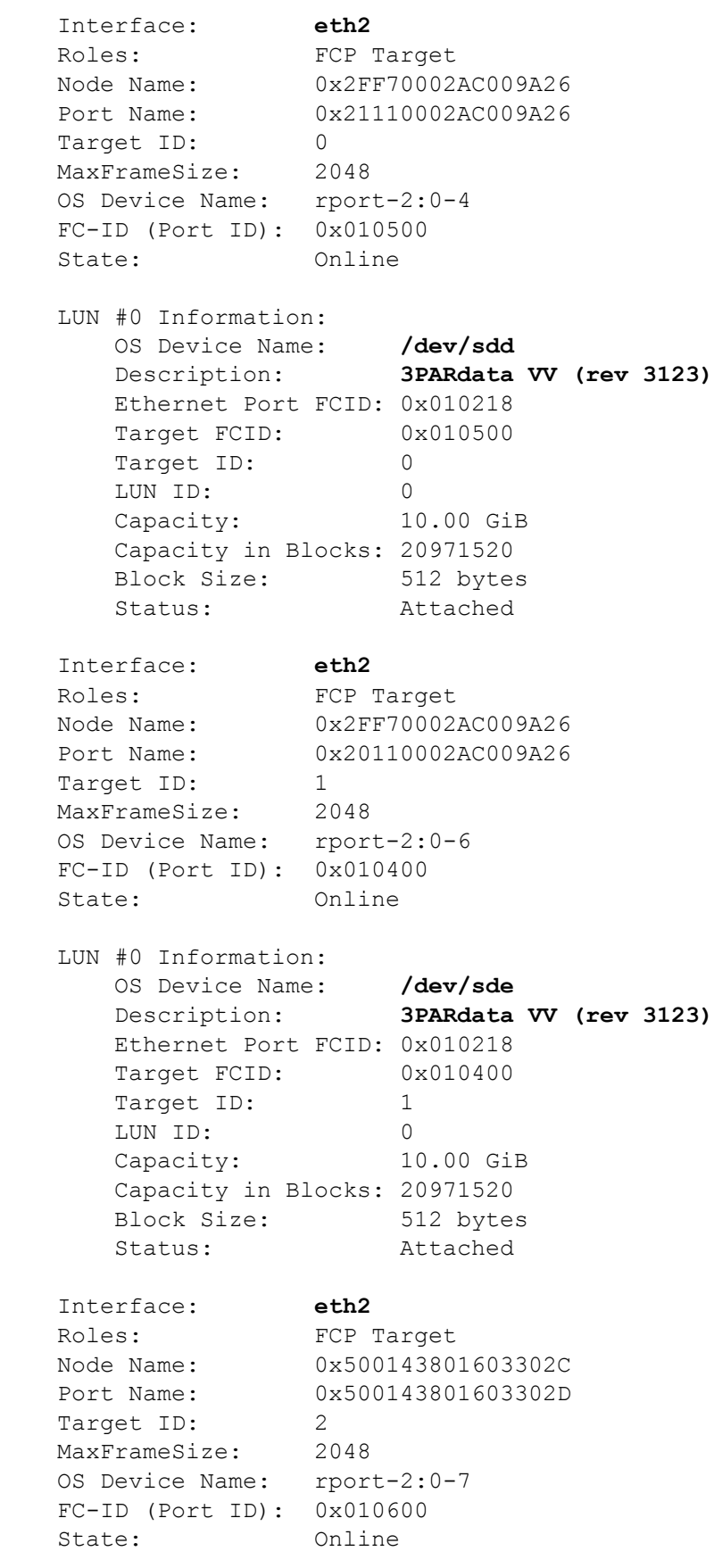

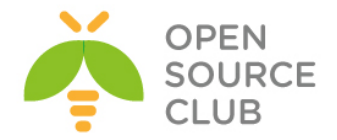

FCoE kartımızda statistikalara baxaq: [root@rac ~]# **fcoeadm -s eth2** eth2 interval: 1 eth2 interval: 1 Err Inv IvTx Link Cntl Input Input Output Output Seconds TxFrames TxBytes RxFrames RxBytes Frms CRC Byte Fail Reqs Requests MBytes Requests MBytes ------- --------- ------------ --------- -------------- ---- ---- ---- ---- ---- ----- ---- --------- --------- -------- 0 1387 125068 2552 2417480 0 0 0 0 7 1125 2 0 0 1 1387 125068 2552 2417480 0 0 0 0 7 1125 2 0 0

FCoE ilə ping edək: [root@rac ~]# **fcping -c3 -h eth3 -F 0x010218** Maximum ECHO data allowed by the Fabric (0xfffffd) : 2108 bytes. Maximum ECHO data allowed by the Source (0x010218) : 2044 bytes. Maximum ECHO data allowed by the Target (0x010218) : 32 bytes. Maximum ECHO data requested from user input (-s) : 32 (default 32) bytes. Actual FC ELS ECHO data size used : 32 bytes. Actual FC ELS ECHO payload size used : 36 bytes (including 4 bytes ECHO command). Sending FC ELS ECHO from 0x10218 (fc host1) to 0x10218: echo 1 accepted 0.225 ms echo 2 accepted 0.222 ms echo 3 accepted 0.225 ms 3 frames sent, 3 received 0 errors, 0.000% loss, avg. rt time 0.224 ms

**-c** – Göndəriləcək ping sayı(Bizim halda 3 ədəd) **-h** - hansı FCoE kartımızın üzərindən **-F - FC-ID** (Bunu **fcoeadm -i** əmri ilə əldə edə bilərsiniz.)

#### **FCoE-nin digər maşınlara paylaşılması.**

Siz FCoE-ni özünüz itifadə etdiyiniz kimi, başqa maşınlara da paylaşa bilərsiniz.

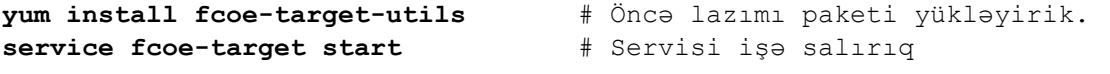

**chkconfig fcoe-target on** # Servisi startup-a əlavə edirik.

**targetcli** # Əmri daxil edirik ki, quraşdırma faylımızı yaradaq

Avadanlığın təyinatı aşağıdakı kimi olur: **backstores/block create example1 /dev/sda4**

**example1** adlı **/dev/sda4** diskini yaradiriq.

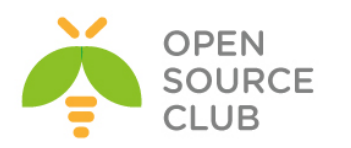

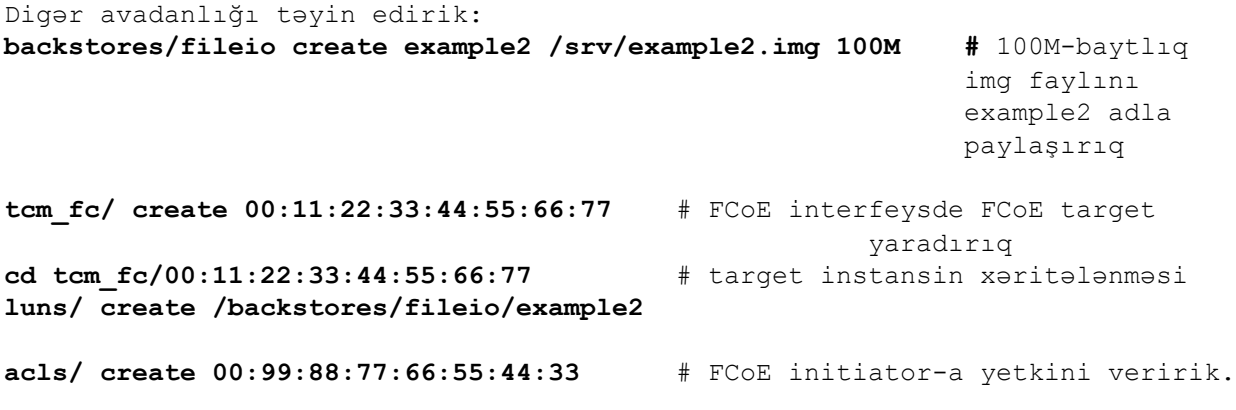

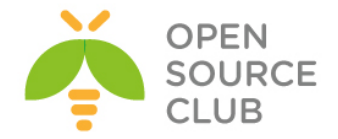

#### **Multipath disklərin işlək vəziyyətdə genişləndirilməsi**

**Multipath I/O** — bir neçə marşrutdan istifadə eləməklə, məlumatlar saxlanılan şəbəkə üzvlərinin qoşulması texnologiyasıdır. Məsələn, bir SCSI-disk iki SCSI-kontrollerə birləşdirilmiş ola bilər. Kontrollerlərdən biri, sıradan çıxdığı halda əməliyyat sistemi diskə giriş üçün digərindən istifadə edəcək. Bu arxitektura sistemin səhvə davamlılığını artırır və yüklənmənin bölüşdürülə bilməsinə şərait yaradır.

Unutmayın ki, işə başlamazdan əvvəl avadanlıq inzibatçısı həmin diski öz Management serverində öncədən artırmalıdır.

Serverimizdə olan Fibre Channel linklər üçün axtarış edirik: **echo "- - -" > /sys/class/scsi\_host/host0/scan echo "- - -" > /sys/class/scsi\_host/host1/scan**

Yüxarıdan əmrlə eyni isi görür sadəcə, burda dövr bütün isi avtomatlasdırır: **for host in `ls /sys/class/fc\_host`; do**

**echo "- - -" > /sys/class/scsi\_host/\${HOST}/scan done**

Genişləndiriləcək diskimizi tapırıq. Genişləndiriləcək diskimiz '**/dev/mapper/mpathg**' adindadir. Ancaq onun böyümesindən öncə, bizə gələn kanallar üzərində olan disklərin həcmini **resize** etməliyik və sonra da **MPATH**  diski **resize** etməliyik

**fdisk -l | grep Disk | grep -v identifier**

Disk /dev/sdf: **1610**.6 GB, 1610612736000 bytes Disk /dev/sdg: **1610**.6 GB, 1610612736000 bytes Disk /dev/mapper/mpathg: 1610.6 GB, 1610612736000 bytes Disk /dev/sdh: **1610**.6 GB, 1610612736000 bytes Disk /dev/sdi: **1610**.6 GB, 1610612736000 bytes

MPath diskimizin həcminə baxırıq və bir yerdə qeyd edirik ki, sonra dəyişmiş həcmi görə bilək. **blockdev --getsz /dev/mapper/mpathg**

Disklərimizin Optika ilə gələn kanallarını yenidən scan edirik **echo 1 > /sys/block/sdf/device/rescan echo 1 > /sys/block/sdg/device/rescan echo 1 > /sys/block/sdh/device/rescan echo 1 > /sys/block/sdi/device/rescan**

Yenidən disklərimizə baxıb görürük ki, fiziki disklərdə həcm artıb, ancaq Mpath diskində həcm köhnə olaraq qalır. **fdisk -l | grep Disk | grep -v identifier**

Disk /dev/sdf: 1825.4 GB, 1825361100800 bytes Disk /dev/sdg: 1825.4 GB, 1825361100800 bytes Disk /dev/mapper/mpathg: **1610**.6 GB, 1610612736000 bytes Disk /dev/sdh: 1825.4 GB, 1825361100800 bytes Disk /dev/sdi: 1825.4 GB, 1825361100800 bytes

Multipath diskin özünü **resize** edib **reconfigure** edirik, sonra da menyudan **exit**  əmri ilə çıxırıq.

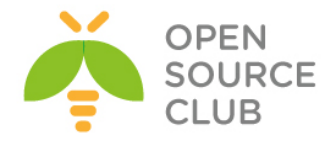

**multipathd -k 'resize map /dev/mapper/mpathg'** multipathd> **reconfigure** ok

Yenidən Disklərimiz-də axtarış edib **mpathg** diskinin həcminə göz yetirib görürük ki, həcm artiq **1825.4Gb**-dır. **fdisk -l | grep Disk | grep -v identifier | grep mpathg** Disk /dev/mapper/mpathg: **1825**.4 GB, 1825361100800 bytes

Əməliyyat sisteminə **mpathg** diskində olan partition **table**-ın dəyişməsi haqqında məlumat ötürürük. **partprobe /dev/mapper/mpathg**

Phisical Volume-mu resize edirik. **pvresize /dev/mapper/mpathg**

Artırılan həcmdən **232GB** həcmi **vg-1TB** Volume group-unda olan **u02** LVOL-una artırırıq. Nəticədə aşağıdakı jurnallarda görünən formada olmalıdır l**vextend -L +300G /dev/vg-1TB/u01 /dev/mapper/mpathg**

Extending logical volume **u01 to 1.07 TiB** Logical volume **u01 successfully resized**

Sonda mövcud olan fayl sistemə toxunmadan yeni yaranan həcmə fayl sistemi artırırq. **resize2fs -p /dev/vg-1TB/u01**

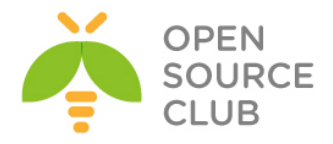

# **BÖLÜM 10**

# **Korporativ şəbəkədə yazışma sistemi**

- OpenFire XMMP serverin qurulması
- OpenFIRE ilə Active Directory inteqrasiyası

Hər bir korporativ şəbəkənin daxili yazışma sistemi olmalıdır. Bu yazışma sistemi istifadəçiləri həmin şəbəkə daxilində məlumat ötürülmələrində təhlükəsiz edir, şirkətin özünü təhlükəsiz edir və istifadəçilərin arasında danışıqları jurnallayır. Şirkət daxilində olan daxili yazışma sistemi domain controllerlə inteqrasiya qabiliyyətinə malik olmalıdır ki, istifadəçilər hər bir proqram təminatı üçün, fərqli istifadəçi adı və şifrə daxil etməsinlər. Başlığımızda bunların hamısı müzakirə ediləcək.

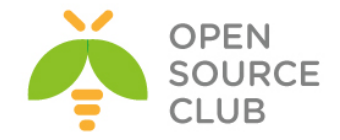

#### **OpenFire XMMP serverin qurulması**

OpenFire – JAVA da yazılmış Jabber/XMPP serverdir. İkili lisenziya altında işləyir. Həm pulsuz proqram təminatıdır və həmdə rəsmi dəstəyi mövcuddur. İdarəetmə üçün WEB panelə sahibdir, 9090(http) ve 9091(https) portlar üzərindən işləyir. Pluginləri(genişlənmələr), SSL/TLS dəstəkləyir, JDBC vasitəsilə verilənlər bazasına qoşula bilir(Oracle, MSSQL, PostgreSQL, DB2, Sybase ASE, MySQL və ya daxili verilənlər bazası HSQLDB), LDAP-a qoşula və qruplara görə süzgəcdən keçirə bilir, digər mənbələrə əsaslanaraq istifadəçi qeydiyyatını aparmaq və fərqli dillərin dəstəklənməsi imkanına sahibdir. İdarə edilməsinin əksər hissəsi WEB interfeys vasitəsilə edilir. Rəsmi saytı <http://www.igniterealtime.org/> .

Aşağıdakı funksionallıqları mövcuddur:

- WEB ilə idarəetmə
- Çoxlu pluginlərə sahibdir
- SSL/TLS dəstəkləyir
- Mesajların saxlanılması və istifadəçi detalları üçün, verilənlər bazaları ilə işləmə qabiliyyəti
- LDAP ilə əlaqə
- Istifadəçilərin kənar verilənlər vasitəsilə qeydiyyatdan keçirilmə imkanı
- Qeyri asılı paforma, təmiz JAVA
- Spark ilə tam inteqrasiya edilə bilir

### Dəstəklənən klient proqramları:

- **Miranda IM**
- **QIP Infium**
- **Spark**
- **Trillian Pro**
- **Gaim**
- **Pandion**
- **Psi**
- **Exodus**
- **Pidgin**
- **Kopete**
- **Jitsi**

DNS serverinizdə aşağıdakılara uyğun olaraq SRV yazıları əlavə edin: **openfire IN A 94.20.81.149 \_jabber.\_tcp.jabber.opensource.az. IN SRV 0 0 5269 jabber.opensource.az. \_xmpp-client.\_tcp.jabber.opensource.az. IN SRV 0 0 5222 jabber.opensource.az. \_xmpp-server.\_tcp.jabber.opensource.az. IN SRV 0 0 5269 jabber.opensource.az.**

MySQL serverimizdə öncədən verilənlər bazası yaradaq ki, sonrakı quraşdırmalarımızda bizdən tələb ediləndə hazır olaq:

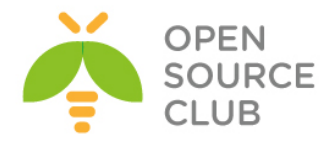

**mysql -uroot -p** mysql> **CREATE DATABASE openfire;** mysql> **GRANT ALL PRIVILEGES ON openfire.\* TO openfire@localhost IDENTIFIED BY 'openfiredbpass';** mysql> **FLUSH PRIVILEGES;**

Yükləməyə başlamazdan öncə mütləq portları yeniləmək lazımdır.

**cd /usr/ports/net-im/openfire** - Port ünvanına daxil oluruq **make config** - Lazımi modulları seçirik o openfire-3.  $m<sub>1</sub>$  $<$ Cancel $>$  $\mathbb{R}$  > **make install** - Yükləyirik **echo 'openfire\_enable="YES"' >> /etc/rc.conf** - OpenFire-ı StartUP-a əlavə edirik **/usr/local/etc/rc.d/openfire start** - İşə salırıq **sockstat -l | grep openfire** - İşə düşməsini yoxlayırıq openfire java 56187 26 tcp4 \*: 9090 \*: \* openfire java 56187 29 stream (not connected) Ardınca [http://openfire.opensource.az:9090](http://openfire.saas.az:9090/) səhifəsinə daxil oluruq və aşağıdakı şəkili əldə etmiş olacayıq(English seçib **Continue** düyməsinə sıxın):  $\leftarrow \rightarrow \mathbf{C}$  **D** openfire.saas.az:9090/setup/index.jsp openfire<sup>®</sup> Setup Setup Progress г Language Selection **Welcome to Setup** Server Settings Welcome to Openfire Setup. This tool will lead you through the initial setup of the server. Before you continue, choose your preferred language Database Settings **Profile Settings** Admin Account Choose Language Czech (cs\_CZ)  $\overline{\mathbb{O}}$  Deutsch (de)  $\circledast$  English (en)  $\circledcirc$  Español (es) Français (fr)  $\bullet$  Nederlands (nl) Polski (pl\_PL) Português Brasileiro (pt\_BR)  $\mathbb O$  Русский (ru\_RU) Slovenčina (sk) ◎ 中文 (简体) Simplified Chinese (zh\_CN) Continue

Göstərilən linkdə domain adı seçirik və **Continue** düyməsinə sıxırıq:

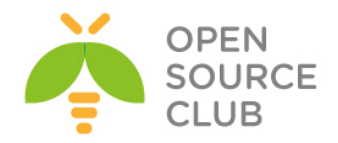

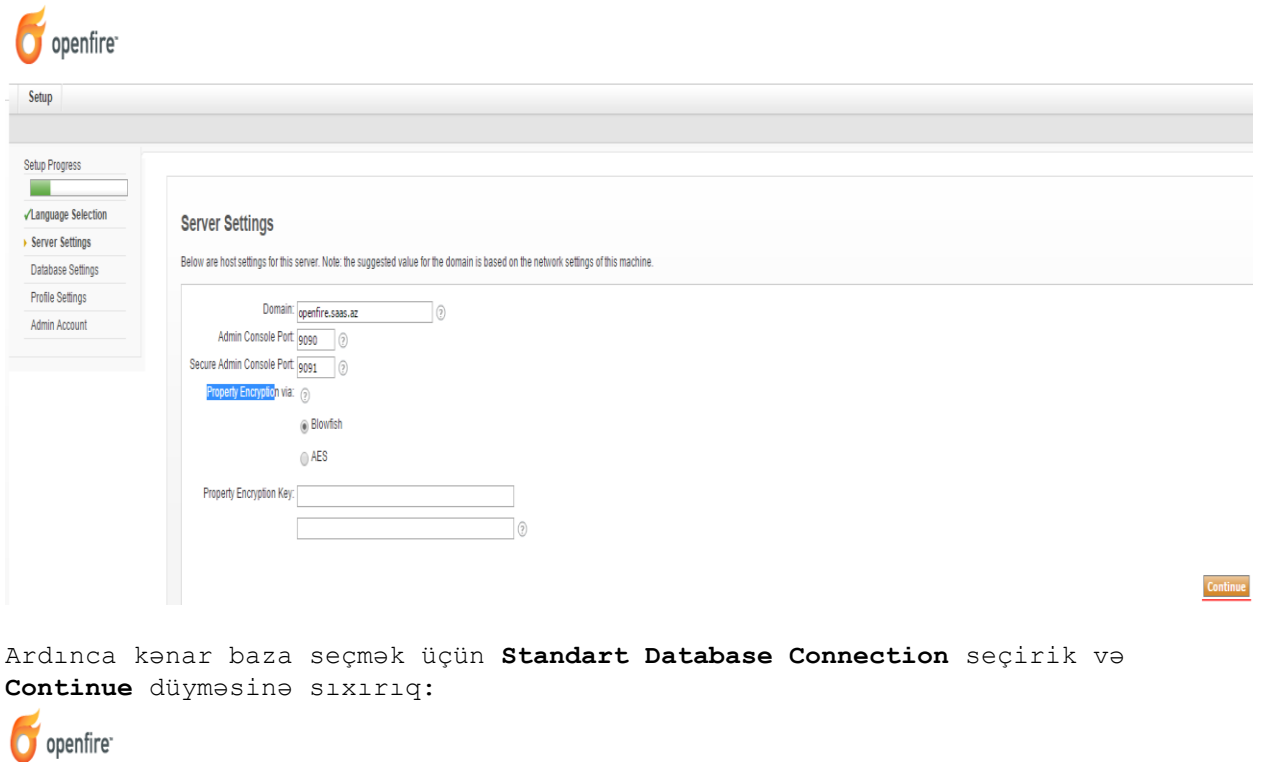

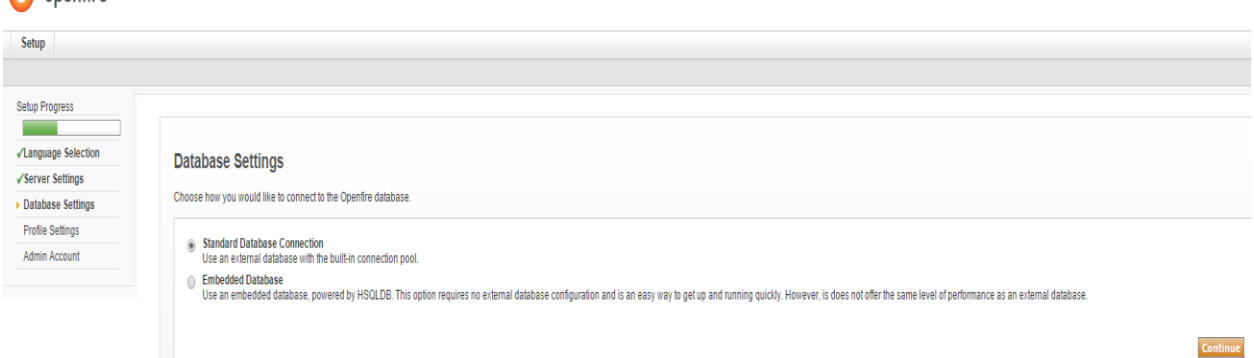

Sonra verilənlər bazası **MySQL** seçirik, Database URL: **jdbc:mysql://localhost:3306/openfire?rewriteBatchedStatements=true** sintaksislə yazırıq və şəkildə göstərildiyi qaydada, openfire üçün MySQL istifadəçi adı və şifrəsini daxil edib **Continue** düyməsinə sıxırıq:

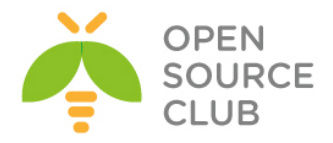

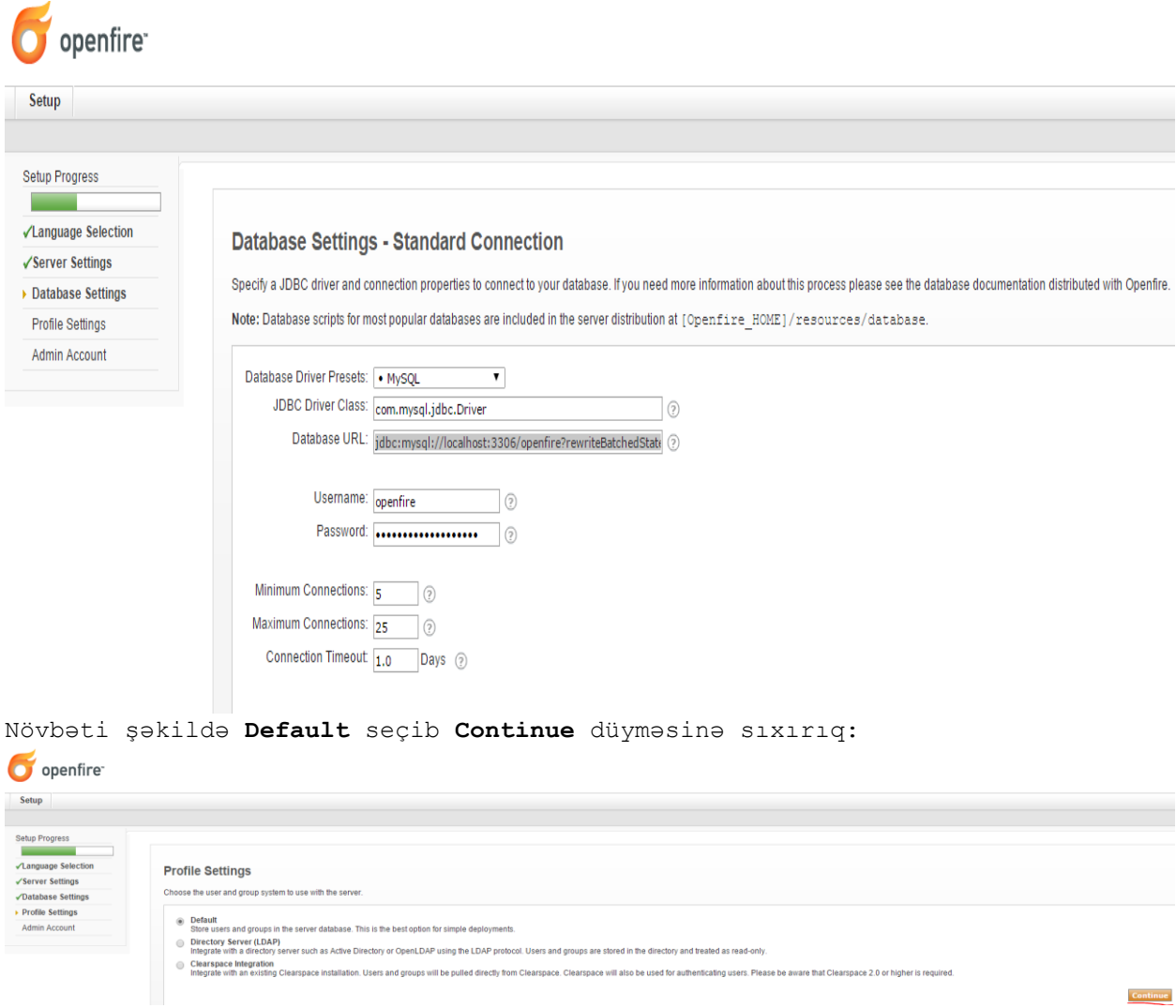

Açılan səhifədə, **admin** adlı həsab üçün email ünvanı və şifrəni iki dəfə daxil edib,(**admin** adlı istifadəçi adı və təyin etdiyimiz şifrə ilə gələcəkdə sistemimizdə daxil olacayıq. **admin** adı şərtdir) continue düyməsinə sıxırıq:

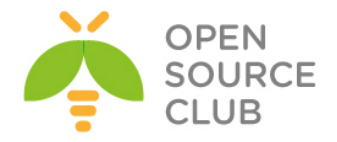

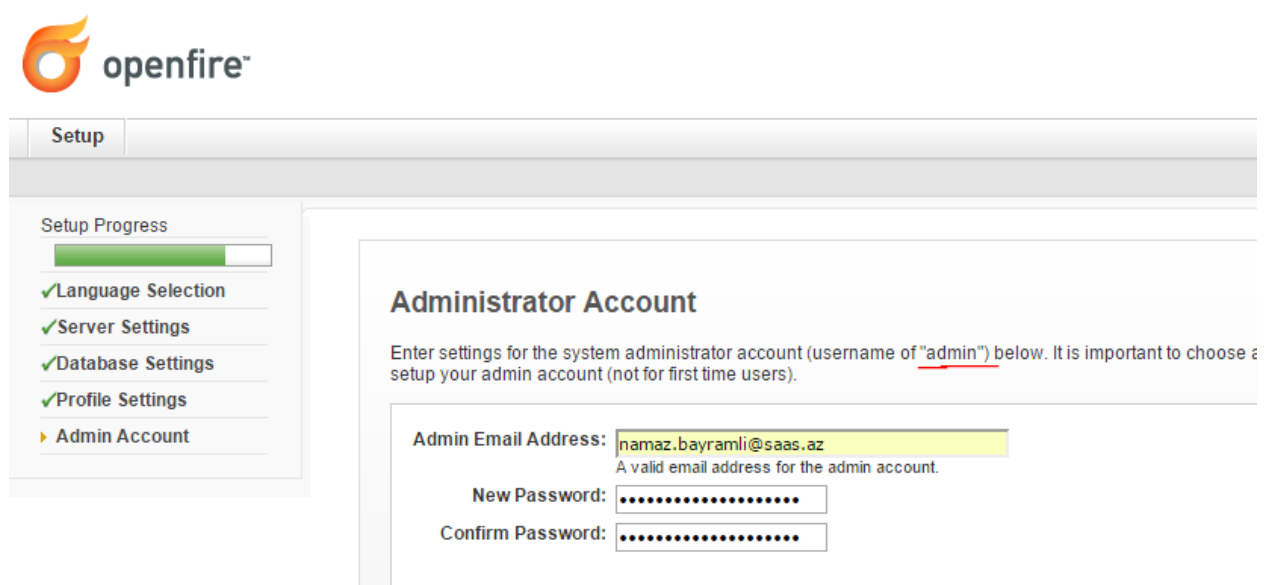

Sonda açılan səhifə aşağıdakı kimi olacaq və **Login to the admin console** düyməsinə sıxıb sistemimizə daxil oluruq:

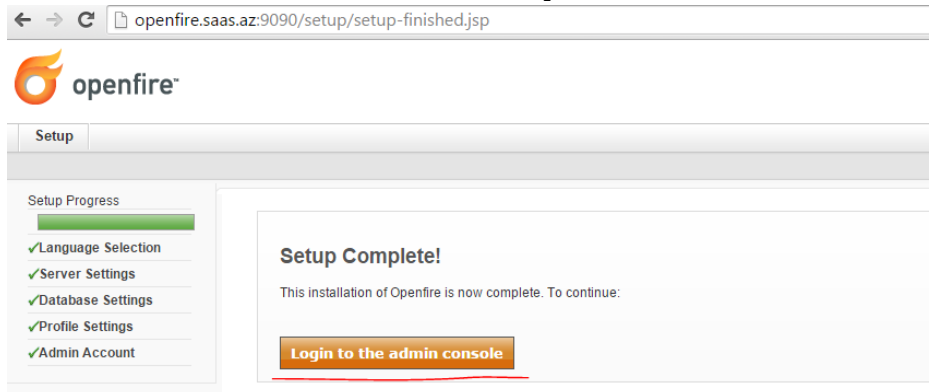

**admin** istifadəçi adı və biraz öncə yazdığımız şifrəni qeyd edərək sistemimizə daxil oluruq:

popenfire.saas.az:9090/login.jsp

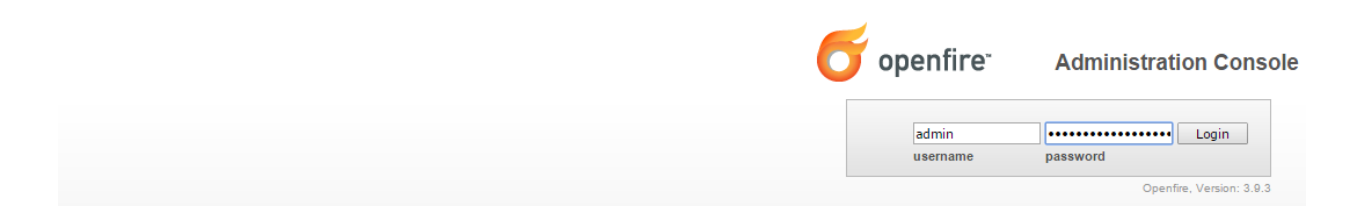

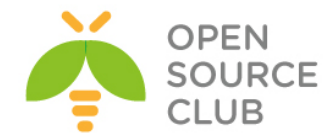

#### Sonda açılan pəncərə aşağıdakı kimi olacaq:  $\leftarrow \rightarrow \textbf{C}$  b openfire.saas.az:9090/index.jsp 大学 .0)<br>Logged in as admin - <mark>Logou</mark>  $\bullet$  openfire Server Users/Groups Sessions Group Chat Plugins Fastpath Rayo Server Manager Server Settings | Media Services | Client Management | Jingle Nodes | Jitsi Videobridge | Gateways | Statistics | Archiving | Phone Server Information **Server Information** System Properties Language and Time Update information<br>Server version 3:10 0 is now available. Click here to download or read the <u>chance los</u> for more information. Clustering Cache Summary Database Logs Below you will find server information, ports being used and latest news about Openfire. **Email Settings** Security Audit Viewer **Server Properties**  $\blacksquare$ DB Access Server Uptime: 2 hours, 36 minutes -- started May 7, 2015 8:44:37 AM **Ignite Realtime News** Version: Openfire 3.9.3 Spectrum2 Stats The Ignite Realtime feed is currently unavailable. Server Directory: /usr/local/share/java/openfire The Ignite Realtime feed is currently unavailable. Server Name: openfire.saas.az Environment Java Version: 1.7.0\_80 Oracle Corporation -- OpenJDK 64-Bit Server VM Appserver: jetty/7.x.y-SNAPSHOT Host Name: raos.az OS / Hardware: FreeBSD / amd64 Locale / Timezone: en / Azerbaijan Time (4 GMT) Java Memory 2001 100 55.24 MB of 227.50 MB (24.3%) used **Server Ports**  $\begin{tabular}{llll} \textbf{Interface} & \textbf{Port} & \textbf{Type} & \textbf{Description} \end{tabular}$ All addresses 5222 @ Client to Server The standard port for clients to connect to the server. Connections may or may not be encrypted. You can update the security settings for this port. All addresses 5223 Client to Server The port used for clients to connect to the server using the old SSL method. The old SSL method is not an XMPP standard method and will be deprecated in the future. You can update the se port All addresses 5269 & Server to Server The port used for remote servers to connect to this server. All addresses 9090 Admin Console The port used for unsecured Admin Console access. All addresses 7777 File Transfer Proxy The port used for the proxy service that allows file transfers to occur between two entities on the XMPP network. All addresses 7070 HTTP Binding The port used for unsecured HTTP client connections. All addresses 7443  $\bigoplus$  HTTP Binding The port used for secured HTTP client connections. All addresses 5229 Flash Cross Domain Service that allows Flash clients connect to other hostnames and ports.  ${\small \textsf{Edit Properties}} \label{fig:2}$

Aşağıdakı şablonda göstərildiyi kimi, bir neçə istifadəçi yaradaq:

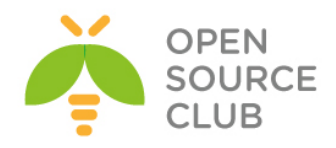

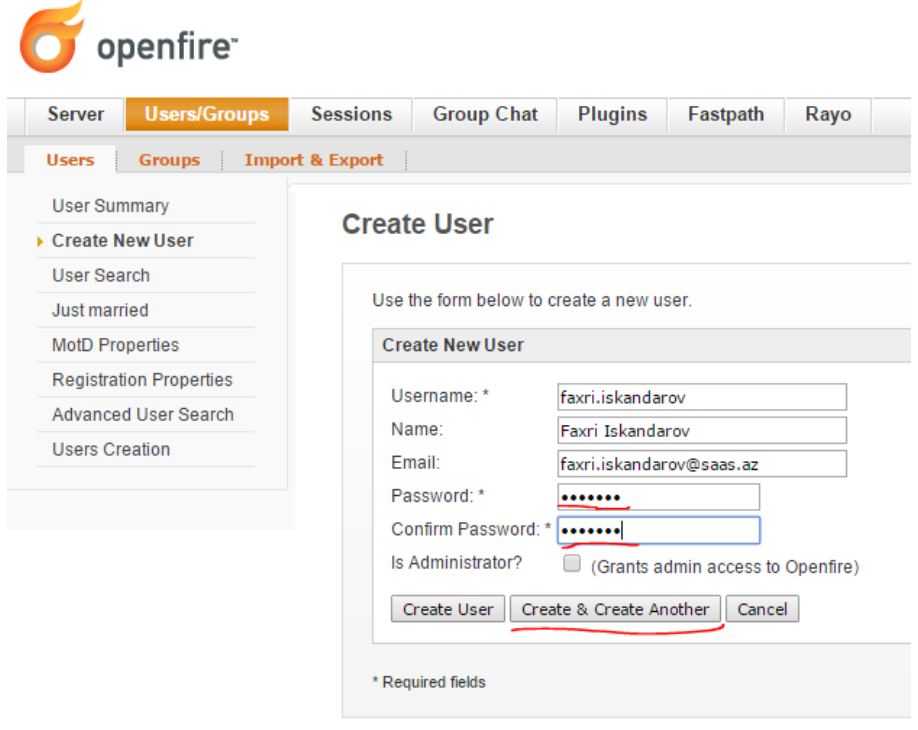

# Sonra qrup əlavə edirik:

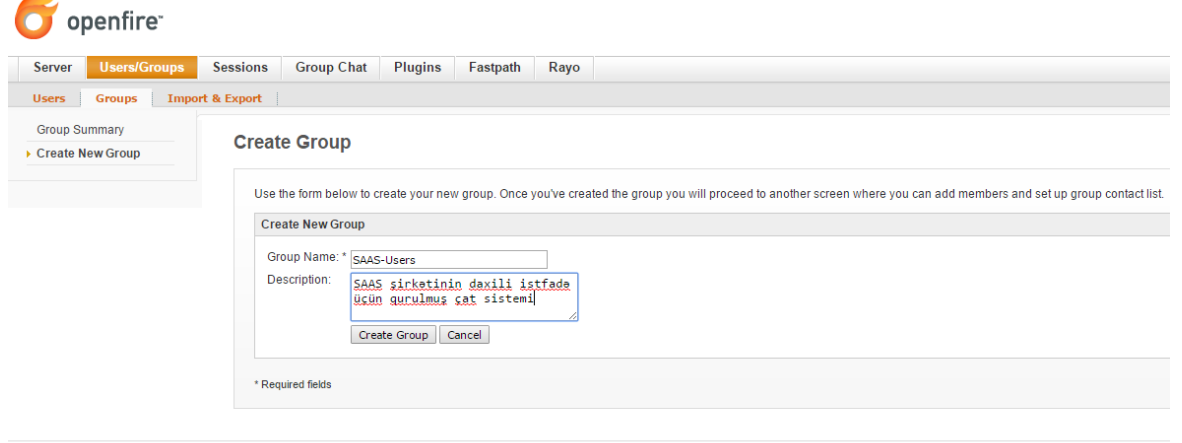

Server | Users/Groups | Sessions | Group Chat | Plugins | Fastpath | Rayo

Sonra həmin qrupa daxil olaraq yaratdığımız istifadəçiləri həmin qrupa əlavə edirik:
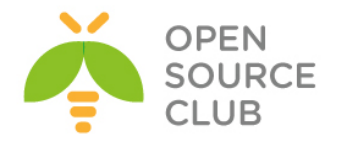

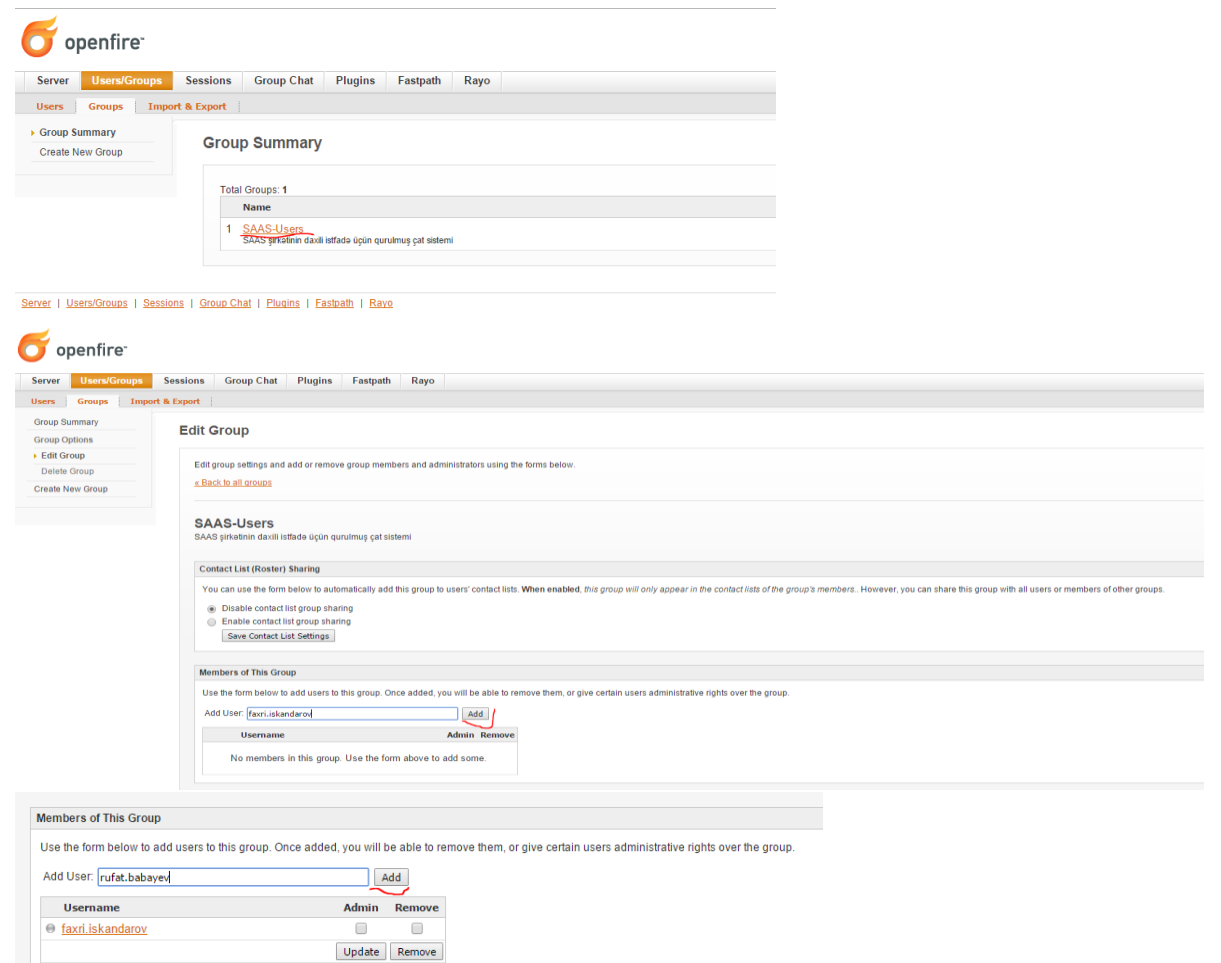

İndi isə clientin quraşdırılmasına baxaq. Bunun üçün öncə Spark client proqramını göstərilən linkdən [http://www.igniterealtime.org/downloads/download](http://www.igniterealtime.org/downloads/download-landing.jsp?file=spark/spark_2_7_0.exe)[landing.jsp?file=spark/spark\\_2\\_7\\_0.exe](http://www.igniterealtime.org/downloads/download-landing.jsp?file=spark/spark_2_7_0.exe) dartırıq və yükləyirik.

Aşağıdakı şəkildə uyğun şəkildə **faxri.iskandarov** adlı istifadəçini quraşdırırıq:

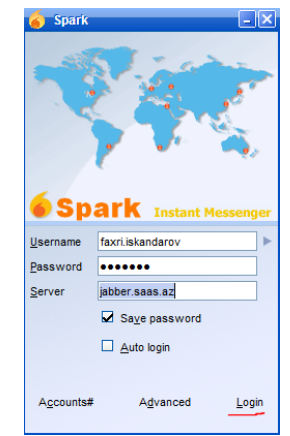

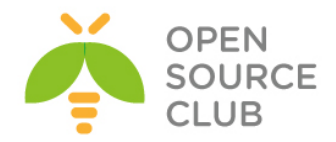

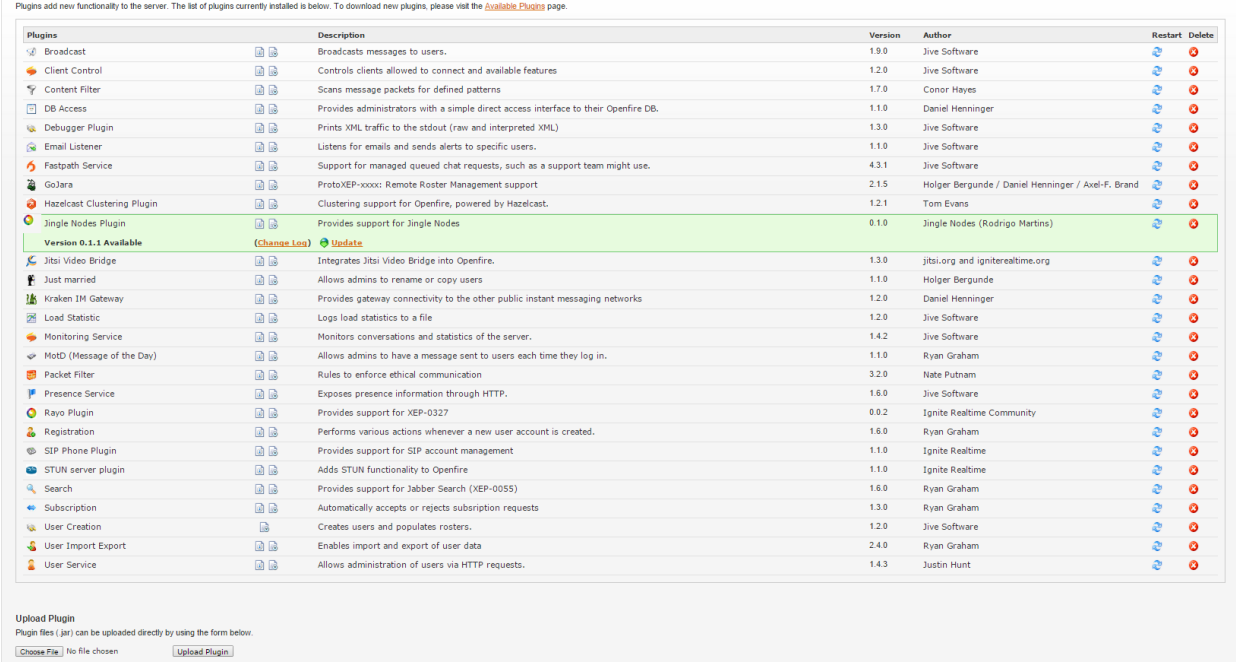

#### Sonra Monitoring service pluginin yüklənməsini yoxlayırıq: Plugins

Ardınca **Server -> Archiving -> Archiving Settings** bölümünə daxil oluruq və daxili yazışmaların loqlanmasını aktivləşdiririk (Aşağıdakı şəkildəki kimi):  $\sigma$  openfire

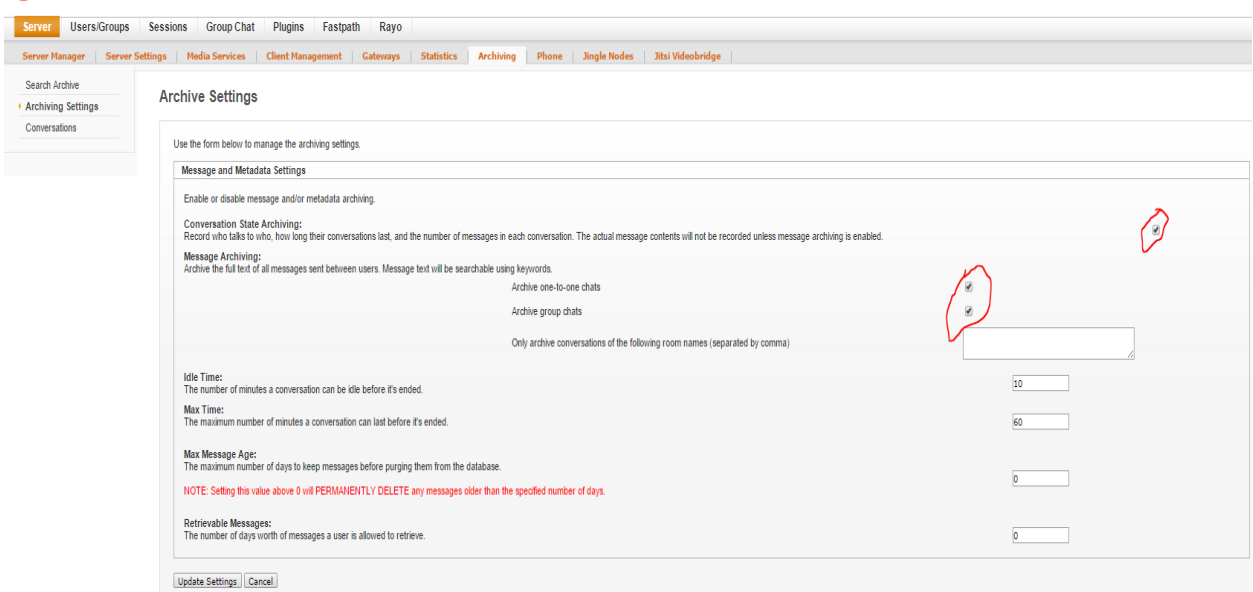

Hətta siz Online web vasitəsilə danışıqlar apara bilərsiniz. Bunun üçün [http://openfire.opensource.az:7070/jitsi/apps/ofmeet](http://openfire.saas.az:7070/jitsi/apps/ofmeet) linkinə daxil etməniz yetər. Bu kanal şifrələnmiş olmayacaq. Şifrələnmiş kanal üçün isə

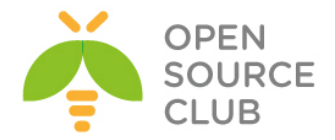

[http://openfire.opensource.az:7443/jitsi/apps/ofmeet](http://openfire.saas.az:7443/jitsi/apps/ofmeet) linkinə daxil olmaq lazımdır.

**Qeyd**: Yükləmədən susmaya görə əgər siz Jitsi client proqramdan istifadə edirsinizsə, o halda OpenFire tərəfdə hər bir müştəri üçün ayrıca SIP nömrə yaratmağa ehtiyac yoxdur. Çünki Jitsi client proqramı vasitəsilə XMPP üzərindən görüntü, səs, data ötürmək və həmdə əkranı paylaşmaq olur. Ancaq Jitsi client proqramı <https://jitsi.org/Main/Download> ünvanından endirilir, yüklənilir və XMPP protokolu istifadə edilərək quraşdırılır. Aşağıda jitsi proqramın qurulması göstəriləcək.

Ümumiyyətlə pluginlər **Server** tab-ın altında quraşdırılır. Həmçinin **Server -> Jitsi Videobridge** bölümünə daxil oluruq və aşağıdakı şəkildəki kimi, jitsi keçidə istifadəçi adı ilə şifrə təyin edirik və eynilə telefon quraşdırırıq: **Jitsi Videobridge Settings Page** 

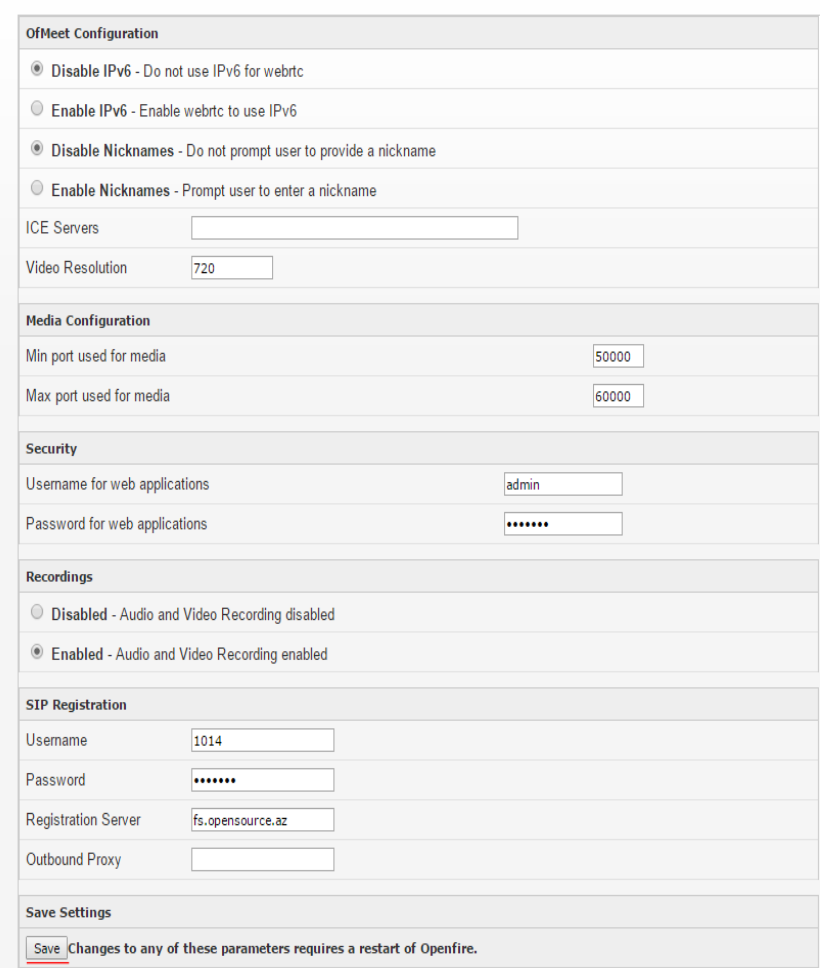

Siz həmçinin **Sessions -> Tools -> Send Message** bölümündən hər kəsə xəbərdarlıq yollaya bilərsiniz. Aşağıdakı şəkildə bu göstərilir:

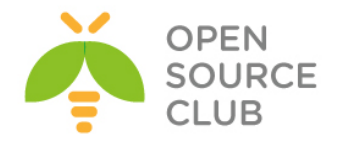

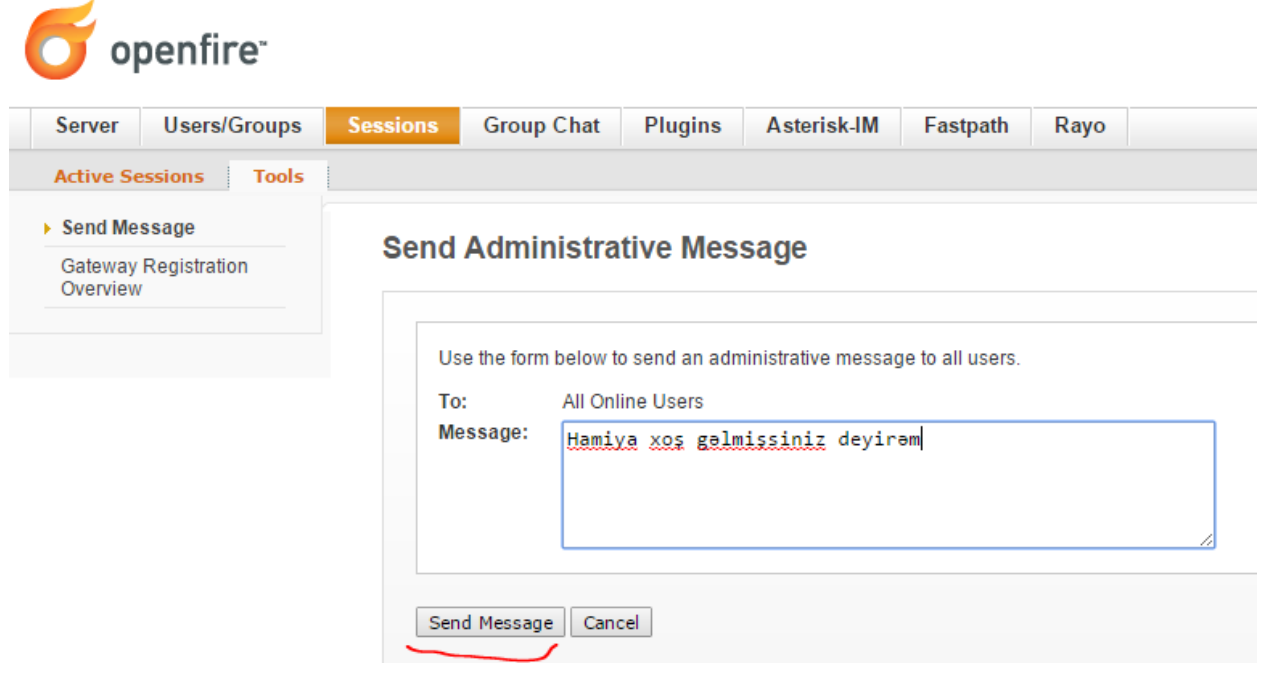

Əgər hər bir istifadəçi üçün SIP nömrə təyin etmək istesək, öncədən serverə XMPP istifadəçilər əlavə edilir və ardınca **Server -> Phone -> Add new Phone Mapping** bölməsinə daxil olub SIP istifadəçiləri əlavə edirik(SIP server elə XMMP olan serverin özündədir). Misal üçün mövcud **namaz.bayramli** adlı XMPP istifadəçisi üçün SIP nömrə yaradırıq.

# **Create SIP Phone Mapping**

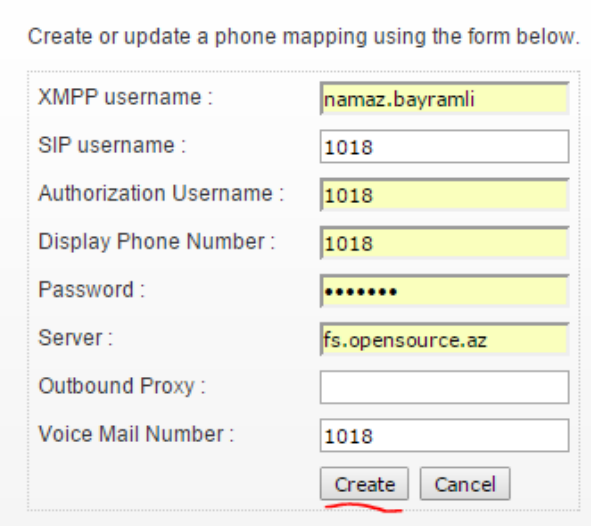

Sonra Windows maşınımıza Jitsi XMPP/SIP klient proqramını endiririk və aşağıdakı kimi quraşdırırıq(Rəsmi saytı: <https://jitsi.org/Main/Download> :

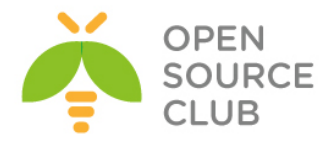

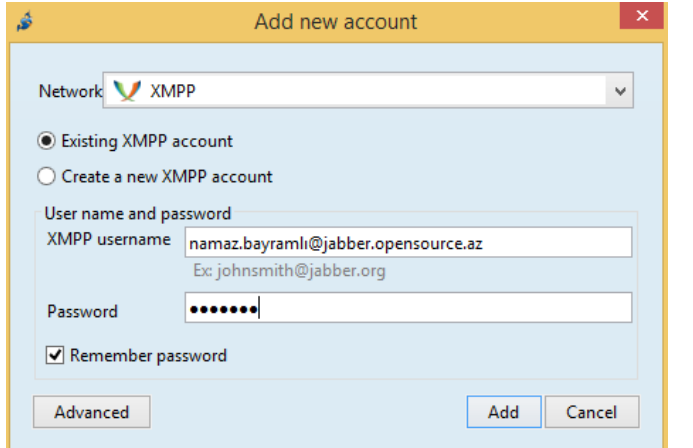

## **File -> Add new account –> XMPP -> XMPP Username – Password -> Add**

Nəticədə aşağıdakı kimi istifadəçinin həm XMPP həsabı və həmdə SIP hesabı olacaq:

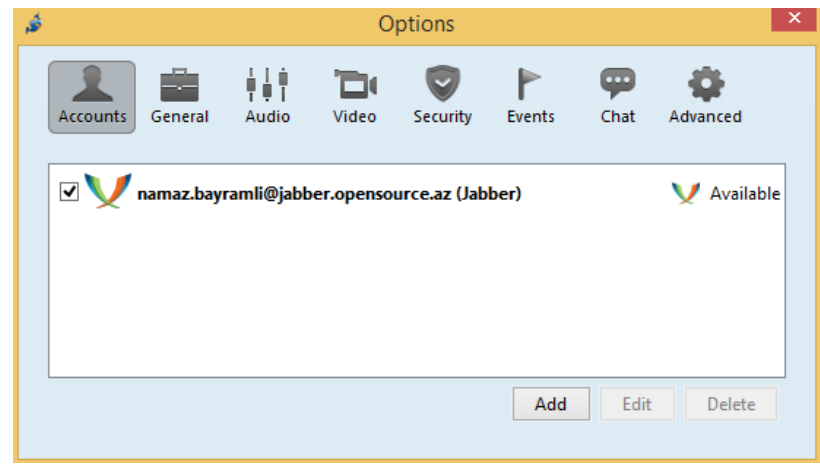

Sonra **File -> Add contact** və şəkildəki kimi verilənləri əlavə edib, **Add** düyməsinə sıxırıq (Sözsüz ki, bu adda istifadəçi öncədən mövcud idi):

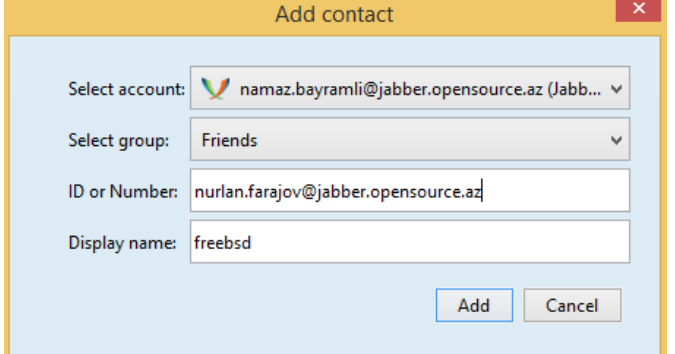

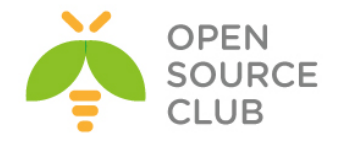

Yuxarıda göstərilən quraşdırmanı [nurlan.farajov@jabber.opensource.az](mailto:nurlan.farajov@jabber.opensource.az) istifadəçisi üçündə edirik və həmin istifadəçi siyahısına eynilə [namaz.bayramli@jabber.opensource.az](mailto:namaz.bayramli@jabber.saas.az) istifadəçisini əlavə edirik.

Nəticədə görüntü ilə bir maşından digərinə zəng edək və sonra ekranı paylaşaq(Aşağıdakı görüntü video ilə danışıq):

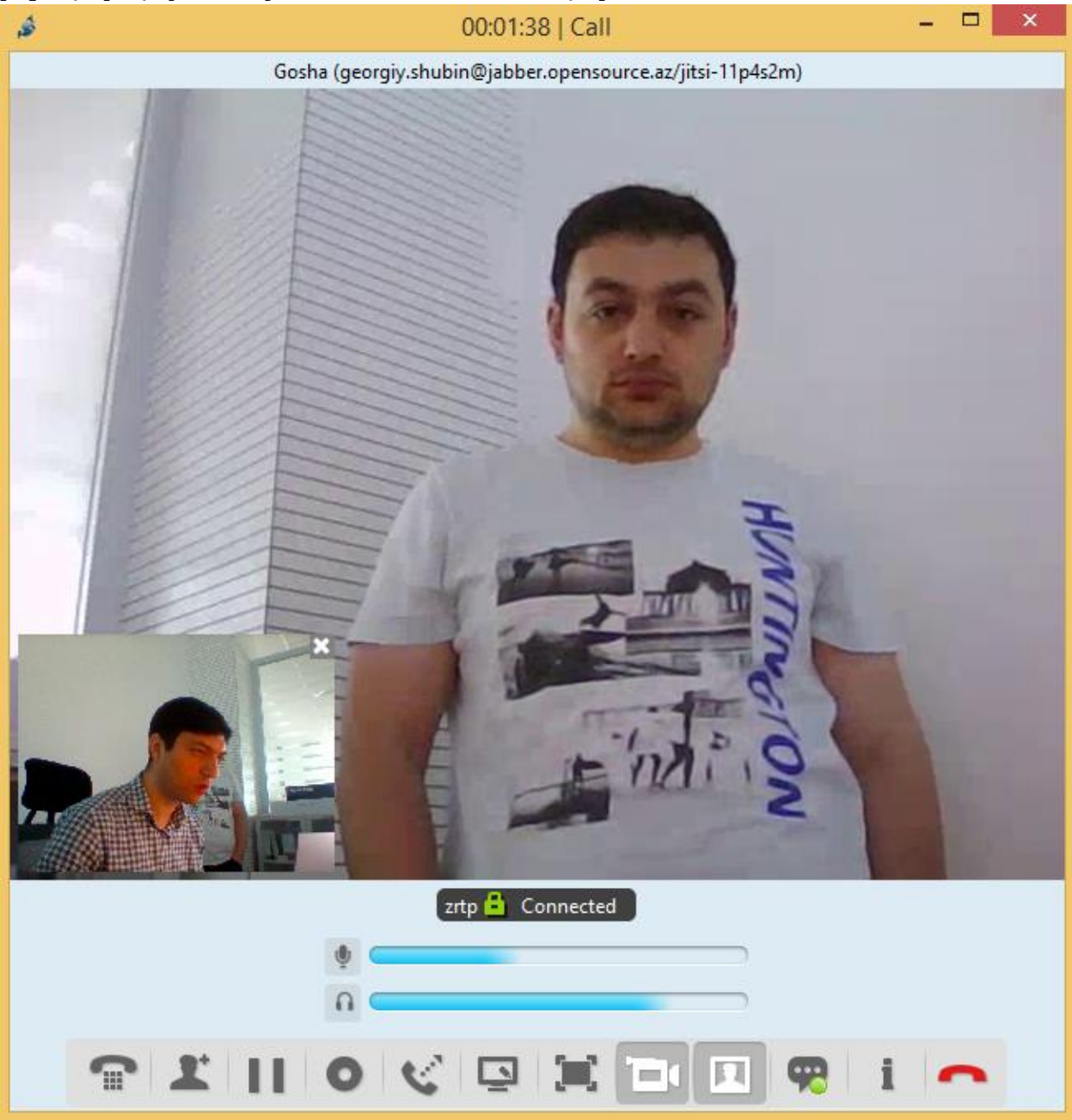

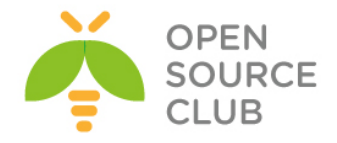

Bu isə ekranın yayımlanmasıdır:

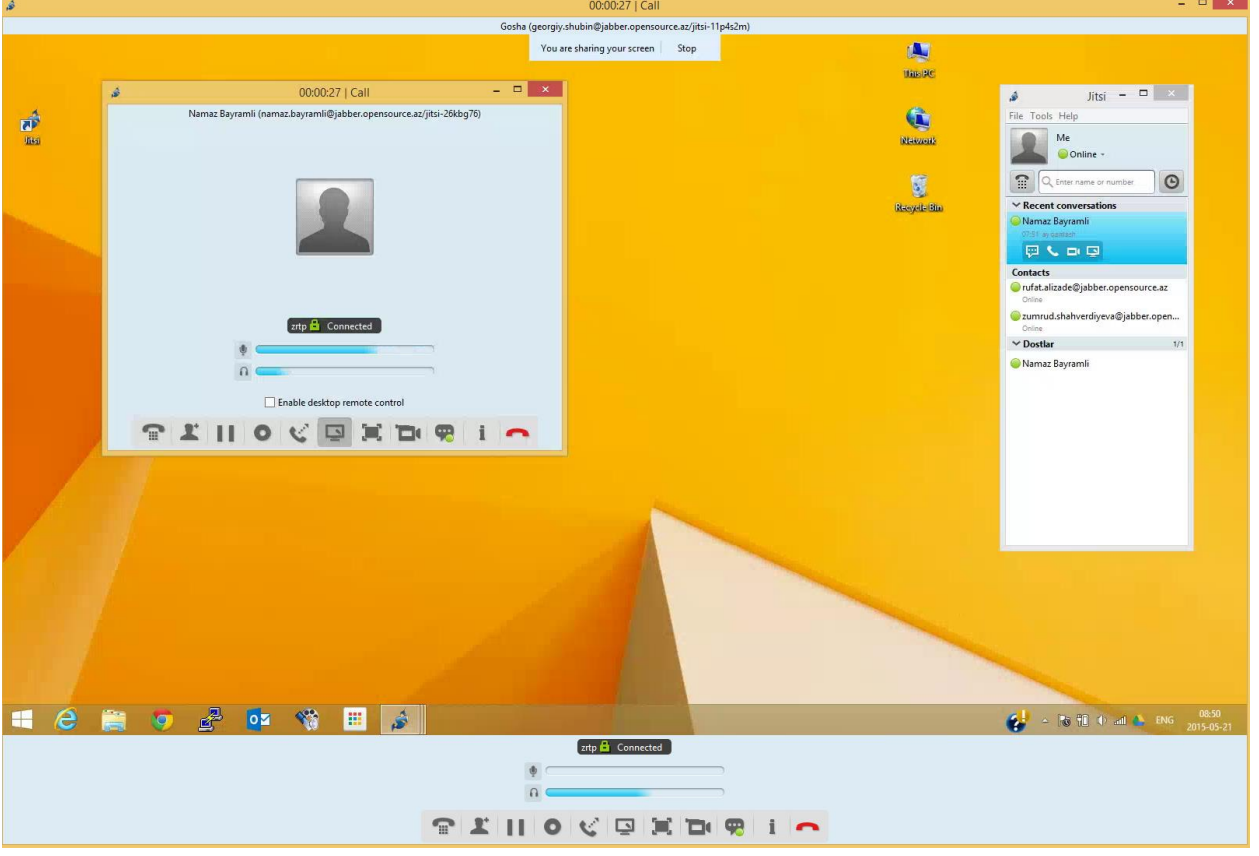

Əgər SIP quraşdırma ilə birgə etsəniz aşağıdakı misal uyğun olacaq. Ancaq burada domain adı opensource.az istifadə edilir. Sonra yenidən yenədə **Tools - > Options -> Add -> SIP**(Network-da seçilir) və **SIP** istifadəçi adı ilə şifrə daxil edilir(Şəkildəki kimi):

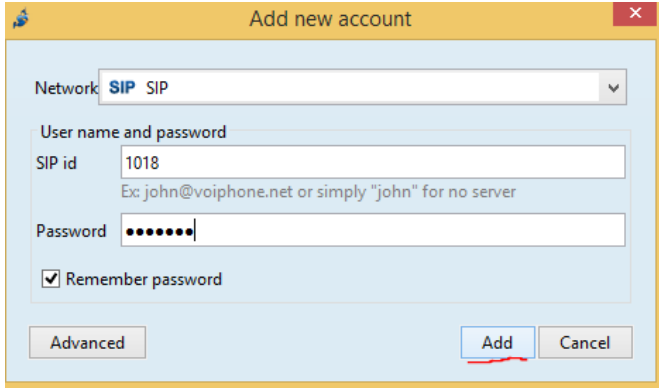

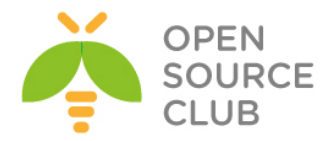

Nəticədə aşağıdakı kimi istifadəçinin həm XMPP hesabı və həmdə SIP hesabı olacaq:

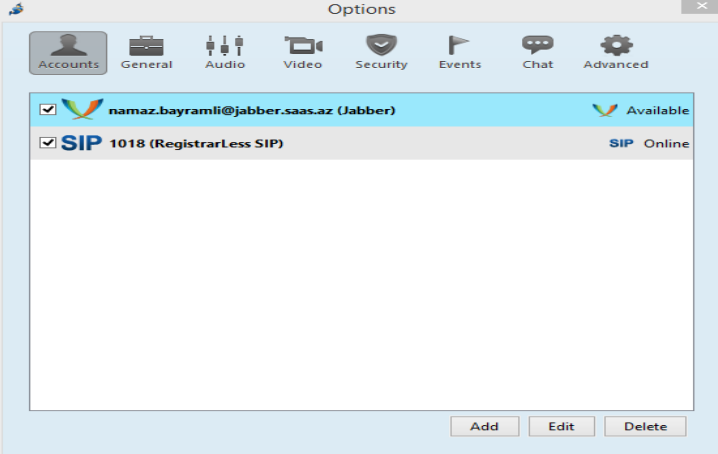

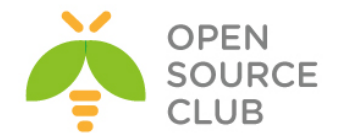

#### **OpenFIRE ilə Active Directory inteqrasiyası**

**OpenFIRE** – Əvvəllər Wildfire server və Jive Messenger kimi məşhur olan XMPP(Extendible Messaging and Presence Protocol – mövcud olma haqqında məlumat və genişlənə bilən məlumat mübadiləsi protokolu. Əvvəllər jabber protocol kimi tanınırdı. Java-da yazılmışdır, serverdir.

İdarəetmə üçün WEB interfeysə sahibdir. İnzibatçılar istənilən yerdən qoşula və rahat şəkildə istifadəçiləri silə, yarada və konfrans zallarına qoşa bilərlər.

Bu bölmədə biz FreeBSD 10.1 maşına OpenFIRE 3.10.2-nin PostgreSQL verilənlər bazası istifadə edərək yüklənməsinə baxacayıq. Həmçinin istifadəçi bazası müəssisəmizə aid olan Domain Controller-də olacaq. Yüklənmə və quraşdırmaya başlamazdan öncə nəzərdə tutulur ki, FreeBSD maşınənəzda artıq portlar və paketlər yüklənmiş və hazır vəziyyətdədir.

OpenFIRE-ı portlardan yükləyirik: root@dolibarr:~ # **cd /usr/ports/net-im/openfire** root@dolibarr:/usr/ports/net-im/openfire # **make config**  $onenfine-3.10.$ x [x] DOCS Build and/or install documentation x [x] PLUGINS Install bundled plugins  $<$ Cancel $>$  $<$  OK >

root@dolibarr:/usr/ports/net-im/openfire # **make -DBATCH install**

PostgreSQL verilənlər bazasını yükləyirik: root@frfs:~ # **cd /usr/ports/databases/postgresql94-server/** root@frfs:/usr/ports/databases/postgresql94-server # **make config**

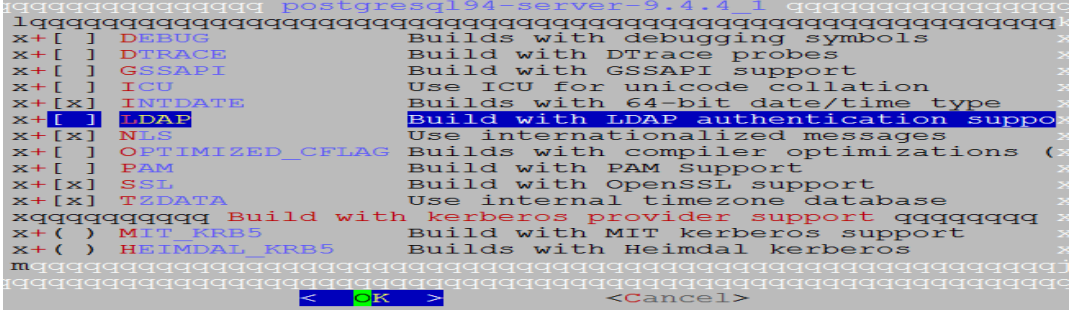

root@frfs:/usr/ports/databases/postgresql94-server # **make -DBATCH install**

OpenFIRE və PostgreSQL-i StartUP-a əlavə edirik(Yəni **/etc/rc.conf** faylına): root@frfs:~ # **echo 'postgresql\_enable="YES"' >> /etc/rc.conf** root@frfs:~ # **echo 'openfire\_enable="YES"' >> /etc/rc.conf**

PostgreSQL inisializasiyasını işə salırıq: root@frfs:~ # **/usr/local/etc/rc.d/postgresql initdb**

**/usr/local/pgsql/data/postgresql.conf** faylında aşağıdakı sətirin qarşısından şərhi silirik: **listen\_addresses = 'localhost'**

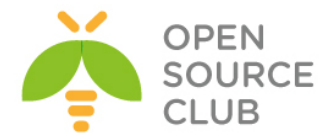

**/usr/local/pgsql/data/pg\_hba.conf** faylında **host all all 127.0.0.1/32 trust** sətirini dəyişib aşağıdakı kimi edirik: **host all all 127.0.0.1/32 md5**

PostgreSQL və OpenFIRE servislərini işə salırıq: root@frfs:~ # **/usr/local/etc/rc.d/postgresql start** root@frfs:~ # **/usr/local/etc/rc.d/openfire start**

Artiq **pgsql** istifadəçisi üçün şifrə təyin edirik: root@frfs:~ # **passwd pgsql** Changing local password for pgsql New Password: **pgsql\_şifrəsi** Retype New Password: **pgsql\_şifrəsi\_təkrar**

**pgsql** istifadəçi adı ilə daxil oluruq, **openfire** üçün istifadəçi və bu istifadəçinin qoşulması üçün verilənlər bazası yaradırıq: root@frfs:~ # **su pgsql** \$ **createuser -sdrP openfire** Enter password for new role: **şifrə** Enter it again: **təkrar\_şifrə**

#### \$ **createdb openfire --owner=openfire**

Konsoldan çıxırıq: \$ **exit**

PostgreSQL servisini yenidən işə salırıq: root@frfs:~ # **service postgresql restart**

Hazırdır! Artıq istənilən Desktop maşındakı hansısa web browserdə [http://server\\_IP:9090/](http://server_ip:9090/) ünvanına daxil olsanız aşağıdakı səhifəni görəcəksiniz(**English** seçib **Continue** düyməsinə sıxırıq):

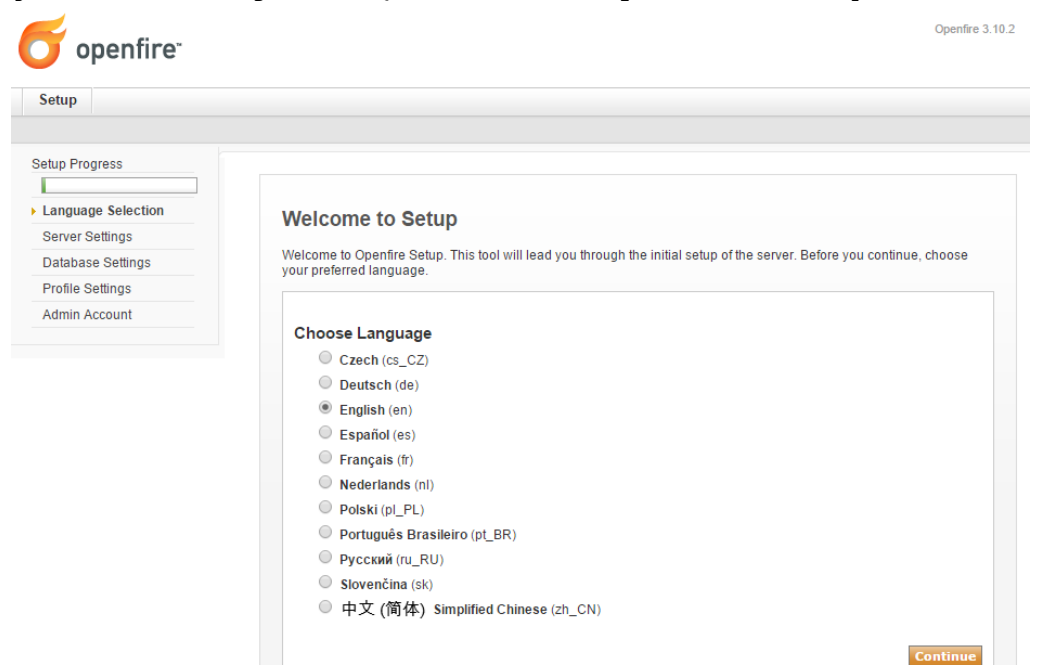

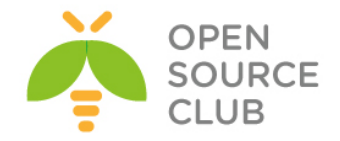

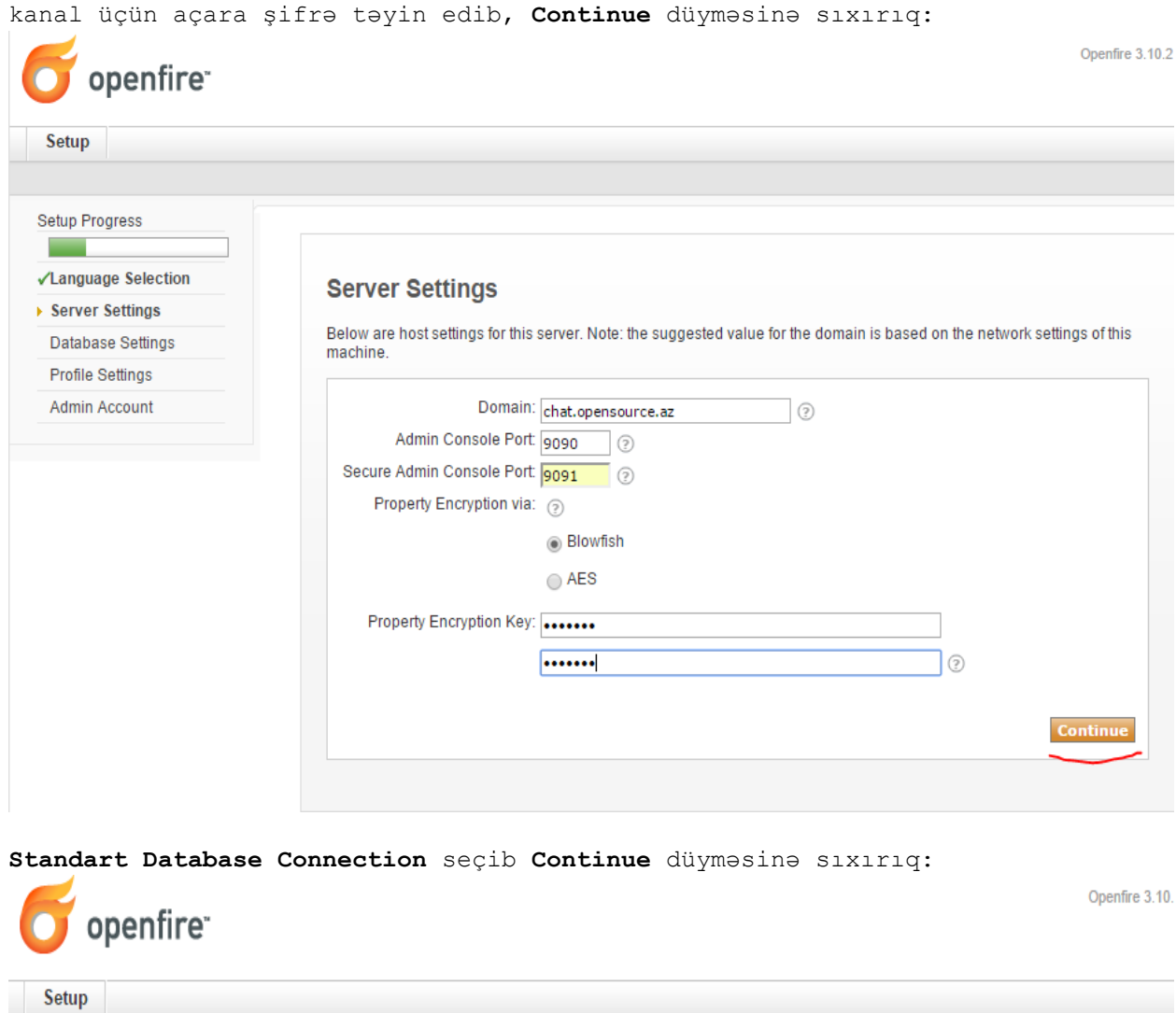

Açılan pəncərədə domain adı olaraq **chat.opensource.az** yazırıq və şifrələnəcək

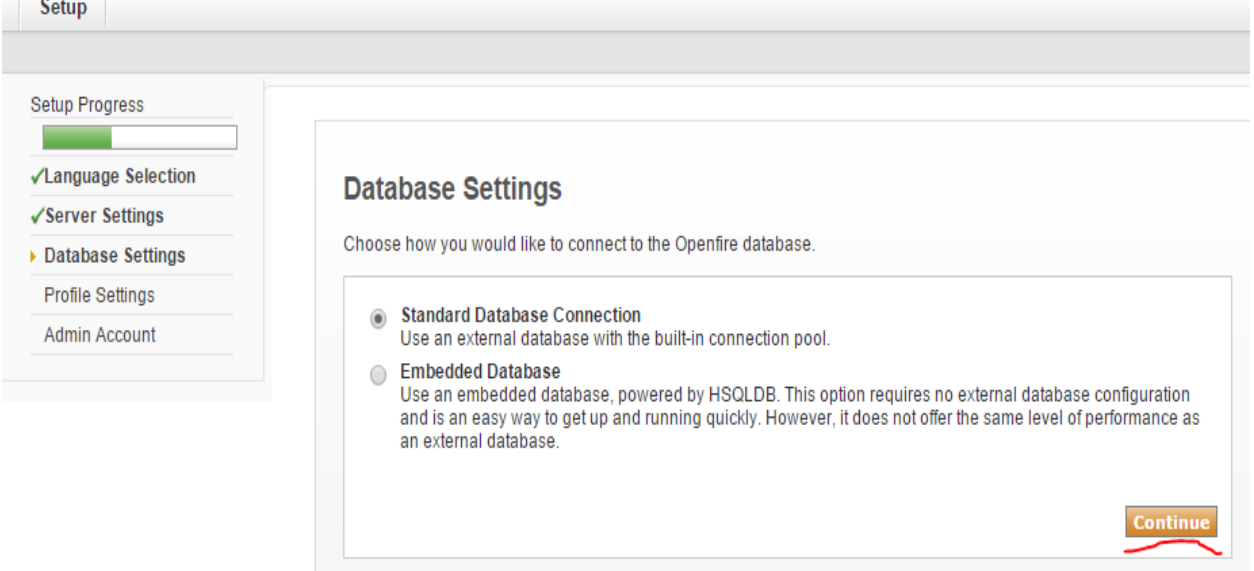

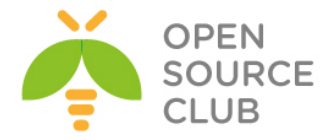

Verilənlər bazasına qoşulması üçün, database tipi PostgreSQL, qoşulacaq IP ünvan, verilənlər bazasının adı, istifadəçi adı və şifrəni yazıb, **Continue** düyməsinə sıxırıq:

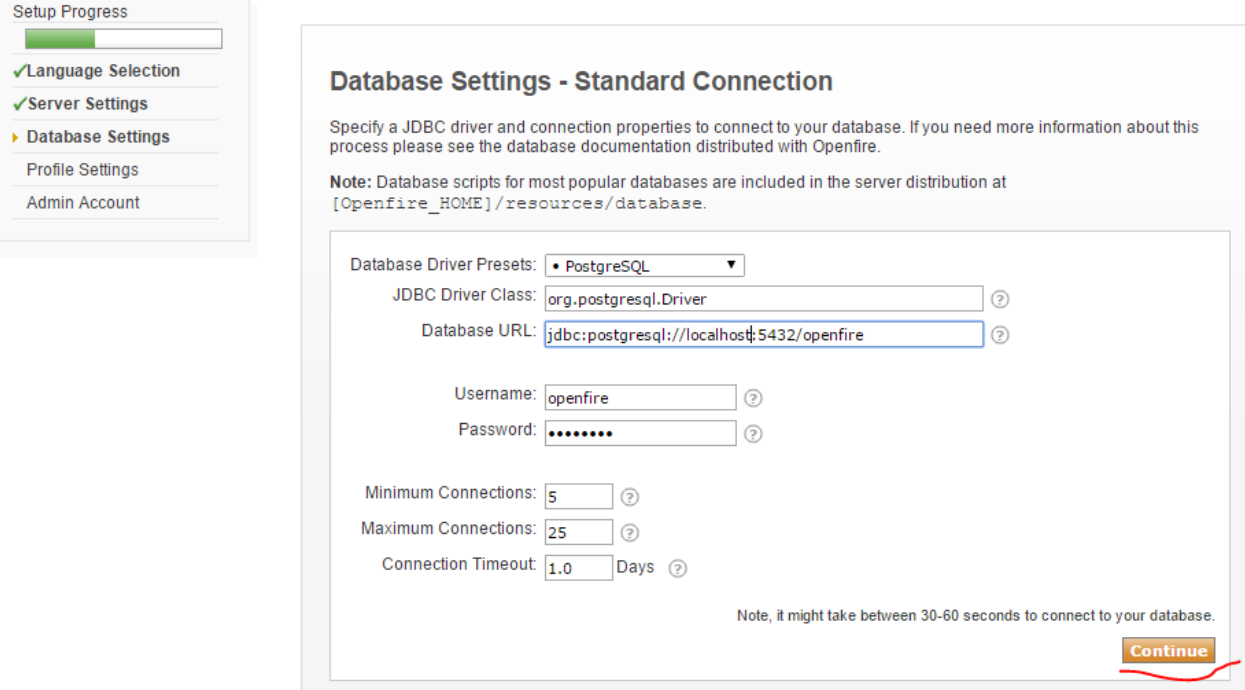

Istifadəçi bazası olaraq LDAP(Yəni Active Dircetory) seçib, **Continue** düyməsinə sıxırıq:

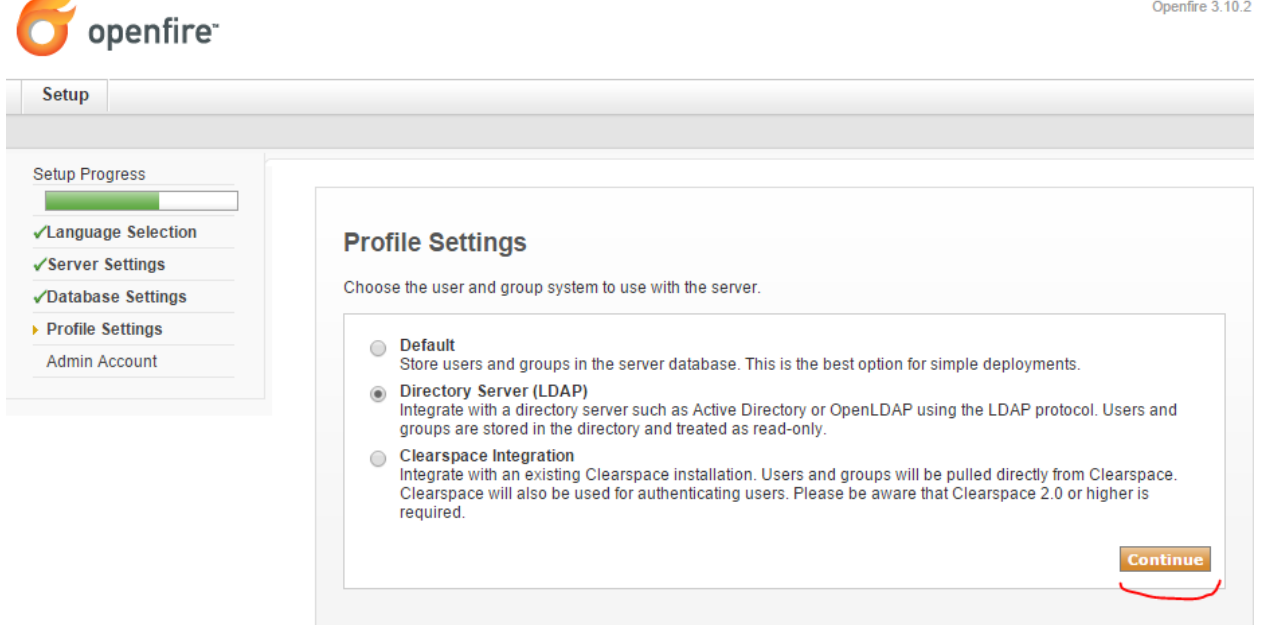

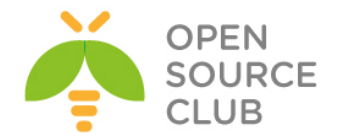

Active Directory-ə qoşulmaq üçün domain.lan-a aid olan **Distinguişəd Name** və Administrator istifadəçisi üçün Distinguished Name ilə şifrəsini yazırıq. Unutmayın ki, LDAP port **3268** yazırıq və **Test Settings** düyməsini sıxırıq: DC adı: **domain.lan** Filter edilən qrup adı: **CN=openfireUsers,OU=OpSO Groups,DC=domain,DC=lan**

Domain Administrator: **CN=Administrator,CN=Users,DC=domain,DC=lan**

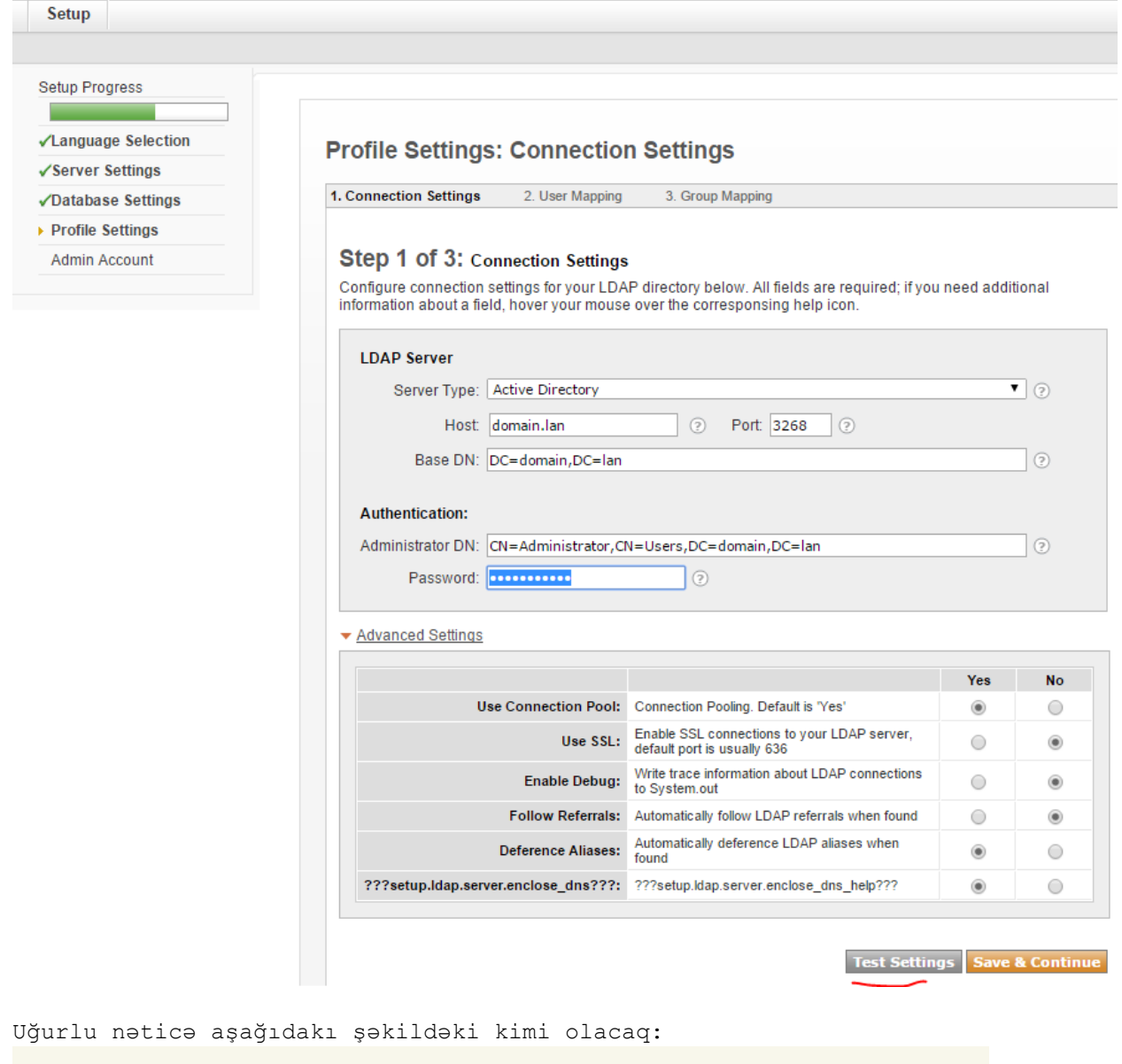

# **Test: Connection Settings Status: Success!**

A connection was successfully established to the LDAP server using the settings above. Close this test panel and continue to the next step.

 $\boxed{\boxtimes$  Close

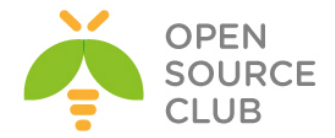

# **Status: Success!** olduqdan sonra **Save & Continue** düyməsinə sıxırıq:

**Profile Settings: User Mapping** 

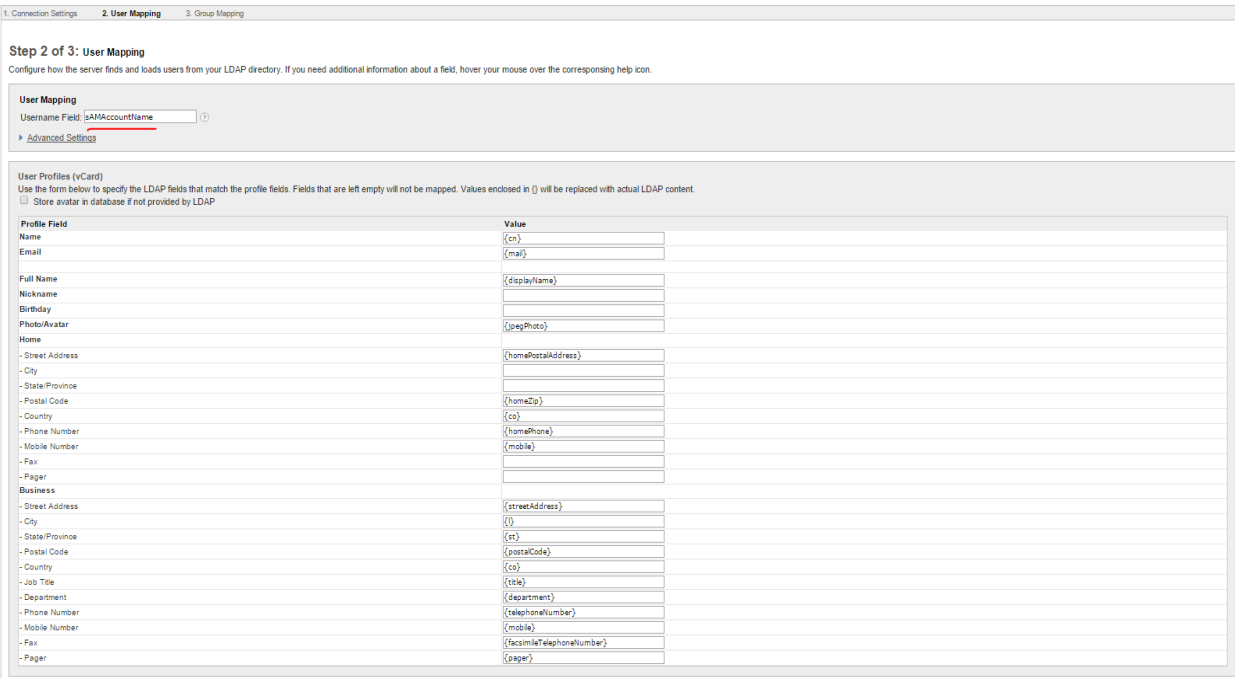

Test Settings Save & Continue

Qrupa görə filter edilməsi üçün Advanced Settings-in altında Group Filter bölümündə aşağıdakı sintaksisi yazırıq ki, yalnız DC-mizə aid olan **openfireUsers** qrupunun üzvləri serverimizə giriş edə bilsinlər(**Test Settings** düyməsini sıxıb, sınaqdan keçiririk):

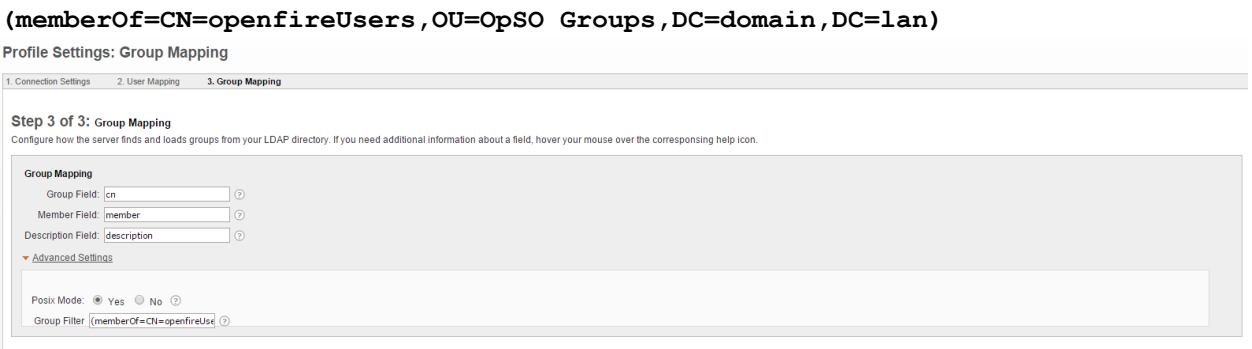

Test Settings Save & Continue

Əgər aşağıdakı kimi siyahı çap edilsə demək ki, qrupla birləşmə uğurla alınmışdır və içində olan istifadəçiləri aşağıdakı şəkildəki kimi görəcəksiniz:

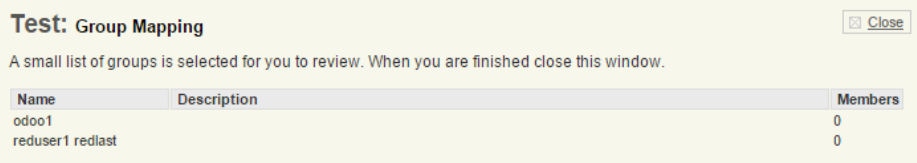

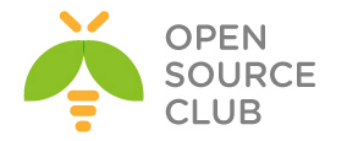

**Save & Continue** düyməsinə sıxaraq davam edirik. OpenFire üçün iznibatçı olacaq LDAP-da mövcud olan bir və ya bir neçə istifadəçi adını daxil edirik:

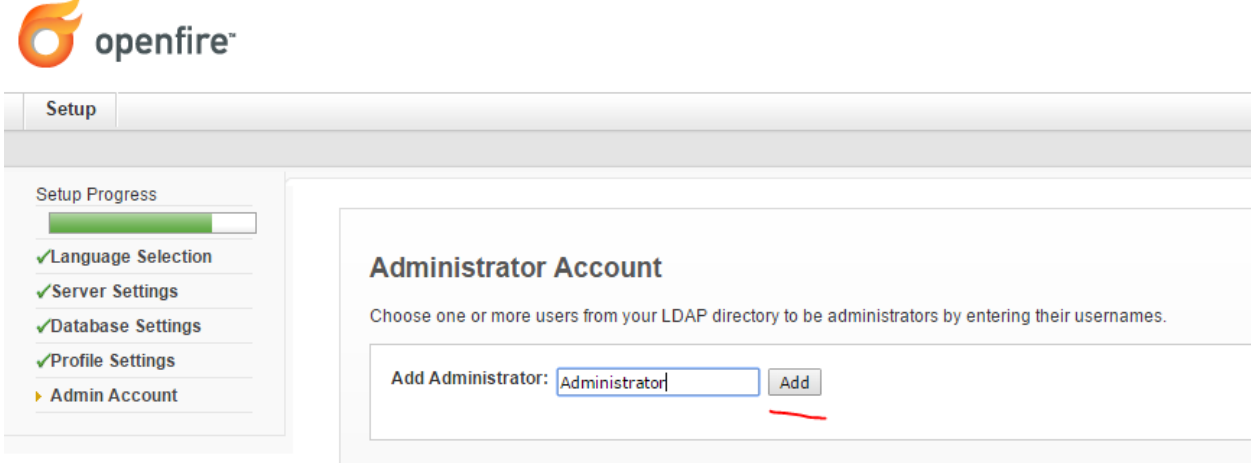

# Açılacaq şəkildə **Administrator** LDAP istifadəçi həsabı üçün **test** düyməsini sıxıb sınaqdan keçiririk:

**Administrator Account** 

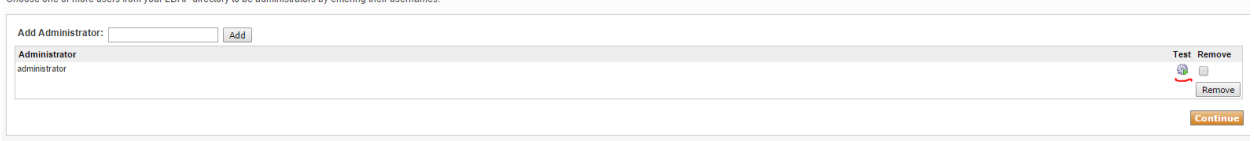

Istifadəçi şifrəsini daxil edib **test** düyməsinə sıxırıq:

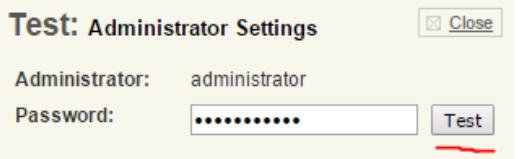

Uğurlu nəticə aşağıdakı kimidir:

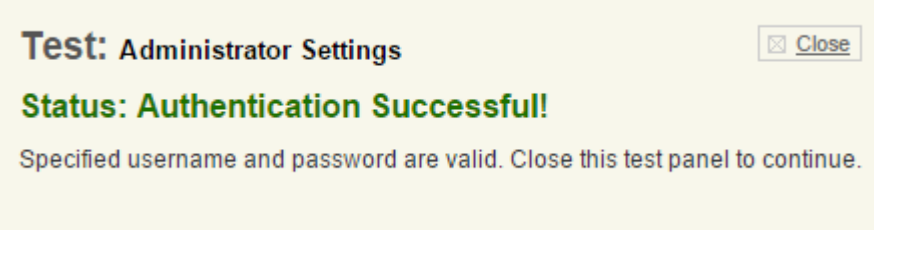

Ardınca **Continue** düyməsini sıxıb davam edirik.

Artıq yüklənmə bitmişdir və bəhrəli nəticəni aşağıdakı kimi alıb, **Login to the admin console** düyməsini sıxmalısınız.

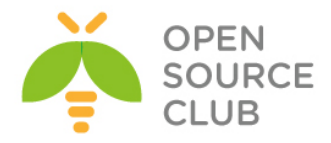

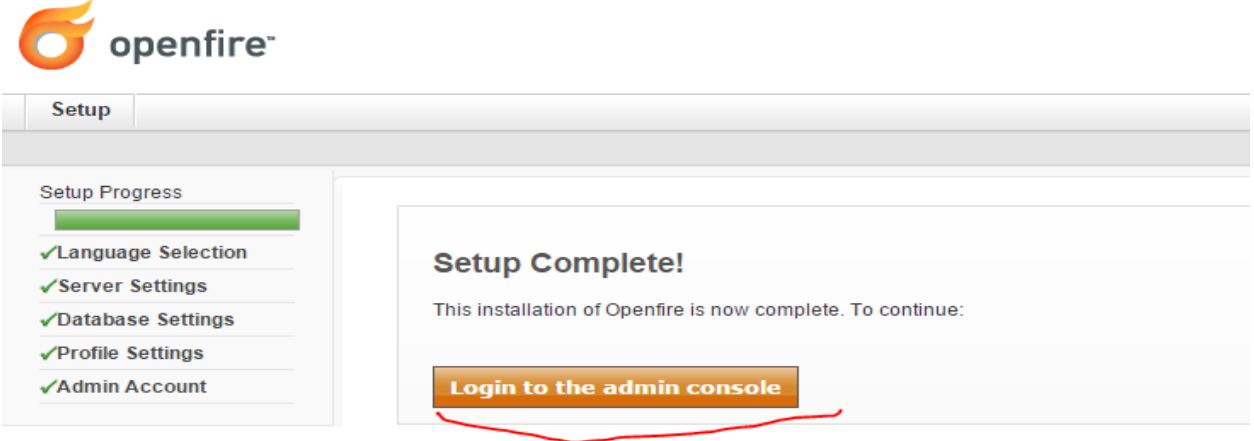

Qeyd etdiyimiz Domain admini **Administrator** istifadəçi həsabı adı və şifrəsini daxil edib **login** düyməsinə sıxırıq.

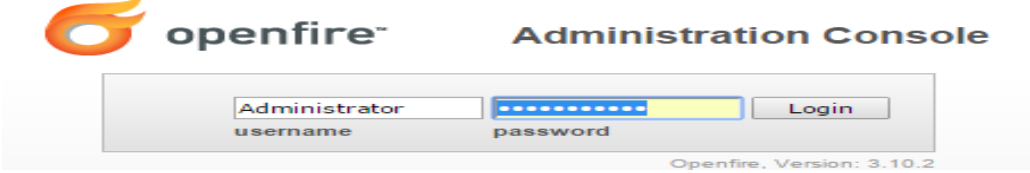

Sınaq üçün **Users/Groups** -> **Users** bölümünə daxil olsaz, **User Summary** altında DC-nizdə olan istifadəçiləri görə biləcəksiniz:

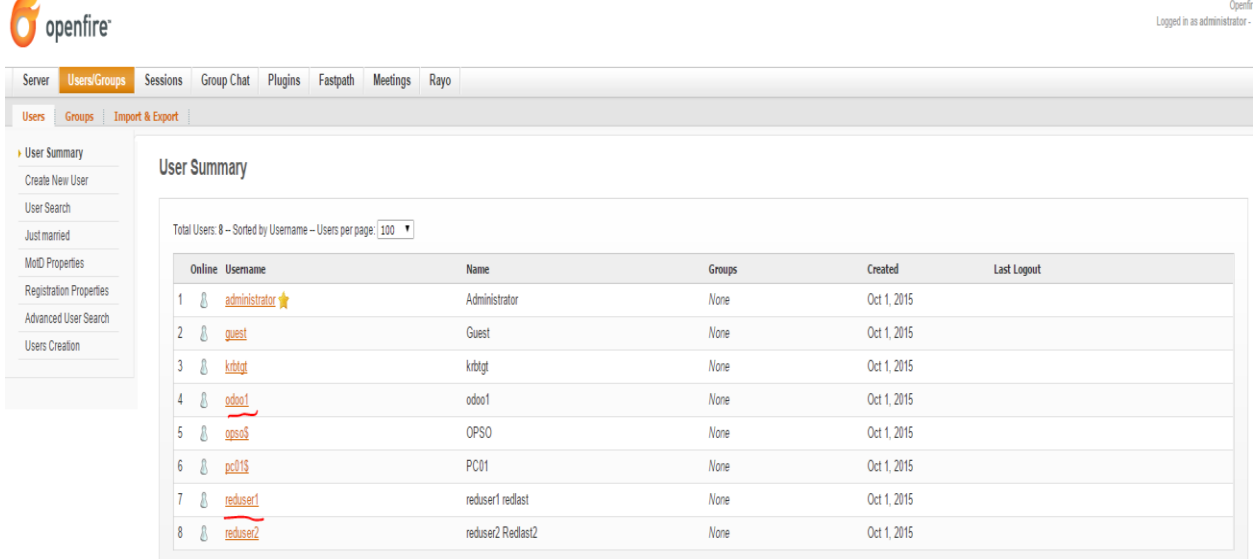

Sınaqların edilə bilməsi üçün "**OpenFire XMMP serverin qurulması**" bölümündə yazıldığı kimi, hər hansısa bir XMMP client vasitəsilə serverimizə qoşuluruq. Şəxsi təcrübəmə əsaslanaraq deyə bilərəm ki, ən funksionalı Jitsi-dir. Sadəcə DC-də olan iki istifadəçi ilə fərqli Desktop-lardan qoşulub sinaqlarınızı etməniz kifayətdir.

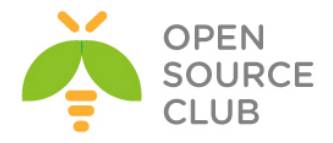

# **BÖLÜM 11**

# **Bütün həllər üçün WEB serverlər**

- **CentOS OCİ8 PHP5-FPM nGinx**
- **nGinx yüksək dayanıqlı reverse proxy**
- **Apache Tomcat8 yüklənməsi və quraşdırılması**
- **Apache ANT yüklənməsi və quraşdırılması**
- **Apache Maven yüklənməsi və quraşdırılması**
- **CentOS PDO\_OCI inteqrasiyası**
- **Oracle JDK8-in yüklənməsi və quraşdırılması**
- **Ubuntu 14.04 x64 tomcat7 Java8 yüklənməsi və quraşdırılması**
- **Ubuntu Tomcat serverdə http və https portların dəyişdirilməsi**

Bu başlıqda demək olar ki gündəmdə istifadə olunan bütün web serverlərdən danışacıyıq. Adətən tələb, PHP işləyən serverin üstündə ORACLE verilənlər bazasına qoşulmasına yaranır çünki, əksər veb proqramlar php-də yazılır və şirkət bazası oracle-da olur. Həmçinin java proqramçıların öz yazdıqları kodları müəyyən bir veb application serverdə işlədə bilmələrinə ehtiyacları var. Java üçün tomcat server gündəmdə istifadə edilənlərdəndir. Eynilə proqramçıların kod anbarı üçün **ant** və **maven** haqqında danışılacaq. Tomcat serverdə standart portların istifadəsinin quraşdırılması açıqlanacaq.

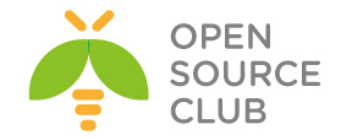

# **CentOS OCİ8 PHP5-FPM nGinx**

Məqsədimiz CentOS serverin üzərində nGinx WEB server, PHP-FPM və Oracle Client yükləyib quraşdırmaqdır. Lakin, PHP-nin oracle-a qoşulması üçün OCI(Oracle Call Interface) tələb edilir. Bu başlıqda PHP üzərində OCİ-ın quraşdırılması göstərilir.

```
Lazımı reposları endirək və quraşdıraq.
rpm --import https://fedoraproject.org/static/0608B895.txt
rpm -ivh http://dl.fedoraproject.org/pub/epel/6/x86_64/epel-release-6-
8.noarch.rpm
rpm --import http://rpms.famillecollet.com/RPM-GPG-KEY-remi
rpm -ivh http://rpms.famillecollet.com/enterprise/remi-release-6.rpm
yum install yum-priorities
vi /etc/yum.repos.d/epel.repo # "priority="-ni 10 edirik.
[epel]
name=Extra Packages for Enterprise Linux 6 - $basearch
#baseurl=http://download.fedoraproject.org/pub/epel/6/$basearch
mirrorlist=https://mirrors.fedoraproject.org/metalink?repo=epel-
6&arch=$basearch
failovermethod=priority
enabled=1
priority=10
gpgcheck=1
gpgkey=file:///etc/pki/rpm-gpg/RPM-GPG-KEY-EPEL-6
[...]
vi /etc/yum.repos.d/remi.repo # Sonra "remi" sreposunda "enabled=1" edirik
[remi]
name=Les RPM de remi pour Enterprise Linux $releasever - $basearch
#baseurl=http://rpms.famillecollet.com/enterprise/$releasever/remi/$basearch/
mirrorlist=http://rpms.famillecollet.com/enterprise/$releasever/remi/mirror
enabled=1
priority=10
gpgcheck=1
gpgkey=file:///etc/pki/rpm-gpg/RPM-GPG-KEY-remi
failovermethod=priority
[remi-test]
name=Les RPM de remi en test pour Enterprise Linux $releasever - $basearch
#baseurl=http://rpms.famillecollet.com/enterprise/$releasever/test/$basearch/
mirrorlist=http://rpms.famillecollet.com/enterprise/$releasever/test/mirror
enabled=0
gpgcheck=1
gpgkey=file:///etc/pki/rpm-gpg/RPM-GPG-KEY-remi
```
**yum install nginx** # nGinx Paketini yükləyirik

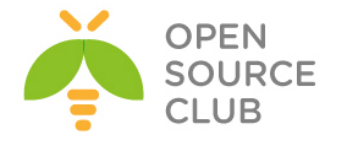

```
chkconfig --levels 235 nginx on # nGinx-i startup-a əlave edirik.
/etc/init.d/nginx start # Servisi Start edirik.
# PHP və modullarını yükləyirik.
yum -y install php-cli.x86_64 php.x86_64 php-common.x86_64 php-fpm.x86_64
php-devel.x86_64 php-odbc.x86_64 php-pear.noarch php-pecl-apc.x86_64 php-
pecl-apc-devel.x86_64
# '/etc/php.ini' faylın icində aşağıdakı sətirləri quraşdırırıq. Düzgün vaxtı
siz "cat /etc/sysconfig/clock" bu fayldan götürə bilərsiniz.
cgi.fix_pathinfo=0
date.timezone = "Europe/Berlin"
# PHP-FPM-i startup-a əlavə edib işə salırıq
chkconfig --levels 235 php-fpm on # StartUP-a əlavə edirik.
/etc/init.d/php-fpm start # Start edirik.
vi /etc/nginx/nginx.conf # Faylın icində aşağıdakı dəyişiklikləri edirik.
worker_processes 4;
keepalive_timeout 2;
vi /etc/nginx/conf.d/default.conf # Faylı aşağıdakı kimi config edirik.
server {
     listen 80;
     server_name _;
     autoindex on;
     #charset koi8-r;
     #access_log logs/host.access.log main;
     location / {
        root /usr/share/nginx/html;
        index index.php index.html index.htm;
     }
    error page 404 /404.html;
     location = /404.html {
        root /usr/share/nginx/html;
     }
     error_page 500 502 503 504 /50x.html;
     location = /50x.html {
        root /usr/share/nginx/html;
     }
     location ~ \.php$ {
        root /usr/share/nginx/html;
         try_files $uri =404;
        fastcgi_pass 127.0.0.1:9000; # Bu Port-da PHP-FPM qulaq asır
        fastcgi_index index.php;
        fastcgi_param SCRIPT_FILENAME $document_root$fastcgi_script_name;
       include fastcgi params;
     }
    location ~ \wedge.ht {
        deny all;
     }
}
```
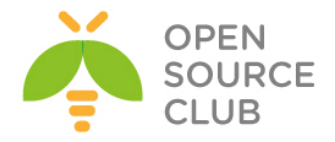

```
/etc/init.d/nginx reload # Servisi reload edirik
vi /usr/share/nginx/html/info.php # Test ücün php script yaradıb aşğıdakı 
                                  məzmunu əlavə edirik.
<?php
  phpinfo();
?>
http://server_ip/test.php # Test edirik.
## Gecikmələrin olmaması ücün biz PHP-FPM-i UNIX Socket faylında qulaq asdıra 
bilərik.
vi /etc/php-fpm.d/www.conf # Faylda aşağıdakı dəyişiklikləri edirik.
;listen = 127.0.0.1:9000
listen = /tmp/php5-fpm.sock
listen.owner = nginx
listen.group = nginx
user = nginx
group = nginx
/etc/init.d/php-fpm reload # PHP-FPM-i reload edirik.
# Eyniylə nGinx-in icində-də dəyişikliyi etməliyik
vi /etc/nginx/conf.d/default.conf # Faylda 9000-ci port əvəzinə Unix Socket
                                  yazırıq.
location ~ \.php$ {
        root /usr/share/nginx/html;
        try_files $uri =404;
        fastcgi_pass unix:/tmp/php5-fpm.sock;
        fastcgi_index index.php;
       fastcgi param SCRIPT FILENAME $document root$fastcgi script name;
        include fastcgi_params;
     }
/etc/init.d/nginx reload # Servisi reload edirik.
http://www.oracle.com/technetwork/topics/linuxx86-64soft-092277.html -> 
Ünvandan OracleInstanceClient-i dartırıq.
rpm -ivh oracle-instantclient11.2-basic-11.2.0.3.0-1.x86_64.rpm # Paketi 
                                                               yükləyirik
rpm -ivh oracle-instantclient11.2-devel-11.2.0.3.0-1.x86_64.rpm # Paketi 
                                                               yükləyirik
'/usr/lib/oracle/11.2/client64/' - ORACLE_HOME bu ünvana yüklənir.
pecl install oci8 # oci8 modulunu yükləyirik. 'autodetect' 
                                  seçirik ki, özü oci8 ünvanını tapsın. 
                                  Əgər, tapmasa ünvan
```
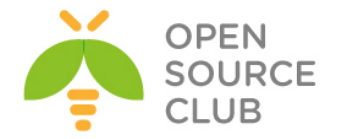

```
'/usr/lib/oracle/11.2/client64/bin' 
                                   ünvanı yazın.
vi /etc/php.ini # Faylda oci8 genişlənməsini aktivləşdiririk.
extension=oci8.so
vi /root/.bash_profile # Fayla aşağıdakı sətirləri əlavə edirik.
export LD_LIBRARY_PATH=/usr/lib/oracle/11.2/client64/lib
/etc/init.d/nginx reload # Servisi reload edirik.
# Test üçün /usr/share/nginx/html ünvanında index.php faylı yaradıb içinə
aşağıdakı məzmunu əlavə edirik.
   // put real credentials
    $conn = oci_connect('test', 'test', 'localhost/SMPP');
    if (!$conn) {
```

```
 $e = oci_error();
     trigger_error(htmlentities($e['message'], ENT_QUOTES), E_USER_ERROR);
 }else{
    echo 'Success';
```

```
 oci_close($conn);
 }
```

```
?>
```
**<?php**

```
Qeyd: Ancaq /etc/hosts faylına maşınınızın adını IP unvan ilə əlavə etməyi və
      127.0.0.1 üçün localhost adının əlavə edilməsini unutmayın. Əks halda 
      işləməyəcək. Aşağıdakı qaydada:
      cat /etc/hosts
      127.0.0.1 localhost localhost.localdomain localhost4 
      localhost4.localdomain4
      10.70.3.221 smapp.lan smapp
```

```
Sonda nginx və phpfpm servislərini yenidən işə salırıq.
/etc/init.d/nginx restart
/etc/init.d/php-fpm restart
```
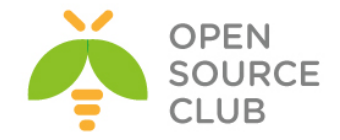

## **nGinx yüksək dayanıqlı reverse proxy**

Məqsədimiz müəyyən bir WEB xidmətinin dayanıqlı işləməsidir. Yəni həm yükün paylaşılması və həm də yüksək dayanıqlıq tələbi yaranarsa, siz bu sənədə müraciət etməlisiniz. Şəkildə göründüyü kimi, işlək vəziyyətdə olan bir Apache web serverimiz var. Tələb bu web serverin dayanıqlığını təmin etməkdən ibarətdir. Serverin öz sayı bizi maraqlandırmalı deyil cünki, bizə həmin serverin Virtual İP ünvanı da verilə bilər və siz də elə təsəvvür etsəniz yaxşı olar. Hal-hazırda bu dayanıqlığı nGinx vasitəsilə edəcəyik.

Şəbəkə quruluşu aşağıdakı şəkildəki kimidir:

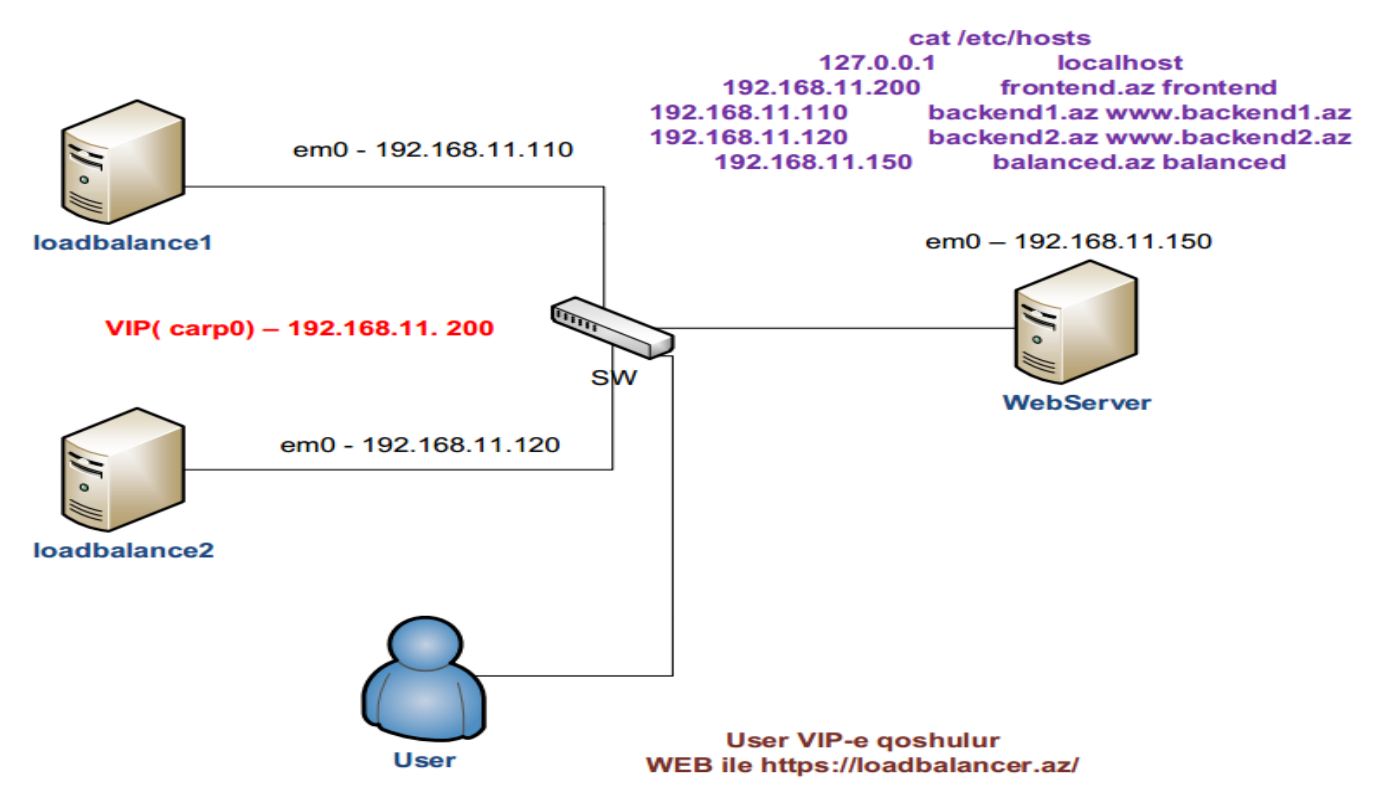

#### **Loadbalance1 maşının qurulması**

**em0 - 192.168.11.110** 

Redundancy üçün Virtual carp aləti yaradaq və ona IP mənimsədək. Aşağıdakı sətirləri '**/etc/rc.conf**' faylına əlavə edirik. **cloned\_interfaces="carp0" ifconfig\_carp0="vhid 1 advskew 0 pass VeRySeCrEtPaSsWoRd 192.168.11.200/24"**

```
hosts faylı loadbalance1 maşınında aşağıdakı kimi olacaqdır. 
cat /etc/hosts
127.0.0.1 localhost
192.168.11.200 frontend.az frontend
192.168.11.110 backend1.az www.backend1.az
192.168.11.120 backend2.az www.backend2.az
192.168.11.150 balanced.az balanced
```
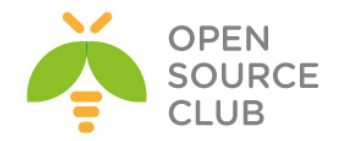

balanced.az - Daxildə olan WEB serverin adı loadbalancer.az – Istifadəçi öz WEB browserində bu adla Loadbalancer-ə müraciət edəcək.

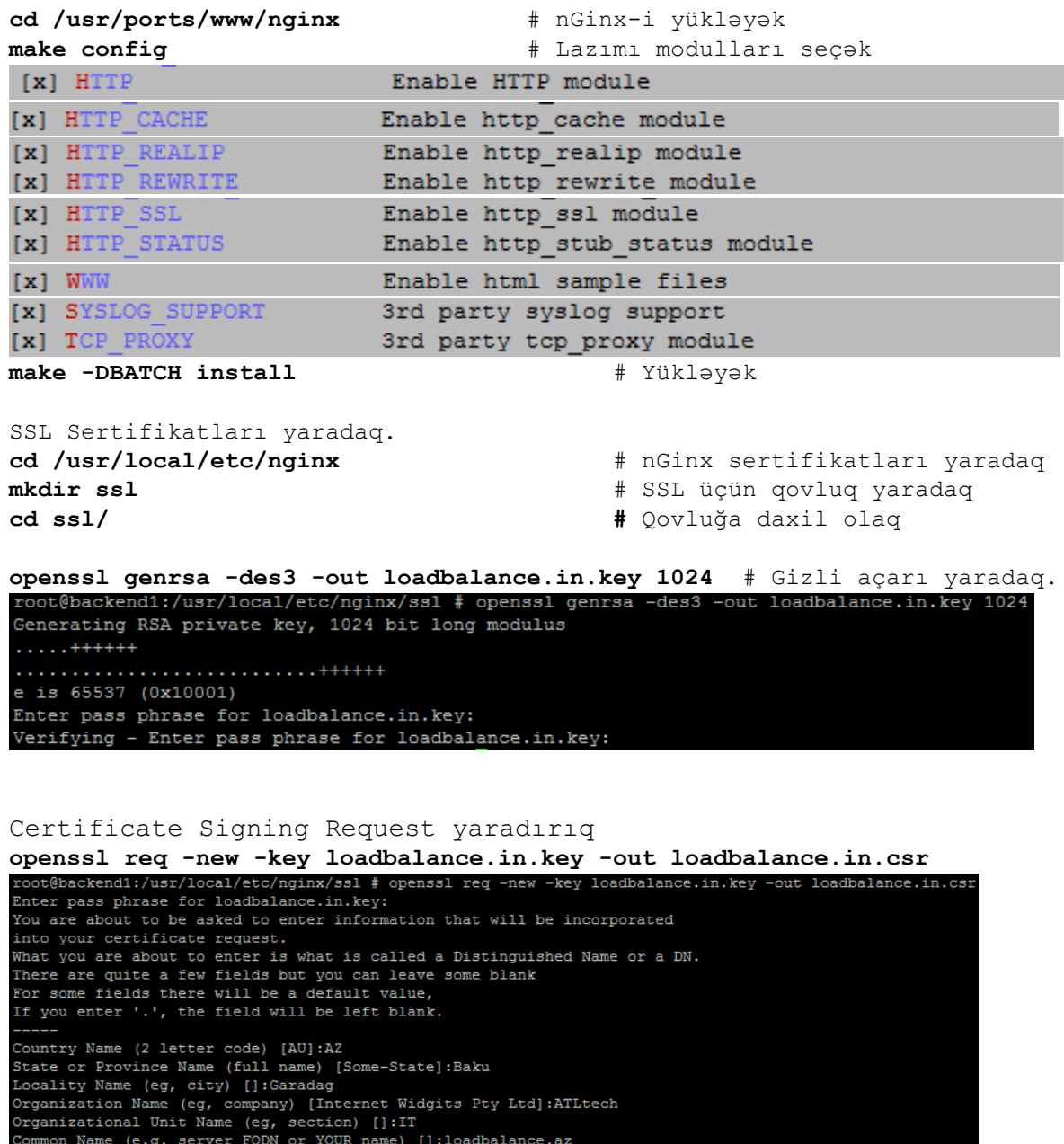

Please enter the following 'extra' attributes<br>to be sent with your certificate request<br>A challenge password []:<br>An optional company name []:

Email Address []: qabriel@mail.ru

Açarı backup edək və şifrəni silək **cp loadbalance.in.key loadbalance.in.key.bak openssl rsa -in loadbalance.in.key.bak -out loadbalance.in.key**

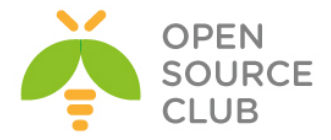

```
Açarı imzalayaq.
openssl x509 -req -days 365 -in loadbalance.in.csr -signkey 
loadbalance.in.key -out loadbalance.in.crt
root@backend1:/usr/local/etc/nginx/ssl # openssl x509 -req -days 365 -in loadbal
ance.in.csr -signkey loadbalance.in.key -out loadbalance.in.crt
Signature ok
subject=/C=AZ/ST=Baku/L=Garadag/O=ATLtech/OU=IT/CN=1oadbalance.az/emailAddress=q
abriel@mail.ru
Getting Private key
```

```
nGinx quraşdırma faylını aşağıdakı kimi edək.(Bu fayl hər iki maşında 
loadbalance1 və loadbalance2-də eyni olmalıdır)
192.168.11.200 - Virtual IP ünvandır hansı ki, istifadəçilər DNS ilə ad 
aldıqdan sonra bu IP ünvana yönləndiriləcəklər.
```
**cat /usr/local/etc/nginx/nginx.conf** # Quraşdırma faylı aşağıdakı kimi olacaq.

```
worker_processes 1;
events {
    worker_connections 1024;
}
http {
    include mime.types;
    default_type application/octet-stream;
    sendfile on;
    keepalive_timeout 65;
server {
        listen 192.168.11.200:443;
        ssl on;
        server_name loadbalancer.az;
        access_log /var/log/nginx/ssl-access.log;
        error_log /var/log/nginx/ssl-error.log;
        ssl_certificate /usr/local/etc/nginx/ssl/loadbalance.in.crt;
        ssl_certificate_key /usr/local/etc/nginx/ssl/loadbalance.in.key;
       ssl protocols SSLv3 TLSv1 TLSv1.1 TLSv1.2;
        ssl_ciphers RC4:HIGH:!aNULL:!MD5;
        ssl_prefer_server_ciphers on;
        keepalive_timeout 60;
        ssl_session_cache shared:SSL:10m;
        ssl_session_timeout 10m;
        location / {
               proxy_pass http://balanced.az;
```
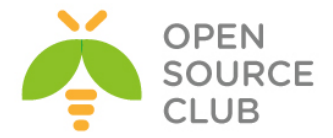

```
 proxy_next_upstream error timeout invalid_header http_500 
http_502 http_503 http_504;
```
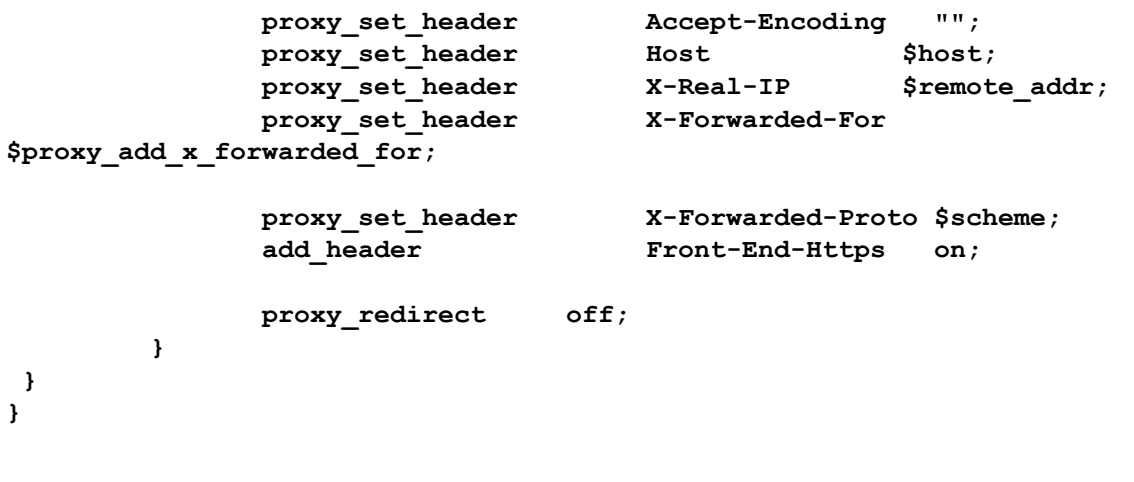

**mkdir /var/log/nginx/** # Jurnal üçün qovluq yaradaq **touch /var/log/nginx/ssl-access.log** # access jurnal faylını yaradaq **touch /var/log/nginx/ssl-error.log** # error üçün jurnal faylını yaradaq

**/usr/local/etc/rc.d/nginx start** # nGinx-i işə salırıq.

**nginx -t** # Quraşdırmalarımızın düzgünlüyünü test edək(nəticə aşağıdakı kimi olmalıdır)

nginx: the configuration file **/usr/local/etc/nginx/nginx.conf syntax is ok** nginx: configuration file **/usr/local/etc/nginx/nginx.conf test is successful**

**nginx -s reload** # nGinx-i reload edirik.

**nginx.conf** faylını ikinci serverə nüsxələyək. **scp /usr/local/etc/nginx/nginx.conf [root@192.168.11.120:/usr/local/etc/nginx/](mailto:root@192.168.11.120:/usr/local/etc/nginx/)**

**loadbalance1** mashından **loadbalance2** maşınında SSL sertifikatlar üçün qovluq yaradaq və onları ora nüsxələyək.

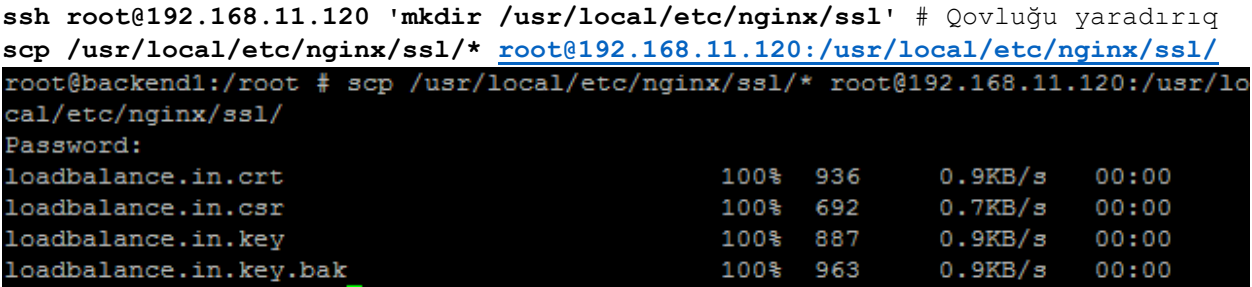

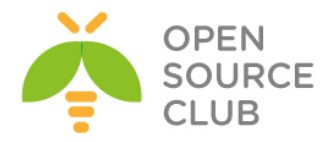

## **loadbalancer2** maşınını quraşdırırıq.

# **em0 - 192.168.11.120/24**

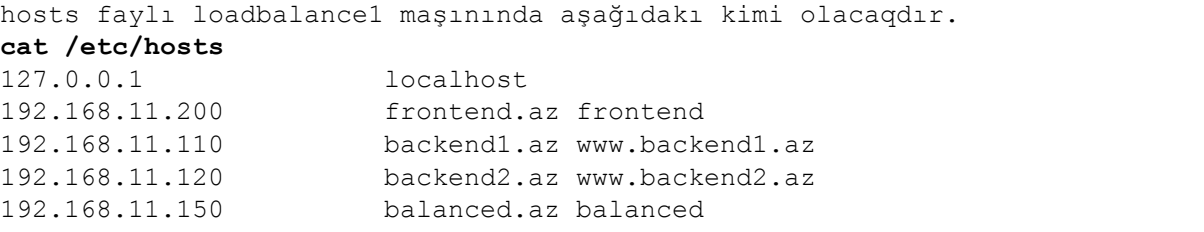

Aşağıdakı sətirləri '**/etc/rc.conf**' faylına əlavə edirik. **cloned\_interfaces="carp0" ifconfig\_carp0="vhid 1 advskew 1 pass VeRySeCrEtPaSsWoRd 192.168.11.200/24"**

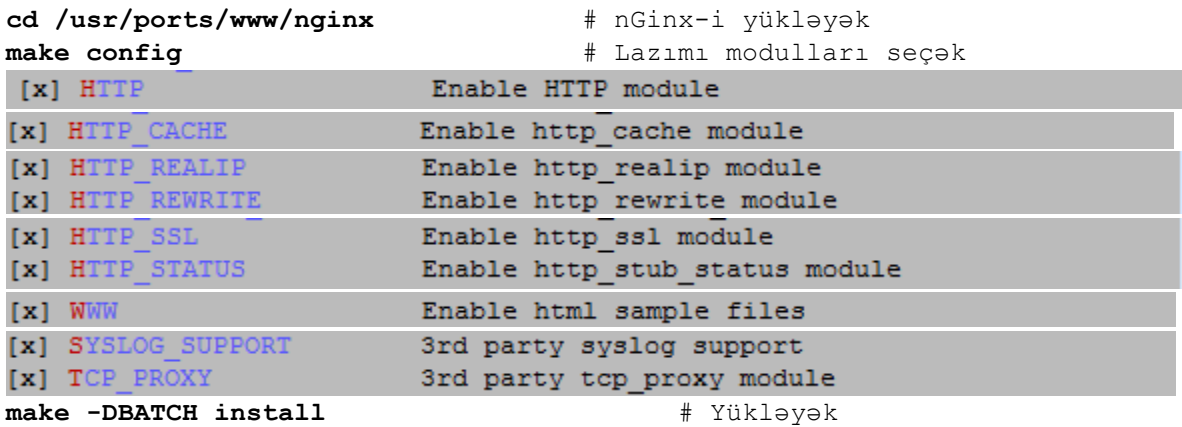

nGinx üçün jurnal qovluğu və faylları yaradaq

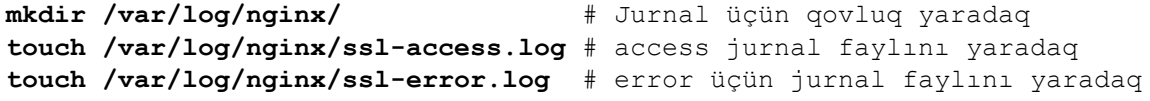

**/usr/local/etc/rc.d/nginx start** # nGinx-i işə salırıq.

**nginx -t**  $\qquad$  **#** Configimizin düzgünlüyünü test edək(nəticə aşağıdakı kimi olmalıdır) nginx: the configuration file **/usr/local/etc/nginx/nginx.conf syntax is ok** nginx: configuration file **/usr/local/etc/nginx/nginx.conf test is successful**

**nginx -s reload** # nGinx-i reload edirik.

Client maşından WEB Serveri sertifikat ilə test eləmək üçün aşağıdakı əmrləri yazmağınız yetər.

**openssl s\_client -connect loadbalancer.az:443**

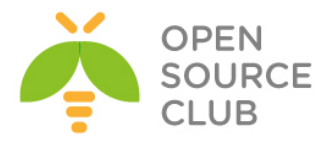

**balanced.az** maşında isə adi apache22 WEB server qaldırılmışdır və 192.168.11.150 IP ünvanında işləyir.

**em0 - 192.168.11.150** # backend WEB Server IP **pkg add -r apache22** # apache22-ni yükləyirik **echo 'apache22\_enable="YES"' >> /etc/rc.conf** # apache22-ni startup-a əlavə edirik **/usr/local/etc/rc.d/apache22 start** # Daemon-u işə salırıq

index.html faylını aşağıdakı kimi düzəldirik. **echo "<html><center><h1>This is redundent site!</h1></center></html>" > /usr/local/www/apache22/data/index.html**

Sonda Client-in birindən<https://loadbalancer.az/> ünvanında daxil olub F5-i sıxaraq sınaqdan keçirin. Eyni zamanda **192.168.11.110** IP ünvanlı serveri söndürün. Hər şey miqrasiya ediləcək **192.168.11.120** IP ünvanlı serverin üstünə.

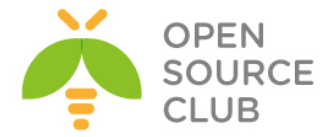

#### **Apache Tomcat8 yüklənməsi və quraşdırılması**

Apache tomcat – açıq kodlu web serverdir hansı ki, Java Servlet və JavaServer səhifələri texnologiyaları üçündür. Java WEB-də yazılmış kodlar bu web server vasitəsilə işə dsalınır.Demək olarki, Tomcat web server dünyada ən vacib sayılan və Javada yazılmış web kodlarını öz üzərində daşıyır.

Rəsmi saytından ən son sıxılmış versiyasını endiririk: **wget http://mirrors.advancedhosters.com/apache/tomcat/tomcat-8/v8.0.23/bin/apache-tomcat-8.0.23.zip**

Endirdiyimiz zip faylı açırıq: **unzip apache-tomcat-8.0.23.zip**

Açdığımız qovluğu **/opt/tomcat** ünvanına köçürürük: **mv apache-tomcat-8.0.23 /opt/tomcat**

Tomcat mühit dəyişənlərini elan etmək üçün **/etc/profile.d/tomcat.sh** faylı yaradırıq və məzmununa aşağıdakı dəyişənləri əlavə edirik: **#!/bin/bash CATALINA\_HOME=/opt/tomcat PATH=\$CATALINA\_HOME/bin:\$PATH export PATH CATALINA\_HOME export CLASSPATH=.**

Yaratdığımız faylı yerinə yetirən edirik: **chmod +x /etc/profile.d/tomcat.sh**

Mövcud seansımızda dəyişənləri aşağıdakı əmrlə işə salırıq: **source /etc/profile.d/tomcat.sh**

Artıq biz tomcat-ı işə sala bilərik. Ancaq işə salmazdan öncə aşağıdakı scriptləri yerinə yetirən edirik:

# **chmod +x \$CATALINA\_HOME/bin/startup.sh**

# **chmod +x \$CATALINA\_HOME/bin/shutdown.sh** # **chmod +x \$CATALINA\_HOME/bin/catalina.sh**

```
Aşağıdakı əmrlə tomcat işə salırıq:
# cd $CATALINA_HOME/bin
# ./startup.sh
Using CATALINA_BASE: /opt/tomcat
Using CATALINA_HOME: /opt/tomcat
Using CATALINA_TMPDIR: /opt/tomcat/temp
Using JRE HOME: /usr
Using CLASSPATH: /opt/tomcat/bin/bootstrap.jar:/opt/tomcat/bin/tomcat-
juli.jar
Tomcat started.
Işə düşdükdən sonra, tomcat8 serverimiz 8080-ci porta qulaq 
asacaq.Serverinizəhttp://IP_Address:8080qoşulub yoxlayın və aşağıdakı şəkildə
olan nəticəni əldəetməlisiniz:
```
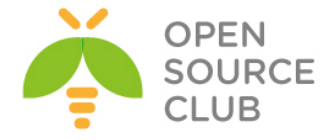

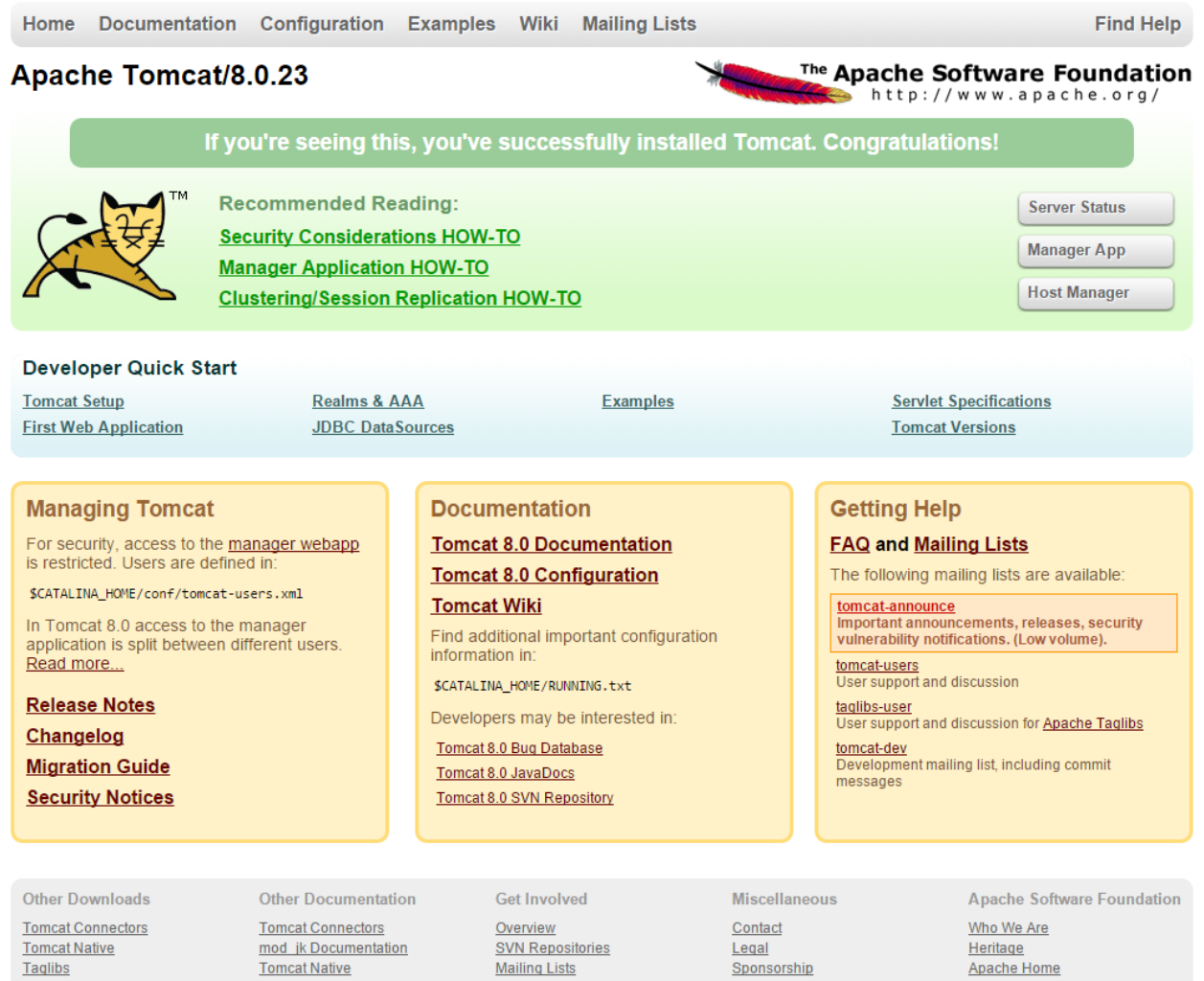

Copyright @1999-2015 Apache Software Foundation. All Rights Reserved

Deployer

```
Serveri dayandırmaq üçün isə aşağıdakı əmrdən istifadə etmek lazımdır:
# cd $CATALINA_HOME/bin
# ./shutdown.sh
```
Wiki

Thanks

Resources

Tomcat-ın system yenidən yüklənmsindən sonra avtomatik işə düşməsi üçün **/etc/init.d/tomcat** adlı script yaradırıq və məzmununa aşağıdakı sətirləri əlavə edirik(**JAVA\_HOME** dəyişəninin ünvanını **OracleJDK8.docx** sənədi ilə Java 8-ci versiyanın yüklənməsindən əldə edəbilərsiniz): **#!/bin/sh # chkconfig: 2345 80 20 # Description: Tomcat Start/Shutdown script**

**export JAVA\_HOME=/usr/java/jdk1.8.0\_45**

**case \$1 in**

Deployer

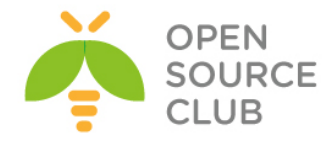

```
start)
cd /opt/tomcat/bin/
./startup.sh
;;
stop)
cd /opt/tomcat/bin/
./shutdown.sh
;;
restart)
cd /opt/tomcat/bin/
./shutdown.sh
cd /opt/tomcat/bin/
./startup.sh
;;
esac
exit 0
Startup scriptimizi yerinə yetirilən edirik:
# chmoda+x /etc/init.d/tomcat
Yaratdığımız tomcat scriptini daemon siyahısına əlavə edirik:
# chkconfig --add tomcat
Tomcat-i işə salırıq:
# service tomcat start
Using CATALINA_BASE: /opt/tomcat
Using CATALINA_HOME: /opt/tomcat
Using CATALINA_TMPDIR: /opt/tomcat/temp
Using JRE_HOME: /usr/java/jdk1.8.0_45
Using CLASSPATH: /opt/tomcat/bin/bootstrap.jar:/opt/tomcat/bin/tomcat-
juli.jar
Tomcat started.
Tomcat daemon-u system yenidən yüklənməsinə əlavə edirik:
# chkconfig tomcat on
Tomcat manager role-unuyaratmaqüçün$CATALINA_HOME/conf/tomcat-
users.xmlfaylınaaşağıdakısətirləri,<tomcat-users> … </tomcat-
users>direktivləriarasınaəlavəedibyaddasaxlayaraqcıxırıq:
<role rolename="manager-gui"/>
<role rolename="manager-script"/>
<role rolename="manager-jmx"/>
<role rolename="manager-status"/>
<role rolename="admin-gui"/>
<role rolename="admin-script"/>
<user username="admin" password="t0mc@tp@$$" roles="manager-gui,manager-
script,manager-jmx,manager-status,admin-gui,admin-script"/>
```
Sonda tomcat daemonu yenidən işə salırıq:

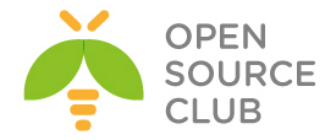

#### # **service tomcat restart**

Sonda tomcat web serverimizə eb browser vasitəsilə daxil oluruq və aşağıdakı şəkildəki kimi, istifadəçi adı və şifrəni daxil edirik:  $\times$ 

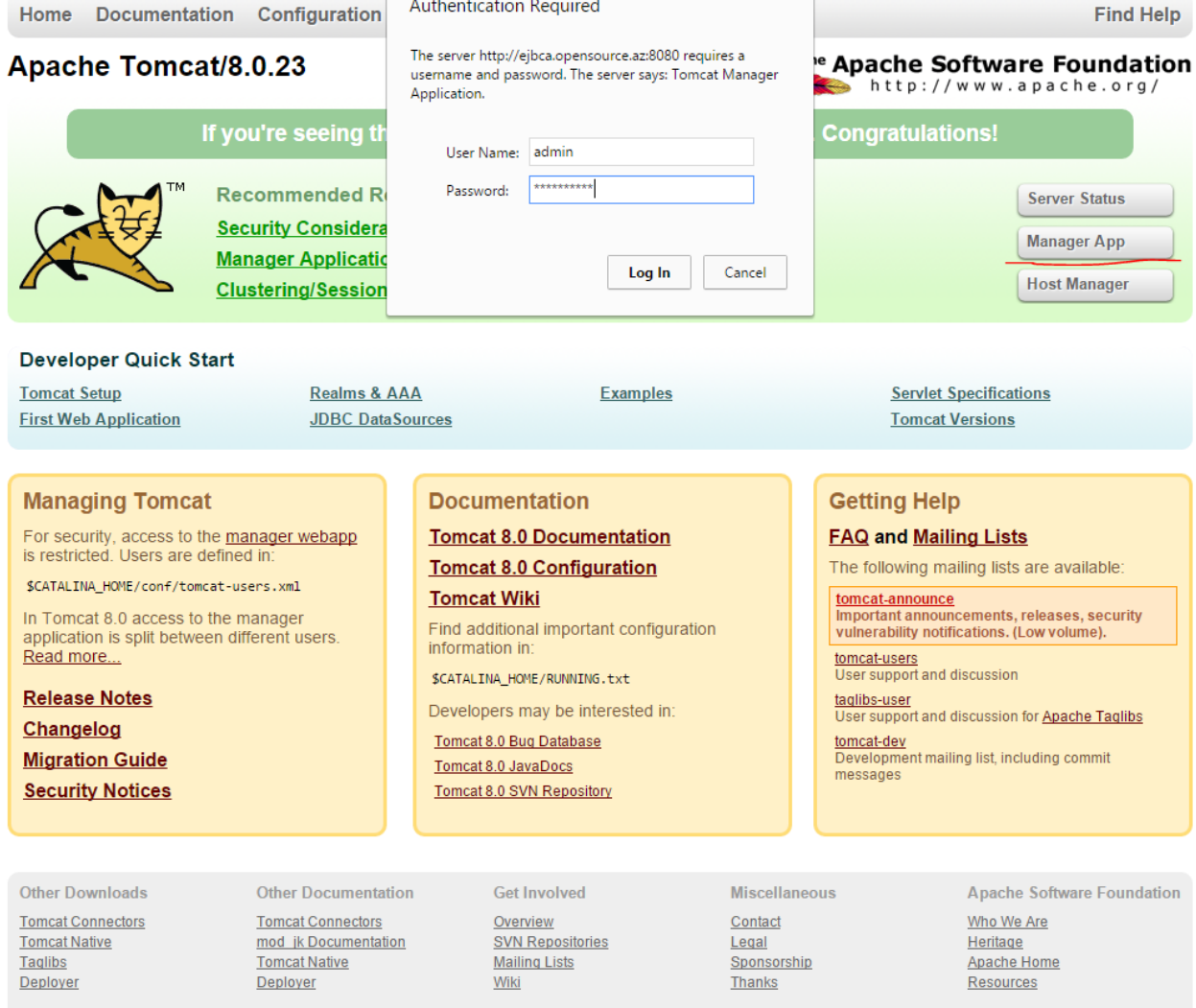

Copyright ©1999-2015 Apache Software Foundation. All Rights Reserved

Uğurlu nəticə aşağıdakı şəkildəki kimi olmalıdır:

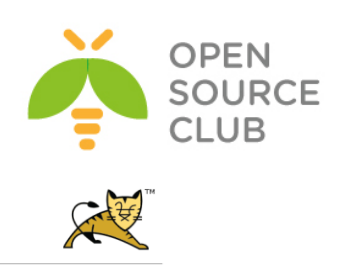

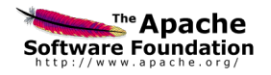

 $\overline{1}$ 

#### **Tomcat Web Application Manager**

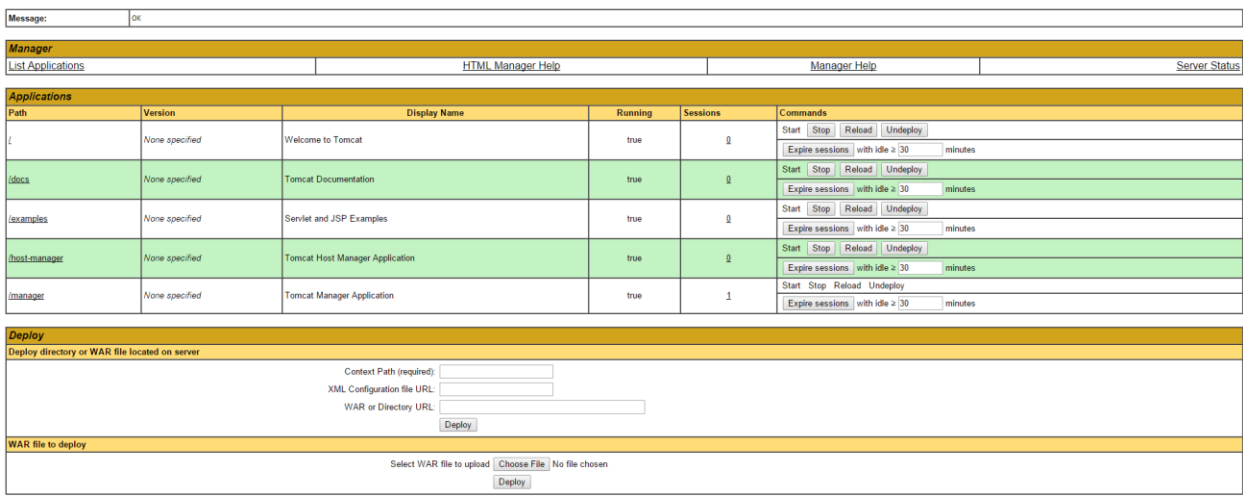

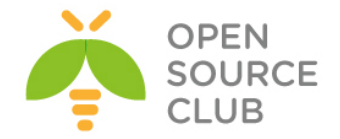

#### **Apache ANT yüklənməsi və quraşdırılması**

Java əmrlər sətiri üçün Apache ANT kitabxana və alətdir hansı ki, birbirindən asılı olan genişlənmə nöqtələrinin yığım fayllarında yığım prosesini idarə edir. ANT-ın istifadə edilməsinin əsas səbəbi, Java proqramlarının yığılmasıdır. ANT çoxlu sayda daxili imkanlara malikdir ki, kompilyasiyaya şərait yaradır, test edir və java proqramlarını işə salır. Həmçinin ANT vasitəsilə qeyri java proqramlarını da kompilyasiya etmək mümkündür. Misal üçün C və C++ proqramlar üçün.<http://www.us.apache.org/dist/ant/binaries/> səhifəsindən son versiyanı əldə edə bilərsiniz.

Apache ANT üçün ən yeni versiyanı internetdən endiririk: **wget [http://mirror.sdunix.com/apache//ant/binaries/apache-ant-1.9.4-bin.zip](http://mirror.sdunix.com/apache/ant/binaries/apache-ant-1.9.4-bin.zip)**

yada

**wget<http://mirror.sdunix.com/apache/ant/binaries/apache-ant-1.9.5-bin.zip>**

Endirdiyimiz zip faylı açırıq: **unzip apache-ant-1.9.5-bin.zip**

Açılan qovluğu **/opt** qovluğun altına **ant** adı ilə köçürürük: **mv apache-ant-1.9.5/ /opt/ant**

**/opt/ant/bin/ant** binar faylı sistem binar faylları üçün link edirik: **ln -s /opt/ant/bin/ant /usr/bin/ant**

ant mühit dəyişənləri üçün **/etc/profile.d/ant.sh** scripti yaradırıq və məzmununa aşağıdakı sətirləri əlavə edirik: **#!/bin/bash ANT\_HOME=/opt/ant PATH=\$ANT\_HOME/bin:\$PATH export PATH ANT\_HOME export CLASSPATH=.**

Faylı yerinə yetirən edirik: **chmod +x /etc/profile.d/ant.sh**

Apache Ant **tools.jar** faylını tələb edir və "**ant -version**" əmrini daxil etdikdə həmin səhvi çap edəcək. Bunu aşmaq üçün isə aşağıdakı əmrlə **javadevel** programını yükləmək lazımdır: **yum -y install `yum search java|grep java-1.7.0-openjdk-devel.\$(uname -p) | awk '{ print \$1 }'`**

Işə salırıq ki, sessiyamızda aktiv olsun:

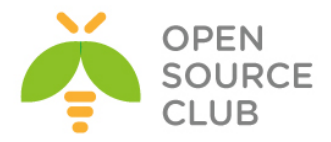

## **source /etc/profile.d/ant.sh**

Sonra sistemi yenidən yükləyib antın versiyasına aşağıdakı əmrlə baxırıq: # **ant -version** Apache Ant(TM) version 1.9.4 compiled on April 29 2014

Sistemdə olan əmrlər ünvanlarına baxırıq: # **echo \$ANT\_HOME** /opt/ant

# **echo \$PATH** /usr/lib64/qt-3.3/bin:**/opt/ant/bin**:/usr/local/sbin:/usr/local/bin:/sbin:/bin:/usr/sbin:/usr /bin:/root/bin

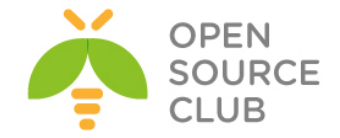

#### **Apache Maven yüklənməsi və quraşdırılması**

Apache MAVEN – proyektlərin idarə edilməsi və asan başa düşülməsi üçün istifadə edilən alətdir. Proyekt obyekti modelinə əsaslanır(PoM. Maven proyektləri yığa, hesabatları hazırlaya və mərkəzi inrofmasiya hissəsindən sənədləşmə işini görə bilir. Maven-i internetdən endiririk: **wget http://www.interior-dsgn.com/apache/maven/maven-3/3.3.3/binaries/apachemaven-3.3.3-bin.zip**

Endirdiyimiz zip faylı açırıq: **unzip apache-maven-3.3.3-bin.zip**

Açılan kontenti **/opt/maven** ünvanına köçürürük: **mv apache-maven-3.3.3 /opt/maven**

Maven binar qovluğu üçün symlink yaradırıq: **ln -s /opt/maven/bin/mvn /usr/bin/mvn**

Maven üçün mühit dəyişənləri yaradırıq. Bunun üçün **/etc/profile.d/maven.sh** scripti yaradırıq və məzmununa aşağıdakı sətirləri əlavə edirik: **#!/bin/bash MAVEN\_HOME=/opt/maven PATH=\$MAVEN\_HOME/bin:\$PATH export PATH MAVEN\_HOME export CLASSPATH=.**

Scripti yerinə yetirən edirik: **chmod +x /etc/profile.d/maven.sh**

CLI-dan dəyişənləri işə salmaq üçün aşağıdakı əmri daxil edirik(Ancaq hər halda işləməsindən əmin olmaq üçün sistemi yenidən yükləyirik): **source /etc/profile.d/maven.sh**

Maven versiyasına baxırıq: # **mvn -version** Apache Maven 3.3.3 (7994120775791599e205a5524ec3e0dfe41d4a06; 2015-04- 22T16:57:37+05:00) Maven home: /opt/maven Java version: 1.7.0 79, vendor: Oracle Corporation Java home: /usr/lib/jvm/java-1.7.0-openjdk-1.7.0.79.x86\_64/jre Default locale: en US, platform encoding: UTF-8 OS name: "linux", version: "2.6.32-504.16.2.el6.x86\_64", arch: "amd64", family: "unix"

Maven mühit dəyişənlərini yoxlayırıq: # **echo \$MAVEN\_HOME** /opt/maven # **echo \$PATH** /usr/lib64/qt-3.3/bin:**/opt/maven/bin**:/opt/ant/bin:/usr/local/sbin:/usr/local/bin:/sbin:/bin :/usr/sbin:/usr/bin:/root/bin

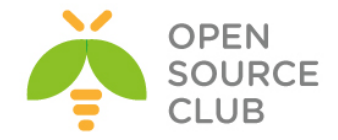

#### **CentOS PDO\_OCI inteqrasiyası**

Nəzərdə tutulur ki, artıq **CentOS PHP5-FPM nGinx** başlığında olan bütün işlər görülüb artıq. PHP Data Objects (PDO) - PHP üçün genişlənmədir və bir çox proqramçılar tərəfindən PDO istifadə edilir. Buna görə də siz PDO-nun OCİ ilə inteqrasiya edilməsi tələbi ilə qarşılaşa bilərsiniz. Bu başlıq PDO OCİ inteqrasiyasını açıqlayır.

Proqramlaşdırma ücün tələb edilən bütün paketləri yükləyirik:

**# yum install php-pear php-devel zlib zlib-devel bc libaio glibc** # **yum groupinstall "Development Tools"**

Oracle client ünvanını link edək ki, 32 bitlik kimi görünsün: # **ln -s /usr/include/oracle/11.2/client64 /usr/include/oracle/11.2/client** # **ln -s /usr/lib/oracle/11.2/client64 /usr/lib/oracle/11.2/client**

**/etc/profile.d/oracle.sh** adlı fayl yaradıb içinə aşağıdakı sətri əlavə edirik(Bu sətir Oracle kitabxanaları yerləşən ünvanın dəyişənini təyin edir. Siz bu ünvanı "**CentOS-nGinx-phphpm-oci8.docx**" sənədində görəcəksiniz): **#!/bin/bash export ORACLE\_HOME=/usr/lib/oracle/11.2/client64 export LD\_LIBRARY\_PATH=\$ORACLE\_HOME/lib export C\_INCLUDE\_PATH=/usr/include/oracle/11.2/client64 export NLS\_LANG=AMERICAN\_AMERICA.AL32UTF8**

**Qeyd**: **NLS\_LANG** dəyişənin dəqiq mənasını **phpinfo()** funksiyası ilə axtarıb tapa bilərsiniz.

Faylı tez işə salaq ki, dəyişənimiz işə düşsün: # **source /etc/profile.d/oracle.sh**

#### **PDO\_OCI**

Pecl istifadə edərək PDO\_OCI-ni endirək: # **mkdir /root/pdooci ; cd /root/pdooci** # **pecl download PDO\_OCI** # **tar -xvf PDO\_OCI-1.0.tgz** # **cd PDO\_OCI-1.0**

**PDO\_OCI-1.0** qovluğunun içində **config.m4** adlı faylda dəyişiklik edirik və təqribən 10-cu sətirdən sonra uyğun ardıcıllıqda gedən digər sətirlərin əvvəlinə aşağıdakı sətirləri əlavə edirik(Diqqətlə fikir verin 11.2 bizim Oracle Clientin versiyası olduğuna görə burda da 11.2 istifadə edirik): **elif test -f \$PDO\_OCI\_DIR/lib/libclntsh.\$SHLIB\_SUFFIX\_NAME.11.2; then PDO\_OCI\_VERSION=11.2**

Həmçinin aşağıdakı sətirlərə uyğun olan ərazini tapıb **10.2**-dən sonra əlavə edirik(təqribən 101-ci sətirə yaxın olan bir ərazidir) və uyğun ardıcıllıqda aşağıdakı iki sətiri əlavə edirik(Versiya **11.2**-dir): **11.2) PHP\_ADD\_LIBRARY(clntsh, 1, PDO\_OCI\_SHARED\_LIBADD) ;;**
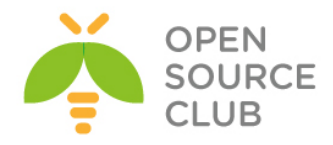

```
Genişlənməni kompilyasiya edək və yükləyək:
# phpize
# ./configure --with-pdo-oci=instantclient,/usr,11.2
Ardınca pdo_oci.c faylında aşağıdakı sətirləri dəyişib:
/* {{{ pdo_oci_functions[] */
function_entry pdo_oci_functions[] = {
     {NULL, NULL, NULL}
};
/* }}} */
Bu formaya gətiririk:
/* {{{ pdo_oci_functions[] */
zend_function_entry pdo_oci_functions[] = {
    {NULL, NULL, NULL}
};
/* }}} */
Sonra /root/pdooci/PDO_OCI-1.0/oci_statement.c faylında oci_blob_write və
oci_blob_read funksiyalarının içində olan aşağıdakı şərti dəyişərək!:
if (r != OCI_SUCCESS) {
  return (size_t)-1;
}
Əvəz edirik buna:
if ((r != OCI SUCCESS) & (r != OCI NEED DATA)) {
  return (size_t)-1;
}
Qeyd: Bu sizin php kodlarınızda oracle verilənlər bazasından blob datanın 
      əldə edilməsində düzgün simvol kodirovkasının seçilməsinə kömək olacaq. 
     Həmin sətir oci:dbname=HOST/TNS_NAME;charset=AL32UTF8 şəklində
     olmalıdır.
# make - Kompilyasiya edirik
# make install - Yükləyirik
# make test - Əmri işə salaraq yoxlayırıq(mənim halımda /etc/php.ini
                faylında disable_functions-da proc_open funksiyası bağlı 
                idi və ona görə aşağıdakı səhvi çap elədi)
+-----------------------------------------------------------+
| ! ERROR ! |
| The test-suite requires that proc_open() is available. |
| Please check if you disabled it in php.ini.
+-----------------------------------------------------------+
php.ini faylından proc_open-i disable_functions-dan sildikdən sonra yenidən 
əmri işə salırıq və aşağıdakı nəticəni əldə etmiş oluruq:
# make test
Build complete.
Don't forget to run 'make test'.
=====================================================================
PHP : /usr/bin/php
CWD : /root/pdooci/PDO_OCI-1.0
Extra dirs :
```
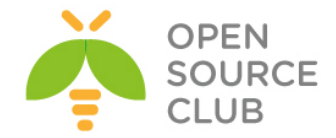

VALGRIND : Not used

===================================================================== TIME START 2015-07-28 09:04:48 =====================================================================

No tests were run.

# **make install** - Yükləyirik Installing shared extensions: /usr/lib64/php/modules/

Sonra **/etc/php.d/pdo\_oci.ini** faylı yaradıb içinə aşağıdakı sətiri əlavə edirik: **extension=pdo\_oci.so**

Uğurlu yüklənməsini aşağıdakı əmrlə yoxlayırıq(Oxşar sətirləri görməliyik): # **php -i | grep oci** /etc/php.d/pdo\_oci.ini, PDO drivers => mysql, oci, odbc, sqlite

## **OCI8**

```
pear istifadə edərək, OCI8-i endirək.
# pear download pecl/oci8
# tar -xvf oci8-1.4.9.tgz
# cd oci8-1.4.9
```

```
Genişlənməni kompilyasiya edək və yükləyək:
# phpize
# ./configure --with-
oci8=shared,instantclient,/usr/lib/oracle/11.2/client64/lib
# make
# make install
```
Genişlənməni işə salmaq üçün, **/etc/php.d/oci8.ini** faylına aşağıdakı sətiri əlavə edirik: **extension=oci8.so**

```
Uğurla yüklənməsini yoxlayaq:
# php -i | grep oci8
```

```
Aşağıdakı sətirlərə oxşar bir sətir əldə etməlisiniz:
/etc/php.d/oci8.ini,
oci8
oci8.connection_class => no value => no value
oci8.default prefetch \Rightarrow 100 \Rightarrow 100
oci8.events => Off => Off
oci8.max persistent => -1 => -1oci8.old_oci_close_semantics => Off => Off
oci8.persistent timeout => -1 => -1oci8.ping interval \Rightarrow 60 \Rightarrow 60
oci8.privileged_connect => Off => Off
oci8.statement_cache_size => 20 => 20
```
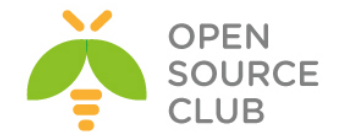

## **Oracle JDK8-in yüklənməsi və quraşdırılması**

Oracle-ın Java proqramçılar üçün xüsusi alətlər toplusu olan bir yığılması mövcuddur. Əksər proqramçılar bunu istifadə edir. Bu başlıq Oracle Java Development Kit-in quraşdırılmasını açıqlayır. Sistemin paketlərini reposlardan yeniləyirik: **yum update -y**

Sistemimizdə yüklənmiş olan JDK versiyalarını çap edirik: # **rpm -qa | grep -E '^open[jre|jdk]|j[re|dk]'** perl-Object-Accessor-0.34-136.el6\_6.1.x86\_64 libbasicobjects-0.1.1-11.el6.x86\_64 java-1.7.0-openjdk-devel-1.7.0.79-2.5.5.3.el6\_6.x86\_64 java-1.7.0-openjdk-1.7.0.79-2.5.5.3.el6\_6.x86\_64 openjpeg-libs-1.3-10.el6\_5.x86\_64 eject-2.1.5-17.el6.x86\_64 java-1.6.0-openjdk-1.6.0.35-1.13.7.1.el6\_6.x86\_64

Java versiyasına baxırıq:

## # **java -version**

java version "1.7.0\_79" OpenJDK Runtime Environment (rhel-2.5.5.3.el6\_6-x86\_64 u79-b14) OpenJDK 64-Bit Server VM (build 24.79-b02, mixed mode)

Öncədən sistemə yüklənmiş olan 1.6 və 1.7-ci versiyanı silmək üçün aşağıdakı əmrdən istifadə etmək lazımdır:

## # **yum remove java-1.6.0-openjdk**

# **yum remove java-1.7.0-openjdk**

```
Oracle rəsmi saytından 
http://www.oracle.com/technetwork/java/javase/downloads/jdk8-downloads-
2133151.html ən son 8-ci versiyanı endirib serverimizə WinSCP vasitəsilə
yükləyirik.
```

```
Endirdiyimiz RPM paketi serverə yükləyirik:
# rpm -ivh jdk-8u45-linux-x64.rpm
Preparing... ########################################### 
[100%]
   1:jdk1.8.0_45 ########################################### 
[100%]
Unpacking JAR files...
        rt.jar...
        jsse.jar...
        charsets.jar...
        tools.jar...
        localedata.jar...
        jfxrt.jar...
        plugin.jar...
        javaws.jar...
        deploy.jar...
```
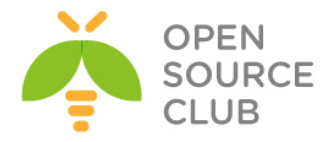

Yüklənmiş java versiyasına baxırıq: # **java -version** java version "1.8.0\_45" Java(TM) SE Runtime Environment (build 1.8.0\_45-b14) Java HotSpot(TM) 64-Bit Server VM (build 25.45-b02, mixed mode)

Java mühit dəyişənlərinin işləməsi üçün **/etc/profile.d/java.sh** faylı yaradırıq və məzmununa aşağıdakı sətirləri əlavə edirik: **#!/bin/bash JAVA\_HOME=/usr/java/jdk1.8.0\_25/ PATH=\$JAVA\_HOME/bin:\$PATH export PATH JAVA\_HOME export CLASSPATH=.**

Yaratdığımız faylı yerinə yetirən edirik: # **chmod +x /etc/profile.d/java.sh**

Mühit dəyişənlərini işə salmaq üçün scripti seansımızda işə salırıq: # **source /etc/profile.d/java.sh**

#### **Əgər siz köhnə versiyaları silməsəydiniz nə baş verərdi?**

Əgər siz sistemdə olan köhnə versiyaları öncədən silməsəniz, onda siz sisteminizdə java ilə işləyəcək proqramların hansı java versiyası üzərindən işləməsini bildirməlisiniz. Susmaya göre **JDK1.8.x** paketi **/usr/java/jdk1.8.0\_25/** ünvanına yüklənəcək. Sisteminizə Javanın hansı ünvandan işə düşməsini bildirmək üçün səliqə ilə aşağıdakı ardıcıllıqla addımları yerinə yetirmək lazımdır: **alternatives --install /usr/bin/java java /usr/java/jdk1.8.0\_25/jre/bin/java 20000 alternatives --install /usr/bin/jar jar /usr/java/jdk1.8.0\_25/bin/jar 20000 alternatives --install /usr/bin/javac javac /usr/java/jdk1.8.0\_25/bin/javac 20000 alternatives --install /usr/bin/javaws javaws /usr/java/jdk1.8.0\_25/jre/bin/javaws 20000 alternatives --set java /usr/java/jdk1.8.0\_25/jre/bin/java alternatives --set jar /usr/java/jdk1.8.0\_25/bin/jar alternatives --set javac /usr/java/jdk1.8.0\_25/bin/javac alternatives --set javaws /usr/java/jdk1.8.0\_25/jre/bin/javaws** Bitdi və alternative-ləri yoxlayırıq: # **ls -lA /etc/alternatives/** lrwxrwxrwx. 1 root root 29 May 31 19:29 jar -> /usr/java/jdk1.8.0\_45/bin/jar lrwxrwxrwx. 1 root root 34 May 31 19:29 java  $\rightarrow$ /usr/java/jdk1.8.0\_45/jre/bin/java lrwxrwxrwx. 1 root root 31 May 31 19:29 javac  $\rightarrow$ /usr/java/jdk1.8.0\_45/bin/javac lrwxrwxrwx. 1 root root 32 May 31 19:29 javaws -> /usr/java/jdk1.8.0\_45/bin/javaws

Nəticədə Java versiyasına baxırıq: # **java -version** java version "1.8.0\_45" Java(TM) SE Runtime Environment (build 1.8.0\_45-b14) Java HotSpot(TM) 64-Bit Server VM (build 25.45-b02, mixed mode)

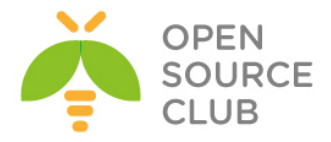

## **Ubuntu 14.04 x64 tomcat7 Java8 yüklənməsi və quraşdırılması**

Məqsədimiz Ubuntu-un öz repositorylərində olan oracle java yükləyicisinin yüklənməsidir.

**apt-get update** # reposları yeniləyirik **apt-get dist-upgrade** # paketləri ən son versiyaya yeniləyirik

**apt-get install tomcat7** # Tomcat7-ni yükləyirik **apt-get install tomcat7-docs tomcat7-admin tomcat7-examples** # Tomcat sənədləri və misallarını yükləyirik

**vi /etc/tomcat7/tomcat-users.xml** # Tomcat web management-ə

istifadəçi əlavə edirik

**<tomcat-users>**

 **<user username="admin" password="freebsd" roles="manager-gui,admin-gui"/> </tomcat-users>**

**add-apt-repository ppa:webupd8team/java** # Oracle reposu əlavə edirik **apt-get update**  $\qquad$  **#** Reposları yeniləyirik **apt-get install oracle-java8-installer** # Java8-i yükləyirik **apt-get install oracle-java8-set-default** # Java8-i susmaya görə elan edirik

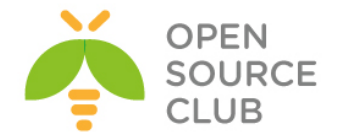

**Ubuntu Tomcat serverdə http və https portların dəyişdirilməsi** Məqsədimiz Tomcat serverin ən-ənəvi 80 və 443-cü portda qulaq asmasının quraşdırılmasıdır.

**apt-get update** # Reposları yeniləyirik **apt-get dist-upgrade** # Sistemdə olan paketləri və kerneli yeniləyirik

**apt-get install `apt-cache search tomcat7 | awk '{ print \$1 }'`**# Tomcat7 və ona aid olan digər paketlərin hamısını yükləyirik

**/usr/share/tomcat7/bin/catalina.sh** faylında **JAVA\_OPTS** dəyişəninə **-Djava.net.preferIPv4Stack** əlavə edirik. Aşağıdakı kimi: **JAVA\_OPTS="-Djava.net.preferIPv4Stack"**

**/etc/tomcat7/tomcat-users.xml** faylında **<tomcat-users>** seksiyasının daxilinə aşağıdakı sətirə uyğun olaraq istifadəçi, şifrə və yazımı yetki veriririk(aşağıdakı kimi):

## **<tomcat-users>**

**<user username="admin" password="freebsd" roles="tomcat,managerscript,manager-gui"/> </tomcat-users>**

Tomcat7 susmaya görə http üçün 8080-ci portda və https üçün 8443-cü portda qulaq asır. Ancaq bunu dəyişib **80** və **443** eləmək olar. Bunun üçün aşağıdakıları edirik: **/etc/sysctl.conf** faylına aşağıdakı sətiri əlavə edirik: **net.ipv6.conf.all.disable\_ipv6=1**

**sysctl net.ipv6.conf.all.disable\_ipv6=1** # CLI-dan işə salırıq

**/etc/default/tomcat7** faylında AUTHBIND sətirini aşağıdakı kimi edirik: **AUTHBIND=yes**

Sonra AuthBind üçün lazımı portların fayllarını və yetkilərini veririk ki, portumuz qulaq asa bilsin: **touch /etc/authbind/byport/80 touch /etc/authbind/byport/443 chmod 0755 /etc/authbind/byport/80 chmod 0755 /etc/authbind/byport/443 chown tomcat7:tomcat7 /etc/authbind/byport/80 chown tomcat7:tomcat7 /etc/authbind/byport/443**

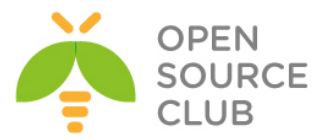

```
/etc/tomcat7/server.xml faylında da 8080,8443-cü portları aşağıdakı kimi 
dəyişib 80,443 edirik:
      <Connector port="80" protocol="HTTP/1.1"
                connectionTimeout="20000"
                URIEncoding="UTF-8"
                redirectPort="443" />
# Bu sətir HTTPS üçün JKS istifadə biz onu aşağıdakı config edəcəyik.
       <Connector port="443" protocol="HTTP/1.1" SSLEnabled="true"
               maxThreads="150" scheme="https" secure="true"
               clientAuth="false" sslProtocol="TLS"
               keystoreFile="/etc/tomcat7/srccodes.jks"
               keystoreType="JKS"
               keystorePass="javapass"
               keyPass="javapass" />
Indi isə tomcat7 https üçün keystore və Self Signed Certificate yaradaq. 
Bunun üçün /etc/tomcat7 ünvanına daxil oluruq(JKS and Cert pass: javapass):
cd /etc/tomcat7
keytool -genkey -alias srccodes -keyalg RSA -keystore srccodes.jks
Enter keystore password: javapass
Re-enter new password: javapass
What is your first and last name?
   [Unknown]: Jamal Shahverdiyev
What is the name of your organizational unit?
  [Unknown]: Statistika
What is the name of your organization?
   [Unknown]: DOMAIN
What is the name of your City or Locality?
   [Unknown]: Yasamal
What is the name of your State or Province?
  [Unknown]: Baku
What is the two-letter country code for this unit?
   [Unknown]: AZ
Is CN=Jamal Shahverdiyev, OU=Statistika, O=DOMAIN, L=Yasamal, ST=Baku, C=AZ 
correct?
   [no]: yes
Enter key password for <srccodes>
         (RETURN if same as keystore password):
Beləliklə /etc/tomcat7/server.xml faylında göstərilən 
keystoreFile="/etc/tomcat7/srccodes.jks" fayl ünvanı və şifrəni dəqiq təyin
```

```
etməyi unutmayın.
```
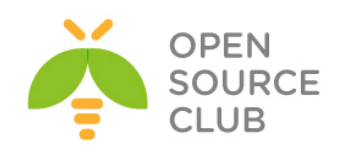

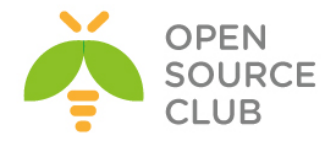

**BÖLÜM 12**

**Proqramçıların effektiv iş mühitləri**

- **Mercurial Active Directory ilə inteqrasiyası**
- **GitLAB Active Directory inteqrasiyası**

Əgər şirkətinizin daxili proqramlaşdırma şöbəsi varsa və proqramçıların bir neçəsi eyni zamanda eyni layihə üzərində işləyirsə, müəyyən mübahisələr yarana bilər. Məsələ ondan ibarətdir ki, proqramçılardan biri hansısa kodu dəyişdikdə, bir neçə vaxtdan sonra onun kimin tərəfindən dəyişildiyi və əvvəlki vəziyyəti haqqında olan məlumatı tapmaq əsl problemə çevrilir. Bu tip problemlərin aradan qaldırılması üçün mərkəzi sistemlər olur və kodlar həmin mərkəzdə qalır. Hər bir şəxs öz hesabı ilə daxil olub fərqi qeyd edir və fərqin kimin tərəfindən dəyişildiyi görünür. Bu başlıqda uyğun sistemlərin qurulması haqqında danışılacaq.

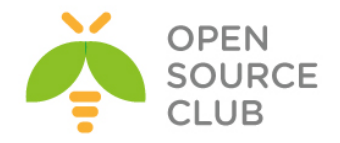

## **Mercurial Active Directory ilə inteqrasiyası**

Mercurial - Eynilə HG, çox böyük kod repositoriyalarla effektiv işləmək, versiyaların idarə edilməsi üçün yaradılan çox platformalı paylaşılmış sistemdir. Konsol proqramıdır. Proqramçılar üçün tələb edilir.

Nəzərdə tutulur ki, Domain controller artıq qurulub və aşağıdakı verilənlərlə yaradılmışdır.

**FreeBSD9.2 x64(10.10.10.210 - VmNet4)** FreeBSD maşında DNS resolver kimi Active Directory istifadə edilir. **cat /etc/resolv.conf nameserver 10.10.10.200**

DC: **mercurial.lan (10.10.10.200 - Vmnet4)** OU: **mercurial** Group: **mercurial** 2 ədəd istifadəçimiz var: **jamal** və **salman (**Istifadəçilər **mercurial** organization unit-indədirlər və **mercurial** qrupunun üzvüdürlər**).** Istifadəciləri mercurial qrupunun üzvü ona görə edirik ki, apache22 yalnız bu qrupun üzvlərinə mercurial səhifəsinə girişə izin verəcək.

**portsnap fetch extract update** # Ilk öncə portları yeniləyək. **reboot** *reboot reboot f sistemi restart edirik ki,* 

portlar bazası yenilənsin

root@mercuri:~ # **cd /usr/ports/www/apache22** # Apache22-nin port ünvanına

daxil oluruq.

root@mercuri:/usr/ports/www/apache22 # **make config** # Lazımi modulları

seçirik.

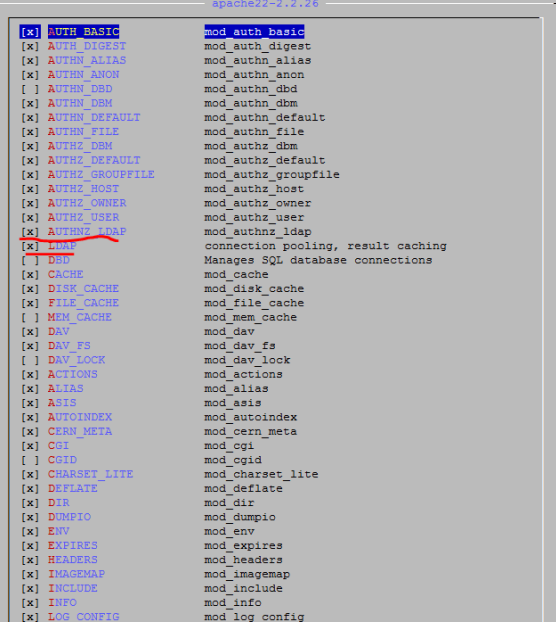

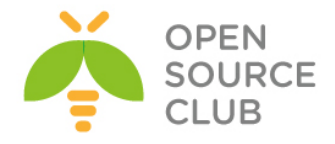

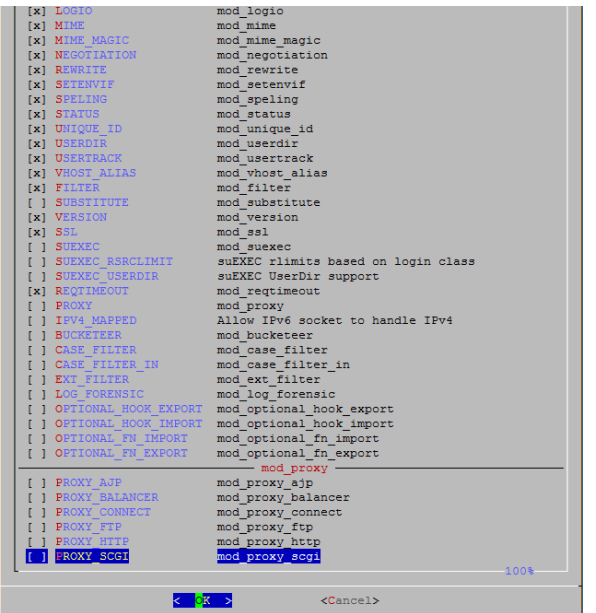

root@mercuri:/usr/ports/www/apache22 # **make install** # yükləyirik

Yüklənmə prosedurunda həmçinin **apr1** modulunuda seçirik.

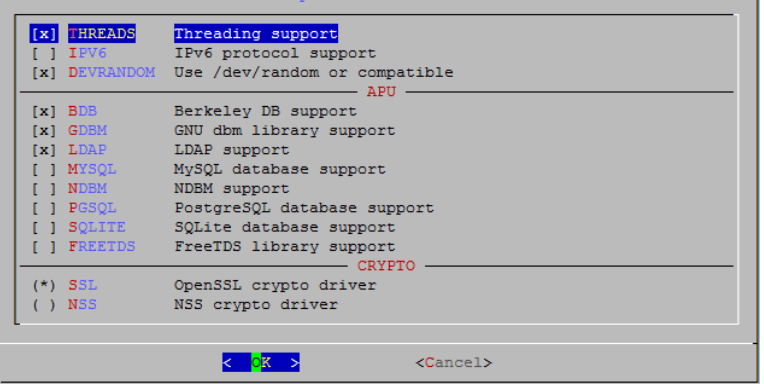

## **Mercurial-i hazırlayaq**

root@mercuri:/ # **cd /usr/ports/devel/mercurial && make install clean** # Mercurial-ı yükləyək

root@mercuri:/ # **cd /usr/ports/devel/py-mercurialserver && make install clean** # Lazımi componentləri yükləyirik

root@mercuri:/ # **cd /usr/ports/www/mod\_wsgi3 && make install clean** # **wsgi** işləməsi üçün apache modul

Qovluq yaradaq hansı ki, merkurialın quraşdırma fayları saxlanılacaq. root@mercuri:/ # **mkdir /usr/local/www/hg**

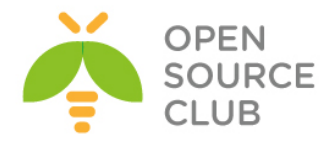

```
root@mercuri:/ # cp /usr/local/share/mercurial/www/hgweb.wsgi 
/usr/local/www/hg/
hgweb.cgi-ın quraşdırmalarını redakte edirik.
ee /usr/local/www/hg/hgweb.wsgi
config = "/usr/local/www/hg/hgweb.config" # Config fayl üçün yolu dəyişirik.
ee /usr/local/www/hg/hgweb.config # hgweb.config faylının tərkibini 
                                    aşağıdakı kimi edirik.
[web]
allow push = *
push_ssl = false
[trusted]
users = *
[collections]
/usr/local/www/hg/repos = /usr/local/www/hg/repos
mkdir /usr/local/www/hg/repos # Repos üçün qovluq yaradırıq
chown –R www:www /usr/local/www/hg # Lazımi yetkiləri veririk
Apache-i quraşdırırıq.
echo 'apache22_enable="YES"' >> /etc/rc.conf # Startup-a əlavə edirik
echo "Include /usr/local/domen/*" >> /usr/local/etc/apache22/httpd.conf
                                                # Yeni Include əlavə edirik.
root@mercuri:/ # mkdir /usr/local/domen/ # Include üçün qovluq 
                                                yaradırıq.
root@mercuri:/ # cat /usr/local/domen/mercuri.az # Virtual mercuri.az 
domain 
                                                      contenti aşağıdakı kimi 
                                                      edirik
<VirtualHost *>
         ServerName mercuri.az
         ServerAlias www.mercuri.az
        DocumentRoot /usr/local/www/hg
        ErrorLog /var/log/mercuri-error.log
        CustomLog /var/log/mercuri-access.log common
        WSGIScriptAlias / /usr/local/www/hg/hgweb.wsgi
<Directory "/usr/local/www/hg">
        AllowOverride None
        order allow,deny
        Allow from all
</Directory>
<Location />
        AuthType Basic
        AuthBasicProvider ldap
        AuthBasicAuthoritative off
```
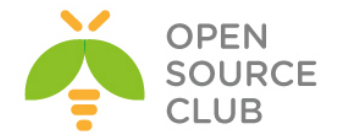

```
 AuthName "ENTER YOUR AD LOGIN & PASSWD"
         AuthLDAPURL 
"ldap://mercurial.lan:389/DC=mercurial,DC=lan?sAMAccountName?sub?(objectClass
=*)"
         AuthLDAPBindDN "administrator@mercurial.lan"
         AuthLDAPBindPassword "Zumrud123"
         Require ldap-group cn=mercurial,ou=mercurial,dc=mercurial,dc=lan
</Location>
<FilesMatch "\.(cgi|shtml|phtml|php)$">
     SSLOptions +StdEnvVars
</FilesMatch>
</VirtualHost>
```
**touch /var/log/mercuri-error.log /var/log/mercuri-access.log #** Lazımi jurnal faylları yaradırıq.

root@mercuri:/ # **chown -R www:www /usr/local/domen/** # Lazımi yetkiləri veririk.

Sonda **/usr/local/etc/openldap/ldap.conf** faylında aşağıdakı sətiri əlavə edirik və **apache22**-ni işə salırıq.

**echo "REFERRALS off" >> /usr/local/etc/openldap/ldap.conf**

root@mercuri:/ # **/usr/local/etc/rc.d/apache22 start** # Apache-ı işə salırıq.

Sonda eyni şəbəkədə olan client-də **c:\windows\system32\drivers\etc\hosts** faylına aşağıdakı sətiri əlavə edib browserdə **mercuri.az** domain-i **jamal** adlı istifadəçi ilə test etməyiniz yetər.

Debug etmək üçün isə **/usr/local/etc/apache22/httpd.conf** faylının içinə **LogLevel debug** əlavə edib daemonu restart etdikdən sonra **/var/log/mercurierror.log** faylını araşdırmanız lazımdır.

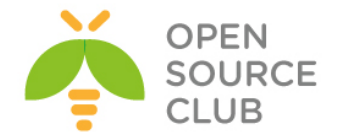

#### **GitLAB Active Directory inteqrasiyası**

Məqsədimiz proqramçılar üçün Ubuntu 14.04 x64 OS üzərində source code-ların yerləşməsi və sinxronizasiyası üçün server qurmaqdır. Bu WEB serverdir və idarəetməsi çox asandır. Proqramçılar öz mənbə kodlarını bu serverə git client ilə sinxronizasiya edir. Code-lar diff və checksum-a görə yoxlanısh edilir. WEB portalda qrup yaradılır və bu qrupa proqramistlər təyin edilir. Eyni code-da edilən deyişikliklərin yalnız dəyişmiş hissəsi sinxronizasiya edilir və jurnallanır. Bir sözlə proqramçılar üçün can dərmanıdır  $\mathbb{O}$ .

GitLab - Web bazalı wiki və hadisələrin izlənilməsi imkanı ilə olan Git repository idarəedicisidir. Proqram Ukrainalı Dmitriy Zaporozhets tərəfindən Ruby-də yazılmışdır.

Qurulmasına başlayaq. Öncədən aşağıdakı verilənləri nəzərə alaq: DC: **DOMAIN.LAN** port: **636** bind\_dn: **'CN=DCADM,CN=Users,DC=domain,DC=lan'** password: **'DC\_PASSWORD'** user\_filter: **'(memberOf=CN=GITUsers,OU=DOMAINTech Groups,OU=DOMAINTech,DC=domain,DC=lan)'**

Ubuntu 14.04 x64 üçün virtual mühitdə 2 CPU 2 Core, 4GB DDR ve 200GB HDD ayrılmışdır.

## **1. Paketlər və asılılıqlar**

**apt-get update** # Sistem yüklənikdən sonra apt reposları yeniləyirik **apt-get dist-upgrade** # Sistem yüklənikdən sonra sistem paketləri və kerneli yeniləyirik

Sənədə diqqətlə baxın və mütləq **sudo** olan yerlərdə, yüklənməli **root** adından etməyin.

sudo apt-get install -y vim **# VIM-i yükl**əyirik **sudo update-alternatives --set editor /usr/bin/vim.basic** # VIM-i susmaya görə olan fayl editor təyin edirik

# Ruby və Ruby GEMS genişlənmələri üçün tələb edilən paketləri yükləyək. **sudo apt-get install -y build-essential zlib1g-dev libyaml-dev libssl-dev libgdbm-dev libreadlıne-dev libncurses5-dev libffi-dev curl openssh-server redis-server checkinstall libxml2-dev libxslt-dev libcurl4-openssl-dev libicu-dev logrotate python-docutils pkg-config cmake libkrb5-dev**

sudo apt-get install -y git-core # GIT-i yükləyirik **git --version** # GIT versiyasına baxırıq, mütləq 1.7.12 yuxarı və 2.0.0 aralığında olmalıdır git version 1.9.1 **Yox Əgər siz yenede kohnelmish GIT-i silib yeniden source code-lardan yüklənməsini isteseniz, onda aşağıdakı addimlarla once giti silirik ve codelardan yükləyirik.**

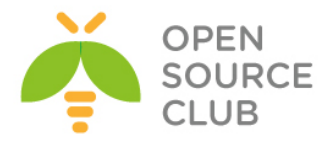

**sudo apt-get remove git-core** # Öncə yüklənmiş GIT-core-u silirik

Tələb edilən asılılıq paketlərini yükləyirik. **sudo apt-get install -y libcurl4-openssl-dev libexpat1-dev gettext libz-dev libssl-dev build-essential**

**cd /tmp** # Qaynaq kodu yükləyib kompilyasiya etmək üçün **/tmp** qovluğuna daxil oluruq

Qaynaq kodu dartırıq və açırıq **curl -L --progress https://www.kernel.org/pub/software/scm/git/git-2.1.2.tar.gz | tar xz**

**cd git-2.1.2/** # GIT code-ların qovluğuna daxil oluruq **./configure** # Kompilyasiya üçün quraşdırırıq **make prefix=/usr/local all** # mənsəb ünvanı olaraq **/usr/local** təyin edilir

**sudo make prefix=/usr/local install** # **/usr/local/bin** ünvanına

yüklənilir GIT

**Qeyd**: **5-ci hissədə** olan quraşdırmalarımızda **config/gitlab.yml** config faylında git başlığını **bin\_path** üçün aşağıdakı kimi etməyi unutmayın:

```
git:
```

```
 bin_path: /usr/local/bin/git
```
sudo apt-get install -y postfix  $\#$  mail server yükləyirik ki, mail

yollaya bilək. Aşağıdakı kimi quraşdırırıq. **Internet site** seçirik və domain adını daxil edirik

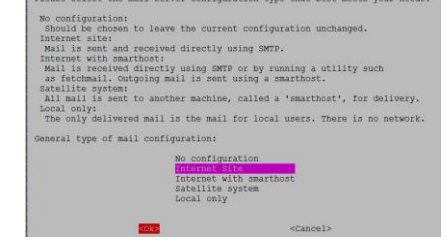

| Postfix Configuration |<br>| Please select the mail server configuration type that best meets your needs.

#### **2. Ruby-ni yükləyək**

GitLab Shell OpenSSH ilə çağırılır və mövcud olan versiya manager-in SSH ilə ötürüb qəbul edilməsinin qarşısını almaq olur. Versiya managerləri dəstək edilmir və buna görə məsləhət görülür ki, mütləq ruby istifadə edəsiniz. Əgər köhnə ruby varsa onu silirik.

sudo apt-get remove ruby1.8 # köhna ruby-ni silirik **mkdir /tmp/ruby && cd /tmp/ruby** # Ruby-ni dartıb kompilyasiya etmək üçün qovluq yaradırıq və içinə daxil oluruq

Dartırıq və yerləşdiyimiz qovluqda açırıq

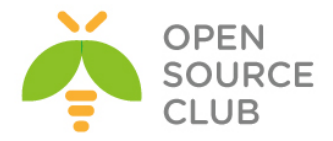

```
curl -L --progress http://cache.ruby-lang.org/pub/ruby/2.1/ruby-2.1.5.tar.gz 
| tar xz
cd ruby-2.1.5/ # Açdığımız qovluğa daxil oluruq
./configure --disable-install-rdoc # Compilyasiya üçün quraşdırırıq
make # Kompilyasiya edirik
sudo make install # yükləyirik
sudo gem install bundler --no-ri --no-rdoc # Bundler GEM-i yükləyək
3. Sistem istifadəçiləri
sudo adduser --disabled-login --gecos 'GitLab' git # GitLab üçün git adlı 
                                                   istifadəçi yaradaq
4. Verilənlər bazasi
GitLAB özu baza olaraq PostgreSQL məsləhət görur. Genişlənmələrin istifadə
edilməsi üçün isə PostgreSQL9.1 tələb edilir. PostgreSQL yükləyək, baza və
istifadəçi yaradaq.
sudo apt-get install -y postgresql postgresql-client libpq-dev # Baza üçün
                                                              paketləri
                                                              yükləyək
sudo -u postgres psql -d template1 # PostgreSQL-le daxil oluruq
template1=# CREATE USER git CREATEDB; # git adlı baza istifadəçisi 
                                             yaradırıq (template1=#
                                             console prompt-dur və o əmr 
                                             kimi daxil edilə bilməz)
template1=# CREATE DATABASE gitlabhq_production OWNER git; # Gitlab 
                                                              production 
                                                              bazası
                                                              yaradılır 
                                                              və bu baza 
                                                              üçün tam 
                                                              yetki 
                                                              verilir
template1=# \q # Bazadan çıxırıq
sudo -u git -H psql -d gitlabhq_production # Yeni bazaya yeni istifadəçi 
                                             ilə qoşulmağa calışırıq
gitlabhq_production=> \q # Baza sessiyasından çıxırıq
```
## **5. Redis**

**sudo apt-get install redis-server** # Redis serverin paketini yükləyirik

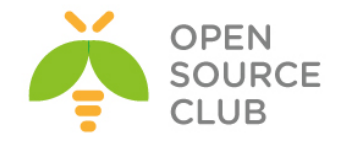

socketlərin

istifadə edilməsi üçün izin veririk # Redis-in TCP-də qulaq asmasını dayandırmaq üçün portunu 0-ir təyin edirik. **sed 's/^port .\*/port 0/' /etc/redis/redis.conf.orig | sudo tee /etc/redis/redis.conf** # Susmaya görə olan Debian/Ubuntu üçün Redis socket-i işə salırıq **echo 'unixsocket /var/run/redis/redis.sock' | sudo tee -a /etc/redis/redis.conf** # Redis qrup-da olan hər kəs üçün socket-ə yetki veririk **echo 'unixsocketperm 770' | sudo tee -a /etc/redis/redis.conf** # Socket-in yerləşməsi üçün qovluq yaradaq, lazımi istifadəçi və qrupa mənimsədib, yetkini verək **sudo mkdir /var/run/redis sudo chown redis:redis /var/run/redis sudo chmod 755 /var/run/redis/** # Əgər özündə socket saxlayan qovluq varsa, saxla **if [ -d /etc/tmpfiles.d ]; then echo 'd /var/run/redis 0755 redis redis 10d -' | sudo tee -a /etc/tmpfiles.d/redis.conf fi sudo service redis-server restart** # **redis.conf**-da olan dəyişiklikləri servisi restart edərək işə salaq **sudo usermod -aG redis git**  $\qquad$  # git useri redis qrupa alava edak **6. GitLab(yükləyək ve config edek) cd /home/git** # GitLab-ı git istifadəçisinin ev qovluğuna yükləyəcəyik. Buna görə də bu qovluğa daxil oluruq **Source code-u clone edirik** # GitLsb reposu Clone edək **sudo -u git -H git clone https://gitlab.com/gitlab-org/gitlab-ce.git -b 7-6 stable gitlab Config edek cd /home/git/gitlab** # GitLab yüklənməsi qovluğuna gedək **sudo -u git -H cp config/gitlab.yml.example config/gitlab.yml** # nüsxə faylından 1 nüsxə

**sudo cp /etc/redis/redis.conf /etc/redis/redis.conf.orig** # Redis-i

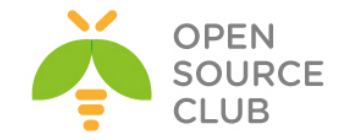

## çıxarırıq

**sudo -u git -H editor config/gitlab.yml** # Quraşdırma faylının əvvəlində quraşdırmaları aşağıdakı kimi edirik. Nəzərə alaq ki, HTTPS üçün nginx-i birazdan quraşdıracayıq. **gitlab: host: git.domain.lan port: 443 https: true email\_from: jamal.shahverdiev@gmail.com** # Əmin olaq ki, **log/** və **tmp/** qovluqlarına yazmaq yetkisi var **sudo chown -R git log/ sudo chown -R git tmp/ sudo chmod -R u+rwX,go-w log/ sudo chmod -R u+rwX tmp/** # Satellite üçün qovluq yaradaq və yetki verek. **sudo -u git -H mkdir /home/git/gitlab-satellites sudo chmod u+rwx,g=rx,o-rwx /home/git/gitlab-satellites** # Əmin olaq ki, **tmp/pids/** ve **tmp/sockets/** qovluqlarina GitLab yazma yetkisinə sahibdir. **sudo chmod -R u+rwX tmp/pids/ sudo chmod -R u+rwX tmp/sockets/** # Əmin olaq ki, **public/uploads/** qovluğuna GitLab yazmaq yetkisinə sahibdir **sudo chmod -R u+rwX public/uploads sudo -u git -H cp config/unicorn.rb.example config/unicorn.rb** # Unicorn nüsxə faylını nüsxələyək **nproc** # CPU-da olan core-ların sayını tapırıq **4** # Əgər siz çox böyük yük bölgüsü edirsinizsə, cluster mode-u aktivləşdirin # Əgər sizdə RAM 4GB-dirsə, onda **worker\_processes**-in sayını sizdə olan COREların sayına bərabər edin **sudo -u git -H editor config/unicorn.rb** # Rack attack quraşdırma faylını nüsxələyək **sudo -u git -H cp config/initializers/rack\_attack.rb.example config/initializers/rack\_attack.rb** # Git global konfigləri **git** istifadəçi üçün quraşdıraq, web üzərindən dəyişiklik edənde lazım olur, # **user.email**-i **gitlab.yml** faylında təyin etdiyiniz kimi edin. **sudo -u git -H git config --global user.name "GitLab" sudo -u git -H git config --global user.email "jamal.shahverdiyev@gmail.com"**

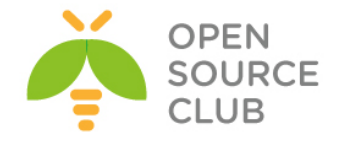

#### **sudo -u git -H git config --global core.autocrlf input**

# Redis qoşulmasını quraşdıraq **sudo -u git -H cp config/resque.yml.example config/resque.yml**

# Əgər siz Debian/Ubuntu-da susmaya görə olan socket istifadə etmirsinizsə, ünvanı aşağıdakı faylda dəyişə bilərsiniz. **Vacib qeyd**: Əmin olun ki, **gitlab.yml** və **unicorn.rb** configləri eyni edilib.

**GitLab DB configlerini edek** # Yalnız PostgreSQL üçün quraşdırma faylı nüsxələyək **sudo -u git cp config/database.yml.postgresql config/database.yml** # PostgreSQL və MySQL üçün aşağıdakı quraşdırma faylında lazımi dəyişiklikləri etmək lazımdır:

# **config/database.yml** faylında istifadəçi\_adı/şifrə quraşdırmaq lazımdır. # Biz yalnız 1-ci hissədə etdiyimiz baza, istifadəçi və şifrəni eynilə burada da təyin etməliyik. # Əgər siz şifrə dəyişmisinizsə onu password: sətirinin qarşısına yazmalısınız və şifrə # tək dirnaqlarin **''** daxilində yazila bilər **sudo -u git -H editor config/database.yml**

# PostgreSQL ve MySQL üçün: # **config/database.yml** faylını git istifadəçi üçün oxunan edirik. **sudo -u git -H chmod o-rwx config/database.yml**

**GEMS-i yükləyirik Qeyd**: Bundler 1.5.2 üçün siz **bundle install -jN** əmrindən istifadə edə bilərsiniz(**N** - CPU-da olan core-ların sayıdır. Core-ların sayını isə **nproc** əmri ilə yoxlaya bilərsiniz). Bu işi **60%** daha sürətli edir. Ancaq əmin olun ki, sizin bundler **1.5.2**-dən yuxarı versiyadır. Siz bunu **bundle -v** əmri ilə yoxlaya bilərsiniz. **bundle -v**  $\qquad \qquad \qquad \qquad \text{$  Mənim halımda asağıdakı versiya idi **Bundler version 1.7.9**

# PostgreSQL üçün (nəzərə alın ki, opsiya deyir ki, MySQL-siz yüklə) **sudo -u git -H bundle install --deployment --without development test mysql aws**

#### **GitLab Shell-i yükləyək**

GitLab Shell spesifik GitLab-ın özu üçün yazılmış program təminatıdır hansı ki, SSH-a yetki və repository idarəetməsi üçün istifadə edilir. # gitlab-shell yüklənməsi üçün aşağıdakı əmri daxil edirik (əgər `redis ünvanı` dəyişmisinizsə # burda da dəyişmək lazımdır). Əmri tam bir sətirdə yazmaq lazımdır

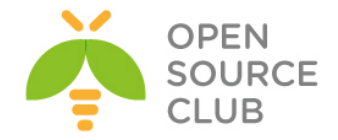

## **sudo -u git -H bundle exec rake gitlab:shell:install[v2.4.0] REDIS\_URL=unix:/var/run/redis/redis.sock RAILS\_ENV=production**

```
# Susmaya görə gitlab-shell konfigi sizin əsas Gitlab konfiginizdən 
generasiya edilib.
# siz GitLab-shell konfiginizə aşağıdakı əmrlə baxa və ya dəyişə bilərsiniz.
sudo -u git -H editor /home/git/gitlab-shell/config.yml # Əmrin nəticəsi 
                                                            aşağıdakı kimidir
```

```
user: git
gitlab_url: https://git.domain.lan/
http settings:
  self signed cert: true
repos_path: "/home/git/repositories/"
auth file: "/home/git/.ssh/authorized keys"
redis:
  bin: "/usr/bin/redis-cli"
  namespace: resque:gitlab
   socket: "/var/run/redis/redis.sock"
log_level: INFO
audit usernames: false
```
#### **Bazanı inisializasiya edək və geniş imkanları aktivləşdirək**

sudo -u git -H bundle exec rake gitlab: setup RAILS ENV=production

# Baza cədvəllərinin yaranması üçün **yes** daxil edin və **ENTER** düyməsini sıxın # Sonda aşağıdakı sətirləri görəcəksiniz: Administrator account created:

login.........**root** password......**5iveL!fe**

```
Qeyd: Siz Administrator şifrəsini GITLAB_ROOT_PASSWORD mühit dəyişəni ilə
      dəyişə bilərsiniz. Həmçinin WEB üzərindən etmək mümkündür.
      sudo -u git -H bundle exec rake gitlab:setup RAILS_ENV=production 
      GITLAB_ROOT_PASSWORD=newpassword
```
**Init scripti yükləyək**

```
sudo cp lib/support/init.d/gitlab /etc/init.d/gitlab # Init skripti 
                                                          startup skriptlər 
                                                          yerləşən ünvana 
                                                          nüsxələyək
```
# Əgər siz susmaya görə olan qovluqdan kənara yükləmisinizsə onda aşağıdakı fərqli ünvandan # lazımi ünvana nüsxələmək lazımdır. Bizim halda susmaya görədir

**sudo cp lib/support/init.d/gitlab.default.example /etc/default/gitlab**

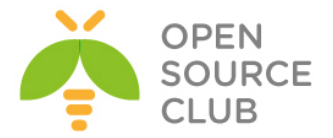

# Və əgər siz GitLab-ı susmaya görə olandan fərqli istifadəçi ilə və fərqli qovluğa yüklənmisinizsə onda, **/etc/default/gitlab** faylında bu dəyişiklikləri etmək lazımdır. Nəzərə alın ki, **/etc/init.d/gitlab** faylında dəyişiklik etmək olmaz çünki, yenilənmədə bu fayl özu yenilənir.

**sudo update-rc.d gitlab defaults 21** # GitLab-ı startup-a əlavə edirik

**LogRotasiyasını işə salırıq sudo cp lib/support/logrotate/gitlab /etc/logrotate.d/gitlab** # Lograte nüsxələyirik

**Programın statusunu yoxlayırıq** Yoxlayaq görək GitLab və onun mühiti düzgün işləyirmi: **sudo -u git -H bundle exec rake gitlab:env:info RAILS\_ENV=production**

**Aktivləri kompilyasiya edək sudo -u git -H bundle exec rake assets:precompile RAILS\_ENV=production**

**GitLab servisini işə salaq sudo service gitlab start** Yada **sudo /etc/init.d/gitlab restart**

#### **7. nGinx yüklənməsi və quraşdırılması**

Rəsmi olaraq nGinx web server GitLab tərəfindən dəstəklənir. Əgər siz nGinx web server yox başqasını istifadə etmək istəsəniz onda GitLab portalından məsləhətlər alın.

#### **Yuklenme**

**sudo apt-get install -y nginx**

```
Site quraşdırılması
#Nüsxə sayt konfigini düzgün ünvana nüsxə və link edək(HTTP üçün gitlab HTTPS
üçün isə gitlab-ssl)
# Http üçün
sudo cp lib/support/nginx/gitlab /etc/nginx/sites-available/gitlab
sudo ln -s /etc/nginx/sites-available/gitlab /etc/nginx/sites-enabled/gitlab
```
# HTTPS üçün isə aşağıdakı kimi edirik: **sudo cp lib/support/nginx/gitlab-ssl /etc/nginx/sites-available/gitlab-ssl sudo ln -s /etc/nginx/sites-available/gitlab-ssl /etc/nginx/sitesenabled/gitlab-ssl**

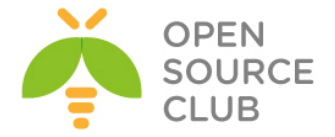

```
# öz quruluşumuza əsasən öz konfig faylımızda dəyişiklik edək:
sudo editor /etc/nginx/sites-available/gitlab # HTTP üçün bu fayl
sudo editor /etc/nginx/sites-available/gitlab-ssl # Mənim halımda HTTPS 
                                                     olduğu üçün bu fayl
Əsas quraşdırma sətirləri aşağıdakılardır hansı ki, düzgün quraşdırılmalıdır 
ki, DNS-də bu host üçün əlavə etdiyiniz A yazısı düzgün resolve edə
biləsiniz.
upstream gitlab {
 server unix:/home/git/gitlab/tmp/sockets/gitlab.socket fail timeout=0;
}
server {
  listen 10.50.3.206:80;
 server name git.domain.lan;
 server tokens off;
 return 301 https://$server name$request uri;
 access log /var/log/nginx/gitlab access.log;
  error_log /var/log/nginx/gitlab_error.log;
}
server {
  listen 10.50.3.206:443 ssl;
 server name git.domain.lan;
 server tokens off; root /home/git/gitlab/public;
 client max body size 20m;
  ssl on;
# Sertifikatlari aşağıdakı yaradacayiq
  ssl_certificate /etc/nginx/ssl/gitlab.crt;
  ssl_certificate_key /etc/nginx/ssl/gitlab.key;
  ssl_ciphers "ECDHE-RSA-AES256-GCM-SHA384:ECDHE-RSA-AES128-GCM-SHA256:DHE-
RSA-AES256-GCM-SHA384:DHE-RSA-AES128-GCM-SHA256:ECDHE-RSA-AES256-
SHA384:ECDHE-RSA-AES128-SHA256:ECDHE-RSA-AES256-SHA:ECDHE-RSA-AES128-SHA:DHE-
RSA-AES256-SHA256:DHE-RSA-AES128-SHA256:DHE-RSA-AES256-SHA:DHE-RSA-AES128-
SHA:ECDHE-RSA-DES-CBC3-SHA:EDH-RSA-DES-CBC3-SHA:AES256-GCM-SHA384:AES128-GCM-
SHA256:AES256-SHA256:AES128-SHA256:AES256-SHA:AES128-SHA:DES-CBC3-
SHA:HIGH:!aNULL:!eNULL:!EXPORT:!DES:!MD5:!PSK:!RC4";
 ssl protocols TLSv1 TLSv1.1 TLSv1.2;
 ssl prefer server ciphers on;
 ssl session cache shared: SSL:10m;
 ssl session timeout 5m;
 access log /var/log/nginx/gitlab access.log;
 error log /var/log/nginx/gitlab error.log;
  location / {
     try files $uri $uri/index.html $uri.html @gitlab;
  }
  location @gitlab {
    gzip off;
   proxy read timeout 300;
    proxy_connect_timeout 300;
   proxy_redirect off;
   proxy_set_header Host $http_host;
   proxy_set_header    X-Real-IP    $remote addr;
   proxy_set_header X-Forwarded-Ssl on;
   proxy_set_header X-Forwarded-For $proxy_add_x_forwarded_for;
```
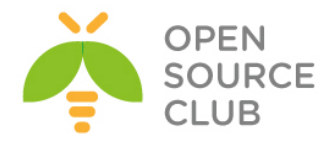

```
proxy_set_header __ X-Forwarded-Proto $scheme;
    proxy_set_header X-Frame-Options SAMEORIGIN;
    proxy_pass http://gitlab;
   }
  location \sim \land (assets) / {
    root /home/git/gitlab/public;
   gzip static on;
    expires max;
   add header Cache-Control public;
   }
 error page 502 /502.html;
}
# Sertifikatları düzgün ünvanda yaratdıqdan sonra, aşağıdakı əmr ilə nGinx-in 
statusunu 
# yoxlayırıq. Görünən cavab qayıtmalıdır
sudo nginx -t
nginx: the configuration file /etc/nginx/nginx.conf syntax is ok
nginx: configuration file /etc/nginx/nginx.conf test is successful
# nGinx-in servisini restart edirik
sudo service nginx restart
HTTPS üçün sertifikatlarimizi yaradaq.
Bunun üçün aşağıdakı addımları dəqiq etmək lazımdır.
   1. gitlab.yml faylında
         a. port-u 443 etmək lazımdır
         b. 1-ci seksiyada https-i true etmək lazımdır
   2. config.yml faylında
         a. gitlab_url opsiyasını https üçün təyin etmək
            lazımdır(https://git.domain.lan)
         b. Sertifikatların istifadəsinə ca_file və ca_path təyin etmək olar
   3. nGinx-in quraşdırma faylında gitlab faylı əvəzinə gitlab-ssl istifadə
      etmək lazımdır
         a. Serverin FQDN-ni düzgün yazın
         b. ssl_certificate və ssl_certificate_key ünvanlarını dəqiq yazın
         c. Config-ə dəqiq baxın və diger təhlukəsizlik quraşdırmalarını edin
Özümüz tərəfimizdən generasiya edilən və imzalanan sertifikat üçün isə
aşağıdakı addımları edirik:
   1. Self-Signed SSL sertifikatını generasiya edək:
sudo mkdir -p /etc/nginx/ssl/
cd /etc/nginx/ssl/
sudo openssl req -newkey rsa:2048 -x509 -nodes -days 3560 -out gitlab.crt -
keyout gitlab.key
```
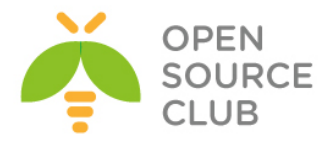

Country Name (2 letter code) [AU]:**AZ**

State or Province Name (full name) [Some-State]:**Baku**

Locality Name (eg, city) []:**YeniYasamal**

Organization Name (eg, company) [Internet Widgits Pty Ltd]:**DOMAIN**

Organizational Unit Name (eg, section) []:**IT**

Common Name (e.g. server FQDN or YOUR name) []:**git.domain.lan**

Email Address []:**jamal.shahverdiyev@domain.az**

**sudo chmod o-r gitlab.key**

2. gitlab-shell-ində istifadə etdiyimiz **config.yml** faylında **self\_signed\_cert** opsiyasını **true** edin.

**Program statusunu yenidən yoxlayaq** Bütün quraşdırmalarımızın qaydada olmasını yoxlamaq üçün aşağıdakı əmri yenidən daxil edirik: **cd /home/git/gitlab sudo -u git -H bundle exec rake gitlab:check RAILS\_ENV=production**

Nəticə səhvsiz, yaşıl və aşağıdakı kimi olmalıdır: Redis version  $>= 2.0.0?$  ... yes Ruby version  $> = 2.0.0$  ? ... yes  $(2.1.5)$ Your git bin path is "/usr/bin/git" Git version >=  $1.7.10$  ? ... yes  $(1.9.1)$ 

Checking GitLab ... Finished

**Qeyd**: **SANITIZE=true** mühit dəyişənin təyinatı ilə siz **gitlab:check** əmrinin çıxışında proyektlər haqqında çıxışın nəticəsinin çap edilməsinin qarşısını almış olacaqsınız.

[https://git.domain.lan](https://git.atl.lan/) ünvanına aşağıdakı istifadəçi adı, şifrə ilə daxil olun və şifrəni dəyişin. login: **root** pass: **r00tpass**

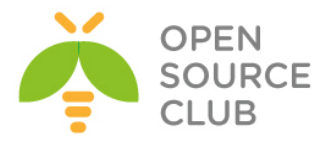

## Sign in

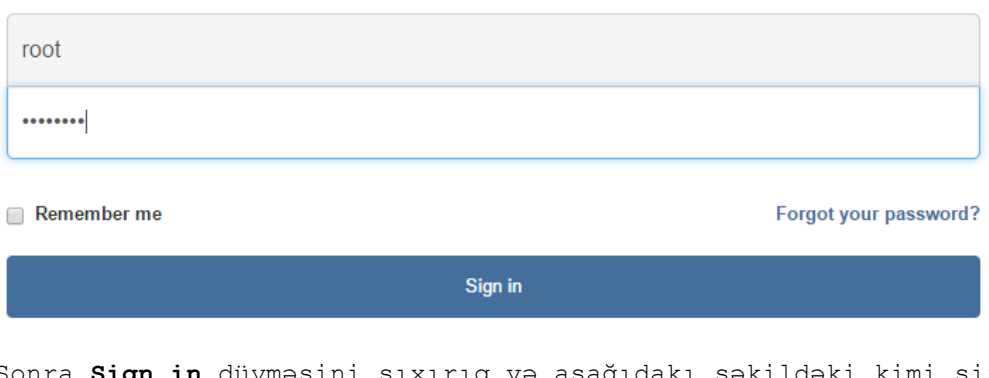

Sonra **Sign in** düyməsini sıxırıq və aşağıdakı şəkildəki kimi şifrəni dəyişirik. Setup new password

Please set a new password before proceeding.

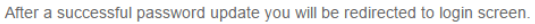

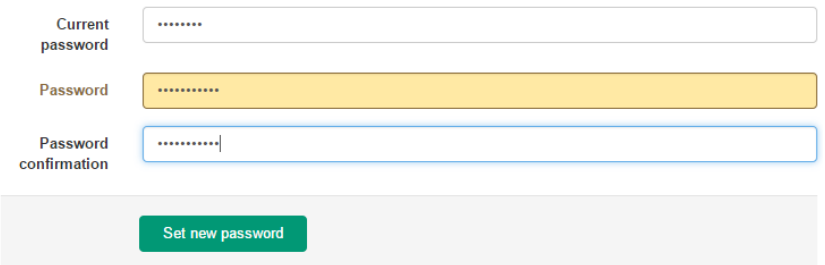

Siz servisləri aşağıdakı əmrlər ilə **restart** və ya **stop, start** edə bilərsiniz. **sudo service gitlab restart**

[sudo] password for jamal: Shutting down both Unicorn and Sidekiq. GitLab is not running. Starting both the GitLab Unicorn and Sidekiq. The GitLab Unicorn web server with pid 28862 is running. The GitLab Sidekiq job dispatcher with pid 28904 is running. GitLab and all its components are up and running.

### **Redis qoşulmasını istəyimizə görə dəyişə bilərik:**

Əgər siz Redis-ə fərqli host və port ilə qoşulmaq istəsəniz onda **config/resque.yml** quraşdırma faylında dəyişiklik etməlisiniz. # nüsxə **production: redis://redis.example.tld:6379**

Əgər siz redis-ə "**unix:**" socket ilə qoşulmaq istəsəniz onda **config/resque.yml** faylında aşağıdakı quraşdırmanı etməlisiniz. # nüsxə **production: unix:/path/to/redis/socket**

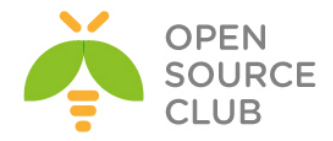

#### **Fərqli SSH qoshulması**

Əgər siz SSH-ın qulaq asdığı portu dəyişmisinizsə, onda siz GitLab istifadəçisinin SSH konfigini dəyişməlisiniz. # **/home/git/.ssh/config** faylına aşağıdakı sətirləri əlavə etməlisiniz

**host localhost** # hostname user git  $\qquad$  # remote git istifadaçi adı **port 2222** # SSH port rəqəmi **hostname 127.0.0.1;** # Server adı yada IP

Həmçinin siz düzgün configləri **ssh\_user, ssh\_host, admin\_uri** opsiyaları üçün **config/gitlab.yml** faylında dəyişməlisiniz.

#### **MSLDAP authentifikasiya**

Əgər biz GitLAB-ı öz müəssisəmizə aid olan domain controller ilə inteqrasiya etmək istəsək, onda **config/gitlab.yml** faylında düzgün dəyişiklikləri etməliyik ki, DC-yə qoşulub istifadəçiləri yoxlanış edə bilək.

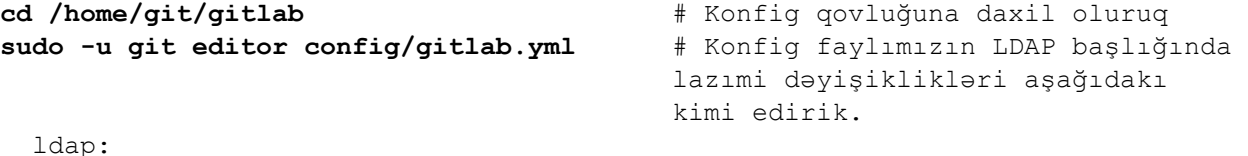

```
 enabled: true
     servers:
      main: 
         label: 'LDAP'
         host: 'domain.lan'
         port: 636
         uid: 'sAMAccountName'
         method: 'ssl' # "tls" or "ssl" or "plain"
         bind_dn: 'CN=DCADM,CN=Users,DC=domain,DC=lan'
         password: 'DC_PASSWORD'
         active_directory: true
         allow_username_or_email_login: false
         base: 'DC=domain,DC=lan'
         user_filter: '(memberOf=CN=GITUsers,OU=DOMAINTech 
Groups,OU=DOMAINTech,DC=domain,DC=lan)'
```
**sudo /etc/init.d/gitlab restart** # Gitlab servisi yenidən işə salırıq

```
# LDAP konfigimizi yoxlayırıq və istifadəçiləri görməliyik artıq
sudo -u git -H bundle exec rake gitlab:ldap:check RAILS_ENV=production
Checking LDAP ...
```
LDAP users with access to your GitLab server (only showing the first 100 results)

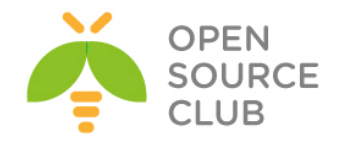

```
Server: ldapmain
DN: CN=Eldaniz Ibrahimov, OU=DOMAINTech Users, OU=DOMAINTech, DC=domain, DC=lan
sAMAccountName: eldaniz
DN: CN=Jamal Shahverdiyev, OU=DOMAINTech Users, OU=DOMAINTech, DC=domain, DC=lan
sAMAccountName: jamal
DN: CN=Sukur Rzayev,OU=DOMAINTech Users,OU=DOMAINTech,DC=domain,DC=lan 
         sAMAccountName: SukurR
DN: CN=Musaqil Musabeyli, OU=DOMAINTech Users, OU=DOMAINTech, DC=domain, DC=lan
sAMAccountName: MusaqilM
DN: CN=Hidayat Soltanzade, OU=DOMAINTech Users, OU=DOMAINTech, DC=domain, DC=lan
sAMAccountName: HidayatS
DN: CN=Alakbar Velizade,OU=DOMAINTech Users,OU=DOMAINTech,DC=domain,DC=lan 
sAMAccountName: AlakbarV
DN: CN=Rufat Babakishiyev,OU=DOMAINTech Users,OU=DOMAINTech,DC=domain,DC=lan 
sAMAccountName: RufatBa
DN: CN=Javid Ismayilzade, OU=DOMAINTech Users, OU=DOMAINTech, DC=domain, DC=lan
sAMAccountName: JavidI
DN: CN=Yunis Babayev,OU=DOMAINTech Users,OU=DOMAINTech,DC=domain,DC=lan 
sAMAccountName: YunisB
DN: CN=Rovshan Baghirov,OU=DOMAINTech Users,OU=DOMAINTech,DC=domain,DC=lan 
sAMAccountName: RovshanB
```
Checking LDAP ... Finished

Sonra yenidən [https://git.domain.lan](https://git.atl.lan/) ünvanına daxil oluruq və DC istifadəçisi ilə şəkildə göstərilən kimi daxil oluruq.

# **GitLab Community Edition**

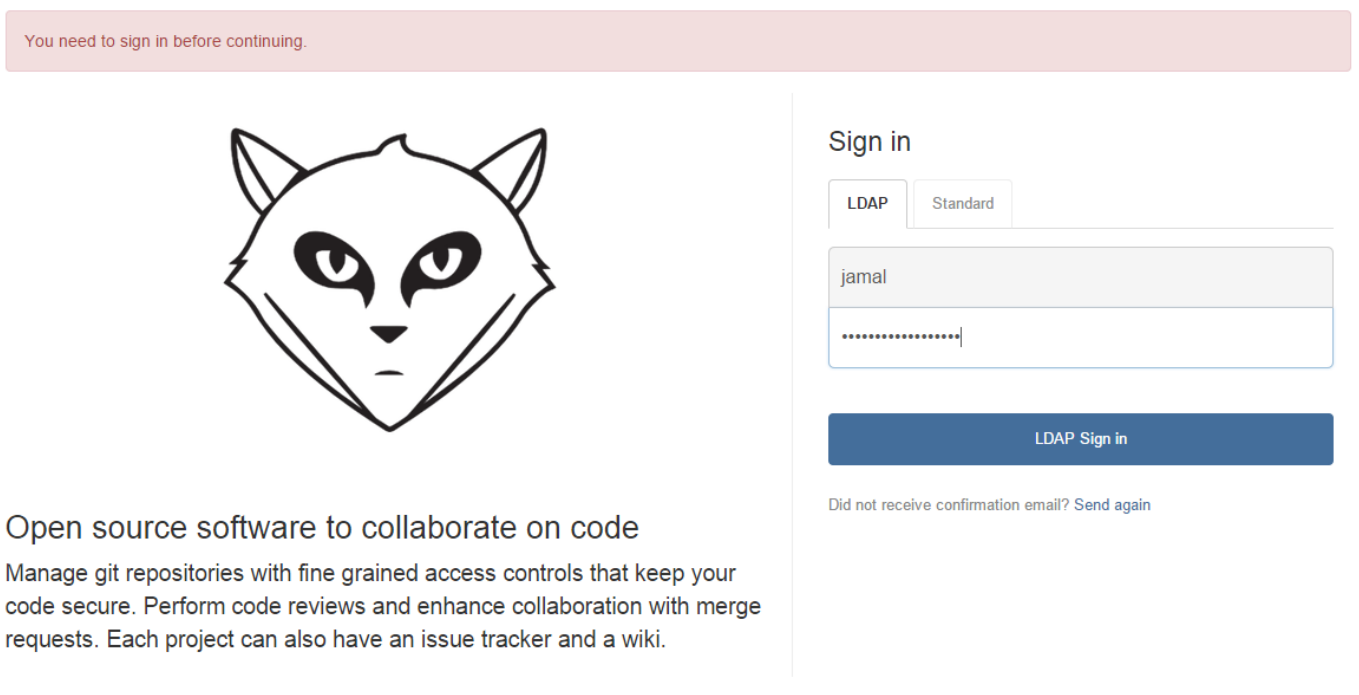

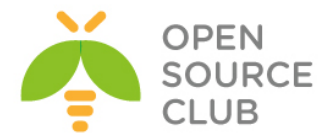

Artıq proqramçılar desktoplarından istənilən git client vasitəsilə öz mənbə codelarını bizim qurduğumuz serverə sinxronizasiya edə bilərlər.

Sonda bir daha qeyd edim ki, 1-ci başlıqda qeyd edilmiş, **/home/git/gitlab/config/gitlab.yml** faylında **bin\_path** opsiyası üçün **git**(**/usr/local/bin/git**) binar faylının düzgün ünvanını təyin etməyi unutmayın.

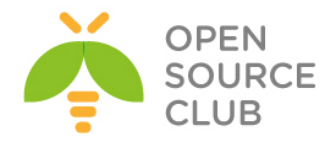

# **BÖLÜM 13**

**İnternet üzərindən canlı iclaslar**

- **OpenMeetings qurulması və istifadəsi**
- **BigBlueButton qurulması və istifadə edilməsi**

Böyük müəssisələrin tələbləri yarana bilər ki, şirkətlərinin və ya filiallarının arasında danışıq onlayn şəkildə olsun. Bunun üçün onlayn iclaslar keçirmək imkanına sahib olan spesifik avadanlıqlar və bahalı proqram təminatları mövcuddur. Yalnız bu başlığımızda açıq qaynaqlı proqramların vasitəsilə bütün pullu distributivlərin bacardıqları eyni funksionallığı və hətta artığının qurulmasından danışacıyıq.

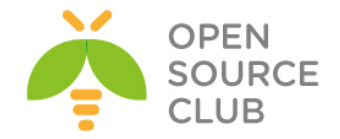

## **OpenMeetings qurulması və istifadəsi**

Məqsədimiz WEB üzərindən onlayn şəkildə şəxslərin bir-biri ilə kamera və səs ilə iclas keçirməsi, yaza bilməsi, ekranın yayımlanması, ekranın video/audio yazılması və DOC/PDF sənədin birgə baxılması imkanlarına malik olan bir sistemin qurulmasıdır.

Öncədən qeyd edim ki, testlərinizdə surprizlərlə qarşılaşmayasınız. Windows7/8/8.1, Ubuntu Desktop 14.04 və MacOS-da problemsiz hər şey işlədi. Ancaq windows XP-de işləmir. Bundan bashqa flash-da işlədiyi üçün Windows-da IE browserdə tamamilə problem olmadı. Amma hər hal üçün bütün testlərinizi fərqli browserlərdə etsəniz düzgün nəticə əldə etmiş olacaqsınız.

OpenMeetings - Bu proqram təminatı prezentasiyaların edilməsi, onlayn təhsil, web konfrans, ümumi şəkil lövhəsi və sənədlərin redaktə edilməsi funksionallığına sahibdir. Bu başlığımızda quracağıq.

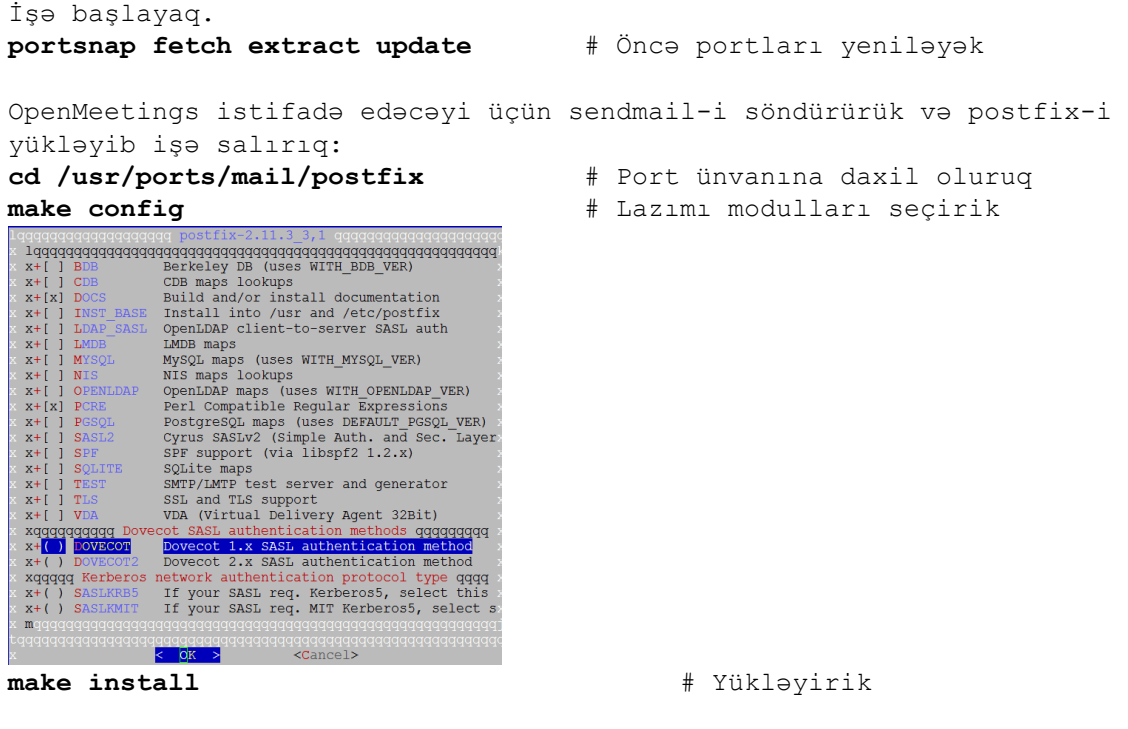

SIP dəstəklənməsi üçün Asterisk-i öncədən yükləyirik. **cd /usr/ports/net/asterisk** # Port ünvanına daxil oluruq **make config**  $\#$  Lazımı modulları seçirik

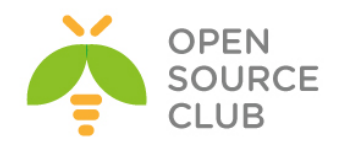

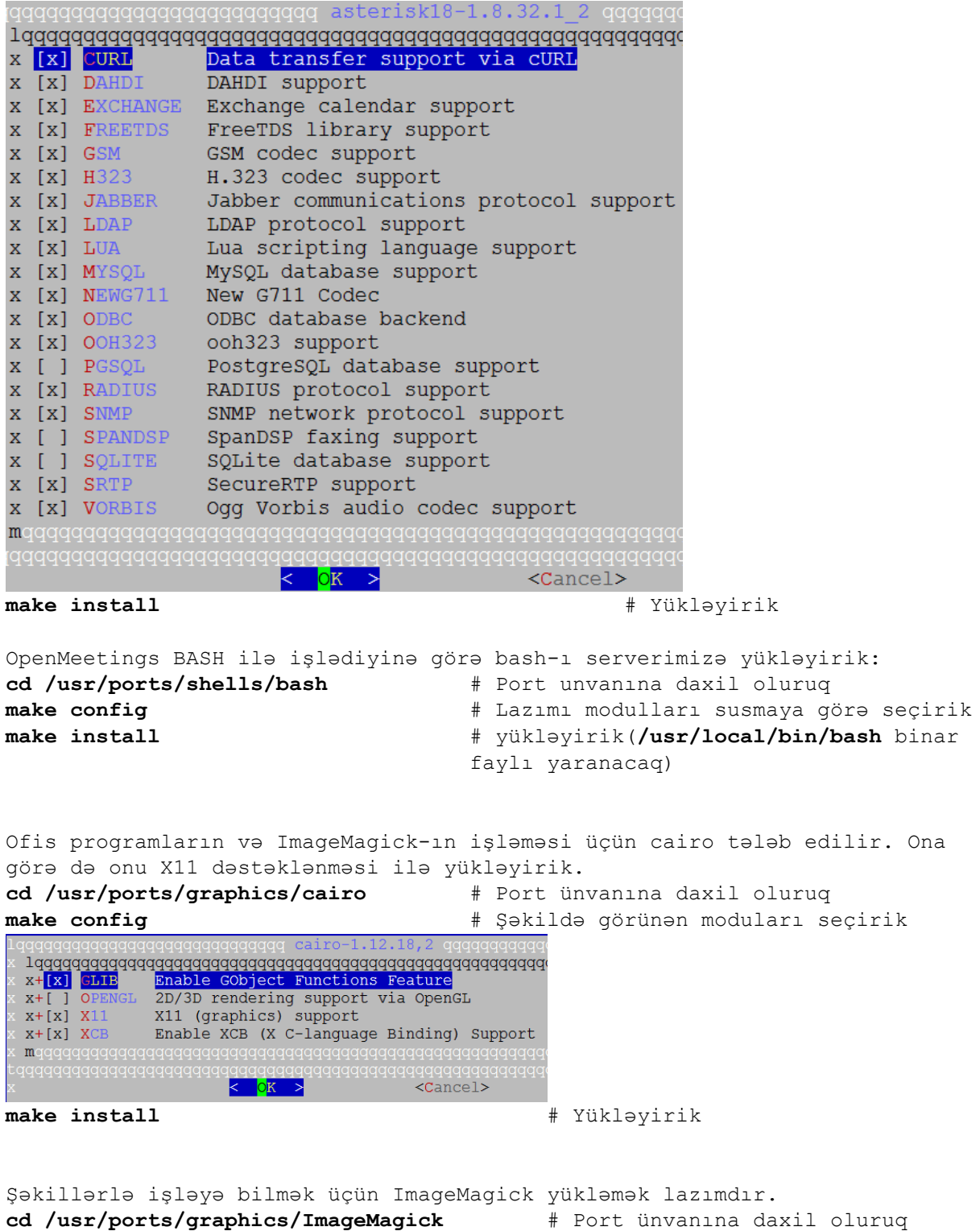

**make config** # Lazımı modulları seçirik

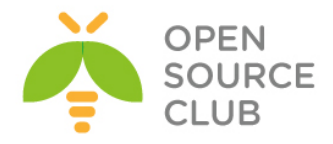

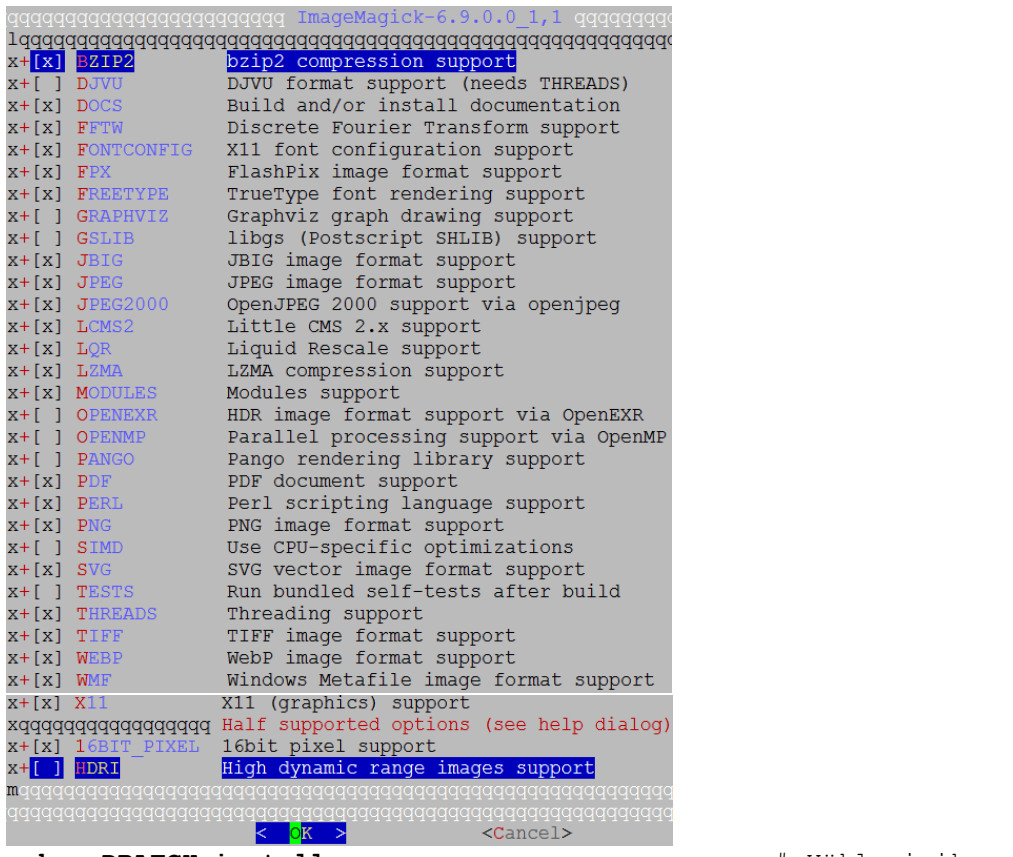

**make -DBATCH install** # Yükləyirik

OpenMeetings-i startup-a əlavə etmək üçün expect lazım olacaq. Bunun üçün onu yükləyirik. **cd /usr/ports/lang/expect** # Port ünvanına daxil oluruq **make install**  $\#$  Yükləyirik PFD sənədlərin import edilə bilməsi üçün swftools-u yükləyirik. **cd /usr/ports/graphics/swftools** # Port unvanına daxil oluruq **make config example 20 and 20 and 20 and 20 and 20 and 20 and 20 and 20 and 20 and 20 and 20 and 20 and 20 and 20 and 20 and 20 and 20 and 20 and 20 and 20 and 20 and 20 and 20 and 20 and 20 and 20 and 20 and 20 and 20** qqqqqqqqqqq swftools-0.9.2\_5 qqq LAME MP3 audio encoder support  $X + [X]$  LAME  $X + [X]$  PDF ।99999999999  $<$ Cancel> **make install** # Yükləyirik **.doc, .docx, .odp, .xls, .xlsx, .ppt, .pptx** tipli sənədlərin import edilə bilməsi üçün **libreoffice**-i yükləyirik.

**cd /usr/ports/editors/libreoffice** # Port ünvanına daxil oluruq **make config**  $\qquad$   $\qquad$ seçirik(Hər şəy susmaya görə olmalıdır, əks halda

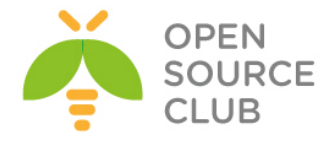

yüklənməyəcək)

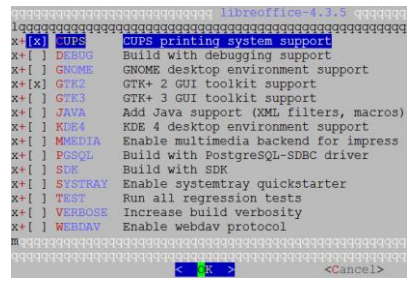

**make -DBATCH install https://web/2013/and/analygistal/2013/analygistal/2013/analygistal/2013/analygistal/2013/analygistal/2014/analygistal/2014/analygistal/2014/analygistal/2014/analygistal/2014/analygistal/2014/analygi** 

həddən artıq çox vaxt alacaq)

Yüklənmə müddətində **ffmpeg** menyusu açılacaq ki, seçim edək. Orda mütləq **LAME** və **FDK\_AAC** seçirik. Əgər yüklənmə müddəti çıxmasa, mütləq özünüz **/usr/ports/multimedia/ffmpeg** port ünvanına daxil olub əlinizlə seçib yükləyin.

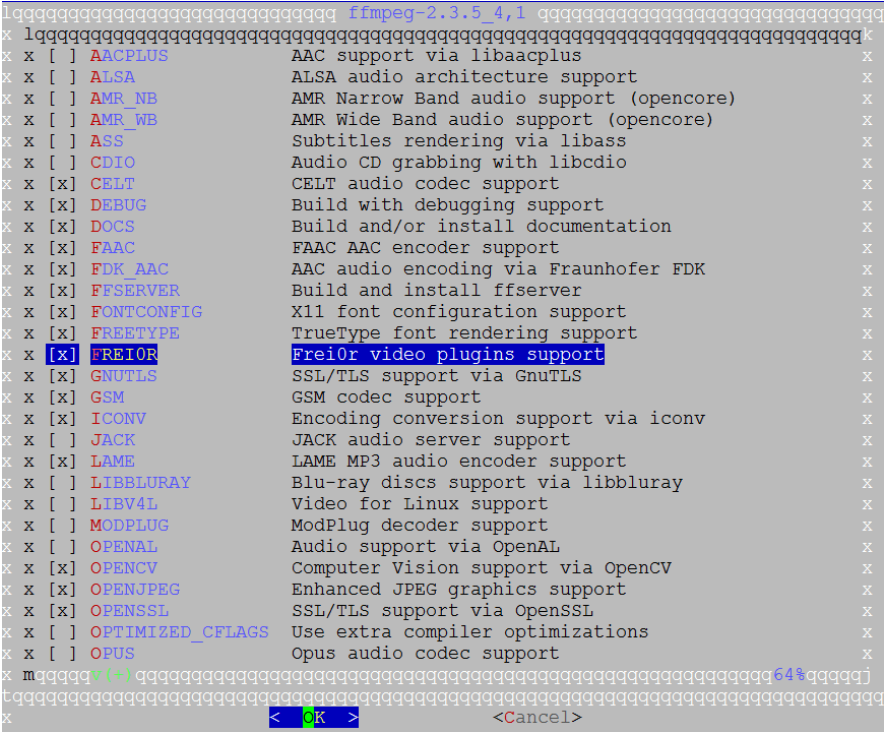

Əgər yüklənmə müddətində freetype2 menyusu açılmasa ki, seçim edib yükləyək onu aşağıdakı qaydada portuna daxil olub yükləmək lazımdır:

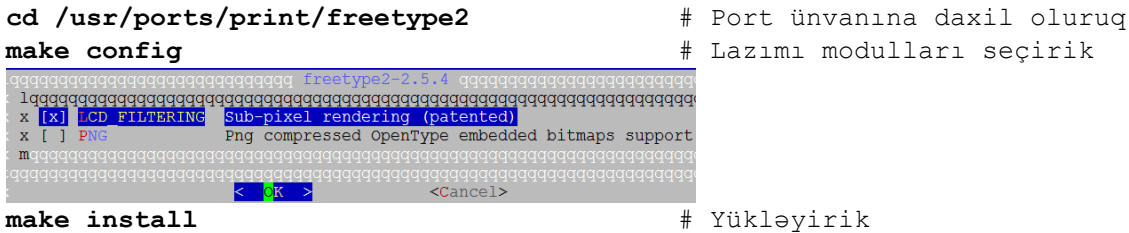

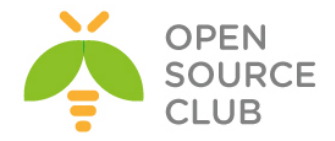

**cd /usr/ports/audio/sox** # Audio convert və qulaq asmaq üçün **sox** yükləyirik **make config** # lazımı modulları seçirik(Mutləq **Lame** olmalıdır)

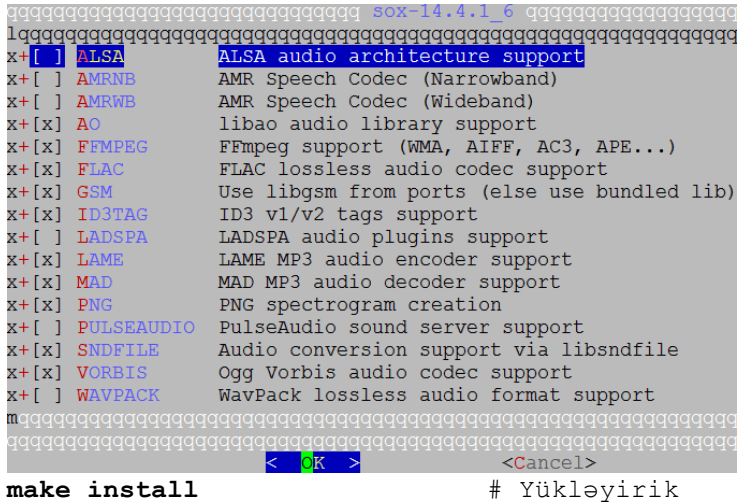

**/etc/rc.conf** startup quraşdırma faylımız aşağıdakı kimi olacaq: **hostname="om.atl.az" ifconfig\_em0="inet 98.97.96.140 netmask 255.255.255." defaultrouter="98.97.96.1" sshd\_enable="YES" dumpdev="NO"**

#### Disabled Local Services #### **sendmail\_enable="NO" sendmail\_submit\_enable="NO" sendmail\_outbound\_enable="NO" sendmail\_msp\_queue\_enable="NO" sendmail\_rebuild\_aliases="NO" syslogd\_enable="NO" syslogd\_program="/usr/sbin/syslogd" syslogd\_flags="-ss" mysql\_enable="YES"**

#### Third party Services #### **postfix\_enable="YES"**

**/usr/local/etc/rc.d/postfix start** # Mail serverimizi işə salırıq

OpenMeetings üçün MySQL bazası tələb edilir ona görə də onu yükləyək və konfiq edək: **cd `whereis mysql55-server | awk '{ print \$2 }'`** # MySQL port unvanına daxil oluruq **make config example 20 and 20 and 20 and 20 and 20 and 20 and 20 and 20 and 20 and 20 and 20 and 20 and 20 and 20 and 20 and 20 and 20 and 20 and 20 and 20 and 20 and 20 and 20 and 20 and 20 and 20 and 20 and 20 and 20** 

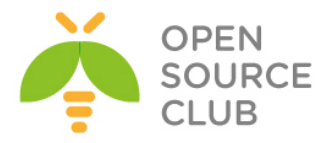

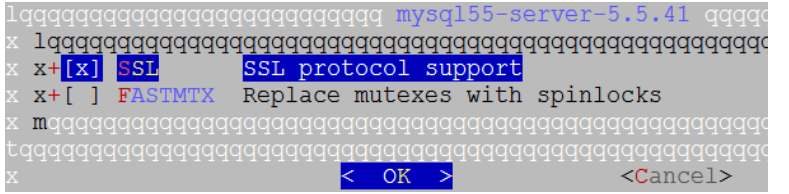

#### **make install and the install**  $\#$  Yükləyirik

**echo 'mysql enable="YES"' >> /etc/rc.conf** # Starup-a alava edirik **/usr/local/etc/rc.d/mysql-server start** # Işə salırıq

## **/usr/local/bin/mysql\_secure\_installation** # Bu əmr ilə MySQL-i

tehlükəsiz quraşdırırıq. Aşağıdakı addimları eynilə edirik.

Enter current password for root (enter for none): OK, successfully used password, moving on... Set root password? [Y/n] **Y** New password: **Yeni\_şifrə** Re-enter new password: **Təkrar\_Yeni\_şifrə** Password updated successfully!

Remove anonymous users? [Y/n] **Y** ... Success!

Disallow root login remotely? [Y/n] **Y** ... Success!

Remove test database and access to it? [Y/n] **Y** - Dropping test database...

... Success!

- Removing privileges on test database...
- ... Success!

Reload privilege tables now? [Y/n] **Y** ... Success!

**cp /usr/local/share/mysql/my-large.cnf /etc/my.cnf** # Quraşdırma faylını

nüsxələyirik

**/etc/my.cnf** faylının **[mysqld]** bashlığında aşağıdakı dəyişiklikləri edirik(Kodlaşdırma UTF8 edirik): **collation-server = utf8\_unicode\_ci init-connect='SET NAMES utf8' character-set-server = utf8 bind-address = 127.0.0.1 log = /var/log/mysql.log**

Həmçinin **/etc/my.cnf** faylında **[client]** bashlığında aşağıdakı sətri mütləq əlavə etmək lazımdır: **default-character-set=utf8**

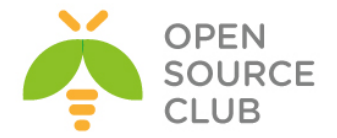

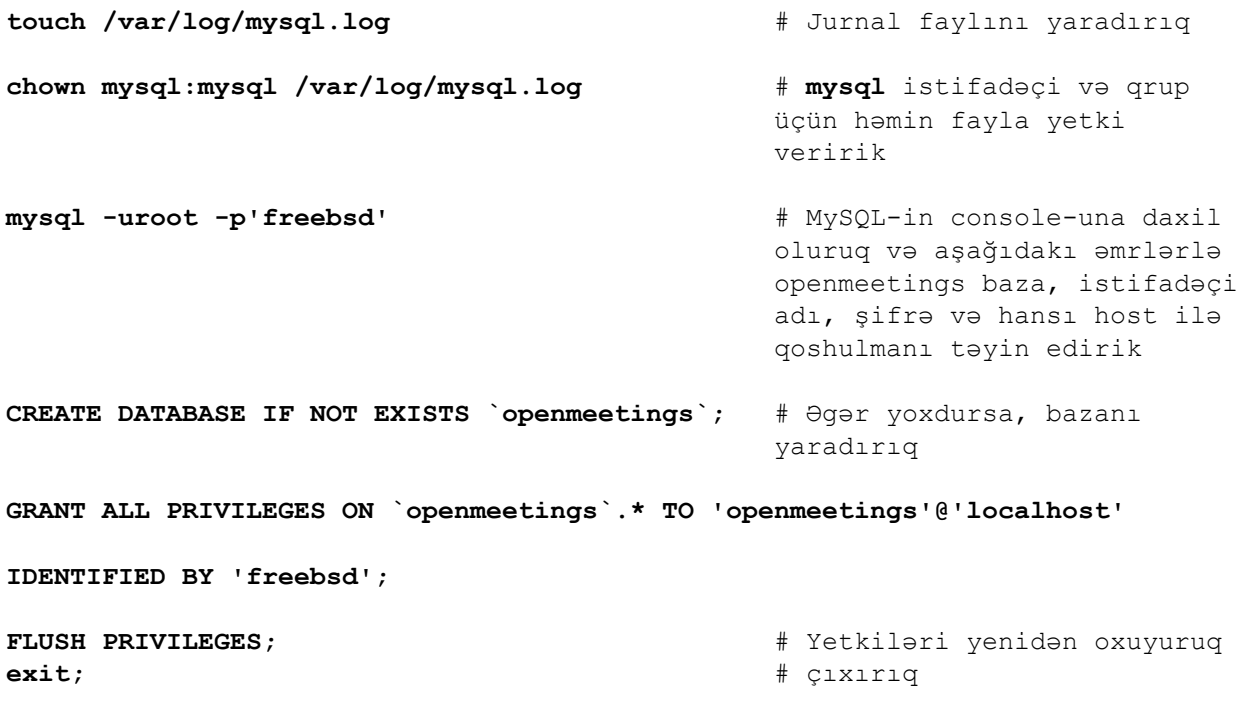

## **Javani yükləyirik**

Ümumiyyətlə java müxtəlif versiyalarda fərqli işləyir və elə ola bilər ki, siz openmeetings-in işləməsi üçün fərqli versiya Java yükləyə bilərsiniz. Mənim halımda openjdk6-jre, openjdk8-jre yüklədim işləmədi və sonda hamısını silib, openjdk7-jrə yüklədim işlədi. Ona görə də openjdk7-jre-ni yükləyirik.

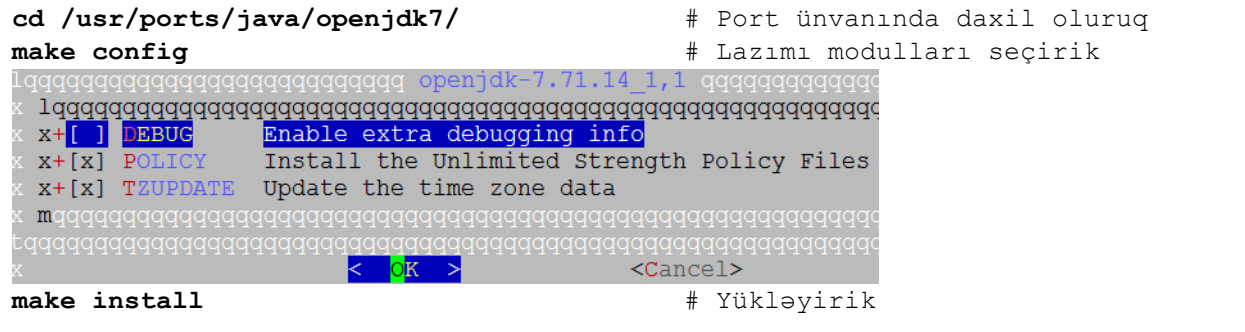

Java yükləndikdən sonra öz işləməsi üçün **procfs** və **fdescfs** fayl sistəmlərinin mount edilməsini və startup-a əlavə edilməsini tələb edir. Bunun üçün aşağıdakı sətirləri **/etc/fstab** faylına əlavə edirik.

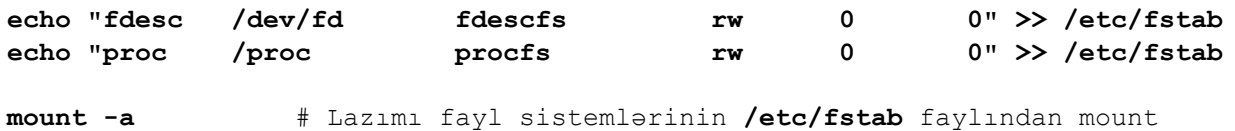

edirik və startup-u yoxlayırıq
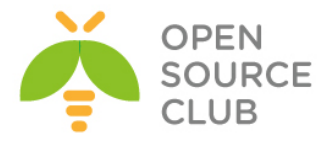

```
java -version # Java versiyasını yoxlayırıq. Çıxış aşağıdakı 
                                                kimi olacaq
openjdk version "1.7.0_71"
OpenJDK Runtime Environment (build 1.7.0_71-b14)
OpenJDK 64-Bit Server VM (build 24.71-b01, mixed mode)
OpenMeetings-i dartaq və yükləyek
mkdir /usr/local/om # Yükləmək üçün qovluq yaradırıq
cd /usr/local/om # həmin qovluğa daxil oluruq
# Lazımı versiyanı yerləşdiyimiz qovluğa dartırıq(Ümumiyyətlə ən son 
versiyanı 
# https://builds.apache.org/view/M-R/view/OpenMeetings/ linkindən əldə edə
bilərsiniz)
fetch http://apache-mirror.rbc.ru/pub/apache/openmeetings/3.0.3/bin/apache-
openmeetings-3.0.3.tar.gz
tar zxf apache-openmeetings-3.0.3.tar.gz # Paketi yerləşdiyimiz ünvana 
                                          açırıq
Qeyd: Paketi /usr/local/om ünvanına açdıqdan sonra .sh genişlənməli bütün 
      Scriptlərin içində, bash-ın ünvanını /usr/local/bin/bash təyin etmək 
      lazımdır. Həmçinin /usr/local/om/red5.sh scriptinin içində OS dəyişəni 
      üçün FreeBSD şərti yazmaq lazımdır. Ona görə ki, bu deyişənin 
      sayəsində, OpenMeetings üçün JAVA_HOME mühiti tanınır. Eynilə root
      istifadəçisinin ev qovluğunda .bashrc faylının içinə də
      JAVA_HOME=/usr/local/openjdk7/jre
      export JAVA_HOME 
      sətirlərini əlavə etmək lazımdır. Aşağıdakı sətirləri uyğun olaraq, 
      /usr/local/bin/red5.sh faylında dəyişmək lazımdır(Darwin case-i silinir 
      və yerinə FreeBSD yazılır. Aşağıdakı kimi<sup>()</sup>)
OS=`uname`
case "$OS" in
   CYGWIN*|MINGW*) # Windows Cygwin or Windows MinGW
   P=";" # Since these are actually Windows, let Java know
   ;;
   FreeBSD*)
         if [ -z "$JAVA_HOME" ]; then
                export JAVA_HOME=/usr/local/openjdk7/jre;
         fi
   ;;
```

```
Javanın MySQL-ə qoşulması üçün connectoru download edirik və serverdə
/usr/local/om/webapps/openmeetings/WEB-INF/lib/ ünvanına yerləşdiririk.
http://dev.mysql.com/downloads/file.php?id=454396 linkində MySQL connectoru 
endirmək üçün qeydiyyatdan keçirik və MySQL connector-u 
http://dev.mysql.com/downloads/connector/j/ linkindən endiririk.
```

```
# Connectoru nüsxələyirik kitabxanalar olan ünvana
cp /home/jamal/mysql-connector-java-5.1.34.tar.gz 
/usr/local/om/webapps/openmeetings/WEB-INF/lib/
```
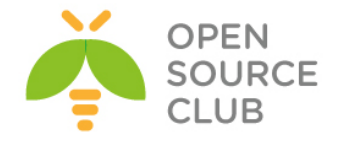

```
cd /usr/local/om/webapps/openmeetings/WEB-INF/lib/ # Connector olan ünvana 
                                                     daxil oluruq
tar zxf mysql-connector-java-5.1.34.tar.gz # sıxılan faylı 
                                                     yerləşdiyimiz ünvana 
                                                     açırıq
Ancaq jar faylı lib-ə atırıq və qovluğu silirik
mv mysql-connector-java-5.1.34/mysql-connector-java-5.1.34-bin.jar .
rm mysql-connector-java-5.1.34.tar.gz # Sıxılmış faylın özünü 
                                                     də silirik
cd /usr/local/om/webapps/openmeetings/WEB-INF/classes/META-INF/ # Sonra bu 
                                                     ünvana daxil oluruq
cp persistence.xml old_persistence.xml # Sonra persistence.xml faylını 
                                         köhnə adla nüsxələyirik
rm persistence.xml # Sonra original persistence.xml faylını silirik
cp mysql_persistence.xml persistence.xml # Sonra MySQL ilə olan 
                                                     konfiq faylını original 
                                                     fayla nüsxələyirik
Sonra persistence.xml faylında Url=jdbc:mysql://localhost:3306/ sətrini 
tapırıq və Username=, Password= sətirlərində bazada yaratdığımız istifadəçi 
ilə şifrə təyin edirik. Aşağıdakı kimi:
     , Username=openmeetings
     , Password=freebsd" />
cd /usr/local/om # Yükləməyə başlamaq üçün bu ünvana daxil oluruq
# Aşağıdakı əmr ilə yükləməyə başlayırıq(Ardınca əmri açıqlayırıq). 
Ümumiyyətlə yüklənmə
# proseduruna http://openmeetings.apache.org/installation.html rəsmi 
linkindən baxa bilərsiniz
# ancaq burdakı qədər detallı və açıq yazılmayıb. 
sh ./admin.sh -i -v -tz Asia/Baku -email jamal.shahverdiyev@domain.az -group 
Users -user admin --smtp-server localhost --db-type mysql --db-user 
openmeetings --db-pass freebsd --db-name openmeetings --db-host localhost --
skip-default-rooms --password rumburak
-tz - Time Zone dəməkdir(Bizim halda Asia/Baku)
-email - inizibatçının email ünvanıdır(Mənim halımda öz emailim)
-group - Istifadeçilər yerləşdiyi susmaya görə olan qrup(Mənim halımda Users)
-user - inzibatçı logini(Bizim halda elə admin)
--smtp-server - localhost(Ancaq əvvəldə yazdığım kimi, postfix-i yükləməyi 
unutmayın)
--db-type - Bazanın tipini seçirik(Bizim halda MySQL)
--db-user - Baza istifadəçi adı(bizim halda openmmetings)
--db-pass - Baza istifadəçisinin şifrəsi(Bizim halda freebsd)
--db-name - Bazanın adı(openmeetings)
--db-host - Bazaya qoshulan host(Bizim halda localhost özüdür)
--password - inzibatçı şifrəsi(Bizim halda rumburak)
```
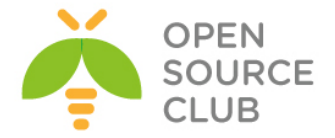

```
Sonda hər şey uğurlu olarsa aşağıdakı sətirlər çap edilməlidir:
[INFO] [main] org.apache.openmeetings.db.dao.user.UserDao - [get] Info: No 
USER_ID given
[INFO] [main] org.apache.openmeetings.db.dao.user.UserDao - [get] Info: No 
USER_ID given
[INFO] [main] org.apache.openmeetings.db.dao.user.UserDao - [get] Info: No 
USER_ID given
[INFO] [main] org.apache.openmeetings.db.dao.user.UserDao - [get] Info: No 
USER_ID given
... Done
Qeyd: Yüklənmə müddətincə çıxan səhvlərdən narahat olmayın çünki, siz 
      openmeetings bazasını asanlıqla silib yenidən yarada bilərsiniz və
      yüklənməni yənidən edə bilərsiniz. Aşağıdakı qaydada:
```
**drop database openmeetings;**

```
CREATE DATABASE openmeetings DEFAULT CHARACTER SET utf8 COLLATE 
utf8_general_ci;
```

```
Işə salmaq üçün isə eynilə /usr/local/om ünvanına daxil olub red5.sh
scriptini işə salmaq lazımdır:
cd /usr/local/om/ # OpenMeetings yerleşən ünvana daxil oluruq
sh ./red5.sh # Sevisi işə salırıq(Nəticə aşağıdakı kimi olacaq)
        ##################################################
        # Openmeetings is up #
        # 3.0.3-RELEASE 1621852 2-September-2014 #
        # and ready to use #
        ##################################################
```
Yuxarıda görünən nəticəni aldqıdan sonra, SSH ilə əmri işə saldiğımız sessiyanı bağlamırıq çünki, bağladıqda servis-də sönəcək. Bunun üçün birazdan startup script yazacağıq və onu cron-da təyin edəcəyik ki, reboot-dan sonra avtomatik işə düşsün. Sessiyamız açıq vəziyyətdə qalaraq serverimizin **[http://98.97.96.140:5080/openmeetings/install](http://94.20.81.140:5080/openmeetings/install)** linkinə müraciət edirik. Aşağıdakı şəkildəki kimi istifadəçi adı və şifrəni daxil edirik. Daxil edilən istifadəçi adı və şifrə **admin.sh** scriptində yazdiğımızdır.

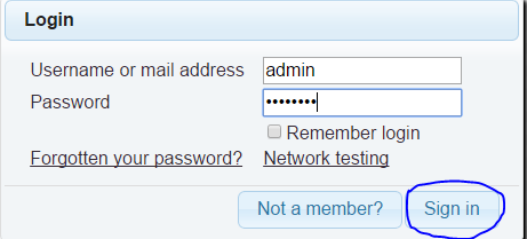

Aşağıdakı şəkilə uyğun olan bir nəticə əldə etməlisiniz:

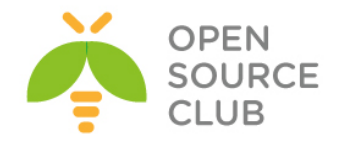

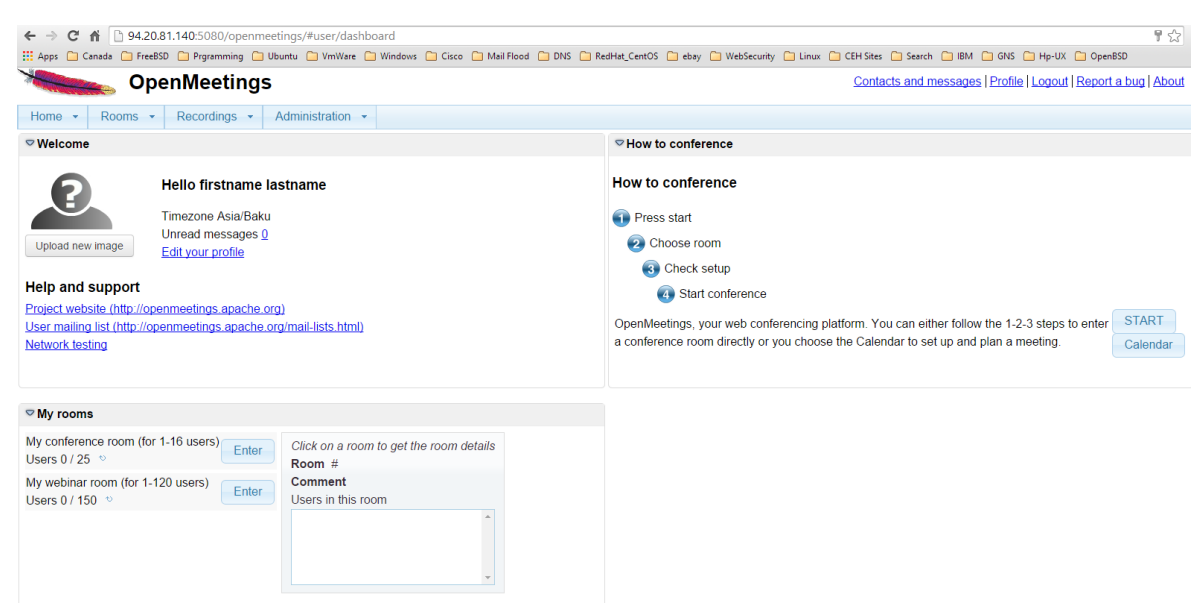

Yüklənmədə istifadə etdiyimiz bütün quraşdırmaları **Administration -> Configuration** bolümündə görə bilərsiniz:

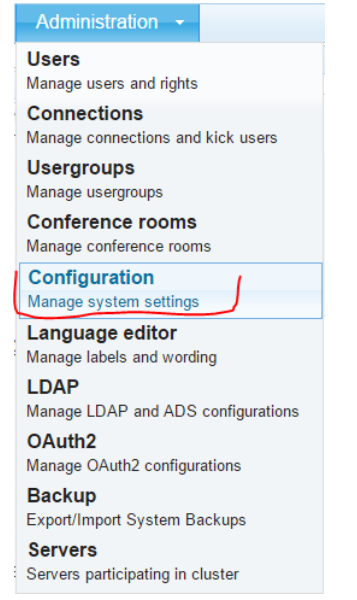

Aşağıdakı şəkildəki kimi configləri görə bilərsiniz:

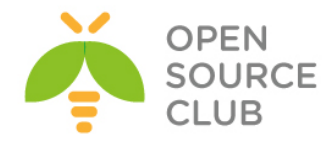

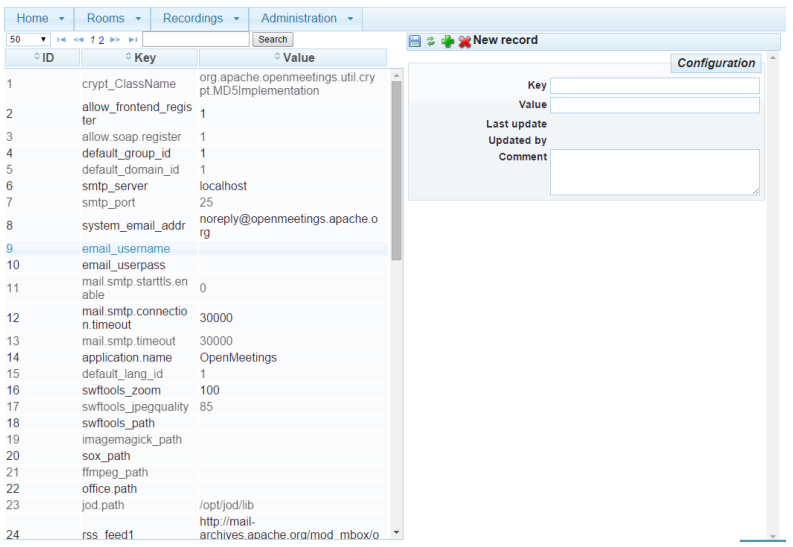

Indi isə OpenMeetings-in avtomatik işə düshməsi üçün quraşdırmalarımızı edək. Bunun üçün **/usr/local/etc/rc.d** ünvanında **red5.sh** adlı script yaradaq. Bu scriptin sayəsində bizim OpenMeetings servisi restartdan sonra avtomatik olaraq işə düşəcək. Bunu aşağıdakı qaydada edirik. **/usr/local/etc/rc.d/red5.sh** faylının içinə aşağıdakı sətirləri elavə edirik: **#!/bin/sh**

```
RED5_DIR=/usr/local/om
test -x $RED5_DIR/red5.sh || exit 5
case "$1" in
      start)
            cd "$RED5_DIR"
            "$RED5_DIR"/red5.sh &
            sleep 2
            ;;
      stop)
            echo Shutting down Red5
            killall java
            sleep 2
            ;;
      restart)
            $0 stop
            $0 start
            ;;
esac
```
**chmod +x /usr/local/etc/rc.d/red5.sh** # Scripti yerinə yetirilən edirik

**/etc/rc.conf** faylının sonuna aşağıdakı sətri əlavə edirik: **red5\_enable="YES"**

**reboot** # Serveri **reboot** edirik ki, görək servis özü avtomatik işə düşürmü

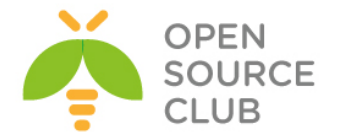

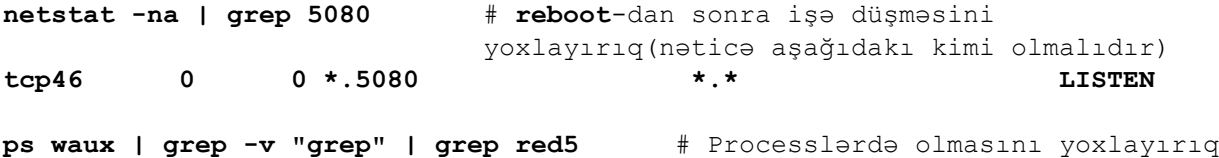

**root 1103 1.0 9.5 1394160 397072 - I 8:55PM 1:46.39 /usr/local/openjdk7/bin/java -Dred5.root=/usr/local/om - Dlogback.ContextSelect**

### **Indi isə əlavə quraşdırmaları edək**

Paketleri yüklədikdə **swftools** var idi. O susmaya görə **/usr/local/bin** ünvanına yüklənir. Aşağıdakı əmr ilə yoxlaya bilərik. Həmçinin bu qovluqda **/usr/local/bin/pdf2swf** olmalıdır.

## **ll /usr/local/bin/swf\***

-r-xr-xr-x 1 root wheel 636848 Dec 23 15:41 **/usr/local/bin/swfbbox\*** -r-xr-xr-x 1 root wheel 986832 Dec 23 15:41 **/usr/local/bin/swfc\*** -r-xr-xr-x 1 root wheel 111312 Dec 23 15:41 **/usr/local/bin/swfcombine\*** -r-xr-xr-x 1 root wheel 653344 Dec 23 15:41 **/usr/local/bin/swfdump\*** -r-xr-xr-x 1 root wheel 676464 Dec 23 15:41 **/usr/local/bin/swfextract\*** -r-xr-xr-x 1 root wheel 787120 Dec 23 15:41 **/usr/local/bin/swfrender\*** -r-xr-xr-x 1 root wheel 628624 Dec 23 15:41 **/usr/local/bin/swfstrings\***

**[http://98.97.96.140:5080](http://94.20.81.140:5080/)** linkimizdə **Administration -> Configuration** bölümündə **swftools\_path /usr/local/bin** ünvanı təyin edirik. Aşağıdakı şəkildəki kimi: **Commentings** 

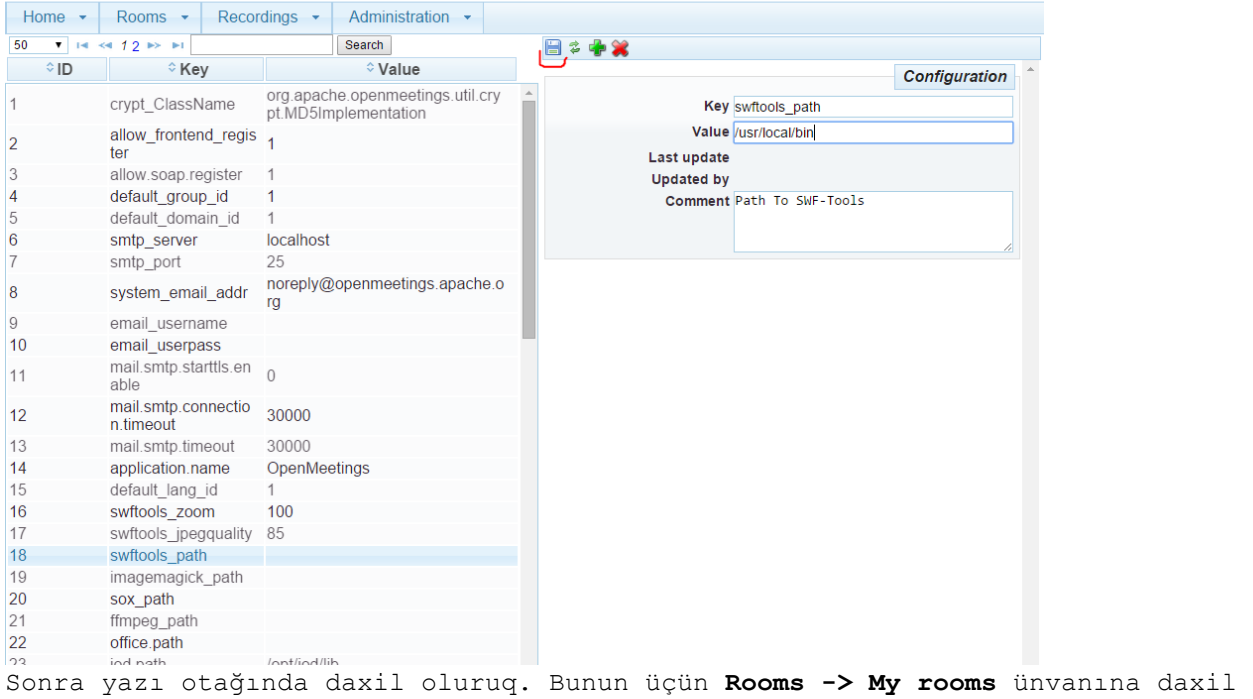

oluruq.

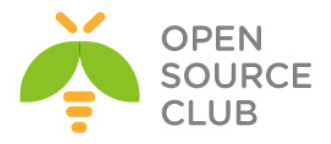

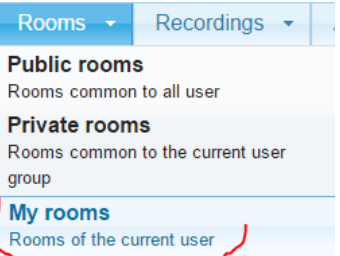

Sonra isə **My conference room -> Enter** düyməsini sıxırıq My conference room (for 1-16 users) Enter Users  $0/25$   $\degree$ 

Əgər Java-nın avadanlıqlarımızın driverlərini istifadə edilməsi ilə bağlı Browserimiz və ekranımıza xəbər çıxsa mütləq **allow** edirik. Sonra isə **Start conference** düyməsinə sıxırıq.

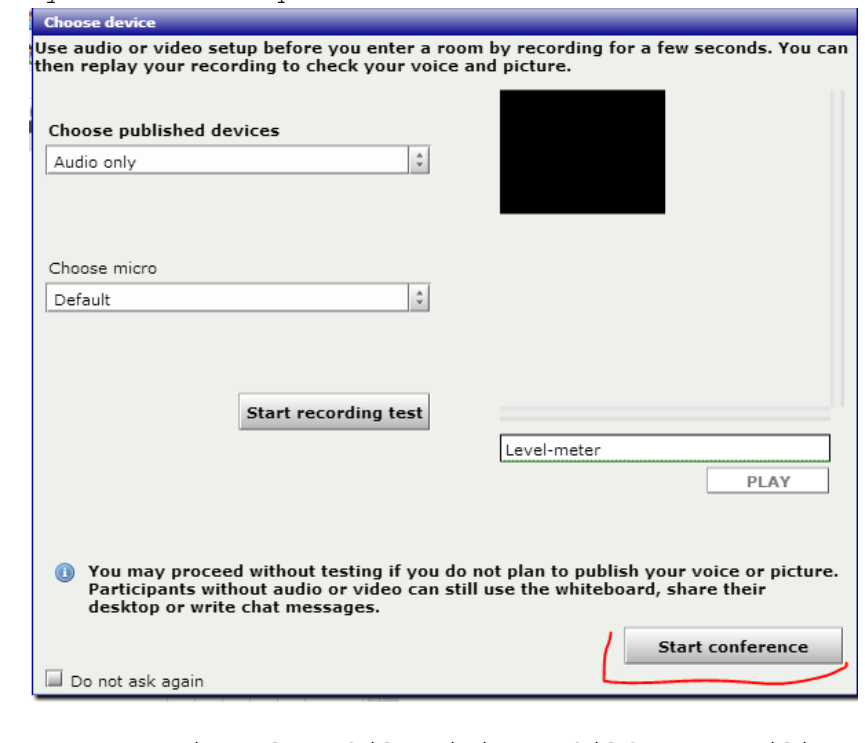

Həmçinin test üçün səsi yoxlaya bilərsiniz. Şəkildə göstərilir: **Start recording test** 

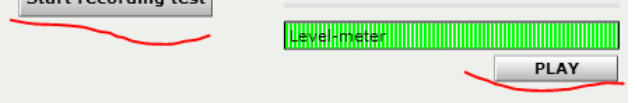

Sonra danışıq otağımızın içində **Files -> File upload** düyməsinə sıxırıq.

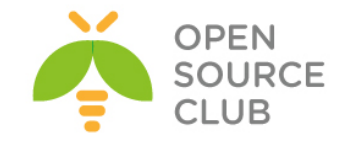

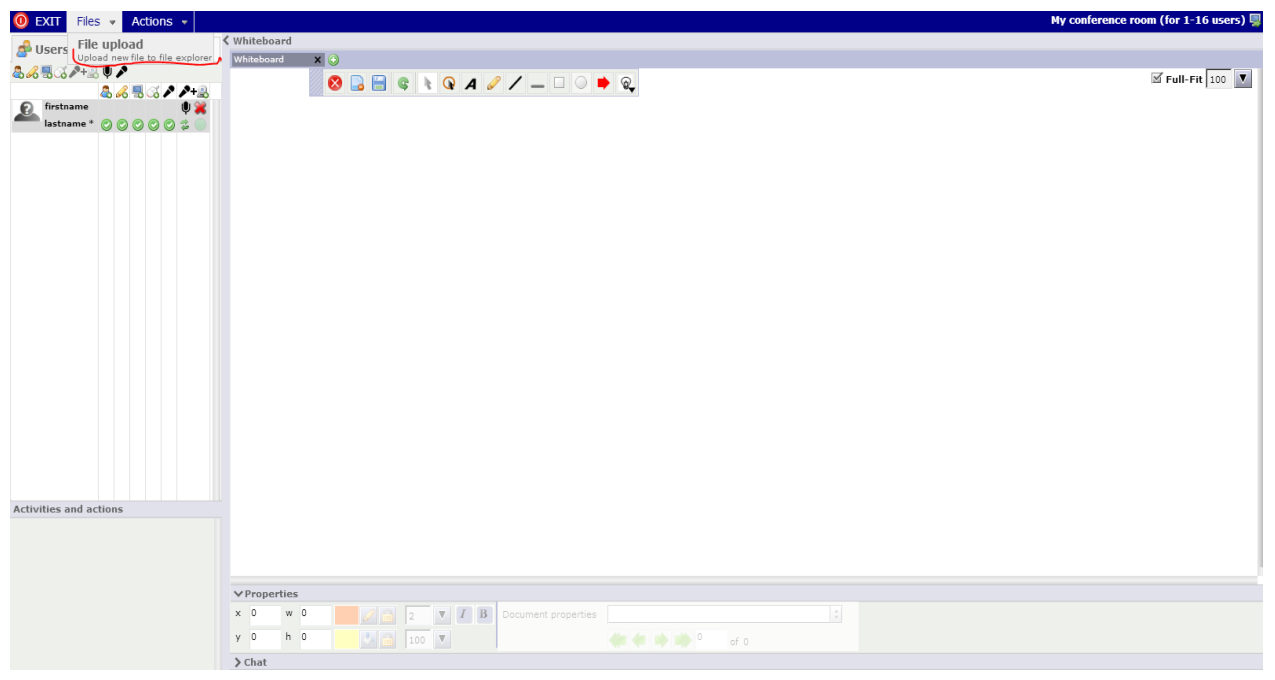

Sonra **Select file ->** Sistemdə PDF yerləşən ünvanda **PDF** faylı seşirik və **Open** düyməsinə sıxırıq.

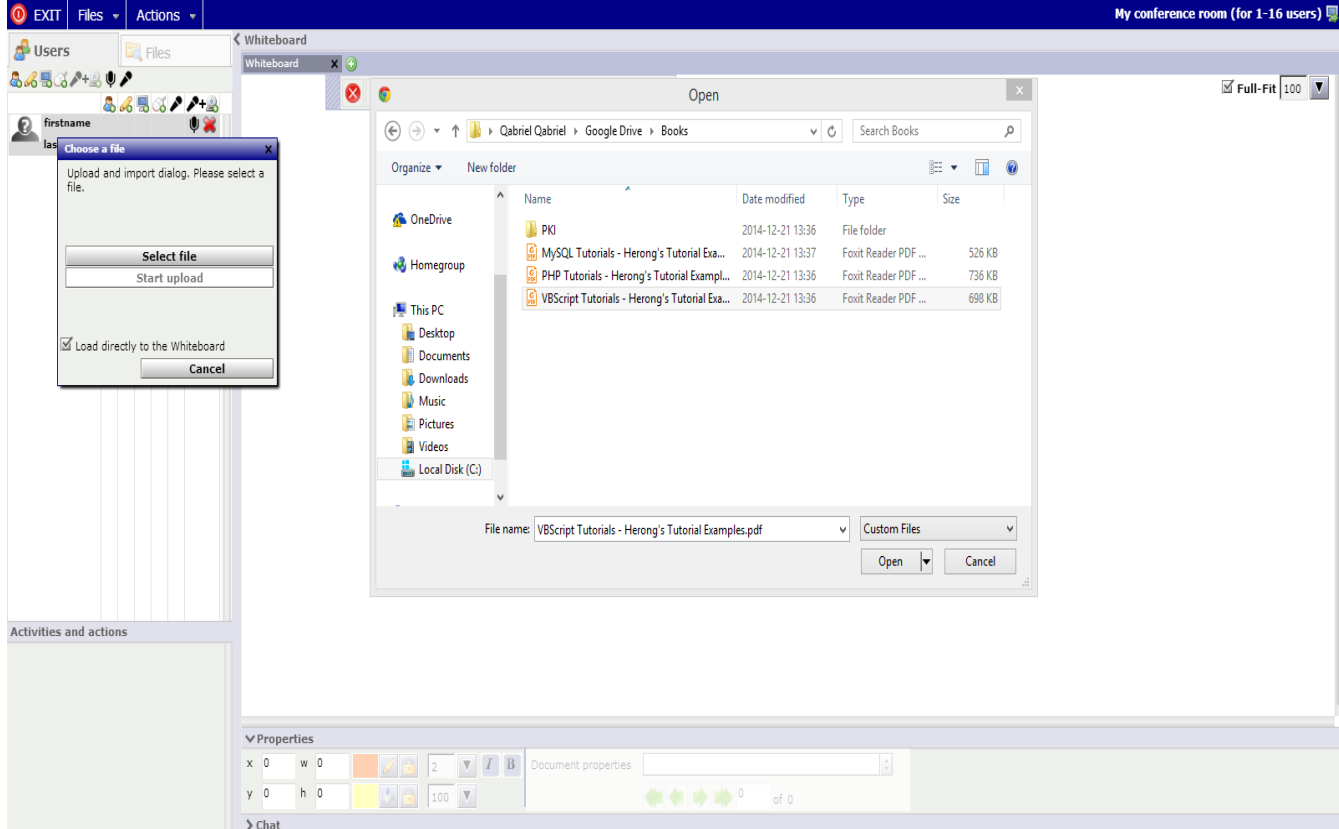

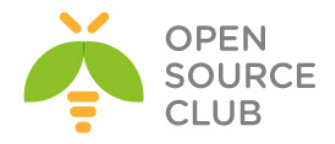

Sonra aşağıdakı şəkildəki kimi **Start upload** düyməsinə sıxırıq.

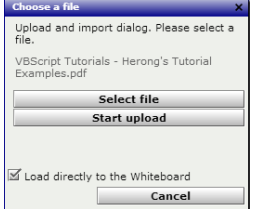

**File Upload** bitdikdən sonra isə faylın convert edilməsi başlayacaq(Şəkildəki kimi):

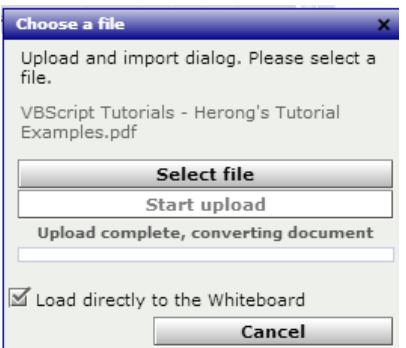

Convert bitdikdən sonra mənim halımda aşağıdakı səhv çap edildi. Bu Code səhvidir rəsmi saytından araşdırdım.

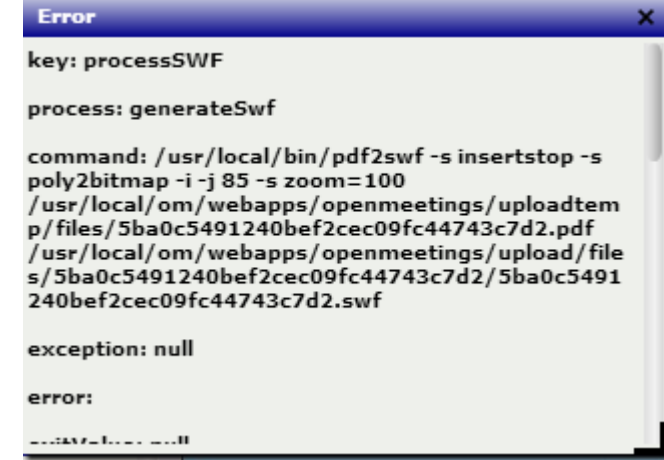

Ancaq PDF sənəd normal şəkildə convert edildi və **Files** bölümündə list edildi. Upload edilmiş PDF sənədləri **Files** bölümündə görə bilərsiniz.

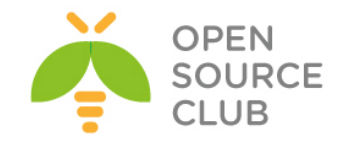

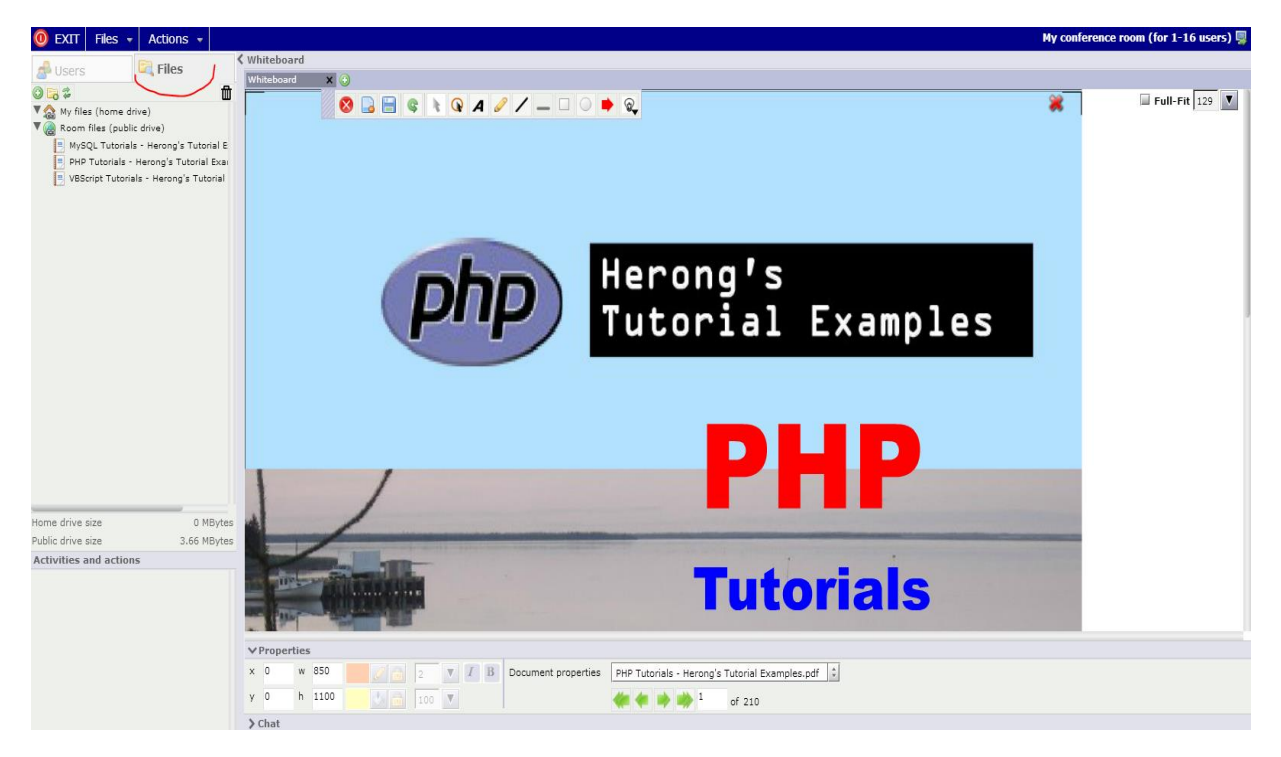

Sonra ofis sənədlərinin import edilməsı üçün Libreoffice-i quraşdırırıq. Öncə paketi yükləmişdik. Mütləq **JodConverter** yükləmək lazımdır. Bunun üçün aşağıdakı likndən onu serverimizə dartırıq **[https://code.google.com/p/jodconverter/downloads/detail?name=jodconverter](https://code.google.com/p/jodconverter/downloads/detail?name=jodconverter-core-3.0-beta-4-dist.zip&can=2&q)[core-3.0-beta-4-dist.zip&can=2&q=](https://code.google.com/p/jodconverter/downloads/detail?name=jodconverter-core-3.0-beta-4-dist.zip&can=2&q)** 

**cd /usr** # WinSCP ilə bu ünvana upload edirik. **cd /usr/ ; tar zxf jodconverter-core-3.0-beta-4-dist.zip** # Upload etdiyimiz qovluqda açırıq

Sonra [http://94.20.19.140:5080](http://94.20.19.140:5080/) serverimizdə **Administration -> Configuration** bölümündə **jod.path value**-sini **/usr/jodconverter-core-3.0-beta-4/lib** edirik və **save** düyməsini sıxırıq.

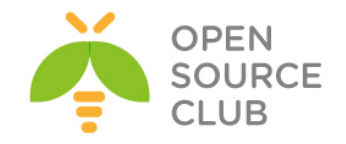

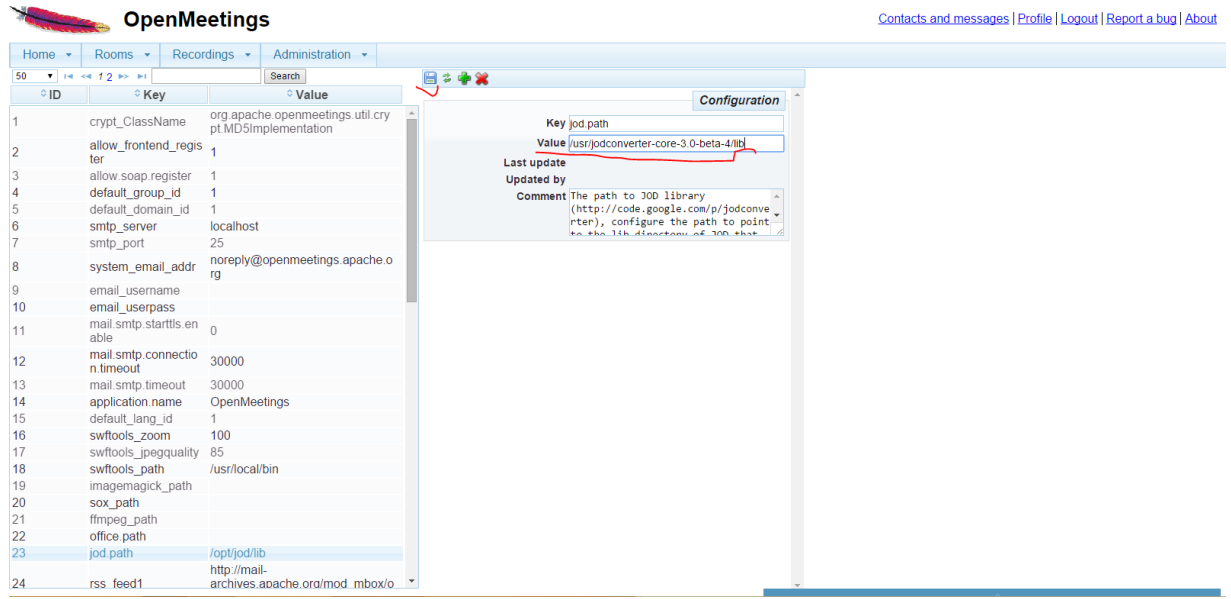

Sonra serverimizdə yüklənən ofisin binary ünvanını axtarıb tapırıq. **find / -name soffice.bin** # Binar ünvanı axtarırıq və aşağıdakı ünvandır. **/usr/local/lib/libreoffice/program/soffice.bin**

Sonra yenede **Administration -> Configuration** və **office.path** value-si olaraq **/usr/local/lib/libreoffice** təyin edirik. Şəkildə göstərildiyi kimi: **OpenMeetings** 

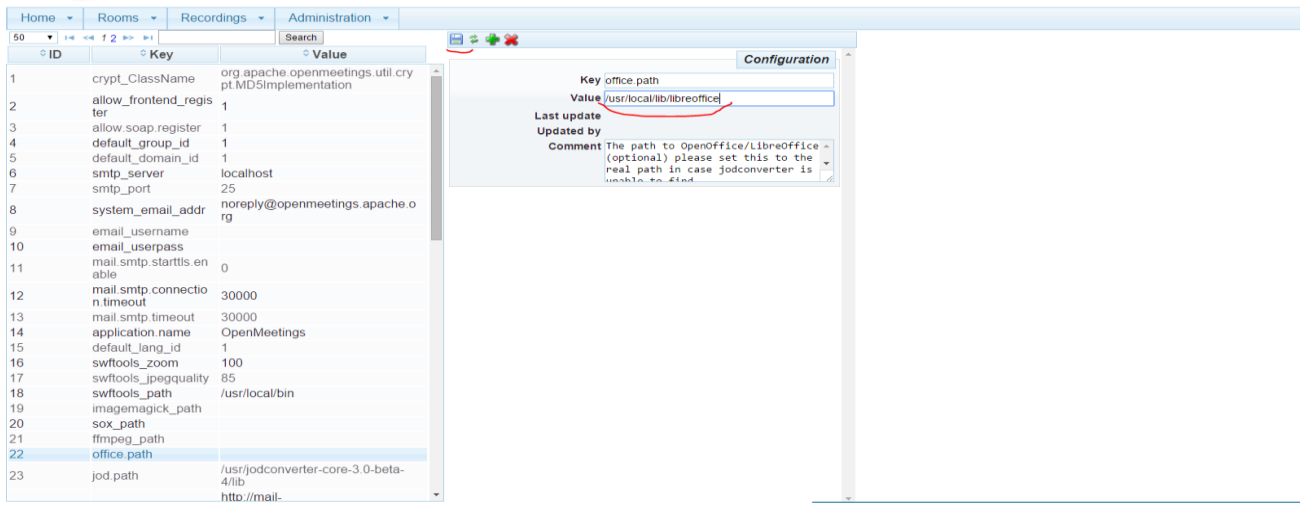

**Qeyd**: Diqqət əlavə edilən **PDF, .doc** və ya hansısa sənədlərin açılması və silinməsi üçün düymələr yox **Drag & Drop** işləyir. Nəzərə alın ki, onları istifadə edəsiniz.

Sonra yenə də danışıq otağımız **Rooms -> My Rooms -> My Conference room -> Enter**, ardınca **Files -> MyFiles** və sol tərəfdə küncdə **Upload file** düyməsini

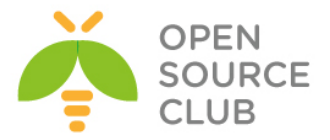

sıxırıq. Ancaq mənim halımda doc və docx sənəd convert edilə bilmədi ama PDF işlədi.

Həmçinin **Administration -> Configuration** bölümünün altında **sox**, **ffmpeg** və **imagemagick** üçün **keyvalue**-ları aşağıdakı kimi axtarıb sonra da şəkildəki kimi təyin etmək lazımdır. which ffmpeg **\*\*\*** ffmpeg ünvanını tapırıq **/usr/local/bin/ffmpeg**

which sox  $*$  Sox ünvanını tapırıq **/usr/local/bin/sox**

**which /usr/local/bin/image\_to\_j2k** # ImageMacgik ünvanı **/usr/local/bin/image\_to\_j2k**

## Şəkildəki kimi ünvanlar olur:

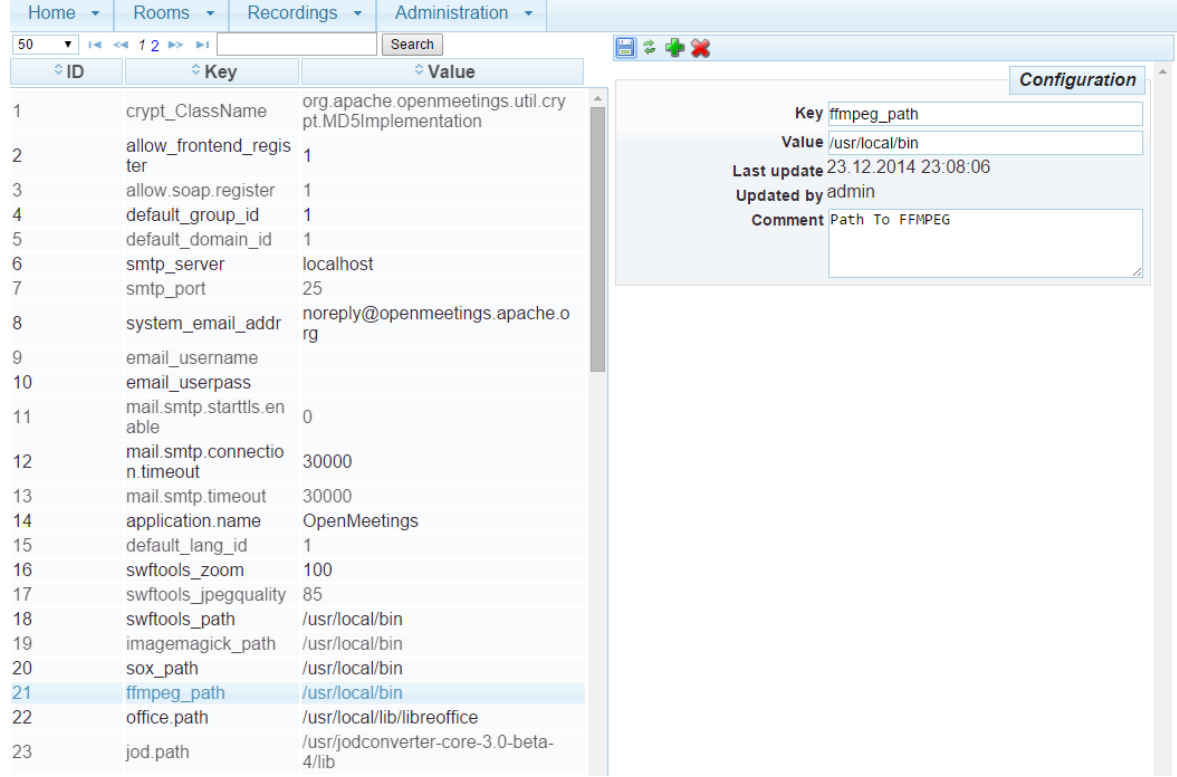

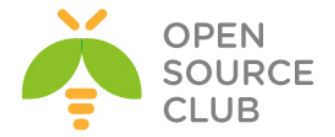

Sonda isə öz ekranımızı paylaşaq və baş vərən bütün hadisələri **record** edib test edək. Yenə gedirik **Rooms → My Rooms → My conference room → Enter** və Java-nı accept edib **Start Conference** düyməsinə sıxırıq. Sonra **Actions → Share/Record** screen düymesinə sıxırıq, bundan sonra java fayl yüklənəcək və biz onu açmaq istədikdə Java təhlükəsizlik menyusu açılacaq ki, izin verilmir. Bunun üçün siz **Java Control Panel**-de **Security** bölümündə [http://om.atl.az:5080](http://om.atl.az:5080/) -i **Add** edib inamlı siyahiya əlavə etməlisiniz.

**Security Warning** 

 $\vert x \vert$ 

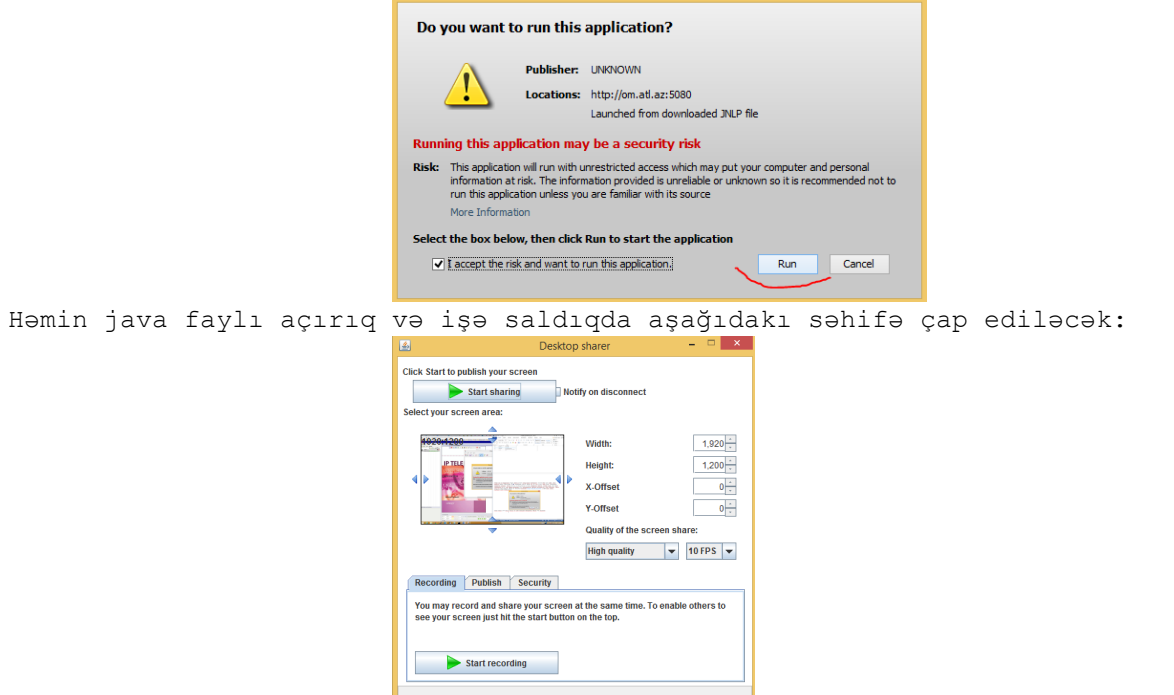

**Start sharing** və **Start recording** düymələrinə sıxırıq və ekranımız yazılmağa başlayır. Sonra **Exit** düyməsini sıxırıq. Şəkildəki kimi, **Recordings -> Recordings(Watch recording and interviews) -> My recordings** düyməsinə sıxıb aşağıdakı şəkildə olan nəticəni əldə etmiş olacaqsınız:

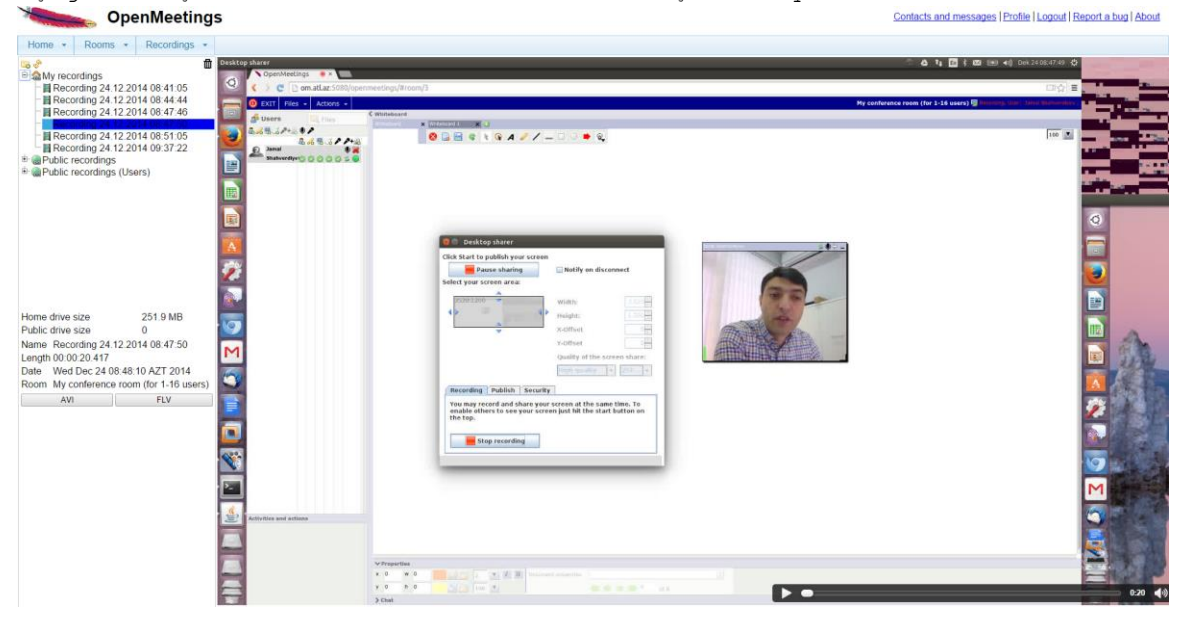

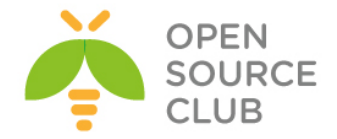

### **BigBlueButton qurulması və istifadə edilməsi**

BBB - web-konfransın keçirilməsi üçün açıq qaynaqlı proqram təminatıdır. Sistem ilk növbədə distans təhsil üçün hazırlanmışdır. OnlineMeetings-də olan bütün funksionallığa sahibdir lakin, BBB(BigBlueButton) öz API-larını md5 və salt alqoritmi ilə şifrələnmiş kanal üzərindən istənilən serverə qaytarır. Yəni birbaşa inzibatçı idarəetməsi üçün interfeysə sahib deyil.

**Qeyd**: Mütləq bu serverdə PUBLIC IP uzerində işləməlidir.

BBB serverin işləməsi üçün Ubuntu serverin tələbləri aşağıdakı kimi optimal sayılır: DDR: 8GB CPU: 2, Core2(2.6Ghz yada daha çox) TCP portlar: 80, 1935 və 9123 açıq olmalıdır UDP portlar: 16384-32768 aralığı açıq olmalıdır HDD: 500GB NIC: 1(Internet üzərində 100Megabit simmetric) **apt-get update** # Bütün reposları yeniləyirik **apt-get dist-upgrade** # Kernel və system paketlərini yeniləyirik **reboot** # Sistemə restart edirik ki, paketlər mənimsənsin **cat /etc/default/locale** # Sistemin daxili dili və kodlaşdırması belə olmalıdır(susmaya görə belədir) **LANG="en\_US.UTF-8"** # **Qeyd**: faylda yalnız bir sətir olmalıdır Əgər daxili dil **en** və kodlaşdırma **UTF8** olmazsa, aşağıdakı əmr ilə bunu edə bilərsiniz: **apt-get install language-pack-en update-locale LANG=en\_US.UTF-8 uname -m** # Ubuntu aşağıdakı tip platformada olmalıdır **x86\_64** Həmçinin Ubuntu-nun 14.04 versiyası olmalısını mütləq yoxlayın. **cat /etc/lsb-release** # Əmri daxil etdikdə aşağıdakı nəticə çap edilməlidir. **DISTRIB\_ID=Ubuntu DISTRIB\_RELEASE=14.04 DISTRIB\_CODENAME=trusty DISTRIB\_DESCRIPTION="Ubuntu 14.04.1 LTS"** BigBlueButton üçün açarı yükləyək yəni repos əlavə edək və bütün reposları yeniləyək. **wget http://ubuntu.bigbluebutton.org/bigbluebutton.asc -O- | sudo apt-key add echo "deb http://ubuntu.bigbluebutton.org/trusty-090/ bigbluebutton-trusty main" | sudo tee /etc/apt/sources.list.d/bigbluebutton.list apt-get update** # Reposları yeniləyirik

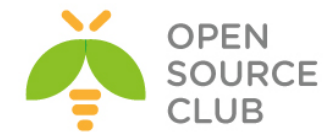

```
cat /root/install-ffmpeg.sh # Fayla gördüyümüz kimi aşağıdakı 
                                  sətirləri əlavə edirik
apt-get install build-essential git-core checkinstall yasm texi2html 
libvorbis-dev libx11-dev libvpx-dev libxfixes-dev zlib1g-dev pkg-config 
netcat libncurses5-dev
FFMPEG_VERSION=2.3.3
cd /usr/local/src
if [ ! -d "/usr/local/src/ffmpeg-${FFMPEG_VERSION}" ]; then
   wget "http://ffmpeg.org/releases/ffmpeg-${FFMPEG_VERSION}.tar.bz2"
   tar -xjf "ffmpeg-${FFMPEG_VERSION}.tar.bz2"
fi
cd "ffmpeg-${FFMPEG_VERSION}"
./configure --enable-version3 --enable-postproc --enable-libvorbis --enable-
libvpx
make
checkinstall --pkgname=ffmpeg --pkgversion="5:${FFMPEG_VERSION}" --backup=no 
--deldoc=yes --default
chmod +x /root/install-ffmpeg.sh # Scripti yerinə yetirilən edirik 
                                        ki, işə sala bilək
/root/install-ffmpeg.sh # Scripti işə salırıq və ffmpeg 
                                        paketi avtomatik olaraq yüklənəcək
ffmpeg -version # Yüklənmə bitdikdən sonra ffmpeg versiyasını 
                      yoxlayırıq. Aşağıdakı kimi olmalıdır.
ffmpeg version 2.3.3 Copyright (c) 2000-2014 the FFmpeg developers
built on Jan 24 2015 16:07:33 with gcc 4.8 (Ubuntu 4.8.2-19ubuntu1)
configuration: --enable-version3 --enable-postproc --enable-libvorbis --
enable-libvpx
libavutil 52. 92.100 / 52. 92.100
libavcodec 55. 69.100 / 55. 69.100
libavformat 55. 48.100 / 55. 48.100
libavdevice 55. 13.102 / 55. 13.102
libavfilter 4. 11.100 / 4. 11.100
libswscale 2. 6.100 / 2. 6.100
libswresample 0. 19.100 / 0. 19.100
apt-get update # Reposları yenidən yeniləyirik
apt-get install bigbluebutton # Paketi yükləyirik
Bir dəfə səhv çap ediləcək. Fikir verməyin və yenidən əmri təkrarlayın.
apt-get install bigbluebutton # Paketi yükləyirik(Bu dəfə səhv çap 
                                  edilməyəycək)
apt-get install bbb-demo # Test üçün bbb-demo-nu yükləyirik
Qeyd: Nəzərə alın ki, bbb-demo paketi yükləndikdən sonra public-də
```
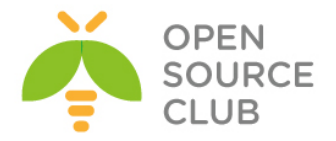

hamı tərəfindən istifadə edilə biləcək. Onu silmək üçün isə **apt-get purge bbb-demo** əmrindən istifadə etmək lazımdır. **bbb-conf --enablewebrtc** # WebRTC audio işə salırıq və aşağıdakı nəticə əldə edilir WebRTC audio enabled. To apply settings to your server, do **sudo bbb-conf --clean** Öncə IPv6-ni söndürürük. **/etc/sysctl.conf** faylına aşağıdakı sətirləri əlavə edirik: **net.ipv6.conf.all.disable\_ipv6 = 1 net.ipv6.conf.default.disable\_ipv6 = 1 net.ipv6.conf.lo.disable\_ipv6 = 1 /etc/default/grub** faylında aşağıdakı sətri uyğun formaya gətiririk: **GRUB\_CMDLINE\_LINUX="ipv6.disable=1" /etc/nginx/sites-enabled/default** faylında mütləq aşağıdakı sətri silirik: **listen [::]:80 default\_server ipv6only=on; reboot** # Sonda server restart edirik BigBlueButton-un normal işə düşməsini yoxlamaq üçün isə öncə təmizlik işləri edirik. **bbb-conf --clean** # Bu əmri daxil edirik Doing a restart of BigBlueButton and cleaning out all log files... \* Stopping daemon monitor monit (OK ] \* Stopping Red5 Server red5 [ OK ] \* Stopping Tomcat servlet engine tomcat7 [ OK ] Killing: 925 \* Stopping bbb-record-core Cleaning Log Files ... \* nginx is not running \* Red5 Server is not running. \* Tomcat servlet engine is not running. 1791 Backgrounding. 1791 (process ID) old priority 19, new priority -10 Waiting for FreeSWITCH to start: .................... \* Starting Red5 Server red5 [ OK ] \* Starting Tomcat servlet engine tomcat7 [ OK ] \* Starting daemon monitor monit (OK ] Note: monit will automatically start bbb-record-core and LibreOffice within 60 seconds. Waiting for BigBlueButton to finish starting up (this may take a minute): .............. done

\*\* Potential problems described below \*\*

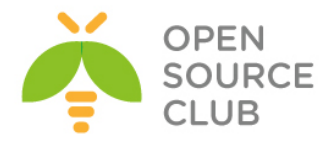

# Warning: The API demos are installed and accessible from: # # **http://188.99.88.76/** # # These API demos allow anyone to access your server without authentication # to create/manage meetings and recordings. They are for testing purposes only. # If you are running a production system, remove them by running: # # **sudo apt-get purge bbb-demo**

Öncəki sətirlərdə gördüyümüz kimi yoxlanışın nəticəsi bizə bildirdi ki, bbb çölə açıqdır və hər kəs onu istifadə edə bilər. Və bunun qarşısını almaq üçün hansı əmrdən istifadə etmək lazım olduğu da çap edildi. Ancaq hələ ki, test edecəyimiz üçün **bbb-demo** paketini silmirik.

<http://bbb.domain.az/> linkinə daxil olduqda aşağıdakı səhifə açılacaq. Test üçün öz istifadəçi adını daxil edib giriş etdim(Aşağıdakı şəkildəki kimi). Sizdə sual yaranmasın ki, jamal adlı istifadəçi öncədən yaranmamışdı, bəli elədir axı öncə yazdığım kimi, demo hər kəs üçün açıqdır.

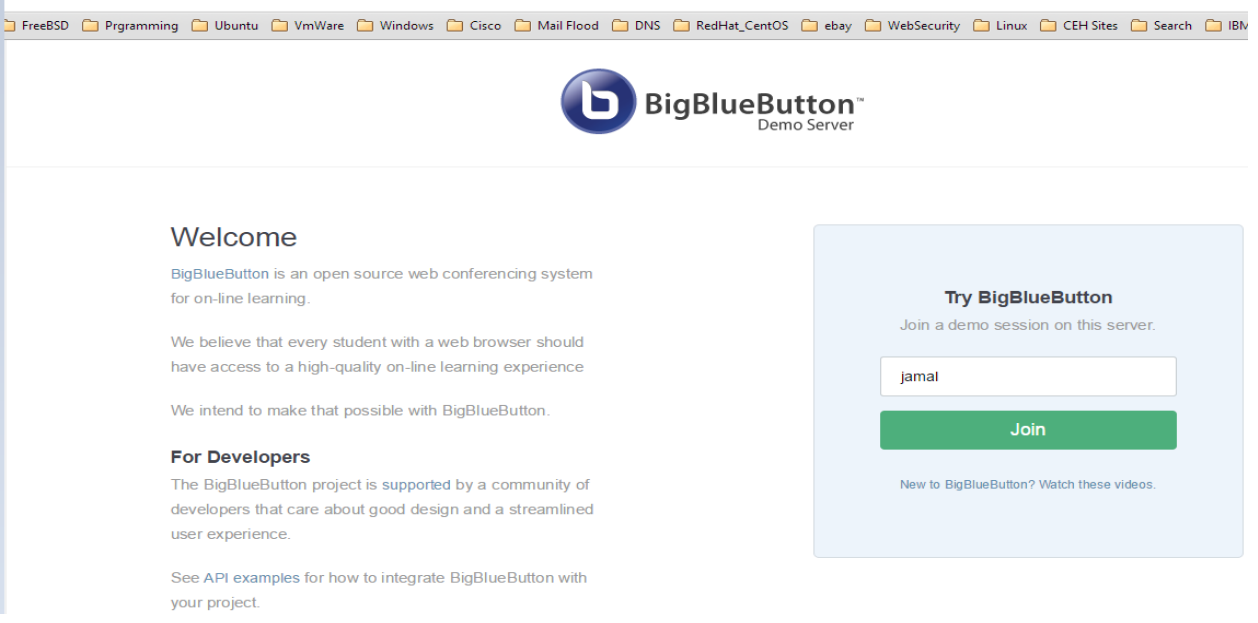

Bütün driverlərin düzgün işləməsi üçün browserimizdə çıxan hər bir suala **allow** cavabı veririk və nəticədə aşağıdakı oxşar səhifəni əldə edirik:

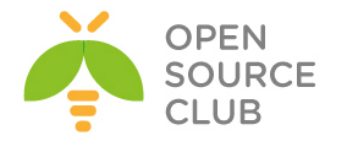

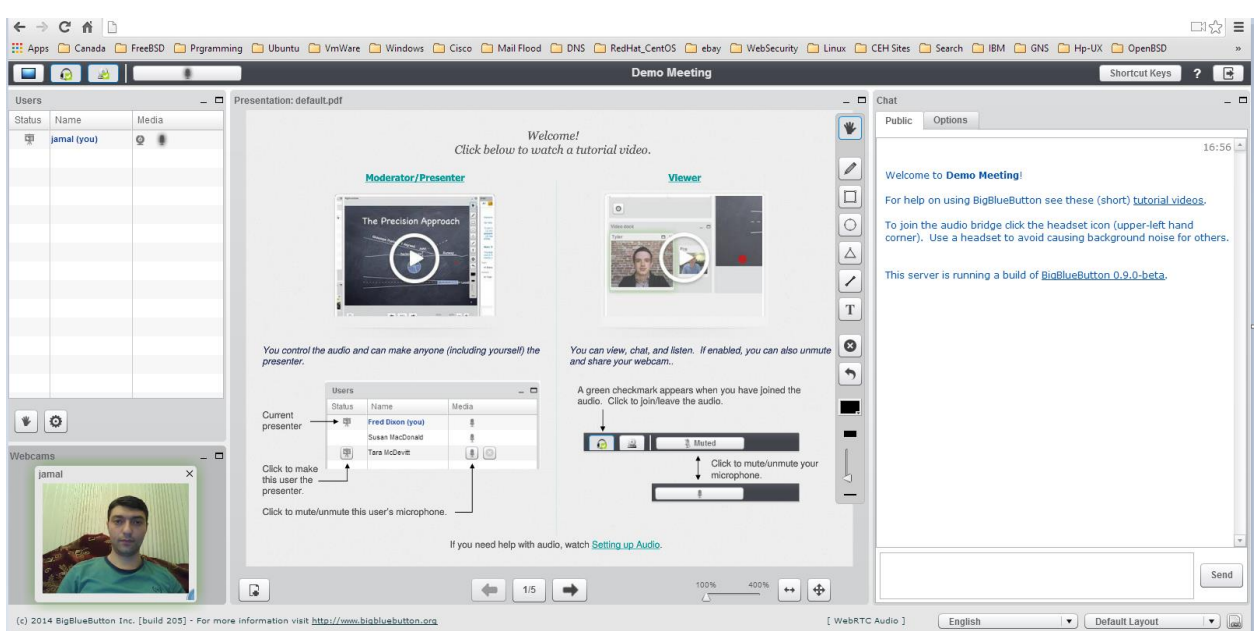

```
Serverimizin heç bir səhv olmadan normal yüklənib quraşdırılmasını yoxlanış 
edirik:
bbb-conf --check # Bu əmr ilə quraşdırmaları yoxlayırıq
BigBlueButton Server 0.9.0-beta (571)
                     Kernel version: 3.13.0-44-generic
                       Distribution: Ubuntu 14.04.1 LTS (64-bit)
                             Memory: 7984 MB
/var/www/bigbluebutton/client/conf/config.xml (bbb-client)
                 Port test (tunnel): 188.99.88.76
                               Red5: 188.99.88.76
               useWebrtcIfAvailable: true
/opt/freeswitch/conf/sip_profiles/external.xml (FreeSWITCH)
                     websocket port: 5066
                    WebRTC enabled: true
/etc/nginx/sites-available/bigbluebutton (nginx)
                        server name: 188.99.88.76
                               port: 80
                     bbb-client dir: /var/www/bigbluebutton
/var/lib/tomcat7/webapps/bigbluebutton/WEB-
INF/classes/bigbluebutton.properties (bbb-web)
                       bbb-web host: 188.99.88.76
/var/lib/tomcat7/webapps/demo/bbb_api_conf.jsp (API demos)
                            api url: 188.99.88.76
/usr/share/red5/webapps/bigbluebutton/WEB-INF/red5-web.xml (red5)
                   voice conference: FreeSWITCH
                      capture video: true
                    capture desktop: true
```
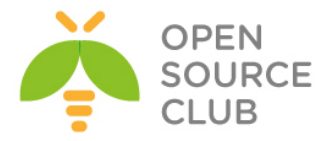

```
/usr/local/bigbluebutton/core/scripts/bigbluebutton.yml (record and playback)
                  playback host: 188.99.88.76
** Potential problems described below **
# Warning: The API demos are installed and accessible from:
#
# http://188.99.88.76/
#
# These API demos allow anyone to access your server without authentication
# to create/manage meetings and recordings. They are for testing purposes 
only.
# If you are running a production system, remove them by running:
#
# sudo apt-get purge bbb-demo
Ümumiyyətlə mümkün olan biləcək əmrlərin sıyahısına aşağıdakı kimi baxa 
bilərsiniz:
bbb-conf -h # Mövcud əmrlərin siyahısını əldə edirik.
BigBlueButton Configuration Utility - Version 0.9.0-beta
http://code.google.com/p/bigbluebutton/wiki/BBBConf
   bbb-conf [options]
Configuration:
  --version Display BigBlueButton version (packages)
  --setip <host> Set IP/hostname for BigBlueButton
   --setsecret <secret> Change the shared secret in 
bigbluebutton.properties
Monitoring:
   --check Check configuration files and processes 
for problems
  --debug scan the log files for error messages
   --watch Scan the log files for error messages 
every 2 seconds
   --secret View the URL and shared secret for the 
server
   --lti View the URL and secret for LTI (if 
installed)
Administration:
  --restart extension Restart BigBueButton
  --stop Stop BigBueButton
  --start contract contract Start BigBueButton
  --clean Restart and clean all log files
  --zip \sim Zip up log files for reporting an error
Testing:
   --enablewebrtc Enables WebRTC audio in the server
   --disablewebrtc Disables WebRTC audio in the server
```
415

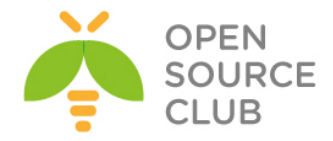

# Serverdə qulaq asılan portların sıyahısına baxaq:

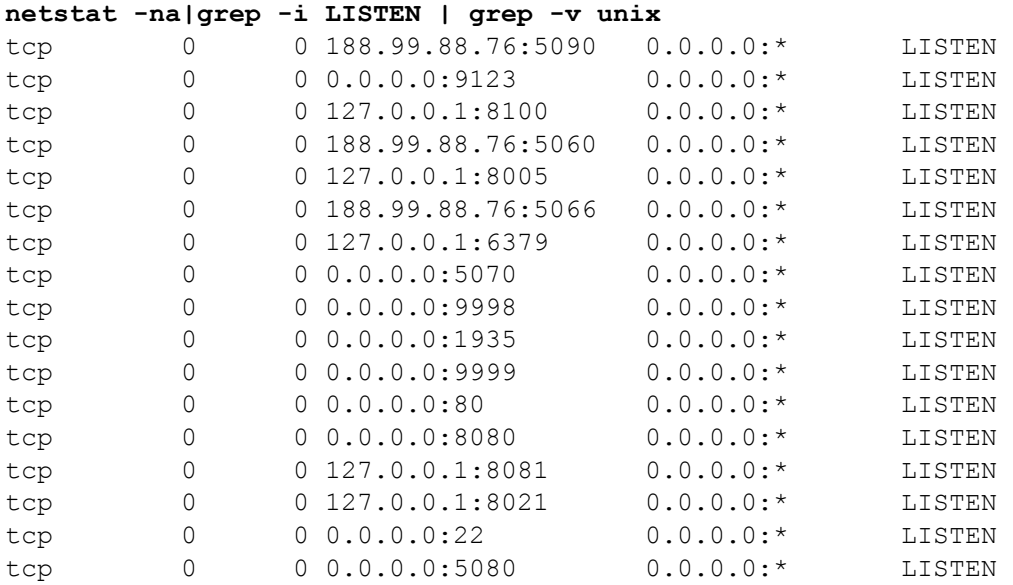

#### **Client WebRTC error code-ları:**

**1001**: !Websocket disconnected - WebSocket uğurla qoşuldu və indi qoşulmadan ayrıldı ona görə ki: \* Internet yoxdur \* Nginx-in restart edilməsinə səbəb ola bilər

**1002**: Websocket qoşulmasını etmək mümkün deyil - WebSocket qoşulması uğursuz oldu ona görə ki: \* Firewall tərəfindən ws protocol bağlıdır \* Server sönülüdür ya da düzgün quraşdırılmayıb

**1003**: Browser versiyası dəstəklənmir - Browser tələb edilən WebRTC API methodlarını istifadə etmir ona görə ki: \* Köhnəlmiş browserdir

**1004**: Zəngdə səhv baş verdi – Zəng edildi ancaq səhv baş verdi: \* Səhvlərin tam siyahısına bu linkdən -> **http://sipjs.com/api/0.6.0/causes/** baxa bilərsiniz

**1005**: Zəng səbəbsiz sona çatdı – Zəng uğurlu oldu ancaq, istifadəçi müraciət etmədən sona yetdi. Səbəbi: \* Bəlli deyil

**1006**: Zəng vaxtı bitdi - Kitabxanadan asılı olaraq baş verir: \* Firefox 33beta-da Mac-da səhv baş veriridi.

**1007**: ICE razılaşma uğursuz oldu - Browser və !FreeSWITCH portların razılaşmasına cəhd edir hansı ki, görüntü və axının istifadəsi üçün nəzərdə tutulur və uğursuz oldu ona görə ki:

\* NAT qoşulmanı block edir

\* UDP qoşulma/port-larını Firewall block edir

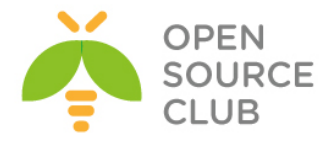

# **BÖLÜM 14**

**İP üzərindən səsin ötürülməsi**

- **Asterisk VoIP serverin qurulması və sınaqdan keçirilməsi**
- **FreeSWITCH VoIP serverin qurulması və sınaqdan keçirilməsi**

Artıq gündəmin tələbi elə bir vaxta gəlib çatıb ki, telefon sisteminin qurulması üçün mini ATS və ya fiziki avadanlıq tələb edilmir. Əksər şirkətlər artıq zəngə kompyüterində olan proqram təminatından və ya mobil telefonundan cavab vermək istəyir. Bunun üçün xeyli proqram təminatları və hətta voice over İP-ni dəstəkləyən avadanlıqlar da mövcuddur. Yalnız bütün bu bahalı həlləri istifadə eləmək əvəzinə, başlığımızda açıq qaynaqlı Asterisk/FreeSWITCH haqqında danışacayıq və bir neçə telefon üçün quraşdırmalar edəcəyik.

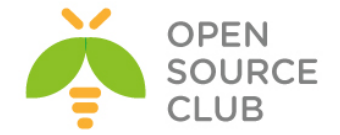

# **Asterisk VoIP serverin qurulması və sınaqdan keçirilməsi**

**Asterisk** — kompüterlər üçün açıq qaynaqlı telefon həllidir. Mark Spencer tərəfindən hazırlanmışdır. Proqram Linux, FreeBSD, OpenBSD və Solaris əməliyyat sistemlərində işləyir. Layihənin adı "\*" simvolundan yaranmışdır. (asterisk — "ulduz"). Daha ətraflı <http://asterisk.ru/> linkindən oxuya bilərsiniz.

Asterisk istənilən avadanlıqla(server və ya PC) klassik ATS-ın bütün imkanlarına malikdir. Bir çox VoIP-protokolları dəstəkləyir və onların arasında zəngləri idarə etmə funksiyaları da var. Aşağıdakı bacarıqları sadalaya bilərik:

- Səsli məktub
- Konfrans əlaqə
- İVR(İnteraktiv səs menyusu)
- Zənglərin emalı mərkəzi(fərqli alqoritmlər istifadə edərək, zənglərin növbəli təyinatı və abonentlərə görə paylaşdırılması)
- Call Detail Record(zəng haqqında ətraflı məlumat)

#### Qurulmasına başlayaq. **asterisk.opensource.az** adlı serverimiz var. FreeBSD 10.1 x64 üzərində Asterisk13-ü aşağıdakı əmrlərlə yükləyirik: # **cd /usr/ports/net/asterisk13/** - Port ünvanına daxil oluruq # **make config** - Lazımi modulları seçirik Data transfer support via cURL DAHDI support **x** [**x**] DAHDI x [ ] EXCHANGE Exchange calendar support<br>x [ ] EXCHANGE Exchange calendar support<br>x [ ] LDAP LDAP protocol support X [ ] LDAP LDAP protocol support<br>
x [ X] LUA Lua scripting language support<br>
x [ X] MP3PLAYER Install MP3 Player for Music-On-Hold (mpg123)<br>
x [ x] DOH323 ooh323 support<br>
x [ x] PJSIP Build the PJSIP based SIP channel<br>
x [  $\mathbf{x}^{\top}$ [x] XMPP XMPP/GTALK support  $\mathbf{x}$  $[x]$  $\mathbf{x}$ x [x] NEWG711 **SPEEX** Speex audio format support  $\mathbf{x}$  $[x]$ x [x] SPEEX Speex audio format support<br>x [x] VORBIS ogg Vorbis audio codec support<br>x [x] VORBIS ogg Vorbis audio codec support<br>y [q] Mysol Musol database support quadquadquadquadquadquadquad X [ ] MYSQL<br>X [X] ODBC MySQL database support ODBC database backend x [ ] PGSQL<br>x [ ] SQLITE2 PostgreSQL database support SQLite 2 database support  $x + 1$ x+[x] NCURSES<br>x+[x] NEWT Newt User Interface Use base compiler (experimental)  $\mathbf{x}$  $\mathbf{x}$  $(\star)$  GCC  $m<sub>1</sub>$ न्ययययययययययययययययय<br>।qqqqqqqqqqqqqqqqqqq  $\langle$  OK >  $\longrightarrow$   $\langle$  Cancel> # **make -DBATCH install** - Yükləyirik

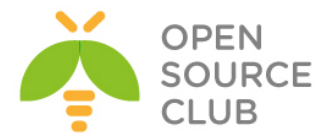

# **echo 'asterisk\_enable="YES"' >> /etc/rc.conf** - StartUP-a əlavə edirik # **/usr/local/etc/rc.d/asterisk start** - Işə salırıq

**/usr/local/etc/asterisk/sip.conf** faylında yalnız aşağıdakı sətirlərdə dəyişiklik etmişik: **transport=udp,tcp tcpenable=yes**

**/usr/local/etc/asterisk/sip.conf** faylının sonuna aşağıdakı sətiri əlavə edib yadda saxlayaraq çıxırıq(Bununla **sip\_additional.conf** faylının da yüklənmə zamanı oxunmasını deyirik): **#include sip\_additional.conf**

Eynilə **/usr/local/etc/asterisk/extensions.conf** faylının sonuna aşağıdakı sətiri əlavə edirik ki, yüklənmədə **extensions\_fs.conf** faylı da oxunsun: **#include extensions\_fs.conf**

**/usr/local/etc/asterisk/sip\_additional.conf** faylında iki ədəd genişlənmə(**7000** və **7001**) və **fsar** adlı SIP Trunk quraşdırması olacaq. faylının tərkibi aşağıdakı kimi olacaq: **[7000] defaultuser=7000 secret=freebsd host=dynamic context=phones qualify=yes transport=udp,tcp insecure=port,invite canreinvite=no disallow=all allow=alaw type=friend [7001] defaultuser=7001 secret=freebsd host=dynamic context=phones qualify=yes transport=udp,tcp insecure=port,invite canreinvite=no disallow=all allow=alaw type=friend /usr/local/etc/asterisk/extensions\_fs.conf** faylının tərkibi aşağıdakı

```
kimidir:
[incoming]
exten => _7XXX,1,Dial(SIP/${EXTEN})
```
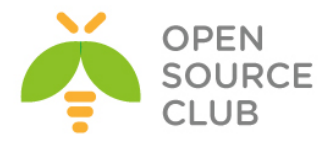

 $ext{en}$  =>  $7XXX, n,$  Hangup() **[outgoing] exten => \_1XXX,1,Dial(SIP/\${EXTEN})**  $ext{en}$  =>  $1XXX, n,$  Hangup() **[phones] include => incoming include => outgoing** # **/usr/local/etc/rc.d/asterisk restart** – Asteriski yenidən yükləyirik ki, dəyişikliklər işə düşsün. Ya da etdiyimiz dəyişikliklərin dərhal işə düşməsi üçün asterisk console-da aşağıdakı əmri daxil etməniz yetər: asterisk\*CLI> **sip reload** Sonda Asterisk console-a verbose rejimdə daxil oluruq və uğurlu SIP qoşulmalarına baxırıq: # **asterisk -rvvv** asterisk\*CLI> **sip show peers** Name/username Host Dyn Forcerport Comedia ACL Port Status Description 7000/7000 85.132.57.60 D Auto(No) No 53945 OK (11 ms) 7001/7001 (Unspecified) D Auto(No) No 0 UNKNOWN 2 sip peers [Monitored: 1 online, 1 offline Unmonitored: 0 online, 0 offline] SİP Debug eləmək üçün aşağıdakı əmrdən istifadə edə bilərsiniz: snort\*CLI> **sip set debug on** Phones adlı yaratdığınız yeni dialplan-a aşağıdakı əmrlə baxa bilərsiniz: snort\*CLI> **dialplan show phones** [ Context 'phones' created by 'pbx\_config' ] Include => 'incoming' [pbx\_config] Include => 'outgoing' [pbx\_config] -= 0 extensions (0 priorities) in 1 context. =- Sonda isə iki SİP client proqramı ilə **7000** və **7001** qeydiyyatdan keçirib birbirlərinə çox rahatlıqla zəng edə bilərsiniz.

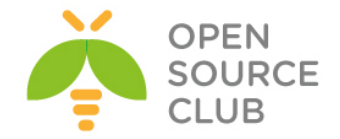

# **FreeSWITCH VoIP serverin qurulması və sınaqdan keçirilməsi**

FreeSWITCH - açıq qaynaqlı VoİP proqram təminatıdır. VoİP-lə ağlınıza gələcək istənilən imkana sahibdir. APİ mövcuddur və Event prinsipi ilə işləyir. Haqqında daha ətraflı <https://ru.wikipedia.org/wiki/FreeSWITCH> linkindən oxuya bilərsiniz.

Məqsədimiz **FreeBSD 10.1** x64 maşının üzərində FreeSWITCH serverin yüklənməsi və WEB ilə quraşdırılmasıdır. Bunun üçün öncə **FAMP**(**FreeBSD Apache MySQL PHP**) quraşdırmaq lazımdır. Ancaq php5-extensions-da mütləq aşağıdakı modulları seçmək lazımdır:

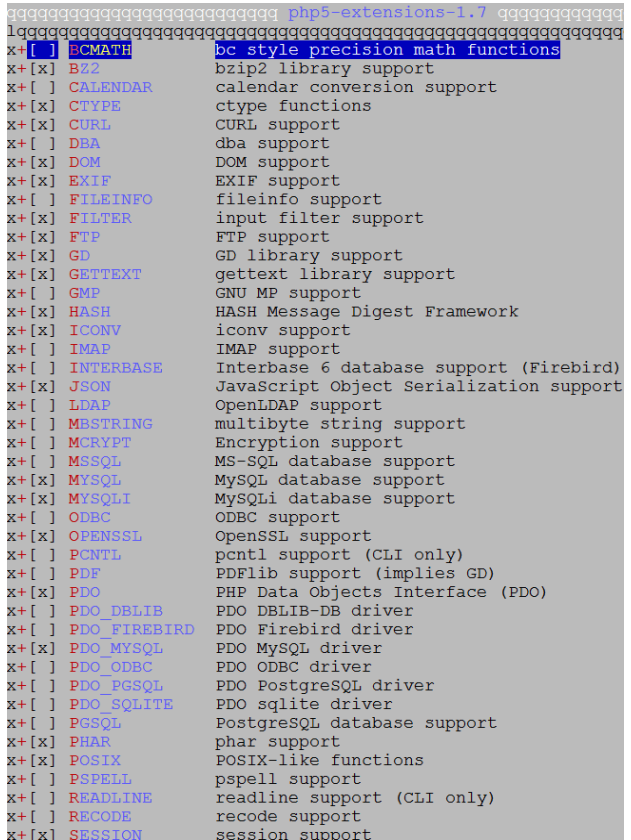

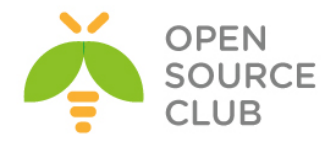

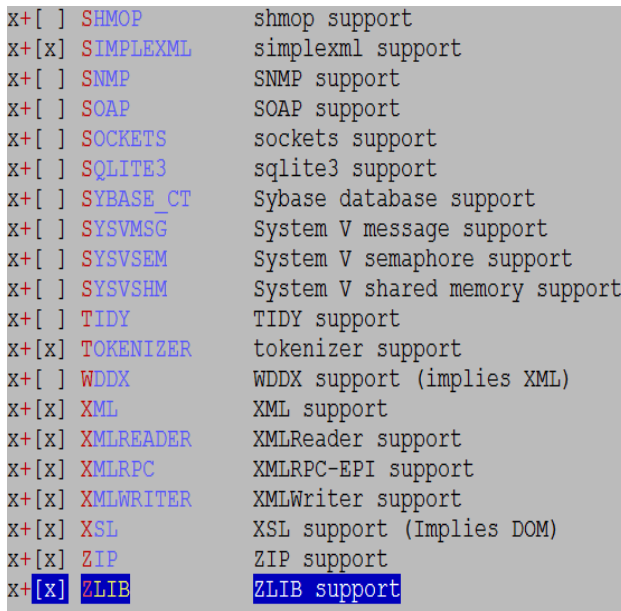

```
cat /usr/local/domen/fussip.domain.az # VirtualHost-un quraşdırması
```
aşağıdakı kimi olacaq

:

```
<VirtualHost *:80>
```

```
 ServerAdmin jamal.shahverdiyev@domain.az
         ServerName fussip.domain.az
         AcceptPathInfo On
         DocumentRoot /usr/local/www/fusionpbx/
<Directory "/usr/local/www/fusionpbx">
         AllowOverride All
         Require all granted
</Directory>
</VirtualHost>
```
**Qeyd**: Əgər biz FreeSWITCH-in core səviyyədə ODBC dəstəklənməsini istəsək onda,

```
ODBC-ə aid olan paketləri yükləməliyik. Bunu aşağıdaki kimi edə
bilərsiniz.
```

```
root@frfs:~ # cd /usr/ports/databases/unixODBC
root@frfs:/usr/ports/databases/unixODBC # make config
  <u>199999999999999999999999999 unixODBC-2.3.4 gagaga</u>
X + [X] DOCS
         Build and/or install documentation
<u> 1999999999999999999999</u>
                                <Cancel>
                  O_{\rm K}root@frfs:~ # make –DBATCH install
```
MySQL üçün MySQL connector-dan istifadə edilir root@frfs:~ # **cd /usr/ports/databases/mysql-connector-odbc**

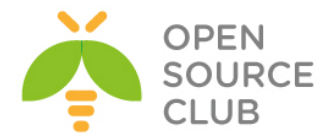

root@frfs:~ # **make config**

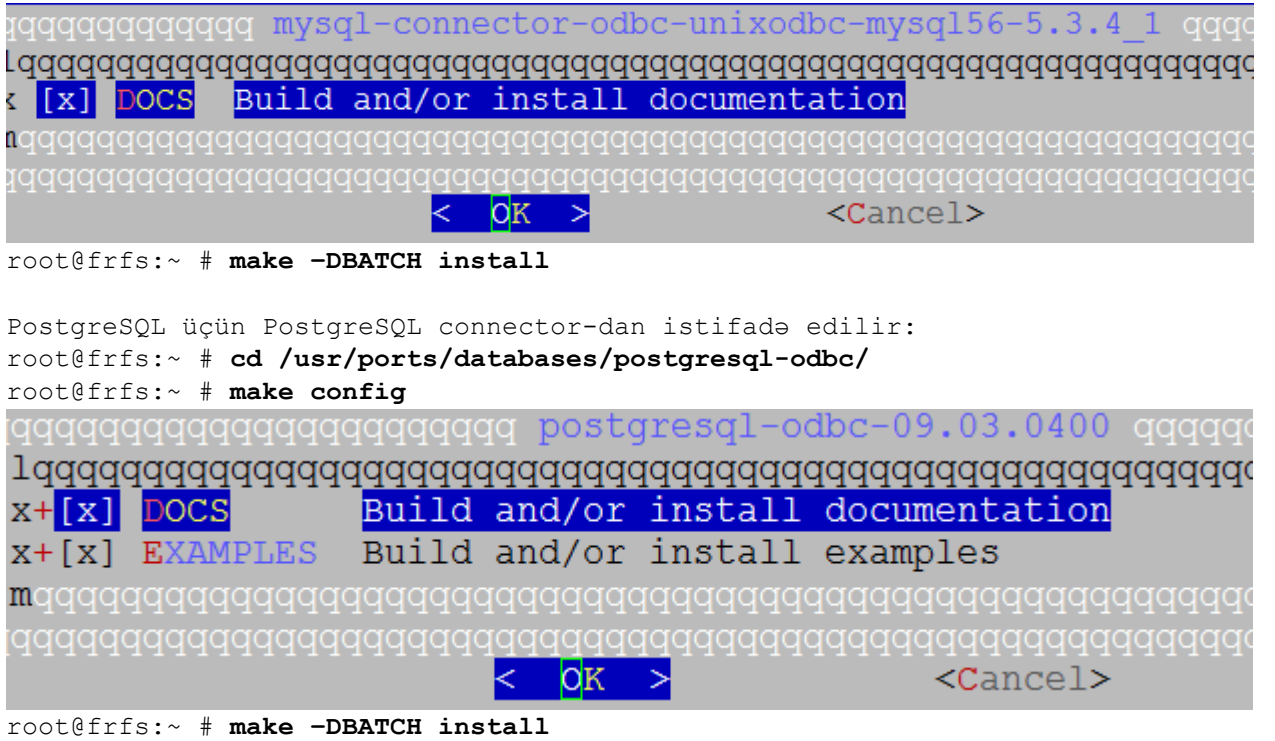

Sonra isə FreeSWITCH-in yüklənməsinə başlayırıq. Öncə kompilyasiya mühiti yaratmalıyıq. Məhz bunun üçündə lazımi paketləri yükləyirik.

**pkg install autoconf automake curl git gmake jpeg ldns libedit libtool openssl pcre pkgconf speex sqlite3 wget sudo**

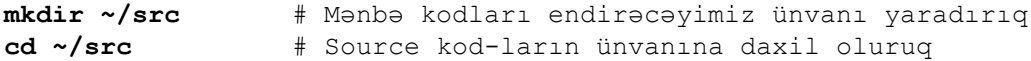

Mənbə kodları local qovluğumuza sinxronizasiya edirik: **git clone -b v1.5.final https://stash.freeswitch.org/scm/fs/freeswitch.git**

```
cd freeswitch # clone edilən qovluğa daxil oluruq
./bootstrap.sh -j # Kompilyasiya mühitini hazırlayırıq
```
**Qeyd**: Biz FreeSWITCH-in core səviyyədə ODBC dəstəklənməsini istəsək, mütləq onu aşağıdakı göstərilən şəkildə kompilyasiya etməliyik. **./configure --enable-core-odbc-support**

**./configure** # Quraşdırırıq(Bitdikdən sonra aşağıdakı sətirləri görməliyik) ------------------------- FreeSWITCH configuration -------------------------

 Locations: FHS enabled: no prefix: /usr/local/freeswitch exec prefix: \${prefix}

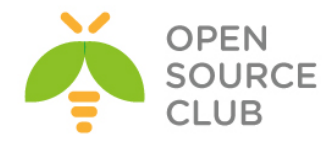

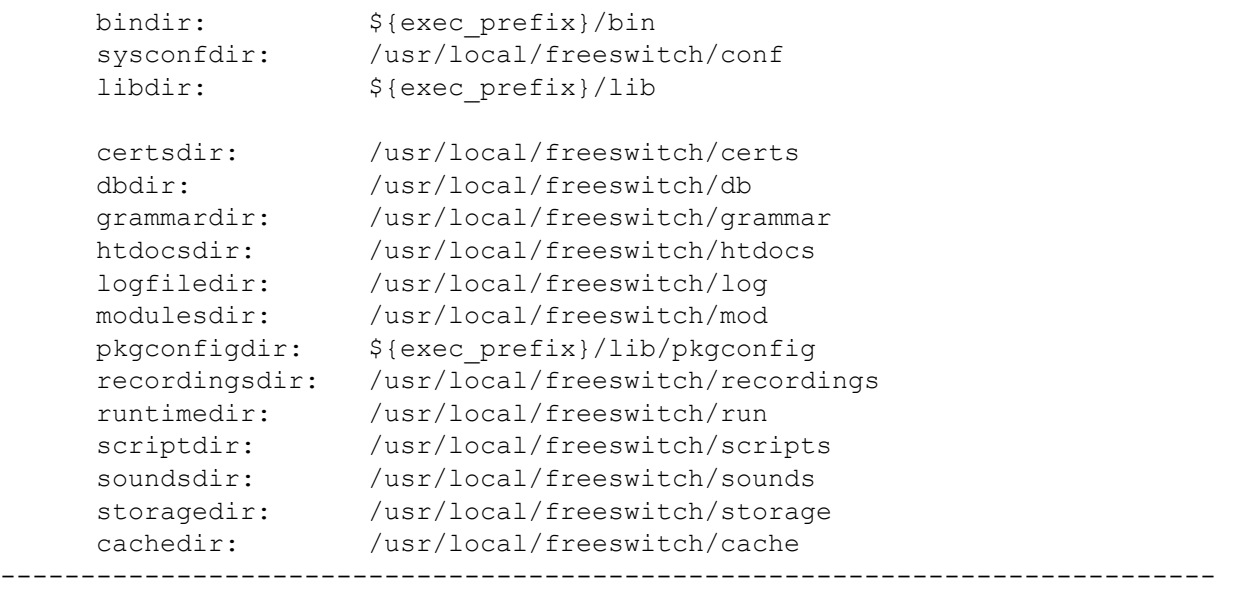

**gmake** # Kompilyasiyaya başlayırıq

**sudo gmake install cd-sounds-install cd-moh-install** # səsləri və imkanları yükləyirik

**/usr/local/etc/rc.d/freeswitch** faylı yaradırıq və içinə aşağıdakı sətirləri əlavə edirik. Bu fayl freeswitch üçün startup scriptdir hansı ki, reboot-dan sonra işə salınması üçündür.

```
#!/bin/sh
#
# PROVIDE: freeswitch
# REQUIRE: LOGIN cleanvar
# KEYWORD: shutdown
#
# Add the following lines to /etc/rc.conf to enable freeswitch:
# freeswitch enable: Set it to "YES" to enable freeswitch.
# Default is "NO".
# freeswitch flags: Flags passed to freeswitch-script on startup.
# Default is "".
#
. /etc/rc.subr
name="freeswitch"
rcvar=${name}_enable
load_rc_config $name
: ${freeswitch_enable="NO"}
: ${freeswitch_pidfile="/usr/local/freeswitch/run/freeswitch.pid"}
start cmd=${name} start
stop_cmd=${name}_stop
pidfile=${freeswitch_pidfile}
freeswitch_start() {
        /usr/local/freeswitch/bin/freeswitch ${freeswitch_flags}
        echo -n "Starting FreeSWITCH: "
```
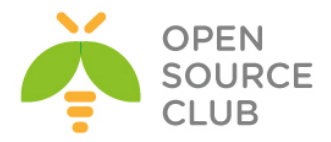

```
freeswitch_stop() {
         /usr/local/freeswitch/bin/freeswitch -stop
}
run_rc_command "$1"
```
**chmod u-w,ugo+x /usr/local/etc/rc.d/freeswitch** # Scripti yerina

yetirən edirik

**/etc/rc.conf** faylına lazımi sətirləri əlavə edirik ki, reboot-dan sonra freeswitch-i işə salsın: **freeswitch\_enable="YES" freeswitch\_flags="-nc"**

Hal-hazırda root adlı istifadəçimizin SHELL mühiti **CSH** olduğuna görə, **/root/.cshrc** faylıda path dəyişənini aşağıdakı formaya gətiririk(freswitch-in binary faylları **/usr/local/freeswitch/bin** ünvanında yerləşir): **set path = (/sbin /bin /usr/sbin /usr/bin /usr/local/freeswitch/bin /usr/local/sbin /usr/local/bin \$HOME/bin)**

**-nc** - no console deməkdir ancaq, siz sonra **fs\_cli** əmri ilə console-a daxil ola biləcəksiniz **-nonat** – Əgər sizin freeswitch-in PUBLIC IP ünvanı varsa və o NAT arxasında işləmirsə, bu parametr istifadə edilir(Bu freeswitch üçün NAT traversal parametrini söndürür).

Sonra fusionpbx üçün baza, istifadəçi adı və şifrə yaradırıq: **mysql -uroot -pfreebsd** # Bazamıza daxil oluruq **CREATE database freeswitch;**

**GRANT ALL PRIVILEGES ON freeswitch.\* TO 'freeswitch'@'localhost' IDENTIFIED BY 'freebsd';**

**FLUSH PRIVILEGES;** # Bu əmri daxil edirik ki, son dəyişikliklər dərhal işə düşsün Indi isə FusionPBX-i yükləyək və quraşdıraq. Əvvəl portlardan yükləyək və sonra WEB quraşdırmasını edək. **cd /usr/ports/www/fusionpbx/** # Port ünvanına daxil oluruq **make config**  $\#$  lazımi modulları seçirik(Baza Mysql olduğu üçün PDO-MYSQL seçirik) ранного принята на принята на принята на принята на принята на принята на принята на принята на принята на при<br>В после принята на принята на принята на принята на принята на принята на принята на принята на принята на пр

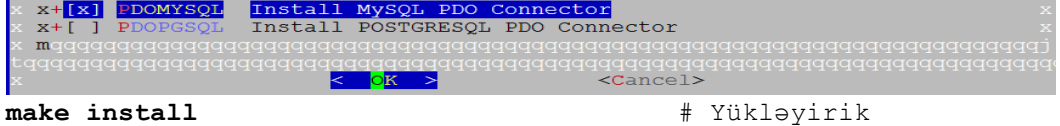

Freeswitch-n quraşdırma fayllarına və WEB serverə yetki alması üçün lazımi hüquqları veririk:

```
chown -R www:www /usr/local/www/fusionpbx/
chmod -R 770 /usr/local/www/fusionpbx/
chown -R root:www /usr/local/freeswitch/
```
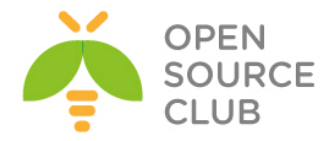

## **chmod -R 770 /usr/local/freeswitch/**

Yüklənmə bitdikdən sonra isə WEB-dən fusionPBX linkinə daxil oluruq. Sənədi yazdığım vaxtda public DNS-lərim mövcud idi və **fussip.domain.az** adında subdomain yaradıb A yazısında PUBLIC IP-mi qeyd etmişdim. Ona görə də **[http://fussip.domain.az](http://fussip.atl.az/)** ünvanına müraciət edirik və şəkildəki səhifə açılır. WEB Administrator girişi üçün istifadəçi və şifrəsini daxil edib, **Next** düyməsinə sıxırıq:

file fussip.atl.az/resources/install.php

Canada C FreeBSD C Prgramming C Ubuntu C VmWare C Windows C Cisco C Mail Flood C DNS C RedHat CentOS C ebay C WebSecurity C Linux C CEHSites C Search C IBM C GNS C Hp-UX C OpenBSD

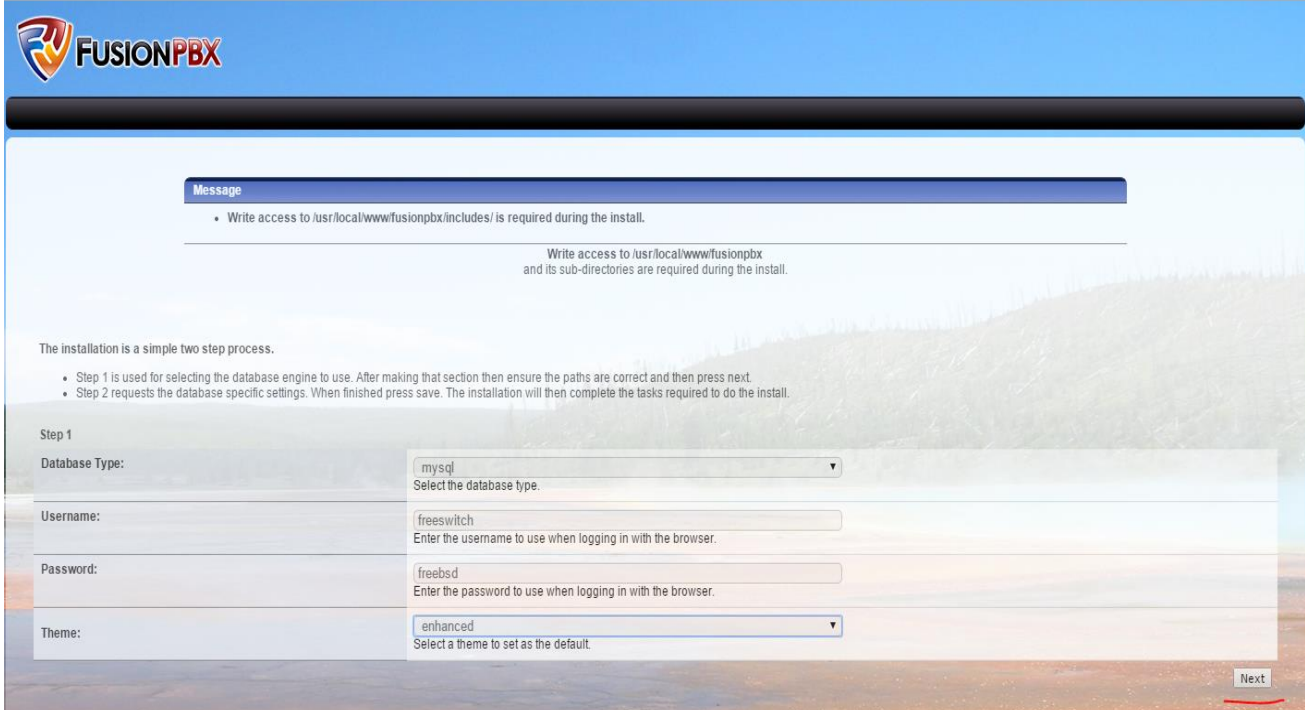

Baza verilənləri, istifadəçi adı və şifrəni daxil edib **Next** düyməsinə sıxırıq:

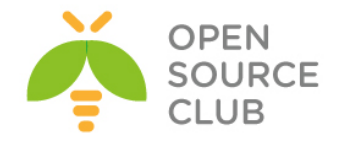

↑ The fussip.atl.az/resources/install.php

Canada C FreeBSD C Prgramming C Ubuntu C VmWare C Windows C Cisco C Mail Flood C DNS C RedHat\_CentOS C ebay C WebSecurity C Linux C CEHSites C Search C IBM C GNS C Hp-UX C OpenBSD

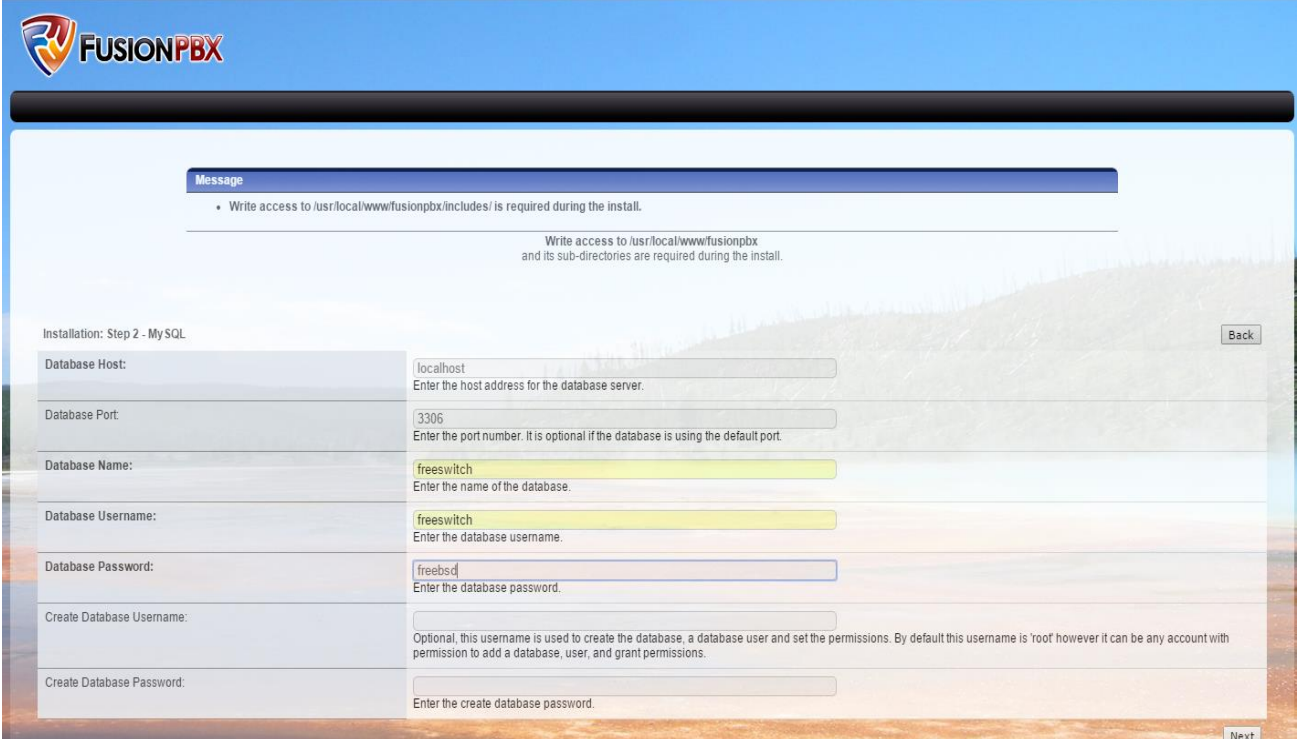

Sonda login düyməsinə sıxıb, yaratdığımız WEB administrator istifadəçi adı və şifrəni aşağıdaki şəkildəki kimi daxil edirik:

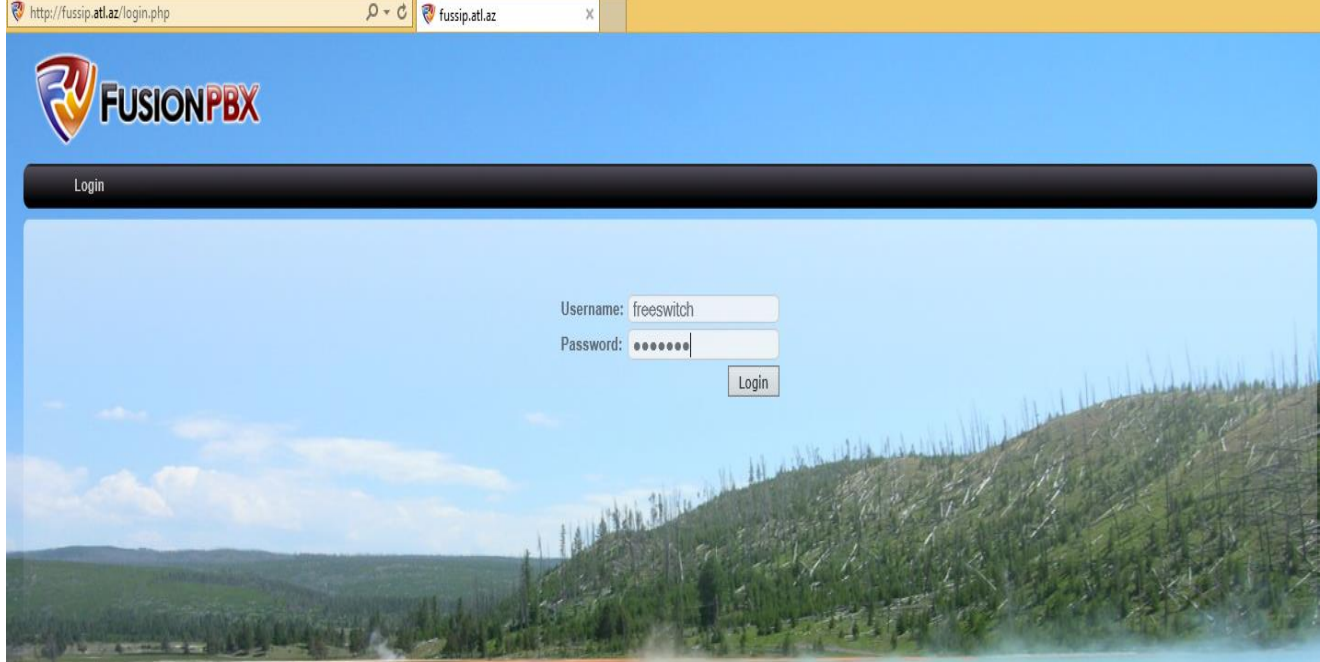

Nəticədə aşağıdaki səhifəni əldə etmiş olmalıyıq:

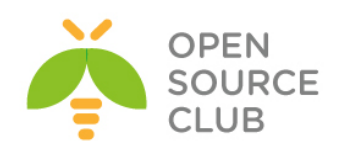

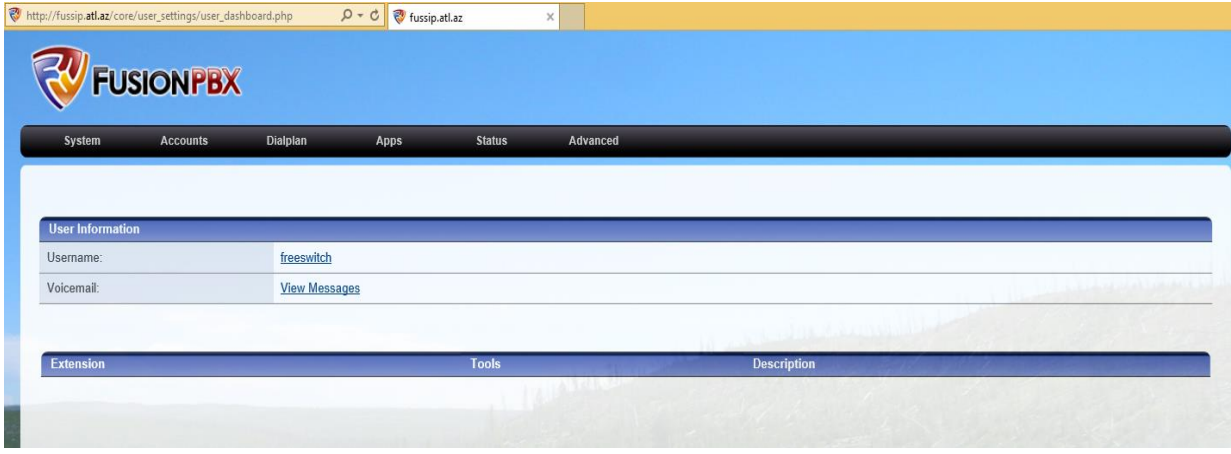

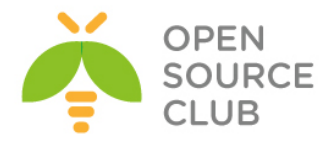

# **BÖLÜM 15**

**Şəbəkə və resurslarnın təhlükəsizliyi**

- **FreeBSD Tacacs yüklənməsi və quraşdırılması.**
- **Linux-da Tacacs-ın Domain Controller ilə inteqrasiya edilməsi**
- **SSH Domain controller İnteqrasiyası**
- **Snort İDS**
- **OpenSSL RSA imzalanması və yoxlanılması qaydası**
- **OpenSSL şifrələnmə və deşifrələmə**
- **OpenSSL RSA açarlar və sertifikatlar**
- **OpenSSL imzalama və şifrələmə**
- **OpenSSL OCSP Responder**

Hər bir orta ölçülü və böyük ölçülü kompaniyanın daxilində şəbəkə avadanlıqları mövcud olur. Bunlar switch-lər,router-lər,ASA Firewall və digər şəbəkə səviyyəsində işləyən avadanlıqlar da ola bilər. Bu avadanlıqlar bir neçə şəbəkə inzibatçısı tərəfindən administrasiya edilirsə, onların arasında müəyyən bir konflikt və problem yarana bilər ki, hər kəs dəyişdiyi konfiqurasiya haqqında məlumatlı deyil və digəri bununla razılaşmır. Bu səbəbdən ortaq bir yerə gəlmək üçün tələbə uyğun olan TACACS adlı bir imkan var. Bu başlığımızda TACACS-ın özünün ayrıca qurulması və onun domain controllerlə inteqrasiyasından danışılacaq. Şəbəkə təhlükəsizliyi üçün Snort İDS-dən və şifrələnmə üçün OpenSSL haqqında ətraflı danişacayıq.

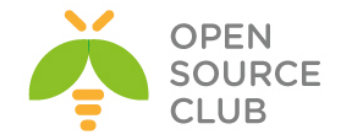

### **FreeBSD Tacacs yüklənməsi və quraşdırılması.**

**TACACS+** - (Terminal Access Controller Access Control System plus) — seans protokoludur, Cisco-u tərəfindən TACACS-ın təkmilləşdirməsinin nəticəsidir.

Protokolun (şifrələmə) təhlükəsizliyi yaxşılaşdırılmışdır, həmçinin ayrıayrılıqda istifadə edilə bilməsi üçün, müəyyənləşdirilmə, avtorizasiya və hesab funksiyaları əlavə edilmişdir.

TACACS+ seanslar anlayışlarından istifadə edir. TACACS+ anlayışında **AAA** (authentication, authorization, accounting) seanslarına üç müxtəlif tipin təyin edilməsi mümkündür. Ümumi mənada seansın bir tipinin qurulması hər hansı başqasının ilkin müvəffəqiyyətli qurmasını tələb etmir. Protokolun spesifikasiyası avtorizasiya seansın açılışı üçün, öncədən müəyyənləşdirilmə seansı açmağı tələb etmir. TACACS+ serveri müəyyənləşdirilməni tələb edə bilər, amma protokol bu şərti qoymur.

Istifadə edilən resurslar.

- 1. FreeBSD\_Tacacs x64 (VM, IP: 10.0.0.10)
- 2. GNS3 (Router 3700, IP: 10.0.0.100)
- 3. Windows LoopBACK\_Adapter (IP: 10.0.0.1)

Struktur aşağıdakı formada olacaq. FreeBSD  $x64$  10.0.0.10 => LoopBACK Adapter (10.0.0.1)  $\Rightarrow$  GNS Cloud  $\Rightarrow$  Cisco Router 10.0.0.100

Şəbəkə quruluşu aşağıdakı şəkildəki kimi olacaq:

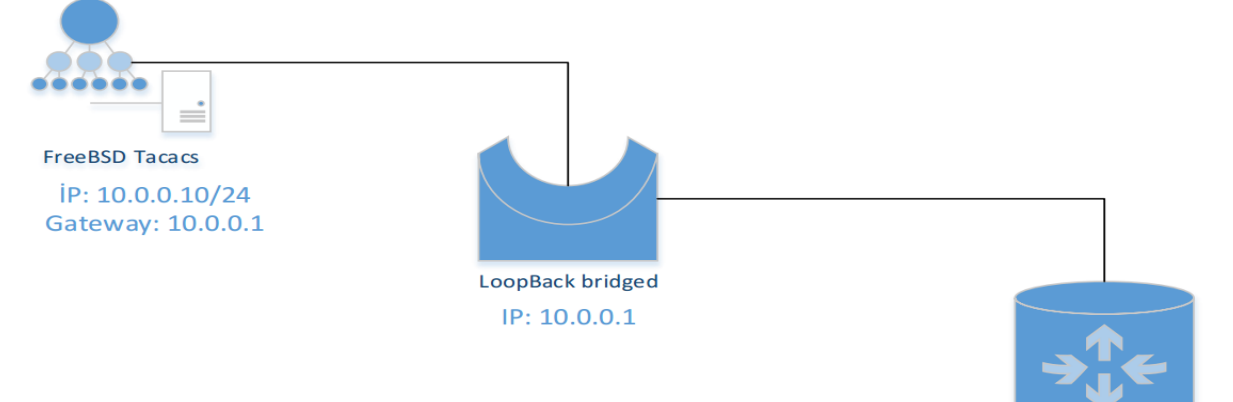

**Cisco Router** IP: 10.0.0.100/24 Gateway: 10.0.0.1

Serverimizin qurulmasına başlayaq

**Qeyd**: Virtual maşın kimi VmWare-dən istifadə edilmişdir(VirtualBox-la Işləmədi. Şəbəkə karltarında ciddi problemləri var).

Ilk olaraq FreeBSD Əməliyyat sisteminin işlərinə başlayaq.

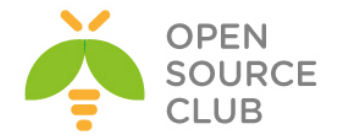

```
portsnap fetch extract update # LoopBack adapteri qoşmazdan öncə,internetə
                               cıxışımız olmalıdır ki, program portlarını 
                               yeniləyək(Sonra reboot mütləq edin.)
cd /usr/ports/net/tac_plus4 # tac_plus4 paketini yükləyirik ki, tacacs-i 
                               işlədə bilək.
make install clean
rehash # Yüklədikdən sonra binar bazanı yeniləyirik 
                               ki, əmrlər rebootsuz sistemdə tanınsın.
ee /etc/rc.conf # Tacacs-ı Startup-a əlavə edirik ki, yenidən 
                               yüklənmədən sonra işləsin.
ifconfig_em0="inet 10.0.0.10 netmask 255.255.255.0"
hostname="tacacs.az"
sshd_enable="YES"
tac_plus_enable="YES" # Tacacsın startupda işləməsini aktivləşdiririk
tac_plus_flags="-d 8 -d 16 -d 32 -d 64 -C /usr/local/etc/tac_plus.conf"
                   # Lazımı flaglar təyin edirik ki, startup-da özü yoxlasın.
                   '-d' - debug elə deməkdir, qarşısındakı rəqəmlər isə
                   müxtəlif rejimlərdir.
                   8 - authorization debugging
                   16 - authentication debugging
                   32 - şifrə faylının işə düşməsini debug
                   64 - accounting debugging
                   '-C' - '/usr/local/etc/tac_plus.conf' quraşdırma faylı ilə
                               yoxlanış elə.
ee /usr/local/etc/tac_plus.conf # Quraşdırma faylını aşağıdakı 
                                      sintaksislə yazırıq.
# Accounting faylının ünvanını təyin edirik.
accounting file = /var/log/tac_plus.acct
# Cisco avadanlıqla TACACS server arasında istifadə edilən Pre-Shared açar
key = "freebsd"
# Groups
# Qruplar yaradırıq 'admin' və 'service' adında. Tələb olunan yetkiləri də
veririk.
group = admin {
     default service = permit # Susmaya görə hər şey açıqdır.
     service = exec { # Idarəetme səviyyəsi
    priv-lvl = 15 \qquad \qquad \qquad \qquad \qquad \qquad \qquad \qquad \qquad \qquad \qquad \qquad \qquad \qquad \qquad \qquad \qquad \qquad \qquad \qquad \qquad \qquad \qquad \qquad \qquad \qquad \qquad \qquad \qquad \qquad \qquad \qquad \qquad \qquad \ }
}
group = service {
     default service = deny # Susmaya görə hər şey bağlıdır.
     service = exec { # Idarəetme səviyyesi 15-dir
     priv-lvl = 15
     }
}
```
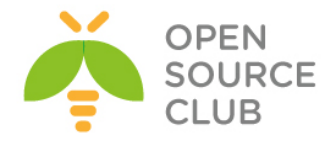

```
# Users
# Istifadəçilər yaradıb lazımı qruplara əlavə edirik, həmdə istifadəçiləri 
əmrlərə görə idarə edirik.
user = camal { # 'camal' adında istifadəçi yaradırıq və
   member = admin * admin' qrupuna əlavə edirik.
    login = des NQU3rObo2Ntoc # şifrəmizi 'des' alqoritmlə şifrələyirik.
                           (Şifrənin kodlaşdırılması haqqında aşağıda 
                           'tac pwd' əmrinin açıqlanmasında danışacayıq)
}
user = auditor { # 'auditor' adlı istifadəçi yaradıb,
   member = admin # 'admin' qrupuna əlavə edirik. Aşağıda 
                           sıralanan əmrləri istifadə eləmək yetkisindən 
                           məhrum edirik.
    cmd = configure {
        deny .*
 }
    cmd = enable {
        deny .*
 }
   cmd = clear {} deny .*
 }
    cmd = reload {
        deny .*
        }
    cmd = write {
        deny .*
 }
   cmd = copy { deny .*
 }
    cmd = erase {
        deny .*
 }
    cmd = delete {
       deny .*
        }
    cmd = archive {
       deny .*
 }
    login = cleartext secret # Burda isə 'auditor' istifadəçisinin 
                                 şifrəsini açıq'cleartext' şəkildə
                                yazmışıq.
}
user = event_manager { # 'event_manager' adlı istifadəçi,
   member = service # 'service' qrupunun üzvüdür. (qrupda isə
                                 susmaya görə hər şey bağlıdır)
   cmd = clear { # Burda isə yalnız sadalanan əmrlərin 
                                 istifadəsinə izin veririk.
        permit .*
```
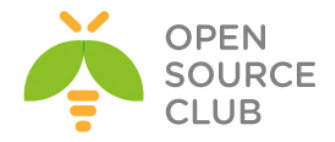

```
 }
    cmd = tclsh {
       permit .*
        }
    cmd = squeeze {
       permit .*
        }
    cmd = event {
        permit .*
        }
    cmd = more {
        permit .*
        }
    cmd = show {
        permit version
        }
    cmd = delete {
        permit .*
        }
    cmd = "delete /force" {
        permit .*
 }
    cmd = "enable" {
        permit .*
 }
    login = des 07xU3lvh1hC3I # Həmçinin burda da şifrəni 'des' alqoritmlə
                            kodlaşdırırıq.
}
Qeyd: Şifrələrimizin cleartext yox 'des' aqloritmi ilə şifrələnmiş formada 
     Görünməsini istəyirsinizsə, onda çox rahat 'tac_pwd' əmrindən istifadə
     edin.
tac_pwd # Əmri daxil etdikdən sonra 'ENTER'-i sıxın və lazım olan şifrəni 
           daxil edib yenə də 'ENTER'-i sıxın, yeni sətirdə çıxan nəticə isə
           daxil etdiyimiz şifrənin 'des' alqoritmi ilə şifrələnmiş forması 
           olur. Həmin kodları nüsxələyib 'login = des'-in qarşısına 
           yerləşdiririk ki, şifrəmiz crypt görunsun.
touch /var/log/tac_plus.acct # tacacs-in accounting faylını yaradırıq 
                                  accounting jurnallarını görə bilək.
chown tacacs /var/log/tac_plus.acct # öz istifadəçisi üzvlüyündə təyin edirik
chmod 755 /var/log/tac_plus.acct # Və yetkiləri veririk.
/usr/local/etc/rc.d/tac_plus start # servisi işə salırıq
netstat -a | grep tac # Daemonun qalxmasını test edirik.
tcp4 0 0 *.tacacs *.* LISTEN
```
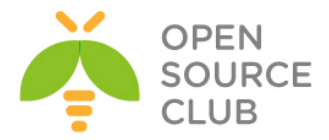

Indi isə GNS3-də acılmış Routeri config edək.

**conf t**  $\qquad$   $\qquad$   $\q$ **interface fastEthernet 0/0** # GNS3-ün Cloud-na birləşmiş interfeysi quraşdırırıq. **ip address 10.0.0.100 255.255.255.0** # IP adress təyin edirik. **aaa new-model** # AAA modelinə daxil oluruq **tacacs-server host 10.0.0.10 key 0 freebsd** # Və deyirik ki, tacacs server '**10.0.0.10**'-dur və aramızda olan açar '**freebsd**' sözüdür. **tacacs-server timeout 2** # giriş vaxtının bitməsi **2** saniyədən çox olmasın **tacacs-server directed-request** # Müraciət birbaşa olsun **aaa group server tacacs+ tac-int** # '**tac-int**' adında **aaa tacacs+** qrup yaradırıq **server 10.0.0.10** # Və '**10.0.0.10**' adlı tacacs serverin həmin siyahıya əlavə edirik.

Butun aaa-nı **tac-int** admin qrupuna əlavə edirik: **aaa authentication login admin group tac-int local aaa authorization exec admin group tac-int local aaa authorization commands 15 admin group tac-int local aaa accounting update newinfo aaa accounting commands 15 admin start-stop group tac-int**

Və terminal girişimizdə deyirik ki, AAA-larda admin girişini özümə mənimsəyirəm: **line vty 0 4 authorization commands 15 admin authorization exec admin accounting commands 15 admin login authentication admin**

Router-i debug eləmək üçünsə aşağıdakı üsüllardan istifadə edə bilərik.

AAA-nı debug elemək üçün: **debug aaa per-user debug aaa authentication debug aaa authorization debug aaa accounting**

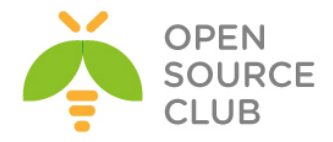

TACACS-i debug elemək üçün aşağıdakı üsulları istifadə edə bilərik: **debug tacacs authentication debug tacacs authorization debug tacacs accounting debug tacacs events debug tacacs packet**

Və sonda öz desktopumuzdan Router-ə '**telnet**' edib yoxlayırıq: **telnet 10.0.0.100**

Əgər aşağıdakı formada görüntü çıxsa demək TACACS artıq işləyir:

#### **User Access Verification**

# **Username:**

Əgər işləmirsə onda aşağıdakı forma gələcək və bu o deməkdir ki, tacacs serverə çata bilmirik.

#### **Password:**

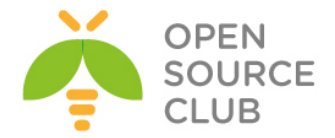

# **Linux-da Tacacs-ın Domain Controller ilə inteqrasiya edilməsi**

Artıq FreeBSD üzərində Tacacs+ haqqında nəzəri olaraq danışmışıq. Tələb yarana bilər ki, şirkətin daxilində Eyni Tacacs+ serveri mütləq şəkildə Domain Controller ilə inteqrasiya eləmək lazımdır. Yəni DC-də şəbəkə inzibatçıları üçün nəzərdə tutulan bir NetAdmins və ya hansısa digər bir qrupunuz var. Bu qrupların hər birində olan üzvlər şəbəkəyə daxil olmaq üçün fərqli yetkilərə sahib olmalıdırlar. Əgər şəbəkə inzibatçısıdırsa tam yetkiyə sahib olmalı və əgər operatordursa limitli yetkiyə sahib olmalıdır. Bu tələblər sizdən edilərsə, məqalə sizin köməyinizə çox yarayacaq.

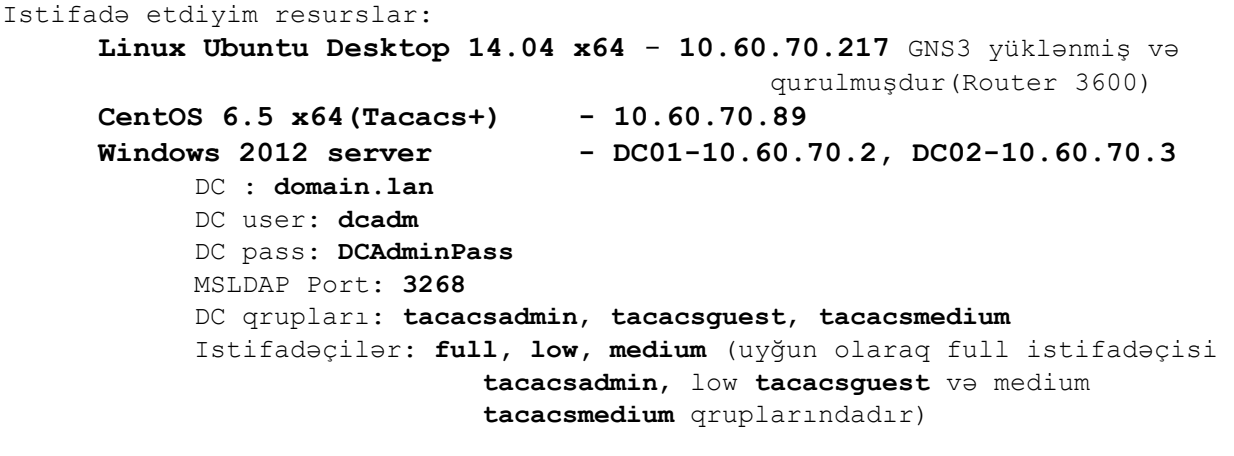

Şəbəkə quruluşu aşağıdakı şəkildəki kimi olacaq:

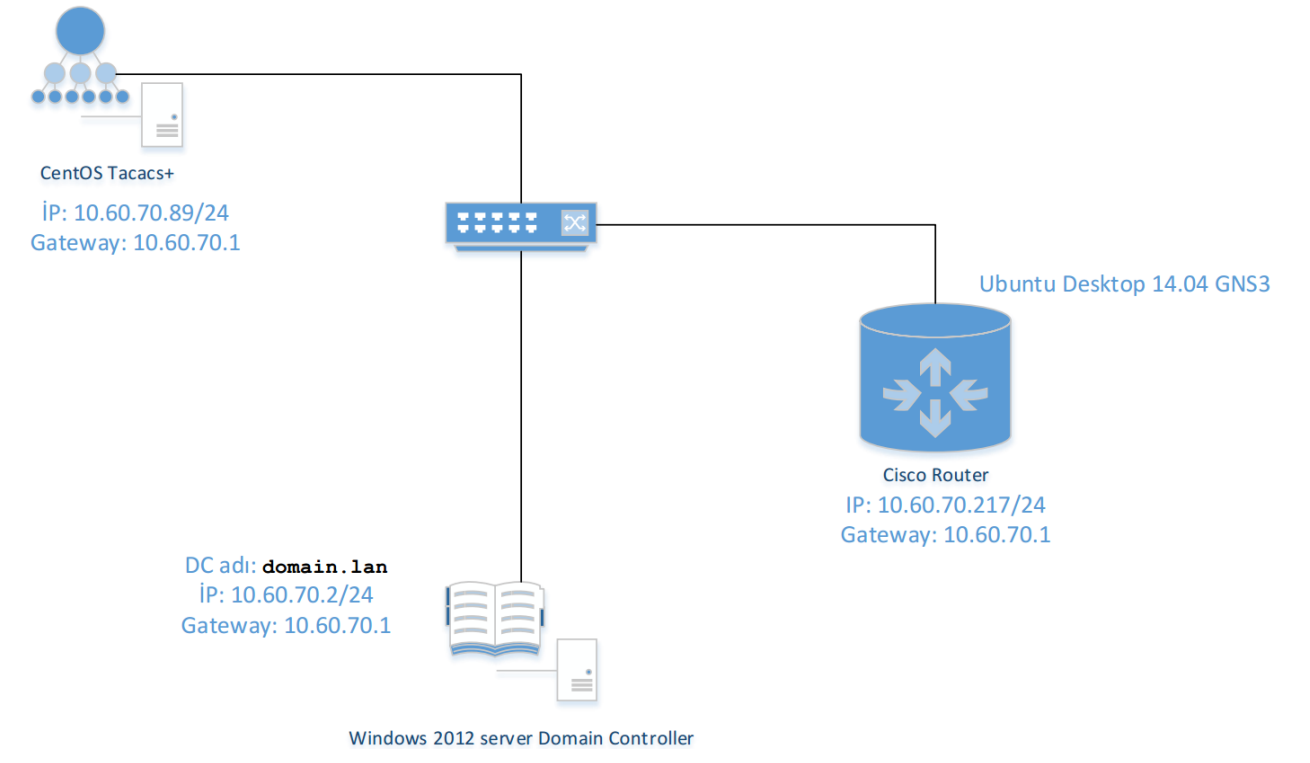

CentOS maşınımızda reposları yeniləyək və lazımı paketləri yükləyək:

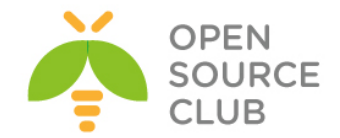

```
history | grep yum | awk '{ $1=""; print }' | grep -v history # yum
                                       əmrinin tarixçəsində axtarırıq
yum update
yum -y install gcc
yum -y install perl-LDAP
yum -y install bind-utils
yum -y install telnet.x86_64
yum -y install atop iotop nload iftop htop
yum -y install perl-IO-Socket-SSL
yum -y install pam-devel
yum -y install ld-linux.so.2
cat /etc/resolv.conf # DC-mizin DNS IP-lərini yazırıq
search domain.lan
nameserver 10.60.70.2
nameserver 10.60.70.3
Lazımı qovluqları öncədən yaradaq:
history | grep mkdir | awk '{ $1=""; print }' | grep -v history # yum 
                                            əmrinin tarixçəsində
                                            axtarırıq
mkdir /root/tacacs
mkdir /var/log/tac_plus
mkdir /var/log/tac_plus/access
mkdir /var/log/tac_plus/acct
chmod 760 -R /var/log/tac_plus/
Artıq tacacs paketini dartaq və kompilyasiya edək:
cd /root/tacacs
wget http://www.pro-bono-publico.de/projects/src/DEVEL.201407301604.tar.bz2
tar jxf DEVEL.201407301604.tar.bz2 # Faylı açırıq
cd PROJECTS/ # Açdığımız qovluğa daxil oluruq
./configure \qquad # qurasdiririq
echo $? # true sıfır olmalıdır
make # Kompilyasiya edirik
echo $? # true sıfır olmalıdır
make install # Yükləyirik
echo $? # true sıfır olmalıdır
cp /root/tacacs/PROJECTS/tac_plus/extra/tac_plus.cfg-ads 
/usr/local/etc/tac_plus.cfg
chmod 755 /etc/init.d/tac_plus
chmod 660 /usr/local/etc/tac_plus.cfg
chkconfig --level 0123456 iptables off
vi /etc/selinux/config # Faylda aşağıdakı sətiri uyğun olaraq edirik
SELINUX=disabled
chkconfig --add tac_plus # Tacacs-i servislərə əlavə edirik
chkconfig --level 2345 tac_plus on # Tacacs servisini startup-a əlavə
                                      edirik
```
**Qeyd**: Unutmayın tacacs quraşdırma faylında olan qrupların adında olan **tacacs**

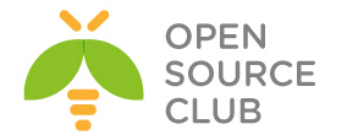

```
başlığı yazılmır çünki, tacacs bu adla avtomatik özündə axtarış edir və
      DC-də hər bir halda tacacs başlığı ilə özündə olan qrupları axtarış 
      edir. Yəni əgər quraşdırma faylında guest və admin adlı qruplar olsa, 
      DC-də tacacsguest və tacacsadmin adlı qruplar yaradılmalıdır.
cat /usr/local/etc/tac_plus.cfg # Quraşdırma faylımızı yoxlayırıq
#!/usr/local/sbin/tac_plus
id = spawnd {
         listen = { port = 49 }
         spawn = {
                 instances min = 1
                 instances max = 10
 }
        background = yes
}
id = tac_plus {
         access log = /var/log/tac_plus/access/%Y%m%d.log
         accounting log = /var/log/tac_plus/acct/%Y%m%d.log
# MSLDAP-a aid olan quraşdırmalarımız aşağıdakı kimi olacaq:
        mavis module = external {
                 setenv LDAP_SERVER_TYPE = "microsoft"
                 setenv LDAP_HOSTS = "dc01:3268 dc02:3268"
                 setenv LDAP_BASE = "dc=domain,dc=lan"
                 setenv LDAP_USER = "dcadm@domain.lan"
                 setenv LDAP_PASSWD = "DCAdminPass"
                 setenv REQUIRE_TACACS_GROUP_PREFIX = 1
                 setenv FLAG_USE_MEMBEROF = 1
                 exec = /usr/local/lib/mavis/mavis_tacplus_ldap.pl
         }
         login backend = mavis
         user backend = mavis
# pap backend = mavis
       host = world { address = ::/0
                 prompt = "Welcome to FHN Statistika\n"
                  #şifrəmizi bu əmrlə "openssl passwd -1 clear_text_password"
                  şifrələyib generasiya edirik
                 enable 15 = crypt $1$8hAByjzi$7tIDLo.9cHJBfW1EQN3N8.
                 #enable 15 = clear secret
                 key = "t@c@csp@$$w0rd" # Cisco avadanlıqla Linux 
                                                tacacs arasında olan tacacs 
                                                açarı
 }
# tacacsadmin qrupun üzvlərinə tam yetki veririk
         group = admin {
                 message = "[Admin privileges]"
                 default service = permit
                 service = shell {
                         default command = permit
```
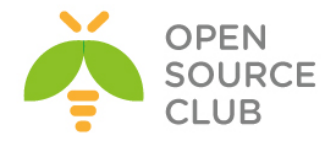

```
 default attribute = permit
                       set priv-lvl = 15
 }
        }
# tacasguest qrupunun üzvləri yalnız 1-ci səviyyədə işləyə bilər və enable
edə bilərlər
# ancaq configure və write əmrlərini daxil edə bilməzlər
        group = guest {
                message = "[Guest privileges]"
                default service = permit
                enable = permit
                service = shell {
                       default command = permit
                      default attribute = permit
                      set priv-lvl = 1
                      cmd = configure { deny .*}
                       cmd = write { deny .* }
 }
        } 
# tacacsmedium qrupun üzvləri tam yetkiyə malikdir ancaq, configure və enable
əmrləri yığa bilməzlər:
        group = medium {
                message = "[Medium privileges]"
                default service = permit
                service = shell {
                       default command = permit
                       default attribute = permit
                      set priv-lvl = 15
                       cmd = configure { deny .*}
                      cmd = enable { deny .* }
 }
        }
}
ll /usr/local/lib/mavis/mavis_tacplus_ldap.pl # Faylın uyğun ünvanda 
                                              olmasını yoxlayırıq
/usr/local/sbin/tac_plus -P /usr/local/etc/tac_plus.cfg # Quraşdırmamızın 
                                                         düzgünlüyünü 
                                                         yoxlayırıq (hər 
                                                         şey qaydasında 
                                                         olduqda, heçnə
                                                         çap edilməyəcək)
service tac_plus start # Servisi işə salırıq(uyğun olaraq stop
                                  və restart yaza bilərik)
netstat -nlp | grep tac_plus # portun qulaq asmasını yoxlayırıq
tcp 0 0 :::49 :::* LISTEN 1793/tac plus
tcpdump -nn port 49 \qquad # 1 console-da porta qulaq asiriq
```
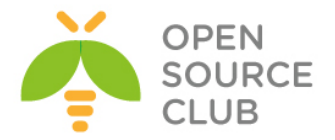

**tail -f /var/log/tac\_plus/access/20140820.log** # Digər consol-da jurnalı faylı analiz edirik

**tcpdump -n -e -i eth0 port 3268** # 3-cü console-da isə DC-yə gedən müraciəti analiz edirik

Tam debug edib nəticə əldə eləmək üçün isə açağıdakı addımları edə bilərik:

1. Consolumuzun 1-ində aşağıdakı əmri daxil edirik(Mütləq **perl-ldap** modulu yüklənmiş olmalıdır):

**env LDAP\_HOSTS="10.60.70.2" LDAP\_SERVER\_TYPE="microsoft" /usr/local/lib/mavis/mavis\_tacplus\_ldap.pl**

2. Ikinci console-muzda isə aşağıdakı əmri daxil edirik. **Output attributevalue-pairs**-da **Result - OK** qayıtmalıdır:

# **/usr/local/bin/mavistest /usr/local/etc/tac\_plus.cfg tac\_plus TACPLUS full A123456789a**

#### **Input attribute-value-pairs**:

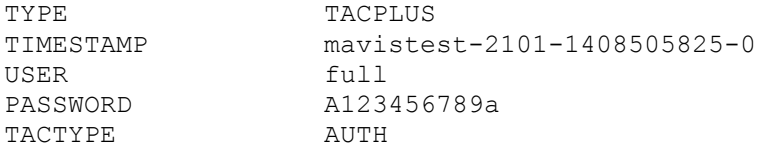

#### **Output attribute-value-pairs**:

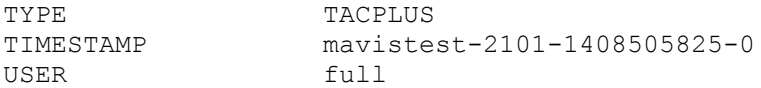

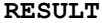

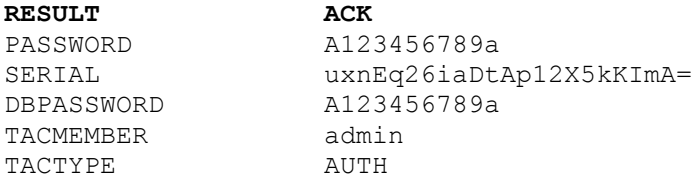

Daemonun debug rejimdə işləməsini yoxlamaq üçün isə aşağıdakı əmrdən istifadə edə bilərsiniz. Ancaq düşünürəm ki, öncəki əmrlər troubleshoot eləmək üçün yetəcək:

```
/usr/local/sbin/tac_plus -d 4088 -fp /var/run/tac_plus.pid 
/usr/local/etc/tac_plus.cfg
```
Indi isə gedirik Linux Ubuntu Desktop maşınımızda GNS3-ü yükləyib quraşdıraq ki, 3600 Routerimiz normal işləsin. Öncə SSH-i açaq və GNS3-ü yükləyək: **apt-get update** # sistemi UpToDate edirik **apt-get dist-upgrade**

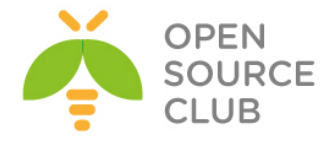

**apt-get install ssh** # SSH-i yükləyək və işə salaq **/etc/init.d/ssh start**

**apt-get install gns3** # GNS-i yükləyirik

Istədiyimiz ünvanda qovluq yaradırıq və 3600 Router-in IOS-nu ora WinSCP ilə Upload edirik. Eynilə GNS3-müzdə 3600 Router-in ünvanını təyin edirik ki, yaratdığımız qovluqdan götürsün. Sonra isə GNS3-ün quraşdırmasını edirik:

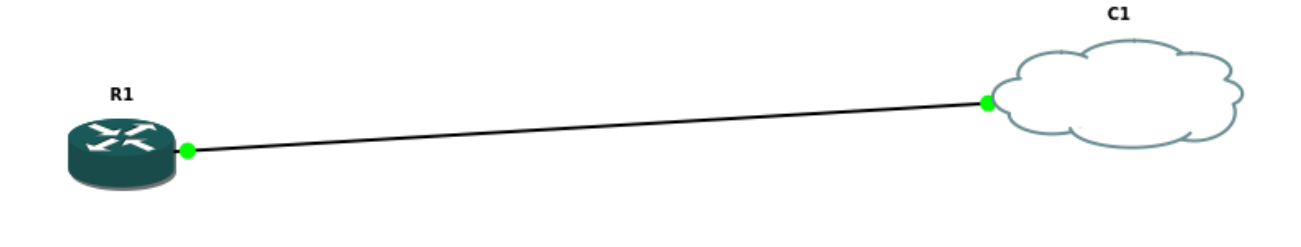

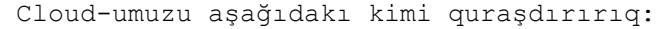

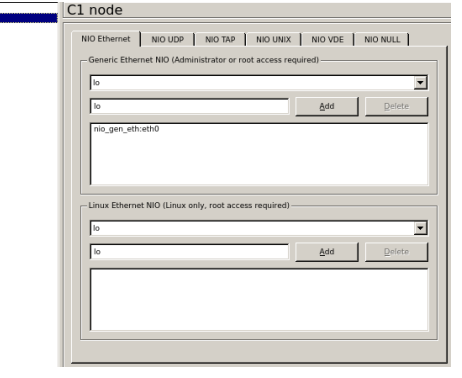

```
Sonda Router-ımızı aşağıdakı kimi quraşdırırıq:
aaa new-model
aaa group server tacacs+ TACSERVICE
server 10.60.70.89
aaa authentication login default group TACSERVICE local
aaa authentication login CONSOLE local
aaa authentication enable default group TACSERVICE enable
aaa authorization config-commands
aaa authorization exec default group TACSERVICE local 
aaa authorization exec CONSOLE local 
aaa authorization commands 15 default group TACSERVICE local 
aaa accounting commands 15 default start-stop group TACSERVICE
ip name-server 10.60.70.2
ip name-server 10.60.70.3
```
**interface FastEthernet0/0**

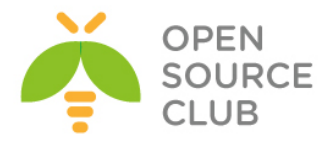

**ip address 10.60.70.217 255.255.255.0 no shutdown ip default-gateway 10.60.70.1 tacacs-server host 10.60.70.89 tacacs-server timeout 2 tacacs-server key t@c@csp@\$\$w0rd #** Tacacs server ilə danışıqda istifadə edəcəyimiz açar **line con 0 login authentication CONSOLE line vty 0 15 do write memory** # Quraşdırmalarımızı yadda saxlayırıq Ən sonda da hansısa **10.60.70.0/24** şəbəkəsinde olan PC-dən telnet ilə **10.60.70.217** IP ünvanına qoşulmağa çalışırıq: root@squidprimary:~ # **telnet 10.60.70.217** Trying 10.60.70.217... Connected to 10.60.70.217. Escape character is '^]'. Welcome to FHN Statistika Username: **low** Password: **A123456789a** [Guest privileges]  $R1$ **/var/log/tac\_plus/access/20140820.log** faylında aşağıdakı sətiri görməliyik. 2014-08-20 09:33:02 +0500 10.60.70.217: shell login for 'low' from 10.60.70.50 on tty226 succeeded Router-i debug eləmək üçünsə aşağıdakı əmrlərdən istifadə edə bilərik. # AAA-nı debug eləmək üçün **debug aaa per-user debug aaa authentication debug aaa authorization debug aaa accounting** # TACACS-ı debug eləmək üçün aşağıdakı əmrləri istifadə edə bilərik. **debug tacacs authentication debug tacacs authorization debug tacacs accounting debug tacacs events debug tacacs packet**

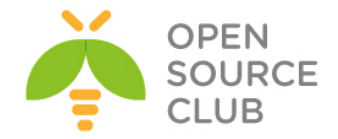

# **SSH Domain controller İnteqrasiyası**

Məqsədimiz FreeBSD OS üzərində olan SSH serverin istifadəçiləri login və şifrələrini Domain controller-dən almasıdır.

Doman Controller adı: **DOMAIN.LAN**

```
make config \# Lazımı modulları seçirik
```
**cd /usr/ports/net/samba36** # Öncə Sambani FreeBSD maşına yükləyirik

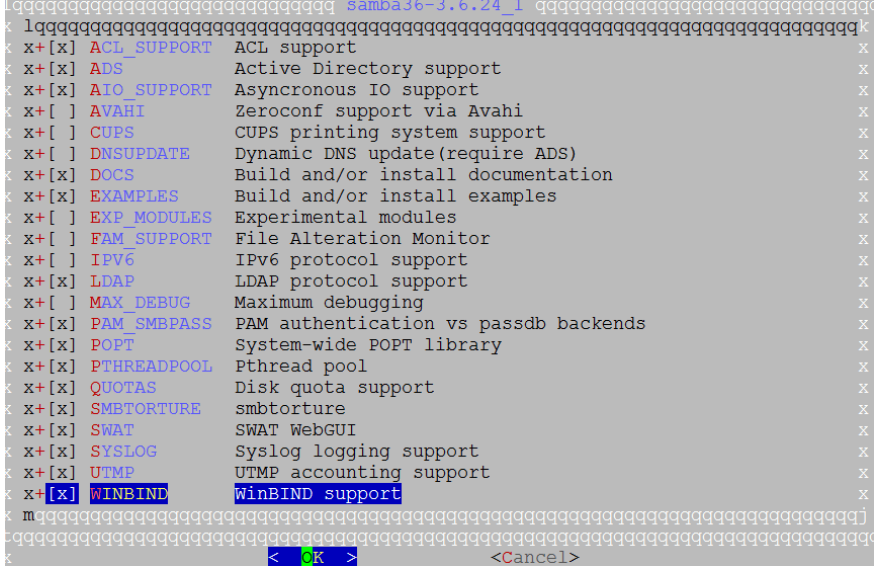

**make install** # Yükləyirik

```
SAMBA quraşdırma faylı aşağıdakı kimi olacaq:
cat /usr/local/etc/smb.conf
[global]
```

```
 workgroup = DOMAIN
 server string = FTP Samba
 security = ADS
 realm = DOMAIN.LAN
 password server = DOMAIN.lan
 netbios name = ftp
 load printers = no
 domain master = no
 local master = no
 preferred master = no
 interfaces = em0
 bind interfaces only = yes
 idmap backend = tdb
 idmap uid = 10000-20000
idmap gid = 10000 - 20000 idmap config DOMAIN:backend = rid
 idmap config DOMAIN:range = 10000-99999
 winbind separator = +
 winbind enum users = yes
 winbind enum groups = yes
 winbind use default domain = yes
 winbind nested groups = yes
```
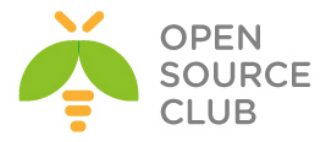

```
 winbind refresh tickets = yes
        template homedir = /home/%D/%U
        template shell = /bin/sh
        client use spnego = yes
        client ntlmv2 auth = yes
        encrypt passwords = yes
        restrict anonymous = 2
       log level = 10 log file = /var/log/samba/%m.%U.log
        max log size = 50000
mkdir /var/log/samba/ # jurnal qovluğunu yaradırıq
mkdir /var/db/samba # Samba baza qovluğunu yaradırıq
mkdir /usr/local/etc/samba/ # Samba qovluğunu yaradırıq
/etc/nsswitch.conf faylında group və passwd atributlarını aşağıdakı şəkilə
gətiririk:
     group: files winbind
     passwd: files winbind
Kernel parametrləri olaraq /etc/sysctl.conf faylına aşağıdakı sətirləri əlavə
edirik:
     security.bsd.see_other_uids=0
     kern.maxfiles=25600
     kern.maxfilesperproc=16384
     net.inet.tcp.sendspace=65536
     net.inet.tcp.recvspace=65536
/etc/resolv.conf faylında resolver kimi DC-lərimizin IP ünvanlarını təyin 
edirik:
domain DOMAIN.lan
nameserver 10.99.9.2
nameserver 10.99.9.3
ntpdate DOMAIN.lan # DC-mizdən dəqiq vaxt alırıq
hostname freebsd.DOMAIN.lan # FreeBSD OS-ə hostname təyin 
                                  edirik(/etc/rc.conf-ada əlavə edirik).
Kerberos quraşdırma faylı aşağıdakı kimi olacaq:
cat /usr/src/crypto/heimdal/krb5.conf
[libdefaults]
        default_realm = DOMAIN.LAN
        clockskew = 300
        v4_instance_resolve = false
       v4 name convert = {
               host = { rcmd = host
                      ftp = ftp
 }
```
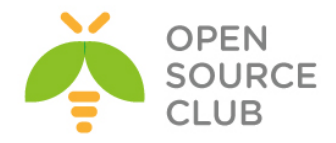

```
 plain = {
                       something = something-else
 }
        }
[realms]
        DOMAIN.LAN = {
               kdc = DOMAIN.LAN
               admin_server = DOMAIN.LAN
               kpasswd_server = DOMAIN.LAN
 }
[domain_realm]
        .DOMAIN.lan = DOMAIN.LAN
root@freebsd:/usr/ports/net/samba36 # kinit jamal # DC-yə yetkisi olan 
                                                  istifadəçi ilə daxil 
                                                  oluruq 
jamal@DOMAIN.LAN's Password:
root@tstftp:/ # net ads join -U jamal # Eyni istifadəçi ilə
                                                  DC-yə daxil oluruq
Enter jamal's password:
Using short domain name -- DOMAIN
Joined 'FTP' to dns domain 'DOMAIN.lan'
/etc/rc.conf faylına aşağıdakı sətirləri əlavə edirik ki, Samba və WinBind 
startup-da işə düşsün.
samba_enable="YES"
winbindd_enable="YES"
kerberos5_server_enable="YES"
kadmind5_server_enable="YES"
/usr/local/etc/rc.d/samba start # Sambanı işə salırıq
wbinfo -u # DC istifadəçiləri siyahılayırıq
wbinfo -g \qquad \qquad \qquad \qquad \qquad \text{# DC qruplari siyahilayiriq}getent passwd # FreeBSD UID-ləri siyahılayırıq
getent group # FreeBSD GID-ləri siyahılayırıq
Indi isə SSH-in inteqrasiyası ilə məşğul olaq.
```

```
PAM-la authentifikasiya olduqda, SSH istifadəçi üçün avtomatik qovluğun 
yaradılmasını istəyiriksə, aşağıdakı portu yükləyirik.
cd /usr/ports/security/pam_mkhomedir/ # Port ünvanına daxil oluruq
make install \qquad \qquad \qquad \qquad \qquad \qquad \qquad \qquad \qquad \qquad \qquad \qquad \qquad \qquad \qquad \qquad \qquad \qquad \qquad \qquad \qquad \qquad \qquad \qquad \qquad \qquad \qquad \qquad \qquad \qquad \qquad \qquad \qquad \qquad \qmkdir /home/DOMAIN/ # Domain istifadəçiləri üçün qovluq yaradırıq.
```
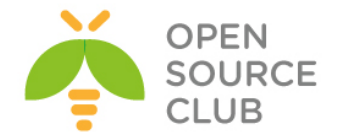

```
/etc/pam.d/sshd adlı fayl yaradıb içinə aşağıdakı məzmunu əlavə edirik:
# auth
auth sufficient pam_opie.so no_warn no_fake_prompts
auth requisite pam_opieaccess.so no_warn allow_local
# DC-də olan hər kəsə izin veririk
auth sufficient /usr/local/lib/pam_winbind.so 
#auth sufficient pam krb5.so no warn try first pass
#auth sufficient pam_ssh.so no_warn try_first_pass
auth required pam unix.so howarn try first pass
# account
account required pam_nologin.so
#account required pam krb5.so
                    account required pam_login_access.so
account required pam_login_ao<br>account required pam_unix.so
# session
#session optional pam_ssh.so
# AD-dən qeydiyyatdan keçmiş istifadəçilər üçün ev qovluğu yaradır
session required /usr/local/lib/pam_mkhomedir.so
session required pam_permit.so
# password
#password sufficient pam krb5.so no warn try first pass
password required pam_unix.so no_warn try_first_pass
```
Sonda test üçün reboot edirik və DC istifadəçi adı ilə daxil olmağa çalışırıq: **reboot**

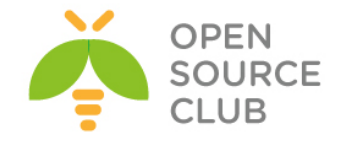

# **Snort İDS**

IDS passiv sistemdir. Ancaq onun analizi ilə insanlar məşğul olmalıdır. Bir müddət sonra isə hücumun qarşısını almaq üçün Intrusion Prevention System yaradılmışdır. IPS isə IDS-in aktiv versiyasıdır. Ona görə ki, IDS yalnız məlumat verirdi, IPS isə həmdə pis trafiki bloklamaq qabiliyyətinə malikdir. IDS-də olduğu kimi məntiqi quruluş IPS-də də eynidir. Ancaq IPS-in funksionallığı Firewall kimi daxili şəbəkəyə olan yetkini idarə edir. Aşağıdakı şəkildə IPS-in necə hücumun qarşısını aldığını göstərir.

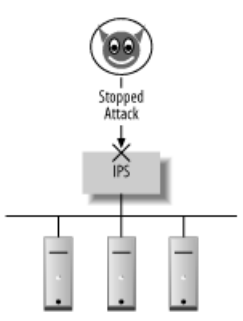

Təhlükə ondan ibarətdir ki, IPS çoxlu düzgün trafiki belə bağlaya bilər. Xatırlayırsınızsa IDS-də belə olan hallarda o səhv sala bilərdi. Yalnız IDS səhv salsada bu barədə ancaq məlumat verirdi. IPS-də isə o trafiki bütövlüklə bağlayır.

**Qeyd**: Unutmayın ki, əgər hər bil halda IDS yalançı virus məlumatları ötürsə Də belə, heç vaxt buna boş şey kimi baxmayın.

Ancaq IPS-də siz buna boş şey kimi baxıb inamlı trafik kimi qeydə alsaz, Xaker bunu öz xeyrinə istifadə edə bilər. Önəmli baza sayt və ya məktublarla belə ötəri yanaşmalar uçuruma gətirib çıxara bilər.

# **SNORT-un yüklənməsi və quraşdırılması**

Ilk növbədə NIDS yüklənən serverin iki şəbəkə kartı olmalıdır. Bir tərəf şəbəkəyə qulaq asmaq üçün, digər tərəf isə management üçün. Serverin resurslarını isə istəklərə uyğun təyin etməlisiniz. Əgər trafik çox olarsa təbii ki, resurs çox olmalıdır.

Snort FreeBSD əməliyyat sistemində birbaşa portlardan yada rəsmi saytından qaynaq kodlarından kompilyasiya edilə bilər [http://snort.org/snort](http://snort.org/snort-downloads)[downloads](http://snort.org/snort-downloads) . Snort-un yüklənməsi və quraşdırılması uzun müddət ala bilər. Ancaq əsas məqamlardan biri isə onun hücumlar haqqında fayllarda saxladığı informasiyanın formatıdır. Adi halda o flat fayllarda saxlayır. Həmçinin SNORT-un imkanı vardır ki, **MySQL**-də və ya **MsSQL**-də saxlasın. Əgər MySQL-də istəyirsinizsə onda source code-u **--with-mysql** ilə kompilyasiya eləməlisiniz. IDS-dən sistemə gələn jurnallar həddən artıq böyük olur. Hətta haker özü belə yalançı trafik yollaya bilər ki, IDS-də lazımsız jurnallar şişib onun işini dayandırsın. Ona görə də snort üçün mütləq əlavə qovluq yaradın və xüsusi həcm verin ki, jurnallar ora yığılsın(Məsələn: **/var/snort**).

FreeBSD OS üzərində SNORT-u portlardan yükləyə bilərsiniz. Ancaq öncədən bildirim ki, portları mütləq yeniləyin.

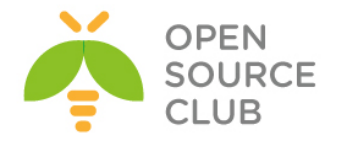

**cd `whereis snort | awk '{ print \$2 }'`** # Snort-u portlardan yükləyirik. **make config** # lazımı modullarını seçirik.

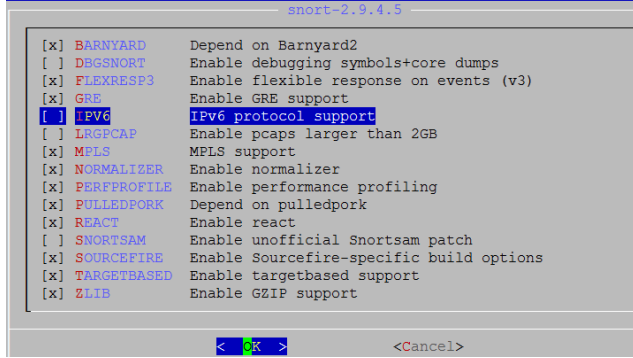

**make install clean** # Yükləyək. Ancaq depends-lərdə **barnyard2** gəldikdə **MySQL**-i mütləq seçin

# Sistemə Snort işləməsi üçün **snort** adlı istifadəçi əlavə edirik.(şifrəsiz və

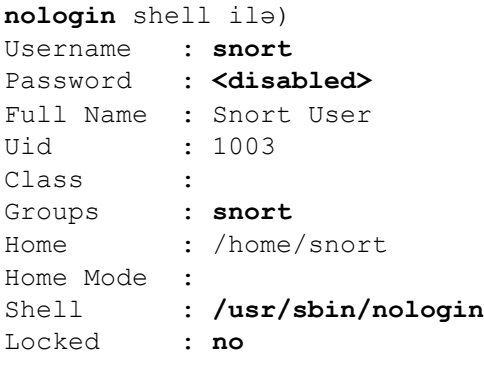

**cd /usr/local/etc/snort/rules/** # Bu ünvana SNORT-un saytından endirdiyimiz ruleları yükləyirik. Hal-hazırki **snortrules-snapshot-2940.tar.gz**

```
tar –zxf snortrules-snapshot-2940.tar.gz # Həmin qovluqda rule-ları açırıq. 
rm snortrules-snapshot-2940.tar.gz # Sonra da rule-ları silirik.
echo 'snort_enable="YES"' >> /etc/rc.conf # SNORT servisini Startup-a əlavə
                                         edirik.
echo 'snort_interface="em0"' >> /etc/rc.conf
echo 'snort_conf=" /usr/local/etc/snort/snort.conf"' >> /etc/rc.conf
echo 'snort_group="snort"' >> /etc/rc.conf
echo 'snort_flags="-D -q"' >> /etc/rc.conf
```

```
# '/usr/local/etc/snort/snort.conf' faylında WHITE və BLACK list 
konfiglərinin ünvanını təyin edirik.
var WHITE_LIST_PATH ./rules/rules
var BLACK_LIST_PATH ./rules/rules
```
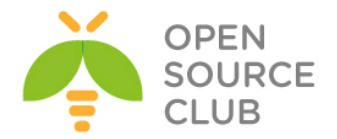

```
# Eynilə '/usr/local/etc/snort/snort.conf' faylında adi rule-lar, so-rule-lar
və preproc-rule-llar üçün unvanı
# redaktə edib düzəldirik. Unutmayın ki, error jurnallar '/var/log/messages' 
ünvanına yığılır.
var RULE_PATH ./rules/rules/
var SO_RULE_PATH ./rules/so_rules
var PREPROC_RULE_PATH ./rules/preproc_rules
whitelist $WHITE_LIST_PATH/whitelist.rules, \ # white_list.rules faylının 
                                                adını dəyişib whitelist.rules
                                                edirik
blacklist $BLACK_LIST_PATH/blacklist.rules # BLACKlist faylının adını 
                                                black_list.rules-dan dəyişib 
                                                blacklist.rules edirik. 
                                                snort.conf faylını yadda 
                                                saxlayıb, çıxırıq.
touch /usr/local/etc/snort/rules/rules/whitelist.rules # whitelist rule 
                                                            faylı yaradırıq 
                                                            ki, snort 
                                                            deyinməsin
touch /usr/local/etc/snort/rules/rules/blacklist.rules # blacklist rule 
                                                            faylı yaradırıq 
                                                            ki, snort 
                                                            deyinməsin
# BARNYARD2-ni quraşdırdıqda bizə 'sid-msg.map' faylına ehtiyac olacaq. Ona 
görə də onu öncədən 
# '/usr/local/etc/snort' qovluğuna nüsxələyirik.
cp /usr/local/etc/snort/rules/etc/sid-msg.map /usr/local/etc/snort
echo hw.usb.no_pf=1 >>/boot/loader.conf # USBUS interfeysi söndürürük, 
                                          çünki SNORT şəbəkəni sniff edəndə
                                          ilk olaraq usbus0 alətinə müraciət 
                                          edəcək və səhv çap edəcək. Mütləq 
                                          sonra reboot edin.
netstat –i # Bu əmrlə reboot-dan sonra usbus0 alətinin sönülü 
                        olduğunu görə bilərsiniz.
chown –R snort:snort /usr/local/etc/snort # Snort qovluğunun istifadəçi 
                                                və qrupunu snort-a 
                                                mənimsədirik.
SNORT-un içində həddən artıq vacib quraşdırma faylları mövcuddur. Əsas
```
**snort.conf** faylında digər quraşdırma fayllarına çağırışlar və şəbəkə çıxışlarının quraşdırmaları mövcuddur. Local tərəfin şəbəkələri **HOME\_NET** dəyişən adı ilə Public tərəfin şəbəkələri isə **EXTERNAL\_NET** dəyişən adı ilə elan edilir. Bunun sayəsində SNORT təyin edə bilir ki, trafik daxildən və ya PUBLIC-dən gəlir. Susmaya görə aşağıdakı sintaksisdə göstərildiyi kimi, **PUBLIC**-də də **LOCAL**-da da **any** yerləşdirilir.

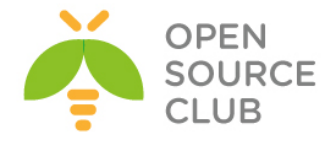

#### **var HOME\_NET any var EXTERNAL\_NET any**

Əgər sizin daxili şəbəkəniz **192.168.0.0/24**-dən və **172.16.0.0/24**-dən ibarətdirsə onda **HOME\_NET** sintaksisi aşağıdakı kimi olmalıdır. **EXTERNAL\_NET** isə **any** qalsada olar. Hər bir halda unutmayın ki, HOME\_NET-i təyin etməsəz siz SNORT servisini start edə bilməyəcəksiniz.

# **var HOME\_NET [192.168.0.0/24,172.16.0.0/24] /usr/local/etc/rc.d/snort start** # Sonda da SNORT servisini işə salırıq.

**threshold.conf** – Bu quraşdırma faylı IDS-in məhdudiyyətlərini idarə eləmək üçün istifadə edilir. Yəni əgər siz istəsəz ki, müəyyən trafiklərin haqqında sizə məlumat gəlməsin və ya məlumatları sayca məhdudlaşdırmaq istəsəz, onda siz bu konfiq faylına müraciət etməlisiniz.

Snort **signature** bazalı IDS sistemdir. Bu o deməkdir ki, hər bir gələn paketi özündə olan rule-larla müqayisə edib yoxlayır ki, görək paket pis niyyətlidir ya yox. SNORT-un rule-ları hər gün yenilənir. Ona görə də siz onların statusunu həmişə yeniləməlisiniz. Ancaq təəssuf ki, bu pulludur(ayı 30\$). Göstərilən linkdən ən yeni rule-ları əldə edə bilərsiniz. **<http://www.snort.org/snort-rules/>**

Hər bir halda yenədə əgər siz saytda qeydiyyatdan keçmiş olsanız sizə müəyyən məhdudiyyəti olmuş rule-ları endirmək üçün izin verəcəklər. Ancaq endirim arasında 15 dəqiqə limit var.

Siz əldə elədiyiniz yeni rule-ları '**/usr/local/etc/snort/rules**' qovluğunda yerləşdirməlisiniz.

#### **Event-lərin flat fayllarda saxlanılması**

Susmaya görə SNORT bütün çıxan xəbərdarlıqları daxili fayl sistemdə '**/var/log/snort**' ünvanında saxlayır. SNORT yeganə **alert** adlı jurnal faylından ibarətdir hansı ki, SNORT rule-ları ilə üst-üstə düşən trafik haqqında məlumatı bu faylda jurnallanır. Siz bu fayla **tail –f** əmri ilə online baxa bilərsiniz. Misal üçün IIS serverin üstünə gələn çoxlu trafikin eventini göstərək.

# Sətir hücumun tipini təyin edir. **[\*\*] [119:2:1] (http\_inspect) DOUBLE DECODING ATTACK [\*\*]**

# WEB hücum olduğu təyin edilir və priority böyükdür 1 rəqəmi hücumun uğurlu olduğu haqda host-la kompramisə getməsi haqqında məlumat verir.

**[Classification: Web Application Attack] [Priority: 1]**

# IP mənbəsi, mənsəbi və vaxtını göstərir **11/01-20:29:19.163907 192.168.0.99:52571 -> 192.168.0.10:80**

# Bu sətirlər isə tam aşağı səviyyə paketin gedişatı haqqında danışır.

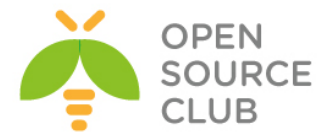

# **TCP TTL:64 TOS:0x0 ID:5115 IpLen:20 DgmLen:212 DF \*\*\*AP\*\*\* Seq: 0x71850B78 Ack: 0xCBB1AFB1 Win: 0xFFFF TcpLen: 32 TCP Options (3) => NOP NOP TS: 549495890 43275571**

SNORT hər bir host-dan qəbul elədiyi alert üçün ayrıca bir qovluq yaradır və həmin qovluğun daxilində də gələn hər bir source port üçün ayrı-ayrı fayllar yaradır.

**ls -al /var/log/snort** # Alert göndərən hostlar üçün yaradılan qovluqlar drwx------ 2 snort snort 512 Nov 1 20:54 10.0.0.1 drwx------ 2 snort snort 512 Nov 1 20:54 192.168.0.56 drwx------ 2 snort snort 512 Nov 1 20:54 192.168.0.99 -rw------- 1 snort snort 70646 Nov 1 20:55 alert

**ls -al /var/log/snort/192.168.0.99/** # Seçilmiş host-un dinamik portlarına görə olan hər müraciətə bir fayl. -rw------- 1 snort snort 1044 Nov 1 02:16 TCP:49455-80 -rw------- 1 snort snort 1044 Nov 1 02:16 TCP:49536-80 -rw------- 1 snort snort 1041 Nov 1 20:54 TCP:52571-80

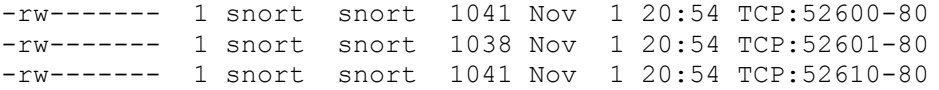

# **Eventlərin MySQL-də saxlanılması.**

Eventlərin **MySQL**-də saxlanılması üçün biz **SNORT**-u **Barnyard2** ilə əlaqələndirməliyik. Bunun üçün isə öncə **MySQL**-i sonra da **Barnyard2** paketini sistemə yükləməliyik. Həmçinin unutmayın ki, **barnyard2** üçün errorlar '**/var/log/messages**' unvanında tapılır.

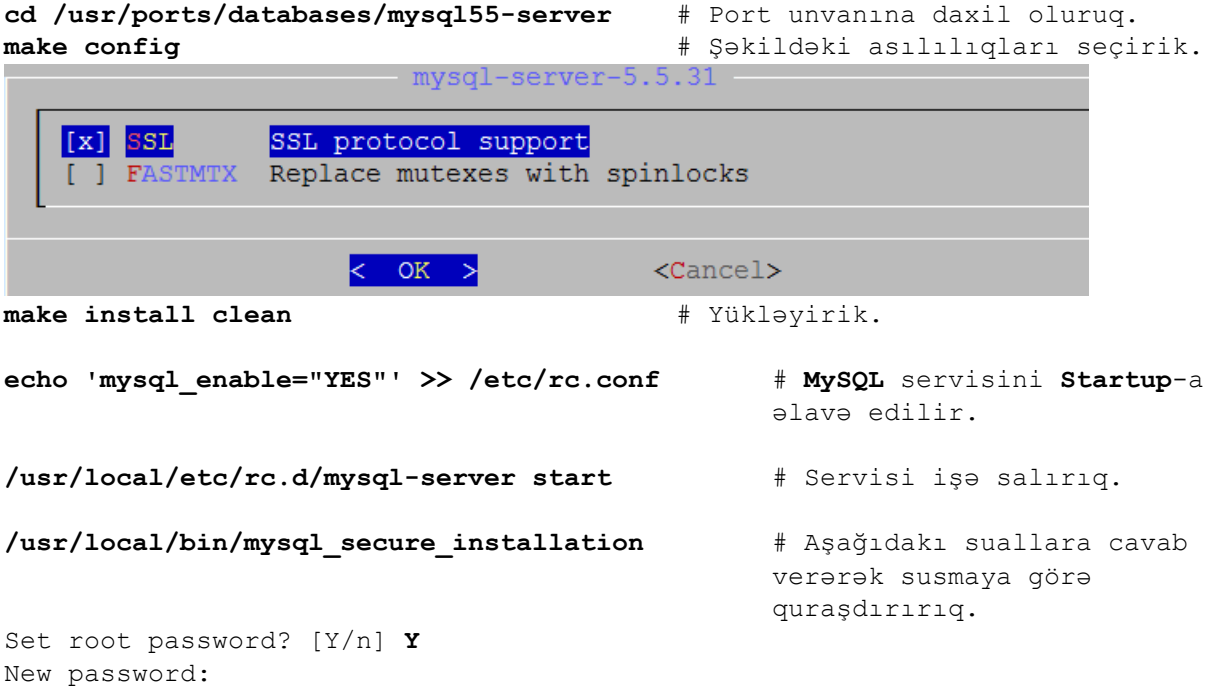

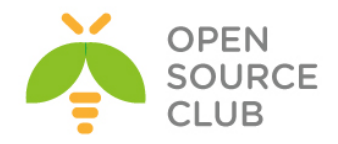

Re-enter new password: Remove anonymous users? [Y/n] **Y** Disallow root login remotely? [Y/n] **Y** Remove test database and access to it? [Y/n] **Y** Reload privilege tables now? [Y/n] **Y**

**mysql –u root –pfreebsd** # **root** istifadəçi və yaratdığımız şifrə ilə **MySQL**-ə daxil oluruq.

**CREATE DATABASE snort;** # SNORT bazasını yaradırıq.

# **snort** adlı bazaya istənilən **table**-a **localhost**-dan **snort** istifadəçi adı **freebsd** şifrəsi ilə qoşulmağa izin veririk **GRANT ALL PRIVILEGES ON snort.\* TO 'snort'@'localhost' IDENTIFIED BY 'freebsd';**

Indi isə Barnyard2-ni yükləyək

**cd /usr/ports/security/barnyard2** # Port ünvanına daxil oluruq. **make config** # Lazımı asılılıqları seçirik.

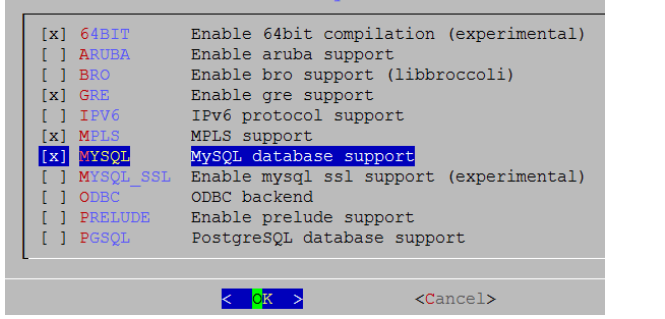

**make install clean** # Yükləyirik.

## Sistemə '**barny**' adla UID və GID-i 999 olan istifadəçi əlavə edək. Aşağıdakı göstəricilərlə

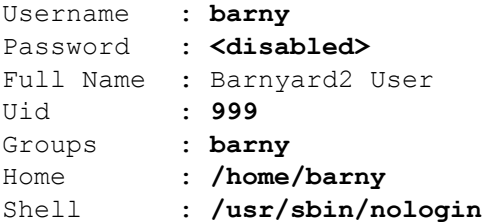

# CLI-dan əmri daxil edib barnyard **SQL** strukturunu yaradırıq. **mysql -u snort -pfreebsd snort < /usr/local/share/examples/barnyard2/create\_mysql**

**ee /usr/local/etc/barnyard2.conf** # Barnyard-ı quraşdıraq. **config utc**  $\qquad \qquad \qquad \qquad \qquad \qquad \qquad \qquad \qquad \text{Sistem vaxtimızı UTC elan edirik}$ **config reference\_file: /usr/local/etc/snort/reference.config**

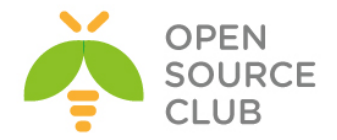

```
config classification_file: /usr/local/etc/snort/classification.config
config gen_file: /usr/local/etc/snort/gen-msg.map
config sid_file: /usr/local/etc/snort/sid-msg.map # Bu faylı 
                                                    öncə nüsxələməli 
                                                    idiniz.
config event cache size: 4096 # Cache-mizin həcmini böyüdürük
config logdir: /var/log/barnyard2 # Jurnal ünvanı olaraq 
                                   '/var/log/barnyard2' təyin edirik.
#output alert_fast: stdout # Sətirin əvəzinə
output alert fast \qquad # Satiri yazırıq.
#Hostname və hansı şəbəkəyə qulaq asdığını təyin edirik.
config hostname: ssh-agent2
config interface: em0
config daemon # Konfiq tipinin Daemon kimi işləyəcəyini elan edirik.
config set_gid: 999 # Hansı qrup adından işləyəcəyini deyirik
config set_uid: 999 # Hansı istifadəçi adından işləyəcəyini deyirik
config waldo_file: /var/log/snort/barnyard2.waldo # WALDO faylının 
                                                   ünvanını göstəririk
input unified2
output alert_fast
     output log_tcpdump: tcpdump.log # tcpdump jurnalı aktiv edirik.
# Yaratdığımız SNORT bazası üçün quraşdırmamızı edək. Və faylı yadda saxlayıb çıxaq.
output database: log, mysql, user=snort password=freebsd dbname=snort 
host=localhost
mkdir /var/log/barnyard2 # Barnyard2 üçün jurnal qovluğu yaradaq.
touch /var/log/snort/barnyard2.waldo # faylı yaradırıq.
## Snort və barny yetkilərini hər iki jurnal üçün təyin edirik.
chown -R barny:snort /var/log/barnyard2/
chmod -R 770 /var/log/barnyard2/
chown -R barny:snort /var/log/snort
chmod -R 770 /var/log/snort
## Barnyard servisini Startup-a əlavə edirik.
echo 'barnyard2_enable="YES"' >> /etc/rc.conf
echo 'barnyard2_flags="-d /var/log/snort -f snortunified2.log -w 
/var/log/snort/barnyard2.waldo -D"' >> /etc/rc.conf
echo 'barnyard2_conf="/usr/local/etc/barnyard2.conf"' >> /etc/rc.conf
/usr/local/etc/rc.d/barnyard2 start # Servisi işə salırıq.
ps -ax | grep barn # Prosesslərdə olduğunu yoxlayırıq.
1235 ?? Ss 0:25.44 /usr/local/bin/barnyard2 -d /var/log/snort -f 
snortunified2.log -w /var/log/snort/barnyard2.waldo -D -c 
/usr/local/etc/barnyard2.conf -D
```
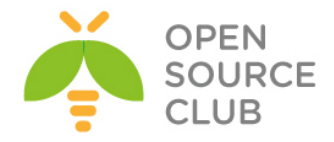

#### **SNORT işləyir PF ilə**

PF FireWall-nın paketləri xüsusi **pflog0** log interfesyinə yönləndirmə imkanı mövcuddur. pflog0-a göndərilən paketlər pcap formatındadır və ona görə də pcap proqramı tərəfindən oxuna bilər. SNORT-da həmçinin öz növbəsində bu **pflog0** interfeysində qulaq asa bilir. Əgər siz bütün trafiki bağlayaraq jurnallasanız. Onda SNORT bu bağlı trafikdən belə hücumu təyin eləmə imkanına malikdir. Trafiki bağlayaraq jurnallamaq üçün '**/etc/pf.conf**' faylına aşağıdakı sətiri əlavə etməniz yetər.

#### **block in log all**

Ancaq onu bilinki SNORT hər scan görən kimi onu hücum kimi qələmə verəcək. Yada ki, misal üçün **Unicode** tipli hücum **Microsoft IIS** web serverə gedirsə. Bu halda o ilk qoşulma üçün **TCP** sessiyanı **HTTP** müraciətlə açmalıdır. Ancaq əgər bizim firewall **SYN** paketlərini blocklayırsa və onu **pflog0** alətində loglayırsa, onda hücum edən şəxsin HTTP müraciət yollamağa heç vaxt şansı olmayacaq.

Digər üsulla ilə isə siz sadəcə bütün trafiki hər yerə açıb loglaya bilərsiniz. Bu üsul daha ağıllı olar ona görə ki, IDS sistem bütün informasiyanı görüb analiz eləmək qabiliyyətinə malik olacaqdır. Sadəcə '**/etc/pf.conf**' faylına aşağıdakı sətiri əlavə eləməniz yetər.

**pass in log all from any to any keep state**

#### **BASE**

SNORT xəbərdarlıqlarından baş çıxarmaq əməlli başdı çətin məsələdi. Ancaq bu logların analizi üçün kifayət qədər utilitlər vardır. Bunlardan ən məhşurlarından biri **Basic Analysis and Secure Engine(BASE)**-dir. PHP bazalıdır. ACID əsaslarında qurulmuşdur.

# **BASE-in yüklənməsi**

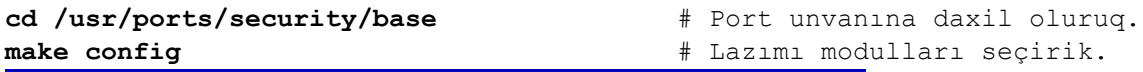

 $base-1.4.5$ [x] DOCS Build and/or install documentation MySQL database support [x] MYSQL  $[X]$  PDF PDF document support PostgreSQL database support ] PGSQL  $<$  OK  $>$  $<$ Cancel $>$ **make install clean** # Yükləyirik.

Eynilə modullarda **adodb** testlərinidə seçirik

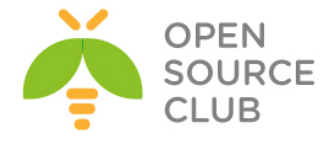

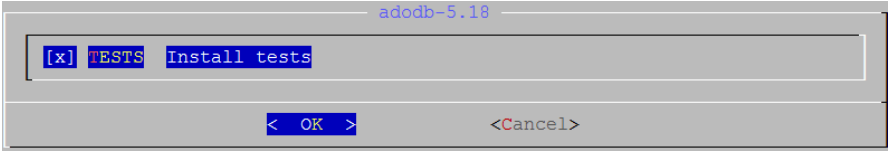

Unutmayın BASE işləməsi üçün sistemə portlardan '**/usr/ports/www/apache22**' və '**/usr/ports/lang/php5**' yüklənməlidir. **BASE** öz **PHP** scriptlərində sistemin **TimeZone**-na baxdığı üçün mültəq bu problemi öncədən həll etməliyik, əks halda siz **WEB**-də **PHP** time errorları görəcəksiniz.

**cp /usr/share/zoneinfo/Asia/Baku /etc/localtime** # Sistem vaxtı **AZST** edirik.

```
# PHP-nin quraşdırma faylını yaradaq.
cp /usr/local/etc/php.ini-production /usr/local/etc/php.ini
# '/usr/local/etc/php.ini' faylında aşağıdakı sətirləri tapıb güstərilən 
formada redaktə edirik.
date.timezone = 'Asia/Baku'
error reporting = E ALL \& ~E NOTICE
/usr/local/etc/rc.d/apache22 restart # Sonda isə apache22-yə restart edirik.
Base işləməsi üçün VirtualHost yaradaq.
mkdir /usr/local/domen # Yeni VirtualHost üçün ünvan yaradaq.
# Apache-də həmin virtualHost-u aktiv edək.
echo 'Include /usr/local/domen/*' >> /usr/local/etc/apache22/httpd.conf
# Yeni VirtualHost faylı yaradırıq və içinə aşağıdakı məzmunu əlavə edirik.
ee /usr/local/domen/snort.az # VirtualHost faylı
<VirtualHost *>
    ServerName snort.az
    ServerAlias www.snort.az
    DocumentRoot "/usr/local/www/base"
<Directory "/usr/local/www/base"> # Yüklədiyimiz BASE-in unvanı.
    Options All
    Options FollowSymLinks
    AllowOverride AuthConfig
    Order allow,deny
    Allow from all
</Directory>
</VirtualHost>
chown -R www:www /usr/local/www/base/ # BASE qovluğunu www üzvlüyü edirik 
                                          ki, Apache işləsin.
Və WEB ilə linkimizə daxil oluruq. http://snort.az/ aşağıdakı şəkil çıxacaq. 
Continue düyməsini sıxırıq.
```
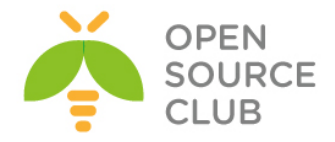

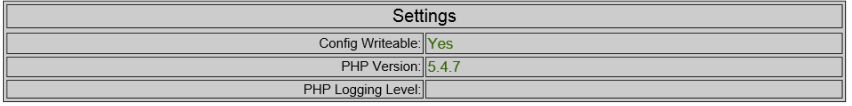

Continue

Və **English** seçərək **ADODB** ünvanı təyin edib **continue** düyməsini sıxırıq. Şəkildəki kimi

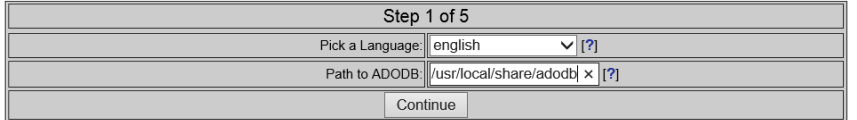

Snort üçün yaratdığımız bazanın ünvanını, host-dan girişini, istifadəçi adı və şifrəsini təyin edirik. Əgər siz arxiv bazası istifadə eləmək istəyirsinizsə onda siz öncədən onu yaradıb, snort ilə eyni olan **table** strukturunu əlavə eləməlisiniz.

# Arxiv üçün bazanı yaradaq. **mysql -u root -pfreebsd -e 'CREATE DATABASE srtar;'**

# Yaratdığımız **srtar** bazasına eyni adlı istifadəçiyə localhost-dan **freebsd** şifrəsi ilə qoşulmaya izin veririk. **mysql -u root -pfreebsd -e "GRANT ALL PRIVILEGES ON srtar.\* TO 'srtar'@'localhost' IDENTIFIED BY 'freebsd';"**

# Və eyni baza strukturunu **srtar** bazası üçün yaradırıq ki, arxiv logları işləsin.

# **mysql -u srtar -pfreebsd srtar < /usr/local/share/examples/barnyard2/create\_mysql**

Baza ilə işimizi bitirdikdən sonra qayıdırıq **WEB** ilə baza quraşdırmalarımızı yeridib **Continue** düyməsini sıxaq. Şəkildə göstərilən qaydada.

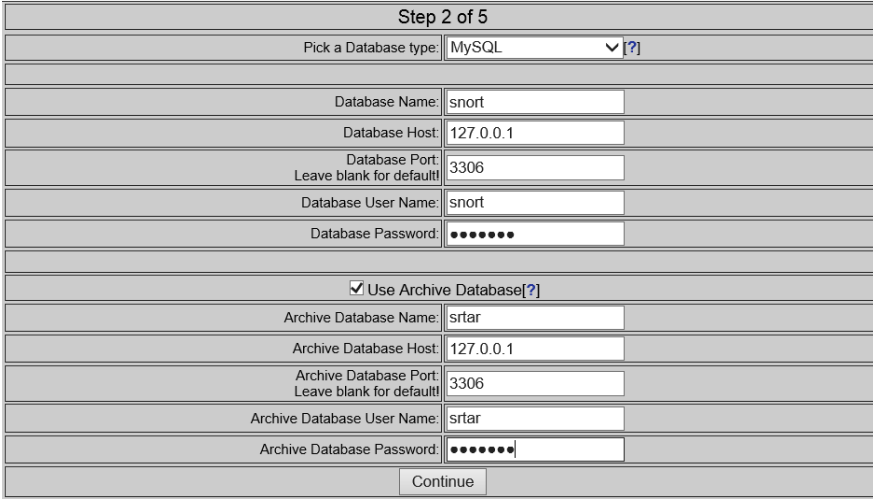

Sonra isə **BASE**-ə authentifikasiya ilə girmək istəyirsinizsə(**Mütləq lazımdır**), onda sistem istifadəçisini istifadə edərək bura daxil olmaq üçün selectorla seçirik. Mən **root** seçdim.

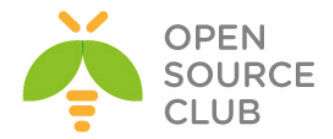

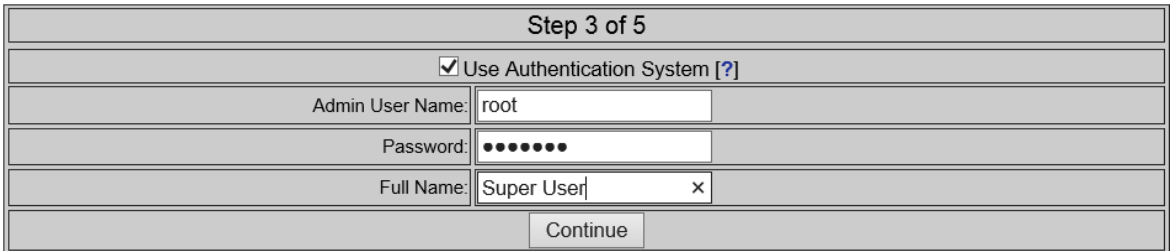

# Sonda isə **Create BASE AG** düyməsini sıxırıq. **Step 5** düyməsinə sıxırıq.

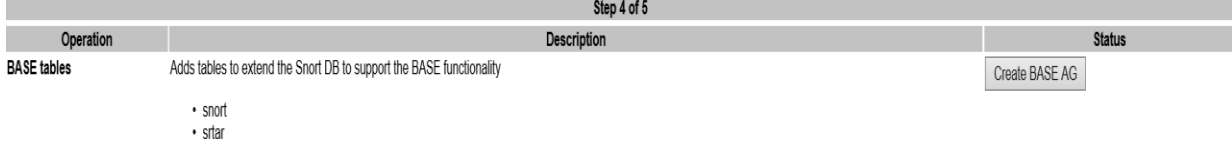

# Və nəticə aşağıdakı şəkilə uyğun formada çap edilməlidir.

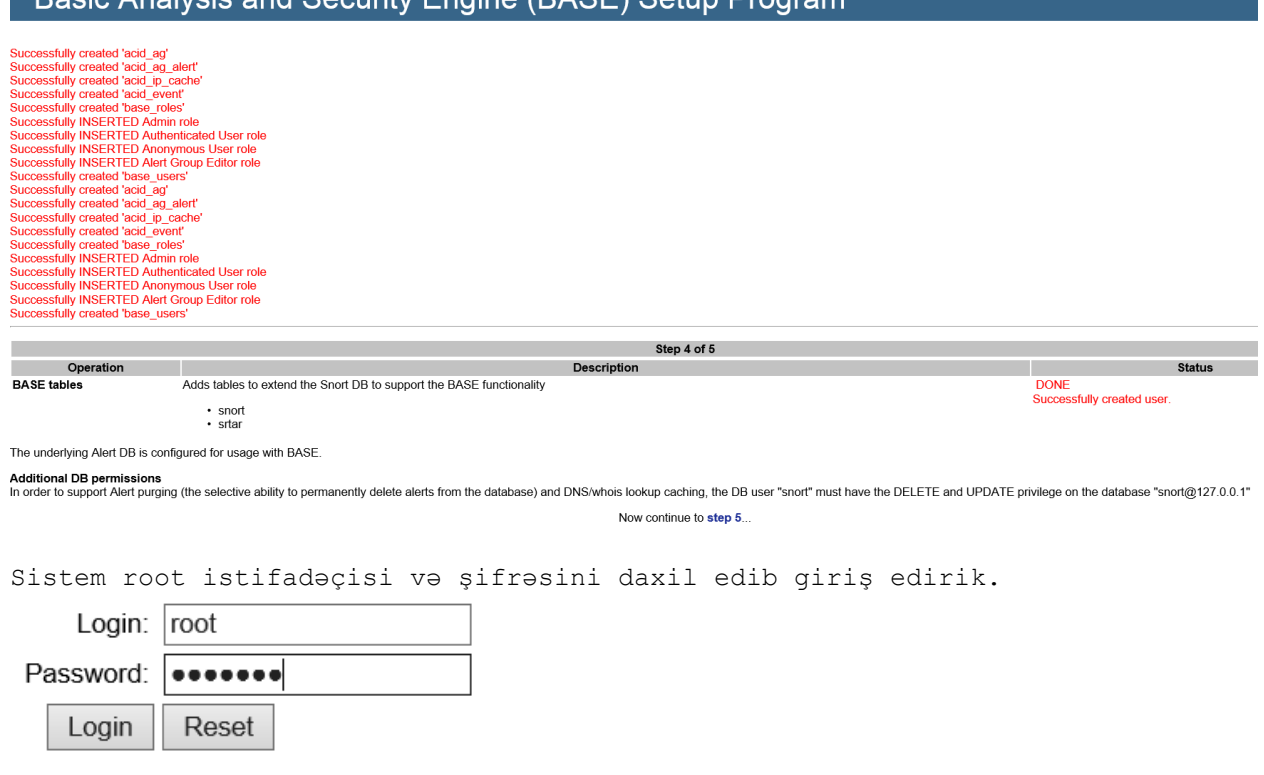

Aşağıdakı formada şəkil çap ediləcək.

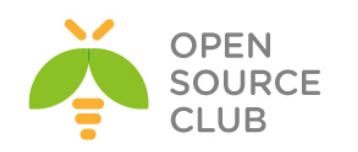

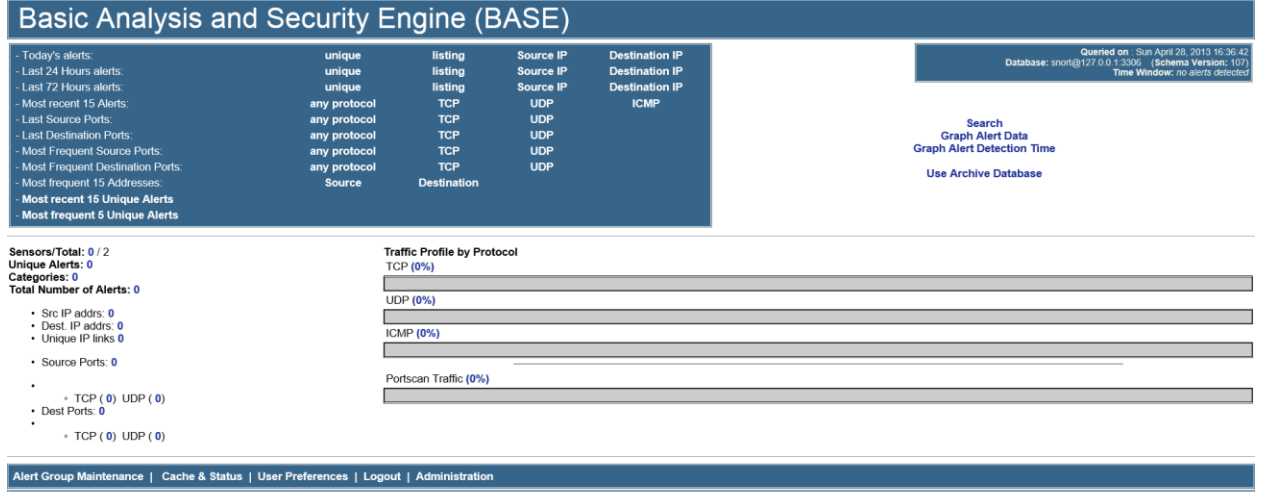

# BASE 1.4.5 (ilias) (by Kevin Johnson and the BASE Project Team<br>Built on ACID by Roman Danyliw )

 $[ \text{Loaded in 0 seconds}] \qquad \qquad \blacksquare$ 

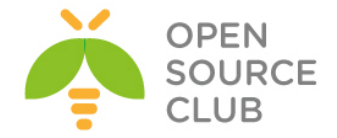

#### **OpenSSL RSA imzalanması və yoxlanılması qaydası**

OpenSSL asan yollu imkan yaradır ki, RSA alqoritmi ilə data imzalansın. RSA ilə imzalama verilənlərin bütövlüyü və doğruluğuna təminat verir.

#### **RSA imzalama alqoritmi**

Bütöv verilənlərin imzalanması əvəzinə, hash alqoritmi(məsələn **SHA256**) istifadə edərək, birtərəfli hash verilənlərini yaradacayıq, hash-i imzalayacayıq(faktiki imzanı generasiya edir), sonra datanı ardıcıl olaraq imzaya ötürəcəyik.

Bitən son verilənlərin hash-ni hesablayacaq(eyni HASH alqoritmini istifadə edərək), sonra açıq açarı istifadə edərək imzanı yoxlayacaq.

Aşağıda RSA alqoritmini istifadə edərək detallı şəkildə datanın imzalanmasını və yoxlanılmasını açıqlayırıq.

RSA alqoritmi istifadə edərək datanın imzalanması

**Addım1. Private/Public açar cütlüyünün yaradılması(əlavə) openssl genrsa -out private.pem 1024**

Bu **private.pem** adlı key faylı yaradır. Bu fayl həm Private həmdə Public açarı özündə təşkil edir. Həmçinin biz Public açarı bu fayldan ayırmalıyıq. **openssl rsa -in private.pem -out public.pem -outform PEM -pubout**

Artıq **public.pem** adlı PUBLIC açar var. Siz bu açarı istənilən 3-cü tərəf program təminatı ilə istifadə edə bilərsiniz.

**Addım2. Datanın HASH-ni yaradaq. echo 'data to sign' > data.txt openssl dgst -sha256 < data.txt > hash**

**Addım3. Private açarı istifadə edərək datanı imzalayaq. openssl rsautl -sign -inkey private.pem -keyform PEM -in hash > signature**

Artıq '**signature**' və hal-hazırki faktiki '**data.txt**' faylı son bitənlə əlaqələndirilə bilər. Hash alqoritmi(bizim halda **SHA256**) public açar kimi, qəbul edilən son tərəf üçün tanınmalıdır. Public açarı istifadə edərək datanı authentifikasiyadan keçirək

**Addım4. signature-ni yoxlayaq openssl rsautl -verify -inkey public.pem -keyform PEM -pubin -in signature > verified**

# **diff -s verified hash**

Əgər öncəki əmrimizdə **verified** faylı tam olaraq Addım3-də generasiya elədiyimiz **hash** faylı ilə tam üst-üstə düşürse(əmrin nəticəsi '**Files verified**  and hash are identical' sözlərini çap etməlidir), onda signature doğrudur və datanın **doğruluğu/həqiqiliyi** tam sübut edilmiş sayılır.

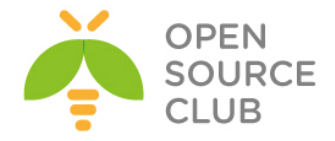

# **OpenSSL şifrələnmə və deşifrələmə**

Ilk olaraq **file.txt** adlı faylı **des3** alqoritmi ilə şifrələyib **encrypted.txt** adlı fayla yazaq.

root@openssl:/root/folder # **openssl des3 -in file.txt -out encrypted.txt** enter des-ede3-cbc encryption password: **Şifrələmə parolu** Verifying - enter des-ede3-cbc encryption password: **Şifrələmə parolu təkrar**

root@openssl:/root/folder # **openssl des3 -d -in encrypted.txt -out normal.txt** enter des-ede3-cbc decryption password: **Şifrələmədə yazılan parol**

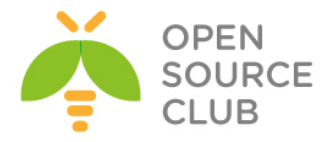

# **OpenSSL RSA açarlar və sertifikatlar**

# **Əksər istifadə edilən əmrlər**

Test üçün RSA public/private açarları yaradırıq

#### **Əlaqəli private/public açarların yaradılması**

root@owncloud:/root/openssltest # **openssl genrsa -des3 -out private-3des-2048.pem 2048** Generating RSA private key, 2048 bit long modulus ............................................................................. .....................................................................+++ .............+++ e is 65537 (0x10001) Enter pass phrase for private-3des-2048.pem: **Şifrələmə Parolu** Verifying - Enter pass phrase for private-3des-2048.pem: **Şifrələmə parolu təkrar**

**3DES** ilə şifrələnmiş **PEM** açarı deşifrə edək və onu **DER**-ə convert edək. **openssl rsa -in private-3des-2048.pem -outform DER -out private-2048.der**

# PKI CA əməliyyatları

# **PKI CA yaradılması**

- OpenSSL-i yükləyin.
- CA üçün qovluq yaradın.

root@owncloud:/root/openssltest # **mkdir /root/CA**

- **CA.pl** faylının ünvanını tapın və həmin faylı **/root/CA** qovluğuna nüsxələyin.
- **'/etc/ssl/openssl.cnf'** faylını özünüzə uyğun yeniləyin.
- Yeni CA yaradın.

root@owncloud:/root/CA # **find / -name CA.pl /usr/local/openssl/misc/CA.pl /usr/src/crypto/openssl/apps/CA.pl /usr/ports/security/openssl/work/openssl-1.0.1e/apps/CA.pl**

```
Ən yenisini götürürük. 
root@owncloud:/root/CA # cp /usr/ports/security/openssl/work/openssl-
1.0.1e/apps/CA.pl /root/CA/
root@owncloud:/root/CA # chmod +x CA.pl
```

```
root@owncloud:/root/CA # ./CA.pl -newca
CA certificate filename (or enter to create)
```
Making CA certificate ... Generating a 1024 bit RSA private key

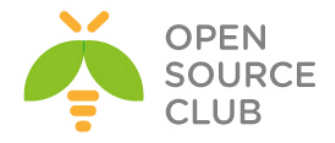

```
..........................++++++
..........++++++
writing new private key to './demoCA/private/cakey.pem'
Enter PEM pass phrase: Şifrələmə parolu daxil edirik
Verifying - Enter PEM pass phrase: Şifrələmə parolu daxil edirik təkrar
-----
You are about to be asked to enter information that will be incorporated
into your certificate request.
What you are about to enter is what is called a Distinguished Name or a DN.
There are quite a few fields but you can leave some blank
For some fields there will be a default value,
If you enter '.', the field will be left blank.
-----
Country Name (2 letter code) [AU]:AZ
State or Province Name (full name) [Some-State]:BAKU
Locality Name (eg, city) []:XATAI
Organization Name (eg, company) [Internet Widgits Pty Ltd]:ATL
Organizational Unit Name (eg, section) []:IT
Common Name (e.g. server FQDN or YOUR name) []:domain.az
Email Address []:jamal.shahverdiyev@domain.az
Please enter the following 'extra' attributes
to be sent with your certificate request
A challenge password []:
An optional company name []:
Using configuration from /etc/ssl/openssl.cnf
Enter pass phrase for ./demoCA/private/cakey.pem:
Check that the request matches the signature
Signature ok
Certificate Details:
        Serial Number:
            ce:2c:98:70:f5:62:e4:eb
        Validity
            Not Before: Dec 22 02:12:28 2013 GMT
            Not After : Dec 21 02:12:28 2016 GMT
         Subject:
            countryName = AZ
           stateOrProvinceName = BAKU
            organizationName = DOMAIN
            organizationalUnitName = IT
            commonName = domain.az
            emailAddress = jamal.shahverdiyev@domain.az
        X509v3 extensions:
            X509v3 Subject Key Identifier:
                 7E:D5:18:9B:6C:14:35:4C:E1:A0:38:A9:33:3C:40:7F:EB:5E:9B:C8
            X509v3 Authority Key Identifier:
```
keyid:7E:D5:18:9B:6C:14:35:4C:E1:A0:38:A9:33:3C:40:7F:EB:5E:9B:C8

DirName:/C=AZ/ST=BAKU/O=DOMAIN/OU=IT/CN=domain.az/emailAddress=**jamal.shahverd iyev@domain.az**

serial:CE:2C:98:70:F5:62:E4:EB

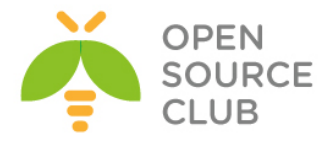

 X509v3 Basic Constraints: CA:TRUE Certificate is to be certified until Dec 21 02:12:28 2016 GMT (1095 days)

Write out database with 1 new entries

#### **SSL sertifikatlarını yaradaq**

Subject:

Sertifikat müraciətlərini yaradaq

root@owncloud:/root/CA # **./CA.pl -newreq** Generating a 1024 bit RSA private key ....................................++++++ .....................................++++++ writing new private key to 'newkey.pem' Enter PEM pass phrase: **Şifrələnmə parolunu daxil edirik**. Verifying - Enter PEM pass phrase: **Şifrələnmə parolunu təkrar daxil edirik**. ----- You are about to be asked to enter information that will be incorporated into your certificate request. What you are about to enter is what is called a Distinguished Name or a DN. There are quite a few fields but you can leave some blank For some fields there will be a default value, If you enter '.', the field will be left blank. ----- Country Name (2 letter code) [AU]:**AZ** State or Province Name (full name) [Some-State]:**BAKU** Locality Name (eg, city) []:**Xatai** Organization Name (eg, company) [Internet Widgits Pty Ltd]:**DOMAIN** Organizational Unit Name (eg, section) []:**IT** Common Name (e.g. server FQDN or YOUR name) []:**client** Email Address []:**client@domain.az** Please enter the following 'extra' attributes to be sent with your certificate request A challenge password []: An optional company name []: Request is in newreq.pem, private key is in newkey.pem Müraciətləri imzalayaq ki, SSL sertifikatları generasiya edə bilək. root@owncloud:/root/CA # **./CA.pl -sign** Using configuration from /etc/ssl/openssl.cnf Enter pass phrase for ./demoCA/private/cakey.pem: Check that the request matches the signature Signature ok Certificate Details: Serial Number: ce:2c:98:70:f5:62:e4:ec Validity Not Before: Dec 22 02:20:17 2013 GMT Not After : Dec 22 02:20:17 2014 GMT

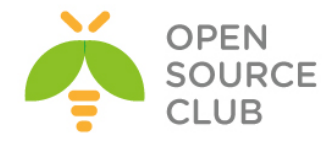

 $countryName = AZ$ stateOrProvinceName = BAKU localityName = Xatai organizationName = DOMAIN organizationalUnitName = IT commonName = client emailAddress = client@domain.az X509v3 extensions: X509v3 Basic Constraints: CA:FALSE Netscape Comment: OpenSSL Generated Certificate X509v3 Subject Key Identifier: EB:85:67:45:EC:31:DF:BA:63:6E:8A:54:DE:A5:0B:3F:D9:34:83:4D X509v3 Authority Key Identifier:

keyid:7E:D5:18:9B:6C:14:35:4C:E1:A0:38:A9:33:3C:40:7F:EB:5E:9B:C8

Certificate is to be certified until Dec 22 02:20:17 2014 GMT (365 days) Sign the certificate? [y/n]:**y**

1 out of 1 certificate requests certified, commit? [y/n]**y** Write out database with 1 new entries Data Base Updated Signed certificate is in **newcert.pem**

 Yeni generasiya edilmiş sertifikatı, açar və müraciətin yerini dəyişək. root@owncloud:/root/CA # **mkdir someone ; mv new\*.\* ./someone/**

# **pkcs12 SSL sertifikatlarını yaradaq.**

root@owncloud:/root/CA/someone # **openssl pkcs12 -export -in newcert.pem inkey newkey.pem -out certificate.p12** Enter pass phrase for newkey.pem: **PEM açarın parolunu daxil edirik** Enter Export Password: **Çıxış P12 parolunu daxil edirik** Verifying - Enter Export Password: **Çıxış P12 parolunu təkrar daxil edirik**

Digər PKI əməliyyatları

# **Inamlı root CA SSL sertifikatlarını import edirik.**

Burda OpenSSL sertifikatının hash faylının necə yaradılması və hash faylın sertifikata necə symlink edilməsi açıqlanır.

1. Script-i **certlink.sh** adı ilə **/etc/ssl/certs** ünvanına nüsxələyin.

mkdir /etc/ssl/certs # Qovluğu yaradaq

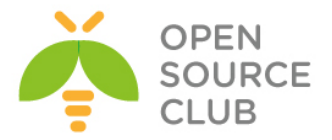

```
ee /etc/ssl/certs/certlink.sh # Fayla aşağıdakı məzmunu əlavə
                                          edirik.
       #!/bin/sh
        #
       # usage: certlink.sh filename [filename ...]
       for CERTFILE in $*; do
          # make sure file exists and is a valid cert
          test -f "$CERTFILE" || continue
          HASH=$(openssl x509 -noout -hash -in "$CERTFILE")
          test -n "$HASH" || continue
        # use lowest available iterator for symlink
        for ITER in 0 1 2 3 4 5 6 7 8 9; do
           test -f "${HASH}.${ITER}" && continue
           ln -s "$CERTFILE" "${HASH}.${ITER}"
           test -L "${HASH}.${ITER}" && break
        done
       done
    2. Scripti işə salaq.
      certlink.sh filename
filename yazılan yerdə root(.pem) CA SSL sertifikatdır.
root@owncloud:/root/CA/someone # ./certlink.sh newcert.pem
Client sertifikatının içindən CA sertifikatı(PEM-ə) açaq.
root@owncloud:/root/CA/someone # openssl pkcs12 -in certificate.p12 -out 
cacert.pem -cacerts -nokeys
Enter Import Password: Giriş şifrəsini daxil edirik
MAC verified OK 
(.pem) key faylını və sertifikatı, clientin .p12 sertifikatından export edək:
root@owncloud:/root/CA/someone # openssl pkcs12 -in certificate.p12 -out 
certificate-cert.pem -clcerts -nokeys
Enter Import Password:
MAC verified OK
root@owncloud:/root/CA/someone # openssl pkcs12 -in certificate.p12 -out 
example-key.pem -nocerts
Enter Import Password: Giriş şifrəsini daxil exirik
MAC verified OK
Enter PEM pass phrase: Yeni PEM şifrəsini daxil edirik
Verifying - Enter PEM pass phrase: Yeni PEM şifrəsini təkrar daxil edirik
p7b(Windows-da generasiya edilmiş CA Sertifikatlar)-dan CA sertifikatı-ın 
.pem-ə açılması:
sopenssl pkcs7 -in certnew.p7b -out cacert.pem -inform DER -text -
print_certs
```
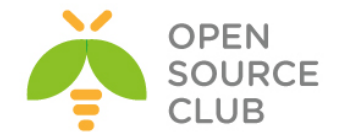

#### **OpenSSL imzalama və şifrələmə**

**OpenSSL** — SSL/TLS-lə işləmək üçün, açıq mənbə kodlu kriptoqrafiya paketidir. RSA, DH, DSA və X.509 sertifikatları açarlarını yaratmağa, onları imzalamağa, CSR-ı və CRT-nı formalaşdırmağa imkan yaradır. Həmçinin məlumatların şifrələnməsinin və SSL/TLS qoşulmalarının yoxlanmasının imkanı var.

UNIX/Linux(Solaris/OpenSolaris daxil olmaqla, Linux, Mac OS X, QNX4 [4], QNX6 və açıq mənbə koduyla BSD-ın dörd əməliyyat sistemi) tipli əksər əməliyyat sistemləri üçün mövcuddur, həmçinin OpenVMS və Microsoft Windows üçün mövcuddur.

OpenSSL SSLeay-a əsaslandırılaraq, Erik Yanq(Eric A. Young) və Tim Xadson(Tim Hudson) tərəfindən yazılmışdır hansı ki, 1998-ci ilin dekabrında **RSA Security** layihəsinin üzərində işləməyə başladıqda OpenSSL üzərində olan işin qeyrirəsmi olaraq bitməsini elan etmişlər.

Once OpenSSL-i FreeBSD 9.2 x64 maşınımıza yükləyək.

**cd /usr/ports/security/openssl** # Portuna daxil oluruq **make config** # Lazımı modulları seçirik.

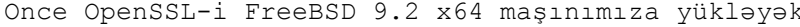

build of shared libs

Threading support

 $[x]$  THREADS Optimize for 1386 (instead of 1486+)  $I$  1 1386  $[x]$  SSE2 runtime SSE2 detection  $[x]$  ASM optimized Assembler code [ ] PADLOCK VIA Padlock support  $[x]$  ZLIB zlib compression support  $[x]$  SCTP SCTP protocol support MD2 hash (obsolete)  $[x]$  MD2  $[1]$  RC5 RC5 cipher (patented) [ ] RFC3779 RFC3779 support  $[ ]$  GMP gmp support (LGPLv3)  $\left[\begin{smallmatrix} \mathbf{x} \end{smallmatrix}\right]$  . EC Optimize NIST elliptic curves с <mark>ок ></mark>  $<$ Cancel $>$ **make install**  $\qquad$   $\qquad$   $\q$ 

openss1-1.0.1 8

**Açar cütlüyünü generasiya edək.**

 $\begin{bmatrix} x \end{bmatrix}$  SHARED

Açar cütlüyünün generasiya edilməsi çox asandır ancaq, öncə onun necə işlədiyini açıqlayaq. Öncə private açarınızı generasiya edəcəyik hansı ki, heç vaxt heç kəsə verməyəcəksiniz. Bu private açarı başlanğıc riyazi hesablmaları istifadə edərək generasiya edilir. Private key vasitəsilə public key generasiya edilir. Bu açarı siz hamı ilə böluşməlisiniz ancaq, sizin Public Key Infrastructure-nuz olmadığına görə siz, bu açarı ehtiyatla yayımlamalısınız.

Siz öz **Private** açarınız ilə nə isə şifrələyəndə, yalnız ona uyğun olan **PUBLIC** açarı onu deşifrə edə bilər. Bu o deməkdir ki, siz öz **PRIVATE** açarınız ilə nəsə şifrələyəndən sonra informasiya ötürdüyünüz şəxsdə sizin verdiyiniz **PUBLIC** açar olarsa, onu deşifrə edib açıb oxuya bilər. Uyğun olaraq sizin **PUBLIC** açar ilə şifrələnmiş məlumat da, yalnız sizin **PRIVATE** açar ilə deşifrə edilə bilər. Bu o deməkdir ki, əgər kimsə öz mail-ni sizin **PUBLIC** açar ilə şifrələyərsə, yalnız siz bunu oxuya bilərsiniz(Ona görə ki, **PRIVATE** açar yalnız sizin özünüzdə olur).

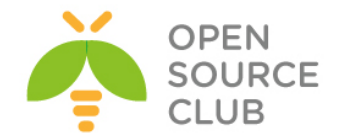

PRIVATE açarı generasiya edək. root@owncloud:/root/folder # **openssl genrsa -aes256 -out priv.pem** Generating RSA private key, 512 bit long modulus ..............++++++++++++ .++++++++++++ e is 65537 (0x10001) Enter pass phrase for priv.pem: **PAROL** Verifying - Enter pass phrase for priv.pem: **PAROL**

Sizdən şifrə soruşulacaq. Bu şifrə sizin PRIVATE açar faylınızı təhlükəsiz eləmək üçün istifadə edilir və buna görə də siz açarın istifadə edilməsi üçün şifrə daxil etməlisiniz. Indi isə biz uyğun olan PUBLIC açarı generasiya edək.

root@owncloud:/root/folder # **openssl rsa -in priv.pem -out public.pem outform PEM -pubout**

Enter pass phrase for priv.pem: writing RSA key

Əgər siz yerləşdiyiniz qovluğun daxilində **ls** əmrini daxil eləsəniz görəcəksiniz ki, orda **priv.pem** və **public.pem** açar cütlüyü mövcuddur. Gəlin içində müəyyən məlumat olan fayl yaradaq.

root@owncloud:/root/folder # **echo "this is secret" > file.txt**

İndi isə **PUBLIC** açarınız ilə faylı şifrələyək və şifrələnmiş mətni **file.txt.enc** adlı fayla ötürək. root@owncloud:/root/folder # **openssl rsautl -inkey public.pem -pubin -encrypt -in file.txt > file.txt.enc**

Bu faylda artıq oxuna bilməyən şifrələnmiş məlumat olmalıdır. Əgər biz indi həmin məlumatı **PRIVATE** açarımız ilə açsaq, oxunulacaq şəkildə normal məlumatı görəcəyik. root@owncloud:/root/folder # **openssl rsautl -inkey priv.pem -decrypt -in file.txt.enc**

Hər şey işləyir, artıq bizim inamlı olan şəxslərimizə PUBLIC açarı verə bilərik. Onlar şifrələdiyi istənilən məlumatı yalnız biz özümüz deşifrə edə biləcəyik. Orda digər nə isə varmı ki, biz **PRIVATE** açarı istifadə edə bilək? Bəli imzalanma. Siz hansısa foruma mesaj yerləşdirirsinizsə, faktiki olaraq siz onu imzalaya bilərsiniz. Bu '**Bəli bu həqiqətəndə, mənəm**' deməkdir. Yəni mən bunu yazan şəxsəm. **PRIVATE** açar şifrələyə biləcəyi simvol uzunluğuna məhdudiyyət var. Ona görədə biz öncə **sha1** hash-ni fayla istifadə edəcəyik və sonra həmin hash-i faylın yerinə şifrələyəcəyik. Artıq forumda post yazmaq istəyən istifadəçi sha1 ilə bu imzanı yoxlayır, imzanı deşifrə edir və onların uyğun olmasını yoxlayır.

root@owncloud:/root/folder # **openssl dgst -sha1 -sign priv.pem file.txt > file.txt.sig**

Enter pass phrase for priv.pem: **ŞIFRƏLƏNMƏ parolunu daxil edirik**

root@owncloud:/root/folder # **openssl dgst -sha1 -verify public.pem -signature file.txt.sig file.txt Verified OK**

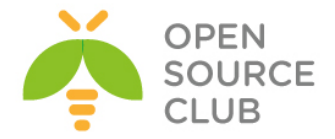

Sonuncu əmrdən sonra siz "**Verified OK**" görməlisiniz. Artıq siz böyük faylı şifrələmək istəyirsinizsə, bunu simmetrik açar ilə etməlisiniz və sonra həmin faylı simmetrik açar ilə şifrələməlisiniz. Biz bunu aşağıdakı kimi edəcəyik(Aşağıdakı əmrlər **BASH** SHELL mühitindədir): [root@owncloud ~/folder]# **MYKEY="" ; for((a=1;a<=100;a++)) do MYKEY=\$MYKEY\$RANDOM ; done ; echo \$MYKEY > file.txt.symkey ; MYKEY=""**

[root@owncloud ~/folder]# **openssl des3 -e -kfile file.txt.symkey -in file.txt -out file.txt.symenc**

[root@owncloud ~/folder]# **openssl des3 -d -kfile file.txt.symkey -in file.txt.symenc this is secret**

Yuxarıda biz təsadüfi açar generasiya elədik və cıxışını **file.txt.symkey** faylına yazdıq. Ardınca **file.txt** faylını **file.txt.symkey**(açar kimi istifadə elədik) faylı ilə şifrələdik və çıxışını **file.txt.symenc** faylına yazdıq. Sonra **file.txt.symenc** faylını, **file.txt.symkey** faylı ilə açar kimi istifadə edib deşifrə elədik və çıxışı ekrana çap elədik.

Kimsə bunu reallıqda istifadə edirmi? Bəli. Hər kəs bunun müəyyən bir versiyasını istifadə edir. HTTPS-lə olan sayta daxil olduqda nə baş verir? Adi halda HTTPS aktiv olan sayta daxil olduqda nə baş verir? Gəlin açıqlayaq:

- 1. Server sizə öz **PUBLIC** açarını yollayır. Bu sertifikat **ca1.random.com** Certificate Authority tərəfindən imzalanmışdır. **ca1.random.com** sertifikatı isə **VeriSign CA** tərəfindən imzalanmışdır. Sizin browser VeriSign CA-yə inanır və buna görə də, siz qəbul elədiyiniz sertifikatı etibarlı sayır.
- 2. Sizin browser təsadufi sessiya açarı generasiya edir(Bizim **MYKEY**-ə oxşar bir şey).
- 3. Sizin browser şifrələmə açarı kimi, saytdan gələn **PUBLIC** sertifikatı istifadə edir və şifrələnmiş mətni serverə yollayır.
- 4. Server isə öz **PRIVATE** açarını istifadə edir ki, session açarı və cavabları **decrypt** eləsin. Həmçinin verdiyi cavabları həmin sessiya açarı ilə şifrələyir.
- 5. Sizin browser və server artıq birlikdə təsadüfi session açarı istifadə edirlər və etibarlı əlaqə qururlar.
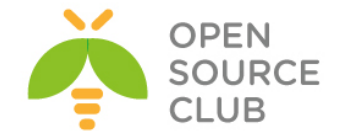

#### **OpenSSL OCSP Responder**

**OCSP Responder** - CA sertifikatın generasiya elədiyi sertifikatların köhnəlmiş üsul, CRL ilə yoxlanışın üstələdiyi yeni üsuldur. **Online Certificate Status Protocol** sayəsində biz müştərilərin sertifikatlarının onlayn yoxlanışını təmin edə bilərik. Hal-hazırda biz bu işi OpenSSL vasitəsilə FreeBSD9.2 x64 həm server və həm də client maşını olaraq istifadə edəcəyik.

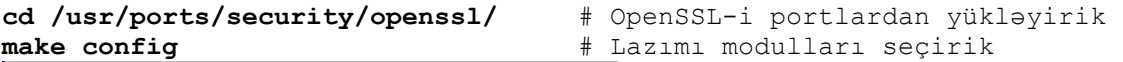

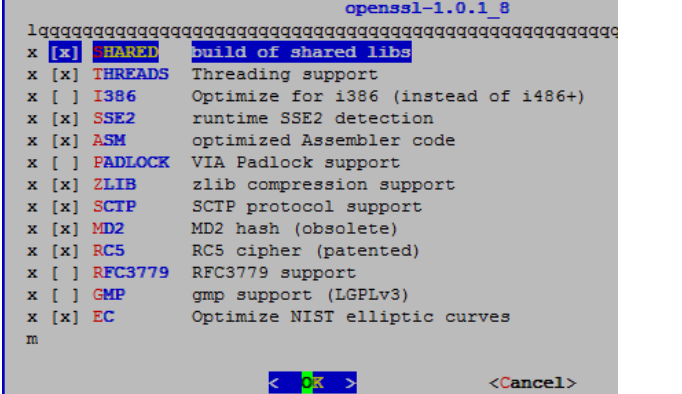

#### **make install**  $\qquad$  **#** Yükləyirik

Ən başda olaraq qeyd edək ki, bizim server maşınızmda istifadə etdiyimiz **easy-rsa** scriptlərimiz OpenSSL üçün quraşdırma faylı olaraq özündə olan **openssl-0.9.8.cnf** versiyasını susmaya görə istifadə edir.

Client-imiz isə misal üçün FreeBSD maşında bunun üçün susmaya görə olan **/etc/ssh/openssl.cnf** faylından istifadə edir. Bunun üçün client-in **/etc/ssh/openssl.cnf** faylında olan **[ usr\_cert ]** başlığına aşağıdakı sətiri əlavə edirik və faylı yadda saxlayıb çıxırıq. **authorityInfoAccess = OCSP;URI: http://192.168.214.131:8888**

# Server maşına ilk olaraq **easy-rsa** scriptlərini CA üçün seçdiyimiz ünvana nüsxələyirik. Misal üçün **/root/certificates/** ünvanına. **cp -R /usr/local/share/easy-rsa/\* /root/certificates**

**bash** # Sonra isə BASH shell-inə keçid edirik

**source ./vars** # Susmaya görə olan sertifikat dəyişənlərini elan edirik

**./clean-all** # Susmaya görə olan açarları təmizləyirik.

**KEY\_SIZE=4096 ./build-ca --pass** # Sonra 4096 bitlik şifrəli CA server yaradırıq Generating a 4096 bit RSA private key ............................++ .....++

writing new private key to **'ca.key**' Enter PEM pass phrase: **CA-Şifrəsi** Verifying - Enter PEM pass phrase: **CA-Şifrəsi** ----- You are about to be asked to enter information that will be incorporated into your certificate request.

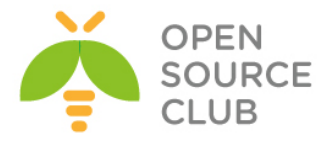

What you are about to enter is what is called a Distinguished Name or a DN. There are quite a few fields but you can leave some blank For some fields there will be a default value, If you enter '.', the field will be left blank. ----- Country Name (2 letter code) [US]:**AZ** State or Province Name (full name) [CA]:**BAKU** Locality Name (eg, city) [SanFrancisco]:**XATAI** Organization Name (eg, company) [Fort-Funston]:**ITCom** Organizational Unit Name (eg, section) [changeme]:**IT** Common Name (eg, your name or your server's hostname) [changeme]:**responder** Name [changeme]: Email Address [mail@host.domain]:**ocspresponder@gmail.com** # Ardında isə **valid** adlı həqiqətəndə aktiv olan sertifikat yaradırıq [root@ocsp-responder ~/certificates]# **./build-key valid** Generating a 1024 bit RSA private key .........++++++ ...............++++++ writing new private key to **'valid.key**' ----- You are about to be asked to enter information that will be incorporated into your certificate request. What you are about to enter is what is called a Distinguished Name or a DN. There are quite a few fields but you can leave some blank For some fields there will be a default value, If you enter '.', the field will be left blank. ----- Country Name (2 letter code) [US]:**AZ** State or Province Name (full name) [CA]:**Baku** Locality Name (eg, city) [SanFrancisco]:**Valley** Organization Name (eg, company) [Fort-Funston]:**OPSO** Organizational Unit Name (eg, section) [changeme]:**IT** Common Name (eg, your name or your server's hostname) [valid]:**certchecker** Name [changeme]: Email Address [mail@host.domain]:**jamal.shahverdiyev@opensource.az** Please enter the following 'extra' attributes to be sent with your certificate request A challenge password []: An optional company name []: Using configuration from **/root/certificates/openssl-0.9.8.cnf** Enter pass phrase for **/root/certificates/keys/ca.key**: Check that the request matches the signature Signature ok The Subject's Distinguished Name is as follows countryName :PRINTABLE:'**AZ**' stateOrProvinceName :PRINTABLE:'**Baku**' localityName :PRINTABLE:'**Valley**' organizationName :PRINTABLE:'**OpSO**' organizationalUnitName:PRINTABLE:'**IT**' commonName :PRINTABLE:'**certchecker**' name :PRINTABLE:'**changeme**' emailAddress :IA5STRING:'**jamal.shahverdiyev@opensource.az**' Certificate is to be certified until Mar 15 19:35:26 2024 GMT (3650 days) Sign the certificate? [y/n]:**y**

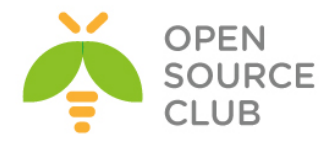

```
1 out of 1 certificate requests certified, commit? [y/n]y
Write out database with 1 new entries
Data Base Updated
# Həmçinin revoked adlı ancaq birazdan ləğv ediləcək sertifikat yaradırıq
[root@ocsp-responder ~/certificates]# ./build-key revoked
Generating a 1024 bit RSA private key
..........................++++++
...++++++
writing new private key to 'revoked.key'
-----
You are about to be asked to enter information that will be incorporated
into your certificate request.
What you are about to enter is what is called a Distinguished Name or a DN.
There are quite a few fields but you can leave some blank
For some fields there will be a default value,
If you enter '.', the field will be left blank.
-----
Country Name (2 letter code) [US]:AZ
State or Province Name (full name) [CA]:Baku
Locality Name (eg, city) [SanFrancisco]:Valley
Organization Name (eg, company) [Fort-Funston]:OPSO
Organizational Unit Name (eg, section) [changeme]:IT
Common Name (eg, your name or your server's hostname) [revoked]:
Name [changeme]:
Email Address [mail@host.domain]:revoked@opensource.az
Please enter the following 'extra' attributes
to be sent with your certificate request
A challenge password []:
An optional company name []:
Using configuration from /root/certificates/openssl-0.9.8.cnf
Enter pass phrase for /root/certificates/keys/ca.key: CA-nin şifrəsini daxil 
edirik
Check that the request matches the signature
Signature ok
The Subject's Distinguished Name is as follows
countryName :PRINTABLE:'AZ'
stateOrProvinceName :PRINTABLE:'Baku'
localityName :PRINTABLE:'Valley'
organizationName :PRINTABLE:'OPSO'
organizationalUnitName:PRINTABLE:'IT'
commonName :PRINTABLE:'revoked'
name :PRINTABLE:'changeme'
emailAddress :IA5STRING:'revoked@opensource.az'
Certificate is to be certified until Mar 15 19:37:00 2024 GMT (3650 days)
Sign the certificate? [y/n]:y
1 out of 1 certificate requests certified, commit? [y/n]y
Write out database with 1 new entries
Data Base Updated
revoked adlı sertifikatı ləğv edirik.
[root@ocsp-responder ~/certificates]# ./revoke-full revoked
```
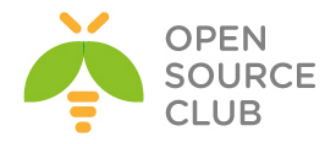

Using configuration from **/root/certificates/openssl-0.9.8.cnf** Enter pass phrase for **/root/certificates/keys/ca.key**: Revoking Certificate **02**. Data Base Updated Using configuration from **/root/certificates/openssl-0.9.8.cnf** Enter pass phrase for **/root/certificates/keys/ca.key**: **revoked.crt**: /C=AZ/ST=Baku/L=Valley/O=OPSO/OU=IT/CN=revoked/name=changeme/emailAddress=rev oked@opensource.az error 23 at 0 depth lookup:certificate revoked # Serveri işə salırıq ki, **8888**-ci portda qulaq assın [root@ocsp-responder ~/certificates]# **openssl ocsp -index keys/index.txt -CA keys/ca.crt -rsigner keys/ca.crt -rkey keys/ca.key -port 8888** Enter pass phrase for **keys/ca.key**: CA serverin şifrəsini daxil edirik Waiting for OCSP client connections... # Valid sertifikatı yoxlamaq üçün **ca.crt, valid.crt** fayllarını client maşının **root** qovluğuna Upload edirik ki, yoxlanış edə bilsin. root@ocsp-client:~ # **openssl ocsp -CAfile ca.crt -issuer ca.crt -cert valid.crt -url http://192.168.214.131:8888** Response verify OK valid.crt: **good** This Update: Mar 18 21:18:19 2014 GMT # Sonra isə **Revoke** edilmiş sertifikatı **revoked.crt** və CA sertifikatı **ca.crt**– ni client maşının root qovluğuna Upload edib yoxlayırıq. root@ocsp-client:~ # **openssl ocsp -CAfile ca.crt -issuer ca.crt -cert revoked.crt -url http://192.168.214.131:8888** Response verify OK revoked.crt: **revoked** This Update: Mar 18 20:28:19 2014 GMT Revocation Time: Mar 18 19:37:57 2014 GMT

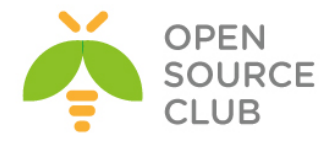

**BÖLÜM 16**

**Təhlükəsizlik kamera görüntülərinin qeydiyyatı**

 **NGINX və FFMPEG vasitəsilə kamera yayımının canlı izlənilməsi və köhnə yazılarına**

Əgər şirkətinizin daxili kamera görüntüləri sistemi varsa, kameralar İP ilə işləyirsə və standart RTSP protokolunu dəstəkləyirsə açıq qaynaqlı proqram təminatı vasitəsilə bu görüntü əldə oluna və ya canlı izlənilə bilər. Bu başlığımızda açıq qaynaqlı proqram təminatı FFMPEG və NGİNX vasitəsilə bu işi yerinə yetirəcəyik.

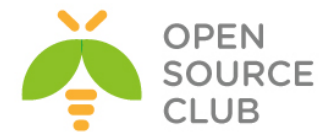

# **NGINX və FFMPEG vasitəsilə kamera yayımının canlı izlənilməsi və köhnə yazılarına baxılması**

## **FFmpeg-in FREEBSD 10.1 üzərində quraşdırılması və video/audio fayllarının formatlarının dəyişilməsinə aid misallar**

**FFmpeg** — açıq mənbə kodlu kitabxanaların yığımıdır hansı ki, rəqəmsal audio və video yazıları yazmağa, konversiya etməyə və fərqli formatlarda ötürməyə imkan yaradır. Tərkibinə audio/video kodlaşdırma/dekodlaşıdırma işini görən **libavcodec** kitabxanasını və mediakonteynerə multipleksləşmə/demultipleksləşmə libavformat daxil edir. Adı ekspert qrupu **MPEG** və FF-dən əsaslanır.

- ffmpeg aşağıdakı komponentlərdən ibarətdir:
- **ffmpeg** Video faylın bir formatdan digər formata konvertasiya edilməsi üçün CLİ utilitidir. Onun köməyiylə həmçinin TV-kartdan real vaxtda videonu tutmaq olar.
- **ffserver HTTP**(RTSP hal-hazırda işlənir) video üçün axın və ya radioverilişlər serveri.
- **ffplay** SDL və FFmpeg kitabxanalarına əsaslanan sadə mediapleer.

**libavcodec** — Bütün audio/video kodekləri olan kitabxanadır. Kodeklərin əksəriyyəti ən yaxşı məhsuldarlıq təminatı üçün "sıfırdan" hazırlanmışdılar.

- **libavformat** müxtəlif audio,video formatlar üçün multipleksorlar və demultipleksorların kitabxanasıdır.
- **libavutil** ffmpeg-in müxtəlif komponentləri üçün standart ümumi alt proqramlarla köməkçi kitabxanadır. Tərkibinə Adler-32, CRC, MD5, SHA1, LZO-dekompressor, Base64 - şifrləyici/dekoder, DES şifrləyici/şifraçan, RC4 - şifrləyici/şifraçan və AES şifrləyici/şifraçan daxil edir.

**libpostproc** — videonun emalının standart alt proqramlarının kitabxanasıdır. **libswscale** — videonun böyüdülməsi üçün kitabxanadır. **libavfilter** — **vhook** əvəzinədir, hansı ki, dekoder və koder arasında video axının dəyişdirilməsinə şərait yaradır.

- **RTSP** Real Time Streaming Protocol axın protokolu, 1998-ci ildə IETF hazırlanmış və RFC 2326-da təsvir edilmişdir. Tətbiqi protokoldur, multimedia ilə işləyən sistemlərdə məlumat axının idarə edilməsinin istifadəsi üçün nəzərdə tutulmuşdur. Sayəsində "**Start**" "**Stop**" kimi əmrlərin isitfadəsi həmçinin serverdə yerləşdirilmiş fayllara vaxt üzrə girişə şərait yaradılır.
- **RTMP** Real Time Messaging Protocol axın məlumatların ötürülməsi üçün üstün sayılan protokoldur. Əsasən internet vasitəsilə veb-kameralardan video və audio axınların ötürülməsi üçün istifadə olunur.

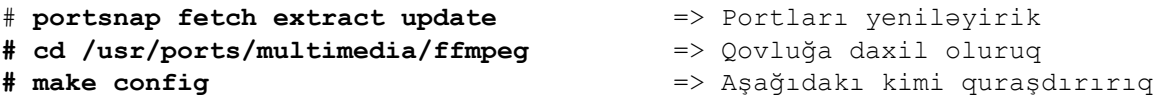

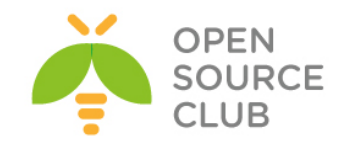

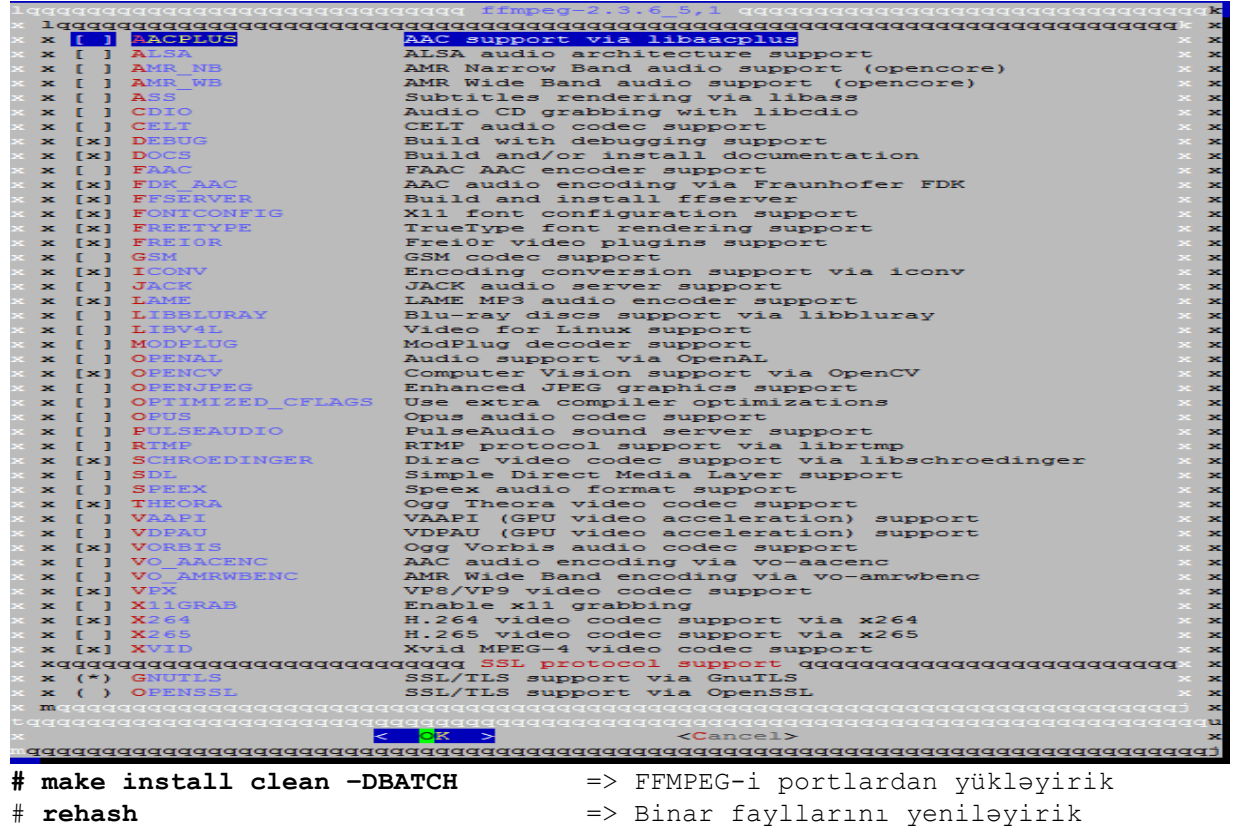

FFMPEG-in dəstəklədiyi video və audio kodek-lərin siyahısını aşağıdakı əmrlə görə bilərik

#### # **ffmpeg –codecs**

FFMPEG-in dəstəklədiyi video və audio format-ların siyahısını aşağıdakı əmrlə görə bilərik

## # **ffmpeg –formats**

Bir video formatını (misalçün .MP4) digər bir formata (.AVİ) aşağıdakı misaldakı kimi dəyişə bilərik

#### # **ffmpeg -i test.mp4 test.avi**

Hər hansı bir səsli video-dan səsi ayrıca .mp3 formatında çıxaraq: # **ffmpeg -i test.avi -vn -ar 44100 -ac 2 -f mp3 test\_ses.mp3 -i** – girişdə istifadə ediləcək faylın adı **-vn -** video yazmaq işini dayandır **-ar** – audio nüsxənin frekansını təyin elə **-ac** – audio kanalın nömrəsini təyin elə **-f** – çıxış faylının formatını təyin elə

.WAV faylının .mp3 formatına çevrilməsi # **ffmpeg -i test.wav -vn -ar 44100 -ac 2 -f mp3 test.mp3**

.avi formatının .flv formatına çevrilməsi və müəyyən ölçünün təyin olunması # **ffmpeg -i test.avi -ab 56 -ar 44100 -b 200 -r 15 -s 320x240 -f flv test.flv**

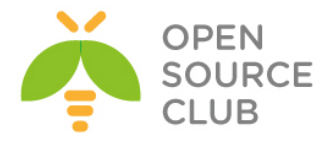

**-r** – giriş/çıxış faylarının bir saniyədəki kadrın sayını təyin edir **-s** – çıxış faylının ekran ölçüsünü təyin edir

Və s.

# **openRTSP və FFMPEG vasitəsi ilə İP kameradan canlı görüntünün saxlanılması**

# **RTSP protokolu vasitəsi ilə VLC player-də hər hansı bir İP kameranın görüntüsünə baxmaq**

Windows maşınımıza **VLC player** yükləyirik və şəbəkisinə girişimiz olduğumuz bir İP kameranın sənədlərindən RTSP URL-lərinə baxırıq.

Misal üçün biz şəbəkəmizdə ip ünvanı "10.50.6.101", istifadəçi adı "admin" və şifrəsi "12345" olan bir Hikvision İP kamerasının RTSP ilə canlı görüntüsünə baxacayıq. Hikvision İP kameralarının rəsmi sənədindən təyin etdim ki, rtsp url aşağıdakı kimi olmalıdır.

#### **rtsp://admin:12345@10.50.6.101:554/Streaming/Channels/101?transportmode=unicast**

VLC media playeri açıb **Media->Open Network Stream** edib URL-ni daxil edib Play düyməsini sıxırıq.

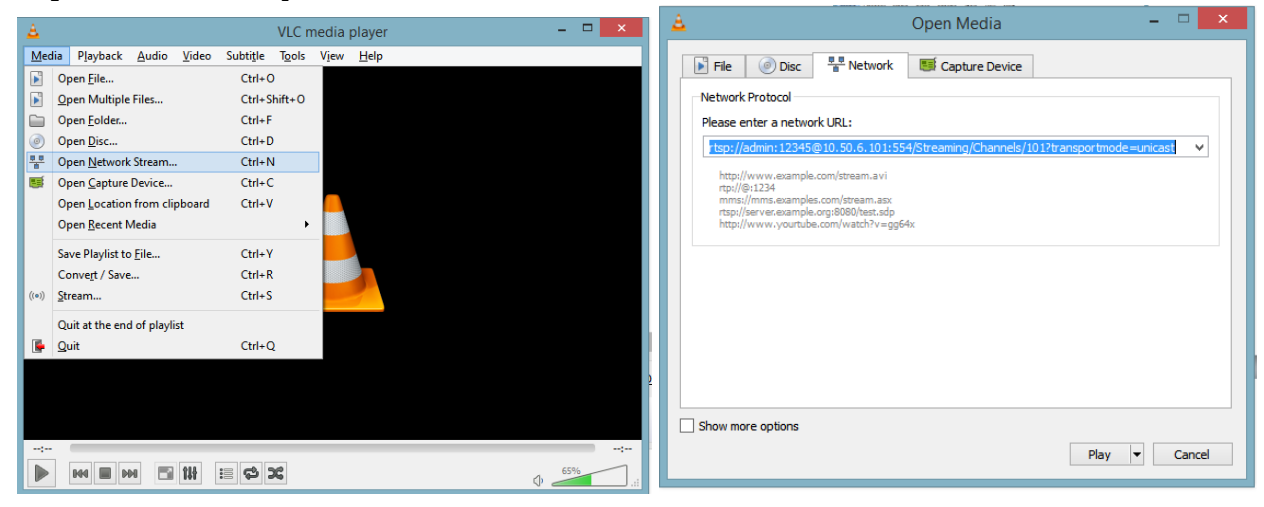

Və nəticəni gördükdən sonra əmin oluruq ki, RTSP URL işləyir.

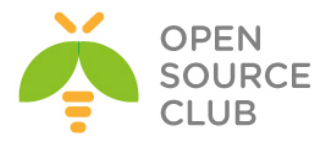

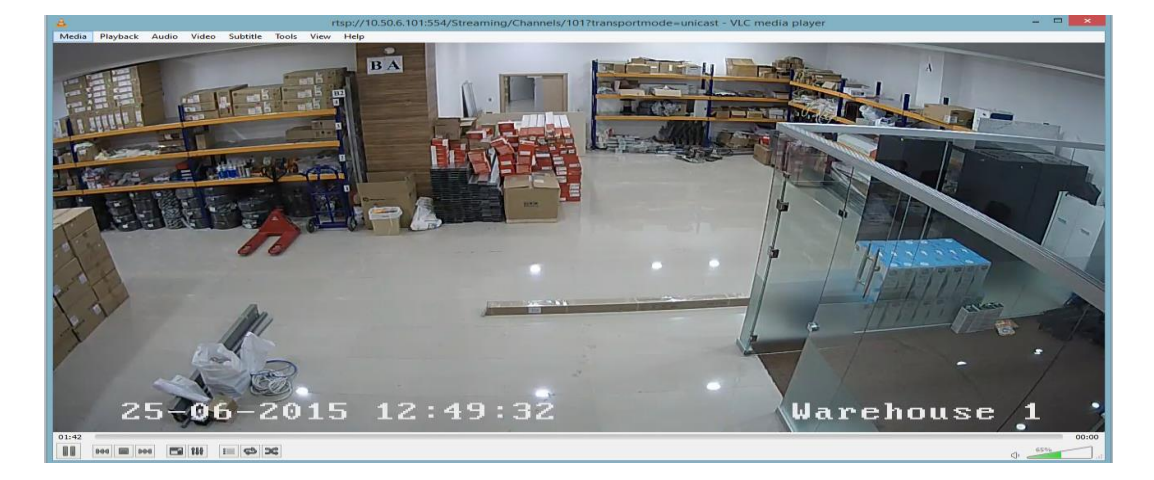

Sonra FREEBSD maşınımıza qayıdırıq.

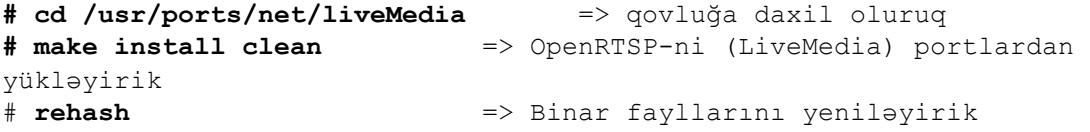

Sonra aşağıdakı əmrlə bu kameramızdan 1 dəqiqəlik görüntünü .avi formatında freebsd maşınımıza yazaq:

# **openRTSP -v -t -d 60s "rtsp://admin:12345@10.50.6.101:554/Streaming/Channels/101?transportmode=unic ast" | ffmpeg -i - -y -r 20 -b 1000k -vcodec h264 -f avi test.avi**

#### **openRTSP**

**-v** – Yalnız video yayımı oxut **-t** – RTP/RSTP yayımını TCP üzərindən oxut (susmaya görə UDP olur) **-d** – Yayımı oxutma müddəti təyin et

#### **ffmpeg**

**-y** – Çıxış faylının soruşmadan üzərinə yaz **-vcodec** – çıxış faylının video kodekini təyin et

Kamera görüntüsünün yazısı bitdikdən sonra "**winscp.exe**" vasitəsi ilə "**test.avi**" faylını windows maşınımıza atıb windows player-də oxudub test edə bilərik.

Aşağıdakı şəkildən bu nümunənin nəticəsini görə bilərsiniz.

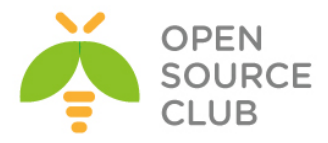

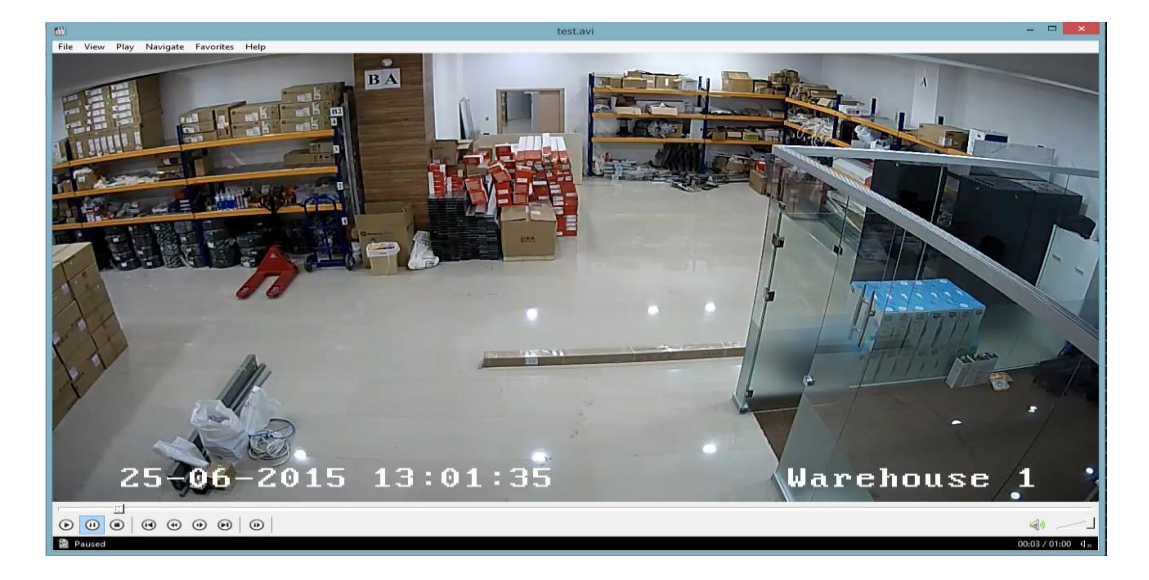

# **FFserver vasitəsilə video fayllarının və kameradan canlı yayımın web səhifəyə ötürülməsi**

# **Səsli video faylın flv formatında web səhifəyə ötürülməsi**

FFserver FFMPEG distrubitivinin bir hissəsi olduğu üçün FFmpeg paketi yükləndikdə FFserver servisi də hazır vəziyyətdə olur. **# cd /usr/local/etc/** => FFserver quraşdırma faylının yerləşdiyi qovluğa daxil oluruq **# ee ffserver.conf** => Quraşdırma faylını açıb aşağıdakı kimi dəyişikliklər edirik

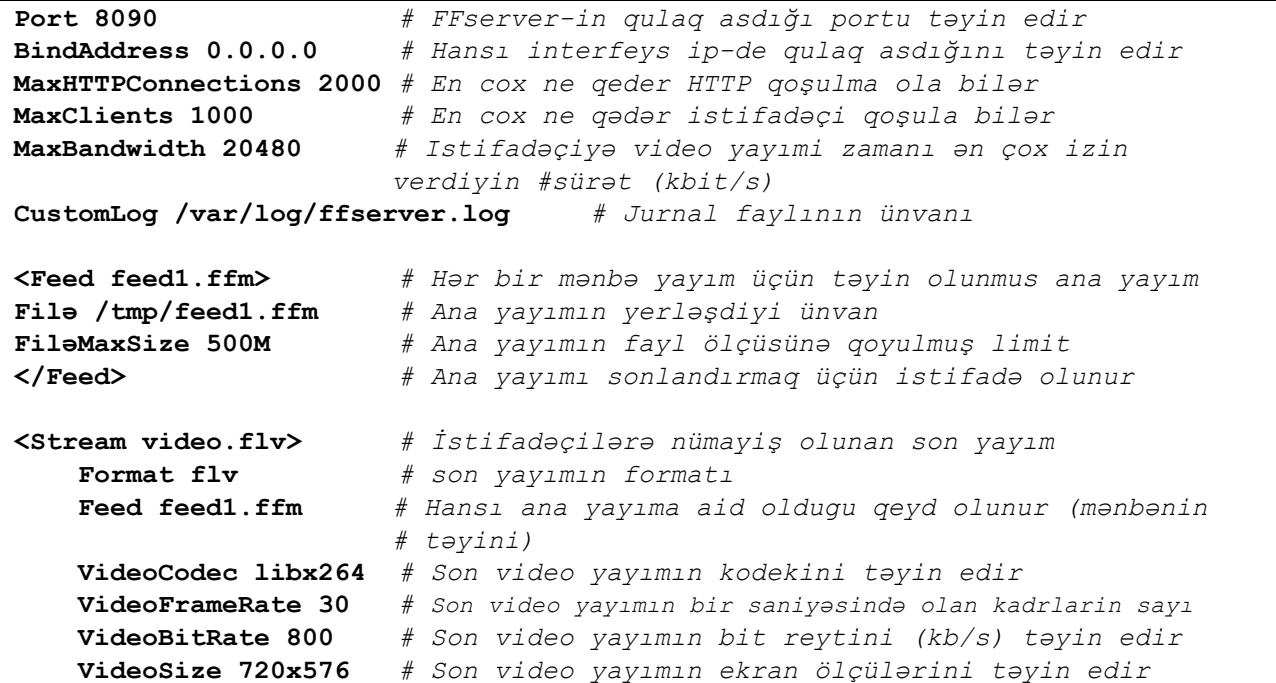

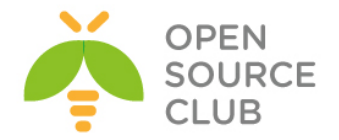

```
 # aşağıdakı "AVoption" dəyişənləri birbaşa libavformat, libavdevice və
    #libavcodec kitabxanaları ilə əlaqəlidir və 2 cür mövcuddurlar, 
    #Generic (hər bir kodek üçün istifadə oluna bilən) və Private (yalniz xas 
    #olduqlari kodek üçün istifadə oluna bilən). 
    AVOptionVideo crf 23
    AVOptionVideo preset medium
    AVOptionVideo me_range 16
    AVOptionVideo qdiff 4
    AVOptionVideo qmin 10
    AVOptionVideo qmax 51
    AVOptionVideo flags +global_header
    AudioCodec aac # Ses kodekini təyin edir
    Strict -2 # Eksperimental kodekləri məcbur işə
                            # salmaq üçün istifadə olunur
    AudioBitRate 128 # Səs kodekinin bit reytini (kb/s) təyin edir
    AudioChannels 2 # Yayım zamanı səs kanallarının sayını təyin edir
    AVOptionAudio flags +global_header
</Stream> # Yayımi sonlandırmaq üçün istifadə olunur
<Stream index.html> # Index səhifəsini təyin edir
Format status # Index səhifəsində bizə yayımlar barədə məlumat 
verir
</Stream> # Yayımı sonlandırmaq üçün istifadə olunur
# ee /etc/rc.conf =>Startup faylına ffserverin avtomatik işə düşməsi 
                      üçün aşağıdakı sətiri əlavə edirik
```
**ffserver\_enable="YES"**

# **service ffserver start** => Ffserveri işə salırıq

FFserverin jurnallarına quraşdırma faylında qeyd etdiyimiz "**/var/log/ffserver.log"** faylından baxa bilərsiniz.

root@live:~ **# tail -f /var/log/ffserver.log** Mon Jun 29 15:22:39 2015 FFserver started.

İndi isə FFserver-ə bir video faylını ötürək

# **ffmpeg -i /root/test.video/team.mp4<http://localhost:8090/feed1.ffm>**

Sonra isə istər uyğun kodekiniz varsa web browser-imizdə, istərsə də VLC player-imizdə **<http://ffserver.ip.add.ress:8090/video.flv>** linkini yazıb videomuzun yayınına baxa bilərik.

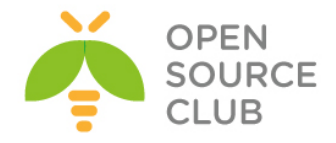

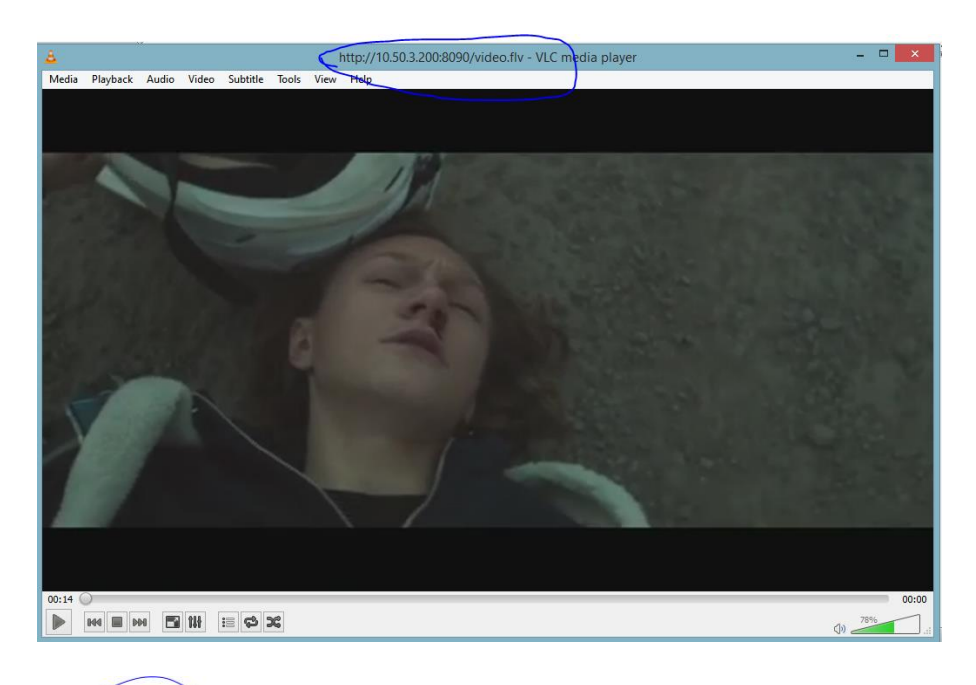

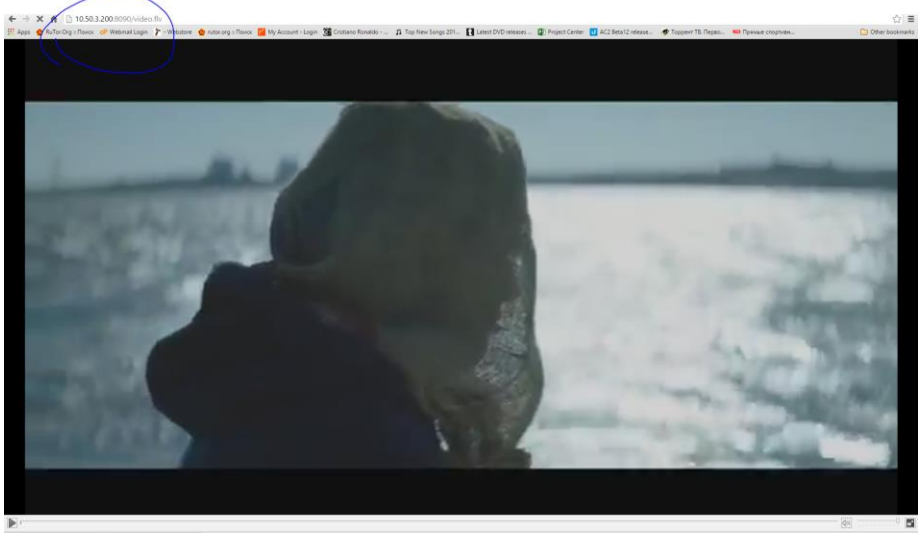

Budur, hər şey işlək vəziyyətdədir. **ffserver.conf** quraşdırma faylımızın sonuna əlavə etdiyimiz hissə bizim üçün yayımlarımız barədə status indeks səhifəsi yaradır.

**</Stream> <Stream index.html> Format status </Stream>**

Siz web səhifənizdən<http://ffserver.ip.add.ress:8090/> yığıb daxil olsanız, aşağıdakı kimi bir səhifə görəcəksiniz. Yayımlarınıza burdan da daxil ola bilərsiniz.

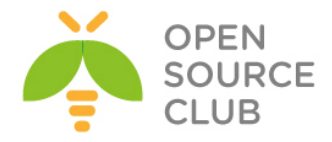

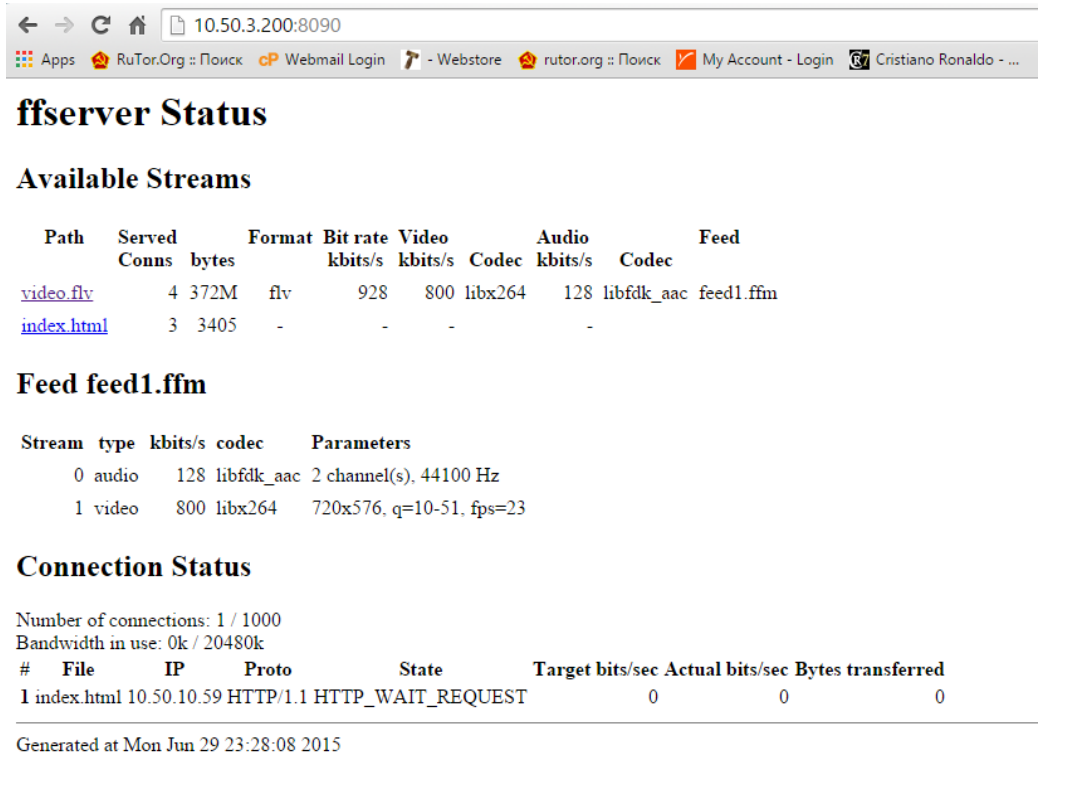

İndi isə kamera yayımını **ffserver** serverinə ötürək. 2-ci bir "Feed" yaradaq, həm videomuzu, həm də kamera yayımımızı serverimizə ötürək.

Bunun üçün eyni quraşdırma faylına aşağıdakı sətrləri **əlavə edirik**. Köhnə dəyişikliklərimiz olduğu kimi qalır.

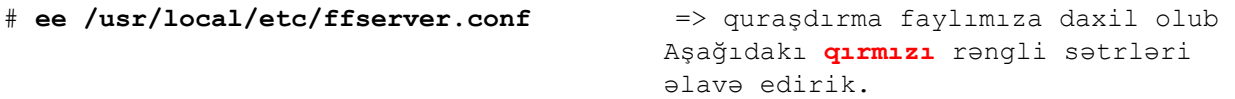

**Port 8090 BindAddress 0.0.0.0 MaxHTTPConnections 2000 MaxClients 1000 MaxBandwidth 20480 CustomLog /var/log/ffserver.log <Feed feed1.ffm> Filə /tmp/feed1.ffm**

**FiləMaxSize 500M </Feed> <Stream video.flv> Format flv Feed feed1.ffm VideoCodec libx264**

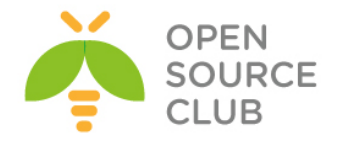

```
 VideoFrameRate 30
     VideoBitRate 800
     VideoSize 720x576
     AVOptionVideo crf 23
     AVOptionVideo preset medium
     AVOptionVideo me_range 16
     AVOptionVideo qdiff 4
     AVOptionVideo qmin 10
     AVOptionVideo qmax 51
     AVOptionVideo flags +global_header
     AudioCodec aac
     Strict -2
     AudioBitRate 128
     AudioChannels 2
     AudioSampleRate 44100
     AVOptionAudio flags +global_header
</Stream>
# Ikinci bir ana yayım yaradırıq
<Feed feed2.ffm>
Filə /tmp/feed2.ffm
FiləMaxSize 500M
</Feed>
# Yeni bir yayım yaradırıq və onu ikinci ana yayıma təyin edirik
<Stream camera.flv>
     Format flv
     Feed feed2.ffm
     VideoCodec libx264
    VideoFrameRate 25
    VideoBitRate 800
    VideoSize 1280x720
    AVOptionVideo crf 23
    AVOptionVideo preset medium
    AVOptionVideo me_range 16
    AVOptionVideo qdiff 4
    AVOptionVideo qmin 10
     AVOptionVideo qmax 51
     AVOptionVideo flags +global_header
     NoAudio
</Stream>
<Stream index.html>
Format status
</Stream>
# service ffserver restart => Ffserver servisini yenidən işə salırıq
```
Sonra maşınımızda video faylını ötürmək üçün yenə də aşağıdakı əmri daxil edirik:

**# ffmpeg -i /root/test.video/team.mp4<http://localhost:8090/feed1.ffm> -loglevel debug**

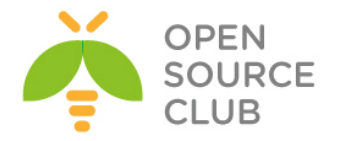

Eyni zamanda da kamera yayımını ötürmək üçün isə aşağıdakı əmri daxil edirik: **# ffmpeg -i "rtsp://admin:12345@10.50.6.101:554/Streaming/Channels/101?transportmode=unic ast"<http://localhost:8090/feed2.ffm> -loglevel debug**

Status səhifəmizə web browser-dən daxil olub yayımlarımıza baxırıq

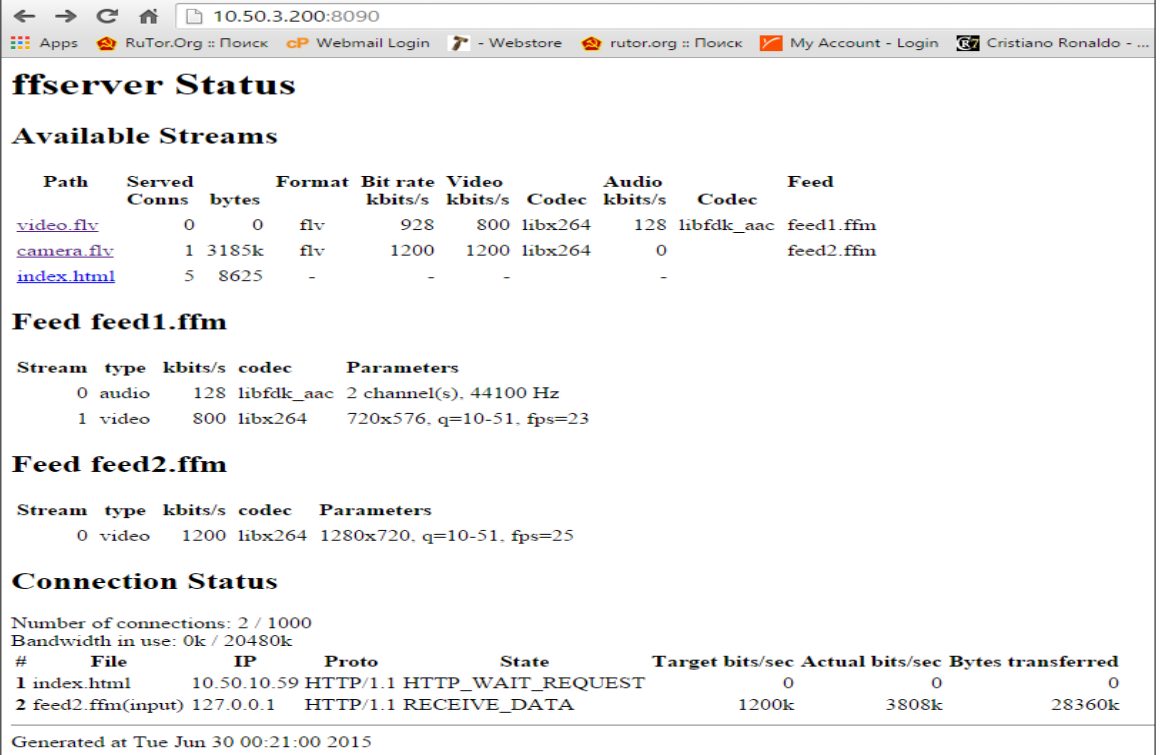

Yenə də **video.flv** yayımına daxil olsaq səsli videomuzu görəcəyik. VLC playerə də daxil edərək bunu əldə edə bilərik. Əvvəlki misalda bunu necə etdiyimizi qeyd etmişik.

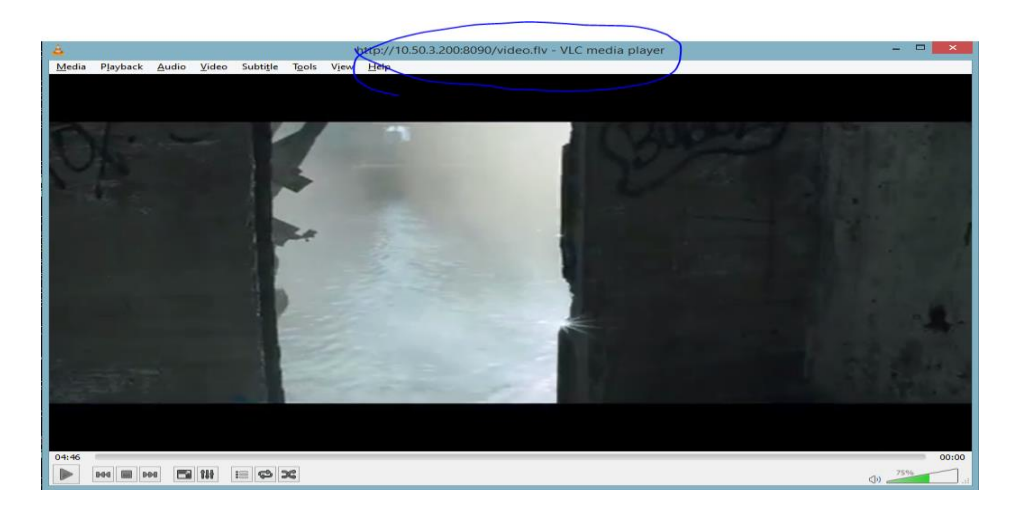

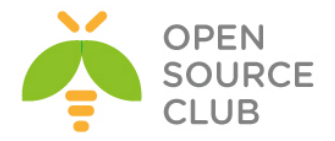

**Camera.flv** yayımına daxil olsaq kameramızın canlı yayımını görəcəyik. FLV kodekini web browseriniz dəstəkləyirsə aşağıdakı kimi nəticə əldə edəcəksiniz.

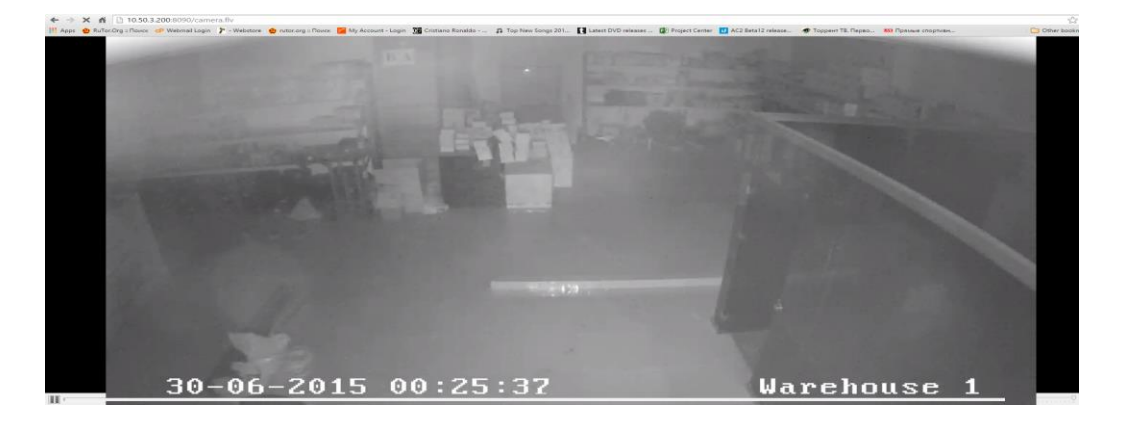

VLC player-də isə aşağıdakı kimi nəticə əldə edəcəksiniz.

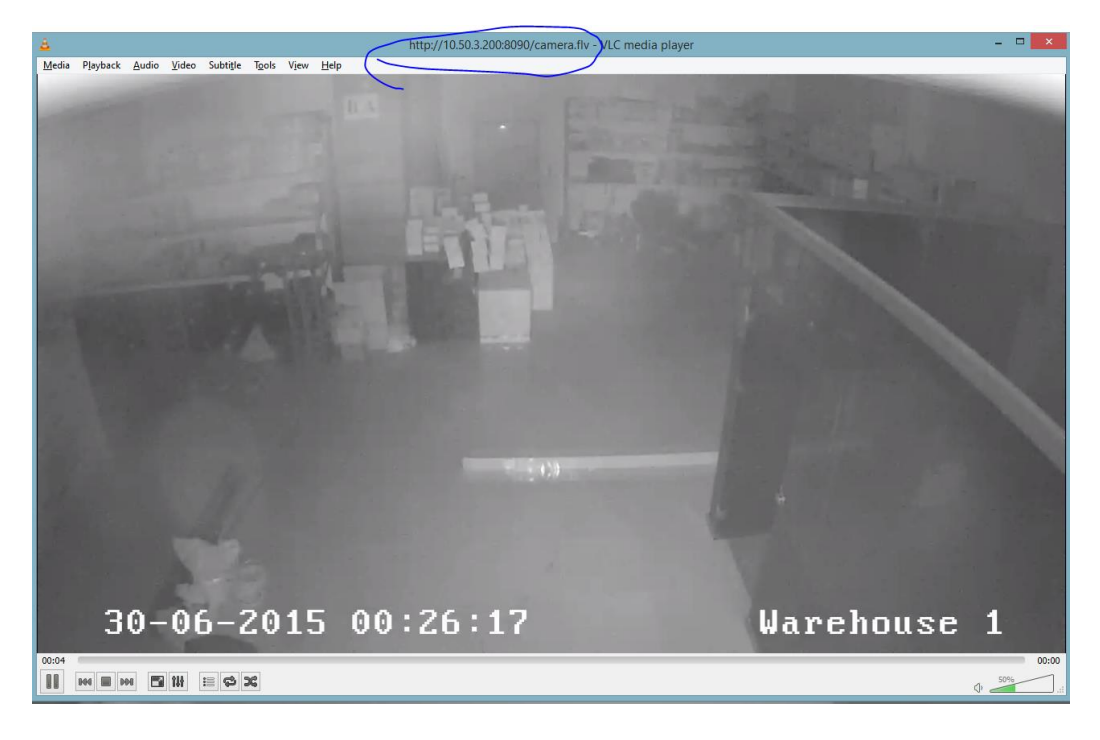

Kamera yayımınızı FFserver işə düşdükdən sonra avtomatik olaraq ffserver-ə dartmağını istəyirsinizsə, **/usr/local/etc/ffserver.conf** quraşdırma faylında aşağıda göstərilən **qırmızı** rənglə olan dəyişiklikləri edirik:

Port 8090 BindAddress 0.0.0.0 MaxHTTPConnections 2000 MaxClients 1000 MaxBandwidth 20480 CustomLog /var/log/ffserver.log

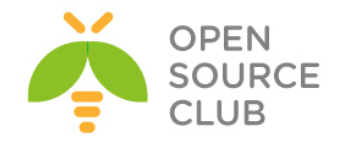

```
<Feed feed1.ffm>
Filə /tmp/feed1.ffm
FiləMaxSize 500M
</Feed>
<Stream video.flv>
     Format flv
     Feed feed1.ffm
    VideoCodec libx264
    VideoFrameRate 30
    VideoBitRate 800
    VideoSize 720x576
    AVOptionVideo crf 23
    AVOptionVideo preset medium
    AVOptionVideo me_range 16
    AVOptionVideo qdiff 4
    AVOptionVideo qmin 10
    AVOptionVideo qmax 51
     AVOptionVideo flags +global_header
    AudioCodec aac
     Strict -2
     AudioBitRate 128
    AudioChannels 2
     AudioSampleRate 44100
     AVOptionAudio flags +global_header
</Stream>
<Feed feed2.ffm>
Filə /tmp/feed2.ffm
FiləMaxSize 500M
# Aşağıdakı əmri FFserver işə düşdükdə avtomatik olaraq yerinə yetirərək 
# "feed2" ana yayımı üçün mənbəni kameranın RTSP yayımından alır
Launch ffmpeg –i 
"rtsp://admin:12345@10.50.6.101:554/Streaming/Channels/101?transportmode=unic
ast"
</Feed>
<Stream camera.flv>
    Format flv
     Feed feed2.ffm
    VideoCodec libx264
    VideoFrameRate 25
    VideoBitRate 800
    VideoSize 1280x720
    AVOptionVideo crf 23
     AVOptionVideo preset medium
    AVOptionVideo me_range 16
    AVOptionVideo qdiff 4
    AVOptionVideo qmin 10
     AVOptionVideo qmax 51
```
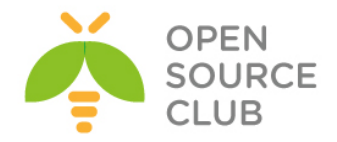

 AVOptionVideo flags +global\_header NoAudio </Stream> <Stream index.html> Format status </Stream> # **service ffserver restart** => **Ffserver** servisini yenidən işə salırıq

**# tail –f /var/log/ffserver.log** => Jurnal faylında görəcəksiniz ki,

ffserver özü əmri işə salır

*Tue Jun 30 00:31:02 2015 FFserver started. Tue Jun 30 00:31:02 2015 Launch command line: /usr/local/bin/ffmpeg –i rtsp://admin:12345@10.50.6.101:554/Streaming/Channels/101?transportmode=unicast http://127.0.0.1:8090 feed2.ffm*

Yenə də VLC player-də <http://ffserver.ip.add.ress:8090/camera.flv> yayımına daxil olsaq hər şeyin işlədiyinin şahidi olacayıq.

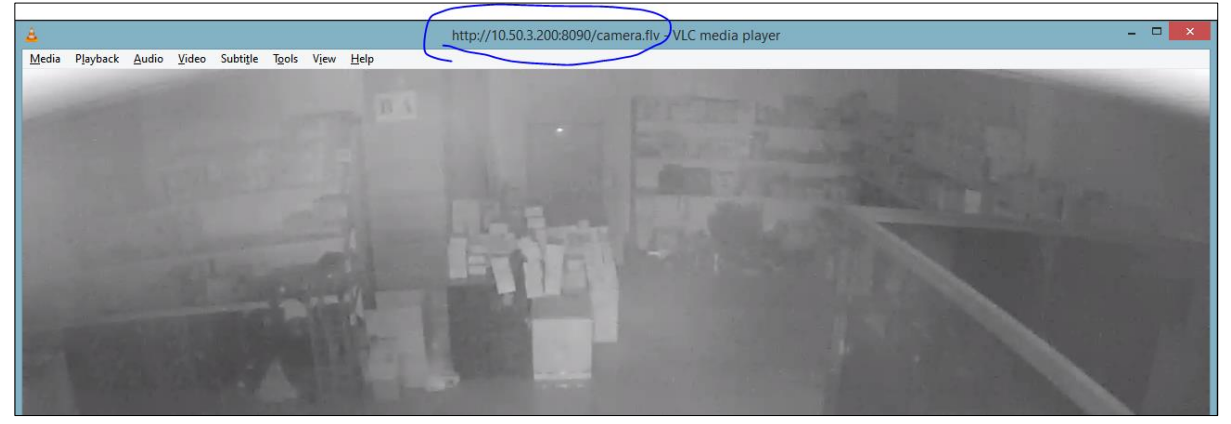

**nGinx web server üzərində RTMP protokolu və FFmpeg vasitəsi ilə 2 ədəd kameranın RTSP yayımına JWPLAYER web player-lə baxmaq, yayımın yaddaşa qeyd olunması və köhnə yayımlara baxmaq**

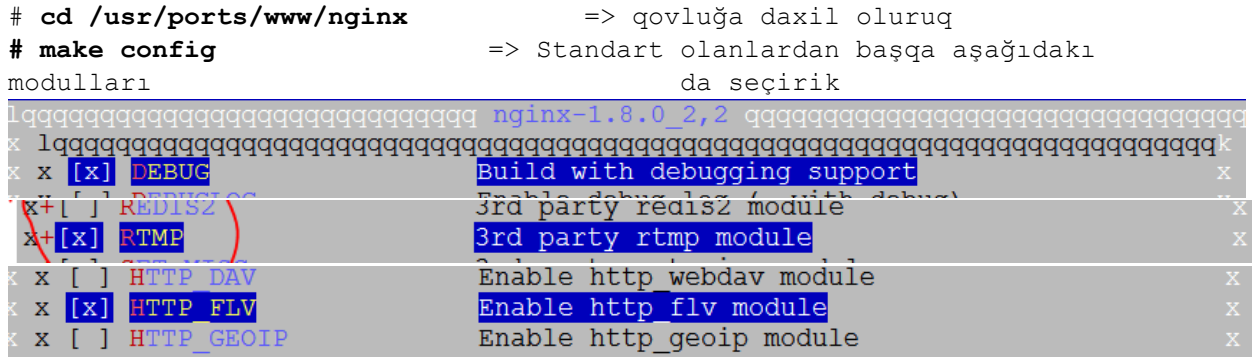

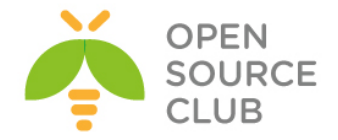

```
X | | XSS
                         3rd party xss module
                         Video module support
x [x] VIDEO
Enable http mp4 module
() HTTP MP4
 (\star) HTTP MP4 H264
                        3rd party mp4/h264 module
                                        <mark>qqqqqqqqqqqqqqqqqqqqq100%qqqq</mark>j
# make install clean –DBATCH => Nginx web server (versiya 1.8.0_2,2) 
                               portlardan yükləyirik
# rehash => Binar fayllarını yeniləyirik
# cd /usr/local/etc/nginx/ => Nginx quraşdırma fayllarının olduğu 
                              qovluğa daxil oluruq
# ee nginx.conf => NGİNX-in susmaya görə olan quraşdırma 
                               faylını açıb qırmızı ilə qeyd etdiyim 
                              sətrləri əlavə edirik
#user nobody;
worker processes 1;
#error_log logs/error.log;
#error_log logs/error.log notice;
#error_log logs/error.log info;
# Jurnal faylını və tam ünvanını təyin edirik
error_log /var/log/nginx/nginx-error.log debug;
#pid logs/nginx.pid;
events {
  worker connections 1024;
}
http {
    include mime.types;
   default type application/octet-stream;
   #log format main '$remote addr - $remote user [$time local] "$request"
' # '$status $body_bytes_sent "$http_referer" '
    # '"$http_user_agent" "$http_x_forwarded_for"';
    #access_log logs/access.log main;
    sendfilə on;
   #tcp_nopush on;
   #keepalive timeout 0;
   keepalive timeout 65;
    #gzip on;
    # Virtual hostların quraşdırma fayllarının yerləşdiyi qovluqları daxil
```
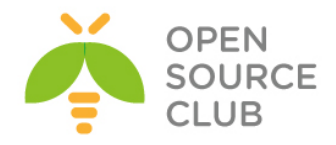

```
 # edirik 
     include sites-enabled/*;
     include sites-available/*;
     server {
         listen 80;
         server name localhost;
          #charset koi8-r;
          #access_log logs/host.access.log main;
          location / {
              root /usr/local/www/nginx;
              index index.html index.htm;
 }
         #error page 404 /404.html;
          # redirect server error pages to the static page /50x.html
 #
         error page 500 502 503 504 /50x.html;
         location = /50x.html {
             root /usr/local/www/nginx-dist;
          }
     }
}
# RTMP protokolunun quraşdırmasını edirik
rtmp {
          # Giriş jurnal faylını və tam ünvanını təyin edirik
          access_log /var/log/nginx/rtmp_access.log;
          server {
                   listen 1935; # qulaq asdığı portu təyin edirik
                   application live {
                  live on; \qquad \qquad \qquad \qquad \qquad \qquad \qquad \qquad \qquad \qquad \qquad \qquad \qquad \qquad \qquad \qquad \qquad \qquad \qquad \qquad \qquad \qquad \qquad \qquad \qquad \qquad \qquad \qquad \qquad \qquad \qquad \qquad \qquad \qquad \qquad yaradırıq
# Aşağıdaki exec_static əmrləri vasitəsi ilə NGINX işə düşdüyü zaman 
#avtomatik olaraq "live" tətbiqetməsində "camera1" və "camera2" yayımlarına 
#hərəsinə fərqli bir kamera yayımı ötürəcək 
                   exec_static /usr/local/bin/ffmpeg -i rtsp://10.41.10.25:554/ 
-c copy -f flv rtmp://localhost/live/camera1;
                   exec_static /usr/local/bin/ffmpeg -i rtsp://10.41.10.4:554/ -
c copy -f flv rtmp://localhost/live/camera2;
                   record all; # Görüntünün yaddaşda saxlanmasını təmin edir
                  record path /var/videos; # saxlanılan videoların
ünvanı
```
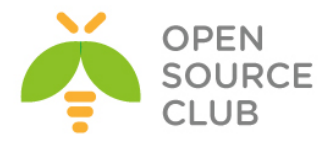

```
 record_suffix _%d-%b-%y-%T.flv; # hər saxlanılan .flv 
                                               #videonun adına tarix və
                                               #vaxt möhrü vurur 
               record_interval 60m; # 60 deqiqəlik video fayllar 
yaradır
<b>B
 }
}
```
# **mkdir /var/log/nginx/** => Jurnal faylı üçün qovluq yaradırıq # **mkdir /usr/local/etc/nginx/sites-enabled** => qovluğunu yaradırıq # **mkdir /usr/local/etc/nginx/sites-available** => qovluğunu yaradırıq # **mkdir /var/videos** => Videoların saxlanacağı qovluğu yaradırıq # **chown www:www /var/videos/** => NGINX demonuna bu qovluğa kamera yayımını saxlamağa izin verilir # **nginx –t** => əmri ilə əsas quraşdırma faylımızı

yoxlayırıq

Bizə bu çıxarışı qaytarırsa, quraşdırma faylında sintaksis səhvi yoxdur.

root@live:/usr/local/etc/nginx # nginx -t nginx: the configuration file /usr/local/etc/nginx/nginx.conf syntax is ok nginx: configuration file /usr/local/etc/nginx/nginx.conf test is successful root@live:/usr/local/etc/nginx #

```
# cd /usr/local/etc/nginx/sites-enabled/ => Qovluğuna daxil oluruq
# ee camera1.conf => "camera1.lan" virtual hostu üçün quraşdırma faylı 
                       yaradırıq və aşağıdakı vəziyyətə gətiririk
server {
        listen 80;
       server name camera1.lan; # virtual hostun adını təyin edirik
# Virtual hostun bütün fayllarının yerləşdiyi qovluğun ünvanını göstəririk və
# index fayllarını təyin edirik
        location / {
                root /usr/local/www/camera1.lan;
                index index.php index.html index.htm;
 }
}
```
# **mkdir /usr/local/www/camera1.lan** => camera1.lan virtual hostunun faylları üçün qovluğu yaradırıq # **cd /usr/local/www/camera1.lan** => Həmin qovluğa daxil oluruq # **ee index.html** => Indeks səhifəsi yaradırıq və aşağıdakı kimi əlavələr edirik

JWPLAYER-i **<http://www.adrive.com/public/pN4j4w/jwplayer.zip>** linkindən Windows maşınıza endirib, içindəkiləri **WINSCP.EXE** vasitəsi ilə Freebsd serverinizdə **/usr/local/www/camera1.lan** qovluğuna atırsınız.

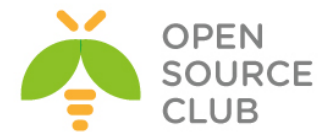

# **ee index.html** => İndeks faylı yaradırıq və quraşdırmamızı edirik

```
# Indeks səhifəsine JWPLAYER-i daxil edirik
<script type="text/javascript" src="jwplayer.js"></script>
<div id="jwplayer.flash.swf">Loading the player ...</div>
     <script type="text/javascript">
         jwplayer('jwplayer.flash.swf').setup({
# Jwplayer üçün oxudacağı faylı təyin edirik. Burada Live tətbiqetməsi 
#altında yaratdığımız camera1 yayımı olacaq, hansı ki, buna NGINX-in əsas 
#quraşdırma faylında exec_static sintaksisin köməyi ilə yerinə yetirdiyimiz 
#10.41.10.25 ünvanli kameramizin RTSP yayımı olacaq. Yuxarıda NGINX web 
#serverimizin əsas quraşdırma faylında bunu görə bilərsiniz.
# aşağıdaki linkdə NGINX web serverimizin interfeys ip ünvanını yazırıq
         file: 'rtmp://10.50.3.200/live/camera1',
         # Jwplayer-in indeks səhifəsindeki ölçülər
         width: '1280',
         height: '720',
         aspectratio: '16:9'
});
</script>
```

```
# cd /usr/local/etc/nginx/sites-enabled/ => qovluğuna daxil oluruq
# cp camera1.conf camera2.conf => "camera2.lan" virtual hostunun 
                                     quraşdırma faylını camera1.conf-dan 
                                     nüsxələyirik
# ee camera2.conf => Qırmızı ilə qeyd olunan dəyişiklikləri 
edirik
```

```
server {
         listen 80;
        server name camera2.lan; # virtual hostun adını təyin edirik
# Virtual hostun bütün fayllarının yerləşdiyi qovluğun ünvanını göstəririk və
# index fayllarını təyin edirik
         location / {
                 root /usr/local/www/camera2.lan;
                 index index.php index.html index.htm;
         }
}
```
# **cd /usr/local/www/** => Qovluğuna daxil oluruq # **cp -r camera1.lan/ camera2.lan/** => **camera1.lan** qovluğunu bütün fayl

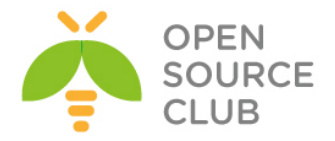

```
və alt-qovluqları ilə birgə
                                         camera2.lan adı altında 
                                         nüsxələyirik.
# cd camera2.lan/ => Nüsxələnmiş qovluğa daxil oluruq
# ee index.html => İndeks səhifəsinin quraşdırma faylını açıb 
                             aşağıda qırmızı ilə göstərilmiş dəyişiklikləri 
                             edirik
# Indeks səhifəsinə JWPLAYER-i daxil edirik
<script type="text/javascript" src="jwplayer.js"></script>
<div id="jwplayer.flash.swf">Loading the player ...</div>
     <script type="text/javascript">
         jwplayer('jwplayer.flash.swf').setup({
# Jwplayer üçün oxudacağı faylı təyin edirik. Burada Live tətbiqetməsi 
#altında yaratdığımız camera1 yayımı olacaq, hansı ki, buna NGINX-in əsas 
#quraşdırma faylında exec_static sintaksisin köməyi ilə yerinə yetirdiyimiz 
#10.41.10.4 ünvanli kameramizin RTSP yayımı olacaq. Yuxarıda NGINX web 
#serverimizin əsas quraşdırma faylında bunu görə bilərsiniz.
 # aşağıdaki linkdə NGINX web serverimizin interfeys ip ünvanını yaziriq
        file: 'rtmp://10.50.3.200/live/camera2',
         # Jwplayer-in indeks səhifəsindəki ölçülər
        width: '1280',
        height: '720',
        aspectratio: '16:9'
});
</script>
```

```
# cd /usr/local/etc/nginx/sites-enabled/ => qovluğuna daxil oluruq
# cp camera1.conf play.conf => Kameranın köhnə yazılarına baxmaq üçün 
                                 yaratmaq istədiyimiz "play.lan" virtual 
                                 hostunun quraşdırma faylını mövcud 
                                 camera1.conf quraşdırma faylından 
                                 nüsxələyirik
# ee play.conf => Qırmızı ilə qeyd olunan dəyişiklikləri 
edirik
```

```
server {
         listen 80;
        server name play.lan; # virtual hostun adını təyin edirik
# Virtual hostun bütün fayllarının yerləşdiyi qovlugun ünvanını göstəririk və
indeks fayllarını ləğv edib əvəzinə bir başqa qovluqda olan faylları indeks 
olaraq göstərməyini tələb edirik
         location / {
                 root /var/videos;
                 autoindex on;
```
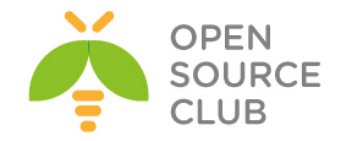

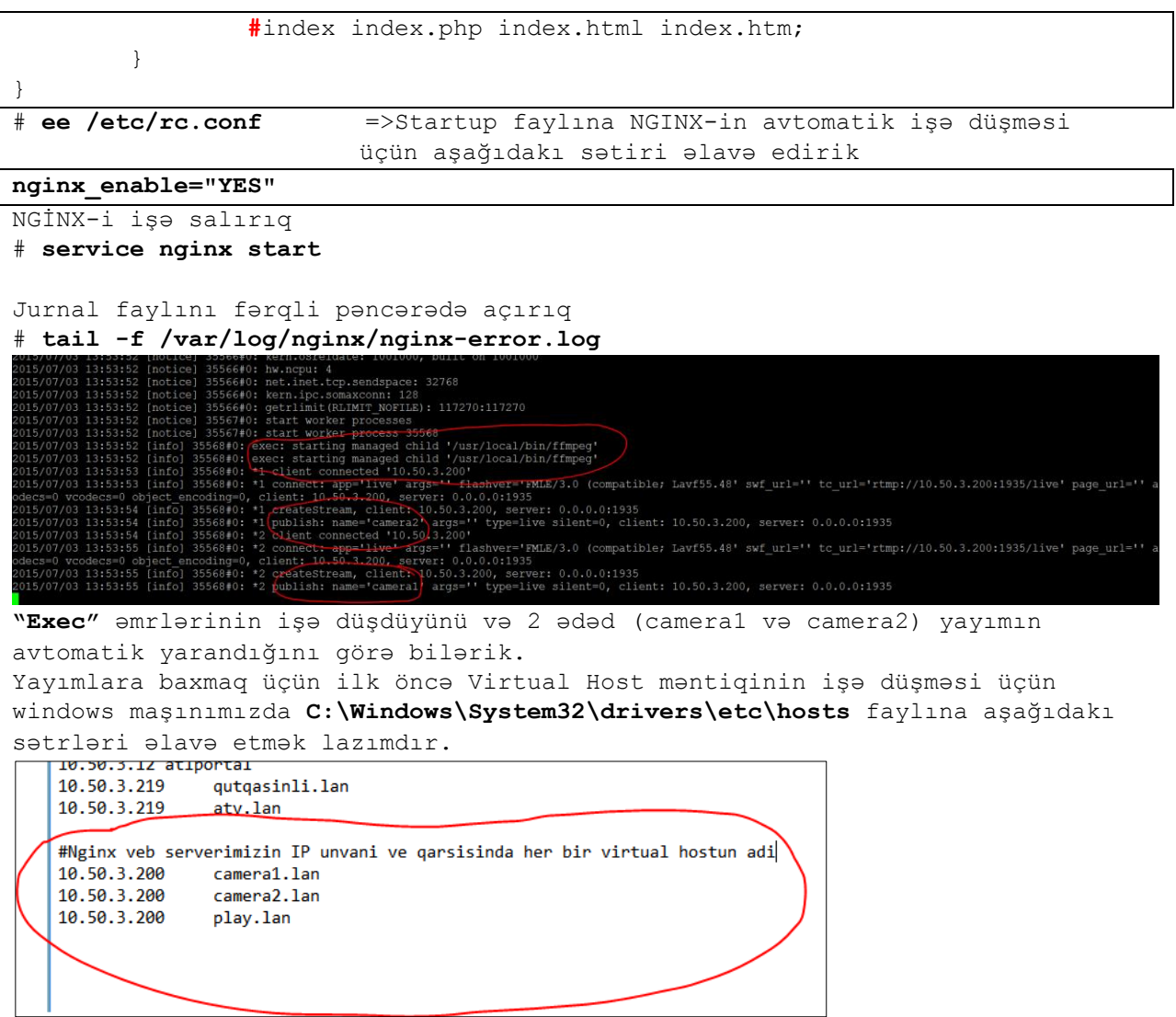

Dəyişiklikləri edib yadda saxladıqdan sonra, web browser-imizdə virtual hostlara daxil oluruq və Jwplayer-də **PLAY** düyməsini sıxırıq. <http://camera1.lan/>

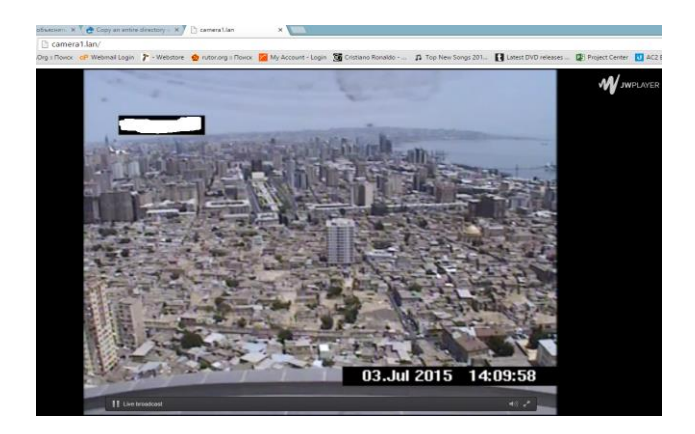

<http://camera2.lan/>

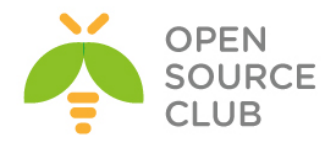

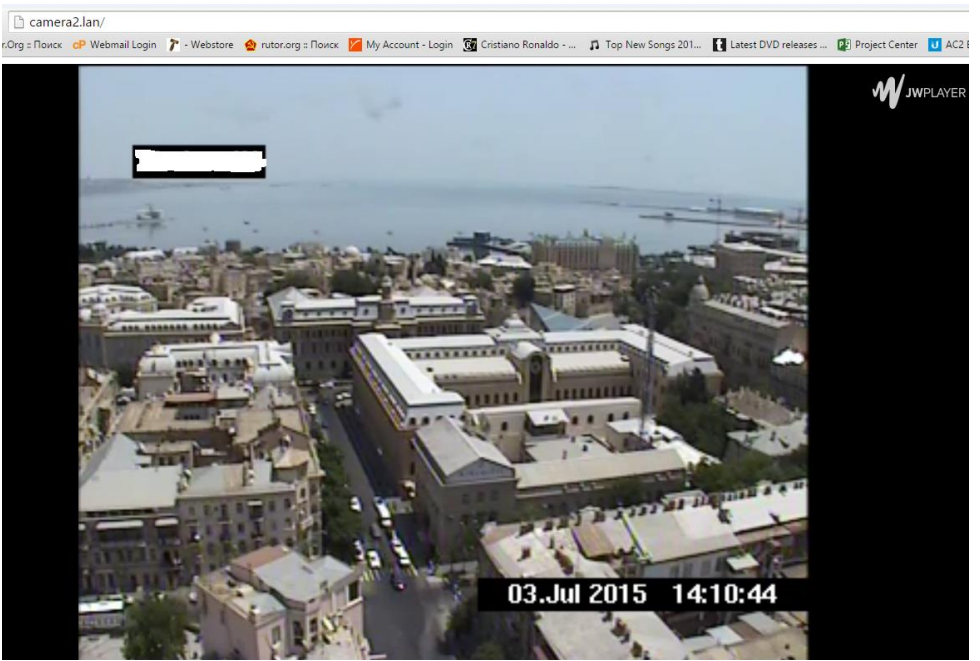

Gördüyümüz kimi hər bir fərqli virtual host-da fərqli kameraların canlı yayımını görürük

İndi isə Kamera yayımlarının köhnə video yazılarına baxaq web browser-imizdən<http://play.lan/> səhifəsini açırıq. Aşağıdakı kimi bir səhifə açılacaq və oradaq yayımımızın adları və tarix möhrü olan **1 saatlıq .flv** video fayllarını görəcəksiniz**.**<br>← → α ñ DplayJan/<br>iii.Apps ● AuTocOg≤Πovoc aP Webmallogin ♪ Webstore ● natizag≤Πovoc ⊠ MyAccount-Login © Cristano Ponalés-- д Top New Songs201- Qistest0VD releases- © PopicCenter ©

# Index of /

<u>. . /</u> camera1 03-Jul-15-14:25:13.flv camera2 03-Jul-15-14:25:12.flv

03-Jul-2015 09:27 03-Jul-2015 09:27

7862784 8235389

Bunlardan hansınınsa üzərinə sıxsaq, web browser-iniz kodeki dəstəkləyirsə əlavə səhifədə açacaq. Əgər, yoxdursa bu video faylını maşınınıza endirəcək.

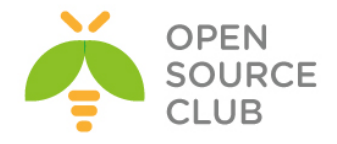

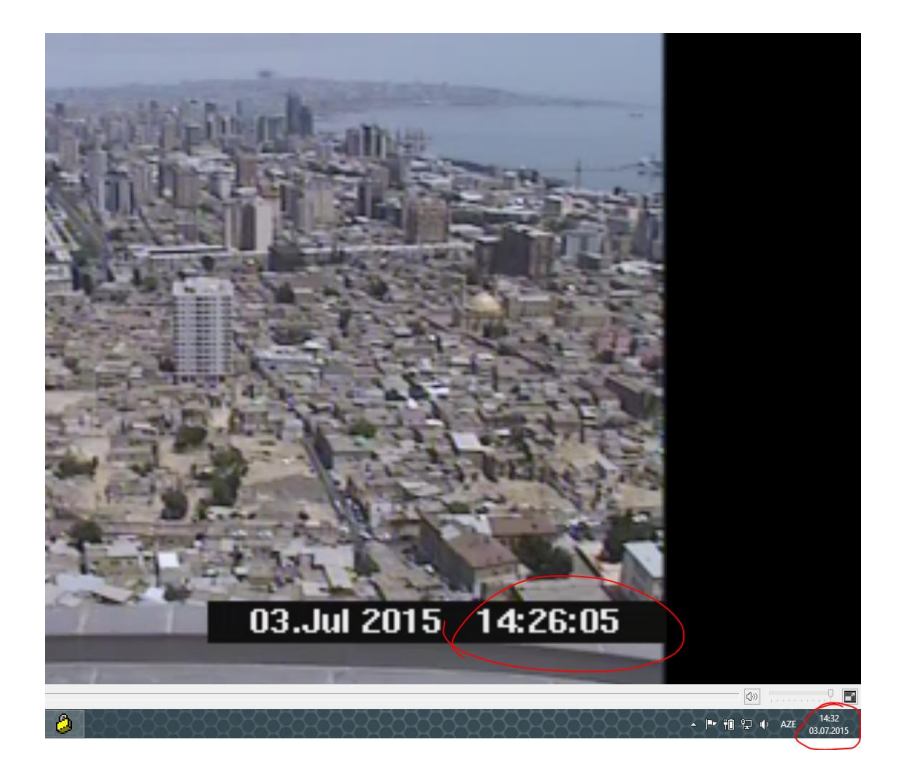

Gördüyümüz kimi hər şey işləyir

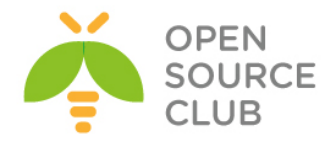

# **BÖLÜM 17**

**Sistem və şəbəkə resurslarının monitorinqi**

- **FreeBSD Cacti yüklənməsi və qurulması**
- **Ubuntu üzərində Nagios server və client qurulması**
- **FreeBSD server üzərində NRPE agentin yüklənməsi**

Hər bir müəssisənin daxilində şəbəkə və sistem resursları kifayət qədər böyüdükdə və onların **24/7** işləməsi tələbi olduqda, həmin sistem və şəbəkə avadanlıqlarının monitorinqi tələbi mütləq şərt olacaq. Başlığımızda monitorinq üçün açıq qaynaqlı Nagios proqram təminatından istifadə edəcəyik. Proqram təminatı şəbəkəni SNMP protokolu, serverləri isə spesifik agent vasitəsili monitorinq edir və təyin edilən şərtlərə əsaslanaraq məktub və ya sms yollayır.

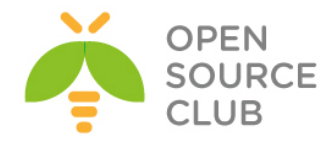

#### **FreeBSD Cacti yüklənməsi və qurulması**

**CACTI** — açıq qaynaqlı veb proqramdır hansı ki, RRDtool-un köməyi ilə qrafikləri qurmağa şərait yaradır. Cacti müəyyən edilmiş müvəqqəti intervallar üçün statistik məlumatları yığır və qrafik şəkildə onları əks etdirməyə icazə verir. Prosessorun yükləməsi, əməli yaddaşın ayrılması, işə salınmış proseslərin miqdarı, daxil olan/çıxan trafikdən istifadədə olan statistikanın təsviri üçün standart şablonlar istifadə olunur.

**portsnap fetch extract update** # Öncə portları yenileyirik Sistemi yeniləyək: **freebsd-update fetch freebsd-update install reboot**  $*$  Restart edirik **ntpdate 0.asia.pool.ntp.org** # Serverimizdə vaxtı dəqiq alırıq(**Mütləq edilməlidir**) Sistemə aid ola yeniliklərin yüklənməsi üçün siz crona bir sətir əlavə edə bilərsiniz, ancaq bu sətir yenilikləri dartıb saxlayır. Vacibliyin təyin edilməsi üçün, yükləməni isə siz root istifadəçisinə gələn mailə baxdıqdan sonra etməlisiniz. **echo '@daily root freebsd-update cron' >> /etc/crontab** Lazımı paketləri yükləyək: **echo "NO\_WARNING\_PKG\_INSTALL\_EOL=yes" >> /etc/make.conf cd /usr/ports/shells/bash** # BASH shell portuna daxil oluruq **make WITHOUT="LIBSIGSEGV" install** # Lazımı modulları seçirik  $\color{blue}1\color{red}q\color{red}q\color{red$ Colons break words<br>Build and/or install documentation X<sup>+</sup>[X] COLONBREAKSWORDS  $x + [x]$  DOCS<br> $x + [x]$  HELP Enable builtin help Use directory name alone to cd into it  $x+[x]$  IMPLICITCD  $\mathtt{x} \mathtt{+} [\mathtt{x}]$   $\mathtt{N} \mathtt{LS}$ Native Language Support x+[A] NES<br>x+[ ] STATIC<br>x+[ ] SYSLOG Build static executables and/or libraries Syslog logging support  $<$ Cancel $>$ **echo "fdesc /dev/fd fdescfs rw 0 0" >> /etc/fstab chsh -s bash** # root istifadəçisi üçün shell-i bash edirik Yeni sessiya ilə sistemə yenidən daxil oluruq ki, BASH shell işləsin. NET-SNMP paketini yükləyirik: **cd /usr/ports/net-mgmt/net-snmp** # Port ünvanına daxil oluruq

**echo 'snmpd\_enable="YES"' >> /etc/rc.conf** # Startup-a əlavə edirik

**BATCH=yes make WITHOUT="IPV6" install** # Yükləyirik

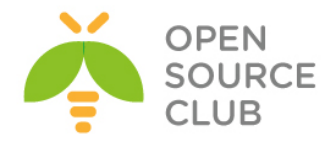

SNMPD-ni quraşdırırıq: **cd /usr/local/etc mkdir snmp cd snmp/ ee snmpd.conf** # **snmpd.conf** faylı yaradıb daxilinə aşağıdakı sətirləri əlavə edirik. **syslocation "Azerbaijan" syscontact cacti rwuser freebsd noauth rocommunity freebsd** # Router-lə danışmaqda istifadə edilən pre-shared key **rwcommunity freebsd trapsink localhost freebsd** # Localhost üçün pre-shared key **trap2sink localhost freebsd informsink localhost freebsd trapcommunity freebsd authtrapenable 2 /usr/local/etc/rc.d/snmpd start** # İşə salırıq RRDTool-u yükləyirik (Asılılığında çoxlu paketlər olduğuna görə uzun vaxt alacaq): **cd /usr/ports/databases/rrdtool** # Port ünvanına daxil oluruq **BATCH=yes make WITHOUT="PERL\_MODULE" install** # Perl modulsuz yükləyirik **echo 'rrdcached\_enable="YES"' >> /etc/rc.conf** # Startup-a əlavə edirik MySQL-i yükləyək: cd /usr/ports/databases/mysq155-server # Port ünvanına daxil oluruq **BATCH=yes make -DWITH OPENSSL install # Yükləyirik echo 'mysql\_enable="YES"' >> /etc/rc.conf** # Startup-a əlavə edirik **/usr/local/etc/rc.d/mysql-server start** # İşə salırıq Cacti üçün baza istifadəçi və şifrə yaradırıq: **mysql -uroot -p** # MySQL-ə qoşuluruq mysql> **CREATE DATABASE cacti;** Query OK, 1 row affected (0.01 sec) mysql> **GRANT ALL ON cacti.\* TO cacti@localhost IDENTIFIED BY 'freebsd'; FLUSH PRIVILEGES;** Query OK, 0 rows affected (0.00 sec) Query OK, 0 rows affected (0.00 sec) Bazamızın root istifadəçisinə şifrə təyin edirik və şifrəsiz istifadəçiləri söndürürük: mysql> **use mysql** mysql> **update user set password=password("freebsd") where user="root";** mysql> **delete from user where user="";** mysql> **FLUSH PRIVILEGES;**

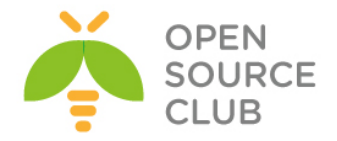

Apache-i yükləyirik: **echo "DEFAULT\_VERSIONS+=apache=2.2" >> /etc/make.conf cd /usr/ports/www/apache22** # Port ünvanına daxil oluruq **BATCH=yes make -DWITHOUT IPV6 install # Yükləyirik echo 'apache22\_enable="YES"' >> /etc/rc.conf** # Startup-a əlavə edirik **/usr/local/etc/apache22/httpd.conf** - Aşağıdakı sətirləri əlavə edirik və **DirectoryIndex** sətirinin qarşısını görünən kimi edirik: **DirectoryIndex index.php index.html AddType application/x-httpd-php .php AddHandler php5-script .php /usr/local/etc/apache22/Includes/cacti.conf** - Fayla aşağıdakı mətni əlavə edirik və yadda saxlayırıq **<Directory "/usr/local/share/cacti/"> AllowOverride None Options None Order allow,deny Allow from all </Directory> Alias /cacti "/usr/local/share/cacti/" /usr/local/etc/rc.d/apache22 start** # Apache-ı işə salırıq PHP5-i yükləyirik: **cd /usr/ports/lang/php53** # Port ünvanına daxil oluruq **BATCH=yes lang\_php53\_UNSET=CGI lang\_php53\_UNSET=IPV6 lang\_php53\_SET=APACHE make install** # Yükləyirik **cp /usr/local/etc/php.ini-production /usr/local/etc/php.ini** # Konfiq faylını nüsxələyirik **/usr/local/etc/php.ini** - faylın içində **date.timezone** sətirini aşağıdakı kimi edirik: **[Date] date.timezone = 'Asia/Baku' cd /usr/ports/databases/php53-mysql** # MySQL connect üçün istifadə edilir **BATCH=yes make install** # Yükləyirik **cd /usr/ports/net-mgmt/php53-snmp** # SNMP üçün tələb edilir **BATCH=yes make install**  $\qquad$  **#** Yükləyirik **cd /usr/ports/lang/php53-extensions** # PHP5 genişlənmələrini yükləyirik **BATCH=yes make install cd /usr/ports/www/php53-session** # Session-u yükləyirik **BATCH=yes make install**

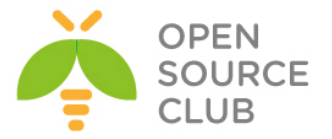

```
cd /usr/ports/net/php53-sockets # Socket-lərə üçün tələb edilir
BATCH=yes make install
cd /usr/ports/textproc/php53-xml # Reportlar üçün tələb edilə bilər
BATCH=yes make install
cd /usr/ports/graphics/php53-gd # Həmçinin lazımdır və yükləyirik
BATCH=yes make WITHOUT="X11" install
CACTI-ni yükləyək və config edək:
cd /usr/ports/net-mgmt/cacti # Portuna daxil oluruq
BATCH=yes make install \qquad # Yükləyirik
cd /usr/ports/net-mgmt/cacti-spine # Sürəti artırmaq üçün istifadə edilir.
BATCH=yes make install
mysql -u cacti -pfreebsd cacti < /usr/local/share/cacti/cacti.sql
                                                # Bazanı import edirik
/usr/local/share/cacti/include/config.php - Faylda aşağıdakı sətirləri uyğun 
olaraq quraşdırırıq:
$database_type = "mysql";
$database_default = "cacti";
$database_hostname = "localhost";
$database_username = "cacti";
$database_password = "freebsd";
$database_port = "3306";
$database_ssl = false;
/etc/crontab faylına aşağıdakı sətiri əlavə edirik ki, 5 dəqiqədən bir poller 
işə düşsün:
# Cacti Cron
*/5 * * * * root /usr/local/bin/php 
/usr/local/share/cacti/poller.php >> /usr/local/share/cacti/log/poller.log 
2>&1 
Öz rahatçılığımız üçün CACTI qovluğuna symlink yaradırıq və ünvana daxil 
oluruq:
ln -s /usr/local/share/cacti/ /
cd /cacti
mkdir /usr/local/share/cacti/log/ # Jurnal qovluğu yaradırıq
touch /usr/local/share/cacti/log/poller.log # Poller jurnal faylı yaradırıq
mkdir /var/log/cacti/ # CACTI jurnal fayl üçün 
                                                qovluq yaradırıq
touch /var/log/cacti/log # CACTI jurnal faylı yaradırıq<br>
mkdir -p /var/db/cacti/rra/ # CACTI RRD bazası üçün qovluq<br>
chown -P mesturbes, (1999)
                                  mkdir -p /var/db/cacti/rra/ # CACTI RRD bazası üçün qovluq yaradırıq
chown -R root:wheel /var/db/cacti/ # Bütün CACTi-e aid olan ünvanları root 
                                          adından edirik(BUG)
chown -R /var/log/cacti/
```
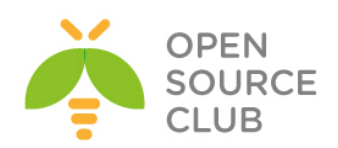

Mütləq tələb edilməyən portları yalnız rahatçılığımız üçün yükləyirik: **cd /usr/ports/ftp/wget BATCH=yes make WITHOUT="IDN IPV6 NLS" install**

**cd /usr/ports/sysutils/screen BATCH=yes make WITHOUT="INFO NETHACK" install**

**cd /usr/ports/editors/vim-lite BATCH=yes make install**

Reboot edirik və prosesləri yoxlayırıq: **reboot ps aux | egrep 'httpd|snmpd|mysqld|rrdcached|sshd'** root 989 0.0 0.1 46876 3868 ?? Is 10:10AM 0:00.00 /usr/sbin/sshd mysql 14126 0.0 0.0 14536 1896 ?? Is 11:37AM 0:00.02 /bin/sh /usr/local/bin/mysqld\_safe --defaults-extra-file=/var/db/mysql/my.cnf - user=mysql --datadir=/var/db/ mysql 14224 0.0 1.2 267504 51632 ?? I 11:37AM 0:02.07 /usr/local/libexec/mysqld --defaults-extra-file=/var/db/mysql/my.cnf - basedir=/usr/local --datadir=/var/db/m root 18540 0.0 0.3 106096 12248 ?? Is 12:57PM 0:00.00 /usr/local/bin/rrdcached -s www -l /var/run/rrdcached.sock -p /var/run/rrdcached.pid root 34290 0.0 0.2 64684 6512 ?? S 10:47AM 0:30.41 /usr/local/sbin/snmpd -p /var/run/net\_snmpd.pid root 63849 0.0 0.2 150580 9244 ?? Ss 12:09PM 0:00.16 /usr/local/sbin/httpd -DNOHTTPACCEPT www 63850 0.0 0.2 150580 9256 ?? S 12:09PM 0:00.01 /usr/local/sbin/httpd -DNOHTTPACCEPT www 63851 0.0 0.2 150580 9256 ?? I 12:09PM 0:00.00 /usr/local/sbin/httpd -DNOHTTPACCEPT www 63852 0.0 0.2 150580 9264 ?? I 12:09PM 0:00.00 /usr/local/sbin/httpd -DNOHTTPACCEPT www 63853 0.0 0.2 150580 9256 ?? I 12:09PM 0:00.00 /usr/local/sbin/httpd -DNOHTTPACCEPT www 63854 0.0 0.2 150580 9256 ?? I 12:09PM 0:00.00 /usr/local/sbin/httpd -DNOHTTPACCEPT root 95844 0.0 0.1 72136 4400 ?? Ss 10:34AM 0:07.40 sshd: root@pts/1 (sshd) root 18547 0.0 0.0 16312 1792 1 S+ 12:58PM 0:00.00 egrep httpd|snmpd|mysqld|rrdcached|sshd

Artıq CACTi-yə webdən yetki ala bilərsiniz: <http://server-ip-address/cacti> avtomatik olaraq [http://10.99.3.197/cacti/install/](http://10.50.3.197/cacti/install/) səhifəsinə yönləndirəcək:

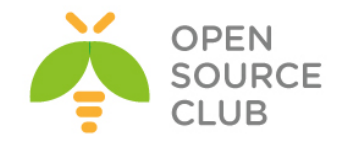

#### **Cacti Installation Guide**

Thanks for taking the time to download and install cacti, the complete graphing solution for your network. Before you can start making cool graphs, there are a few pieces of data that cacti needs to know.

Make sure you have read and followed the required steps needed to install cacti before continuing. Install information can be found for Unix and Win32-based operating systems.

Also, if this is an upgrade, be sure to reading the Upgrade information file.

Cacti is licensed under the GNU General Public License, you must agree to its provisions before continuing:

This program is free software; you can redistribute it and/or modify<br>it under the terms of the GNU General Public License as published by<br>the Free Software Foundation; either version 2 of the License, or (at<br>your option) a

This program is distributed in the hope that it will be useful, but WITHOUT ANY WARRANTY; without even the implied warranty of MERCHANTABILITY or FITNESS FOR A PARTICULAR PURPOSE. See the GNU General Public License for mor

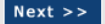

**NEXT** düyməsinə sıxırıq və aşağıdakı şəkil çap olunur:

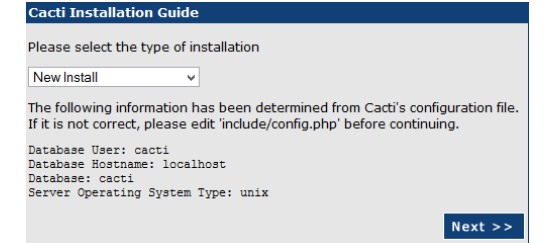

**New Install** seçirik və **Next** düyməsinə sıxırıq(Aşağıdakı şəkil çap edilir, RRDTool və NET-SNMP-nib versiyasını düzgün seçib **Finish** düyməsinə sıxırıq):

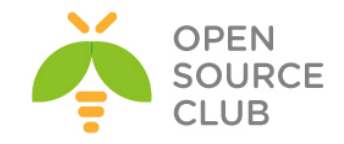

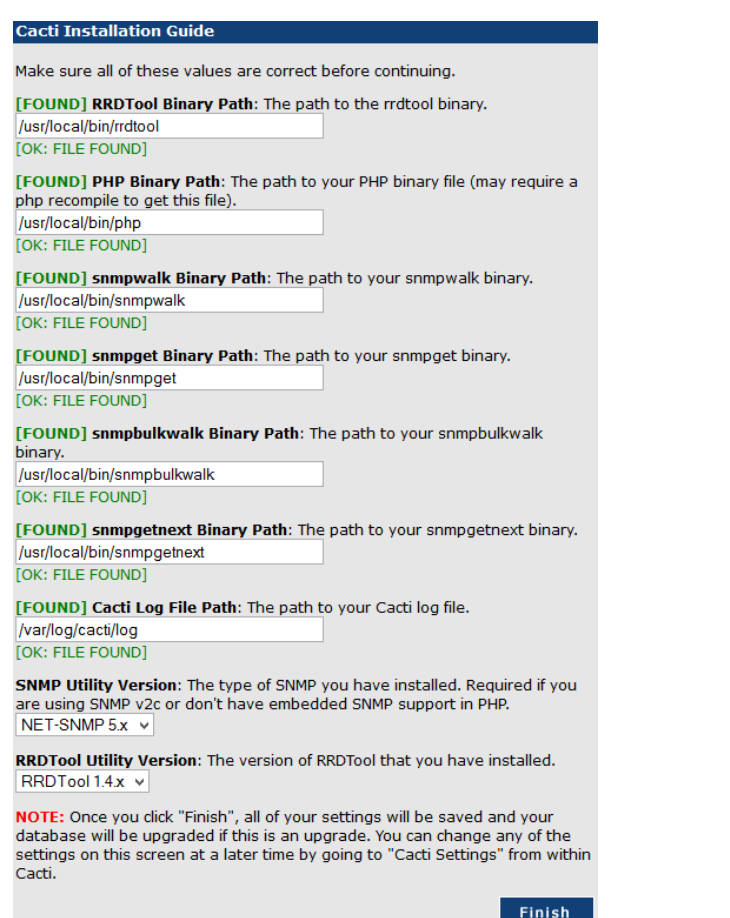

Aşağıdakı səhifədə susyama görə olan istifadəçi adı və şifrə **admin**-dir:

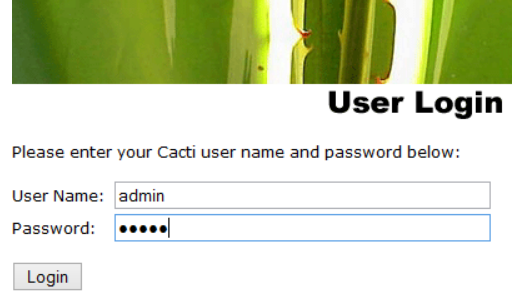

Növbəti şəkildə göstərildiyi kimi şifrəni dəyişirik:

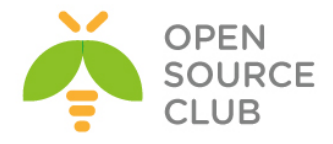

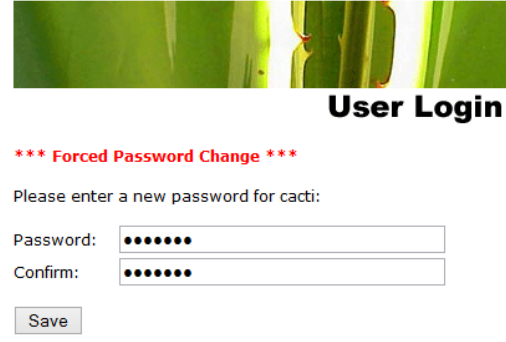

**Spine**

Sürəti artırmaq üçün spine-i quraşdırırıq(**cmd.php** əvəzinə **spine** istifadə edirik):

**cp /usr/local/etc/spine.conf.sample /usr/local/etc/spine.conf** # Quraşdırma faylını nüsxələyirik

**/usr/local/etc/spine.conf** faylında aşağıdakı sətirləri uyğun olaraq quraşdırırıq.

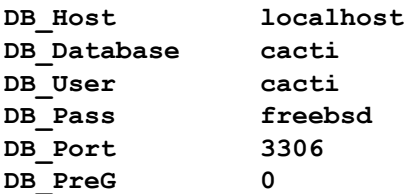

ICMP ilə yoxlanış eləmək üçün SETUID yetkisini spine-a veririk: **chmod +s /usr/local/bin/spine ; chown 0:0 /usr/local/bin/spine**

Sonra Cacti interfeysində **Console -> Configuration -> Settings** bölümünə daxil oluruq:

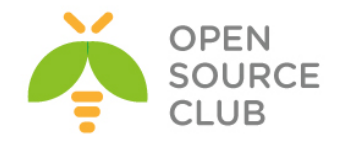

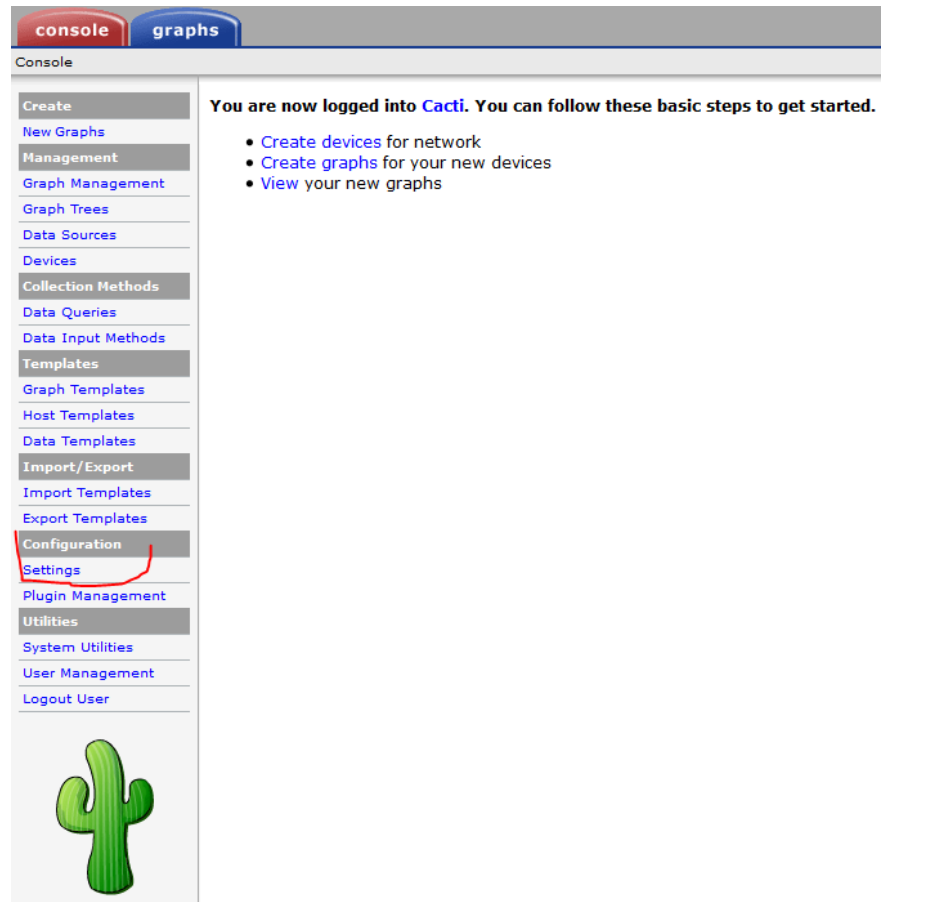

Sonra **PATHS** TAB altında **Spine Poller File Path**: **/usr/local/bin/spine** edirik və **SAVE** düyməsinə sıxırıq:

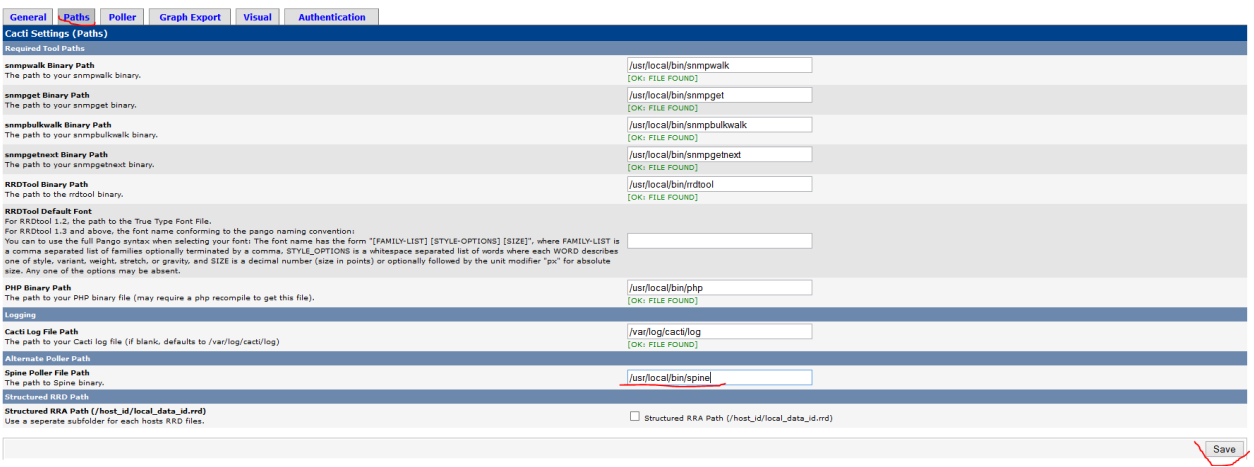

Sonda **Poller** TAB-da **Poller Type**-i **spine** seçirik və **Save**(şəkildəki kimi):
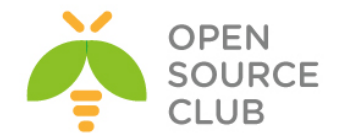

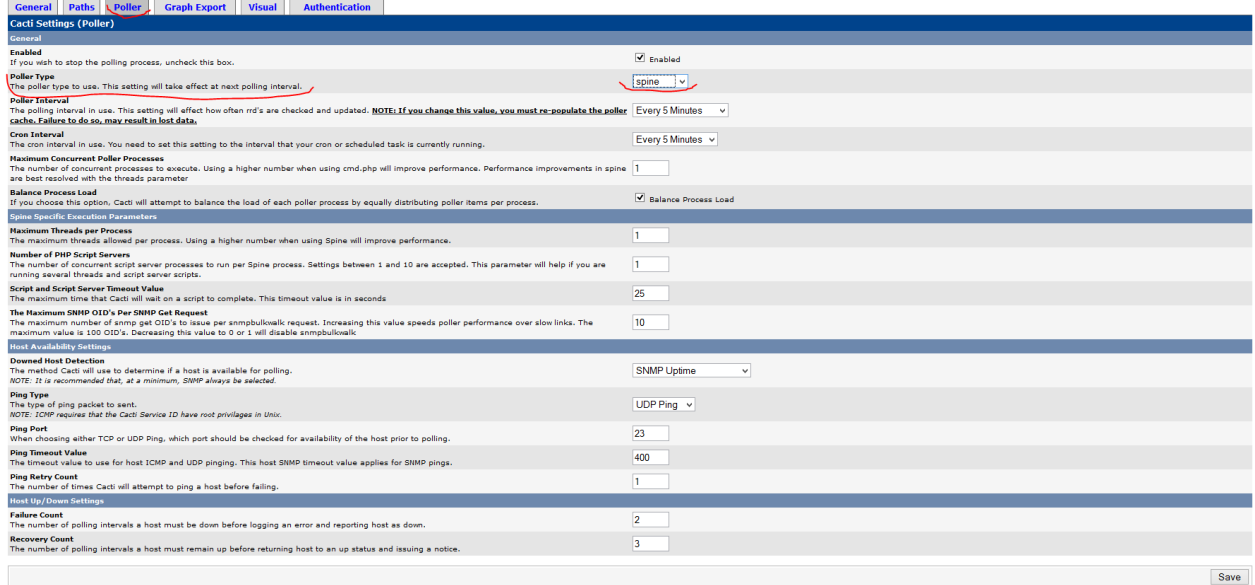

### **Poller cache-in yenidən yığılması:**

**cmd.php**-dən spine-a keçdikdən sonra qrafiklər yaranmaya bilər. Bu problem həll eləmək üçün isə CLI-dan **php /usr/local/share/cacti/cli/rebuild\_poller\_cache.php** əmrini yerinə yetiririk.

```
Sonra Console -> Utilities -> System Utilities -> Rebuild Poller Cache və
Localhost - Processes seçirik.
Ardınca isə Turn On Data Source Debug Mode düyməsini sıxırıq və ekranda Data 
Source Debug-da görünən əmrləri CLI-dan işə salırıq(aşağıdakı kimi):
/usr/local/bin/rrdtool create \
/var/db/cacti/rra/localhost_proc_7.rrd \
--step 300 \
DS:proc:GAUGE:600:0:1000 \
RRA:AVERAGE:0.5:1:600 \
RRA:AVERAGE:0.5:6:700 \
RRA:AVERAGE:0.5:24:775 \
RRA:AVERAGE:0.5:288:797 \
RRA:MAX:0.5:1:600 \
RRA:MAX:0.5:6:700 \
RRA:MAX:0.5:24:775 \
RRA:MAX:0.5:288:797 \
Artıq 5 dəqiqədən sonra /var/db/cacti/rra qovluğunda aşağıdakı kimi rrd
fayllar yaranacaq:
[root@cacti /var/db/cacti/rra]# ll
total 332
-rw-r--r-- 1 root wheel 46k Aug 27 00:25 localhost_users_6.rrd
-rw-r--r-- 1 root wheel 46k Aug 27 00:25 localhost_proc_7.rrd
-rw-r--r-- 1 root wheel 46k Aug 27 00:25 localhost_mem_swap_4.rrd
-rw-r--r-- 1 root wheel 46k Aug 27 00:25 localhost mem buffers 3.rrd
-rw-r--r-- 1 root wheel 138k Aug 27 00:25 localhost_load_1min_5.rrd
```
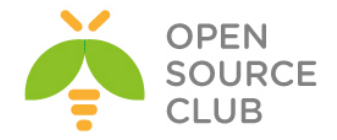

Indi isə GNS3-də olan Cisco Router ilə Cacti maşını qonşu olaraq quraşdıraq və nəticə alaq. GNS3 maşını Ubuntu Linux Desktop-da quraşdırılmışdır. Şəkildə görünən cloud avadanlığı Ubuntu Linux-un **eth0** şəbəkə kartı ilə bridge edilmişdir:

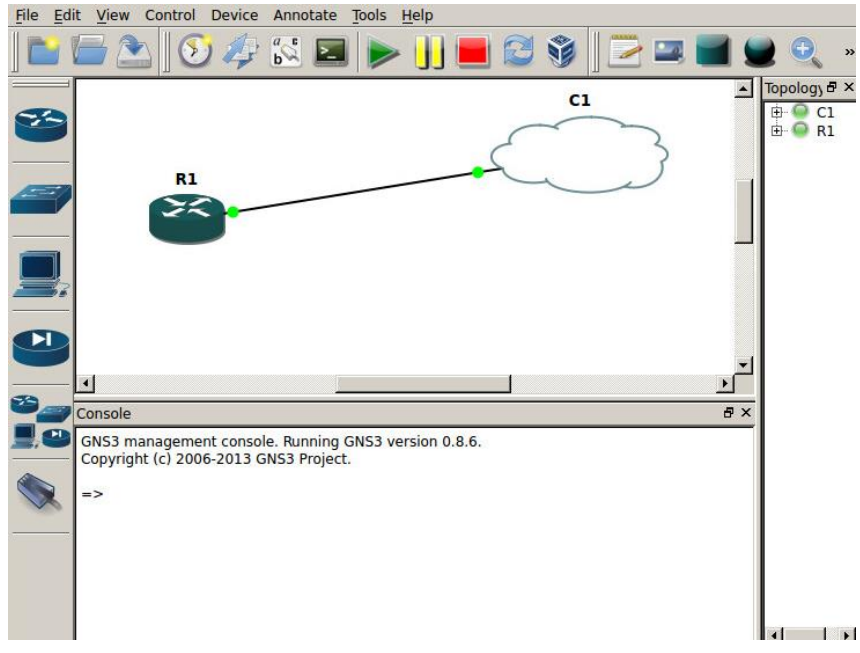

Router-imizin IP-si 10.99.3.212, Cacti maşın IP-si 10.99.3.197 və Ubuntu Desktop maşının IP-si 10.99.3.192-dir.

R1 routerimizin config-i aşağıdakı kimi olacaq:

**interface FastEthernet0/0 ip address 10.99.3.212 255.255.255.0 duplex auto speed auto ip default-gateway 10.99.3.1 snmp-server community freebsd RO** # SNMP serverimizin community-si ilə eyni yazırıq yəni **freebsd snmp-server host 10.99.3.197 freebsd ip name-server 10.99.3.2 ip name-server 10.99.3.3**

Indi isə CACTI maşını Cisco router üçün quraşdıraq: **Console -> Devices -> Add**

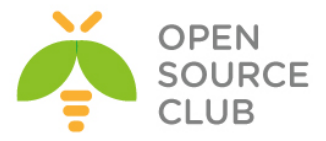

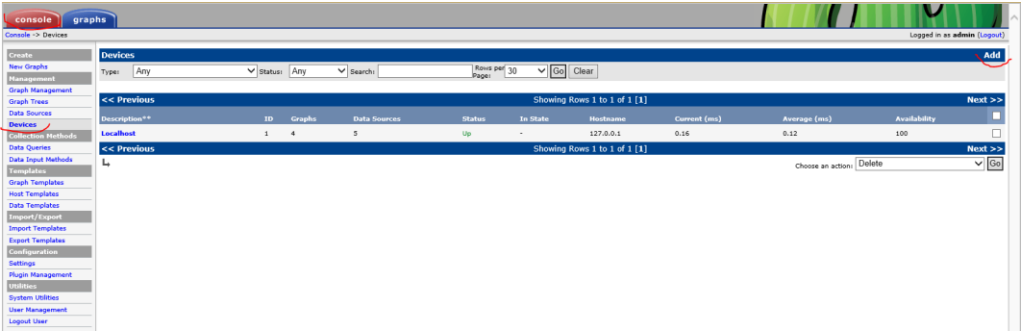

# Sonra isə şəkildə göründüyü kimi quraşdırırıq və **Create** düyməsinə sıxırıq:

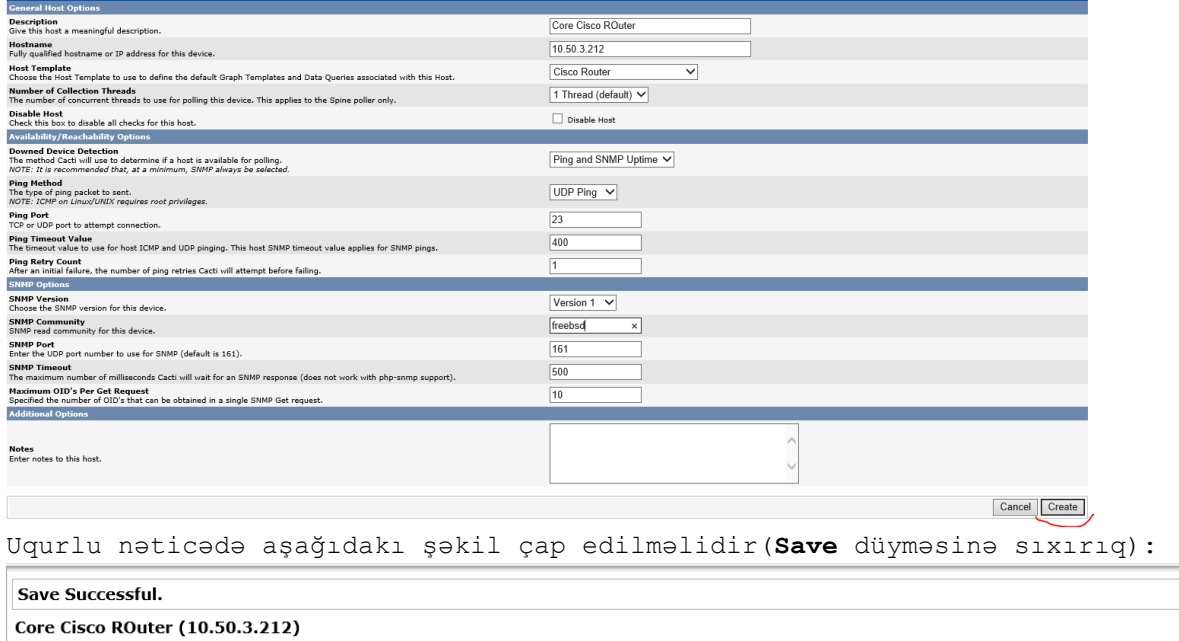

COFC CISCO FOURTHOMOTOR (100.00.0.212)<br>SNMP Information<br>The Construction of the property of the SPS of the Constant Correct Construction<br>Inc. Compiled Mon 01-Dec-08 19:10 by prod\_rel\_seam<br>Uptime: 273271 (0 days, 0 hours, 4 Ping Results<br>UDP Ping Success (19.85 ms)

\*Create Graphs for this Host<br>\*Data Source List<br>\*Graph List

Sonra işə şəkildə göründüyü kimi **Create Graphs for this Host** düyməsinə sıxırıq:

 $\sim$ 

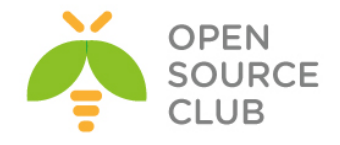

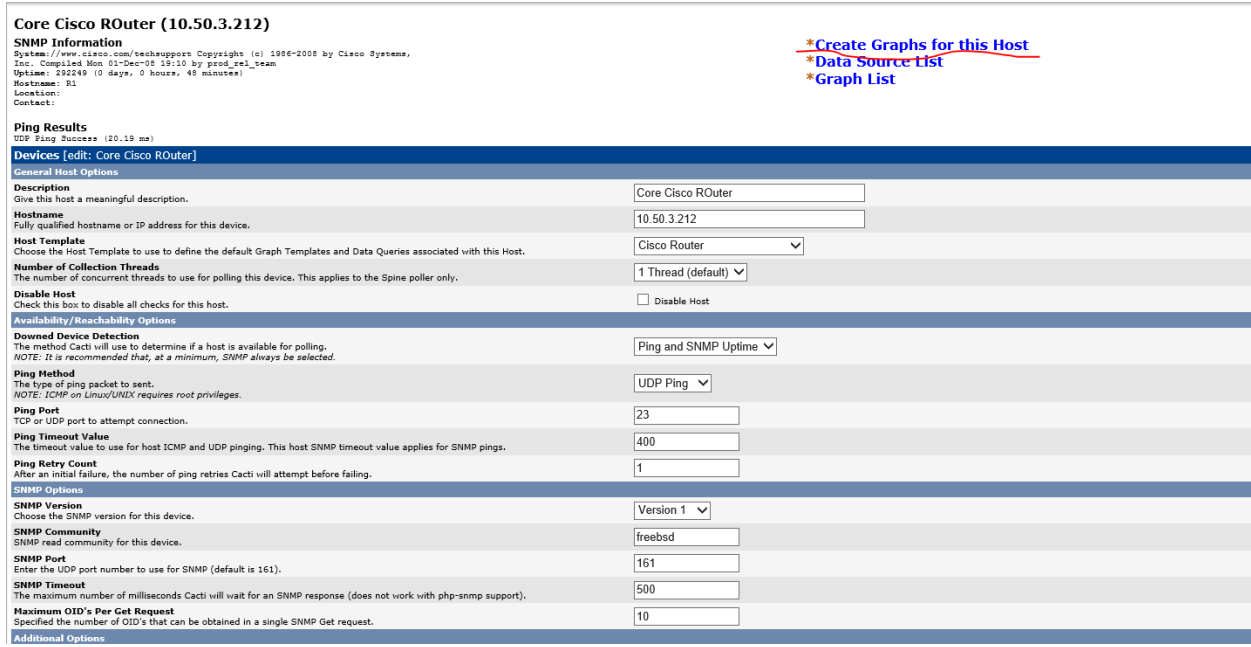

# Şəkildə göründüyü kimi bütün interfeysləri seçirik və **Create** düyməsinə sıxırıq:

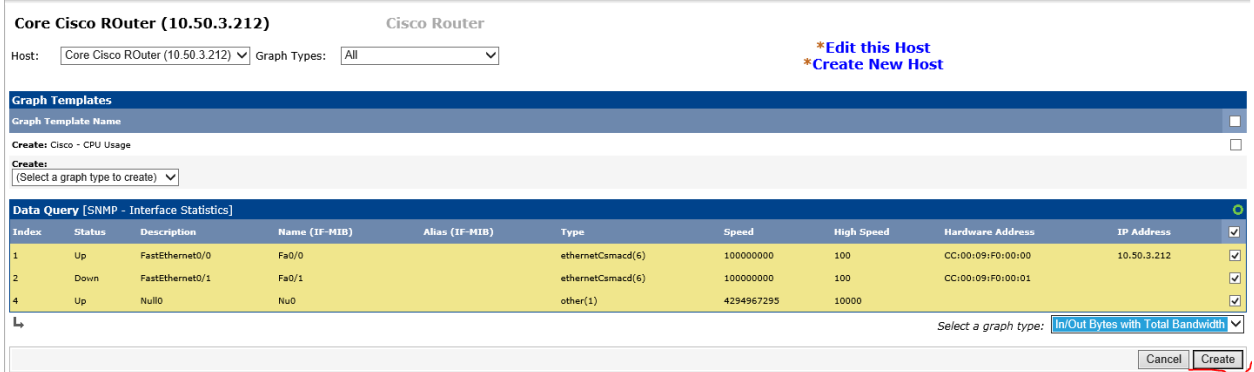

Sonra qrafikləri görmək üçün onları Cacti console-da aktivləşdiririk: **Console -> Graph Trees -> Add** (Şəkildəki kimi)

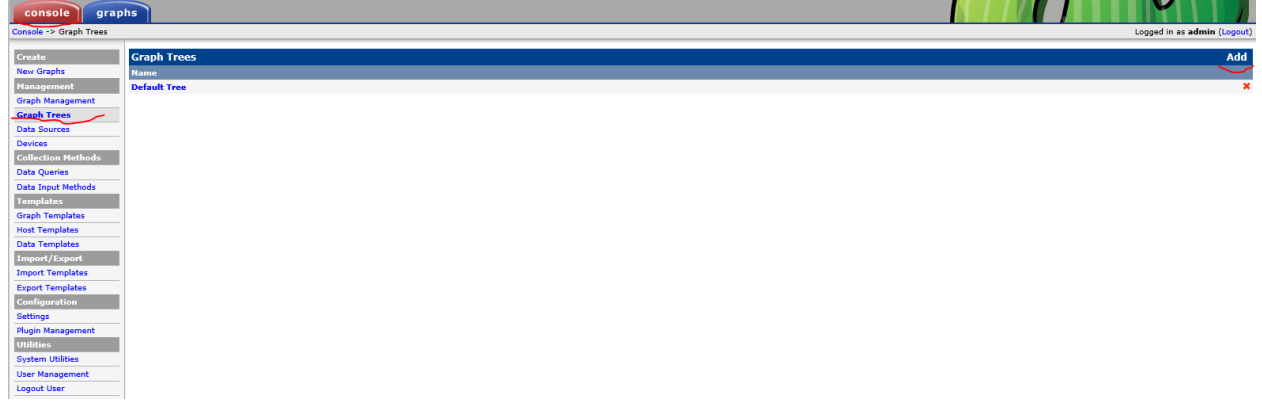

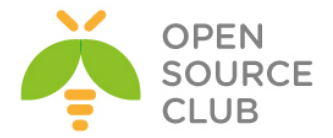

# Və **CiscoTree** adlı yenisini əlavə edib **Create** düyməsinə sıxırıq(Şəkildəki kimi):

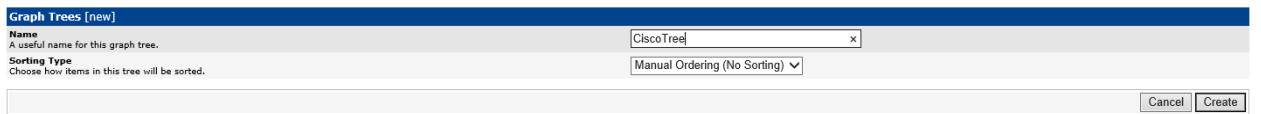

# Sonra **Tree Items**-də **Add** düyməsini sıxırıq və **Tree Items Type: Host** seçirik. Sonda şəkildəki kimi **create** düyməsinə sıxırıq:

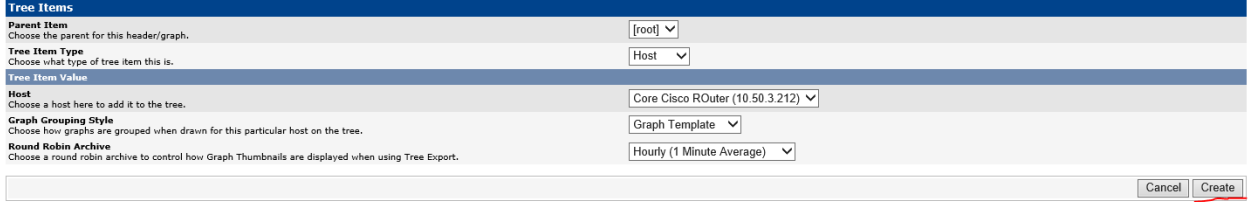

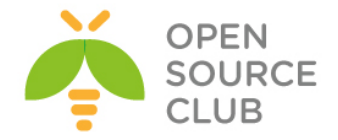

## **Ubuntu üzərində Nagios server və client qurulması**

**Nagios** — kompüter sistemlərinin və şəbəkələrin monitorinqi üçün nəzərdə tutulmuş açıq kodlu proqram təminatıdır. Eynilə servislərin və daxili resursların monitorinqini aparıb, təyin edilmiş şərtə əsaslanaraq email ya da sms-lə xəbərdarlıq etmək imkanına sahibdir.

Nagios əvvəlcə Netsaint adının altında Ethan Galstad tərəfindən yaradılmışdı. O bu gün sistemi komandası ilə birgə dəstəkləyir və inkişaf etdirir. Rəsmi həm də qeyri-rəsmi plaqinlərlə də məşğul olurlar.

Əvvəlcə Nagios Linux-un altında işləmək üçün hazırlanmışdı, amma o həmçinin Sun Solaris, FreeBSD, AIX və HP-UX kimi əməliyyat sistemlərində də stabil işləyir.

Öncə Ubuntu maşınımıza reposları və paketləri ən son statusa yeniləyirik.

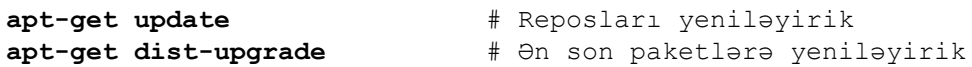

LAMP(Linux Apache MySQL PHP) serveri hazırlayaq.

**apt-get install apache2** # Apache web serveri yükləyirik **ifconfig |grep "inet " | grep -v 127.0.0.1 | awk '{ print \$2 }' | cut -f2 d":"** # Əmrlə IP-ni əldə edirik və broswerimizdə web serveri yoxlayırıq.

## [http://10.100.7.122/](http://10.70.3.122/)

### **apt-get install mysql-server mysql-client** # MySQL DB serveri

Configuring mysql-server-5.5 While not mandatory, it is highly recommended that you set a<br>password for the MySQL administrative "root" user. If this field is left blank, the password will not be changed. New password for the MySQL "root" user: \*\*\*\*\*\*\*  $< 0 k$  $\overline{ }$  Configuring mysql-server-5.5  $\overline{ }$ Repeat password for the MySQL "root" user:  $+ + + + +$  $<\!\!\overline{\textrm{Ok}}\!\!>$ 

yükləyirik(Yüklənmə müddəti aşağıdaki suallara cavab veririk)

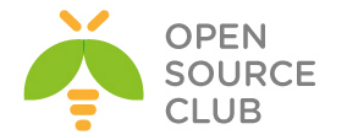

**apt-get install php5 php5-mysql libapache2-mod-php5** # PHP5-i yükləyirik

**cat /var/www/html/index.php** # PHP info səhifə yaradırıq ki, test edə bilək. <?php phpinfo(); ?>

**service apache2 restart 12.12 12.13 12.13 12.13 12.13 12.13 12.13 12.13 12.13 12.13 12.13 12.13 12.13 12.13 12.13 12.13 12.13 12.13 12.13 12.13 12.13 12.13 12.13 12.13 12.13 12.13 12.13 12.13 12.13 12.13 12.13 12.13 12.** 

[http://10.100.7.122/index.php](http://10.70.3.122/index.php) # Sahifaya müraciat etdikda PHP dəyişənləri ekrana çap edilməlidir

# **Nagios-u yükləyək**

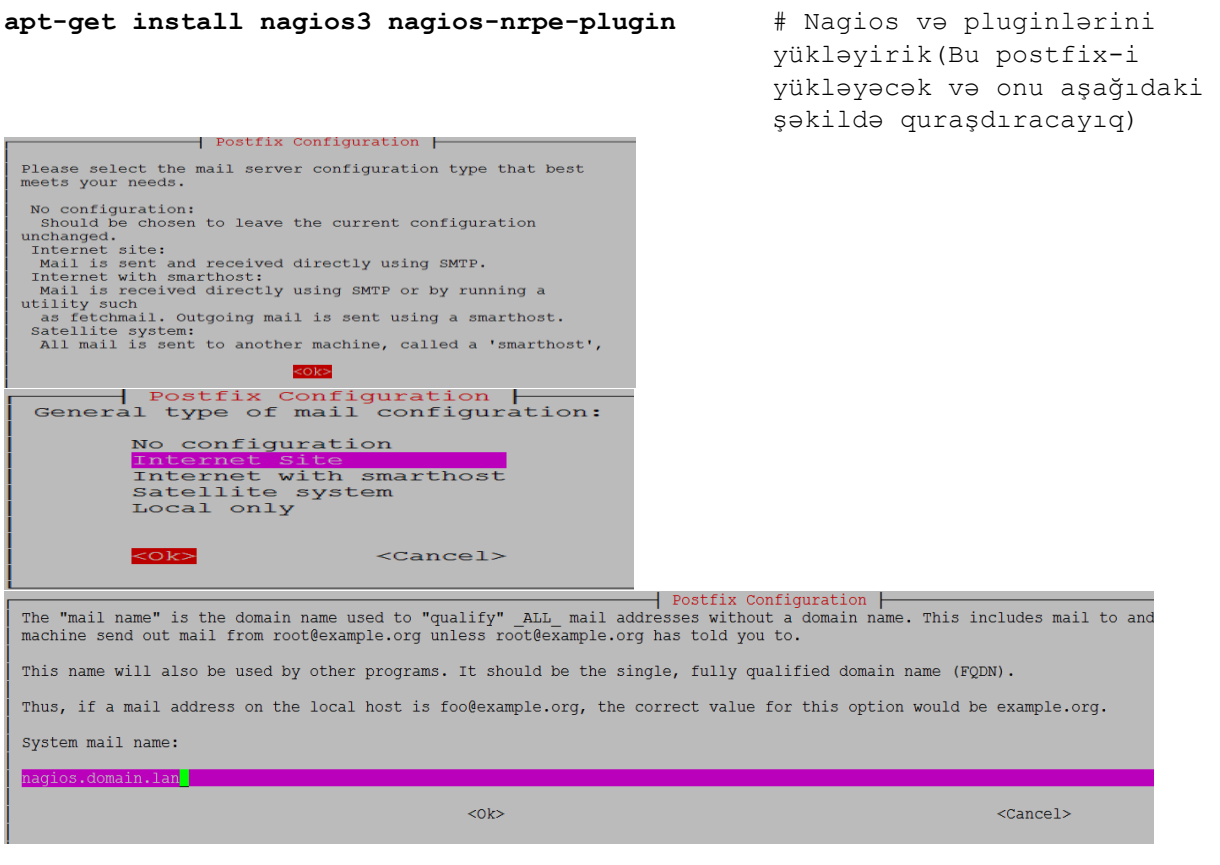

Aşağıdaki şəkildə isə Nagis WEB Interfeys üçün admin şifrəsi təyin edirik(login: **nagiosadmin**)

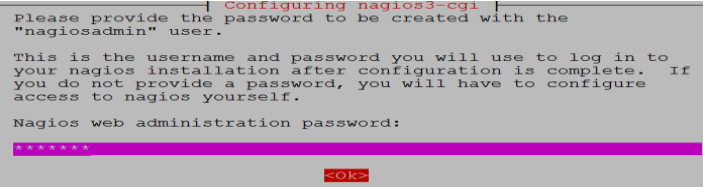

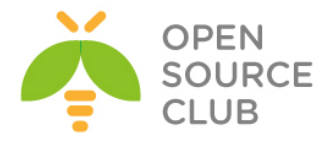

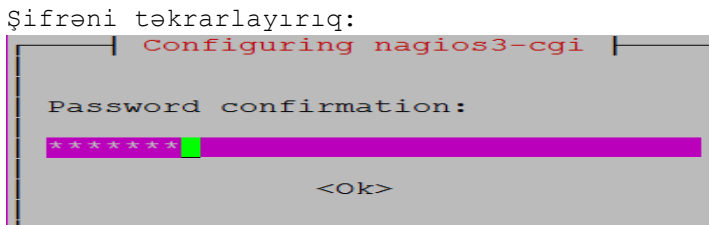

**usermod -a -G nagios www-data** # Nagios adlı istifadəçini www-data qrupuna əlavə edirik

**chmod -R +x /var/lib/nagios3/** # Qovluğa yerinə yetirilmə yetkisi veririk

```
Susmaya görə Nagios kənar əmrləri qəbul eləmir. Ona görə
/etc/nagios3/nagios.cfg faylında check_external_commands=1 edirik. 
Ümumiyyətlə /etc/nagios3/nagios.cfg faylı aşağıdaki kimi olacaq:
root@nagios:~# cat /etc/nagios3/nagios.cfg | grep -v "^$" | grep -v "#"
log_file=/var/log/nagios3/nagios.log
cfg_file=/etc/nagios3/commands.cfg
cfg_dir=/etc/nagios-plugins/config
cfg_dir=/etc/nagios3/conf.d
object_cache_file=/var/cache/nagios3/objects.cache
precached_object_file=/var/lib/nagios3/objects.precache
resource_file=/etc/nagios3/resource.cfg
status_file=/var/cache/nagios3/status.dat
status_update_interval=10
nagios_user=nagios
nagios_group=nagios
check_external_commands=1
command_check_interval=-1
command_file=/var/lib/nagios3/rw/nagios.cmd
external_command_buffer_slots=4096
lock_file=/var/run/nagios3/nagios3.pid
temp_file=/var/cache/nagios3/nagios.tmp
temp_path=/tmp
event_broker_options=-1
log_rotation_method=d
log_archive_path=/var/log/nagios3/archives
use_syslog=1
log_notifications=1
log_service_retries=1
log_host_retries=1
log_event_handlers=1
log_initial_states=0
log_external_commands=1
log_passive_checks=1
service_inter_check_delay_method=s
max_service_check_spread=30
service_interleave_factor=s
host_inter_check_delay_method=s
max_host_check_spread=30
max_concurrent_checks=0
```
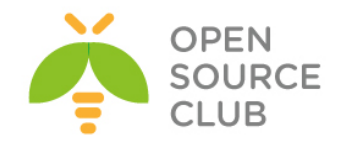

```
check_result_reaper_frequency=10
max_check_result_reaper_time=30
check_result_path=/var/lib/nagios3/spool/checkresults
max_check_result_file_age=3600
cached_host_check_horizon=15
cached_service_check_horizon=15
enable_predictive_host_dependency_checks=1
enable_predictive_service_dependency_checks=1
soft_state_dependencies=0
auto_reschedule_checks=0
auto_rescheduling_interval=30
auto_rescheduling_window=180
sleep_time=0.25
service_check_timeout=60
host_check_timeout=30
event_handler_timeout=30
notification_timeout=30
ocsp_timeout=5
perfdata_timeout=5
retain_state_information=1
state retention file=/var/lib/nagios3/retention.dat
retention_update_interval=6
0
use_retained_program_state=1
use_retained_scheduling_info=1
retained_host_attribute_mask=0
retained_service_attribute_mask=0
retained_process_host_attribute_mask=0
retained_process_service_attribute_mask=0
retained_contact_host_attribute_mask=0
retained_contact_service_attribute_mask=0
interval_length=60
check_for_updates=1
bare_update_check=0
use_aggressive_host_checking=0
execute_service_checks=1
accept_passive_service_checks=1
execute_host_checks=1
accept_passive_host_checks=1
enable_notifications=1
enable_event_handlers=1
process_performance_data=0
obsess_over_services=0
obsess_over_hosts=0
translate_passive_host_checks=0
passive_host_checks_are_soft=0
check_for_orphaned_services=1
check_for_orphaned_hosts=1
check_service_freshness=1
service_freshness_check_interval=60
service_check_timeout_state=c
check_host_freshness=0
host_freshness_check_interval=60
additional_freshness_latency=15
```
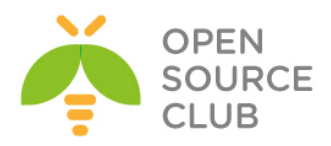

```
enable_flap_detection=1
low_service_flap_threshold=5.0
high_service_flap_threshold=20.0
low_host_flap_threshold=5.0
high_host_flap_threshold=20.0
date_format=iso8601
p1_file=/usr/lib/nagios3/p1.pl
enable_embedded_perl=1
use_embedded_perl_implicitly=1
illegal_object_name_chars=`~!$%^&*|'"<>?,()=
illegal_macro_output_chars=`~$&|'"<>
use_regexp_matching=0
use_true_regexp_matching=0
admin_email=root@localhost
admin_pager=pageroot@localhost
daemon_dumps_core=0
use_large_installation_tweaks=0
enable_environment_macros=1
debug_level=0
debug_verbosity=1
debug_file=/var/log/nagios3/nagios.debug
max_debug_file_size=1000000
```
Bizim üçün yeni monitoring olunacaq host-un əlavə ediləcəyi quraşdırma ünvanı **/etc/nagios3/conf.d** qovluğudur.

Yeni client üçün quraşdırma edək(Monitoring ediləcək host - **10.100.7.57**). root@nagios:/etc/nagios3/conf.d# **cat /etc/nagios3/conf.d/appdevserv.cfg define host{**

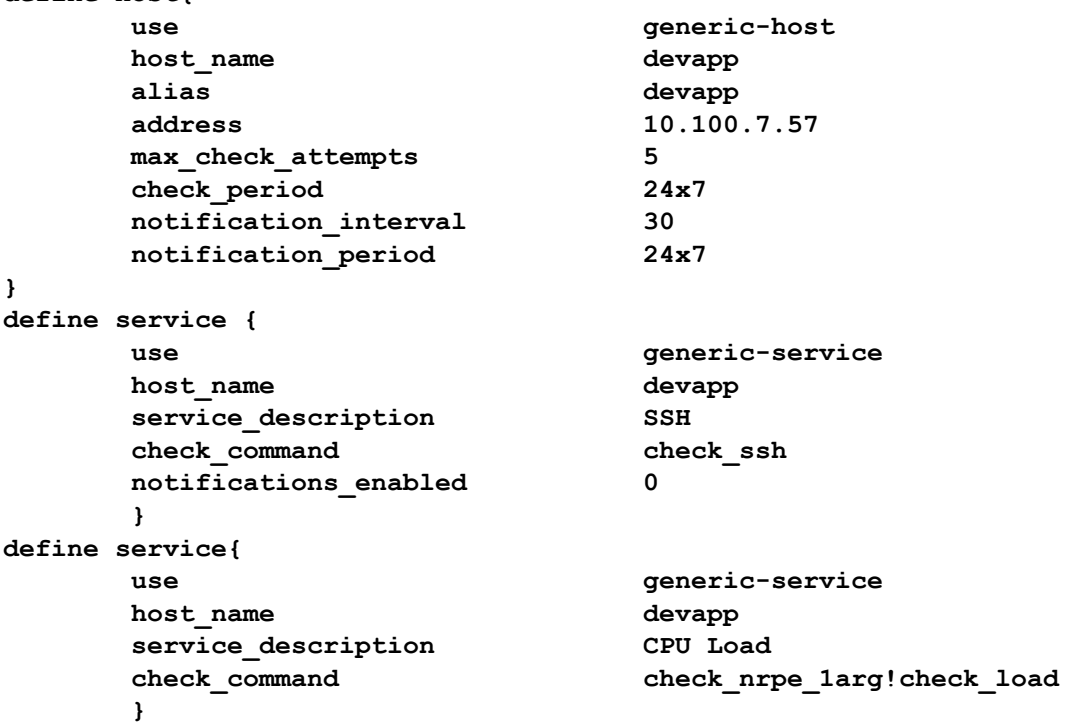

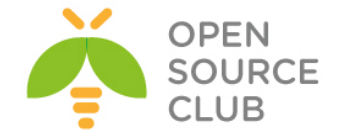

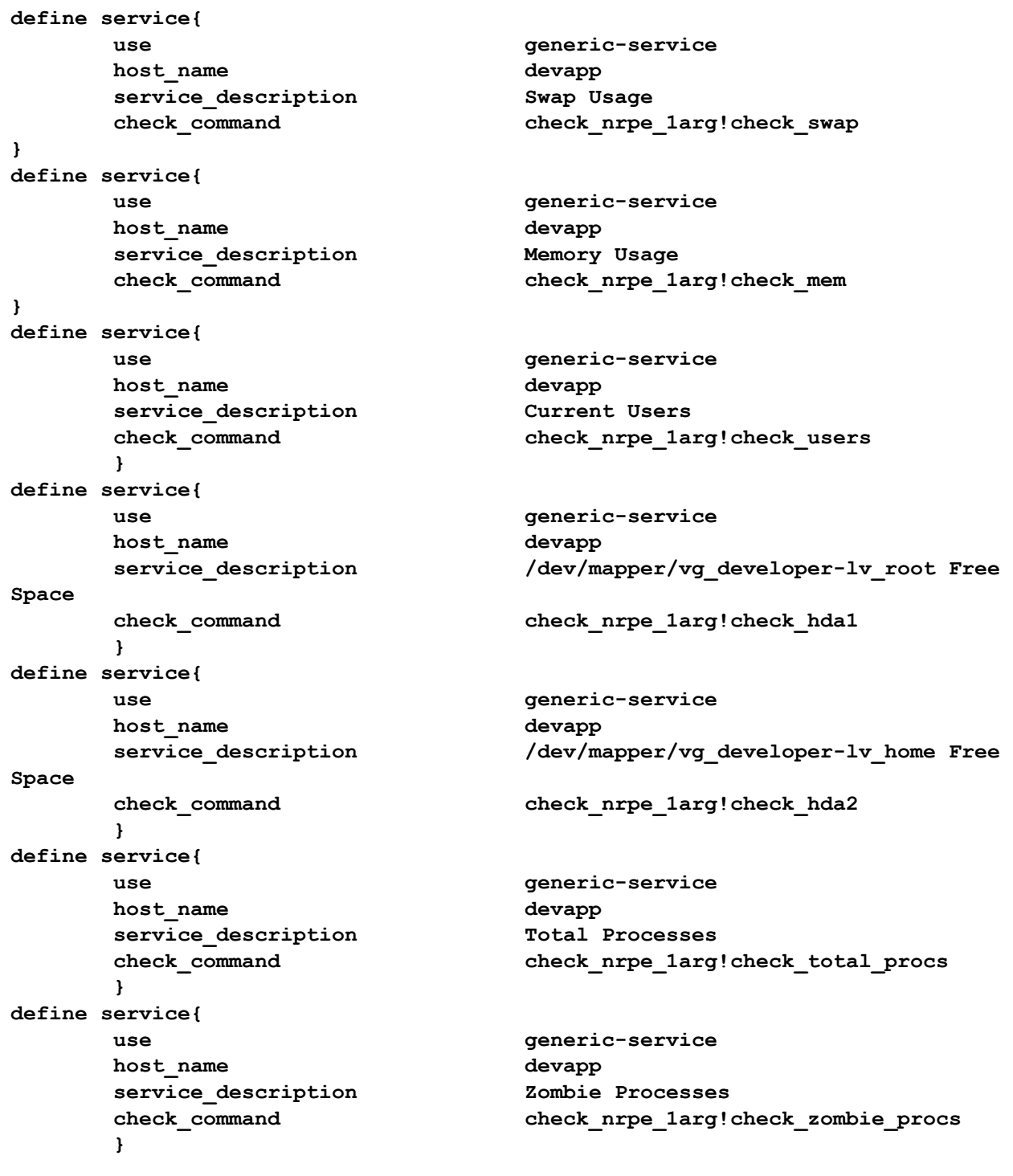

Ancaq bu yeni client işə salınmazdan öncə biz **check\_nrpe** haqqında biraz danışaq. Gördüyümüz kimi **check\_nrpe** quraşdırma faylında **/usr/lib/nagios/plugins/check\_nrpe** əmrinin ünvanı çap edilir və bizim istənilən NRPE yüklənmiş clientler-ə göndərilən əmr kimi **check\_nrpe\_1arg** əmri istifadə edilir çünki, clientlərə **1** arqument ötürülür.

**cat /etc/nagios-plugins/config/check\_nrpe.cfg**

www.opensource.az

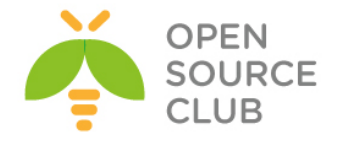

```
# this command runs a program $ARG1$ with arguments $ARG2$
define command {
        command_name check_nrpe
         command_line /usr/lib/nagios/plugins/check_nrpe -H $HOSTADDRESS$ -
c $ARG1$ -a $ARG2$
}
# this command runs a program $ARG1$ with no arguments
define command {
        command_name check_nrpe_1arg
         command_line /usr/lib/nagios/plugins/check_nrpe -H $HOSTADDRESS$ -
c $ARG1$
}
Qeyd: Client özünə lazımi paketləri yüklədikdən və servisi işə saldıqdan 
      sonra biz serverdən client-ə müraciət yollayıb test edə bilərik. 
      -c(command) və /etc/nagios3/conf.d/appdevserv.cfg faylında göstərilən 
      check_nrpe_1arg ilə ötürülən əmrlərdən birini daxil edirik
/usr/lib/nagios/plugins/check_nrpe -H 10.100.7.57 -c check_hda1
/usr/lib/nagios/plugins/check_nrpe -H 10.100.7.57 -c check_swap
/usr/lib/nagios/plugins/check_nrpe -H 10.100.7.57 -c check_mem
/usr/lib/nagios/plugins/check_nrpe -H 10.100.7.57 -c check_load
/usr/lib/nagios/plugins/check_nrpe -H 10.100.7.57 -c check_users
nagios3 -v /etc/nagios3/nagios.cfg # Serverin quraşdırmasını bu əmrlə
```
yoxlanış edirsiniz

**/etc/init.d/nagios3 start** # Client-i quraşdırdıqdan sonra isə restart edin

Sonda isə browserimizdə [http://nagios\\_ip/nagios3/](http://nagios_ip/nagios3/) daxil edirik login: **nagiosadmin** pass: **yuklemede\_olan\_shifre**

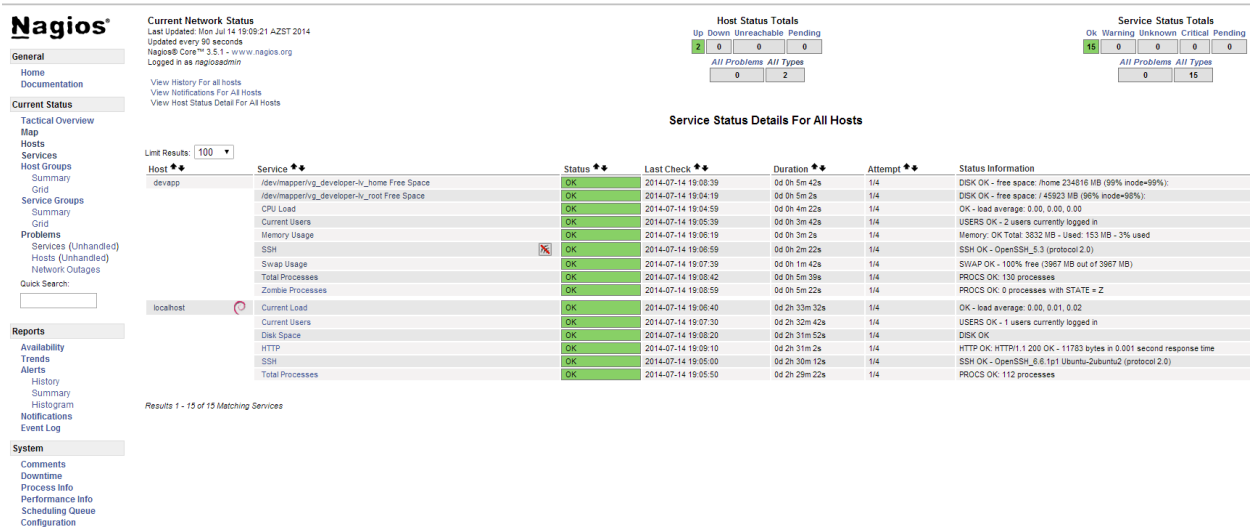

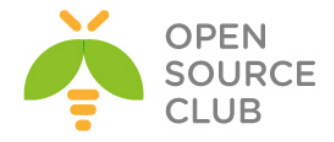

Ümumiyyətlə serverlə bağlı çıxan problemlərin hamısını **/var/log/nagios3/nagios.log** ünvanından axtarıb tapırıq.

# **Indi isə hansısa bir client üçün lazımi paketləri yükləyək və quraşdıraq yum install -y gcc glibc glibc-common gd gd-devel make net-snmp openssl-devel yum -y install nrpe.x86\_64 nagios-plugins-nrpe.x86\_64**

**cat /root/nagiosplugins nagios-plugins.x86\_64 nagios-plugins-check-updates.x86\_64 nagios-plugins-check\_sip.x86\_64 nagios-plugins-all.x86\_64 nagios-plugins-bonding.x86\_64 nagios-plugins-by\_ssh.x86\_64 nagios-plugins-cluster.x86\_64 nagios-plugins-dhcp.x86\_64 nagios-plugins-dig.x86\_64 nagios-plugins-disk.x86\_64 nagios-plugins-disk\_smb.x86\_64 nagios-plugins-dns.x86\_64 nagios-plugins-fping.x86\_64 nagios-plugins-http.x86\_64 nagios-plugins-icmp.x86\_64 nagios-plugins-ldap.x86\_64 nagios-plugins-linux\_raid.x86\_64 nagios-plugins-load.x86\_64 nagios-plugins-log.x86\_64 nagios-plugins-mailq.x86\_64 nagios-plugins-mrtg.x86\_64 nagios-plugins-mrtgtraf.x86\_64 nagios-plugins-mysql.x86\_64 nagios-plugins-nagios.x86\_64 nagios-plugins-nrpe.x86\_64 nagios-plugins-nt.x86\_64 nagios-plugins-ntp.x86\_64 nagios-plugins-ntp-perl.x86\_64 nagios-plugins-nwstat.x86\_64 nagios-plugins-oracle.x86\_64 nagios-plugins-perl.x86\_64 nagios-plugins-ping.x86\_64 nagios-plugins-procs.x86\_64 nagios-plugins-radius.x86\_64 nagios-plugins-smtp.x86\_64 nagios-plugins-snmp.x86\_64 nagios-plugins-ssh.x86\_64 nagios-plugins-swap.x86\_64 nagios-plugins-tcp.x86\_64 nagios-plugins-time.x86\_64 nagios-plugins-users.x86\_64**

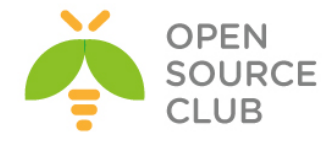

```
yum -y install `cat /root/nagiosplugins`
```

```
cat /etc/nagios/nrpe.cfg # Client-in NRPE quraşdırması aşağıdaki kimi 
                              olacaq
log_facility=daemon
pid_file=/var/run/nrpe/nrpe.pid
server_port=5666
nrpe_user=nrpe
nrpe_group=nrpe
allowed_hosts=127.0.0.1, 10.100.7.122 # Nagios server-ə və localhost-a 
                                          izin veririk
dont blame nrpe=1 \qquad # NRPE yoxlanışına izin veririk
allow_bash_command_substitution=0
debug=0
command_timeout=60
connection_timeout=300
command[check_users]=/usr/lib64/nagios/plugins/check_users -w 5 -c 10
command[check_load]=/usr/lib64/nagios/plugins/check_load -w 15,10,5 -c 
30,25,20
# Client-mizin / diski
command[check_hda1]=/usr/lib64/nagios/plugins/check_disk -w 20% -c 10% -p 
/dev/mapper/vg_developer-lv_root
# Client-imizin /home
command[check_hda2]=/usr/lib64/nagios/plugins/check_disk -w 20% -c 10% -p 
/dev/mapper/vg_developer-lv_home
command[check_zombie_procs]=/usr/lib64/nagios/plugins/check_procs -w 5 -c 10 
-s Z
command[check_total_procs]=/usr/lib64/nagios/plugins/check_procs -w 150 -c 
200
command[check_swap]=/usr/lib64/nagios/plugins/check_swap -w 20 -c 10
command[check_mem]=/usr/lib64/nagios/plugins/check_mem -w 80 -c 90
include_dir=/etc/nrpe.d/
Sonda isə özümüz əlavə etdiyimiz check_mem scriptini öz ünvanında aşağıda 
göstərildiyi kimi yerləşdiririk:
cat /usr/lib64/nagios/plugins/check_mem
#!/bin/bash
if [ "$1" = "-w" ] && [ "$2" -gt "0" ] && [ "$3" = "-c" ] && [ "$4" -gt "0" 
]; then
        memTotal_b=`free -b |grep Mem |awk '{print $2}'`
        memFree_b=`free -b |grep Mem |awk '{print $4}'`
        memBuffer_b=`free -b |grep Mem |awk '{print $6}'`
        memCache_b=`free -b |grep Mem |awk '{print $7}'`
        memTotal_m=`free -m |grep Mem |awk '{print $2}'`
        memFree_m=`free -m |grep Mem |awk '{print $4}'`
        memBuffer_m=`free -m |grep Mem |awk '{print $6}'`
        memCache_m=`free -m |grep Mem |awk '{print $7}'`
```
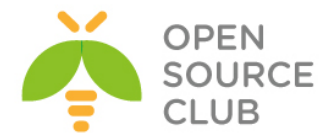

```
 memUsed_b=$(($memTotal_b-$memFree_b-$memBuffer_b-$memCache_b))
        memUsed_m=$(($memTotal_m-$memFree_m-$memBuffer_m-$memCache_m))
        memUsedPrc=$((($memUsed_b*100)/$memTotal_b))
         if [ "$memUsedPrc" -ge "$4" ]; then
                 echo "Memory: CRITICAL Total: $memTotal_m MB - Used: 
$memUsed_m MB - $memUsedPrc% used!|TOTAL=$memTotal_b;;;; USED=$memUsed_b;;;; 
CACHE=$memCache_b;;;; BUFFER=$memBuffer_b;;;;"
                 $(exit 2)
         elif [ "$memUsedPrc" -ge "$2" ]; then
                echo "Memory: WARNING Total: $memTotal_m MB - Used: 
$memUsed_m MB - $memUsedPrc% used!|TOTAL=$memTotal_b;;;; USED=$memUsed_b;;;; 
CACHE=$memCache b;;;; BUFFER=$memBuffer b;;;;"
                 $(exit 1)
         else
                 echo "Memory: OK Total: $memTotal_m MB - Used: $memUsed_m MB 
- $memUsedPrc% used|TOTAL=$memTotal_b;;;; USED=$memUsed_b;;;; 
CACHE=$memCache_b;;;; BUFFER=$memBuffer_b;;;;"
                 $(exit 0)
         fi
else
        echo "check_mem v1.1"
         echo ""
         echo "Usage:"
         echo "check_mem.sh -w <warnlevel> -c <critlevel>"
         echo ""
         echo "warnlevel and critlevel is percentage value without %"
         echo ""
         echo "Copyright (C) 2012 Lukasz Gogolin (lukasz.gogolin@gmail.com)"
         exit
fi
chmod +x /usr/lib64/nagios/plugins/check_mem # yerinə yetirən edirik
/etc/init.d/nrpe start # Client-də NRPE daemon-u işə salırıq
chkconfig --level 0123456 nrpe on # Servisi startup-a əlavə edirik
Əgər client Ubuntudursa chkconfig üçün aşağıdaki paketi 
yükləyirik
apt-get install sysv-rc-conf # Ubuntu 14.04-də artıq chkconfig əvəzinə
                             istifadə ediləcək paket sysv-rc-conf-dir
sysv-rc-conf --list # Bütün daemon səviyyələrinə startup üçün bu 
                             əmrlə baxa bilərik
/usr/lib64/nagios/plugins/check_nrpe -H localhost # Client-in özünü 
                                                     özündə yoxlayırıq
```
519

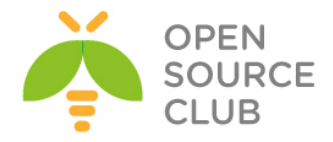

NRPE v2.15

```
Əgər client Ubuntu olarsa, onda aşağıdakı paketləri yükləyirik
apt-get install nagios-nrpe-server nagios-plugins
Eynilə check_mem scriptini Ubuntu üçün uyğun qovluğa nüsxələyirik və yerinə
yetirilmə yetkisi veririk.
chmod +x /usr/lib/nagios/plugins/check_mem
Uyğun olaraq nrpe.cfg faylı aşağıdakı kimi olacaq:
cat /etc/nagios/nrpe.cfg | grep -v "^$" | grep -v "#"
log_facility=daemon
pid_file=/var/run/nagios/nrpe.pid
server_port=5666
nrpe_user=nagios
nrpe_group=nagios
allowed_hosts=127.0.0.1, 10.100.7.122
dont_blame_nrpe=1
allow_bash_command_substitution=0
debug=0
command_timeout=60
connection_timeout=300
command[check_users]=/usr/lib/nagios/plugins/check_users -w 5 -c 10
command[check_load]=/usr/lib/nagios/plugins/check_load -w 15,10,5 -c 30,25,20
command[check_hda1]=/usr/lib/nagios/plugins/check_disk -w 20% -c 10% -p 
/dev/sda1
command[check_zombie_procs]=/usr/lib/nagios/plugins/check_procs -w 5 -c 10 -s 
Z
command[check_total_procs]=/usr/lib/nagios/plugins/check_procs -w 150 -c 200
command[check_swap]=/usr/lib/nagios/plugins/check_swap -w 20 -c 10
command[check_mem]= /usr/lib/nagios/plugins/check_mem -w 80 -c 90
include=/etc/nagios/nrpe_local.cfg
include_dir=/etc/nagios/nrpe.d/
/etc/init.d/nagios-nrpe-server restart # Sonda servisi restart edirik
Serverimizdə Ubuntu üçün quraşdırma aşağıdakı kimi olacaq:
cat /etc/nagios3/conf.d/tomcat7.cfg
define host{
       use generic-host
       host name tomcat7
        alias tomcat7
        address 10.100.7.125
       max check attempts 5
        check_period 24x7
        notification_interval 30
       notification period 24x7
}
define service {
```
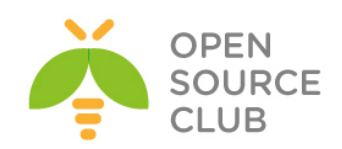

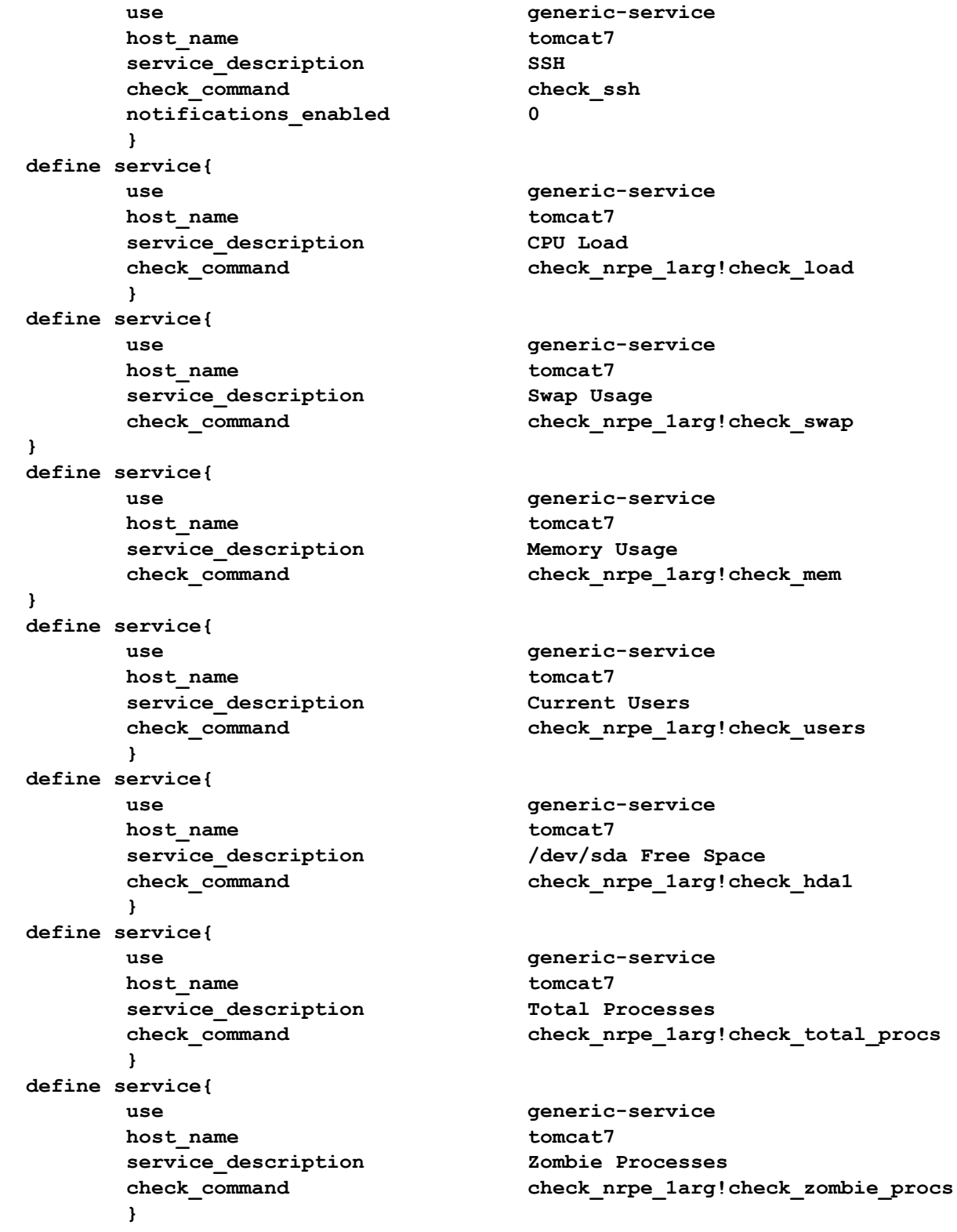

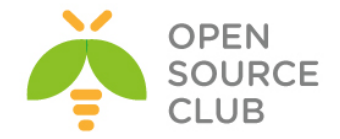

# **FreeBSD server üzərində NRPE agentin yüklənməsi**

**NRPE**(Nagios Remote Plugin Executor) - Nagios agentdir uzaq maşınlarda olan scriptləri istifadə edərək onların monitorinqinə şərait yaradır. Səyəsində disklərin yüklənməsini, hal-hazırda sistemdə olan istifadəçilərin siyahısını, prosessorun və ya ram-ın yüklənməsini monitorinq eləmək olar. Nagios **check\_nrpe** istifadə edərək, periodik olaraq uzaq maşında olan agent-dən məlumat alır. Nagios pluginlərinin uzaqdan digər Linux/UNIX maşınlarda yerinə yetirilməsinə NRPE şərait yaradır. **NRPE** kimi Windows agent isə **NSClient++** proqram təminatıdır.

# **cd /usr/ports/net-mgmt/nrpe**

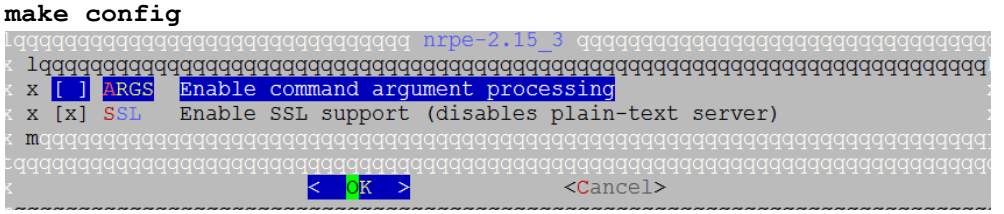

**make install** # Yükləyirik

### **cd /usr/ports/net-mgmt/nagios-plugins make config**

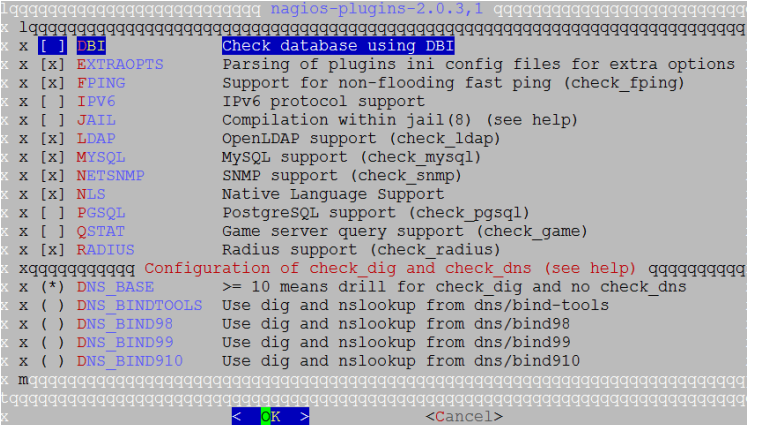

**chown -R nagios:nagios /usr/local/libexec/nagios/**

**cp /usr/local/etc/nrpe.cfg-sample /usr/local/etc/nrpe.cfg** # Quraşdırma faylını Sample-dan nüsxələyirik.

**echo 'nrpe2\_enable="YES"' >> /etc/rc.conf** # Startup-a əlavə edirik.

**ee /usr/local/etc/nrpe.cfg** # Faylda quraşdırmanı aşağıdakı qaydada edirik **log\_facility=daemon pid\_file=/var/run/nrpe2/nrpe2.pid server\_port=5666 nrpe\_user=nagios nrpe\_group=nagios allowed hosts=127.0.0.1, 10.99.7.57** # 10.99.7.57 Nagios Serverin IP-sidir. **dont\_blame\_nrpe=0**

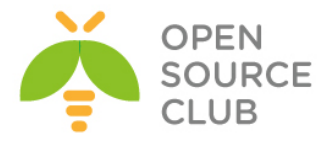

```
allow_bash_command_substitution=0
debug=0
command_timeout=60
connection_timeout=300
command[check_users]=/usr/local/libexec/nagios/check_users -w 5 -c 10
command[check_load]=/usr/local/libexec/nagios/check_load -w 15,10,5 -c 
30,25,20
# Root Disk
command[check_root]=/usr/local/libexec/nagios/check_disk -w 20% -c 10% -p /
# MySQL üçün ayrılan disk
command[check_mysqldisk]=/usr/local/libexec/nagios/check_disk -w 20% -c 10% -
p /var/db/mysql
command[check_zombie_procs]=/usr/local/libexec/nagios/check_procs -w 5 -c 10 
-s Z
command[check_total_procs]=/usr/local/libexec/nagios/check_procs -w 150 -c 
200
command[check_swap]=/usr/local/libexec/nagios/check_swap -w 20 -c 10
command[check_mem]=/usr/local/libexec/nagios/check_mem -w 85 -c 90
Qeyd: Öncədən Linux free və BASH sistemdə yüklənmiş olmalıdır.
ee /usr/local/libexec/nagios/check_mem # Fayla aşağıdaki məzmunu əlavə
                                          edirik.
#!/usr/local/bin/bash
#
# Script to check memory usage on Linux. Ignores memory used by disk cache.
#
# Requires the bc command
#
print_help() {
        echo "Usage:"
        echo "[-w] Warning level as a percentage"
        echo "[-c] Critical level as a percentage"
        exit 0
}
while test -n "$1"; do
         case "$1" in
                --help|-h)
                print_help
                 exit 0
         ;;
-w) warn_level=$2
                 shift
         ;;
 -c)
         critical_level=$2
```
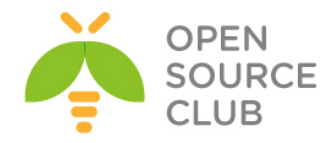

```
 shift
         ;;
 *)
                 echo "Unknown Argument: $1"
                 print_help
                 exit 3
         ;;
         esac
                 shift
         done
if [ "$warn_level" == "" ];
         then
                 echo "No Warning Level Specified"
                 print_help
                 exit 3;
fi
if [ "$critical_level" == "" ];
         then
                 echo "No Critical Level Specified"
                 print_help
                 exit 3;
fi
#free=`free -m | grep "buffers/cache" | awk '{print $4}'`
#used=` free -m | grep "buffers/cache" | awk '{print $3}'`
free=`/usr/local/bin/free | grep 'mem_avail:' | awk '{print $3}'`
used=`/usr/local/bin/free | grep 'mem_used:' | awk '{print $2}'`
total=$(($free+$used))
result=$(echo "$used / $total * 100" |bc -l|cut -c -2)
if [ "$result" -lt "$warn_level" ];
         then
                 echo "Memory OK. $result% used."
                 exit 0;
elif [ "$result" -ge "$warn_level" ] && [ "$result" -le "$critical_level" ];
         then
                 echo "Memory WARNING. $result% used."
                 exit 1;
elif [ "$result" -gt "$critical_level" ];
         then
                 echo "Memory CRITICAL. $result% used."
                 exit 2;
fi
```
**chmod 755 /usr/local/libexec/nagios/check\_mem** # '**nagios**' istifadəçisi

üçün oxuma, yazma və

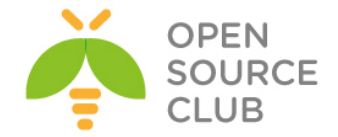

yerinə yetirilmə yetkisi veririk.

# **chown nagios:nagios /usr/local/libexec/nagios/check\_mem** #'**check\_mem'**

scriptini '**nagios**' istifadəçi və qrupunun üzvü edirik.

Linux **free**-ni FreeBSD maşınımıza yükləyək və quraşdıraq.

# Bizə lazım olan free paketini Internetdən dartırıq. **fetch http://www.cyberciti.biz/files/scripts/freebsd-memory.pl.txt**

# adını dəyişib "**free**" edirik və sistem PATH-i olan **"/usr/local/bin"**-ə yerləşdiririk **mv freebsd-memory.pl.txt /usr/local/bin/free**

**chmod +x /usr/local/bin/free** # Yerinə yetirən edirik ki, əmr kimi işləsin

**/usr/local/etc/rc.d/nrpe2 start** # NRPE Daemon-u işə salırıq.

**/usr/local/libexec/nagios/check\_nrpe2 -H localhost** # Yoxlanış aşağıdaki nəticəni verir

NRPE v2.14

**/usr/local/libexec/nagios/check\_nrpe2 -H localhost check\_swap** # Eynilə Swap yoxlanılır FreeBSD-də.

NRPE v2.14

**/usr/local/libexec/nagios/check\_mem -w 85 -c 90** # RAM-ı yoxlayırıq. Nəticə aşağıdaki kimidir.

Memory OK. 22% used.

Sonra isə Nagios serverdə yeni Clientin əlavə edilməsi procedurunu yerinə yetiririk.

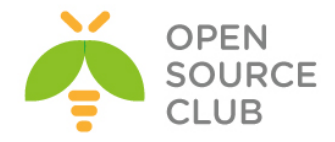

# **İstifadə olunmuş ədəbiyyat siyahısı**

- 1. <https://en.wikipedia.org/>
- 2. <http://openssl.org/>
- 3. <http://freeradius.org/>
- 4. <http://www.xwiki.org/>
- 5. <http://www.redmine.org/>
- 6. <https://www.owncloud.org/>
- 7. <https://pyd.io/>
- 8. <http://www.dolibarr.org/>
- 9. <https://www.odoo.com/>
- 10. <https://www.google.com/>
- 11. <http://www.squid-cache.org/>
- 12. <https://openvpn.net/>
- 13. <http://www.postfix.org/>
- 14. <https://www.centos.org/>
- 15. <https://www.centos.org/>
- 16. <http://www.apache.org/>
- 17. <http://nginx.org/ru/>
- 18. <http://www.ubuntu.com/>
- 19. <http://www.oracle.com/index.html>
- 20. <https://github.com/>
- 21. <https://www.mercurial-scm.org/>
- 22. <http://bigbluebutton.org/>
- 23. <http://openmeetings.apache.org/>
- 24. <http://www.asterisk.org/>
- 25. <https://freeswitch.org/>
- 26. <http://www.tacacs.net/>
- 27. <https://www.snort.org/>
- 28. <https://www.ffmpeg.org/>
- 29. <http://www.cacti.net/>
- 30. <https://www.nagios.com/>